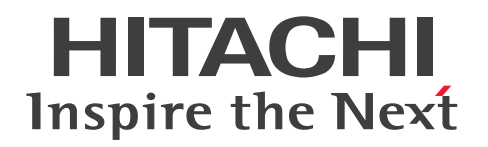

# uCosminexus Service Coordinator Interactive Workflow システム構築・運用ガイド

3020-3-M80-A0

# <span id="page-1-0"></span>前書き

## ■ 対象製品

P-2955-CJ34 uCosminexus Business Process Developer 03-11 (適用 OS:Windows Server 2016, Windows Server 2019, Windows Server 2022, Windows 10 x64, Windows 11) P-2943-CG34 uCosminexus Service Coordinator Interactive Workflow 03-20 (適用 OS: Windows Server 2019, Windows Server 2022)

P-2955-CG34 uCosminexus Service Coordinator Interactive Workflow 03-20 (適用 OS: Windows Server 2019, Windows Server 2022, Windows 10 x64, Windows 11) P-9W43-CG31 uCosminexus Service Coordinator Interactive Workflow 03-20 (適用 OS:Red Hat(R) Enterprise Linux(R) Server 7.1 (64-bit x86 64) 以降, Red Hat(R) Enterprise Linux(R) Server 8.1 (64-bit x86 64) 以降)

これらのプログラムプロダクトのほかにもこのマニュアルをご利用になれる場合があります。詳細は「リ リースノート」でご確認ください。

本製品では日立ネットワークオブジェクトプラザトレース共通ライブラリをインストールします。

## ■ 輸出時の注意

本製品を輸出される場合には、外国為替及び外国貿易法の規制並びに米国輸出管理規則など外国の輸出関 連法規をご確認の上、必要な手続きをお取りください。

なお、不明な場合は、弊社担当営業にお問い合わせください。

## ■ 商標類

HITACHI, Cosminexus, HiRDB, uCosminexus および WorkCoordinator は, 株式会社 日立製作 所の商標または登録商標です。

AIX は,世界の多くの国で登録された International Business Machines Corporation の商標です。 IBM は,世界の多くの国で登録された International Business Machines Corporation の商標です。 Internet Explorer は,マイクロソフト 企業グループの商標です。

Linux は、Linus Torvalds 氏の米国およびその他の国における登録商標です。

Microsoft は,マイクロソフト 企業グループの商標です。

Microsoft Edge は,マイクロソフト 企業グループの商標です。

Oracle および Java は、オラクルおよびその関連会社の登録商標です。

Red Hat is a registered trademark of Red Hat, Inc. in the United States and other countries.

Red Hat は,米国およびその他の国における Red Hat, Inc.の登録商標です。

Red Hat Enterprise Linux is a registered trademark of Red Hat, Inc. in the United States and other countries.

Red Hat Enterprise Linux は、米国およびその他の国における Red Hat, Inc.の登録商標です。 SQL Server は,マイクロソフト 企業グループの商標です。 UNIX は,The Open Group の商標です。 Windows は,マイクロソフト 企業グループの商標です。 Windows Server は,マイクロソフト 企業グループの商標です。 その他記載の会社名,製品名などは,それぞれの会社の商標もしくは登録商標です。

## ■ 発行

2023 年 3 月 3020-3-M80-A0

## ■ 著作権

All Rights Reserved. Copyright (C) 2007, 2023, Hitachi, Ltd.

# <span id="page-3-0"></span>変更内容

# 変更内容(3020-3-M80-A0) uCosminexus Service Coordinator Interactive Workflow 03-20

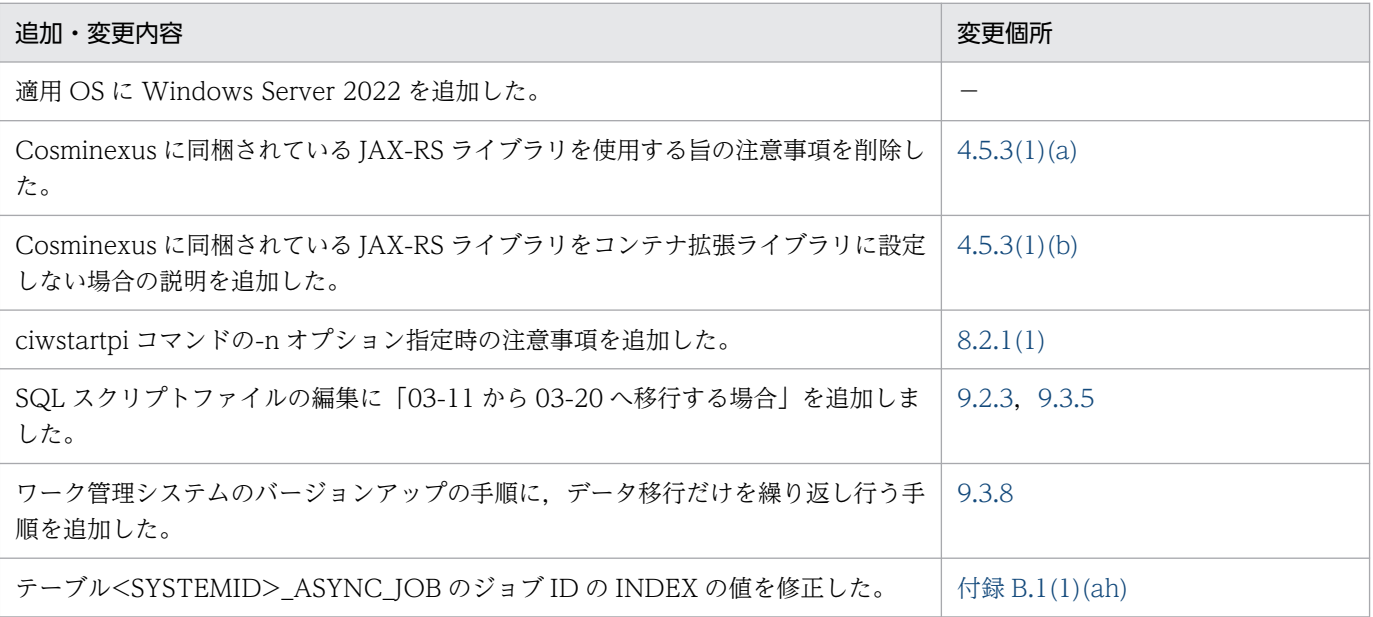

単なる誤字・脱字などはお断りなく訂正しました。

OS, ブラウザ, およびデータベースに関して, 新しいバージョンの追加, および古いバージョンの削除については記載していま せん。サポートしているバージョンの詳細については「リリースノート」でご確認ください。

# <span id="page-4-0"></span>はじめに

このマニュアルは、uCosminexus Service Coordinator Interactive Workflow の概要およびシステム の構築・運用方法について説明したものです。

以降,このマニュアルでは,上記のプログラムプロダクトを CSCIW と称します。また,CSCIW を使用 した業務システム全体の総称をワーク管理システムとします。

なお、BPMN 連携機能を使用する場合の CSCIW の構築・運用方法については、マニュアル 「uCosminexus Service Coordinator Interactive Workflow BPMN 連携機能 使用の手引」を参照し てください。

## ■ 対象読者

このマニュアルは,ワーク管理システムを初めて使用される方,または CSCIW を使用して対話型ワー クフローを適用したシステムを構築・運用する方を対象としています。また,次の知識をお持ちであるこ とを前提にしています。

- 使用している OS に関する基本的な知識
- Cosminexus および JavaEE に関する知識
- リレーショナルデータベースの操作(SQL 文など)に関する知識

# ■ CSCIW マニュアル全体の読書手順

CSCIW のマニュアルは、BPMN 連携機能を使用するかどうかで読み方が異なります。BPMN 連携機能 を使用する場合と使用しない場合に読むマニュアルの違いを,次の図で示します。

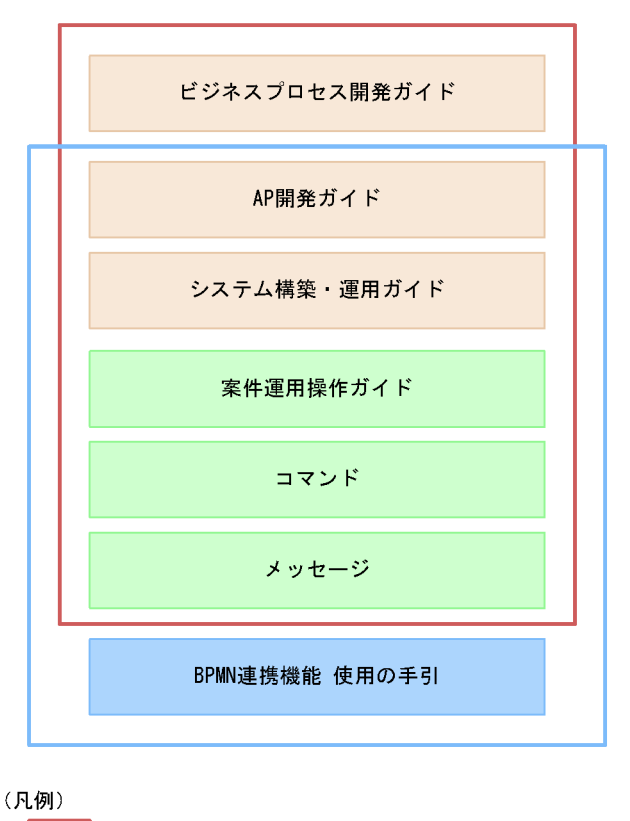

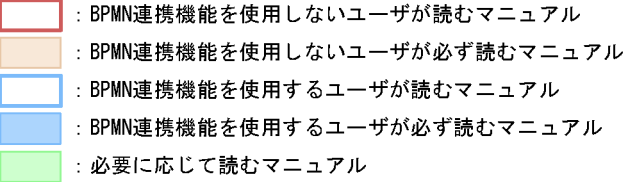

## BPMN 連携機能を使用する場合

マニュアル「uCosminexus Service Coordinator Interactive Workflow BPMN 連携機能 使用の手 引」から読み進めてください。また、次のマニュアルについては、マニュアル「uCosminexus Service Coordinator Interactive Workflow BPMN 連携機能 使用の手引」から参照している個所だけお読み ください。

- uCosminexus Service Coordinator Interactive Workflow システム構築・運用ガイド
- uCosminexus Service Coordinator Interactive Workflow AP 開発ガイド

# ■ このマニュアルの読書手順

このマニュアルは,利用目的に合わせて直接章を選択して読むことができます。利用目的別に次の流れに 従ってお読みいただくことをお勧めします。

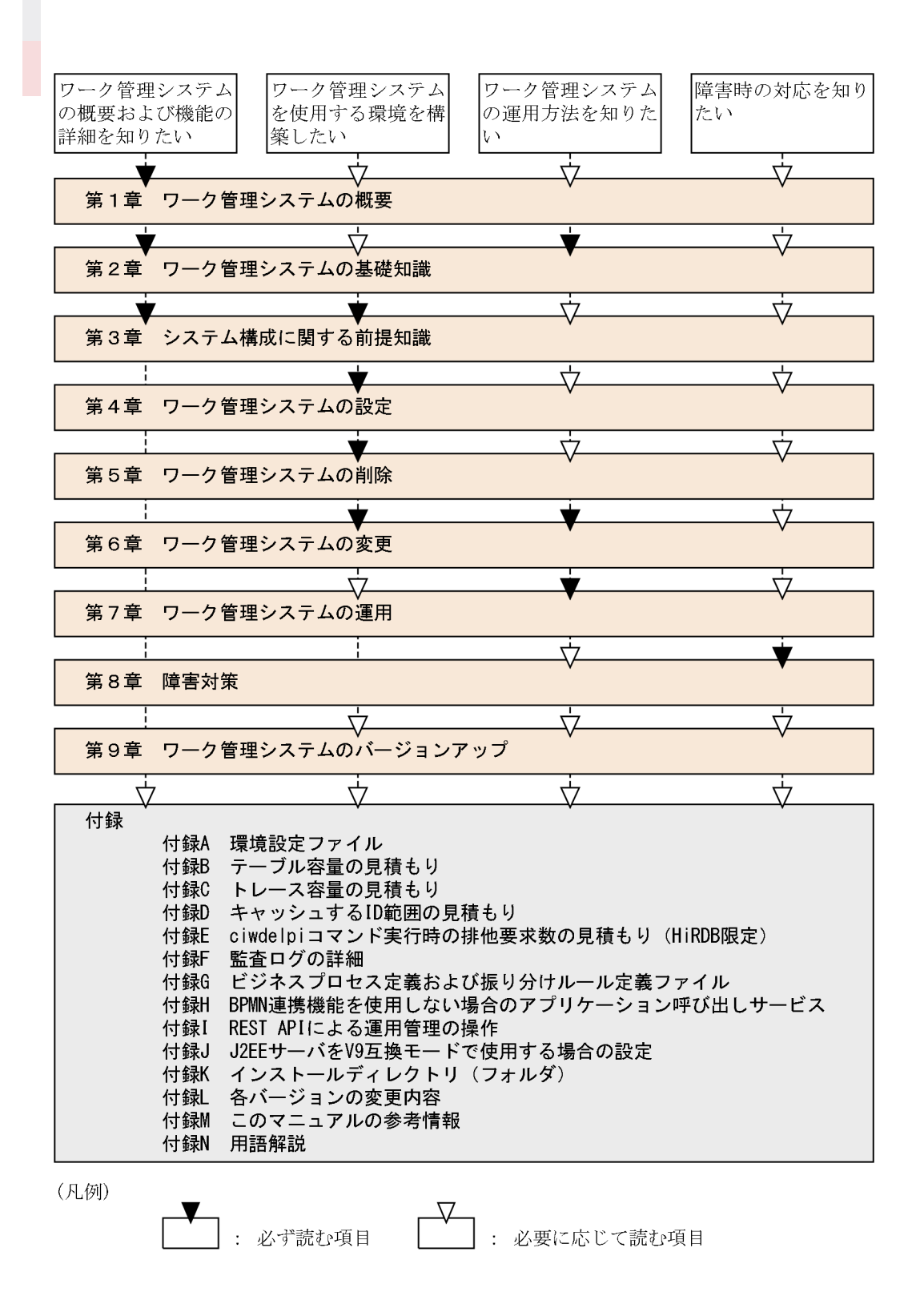

# 図中で使用する記号

このマニュアルの図中で使用する記号を次のように定義します。

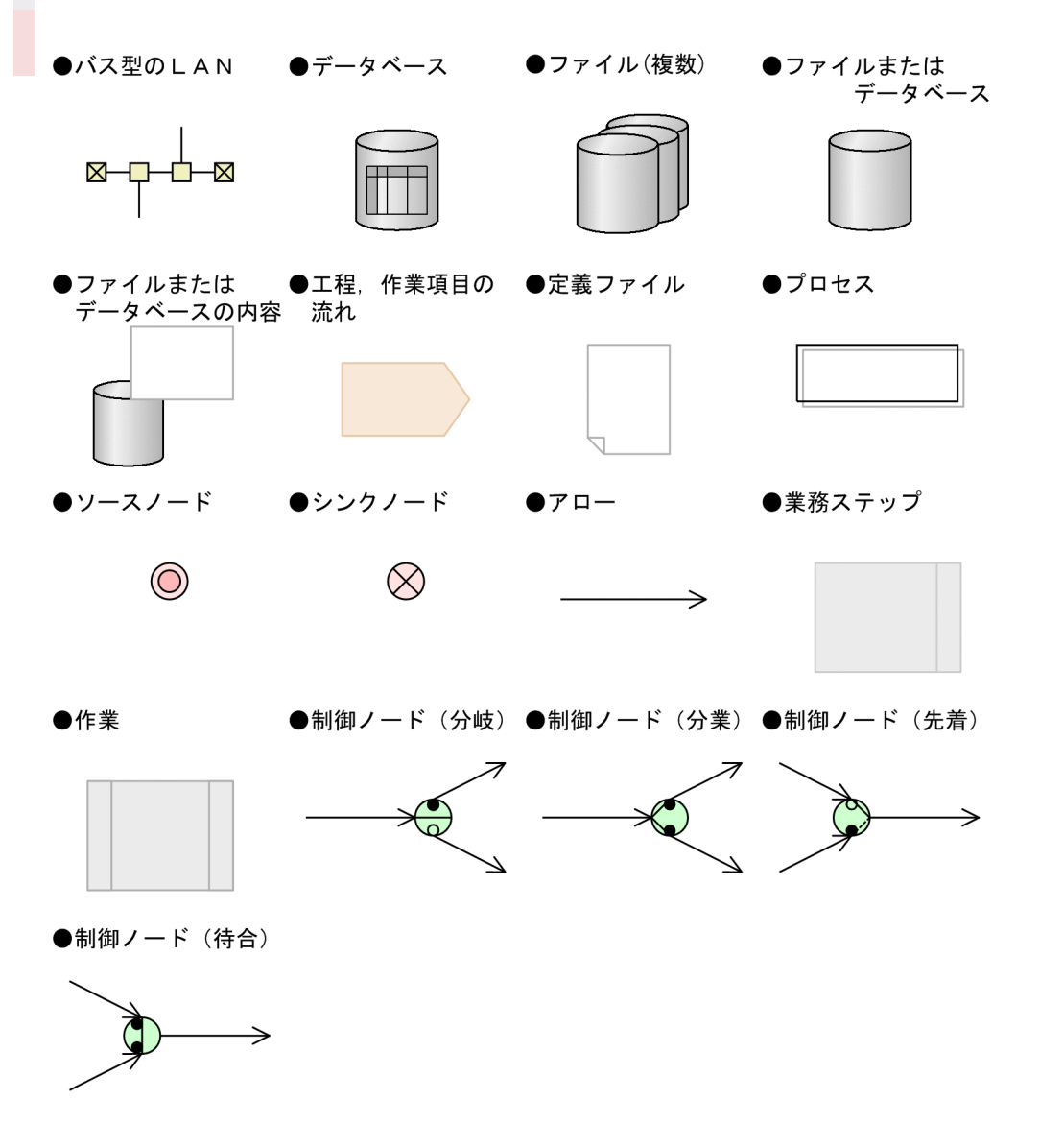

## ■ このマニュアルで使用する記号

このマニュアルで使用する記号を次のように定義します。

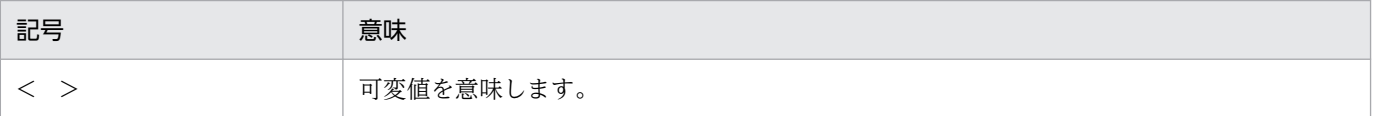

# ■ コマンドの説明で使用する記号

コマンドの説明で使用する記号を次のように定義します。

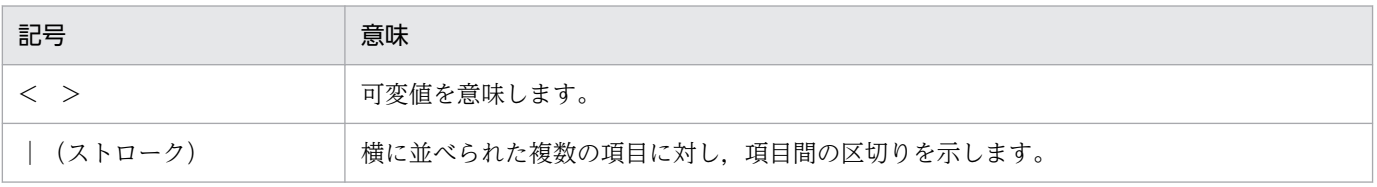

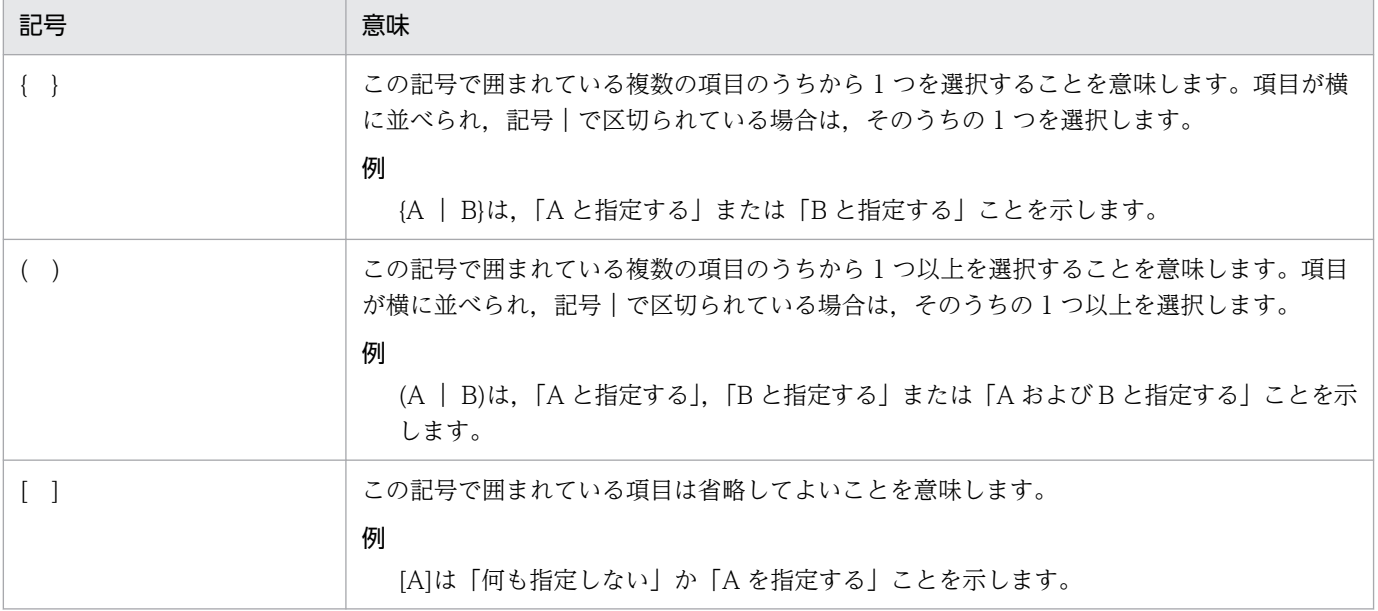

# ■ 操作の説明で使用する記号

操作の説明で使用する記号を次のように定義します。

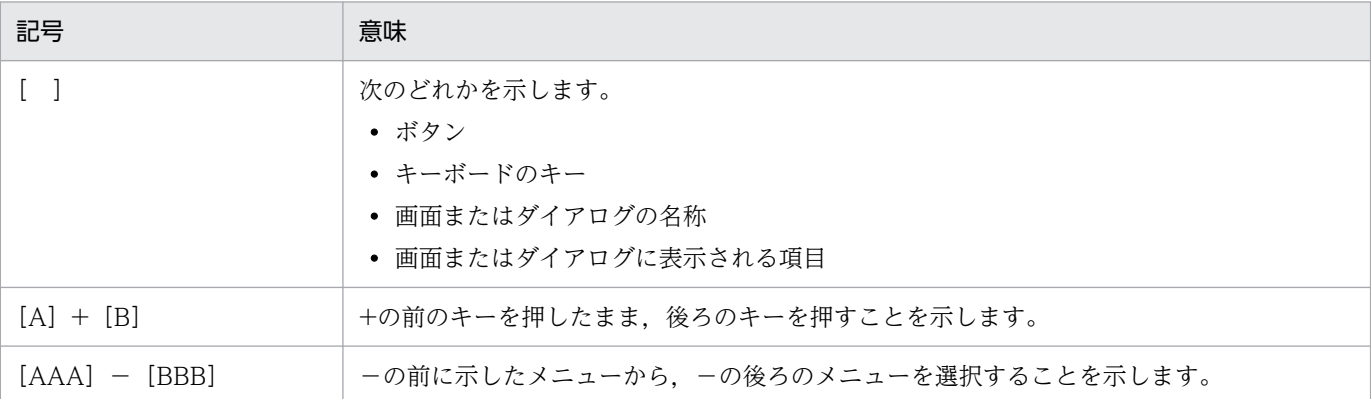

# ■ このマニュアルで使用する注記

このマニュアルで使用する注記を次に示します。

# 重要

操作を完了させるための重要な情報を示します。

# ■ メモ

本文に対して強調したい内容または補足事項を示します。

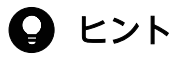

操作する上で効果的な情報、指針、提案を示します。

## ■ 適用 OS の違いによる機能相違点の表記

このマニュアルで説明する機能は、適用 OS の種類 (UNIX または Windows) によって、異なる場合が あります。OS によって機能差がある場合, OS 名を明記しています。また、OS によってバージョン, リビジョンが異なる場合があります。バージョン,リビジョンによって操作方法などが異なる場合はそれ ぞれの説明に OS 名、バージョン、およびリビジョンを明記しています。

なお,UNIX および Windows の共通の説明部分に使用している「ディレクトリ」という用語は, Windows の場合は、特に断りのないかぎり、「フォルダ」と読み替えてください。また、UNIX のパス の区切り文字として使用している「/」は、Windows の場合には、特に断りのないかぎり、「¥」に読み 替えてください。

# 目次

# [前書き 2](#page-1-0)

[変更内容 4](#page-3-0) [はじめに 5](#page-4-0)

## 第1編 概要編

# 1 [ワーク管理システムの概要 19](#page-18-0) 1.1 [ワーク管理システムとは 20](#page-19-0) 1.1.1 [ワーク管理システムの目的 20](#page-19-0) 1.1.2 [従来のワークフローシステムとワーク管理システムの違い 20](#page-19-0) 1.1.3 [ワーク管理システムの特長 21](#page-20-0) 1.1.4 [ワーク管理システムの適用業務と適用方法 23](#page-22-0) 1.2 [ワーク管理システムの機能 25](#page-24-0) 1.2.1 [ワーク管理システムの全体像 25](#page-24-0) 1.2.2 [各機能の概要 26](#page-25-0) 1.3 [ワーク管理システムによる業務システム開発の流れ 27](#page-26-0) 2 [ワーク管理システムの基礎知識 29](#page-28-0) 2.1 [ワーク管理システムによる業務の流れ 30](#page-29-0) 2.2 [ビジネスプロセス定義 32](#page-31-0) 2.2.1 [ビジネスプロセス定義と案件の流れ 32](#page-31-0) 2.2.2 [ビジネスプロセス定義の構成 34](#page-33-0) 2.2.3 [ビジネスプロセス定義の作成・登録と削除 39](#page-38-0) 2.2.4 [CSCIW 内でのビジネスプロセス定義の管理 40](#page-39-0) 2.3 [振り分けルール定義 41](#page-40-0) 2.3.1 [振り分けルール定義による作業者の特定 41](#page-40-0) 2.3.2 [振り分けルール定義の構成 42](#page-41-0) 2.3.3 [振り分けルール定義の作成・登録と削除 43](#page-42-0) 2.3.4 [CSCIW 内での振り分けルール定義の管理 43](#page-42-0) 2.3.5 [ユーザとユーザグループ 44](#page-43-0) 2.4 [データ条件と業務データ 46](#page-45-0) 2.4.1 [データ条件による案件遷移の制御 46](#page-45-0) 2.4.2 [データ条件の構成 48](#page-47-0) 2.5 [案件の基本的な進み方と動的制御 49](#page-48-0) 2.5.1 [案件の基本的な進み方 49](#page-48-0)

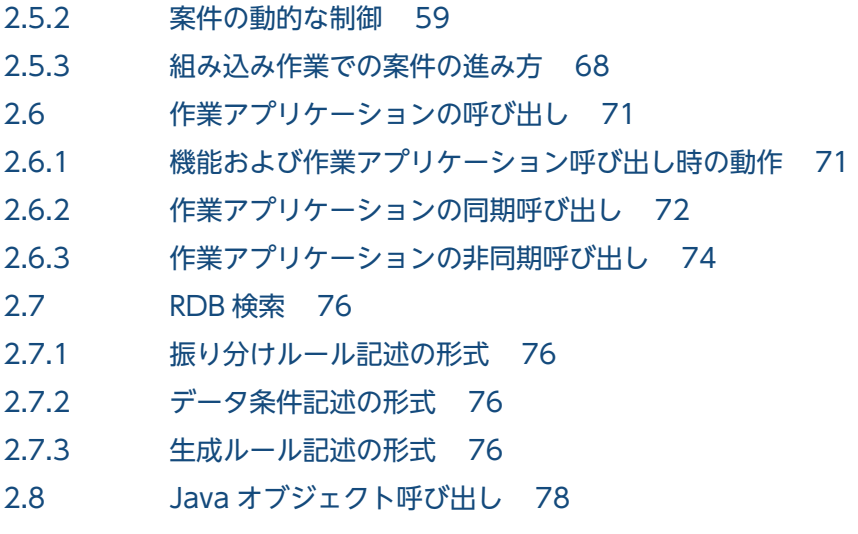

[第 2 編 構築・管理編](#page-79-0)

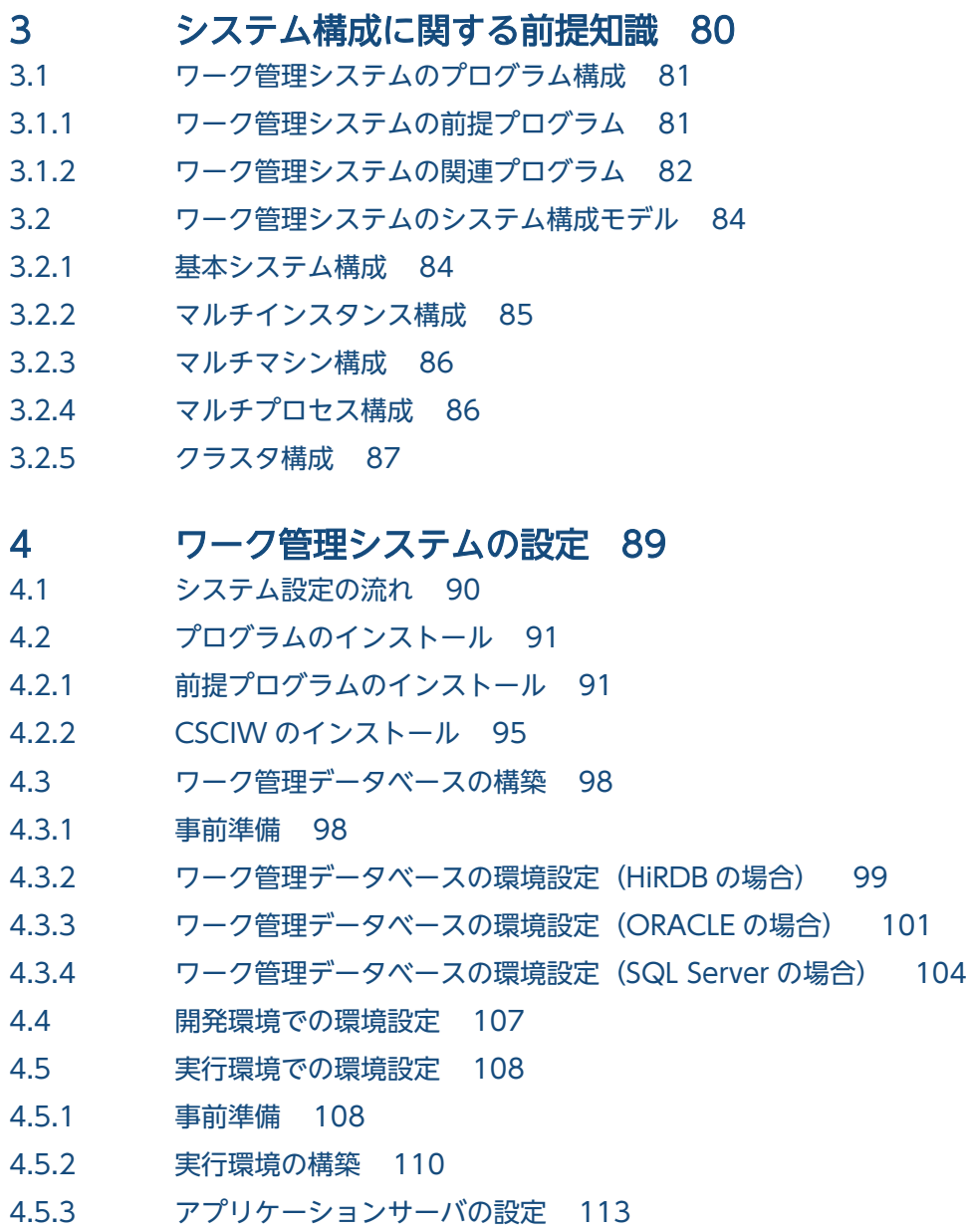

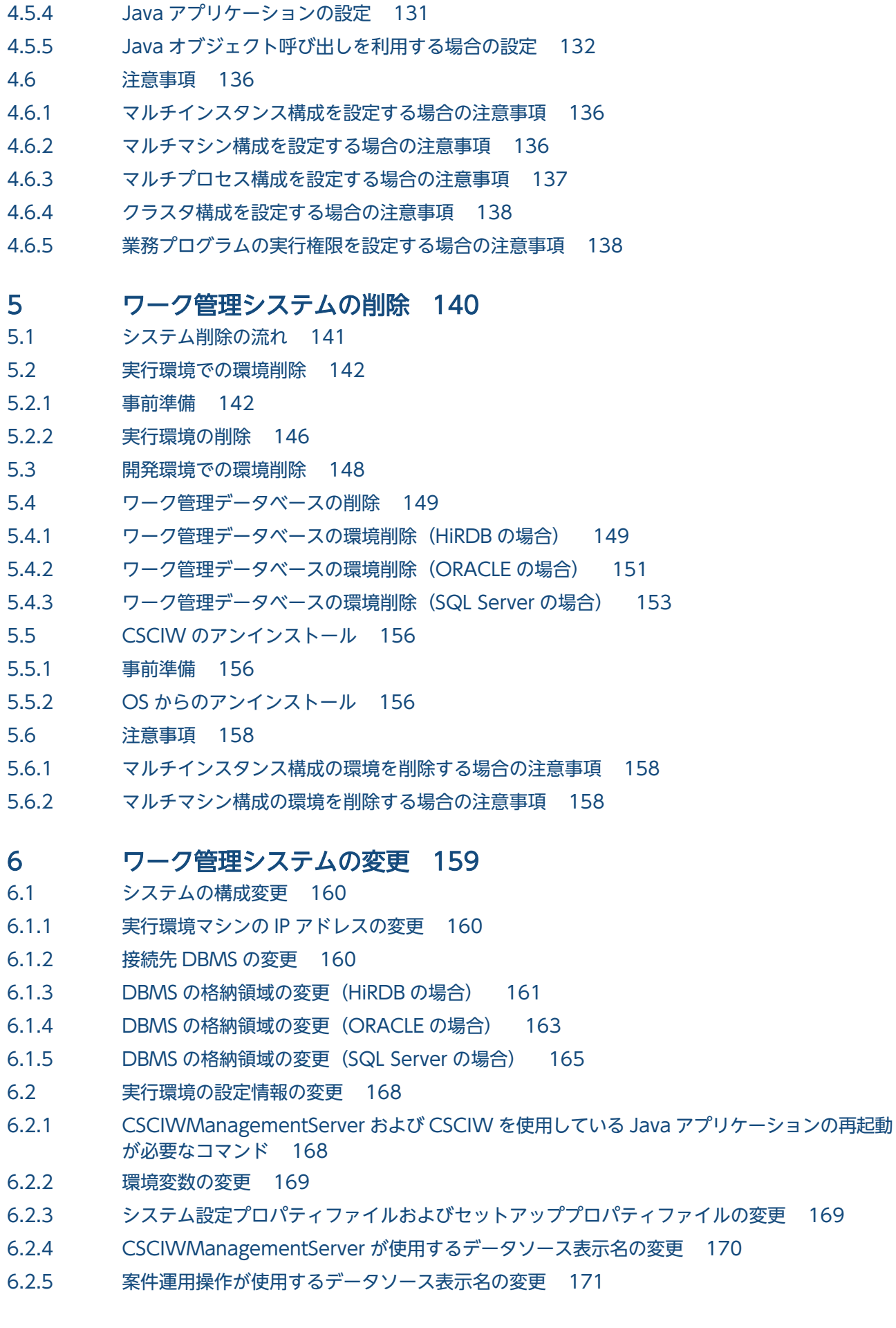

## 6.2.6 [アプリケーション呼び出しサービスが使用するデータソース表示名の変更 172](#page-171-0)

- 6.2.7 [Java オブジェクト呼び出しで呼び出す Java オブジェクトの変更 173](#page-172-0)
- 6.2.8 [アプリケーション呼び出しサービスの設定の変更 174](#page-173-0)
- 6.3 [ビジネスプロセス定義および振り分けルール定義の変更 176](#page-175-0)
- 6.3.1 [変更後のビジネスプロセス定義および振り分けルール定義の情報反映 176](#page-175-0)
- 6.3.2 [ビジネスプロセス定義削除時の注意事項 177](#page-176-0)

## 第3編 運用編

# 7 [ワーク管理システムの運用 178](#page-177-0) 7.1 [業務の開始と停止 179](#page-178-0) 7.1.1 [業務の開始 179](#page-178-0) 7.1.2 [業務の停止 180](#page-179-0) 7.2 [ビジネスプロセス定義に関する運用 182](#page-181-0) 7.2.1 [ビジネスプロセス定義のバージョン 182](#page-181-0) 7.2.2 [ビジネスプロセス定義の状態と案件投入可能期間 182](#page-181-0) 7.2.3 [ビジネスプロセス定義の登録 183](#page-182-0) 7.2.4 [ビジネスプロセス定義の削除 184](#page-183-0) 7.3 [振り分けルール定義に関する運用 185](#page-184-0) 7.3.1 [振り分けルール定義の管理 185](#page-184-0) 7.3.2 [振り分けルール定義の状態と有効期間 185](#page-184-0) 7.3.3 [振り分けルール定義の登録 186](#page-185-0) 7.3.4 [振り分けルール定義の削除 187](#page-186-0) 7.4 [案件に関する運用 188](#page-187-0) 7.4.1 [案件に対する運用 188](#page-187-0) 7.4.2 [業務ステップに対する運用 190](#page-189-0) 7.4.3 [作業に対する運用 192](#page-191-0) 7.5 [監査ログの取得によるシステム監視 195](#page-194-0) 7.5.1 [ワーク管理システムの監査対象 195](#page-194-0) 7.5.2 [監査ログの出力ポイントと出力項目 197](#page-196-0) 7.6 [バックアップとリストア 200](#page-199-0) 7.6.1 [バックアップする内容 200](#page-199-0) 7.6.2 [バックアップとリストアの流れ 201](#page-200-0) 7.7 [データベースの再編成について 203](#page-202-0) 7.8 [業務システムの変更に伴う運用 204](#page-203-0) 7.8.1 [作業者を変更する場合 204](#page-203-0) 7.8.2 [データ条件を変更する場合 205](#page-204-0) 7.8.3 [ビジネスプロセスを変更する場合 207](#page-206-0) 7.8.4 [データ条件評価や振り分けルール定義評価の RDB 検索に関連するデータを変更する場合 207](#page-206-0)

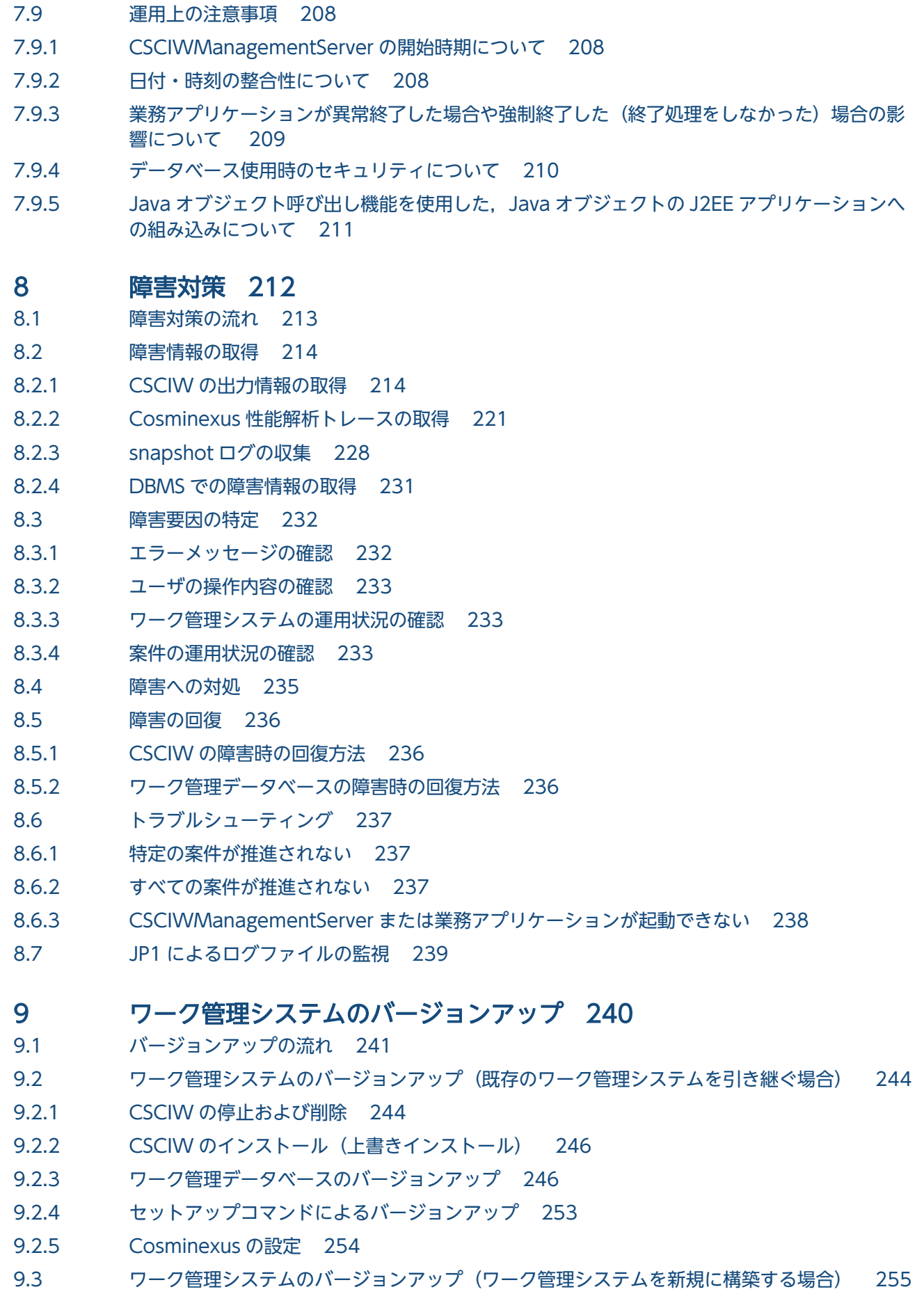

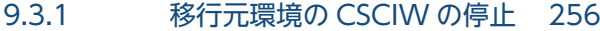

- 9.3.2 CSCIW のインストール (新規インストール) 256
- 9.3.3 [ワーク管理データベースの構築 257](#page-256-0)
- 9.3.4 [ワーク管理データベースのデータ移行 257](#page-256-0)
- 9.3.5 [ワーク管理データベースのバージョンアップ 257](#page-256-0)
- 9.3.6 [セットアップコマンドによるバージョンアップ 259](#page-258-0)
- 9.3.7 [Cosminexus の設定 259](#page-258-0)
- 9.3.8 [データ移行だけを繰り返し行う手順 260](#page-259-0)

## [付録 262](#page-261-0)

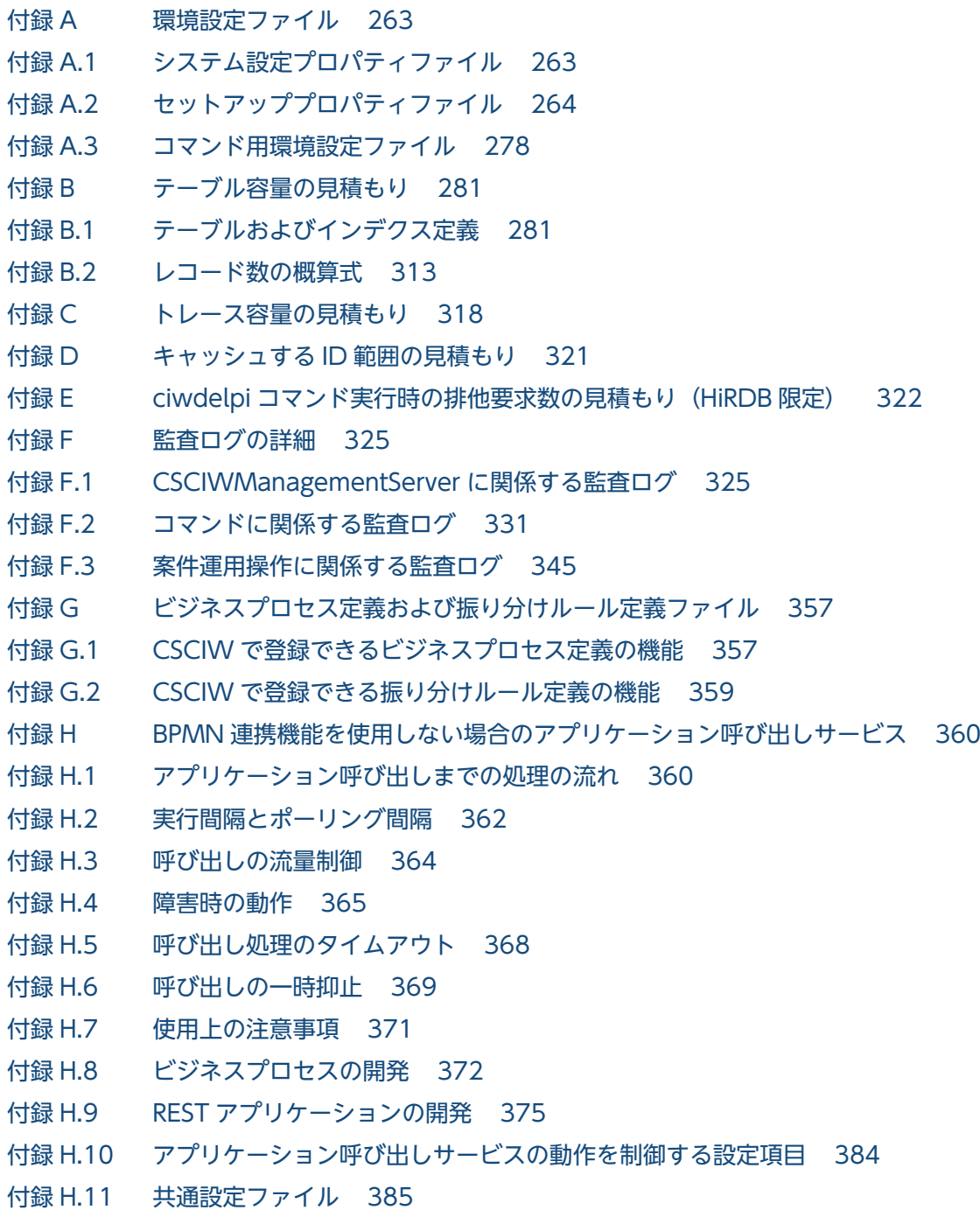

付録 H.12 [アプリケーション呼び出し情報ファイル 392](#page-391-0) 付録 H.13 [リトライの対象から外れた作業に関する運用 402](#page-401-0) 付録 H.14 [チューニング 403](#page-402-0) 付録 I [REST API による運用管理の操作 404](#page-403-0) 付録 I.1 [運用管理 REST API を使用してできる操作 404](#page-403-0) 付録 I.2 [ジョブを使用した非同期処理の仕組み 405](#page-404-0) 付録 I.3 [運用管理 REST サービス使用時の事前準備 409](#page-408-0) 付録 I.4 [運用管理 REST サービスの設定 410](#page-409-0) 付録 I.5 [運用管理 REST サービスの設定の変更 411](#page-410-0) 付録 I.6 [運用管理 REST サービスの停止および削除 413](#page-412-0) 付録 I.7 [運用管理 REST サービスの開始 413](#page-412-0) 付録 I.8 [運用管理 REST API の構成要素 413](#page-412-0) 付録 I.9 [運用管理 REST API 一覧 417](#page-416-0) 付録 I.10 [運用管理 REST API の記述形式 418](#page-417-0) 付録 I.11 [リクエストパラメタにファイルを指定する方法 418](#page-417-0) 付録 I.12 [XML スキーマファイル 420](#page-419-0) 付録 I.13 [各運用管理 REST API の詳細 421](#page-420-0) 付録 I.14 [投入するジョブの機能ごとの指定値と戻り値 441](#page-440-0) 付録 J [J2EE サーバを V9 互換モードで使用する場合の設定 444](#page-443-0) 付録 J.1 [互換モード用のファイルへの入れ替え 444](#page-443-0) 付録 J.2 [コンテナ拡張ライブラリに取り込むライブラリの変更 444](#page-443-0) 付録 K [インストールディレクトリ\(フォルダ\) 446](#page-445-0) 付録 L [各バージョンの変更内容 447](#page-446-0) 付録 L.1 [03-11 の変更内容 447](#page-446-0) 付録 L.2 [03-10 の変更内容 447](#page-446-0) 付録 L.3 [03-00 の変更内容 448](#page-447-0) 付録 L.4 [02-30 の変更内容 450](#page-449-0) 付録 L.5 [02-20 の変更内容 451](#page-450-0) 付録 L.6 [02-10 の変更内容 452](#page-451-0) 付録 L.7 [02-00 の変更内容 452](#page-451-0) 付録 L.8 [01-95 の変更内容 453](#page-452-0) 付録 L.9 [01-90 の変更内容 453](#page-452-0) 付録 L.10 [01-70 の変更内容 454](#page-453-0) 付録 L.11 [01-60 の変更内容 454](#page-453-0) 付録 M [このマニュアルの参考情報 456](#page-455-0) 付録 M.1 [関連マニュアル 456](#page-455-0) 付録 M.2 [このマニュアルでの表記 457](#page-456-0) 付録 M.3 [マイクロソフト製品の表記について 458](#page-457-0) 付録 M.4 [このマニュアルで使用している略語 459](#page-458-0)

付録 M.5 KB (キロバイト)などの単位表記について 459

付録 N [用語解説 460](#page-459-0)

# [索引 468](#page-467-0)

uCosminexus Service Coordinator Interactive Workflow システム構築・運用ガイド インファント 18

第 1 編 概要編

<span id="page-18-0"></span>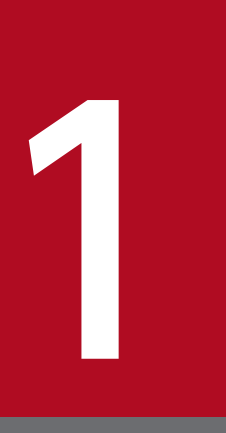

# 1 ワーク管理システムの概要

この章では、ワーク管理システムの概要,機能,および CSCIW を使用して構築できるワーク管 理システムの全体像について説明します。

<span id="page-19-0"></span>ワーク管理システム (CSCIW) とは、ワークフロー型汎用アプリケーションの構築基盤です。

この節では、ワーク管理システムの目的、特長および適用業務について説明します。

# 1.1.1 ワーク管理システムの目的

一般にワークフローシステムは,「業務システム内の流れの制御を処理本体から切り離し,業務システムの 柔軟性や生産性を高める」という利点を持っています。この利点に加え,ワーク管理システムでは,「企業 内の多様なシステムをわたって進行するような業務」や「手順をあらかじめ規定しにくいような業務」を ワークフローのように管理することを主な目的としています。これによって,企業内の業務システム全体 を,変化に即応できる柔軟な構造にしていくことができます。

# 1.1.2 従来のワークフローシステムとワーク管理システムの違い

企業内の業務をシステムとしてとらえた場合,その仕様の変化はさまざまな形で発生します。業務仕様の 変化を大別すると,「流れの変化」と「処理の変化」とに分けられます。このうち「流れの変化」は,組織 変更のたびに伝票の回付ルートが変わるなど,頻繁に発生します。また,商品の種類ごとに処理の流れが 異なるといった多様性を持っています。

したがって,アプリケーションプログラム内に「流れの制御」と「処理本体」のコーディングが混在して いる場合,頻繁に発生する業務仕様の変化に伴って,多くのプログラムを見直す必要があります。その結 果,業務仕様の変化に対するシステムの対応が遅れることになります。混在の量が多いほど,また混在の しかたが無秩序であるほど,システムは硬直化し,小さな変化に対してもその見直しに多大なコストが掛 かります。

こうした問題点を解決するための手段としてワークフローシステムがあります。一般にワークフローシス テムは、業務の流れをビジネスプロセスとして定義し、それに従って個々の業務処理を進行させるシステ ムです。ワークフローシステムを利用することで、業務の流れ(ビジネスプロセス)と業務の処理本体(ア プリケーションプログラム)とが明確に区別され,アプリケーションプログラムの処理から「流れの制御」 に関するコーディングを排除できます。その結果,システムの硬直化を防止したり,改善したりできます。

また,ワークフローシステムは,「システムの簡易開発ツール」という側面も持っています。ワークフロー システムの「流れの制御を切り離す」という特長と,簡易言語,フォームなどの「プログラムの簡易開発 ツール」とを組み合わせることで,効率の良いシステム構築を実現できます。

従来のワークフローシステムは,このような「システムの簡易開発ツール」として発展してきたため,適 所に応用することで高い生産性を発揮します。反面,生産性を向上するために,ツールとして特定の業務 タイプに特化する必要があり,結果的に応用範囲が局所化されてしまいます。そのため,「多様な業務タイ プを広く扱うような業務」や「手順が不確定な業務」への適用は不得意でした。

1. ワーク管理システムの概要

<span id="page-20-0"></span>ワーク管理システムは,「個々の業務タイプごとではなく,企業の業務システム全体にワークフロー的な仕 組みを適用したい」,「手順をあらかじめ規定できないような業務にもワークフロー的な仕組みを適用した い」といった要求にこたえることを目的としています。ワーク管理システムを利用することで,企業内の さまざまなアプリケーション,業務システム,業務データなどを,柔軟で自由度の高いビジネスプロセス 定義によって連携できます。これによって,企業内の多様なシステムをわたって進行するような業務をワー クフロー的に管理できます。その結果,企業内の業務システム全体が,変化に即応できる柔軟な構造とな ります。

このように、ワーク管理システムは、従来のワークフロー製品と異なる「新しいタイプの汎用アプリケー ション構築基盤」として開発されました。

## 1.1.3 ワーク管理システムの特長

## (1) 高いオープン性による異種システムの統合

ワーク管理システムは,企業内の多様なシステムをわたって進行するような業務をワークフロー的に管理 するために,高いオープン性を備えています。

一般的に企業内では,OA 系システム,C/S 系システム,ホスト系システムなど,さまざまな種類のシス テムが運用されています。そのため,1 つの業務を複数のシステムにわたって処理することがあります。 例えば,「発注」という業務では,OA 系システムでバイヤーが需要を予測し,C/S 系システムで発注スケ ジュールの策定や発注処理をし,ホスト系システムに仕入・買掛登録をするといった流れが考えられます。

このような「1 つの業務を複数のシステムにわたって処理する」という傾向は,業務変化に応じてシステ ムの部分更新を重ねるごとに強まっていきます。その結果,業務の全体状況が迅速に把握できないといっ た問題が発生します。

ワーク管理システムでは,多様なシステムの連携によって実現するような業務をワークフロー的に管理す るため,次の標準的なインタフェースを採用しています。

#### ●アプリケーション構築基盤として JavaEE の採用

アプリケーション構築基盤として,標準仕様である JavaEE に従う JavaEE アプリケーションサーバを 採用しています。

#### ●データアクセスインタフェースとしての RDB の採用

案件推進に必要な各種データは,ワーク管理システム外部の RDB を直接参照して取得します。具体的 には、案件の制御条件を判定するためのデータや、案件の作業担当者を選択するデータとして、ワーク 管理システム外部の業務データ(RDB)を利用します。

上記の標準的なインタフェースを備えることで,既存のシステムを最大限に生かしたまま,ワークフロー 型業務システムを構築できます。また,システムの拡張や分散化にも柔軟かつ迅速に対応できます。

このように,ワーク管理システムは,企業内で運用されているさまざまなシステムをつなぎ合わせ,1つ のワークフロー型業務システムとして統合する役割を果たします。

# (2) 高度なビジネスプロセス表現能力による適用業務の拡大

ワーク管理システムは,さまざまなタイプの業務をワークフロー的に管理するために,高度なビジネスプ ロセス表現能力を備えています。

従来のワークフローシステムの多くは,手続き的なビジネスプロセスの表現方式を採用しています。これ は,作業の順序や分岐条件を明確に事前定義し,1 つの業務を規格化された作業手続きとして表現するも のです。

一方,実際の業務には,手続き的に表現できない要素を含むものがあります。典型的な例としては,プロ ジェクト管理のような非定型業務が挙げられます。また,定型業務でも,現場が臨機応変に作業手順を変 更し,運用面での効率向上を図る場合があります。

ワーク管理システムは、多様な業務タイプに適用するため、より表現力の高い状態遷移型モデルをビジネ スプロセスの表現方式として採用しています。ワーク管理システムの状態遷移型モデルでは、案件の進行 を業務状態(業務ステップ)の進行ととらえ,各状態に対して複数の作業を割り当てます。これは,「業務 の状態の進行に応じて、実施できる作業群が入れ替わっていく」プロセスの表現だと言えます。

この表現方式では,業務タイプに合わせて次のような使い分けができます。

#### ●あらかじめ作業手順を規定できる業務の場合

業務状態(業務ステップ)を細かく設定し、業務ステップと作業を1対1にすることで、作業手順を規 定した手続き的なプロセス表現になります。

#### ●作業手順を規定しにくい業務の場合

業務状態(業務ステップ)を大きく設定し,業務ステップと作業を1対複数にすることで,「ある業務 状態での作業の順番は運用に任せる」という柔軟なプロセス表現になります。

これに加えて,ワーク管理システムでは,従来のワークフロー製品にない,次のような実行時制御機能を 提供しています。

## ●各種組み込み作業

ビジネスプロセスに組み込み作業を定義することで,案件の実行時に業務データを参照し,作業を動的 に生成したり,その状態を制御したりできます。

上記の機能を利用することで,「状況に応じて細かい調整が必要な処理」など,事前定義が困難な業務タイ プにも対応できます。

このように、ワーク管理システムは、従来のワークフローシステムでは適用が困難だった業務を含め、企 業内のさまざまなタイプの業務に適用できるような機能を備えています。

## (3) 変化に強い柔軟なシステム構造と運用機能

ワーク管理システムは,企業内のシステム全体を変化に強い構造にすることを目的としています。そのた めには,ワーク管理システム自体の構造や機能が,変化に強いものであることが必要です。

<sup>1.</sup> ワーク管理システムの概要

<span id="page-22-0"></span>ワーク管理システムは,状態遷移の表現方法や実行時のプロセス制御機能によって,事前定義しておくビ ジネスプロセスの細かさを調整できます。そのため,さまざまな業務タイプや業務上の例外を吸収しやす くなっています。つまり,ワーク管理システムのビジネスプロセス表現は,変化に対する強さを持ってい ると言えます。

これに加えて、ワーク管理システムは、次のような変化対応の仕組みを備えています。

#### ●業務データの外付け構造

ワーク管理システムは,案件の流れを制御したり,作業担当者を選択したりするデータを内部には持た ないで、外部の業務データを参照する構造となっています。そのため、組織変更や人事異動などが発生 した場合でも,組織や社員を管理しているデータベースを修正するだけで,ワーク管理システム側に変 更が反映されます。ビジネスプロセス定義などを変更する必要はありません。

#### ●ビジネスプロセス定義の部分変更機能

ワーク管理システムでは,ビジネスプロセス定義の運用段階に次のような変更を加えることができます。 ワーク管理システムでは,ビジネスプロセス定義の運用段階で分岐条件や案件の制御条件を変更できま す。

このような「運用段階の変更」は,従来のワークフローシステムの多くで制限となっていた処理です。 ワーク管理システムでは,コマンドを使用して上記の処理を実行できます。

このように、ワーク管理システムは、業務内容の変更、組織の変更などに対して、柔軟に対応できる構造 や機能を備えています。したがって、ワーク管理システムを利用して構築された業務システムは、変化に 強い構造を備えることができます。

## 1.1.4 ワーク管理システムの適用業務と適用方法

## (1) ワーク管理システムの適用業務

ワーク管理システムは,「さまざまなタイプの業務に対して,広くワークフロー的な仕組みを適用する」こ とを目的としています。そのため,業務タイプには特化していません。しかし,従来のワークフローシス テムと比較した場合,次のような業務への適用が有効です。

- 複数の部門にわたって進行する業務
- 状況に応じて,作業内容や手順を相互調整する業務
- 作業内容や手順が一定でない業務
- 案件の運用期間が長い業務

具体的には,販売,仕入,生産管理など,基幹業務の多くが該当します。

# (2) ワーク管理システムの適用方法

ワーク管理システムの適用方法には、次の2種類があります。

## ●業務状態の管理モニタとしての適用方法

「案件の状態を監視する」目的で,ワーク管理システムを適用する方法です。ワーク管理システムの最 も基礎的な適用方法です。

この方法を適用する場合,業務状態(業務ステップ)を大きく設定し,全体の業務状態をさまざまな観 点から監視できるようにします。監視できる情報には,「個別案件の進捗度」,「状態別の案件数(滞留 数)」,「特定の案件群を対象とした,進捗度および状態別の案件数(滞留数)」などがあり,これらの情 報はワーク管理システムから取得します。

この方法は,「複数のシステムにわたって広範囲に進行するような業務」などに適用します。

## ●ワークフローシステムとしての適用方法

「業務システムを通常のワークフローシステムとして構築する」目的で,ワーク管理システムを適用す る方法です。この方法を適用する場合,必要に応じて細かな業務状態(業務ステップ)を設定し,各業 務ステップの作業者に対応したフロー制御をします。

この方法は,「基幹業務など,既存のワークフローシステムを適用しにくい業務をワークフロー化する 場合」などに適用します。

実際に,ワーク管理システムを利用して業務システムを構築する場合は,2 種類の適用方法を次のように 組み合わせます。

1. 業務システムの開発範囲を次のように切り分けます。

- ワーク管理システムでワークフロー化する部分
- ほかのツールでワークフロー化する部分
- ワークフロー以外のシステムで開発する部分

ワーク管理システムでワークフロー化する部分は,「ワークフローシステムとしての適用方法」によっ て開発します。

2. ビジネスプロセスとして制御しないで、業務状態だけを管理する場合は、監視対象となる範囲を切り出 します。

業務状態だけを管理する部分は,「業務状態の管理モニタとしての適用方法」によって開発します。

このように、さまざまな業務レベルに対してワーク管理システムを適用することで、企業内の業務システ ムを統一的な考え方で設計できます。その結果,企業内の業務システム全体を,変化に即応できる柔軟な 構造にしていくことができます。

# <span id="page-24-0"></span>1.2 ワーク管理システムの機能

この節では、ワーク管理システムが提供する機能について説明します。

# 1.2.1 ワーク管理システムの全体像

ワーク管理システムの全体像を次の図に示します。

## 図 1‒1 ワーク管理システムの全体像

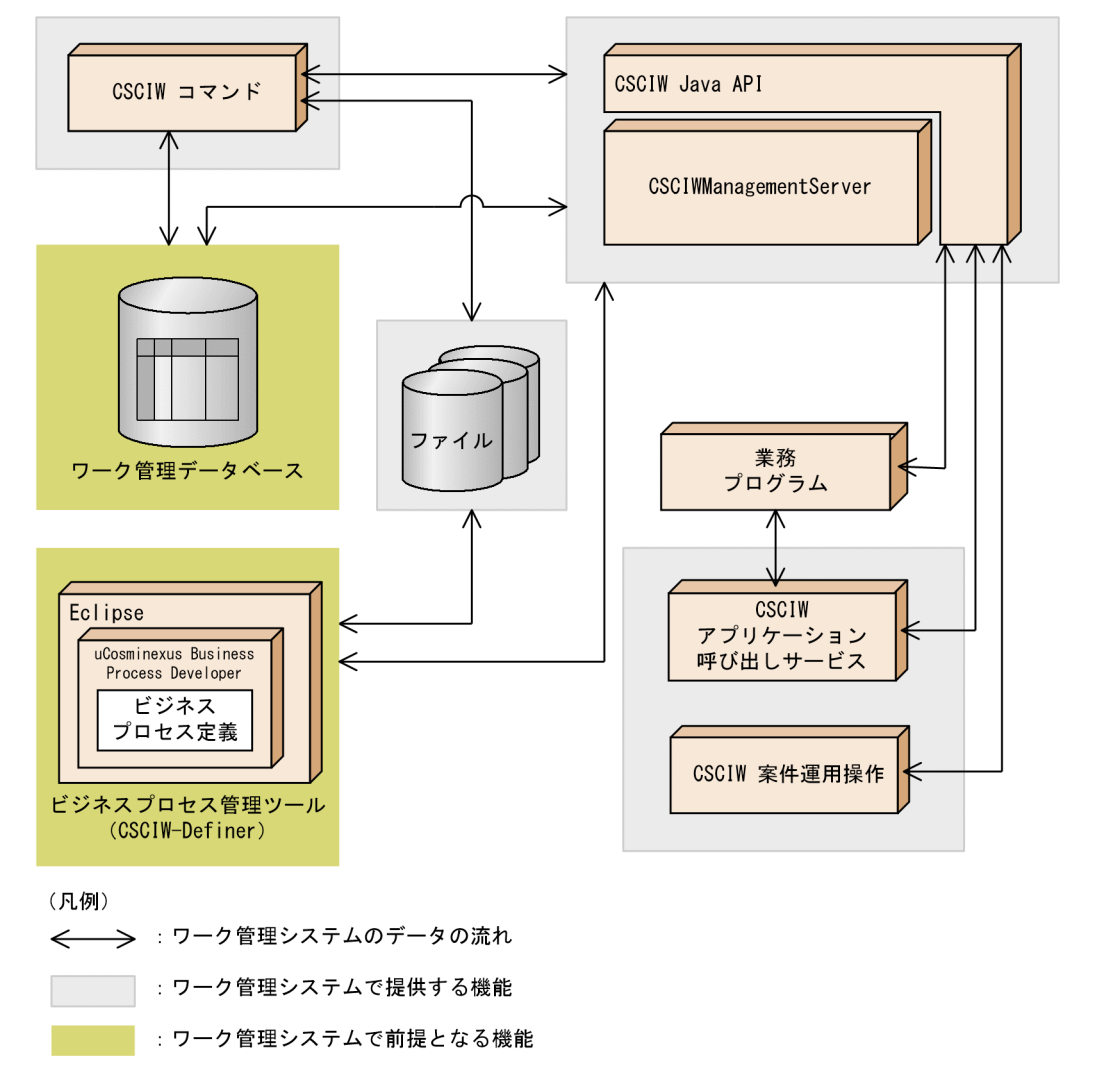

# ●ヒント

BPMN 連携機能を使用する場合の CSCIW のワーク管理システムの全体像については、マニュ アル「uCosminexus Service Coordinator Interactive Workflow BPMN 連携機能 使用の 手引」を参照してください。

# <span id="page-25-0"></span>1.2.2 各機能の概要

ここでは. 「1.2.1 ワーク管理システムの全体像」で示したワーク管理システム全体像の各機能の概要に ついて説明します。

# (1) 業務プログラム開発のための開発環境(CSCIW Java API)

ワーク管理システムで使用する業務プログラムを開発するために API を提供しています。ワーク管理シス テムで提供されている API を利用することで,業務プログラムを Java 言語で開発できます。

# (2) CSCIW の運用を支援する機能(CSCIWManagementServer)

アプリケーションサーバ(Cosminexus)での CSCIW の初期化,終了処理などの機能を J2EE アプリケー ションとして提供しています。CSCIW を使用した J2EE アプリケーション,アプリケーション呼び出し サービス,または案件運用操作は,CSCIWManagementServer を開始してから実行します。

# (3) 作業アプリケーションの非同期呼び出し機能(CSCIW アプリケーショ ン呼び出しサービス)

API と非同期に作業アプリケーションの呼び出しを行う機能を J2EE アプリケーションとして提供していま す。

# (4) 案件の運用・管理を支援する機能(CSCIW 案件運用操作)

案件の状態を監視し、案件の運用や管理を支援する機能です。案件の運用状況の確認、案件の一時停止, 強制終了,削除などを実行できます。

# (5) ワーク管理システムの導入と運用を支援するコマンド(CSCIW コマンド)

ワーク管理システムの環境設定,変更,削除などの機能は,コマンドとして提供しています。また,ビジ ネスプロセス管理ツール (CSCIW-Definer) で定義したビジネスプロセスを登録·管理する機能, ビジ ネスプロセスで使用する振り分けルール(作業者を決定するためのルール)を登録・管理する機能、案件 を削除する機能も,コマンドとして提供しています。

# (6) ビジネスプロセスの定義・運用を支援するツール(ビジネスプロセス管 **理ツール (CSCIW-Definer))**

ワーク管理システムで使用するビジネスプロセスの定義・運用を支援するツールです。ビジネスプロセス 定義および振り分けルール定義を定義し,CSCIW に登録できます。また,CSSCIW に登録したビジネス プロセス定義および振り分けルール定義に対する運用操作(属性変更,削除など)も実行できます。

<sup>1.</sup> ワーク管理システムの概要

# <span id="page-26-0"></span>1.3 ワーク管理システムによる業務システム開発の流れ

この節では,ワーク管理システムを利用した業務システム開発の流れについて,ワーク管理システムに関 連する部分を中心に説明します。

一般的に,ワーク管理システムを利用した業務システムは,次のような流れに沿って開発します。

## 図1-2 ワーク管理システムによる業務システム開発の流れ

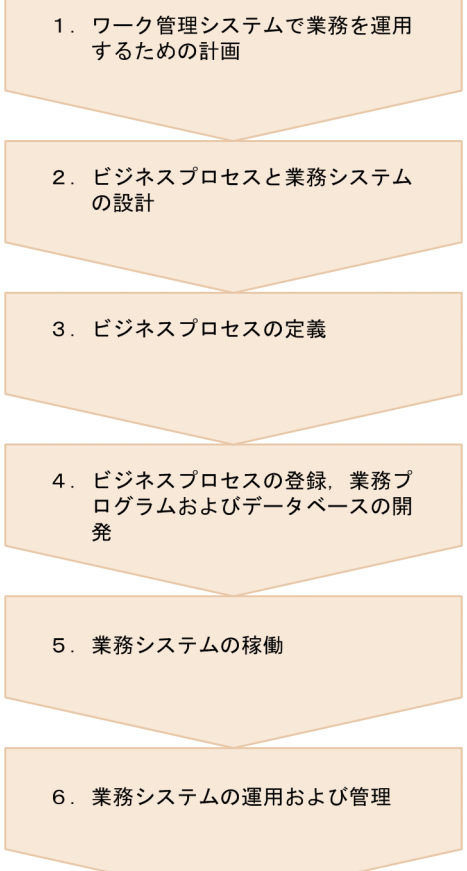

1. ワーク管理システムで業務を運用するための計画

主に次のような作業をします。

## ●対象となる業務範囲と適用方法の明確化

現行の業務の問題点や改善点について分析します。そして,ワーク管理システムの適用対象として 検討する業務について,その目的と範囲,対象となる組織構造を確認します。また,ワーク管理シ ステムの適用方法を決定します。

#### ●対象業務内容の共通認識の確認

業務フロー図などを作成し,現行業務の基本的な内容を理解します。各業務で実際に使用されてい るドキュメント類の調査も,業務内容を理解するために有効です。

また,システム化の具体的な目標を明確にするため,業務上発生している問題を収集します。収集 した情報を基に,各問題点がどのように関連しているかを検討し,問題解決のための業務課題を設 定します。

## 2. ビジネスプロセスと業務システムの設計

#### ●案件の定義およびビジネスプロセスの切り出し

システム化する業務が対象とするものを案件として定義します。具体例としては、販売業務での「商 談」,生産業務での「製造ロット」などがそれぞれ案件となります。案件に対する一連の業務処理群 が,1 つのビジネスプロセスの単位となります。

## ●ビジネスプロセスを構成する業務状態の定義

各ビジネスプロセスをどのような業務状態(業務ステップ)に分解できるか, どのように遷移させ るか,どのような条件で開始・終了をするかを明確にします。

#### ●業務状態ごとに実行する作業の定義

業務状態(業務ステップ)ごとに実行する作業を明確にします。ここでは,作業間の順序性など, 作業を実行する上で必要となる条件も明確にします。

## ●作業者を特定するための定義

作業を処理する担当者(作業者)を割り当てるルール(振り分けルール)を明確にします。

## ●業務プログラムおよび使用する業務データモデルの設計

ワーク管理システムと連携するユーザプログラムの単位を定義します。また,ワーク管理システム の制御に必要なデータ項目を明確にします。これらの結果を基に,個々のユーザプログラムとデー タベースを設計します。

## 3. ビジネスプロセスの定義

2.で明確にした業務ステップ,作業,および振り分けルールを基に,ビジネスプロセスを定義します。 定義には,ビジネスプロセス管理ツール(CSCIW-Definer)を使用します。ビジネスプロセスの定義 方法については,マニュアル「uCosminexus Service Coordinator Interactive Workflow ビジネス プロセス開発ガイド」を参照してください。

## 4. ビジネスプロセスの登録,業務プログラムおよびデータベースの開発

3.で定義したビジネスプロセスをワーク管理システムに登録します。登録には,コマンド,またはビジ ネスプロセス管理ツール(CSCIW-Definer)を使用します。また,システムに必要な業務プログラム やデータベースを開発し,テストします。

#### 5. 業務システムの稼働

4.で作成したワーク管理システムの環境下で,業務を稼働させます。実際に案件が投入されたり,推進 されたりします。

## 6. 業務システムの運用および管理

CSCIW の案件運用操作またはコマンドで,業務システムを運用および管理します。

<span id="page-28-0"></span>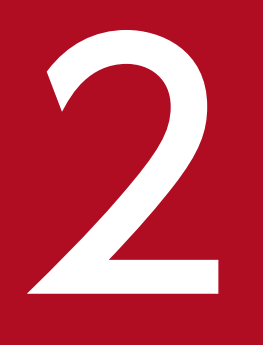

# ファーク管理システムの基礎知識

この章では,ワーク管理システムを使用するための基礎知識として,ビジネスプロセス定義の概 要や仕組みを中心に説明します。また,ビジネスプロセス定義に沿って,案件がどのように推進 されていくかについても説明します。

<span id="page-29-0"></span>この節では,販売業務での引合〜納品・回収という一連の業務を管理する場合を例に,ワーク管理システ ムによる業務の流れについて説明します。

ワーク管理システムで業務を処理する場合,業務の流れをあらかじめビジネスプロセスとして定義してお きます。定義されたビジネスプロセスに従って業務を進めていきます。

販売業務での引合〜納品・回収の流れを例に,ビジネスプロセスと実際の業務がどのように流れているか を次の図に示します。

## 図 2‒1 ビジネスプロセスと業務の流れ

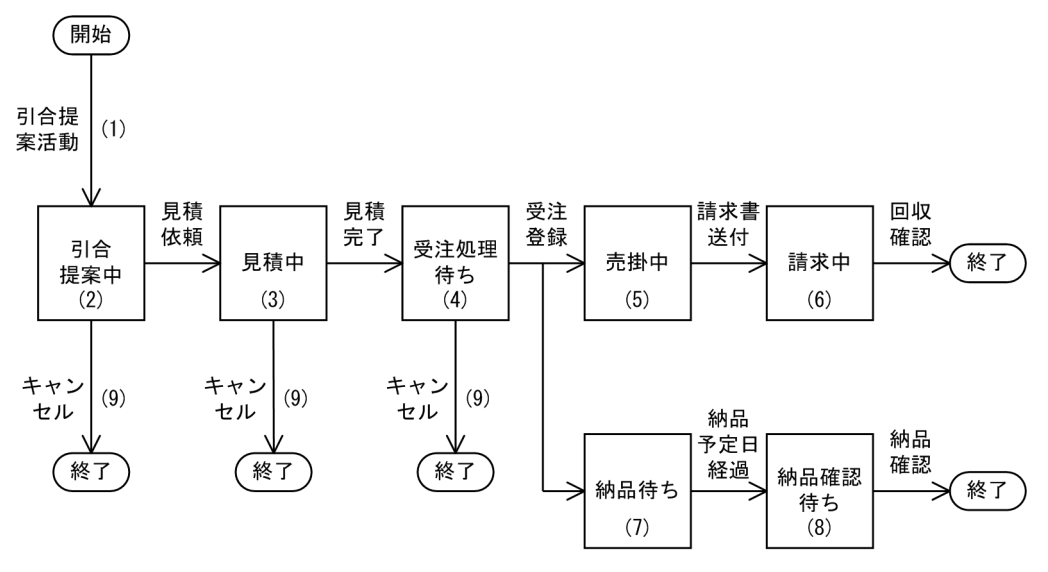

(凡例) .<br>——>:状熊遷移

上記のビジネスプロセスでは,次のような業務の流れを示しています。図中の括弧で示した番号が,各手 順の番号に対応しています。

- 1. 引合の提案者は,引合があった商談を,引合〜納品・回収ビジネスプロセスに投入します。ここからビ ジネスプロセスが開始されます。
- 2. 引合提案が開始されると「引合提案中」の状態になります。ここでは,顧客からの引合に対応して, ニーズを把握し,その内容の提案書を作成します。そして,提案書を顧客へ提出するとともに商談を進 めます。
- 3. 提案書を見た顧客から正式な見積もりの依頼を受けると、「見積中」になります。ここでは、依頼に対 して,納期や価格を見積もります。見積もりに必要な書類の作成は,見積書を作成する業務プログラム で実行します。
- 4. 見積書を提出し、見積交渉が完了すると、「受注処理待ち」となり、顧客から正式な注文連絡を待ちま す。顧客から注文書を受け時点で、正式に受注を受け付けます。また、注文書に基づいて、受注 票を起票します。さらに,受注票に基づいて,受注処理をします。これらの処理は,受注登録の業務プ ログラムで実行します。
- 5. 受注登録されたものは、「売掛中」となり、経理担当が業務プログラムを使って請求書を作成します。 請求番号を入力した時点で,担当営業が請求内容を確認の上,請求書を顧客へ送付します。
- 6. 請求書が顧客へ送付されると,「請求中」となります。ここでは,顧客の入金状況を確認し,入金のあっ たものについて,完了処理をします。これらの処理を業務プログラムで実行します。
- 7. 受注登録と並行して,担当営業が納品のために作業指示し,その指示内容に従って,出荷・設置の各作 業を実施します。ここでは,「納品待ち」になります。
- 8. 納品予定日の経過後,「納品確認待ち」となります。ここでは,顧客受領書を確認します。
- 9. 商談によっては,「引合提案中」,「見積中」または「受注処理待ち」の時点で,キャンセルされ終了し ます。

なお,実際の作業では,「見積もりの完了後,顧客交渉の結果によって見積もりを分割する」,「商品納入 後,受注数量を変更する」などの例外的な処理が発生する場合があります。こうした例外的な処理につい ては,一般的にビジネスプロセスで定義しません。ワーク管理システムの API を利用した,業務プログラ ムで実行します。

例外的な処理をどこまでビジネスプロセスで定義するのか,また,どの部分を業務プログラムで制御する のかは,業務システムの開発時に検討する必要があります。

# <span id="page-31-0"></span>2.2 ビジネスプロセス定義

この節では、ビジネスプロセス定義の概要について説明します。

# 2.2.1 ビジネスプロセス定義と案件の流れ

ワーク管理システムを使用した業務システムでは,定義された流れに従って業務を進めていきます。業務 の流れを定義したものをビジネスプロセス定義といいます。

ワーク管理システムを使用したビジネスプロセスの定義例を次の図に示します。

## 図 2-2 ワーク管理システムを使用したビジネスプロセスの定義例

ビジネスプロセス定義

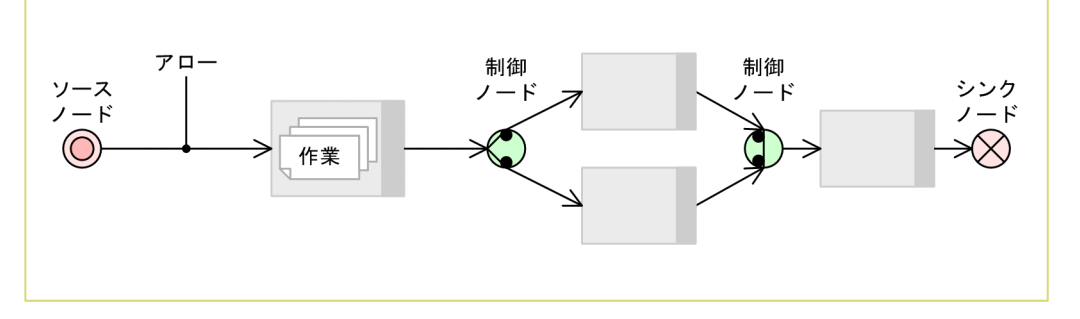

実際の業務では、ビジネスプロセス定義に従って案件を生成します。生成された案件が、実際に処理され る業務の実体となります。

生成された案件には、ワーク管理システムによって識別子(案件 ID)が付けられます。案件 ID によっ て,各案件が一意に識別されます。

また,各案件には,ユーザが案件を識別するための情報として案件名を設定できます。一般的に案件名に は,業務データベース内でその案件を特定するためのキーを設定します。例えば,業務データベース内の 「商談番号」や「受注番号」など,案件と 1 対 1 で対応するキーを案件名にするといった運用が考えられま す。

案件は,ビジネスプロセス定義に記述された手順で処理されていきます。

案件の基本的な進み方を次の図に示します。

<sup>2.</sup> ワーク管理システムの基礎知識

## 図 2‒3 案件の基本的な進み方

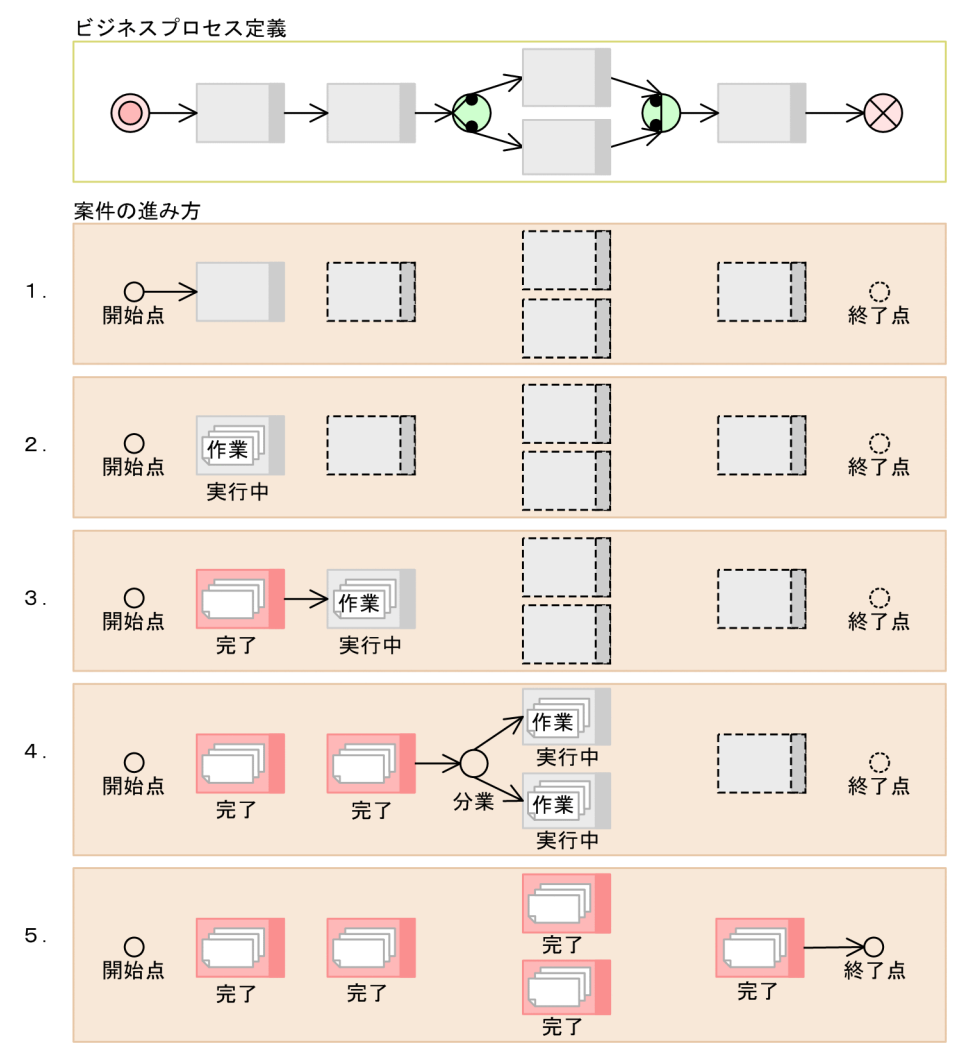

- <説明>
	- 1. ユーザまたは業務プログラムで生成された案件は,ソースノードから開始されます。このとき,ソー スノードとアローで結び付けられている最初の業務ステップが実行可能になります。
	- 2. 業務ステップが実行されると、業務ステップ内の作業が実行可能になります。ユーザまたは業務プ ログラムは,定義内容に従って作業を処理します。
	- 3.作業が完了すると業務ステップが完了します。これで、次の業務ステップが実行可能になります。 定義内容に従って 2.と 3.の手順が繰り返され,案件の処理が進んでいきます。
	- 4. 制御ノードでは、その種類や条件設定によって案件の流れが制御されます。
	- 5. シンクノードに遷移した時点で案件が終了します。

上記に示したように,案件の処理は,業務ステップや作業の状態が変化していくことで推進されます。つ まり,「案件の推進」とは,「業務ステップや作業の状態を順次,変化させていくこと」と考えることがで きます。

# <span id="page-33-0"></span>2.2.2 ビジネスプロセス定義の構成

ビジネスプロセスは,業務の流れに合わせて幾つかの要素を組み合わせた構成になります。1 つのビジネ スプロセスは,ソースノードで開始し,シンクノードで終了するように定義します。ソースノードとシン クノードの間には,実際の業務にあわせて業務ステップ,作業,制御ノード,アロー,振り分けルール名, データ条件といった要素を定義します。

ビジネスプロセス定義の構成を次の図に示します。

## 図 2-4 ビジネスプロセス定義の構成

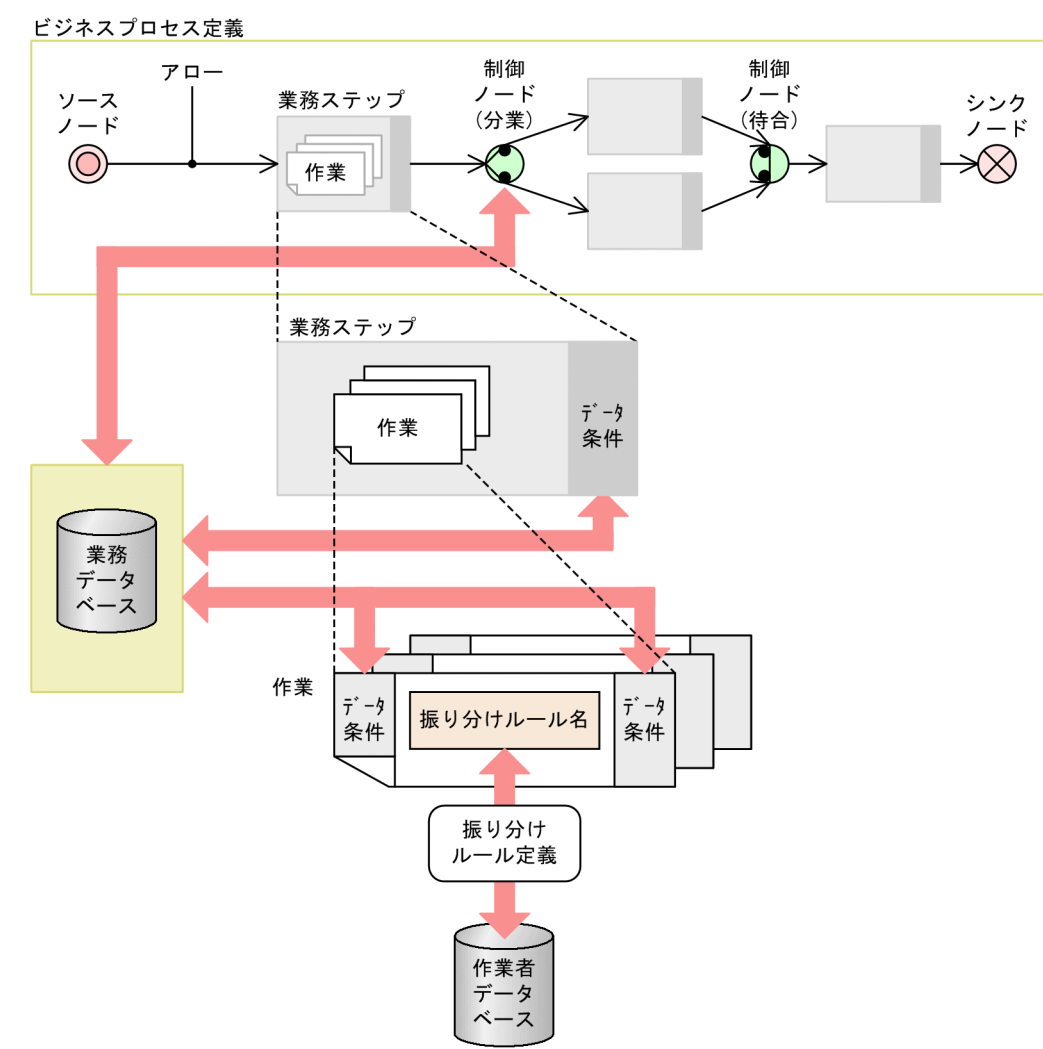

ビジネスプロセス定義の主な構成要素について次に説明します。

# (1) ソースノード

ビジネスプロセスの開始点を表すものです。ビジネスプロセスに 1 つ設定します。

# (2) シンクノード

ビジネスプロセスの終了点を表すものです。ビジネスプロセスに 1 つ設定します。

# (3) 業務ステップ(業務状態)

業務の状態を示し,ある状態で実行可能な作業の集合として定義されるものです(ただし,運用上,作業 を 1 つも含まない業務ステップもあります)。業務ステップは,通常これらの作業群がすべて完了すること で「完了」となりますが,データ条件として記述された完了条件を別に持つことができます。

[「2.1 ワーク管理システムによる業務の流れ](#page-29-0)」の例では,「引合提案中」,「見積中」,「受注処理待ち」,「売 掛中」,「請求中」,「納品待ち」および「納品確認待ち」がそれぞれ業務ステップとなります。

業務ステップの概念を次の図に示します。

## 図 2‒5 業務ステップの概念

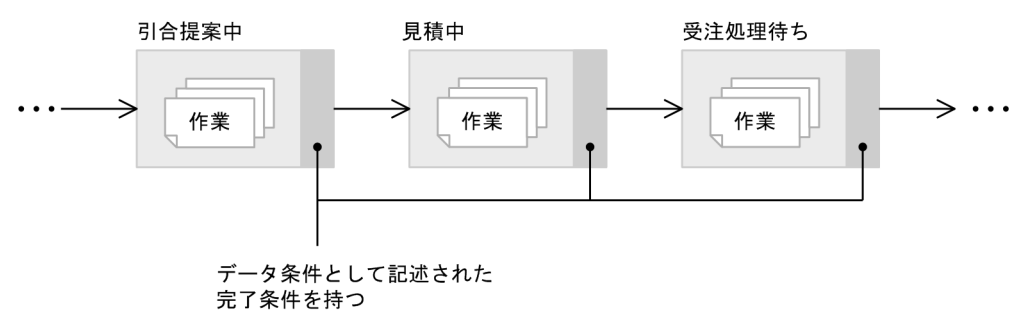

# (4) 作業

ある業務ステップで実行する具体的な処理です。作業では,処理を実行する作業者の情報を振り分けルー ル名として持ちます。振り分けルール名を基に、別途定義されている振り分けルール定義を呼び出し、作 業者データベースなどを検索することで作業者を特定します。

[「2.1 ワーク管理システムによる業務の流れ](#page-29-0)」の例では,「見積中」の業務ステップで実行する「見積書作 成」という処理などが作業となります。

作業の概念を次の図に示します。

図 2‒6 作業の概念

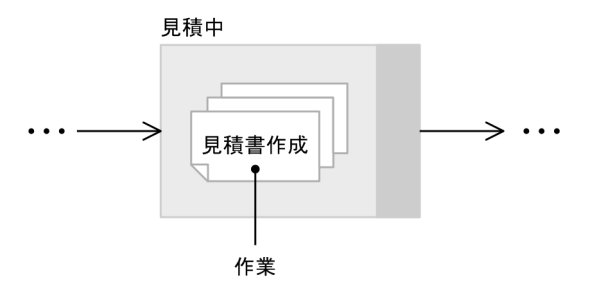

なお,ワーク管理システムでは,組み込み作業を提供しています。組み込み作業とは,ワーク管理システ ムの基本的な機能を組み合わせることで実現するような複雑な処理を 1 つの作業としてまとめたものです。 また,組み込み作業は,ワーク管理システムが作業者となって実行される以外は,通常の作業と同様の動 作になります。

ワーク管理システムで提供している組み込み作業は,並列作業です。

並列作業は,案件内容に応じて,複数担当者に作業を振り分ける場合などに使用します。並列作業をビジ ネスプロセスに定義しておくことで,案件の実行時に複数の作業が自動的に生成されます。生成される作 業数は,案件の実行時に決まります。

## (5) 制御ノード

案件の流れを制御するノードです。制御ノードには,分岐ノード,分業ノード,先着ノードおよび待合ノー ドの 4 種類があります。

## ●分岐ノード

次の業務ステップとしてあらかじめ定義された複数の業務ステップから,条件に従って 1 つの業務ス テップを選択し,開始します。

#### ●分業ノード

次の業務ステップとしてあらかじめ定義された複数の業務ステップをすべて開始します。

●先着ノード

直前の業務ステップとしてあらかじめ定義された複数の業務ステップのうち,どれか 1 つが完了した時 点で次の業務ステップを開始します。

●待合ノード

直前の業務ステップとしてあらかじめ定義された複数の業務ステップのうち,すべてが完了した時点で 次の業務ステップを開始します。

[「2.1 ワーク管理システムによる業務の流れ」](#page-29-0)の例では,受注登録後,「売掛中」と「納品待ち」の 2 つの 業務ステップに処理が分かれます。この制御は,分業ノードで実行しています。

制御ノードの概念を次の図に示します。

## 図 2‒7 制御ノードの概念

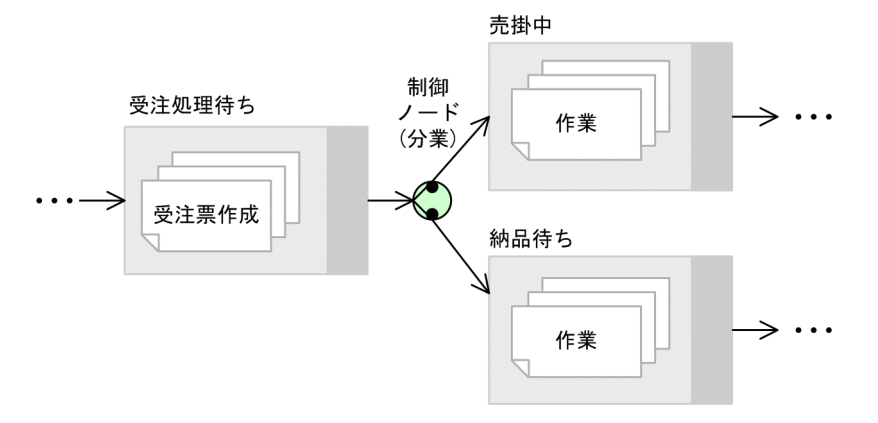
# (6) アロー

業務ステップおよびノード間の遷移を規定するためのものです。アローは,遷移元や遷移先となる業務ス テップの情報を持ちます。

「[2.1 ワーク管理システムによる業務の流れ」](#page-29-0)の「引合提案中」から「見積中」へのアローでは,遷移元 が「引合提案中」,遷移先は「見積中」に当たります。

アローの概念を次の図に示します。

図 2‒8 アローの概念

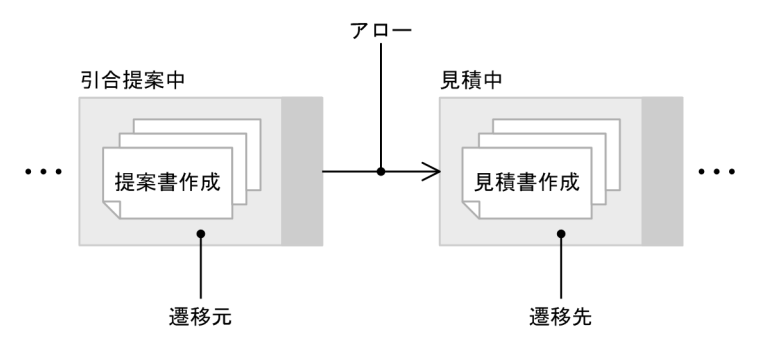

# (7) 振り分けルール名

作業者を決定するためのルールの名称です。作業の実行時には,この名称で示された振り分けルール定義 が呼び出されます。振り分けルール定義によって作業者データベースが検索され,作業者が決定されます。

[「2.1 ワーク管理システムによる業務の流れ](#page-29-0)」の例では,「売掛中」の業務ステップで「請求書作成」とい う作業を実行します。この作業の作業者は,例えば次のように決定されます。

1.「請求書作成」作業には,「請求書作成者」という振り分けルール名が記述されているとします。

- 2.作業時には、振り分けルール名を基に「請求書作成者」という振り分けルール定義が呼び出されます。 振り分けルール定義「請求書作成者」には,「請求金額が 1,000 万円以上ならば経理課課長,500 万円 以上 1,000 万円未満ならば経理課主任,500 万円未満ならば経理課担当者」というルールが定義され ているとします。
- 3. 振り分けルール定義「請求書作成者」に基づいて作業者データベースを検索し,「請求書作成」作業の 作業者が決定されます。

振り分けルール名の概念を次の図に示します。

図 2-9 振り分けルール名の概念

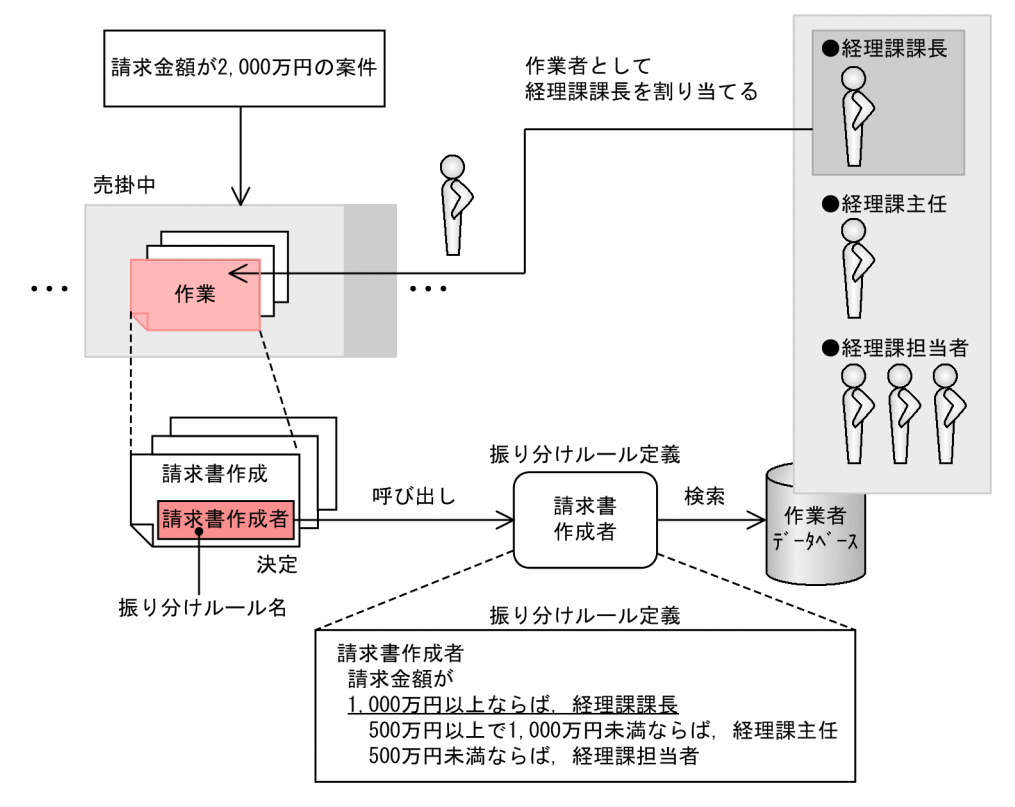

振り分けルール定義については,「[2.3 振り分けルール定義」](#page-40-0)を参照してください。

# (8) データ条件

分岐ノードでの案件の流れを規定したり,業務ステップや作業の発生・完了を制御したりする条件です。 データ条件は,業務データベースなどを参照することで評価されます。

[「2.1 ワーク管理システムによる業務の流れ](#page-29-0)」の例では,「見積中」の業務ステップで「見積書作成」とい う作業を実行します。この作業の発生は,例えば次のように制御されます。

1.「見積書作成」作業の発生条件として「見積 No.=入力」が記述されているとします。

2. 業務ステップの開始時などに、発生条件に基づいて業務データベースを参照し、該当案件の見積 No.が 入力されていれば,「見積書作成」作業が発生します。

データ条件の概念を次の図に示します。

## 図 2‒10 データ条件

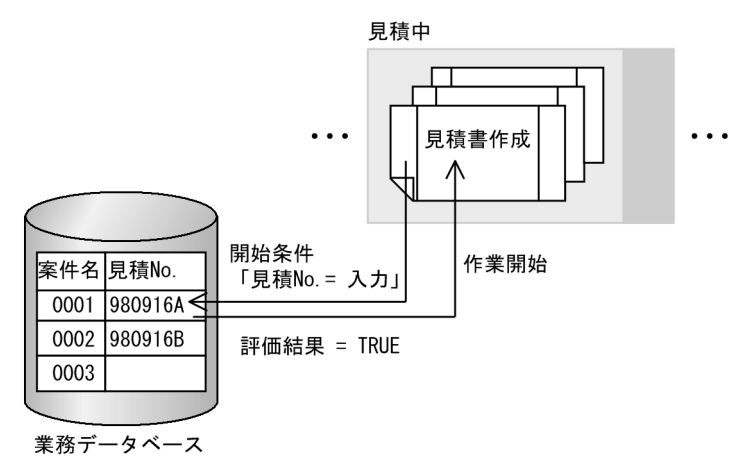

# 2.2.3 ビジネスプロセス定義の作成・登録と削除

# (1) ビジネスプロセス定義の作成

ビジネスプロセス定義は,ビジネスプロセス管理ツール(CSCIW-Definer)で作成します。ビジネスプ ロセス定義の作成方法については,マニュアル「uCosminexus Service Coordinator Interactive Workflow ビジネスプロセス開発ガイド」を参照してください。

# (2) ビジネスプロセス定義の登録

作成したビジネスプロセス定義を実際に運用するためには、CSCIW へ登録する必要があります。ビジネ スプロセス定義の登録は,ビジネスプロセス管理ツール(CSCIW-Definer)または CSCIW のコマンド (ciwmngbp)を使用します。登録されたビジネスプロセス定義は,CSCIW で実行できる形式に変換され, ワーク管理データベース内で管理されます。

ビジネスプロセス管理ツール (CSCIW-Definer) によるビジネスプロセス定義の登録については、マニュ アル「uCosminexus Service Coordinator Interactive Workflow ビジネスプロセス開発ガイド」を参 照してください。ビジネスプロセス定義を登録するコマンド (ciwmngbp) については、マニュアル 「uCosminexus Service Coordinator Interactive Workflow コマンド」を参照してください。

# (3) ビジネスプロセス定義の削除

不要になったビジネスプロセス定義は,ビジネスプロセス管理ツール(CSCIW-Definer)または CSCIW のコマンド(ciwmngbp)を使ってワーク管理データベースから削除します。

ビジネスプロセス管理ツール (CSCIW-Definer) によるビジネスプロセス定義の削除については、マニュ アル「uCosminexus Service Coordinator Interactive Workflow ビジネスプロセス開発ガイド」を参 照してください。ビジネスプロセス定義を削除するコマンド (ciwmngbp) については、マニュアル 「uCosminexus Service Coordinator Interactive Workflow コマンド」を参照してください。

# 2.2.4 CSCIW 内でのビジネスプロセス定義の管理

# (1) ビジネスプロセス定義のバージョン

ビジネスプロセス定義は,同一名称で複数のバージョンを持つことができます。CSCIW 内では,「ビジネ スプロセス定義名+バージョン番号」としてビジネスプロセス定義が管理されます。つまり、同じ名称の ビジネスプロセス定義であっても,バージョンが異なれば別のビジネスプロセス定義として扱われます。

ビジネスプロセス定義のバージョンは,ビジネスプロセス定義の作成時にユーザが任意の番号で指定します。

# (2) ビジネスプロセス定義の状態と有効期間

CSCIW 内の各ビジネスプロセス定義には,次の項目を設定できます。

### ●状態

ビジネスプロセス定義の状態です。状態には「活性」と「非活性」があり,案件を投入できるのは,「活 性」状態のビジネスプロセス定義だけです。

## ●有効期間(案件投入可能期間)

ビジネスプロセス定義に案件を投入できる期間です。

つまり,案件を投入できるのは,「活性」状態で,かつ「有効期間内」のビジネスプロセス定義だけという ことになります。

ビジネスプロセス定義の「状態」および「有効期間」は,ビジネスプロセス定義の定義時に指定します。 また,CSCIW への登録後,ビジネスプロセス管理ツール(CSCIW-Definer),または CSCIW のコマン ド(ciwmngbp)で変更できます。

ビジネスプロセス管理ツール (CSCIW-Definer) によるビジネスプロセス定義の変更については、マニュ アル「uCosminexus Service Coordinator Interactive Workflow ビジネスプロセス開発ガイド」を参 照してください。ビジネスプロセス定義を変更するコマンド (ciwmngbp) については、マニュアル 「uCosminexus Service Coordinator Interactive Workflow コマンド」を参照してください。

# <span id="page-40-0"></span>2.3 振り分けルール定義

この節では,振り分けルール定義の概要および作業者決定の仕組みについて説明します。

# 2.3.1 振り分けルール定義による作業者の特定

# (1) 振り分けルールとは

ワーク管理システムでは,ビジネスプロセス定義時に,各作業の作業者を直接指定しません。作業者を決 定するためのルールだけを指定しておき,作業の実行時にこのルールの内容を適用することで作業者を決 定します。作業者を決定するためのルールを振り分けルールといいます。

振り分けルールは,ビジネスプロセスとは別にあらかじめ定義しておきます。振り分けルールを定義した ものを振り分けルール定義といいます。

ビジネスプロセス定義時には,各作業の作業者情報として振り分けルール定義の名称を指定しておきます。 作業の実行時には,この名称で示された振り分けルール定義が呼び出されます。呼び出された振り分けルー ル定義の内容に基づいて、作業者の情報が格納されているデータベース(作業者データベース)などが検 索され,実際の作業者が決定します。

振り分けルール定義の概念を次の図に示します。

### 図 2‒11 振り分けルール定義の概念

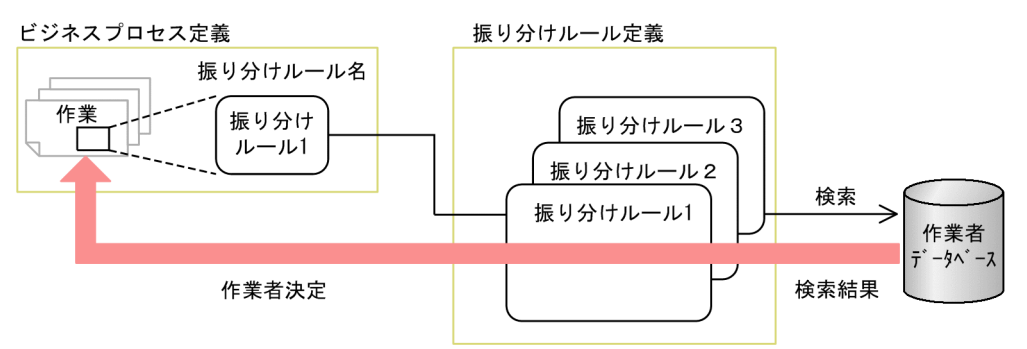

なお,ワーク管理システムでは,振り分けルール定義とビジネスプロセス定義とがそれぞれ独立して管理 されています。そのため,1 つの振り分けルール定義を複数のビジネスプロセス定義間で共通に使用できま す。

# (2) 作業者を決定する仕組み

振り分けルール定義を使用して作業者を決定する仕組みについて、次の図に示します。

## 図 2‒12 作業者決定の仕組み

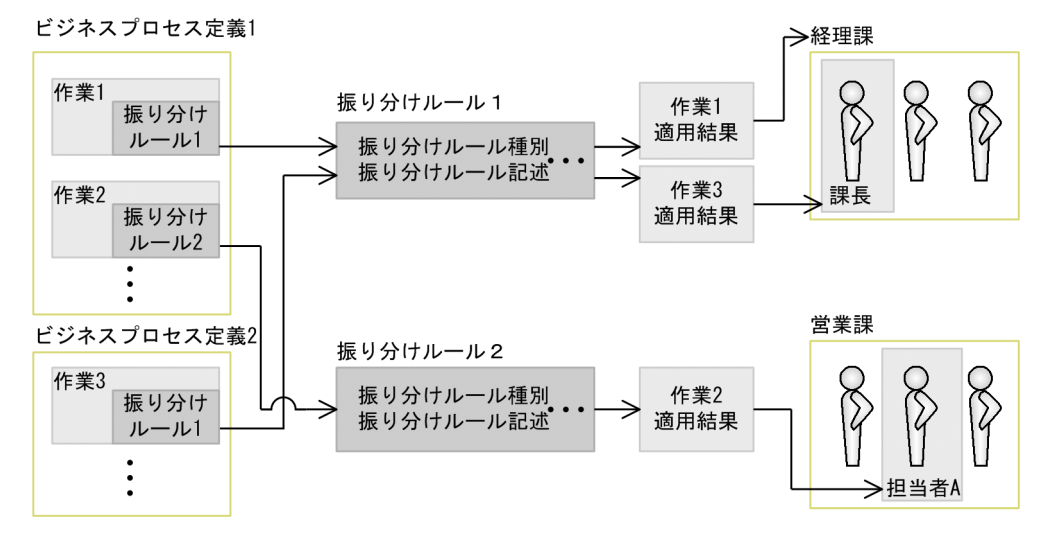

### <説明>

- 1. 作業 1 および作業 3 の作業者情報として「振り分けルール 1」が,作業 2 の作業者情報として「振 り分けルール 2」がそれぞれ設定されています。
- 2.作業1および作業3の実行時には、設定されている作業者情報に基づいて「振り分けルール1」と いう名称の振り分けルール定義が呼び出されます。 また. 作業2の実行時には. 設定されている作業者情報に基づいて「振り分けルール 2」という名 称の振り分けルール定義が呼び出されます。
- 3. 呼び出された振り分けルール定義の記述内容に基づいて業務データベースや作業者データベースな どが検索され,作業を実行する作業者が決定します。 振り分けルールの適用によって、作業1の作業者は「経理課」、作業2の作業者は「営業課の担当 者 A」,作業 3 の作業者は「経理課長」となります。

## 2.3.2 振り分けルール定義の構成

振り分けルール定義は,振り分けルール種別および振り分けルール記述で構成されます。

振り分けルール種別は,「RDB 検索」または「Java オブジェクト呼び出し」のどちらかを選択します。 「RDB 検索」を選択した場合、振り分けルール記述には、作業者を特定するための検索条件を記述します。 「RDB 検索」については,「[2.7 RDB 検索」](#page-75-0)を参照してください。「Java オブジェクト呼び出し」につい ては,「[2.8 Java オブジェクト呼び出し](#page-77-0)」を参照してください。

# 2.3.3 振り分けルール定義の作成・登録と削除

## (1) 振り分けルール定義の作成

振り分けルール定義は,ビジネスプロセス管理ツール(CSCIW-Definer)で作成します。振り分けルー ル定義の作成方法については,マニュアル「uCosminexus Service Coordinator Interactive Workflow ビジネスプロセス開発ガイド」を参照してください。

## (2) 振り分けルール定義の登録

作成した振り分けルール定義を実際に運用するためには、CSCIW へ登録する必要があります。振り分け ルール定義の登録は,ビジネスプロセス管理ツール(CSCIW-Definer)または CSCIW のコマンド (ciwmngcr)を使用します。登録された振り分けルール定義は,CSCIW で実行できる形式に変換され, ワーク管理データベース内で管理されます。

ビジネスプロセス管理ツール (CSCIW-Definer) による振り分けルール定義の登録については、マニュ アル「uCosminexus Service Coordinator Interactive Workflow ビジネスプロセス開発ガイド」を参 照してください。振り分けルール定義を登録するコマンド (ciwmngcr) については、マニュアル 「uCosminexus Service Coordinator Interactive Workflow コマンド」を参照してください。

# (3) 振り分けルール定義の削除

不要になった振り分けルール定義は,ビジネスプロセス管理ツール(CSCIW-Definer)または CSCIW のコマンドを使って削除します。ビジネスプロセス管理ツール(CSCIW-Definer)または CSCIW のコ マンド(ciwmngcr)を実行することで,ワーク管理データベースの振り分けルール定義のデータが削除さ れます。

ビジネスプロセス管理ツール (CSCIW-Definer) による振り分けルール定義の削除については、マニュ アル「uCosminexus Service Coordinator Interactive Workflow ビジネスプロセス開発ガイド」を参 照してください。振り分けルール定義を削除するコマンド (ciwmngcr) については、マニュアル 「uCosminexus Service Coordinator Interactive Workflow コマンド」を参照してください。

# 2.3.4 CSCIW 内での振り分けルール定義の管理

# (1) 振り分けルール定義のバージョン

振り分けルール定義は、同一名称で複数のバージョンを持つことができます。CSCIW 内では、「振り分け ルール定義名+バージョン番号|として振り分けルール定義が管理されます。つまり,同じ名称の振り分 けルール定義であっても,バージョンが異なれば別の振り分けルール定義として扱われます。

振り分けルール定義のバージョンは、振り分けルール定義の作成時にユーザが任意の番号で指定します。

# (2) 振り分けルール定義の状態と有効期間

CSCIW 内の各振り分けルール定義には,次の項目を設定できます。

### ●状態

振り分けルール定義の状態です。状態には,「活性」と「非活性」があり,案件実行時に適用されるの は,「活性」状態の振り分けルール定義だけです。

### ●有効期間(適用可能期間)

振り分けルール定義を適用できる期間です。

つまり,案件実行時に適用されるのは,「活性」状態で,かつ「有効期間内」の振り分けルール定義だけと いうことになります。

振り分けルール定義の「状態」および「有効期間」は、振り分けルールの定義時に指定します。また, CSCIW への登録後,ビジネスプロセス管理ツール(CSCIW-Definer),または CSCIW のコマンド (ciwmngcr)で変更することもできます。

ビジネスプロセス管理ツール(CSCIW-Definer)による振り分けルール定義の変更については,マニュ アル「uCosminexus Service Coordinator Interactive Workflow ビジネスプロセス開発ガイド」を参 照してください。振り分けルール定義を変更するコマンド (ciwmngcr) については、マニュアル 「uCosminexus Service Coordinator Interactive Workflow コマンド」を参照してください。

## 2.3.5 ユーザとユーザグループ

# (1) ユーザとユーザグループの関係

ワーク管理システムでは,作業の実行時に振り分けルール定義を適用することで作業者を割り当てます。 作業者として割り当てられるのは,作業者データベースなどで管理されているユーザまたはユーザグルー プとなります。

### $\bullet$ ユーザ

作業者データベースなどで管理されている個人のことです。具体例としては, 「(営業 1 課の) A さんし 「営業 1 課長」などが挙げられます。

作業者データベースなどの内部では,ユーザはユーザ識別子によって管理されています。振り分けルー ル定義を適用した結果,作業者としてユーザが割り当てられた場合は,作業者情報にユーザ識別子が設 定されます。

## ●ユーザグループ

ユーザの集合です。また,ユーザグループの集合も,より大きなまとまりのユーザグループとなりま す。具体例としては,「営業 1 課」,「営業部」などが挙げられます。

2. ワーク管理システムの基礎知識

作業者データベースなどの内部では、ユーザグループはユーザグループ識別子によって管理されていま す。振り分けルール定義を適用した結果,作業者としてユーザグループが割り当てられた場合は,作業 者情報にユーザグループ識別子が設定されます。

# (2) ワーク管理システムでのユーザとユーザグループの扱い

ワーク管理システムでは,振り分けルール定義の適用によって設定された作業者情報が,ユーザ識別子な のか. ユーザグループ識別子なのかを区別しません。どちらも. 単に作業者情報(作業者 ID) として同様 に扱われます。そのため,作業者データベースなどでは,ユーザ識別子とユーザグループ識別子が重複し ないようにする必要があります。

また,ワーク管理システムでは,ユーザとユーザグループの関係を考慮しません。そのため,ユーザグルー プを作業者として割り当てる場合,実際の作業をどのユーザが実行するかについては業務プログラム側で 制御する必要があります。

作業者 ID には、振り分けルール定義によって取得された ID が設定されます。作業者 ID が設定されるの は、作業が実行開始可能 (Ready) になったときです。状態遷移については、マニュアル「uCosminexus Service Coordinator Interactive Workflow AP 開発ガイド」を参照してください。

# 2.4 データ条件と業務データ

この節では,データ条件と業務データについて説明します。

# 2.4.1 データ条件による案件遷移の制御

## (1) データ条件とは

データ条件とは,分岐ノードでの案件の流れを規定したり,業務ステップや作業の発生・完了を制御した りするための条件のことです。案件の実行時には,データ条件の内容に基づいて,業務データが格納され ているデータベース (業務データベース)などが参照され、データ条件が評価されます。この評価結果に よって,案件の流れおよび業務ステップや作業の状態が制御されます。

データ条件は,「分岐ノードの分岐条件」,「業務ステップの完了条件」および「作業の発生条件と完了条 件」として設定できます。

データ条件による案件制御の概念を次の図に示します。

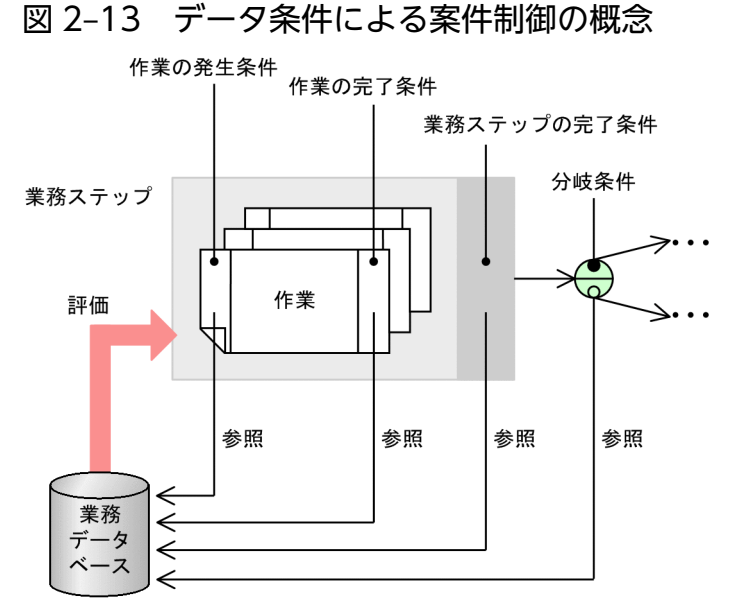

## (2) データ条件による案件制御の例

データ条件による案件制御の例を次に説明します。

### ●分岐

分岐ノードの分岐条件としてデータ条件を設定できます。案件が分岐ノードに到達した時点でデータ条 件が評価され,案件の分岐先を決定します。

例として,「見積もり金額が 10,000 円以下なら業務ステップ A に,10,001 円以上なら業務ステップ B に遷移する」という運用が考えられます。

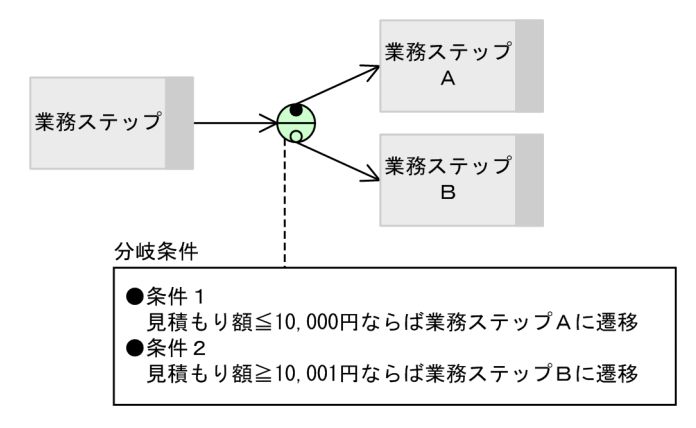

## ●業務ステップの完了

業務ステップの完了条件としてデータ条件を設定できます。業務ステップ内の各作業の完了時や業務プ ログラムからの評価要求時にデータ条件が評価され,条件が満たされていれば業務ステップが完了しま す。

例として、「承認日に日付が入力されていれば、該当する業務ステップ内の作業がすべて完了していな くても業務ステップを完了する」という運用が考えられます。

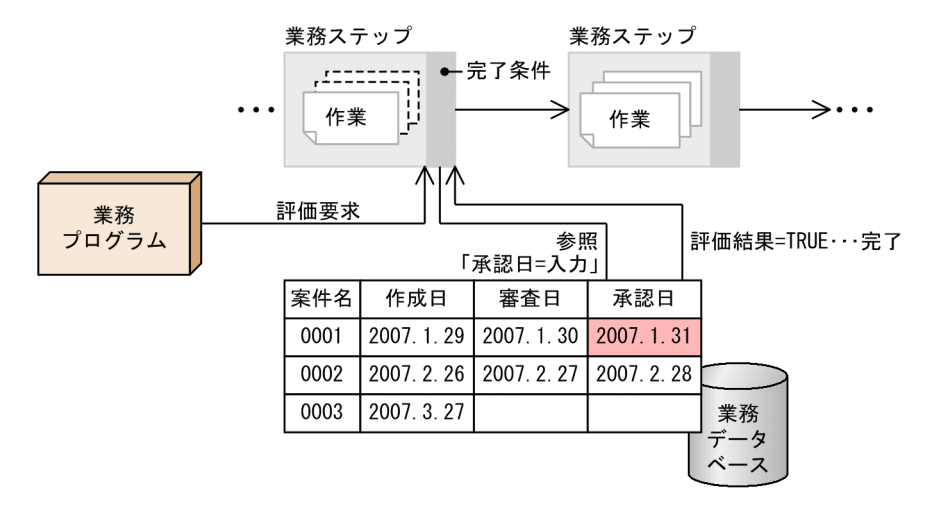

### ●作業の発生

作業の発生条件としてデータ条件を設定できます。業務ステップの開始時、業務ステップ内にある、ほ かの作業の完了時または業務プログラムからの評価要求時にデータ条件が評価され,条件が満たされて いれば作業が発生します。

例として,「作成日に日付が入力されていたら,審査作業を発生させる」という運用が考えられます。

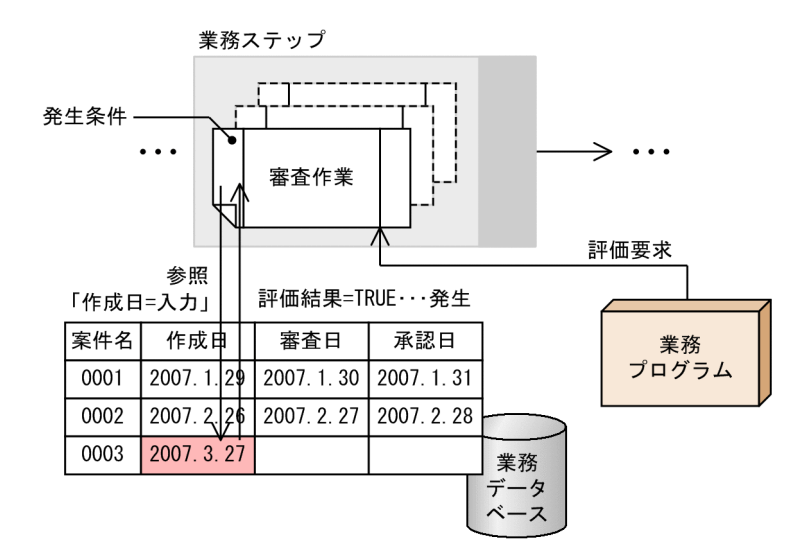

## ●作業の完了

作業の完了条件としてデータ条件を設定できます。作業の発生時や業務プログラムからの評価要求時に データ条件が評価され,条件が満たされていれば作業が完了します。

例として,「見積書の審査日に日付が入力されていたら,審査作業を完了する」という運用が考えられま す。

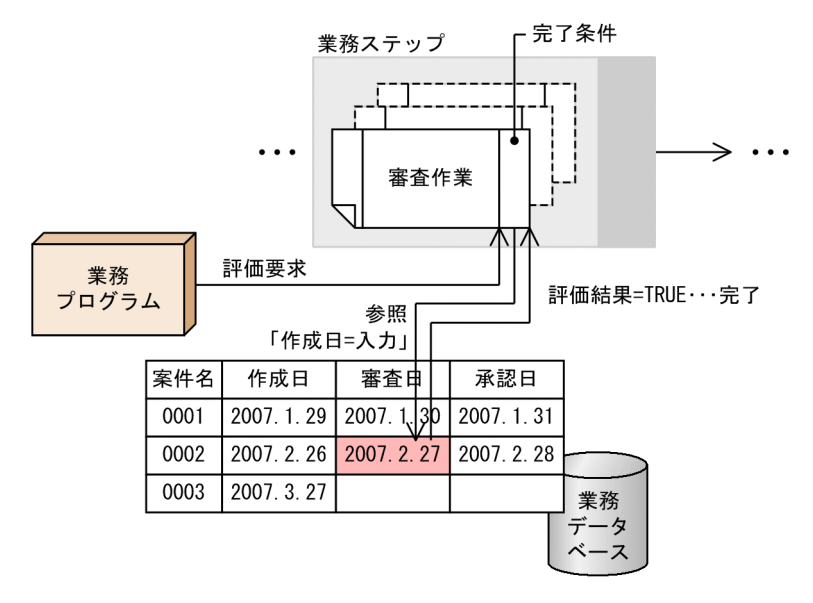

# 2.4.2 データ条件の構成

データ条件は,データ条件種別およびデータ条件記述で構成されます。

データ条件種別は,「RDB 検索」または「Java オブジェクト呼び出し」のどちらかを選択します。「RDB 検索」を選択した場合,データ条件記述には,データ条件を評価するための検索条件を記述します。「RDB 検索」については,「[2.7 RDB 検索](#page-75-0)」を参照してください。「Java オブジェクト呼び出し」については, 「[2.8 Java オブジェクト呼び出し](#page-77-0)」を参照してください。

# 2.5 案件の基本的な進み方と動的制御

この節では、基本的な案件の進み方と案件の動的な制御について説明します。また、組み込み作業での案 件の進み方についてもあわせて説明します。

# 2.5.1 案件の基本的な進み方

ビジネスプロセス定義に従って生成された案件は,定義に記述された手順で処理されていきます。 案件の基本的な進み方を次の図に示します。

## 図 2‒14 案件の基本的な進み方

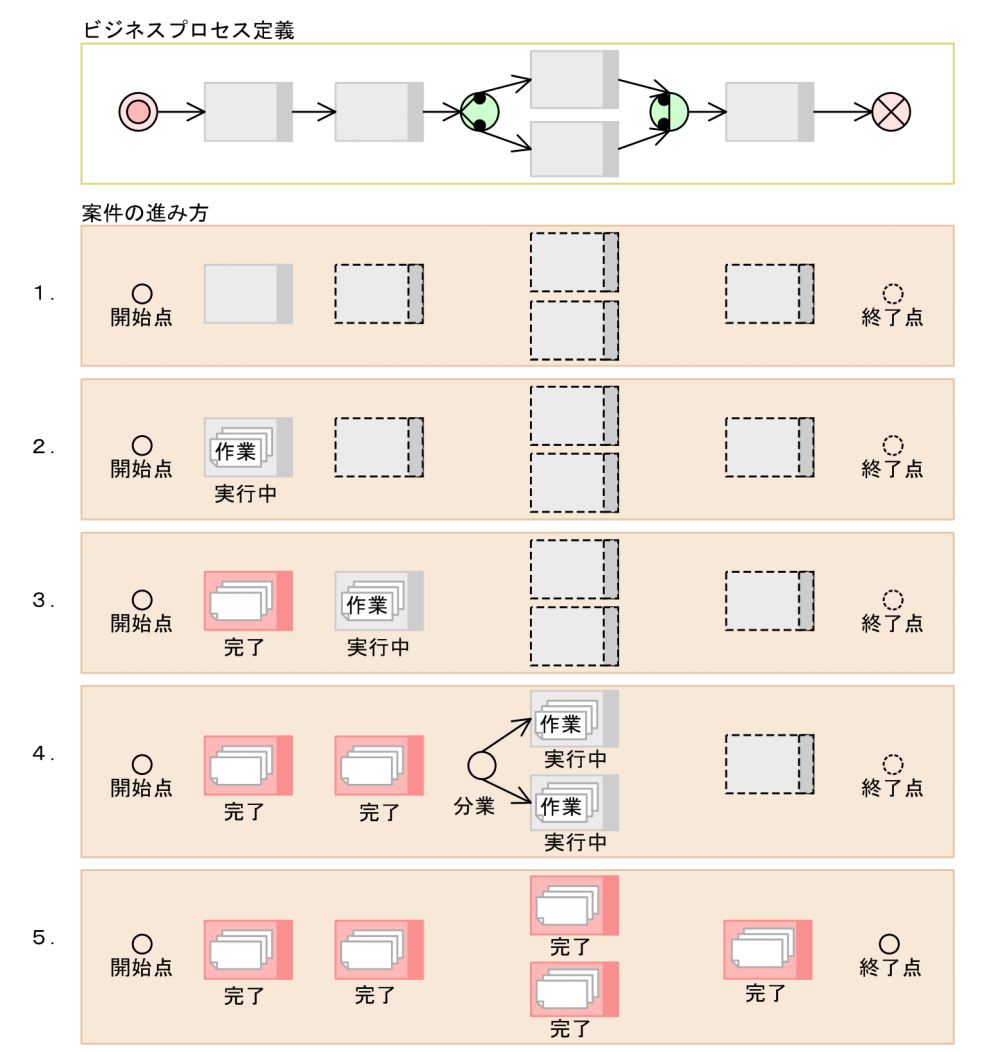

## <説明>

1. ユーザまたは業務プログラムによって生成された案件は,ソースノードから開始されます。このと き,ソースノードとアローで結び付けられている最初の業務ステップが実行可能になります。

- 2. 業務ステップが実行されると,業務ステップ内の作業が実行可能になります。ユーザまたは業務プ ログラムは,定義内容に従って作業を処理します。
- 3.作業が完了した際に、属する業務ステップ内のすべての作業が完了していると、属する業務ステッ プも完了します。これで,次の業務ステップが実行可能になります。 定義内容に従って 2.と 3.の手順が繰り返され,案件の処理が進んでいきます。
- 4. 制御ノードでは,その種類や条件設定によって案件の流れが制御されます。
- 5. シンクノードに遷移した時点で案件が終了します。

上記に示したように,案件の処理は,業務ステップや作業の状態が変化していくことで推進されます。つ まり,「案件の推進」とは,「業務ステップや作業の状態を順次,変化させていくこと」と考えることがで きます。

また,通常,業務ステップは,案件が推進することで,新たに生成されていきますが,ビジネスプロセス 定義で業務ステップの事前生成を指定した場合は、案件が開始された時点で、指定した業務ステップが初 期状態で生成されます。事前生成された業務ステップは,案件が推進するときには,実行可能になります。 業務ステップの事前生成は,業務ステップの属性(処理期限や優先度など)をあらかじめ決定しておきた い場合に使用します。

案件の開始から終了までの,業務ステップおよび作業の状態変化について次に説明します。また,制御ノー ドでの案件の遷移についてもあわせて説明します。

# (1) 案件の開始

案件は、ビジネスプロセスの入り口であるソースノードから開始されます。ソースノードとは、案件の開 始を意味するノード(案件の流れを制御する情報)のことです。

ユーザまたは業務プログラムが案件を投入すると,ビジネスプロセス定義上のソースノードと結び付いて いる最初の業務ステップが開始されます。

## (2) 業務ステップの状態遷移

業務ステップは,現在の案件がビジネスプロセス定義のどこまで進んでいるかを表現し,また業務ステッ プに含まれる作業を管理しています。

作業が生成されるまでの業務ステップの処理の流れ,および業務ステップが完了するまでの処理の流れを 次に説明します。

## (a) 作業が生成されるまでの業務ステップの処理の流れ

業務ステップが生成され業務ステップ内の作業が生成されるまでの基本的な処理の流れを次の図に示します。

<sup>2.</sup> ワーク管理システムの基礎知識

図 2‒15 作業が生成されるまでの業務ステップの処理の流れ

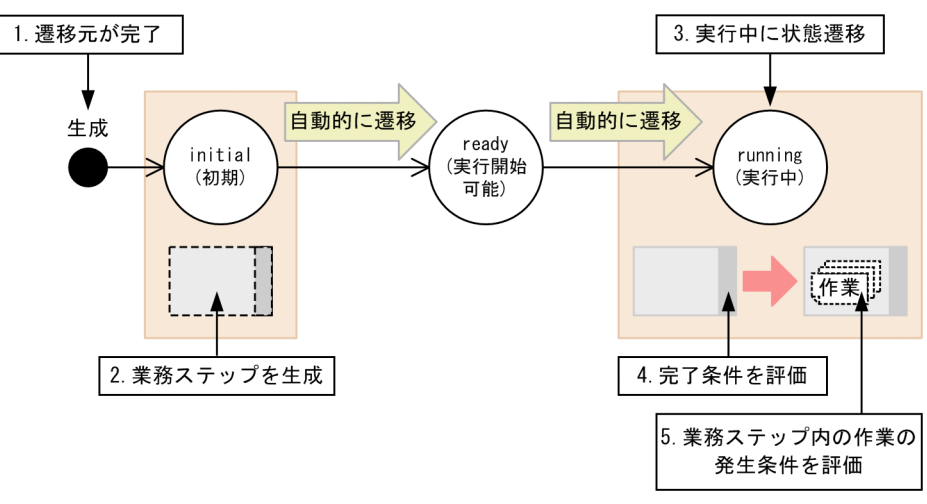

## <説明>

- 1. 遷移元の完了によって業務ステップに遷移してきます。
- 2. 業務ステップを生成し、その状態は「初期」となります。
- 3.「初期」から自動的に状態が遷移して,「実行中」となります。
- 4.「実行中」になると業務ステップの完了条件を評価します。 完了条件が成立した場合は,業務ステップが完了し,案件は次に遷移します。 完了条件が成立しない場合は,5.の処理に進みます。
- 5. 業務ステップ内の作業の発生条件を評価します。 発生条件が成立した場合は,作業の生成処理を実行します。 発生条件が成立しない場合は,何もしません。

## (b) 業務ステップが完了するまでの処理の流れ

業務ステップが完了するまでの基本的な処理の流れを次の図に示します。

### 図 2‒16 業務ステップが完了するまでの処理の流れ

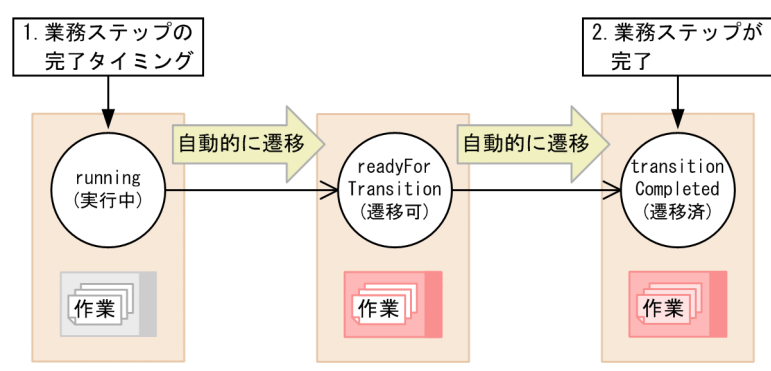

### <説明>

1. 業務ステップの完了タイミングとなります。

2.「実行中」から自動的に状態が遷移して,「遷移済」となり,業務ステップが完了します。

業務ステップが完了するタイミング,および業務ステップの完了条件が評価されるタイミングを次に示しま す。

## ●業務ステップが完了するタイミング

- 設定されている完了条件が真になった時点 ただし、完了条件の設定を省略した場合、完了条件は常に偽(FALSE)として評価されます。
- 業務ステップに含まれるすべての作業が完了した時点 ただし、業務ステップ内に生成された作業が存在しないときは、該当しません。
- API による完了要求があった時点
- 案件が完了した時点
- ●業務ステップの完了条件が評価されるタイミング
	- 業務ステップを開始した時点
	- 業務ステップに含まれる作業が完了した時点
	- 業務ステップの条件を評価する API が発行された時点
	- •「中断」状態の業務ステップに対する再開要求があった時点

# (3) 作業の状態遷移

作業は,ある業務ステップで実行する具体的な作業内容を表現し,その作業を実行する作業者などの情報 を管理しています。

「実行開始可能」状態に遷移するまでの処理の流れ、および作業が完了するまでの処理の流れを次に説明し ます。

## (a) 「実行開始可能」状態に遷移するまでの処理の流れ

作業が生成され「実行開始可能」状態に遷移するまでの基本的な処理の流れを次の図に示します。

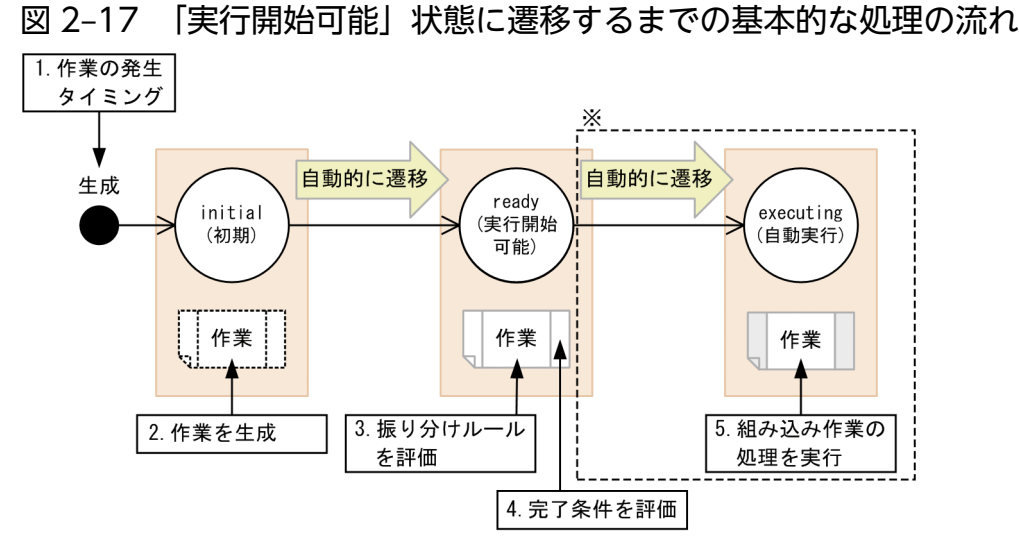

注※ 組み込み作業の場合だけ遷移します。

### <説明>

- 1. 作業の発生のタイミングとなります。
- 2. 作業を生成し、その状態は「初期」となります。
- 3.「初期」から「実行開始可能」に自動的に遷移する際に、振り分けルールを評価し、作業者を決定し ます。作業者が決定すると「実行開始可能」となります。
- 4.「実行開始可能」になると作業の完了条件を評価します。 完了条件が成立した場合,作業は「実行省略」状態となり完了します。そして,作業が属する業務 ステップの評価要求処理を実行します。業務ステップの評価要求については,「[2.5.2\(2\) 業務ス](#page-62-0) [テップおよび作業の評価要求](#page-62-0)」を参照してください。

完了条件が成立しない場合,一般作業のときは,作業アプリケーションが定義されていれば作業ア プリケーションを呼び出し,作業アプリケーションが定義されていなければ何もしません。組み込 み作業のときは 5.の処理に進みます。

5. 組み込み作業の場合は「自動実行」状態となります。そのあと、組み込み作業の処理を実行します。 組み込み作業の処理については,「[2.5.3 組み込み作業での案件の進み方」](#page-67-0)を参照してください。

## (b) 作業が完了するまでの処理の流れ

作業が完了するまでの基本的な処理の流れを次の図に示します。

## 図 2‒18 作業が完了するまでの基本的な処理の流れ

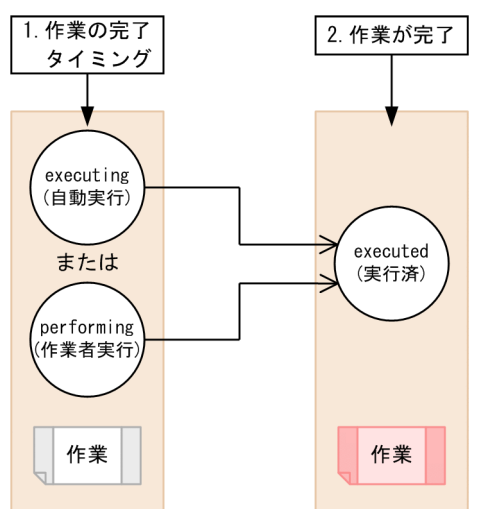

### <説明>

- 1. 作業の完了タイミングとなります。
- 2.「自動実行」または「作業者実行」から「実行済」となり,作業が完了します。作業が完了すると, 作業が属する業務ステップの評価要求処理を実行します。業務ステップの評価要求については, 「[2.5.2\(2\) 業務ステップおよび作業の評価要求](#page-62-0)」を参照してください。

作業が完了するタイミング,作業の発生条件および完了条件が評価されるタイミングを次に示します。

## ●作業が完了するタイミング

- 設定されている完了条件が真になった時点 ただし、完了条件の設定を省略した場合、完了条件は常に偽(FALSE)として評価されます。
- API による完了要求があった時点
- 作業に含まれる業務ステップが完了した時点

## ●作業の発生条件が評価されるタイミング

- 業務ステップを開始した時点
- 同一業務ステップ内のほかの作業が完了した時点
- 業務ステップの条件を評価する API が発行された時点
- •「中断」状態の業務ステップに対する再開要求があった時点

## ●作業の完了条件が評価されるタイミング

- 作業を生成した時点
- 作業の条件を評価する API が発行された時点
- •「中断」状態の作業に対する再開要求があった時点

### 2. ワーク管理システムの基礎知識

## (4) 制御ノードでの案件遷移

案件は、制御ノードによってそのあとの遷移を制御されます。制御ノードには、分岐ノード、分業ノード, 先着ノードおよび待合ノードの 4 種類があります。

それぞれの制御ノードで,案件の遷移がどのように制御されるかを次に説明します。

## (a) 分岐ノードでの案件遷移

分岐ノードは,次の遷移先としてあらかじめ定義された複数のアローから,条件に従って 1 つのアローを 選択し,遷移します。

分岐ノードでの案件遷移を次の図に示します。

### 図 2‒19 分岐ノードでの案件遷移

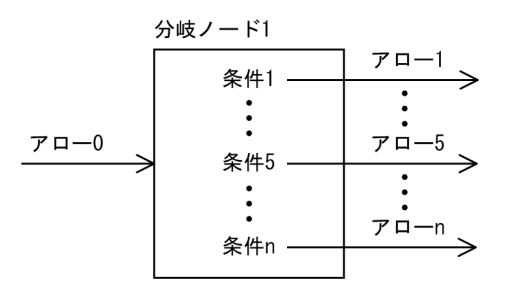

### <説明>

- 1. アロー 0 の遷移元が完了すると、分岐ノード 1 が実行されます。
- 2. 分岐ノード 1 が実行されると, あらかじめ定義されている分岐条件 (1~n) が案件の内容で順次. 評価されます。
- 3. 例えば. 分岐条件 5 が成立したことで、それに対応するアロー 5 に遷移します。遷移先の業務ス テップが開始された時点で分岐ノード 1 は終了します。

分岐ノードは,定義されている条件を順次評価していき,最初に成立した条件に対応したアローに遷移し ます。それ以降の条件は評価しません。

記述されている条件をすべて評価し、成立した条件がなかった場合は、デフォルトの分岐先として設定さ れているアローに遷移します。

### (b) 分業ノードでの案件遷移

分業ノードは,次の遷移先としてあらかじめ定義された複数のアローすべてに遷移します。

分業ノードでの案件遷移を次の図に示します。

<sup>2.</sup> ワーク管理システムの基礎知識

図 2‒20 分業ノードでの案件遷移

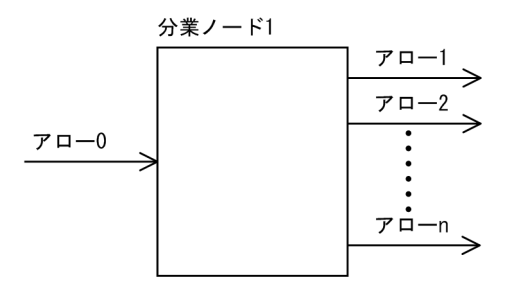

<説明>

- 1. アロー 0 の遷移元が完了すると、分業ノード 1 が実行されます。
- 2. 分業ノード 1 が実行されると、それに続くすべてのアロー(アロー 1~n)へ同時に遷移します。遷 移先のすべての業務ステップが開始された時点で分業ノード 1 は終了します。

## (c) 先着ノードでの案件遷移

先着ノードは、直前の遷移元としてあらかじめ定義された複数のアローのうち、どれか 1 つが遷移してき た時点で次のアローに遷移します。

先着ノードでの案件遷移を次の図に示します。

図 2‒21 先着ノードでの案件遷移

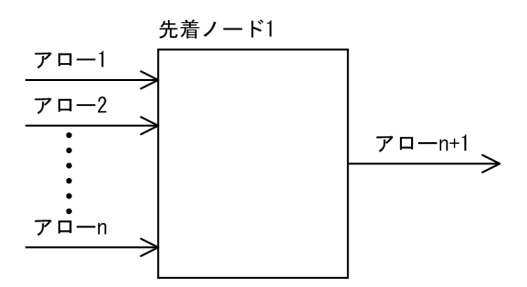

<説明>

- 1.直前のアロー (アロー 1~n) のうち, 1 つのアロー (例えば, アロー 2) が完了すると, 先着ノー ド 1 が実行されます。
- 2. 先着ノード 1 が実行されると、それに続くアロー(アロー n+1)に遷移します。遷移先の業務ス テップが開始された時点で先着ノード 1 は終了します。

なお,先着ノードでは,後続停止の設定ができます。

後続停止を設定した場合は,一度後続のアローに遷移したあとは,2 回目以降が実行されません。これに よって,後続のアローに同一の案件が再び遷移することを抑止できます。

# 重要

ソースノードの直後には後続停止を定義しないでください。ソースノードの直後に後続停止を 定義した場合,ソースノードからのアローが遷移したあとにほかのアローからの遷移が抑止さ れます。

後続停止を設定しない場合は,一度後続のアローに遷移しても,直前の 2 つ目以降のアローからの遷移が あったときに,再度,後続のアローに遷移します。

後続停止を設定した場合と設定しない場合での,先着ノードでの案件遷移の違いについて次の図に示します。

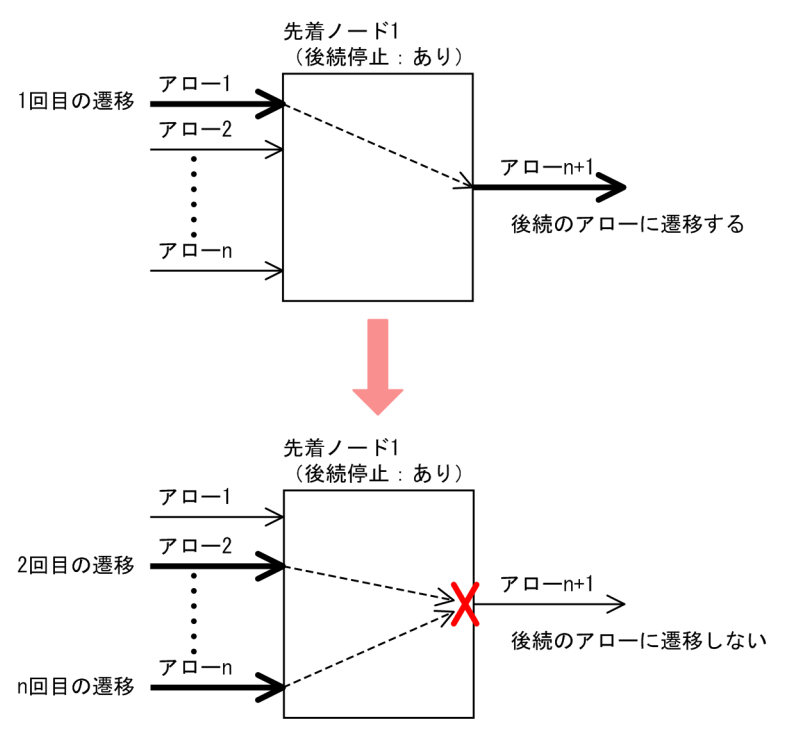

## 図 2‒22 後続停止を設定した場合の案件遷移

## 図 2‒23 後続停止を設定しない場合の案件遷移

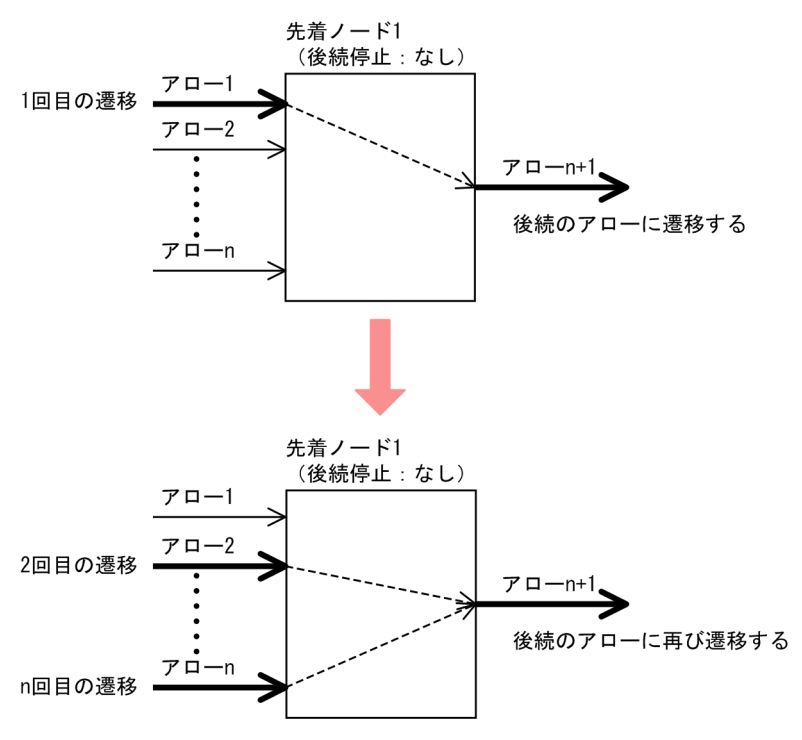

## (d) 待合ノードでの案件遷移

待合ノードは,直前の遷移元としてあらかじめ定義された複数のアローのうち,すべてのアローから遷移 してきた時点で次のアローに遷移します。

待合ノードでの案件遷移を次の図に示します。

## 図 2‒24 待合ノードでの案件遷移

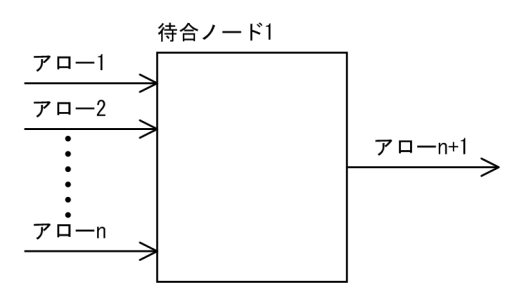

<説明>

- 1.直前のアロー(アロー 1~n)のすべてから遷移してくると、待合ノード 1 が実行されます。
- 2. 待合ノード 1 が実行されると、それに続くアロー(アロー n+1)に遷移します。遷移先の業務ス テップが開始された時点で待合ノード 1 は終了します。

## 重要

ソースノードの直後には待合ノードを定義しないでください。ソースノードの直後に待 合ノードを定義した場合,ソースノードから遷移した直後に,別のアローからの遷移を 待つ状態となり、次のアローに遷移できなくなります。

# (5) 案件の終了

案件は、ビジネスプロセスの出口であるシンクノードに到達すると終了します。シンクノードとは、案件 の終了を意味するノードのことです。

シンクノードに到達した案件は「完了」の状態となります。また、案件がシンクノードへ到達すると、処 理されていない業務ステップおよび作業があっても,それらはすべて強制終了されます。

# 2.5.2 案件の動的な制御

案件は,基本的にビジネスプロセス定義に従って処理されていきます。一方,ビジネスプロセス定義に記 述されている内容とは別に,案件の処理を動的に制御することもできます。案件処理に対する動的な制御 は,ワーク管理システムで提供されている API を利用した業務プログラムから実行します。ワーク管理シ ステムの API については,マニュアル「uCosminexus Service Coordinator Interactive Workflow AP 開発ガイド」を参照してください。

# (1) 引き戻しと差し戻し

現在実行中の業務ステップから,すでに完了した業務ステップに案件処理を戻し,その時点から案件処理 をし直せます。これによって,案件の「引き戻し」や「差し戻し」といった処理を実現できます。

# (a) 引き戻し

引き戻し処理では,現在実行中の業務ステップを検索し,引き戻し先の業務ステップに案件処理を戻します。

引き戻し処理の流れを次の図に示します。

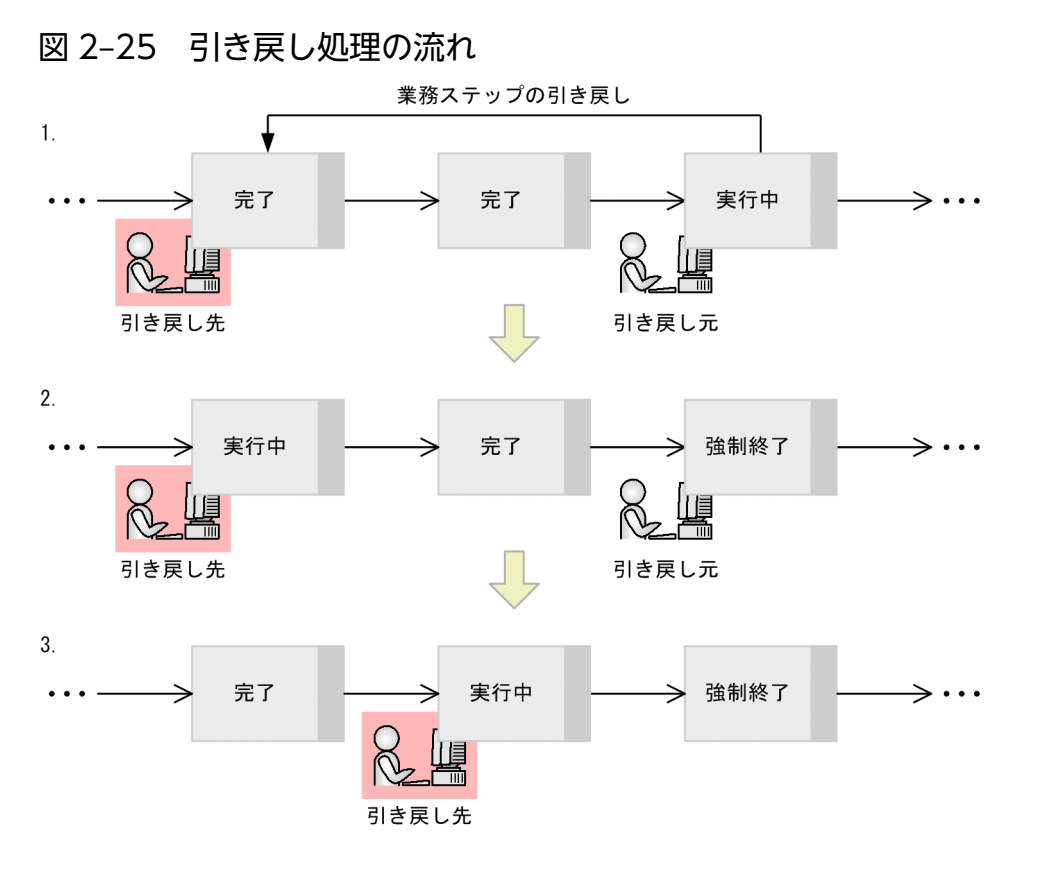

### <説明>

- 1. ユーザ(業務プログラム)は、引き戻し対象となる現在実行中の業務ステップを検索します。その 情報を基に,引き戻し元の業務ステップ(現在実行中の業務ステップ)と引き戻し先の業務ステッ プを指定し,CSCIW に引き戻し処理を要求します。
- 2. CSCIW は、ユーザ(業務プログラム)からの要求によって、引き戻し元の業務ステップを「強制 終了」状態にし,引き戻し先の業務ステップを新しく生成して「実行中」状態にします。 このとき CSCIW は、引き戻し先と引き戻し元の間にある業務ステップの状態を変更しません。ま た,引き戻し以前の処理によって更新された業務データの値も変更しません。これらの変更が必要 な場合は,業務プログラム側で処理します。
- 3. 引き戻し先の業務ステップでの処理およびそのあとの処理は,ビジネスプロセス定義に従って実行 されます。

## (b) 差し戻し

差し戻し処理では,すでに完了した業務ステップを検索して差し戻し先を決定し,現在実行中の業務ステッ プから差し戻し先の業務ステップに案件処理を戻します。

差し戻し処理の流れを次の図に示します。

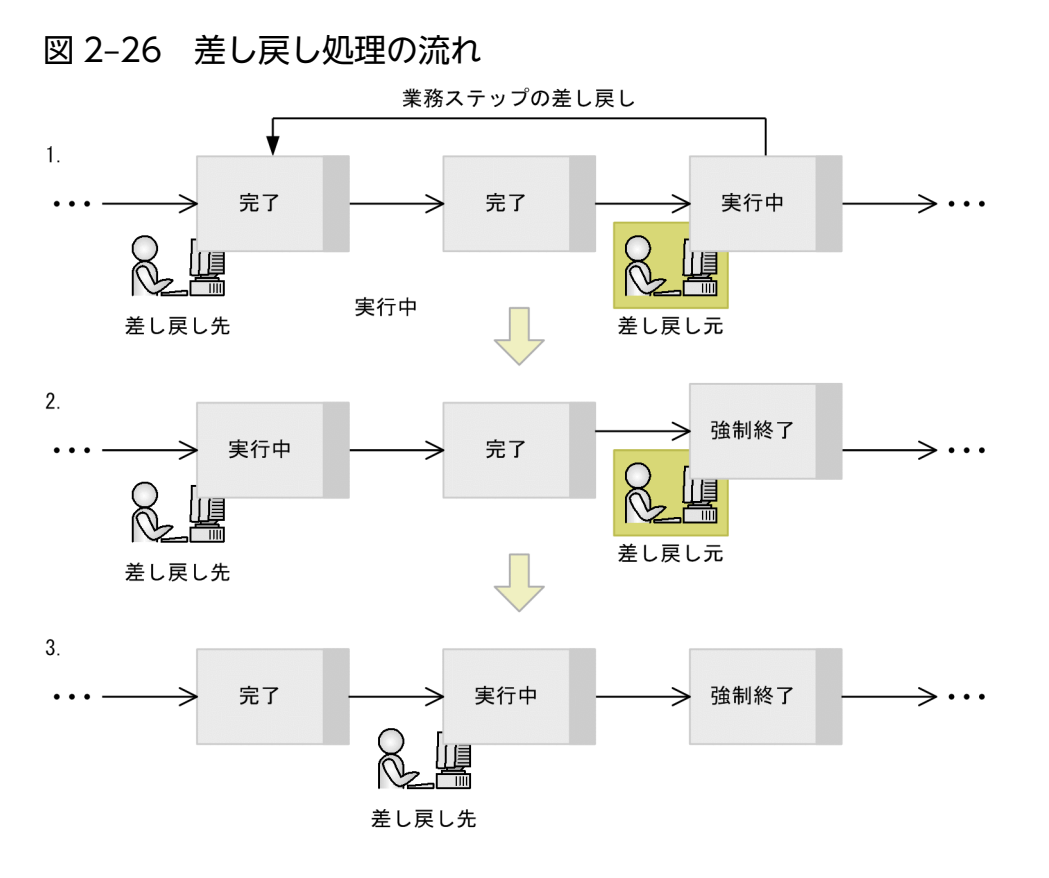

### <説明>

- 1. ユーザ(業務プログラム)は、すでに完了した業務ステップを検索し、差し戻し先となる業務ステッ プを選択します。その情報を基に,差し戻し元の業務ステップ(現在実行中の業務ステップ)と差 し戻し先の業務ステップを指定し,CSCIW に差し戻し処理を要求します。
- 2. CSCIW は、ユーザ(業務プログラム)からの要求によって、差し戻し元の業務ステップを「強制 終了」状態にし,差し戻し先の業務ステップを新しく生成して「実行中」状態にします。 このとき CSCIW は、差し戻し先と差し戻し元の間にある業務ステップの状態を変更しません。ま た,差し戻し以前の処理によって更新された業務データの値も変更しません。これらの変更が必要 な場合は,業務プログラム側で処理してください。
- 3. 差し戻し先の業務ステップでの処理およびそのあとの処理は,ビジネスプロセス定義に従って実行 されます。

## (c) 引き戻しおよび差し戻しに関する注意事項

引き戻し元と引き戻し先との間、または差し戻し元と差し戻し先との間に制御ノードが含まれる場合、次 に示すどちらかの形態に合致している必要があります。

### ●形態 1

引き戻し元と引き戻し先との間、または差し戻し元と差し戻し先との間に含まれる部分(以降、巡回部 分と呼ぶ)が、次に示す条件をすべて満たしている形態。

• 巡回部分での遷移は,必ず,引き戻し先または差し戻し先の業務ステップから始まり,引き戻し元 または差し戻し元の業務ステップで終了する。

- 引き戻し元または差し戻し元への遷移時は,巡回部分内のすべての待合ノードが「待合中」状態で なく,かつ巡回部分内のすべての業務ステップが「実行中」状態でない。
- 巡回部分内のすべての先着ノードには,後続停止が設定されていない。

## ●形態 2

巡回部分に,「業務ステップ」または「後続停止が設定されていない先着ノード」だけが含まれる形態。 上記の形態でない場合,引き戻しまたは差し戻しが正しく動作しないおそれがあります。

引き戻しまたは差し戻しが正しく動作する例,および正しく動作しない例を,それぞれ次の図に示します。

図 2-27 引き戻しまたは差し戻しが正しく動作する例

●形態1の条件を満たす場合

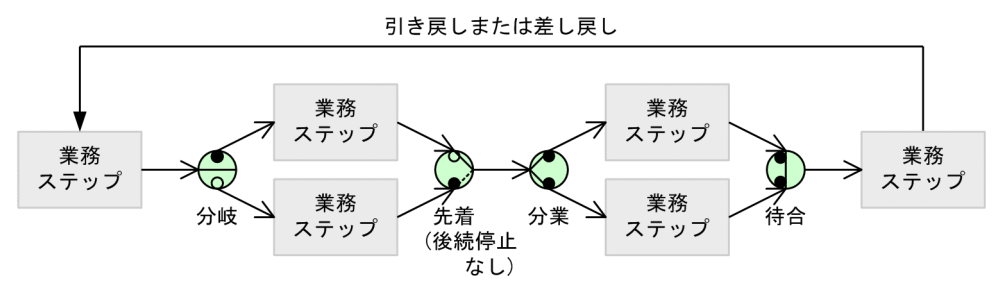

●形態2の条件を満たす場合

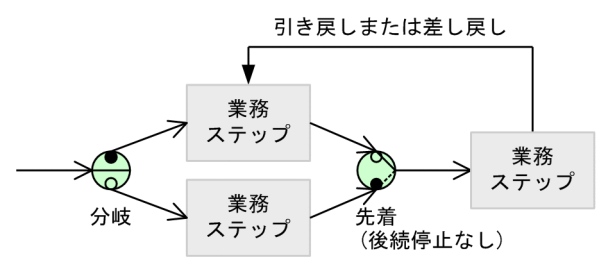

## <span id="page-62-0"></span>図 2-28 引き戻しまたは差し戻しが正しく動作しない例

●巡回部分内の案件遷移経路が閉じた構造になっていない場合

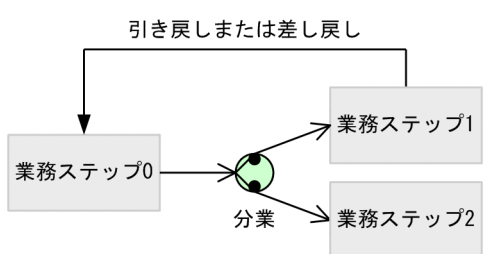

業務ステップ2に同一の案件が複数回遷移してしまう。

●巡回部分内の業務ステップの一部が実行中の場合

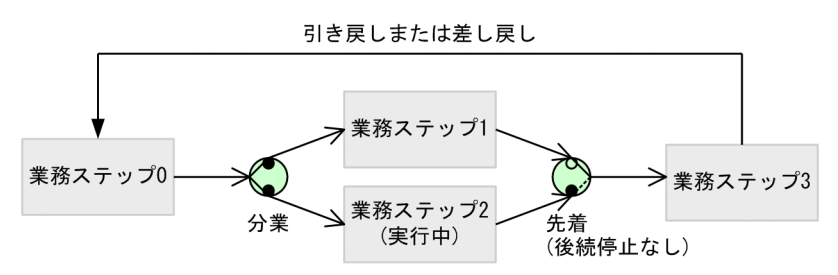

実行中の業務ステップ2に同一案件が遷移してしまう可能性がある。

●巡回部分に後続停止が設定されている先着ノードがある場合

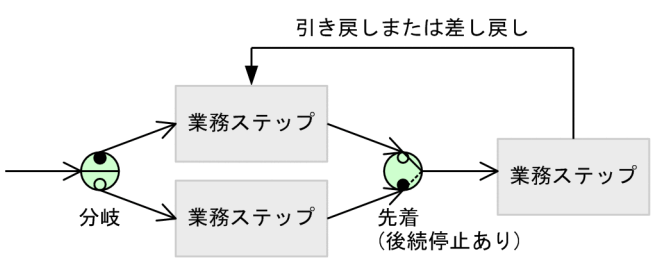

案件が先着ノードから先に遷移しなくなってしまう。

# (2) 業務ステップおよび作業の評価要求

実行中の業務ステップを含まれる各作業のデータ条件を、任意のタイミングで評 価できます。

## (a) 業務ステップの評価要求

業務ステップの評価要求のタイミングは,業務ステップの条件を評価する API が発行された時点です。

業務ステップの評価要求を実行したときの処理の順序を次の図に示します。

図 2‒29 業務ステップの評価要求を実行したときの処理の順序

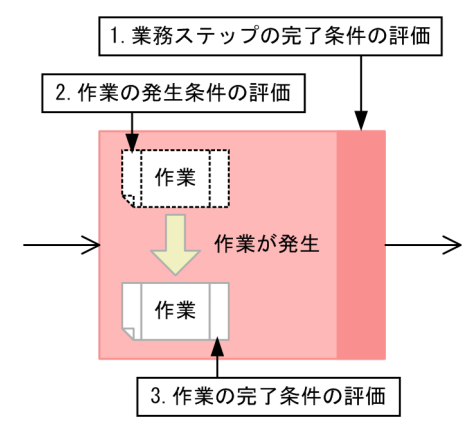

### <説明>

- 1. 業務ステップの完了条件を評価します。 完了条件が成立した場合,業務ステップが完了し,案件は次に遷移します。 完了条件が成立しない場合,2.の処理に進みます。
- 2. 業務ステップに属する作業のうち、未発生の作業または条件再評価フラグが設定されていて、かつ 完了状態にある作業の発生条件を評価します。

一つも発生条件が成立しない場合,終了します。

1 つ以上の発生条件が成立した場合,3.の処理に進みます。

3. 発生した作業の完了条件を評価します。

一つも発生した作業の完了条件が成立しない場合,発生した作業は未実行の状態で終了します。

1 つ以上の発生した作業の完了条件が成立し,かつ業務ステップ内に完了していない作業がある場 合,完了条件が成立した作業は終了状態となり,終了します。

1つ以上の発生した作業の完了条件が成立し、かつ業務ステップ内のすべての作業が完了した場合, 業務ステップが完了し,案件は次に遷移します。

## (b) 作業の評価要求

作業の評価要求のタイミングは、作業の条件を評価する API が発行された時点です。

作業の評価要求を実行したときの処理の順序を次の図に示します。

### 図 2‒30 作業の評価要求を実行したときの処理の順序

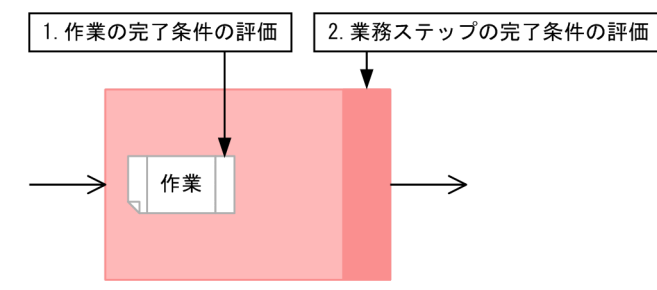

### <説明>

- 1. 作業の完了条件を評価します。 完了条件が成立した場合,作業は完了状態となり,2.の処理に進みます。 完了条件が成立しなかった場合,終了します。
- 2. 業務ステップの完了条件を評価します。 処理内容は,「[2.5.2\(2\)\(a\) 業務ステップの評価要求](#page-62-0)」の図 2-29 の<説明> 1.の処理になります。

# (3) 案件の遷移依頼

案件の遷移依頼処理では,現在実行中の業務ステップを完了し,次の業務ステップを開始します。

案件の遷移依頼の流れを次の図に示します。

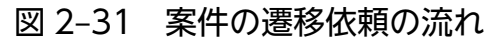

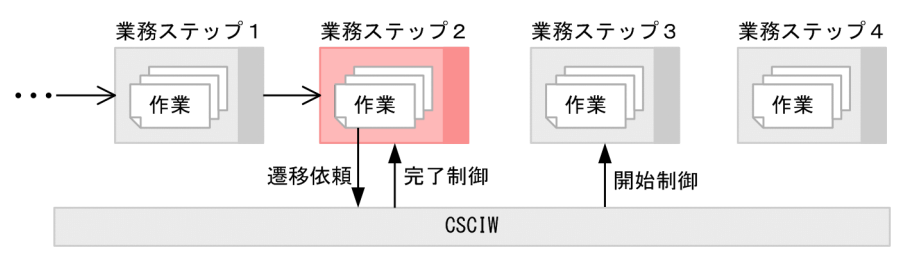

<説明>

- 1. ユーザ(業務プログラム)は、現在実行中の業務ステップを終了し、次の業務ステップを開始する よう CSCIW に要求します。
- 2. ユーザ(業務プログラム)からの要求によって、CSCIW は、現在実行中の業務ステップを「完了」 の状態にし、次の業務ステップを「実行中」の状態にします。

# (4) アドホック API による業務ステップの生成依頼と遷移依頼

アドホック API を使用して,業務ステップの生成と遷移を動的に制御できます。

## (a) 生成依頼

アドホック API による業務ステップの生成依頼処理では,ビジネスプロセスで定義されている任意の業務 ステップを動的に生成できます。業務ステップは,「初期」状態で生成されます。

アドホック API による業務ステップの生成依頼を次の図に示します。

<sup>2.</sup> ワーク管理システムの基礎知識

図 2‒32 アドホック API による業務ステップの生成依頼

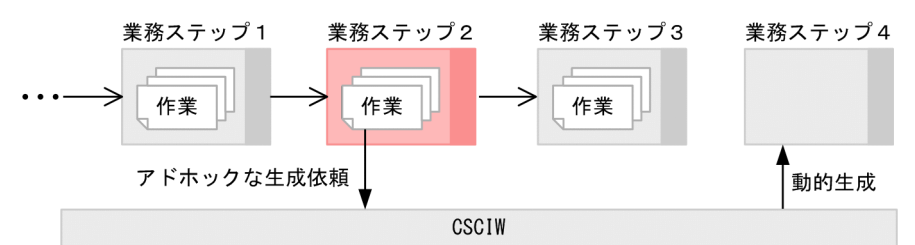

<説明>

- 1. ユーザ(業務プログラム)は、動的に業務ステップを生成するよう CSCIW に要求します。
- 2. ユーザ(業務プログラム)からの要求によって、CSCIW は、指定された業務ステップを生成しま す。生成した業務ステップの状態は「初期」です。

## (b) 遷移依頼

アドホック API による遷移依頼処理では、現在実行中の業務ステップを完了し、遷移定義とは関係なく任 意の「初期」状態の業務ステップを開始します。

アドホック API による業務ステップの遷移依頼を次の図に示します。

図 2‒33 アドホック API による業務ステップの遷移依頼

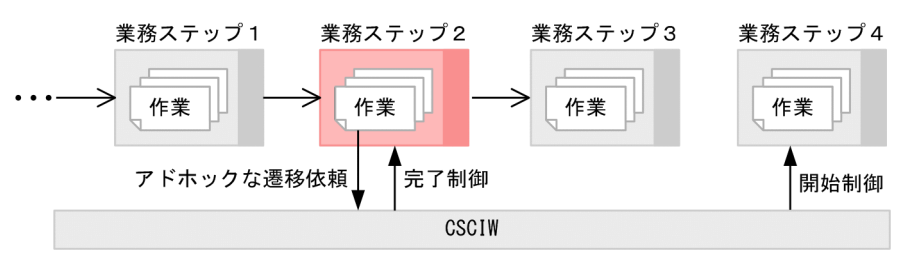

<説明>

- 1. ユーザ(業務プログラム)は、現在実行中の業務ステップを終了し、「初期」状態の指定の業務ス テップを開始するよう CSCIW に要求します。
- 2. ユーザ(業務プログラム)からの要求によって, CSCIW は, 現在実行中の業務ステップを「完了」 の状態にし,指定された業務ステップを「実行中」の状態にします。通常の業務ステップの完了と 異なり、次の業務ステップ (業務ステップ3)には遷移しないで、指定した業務ステップ(業務ス テップ 4)に遷移します。

## (5) 条件に一致する作業の作業者割り当てと着手

指定された条件に一致する作業群から,ある1つの作業を取得し,作業者を割り当てて着手できます。ま た,割り当てた作業の返却と振り分けルールの再評価もできます。

## (a) 条件に一致する作業の作業者割り当てと着手の処理の流れ

条件に一致する作業の作業者割り当てと着手の処理の流れを次の図に示します。

図 2‒34 条件に一致する作業の作業者割り当てと着手の処理の流れ

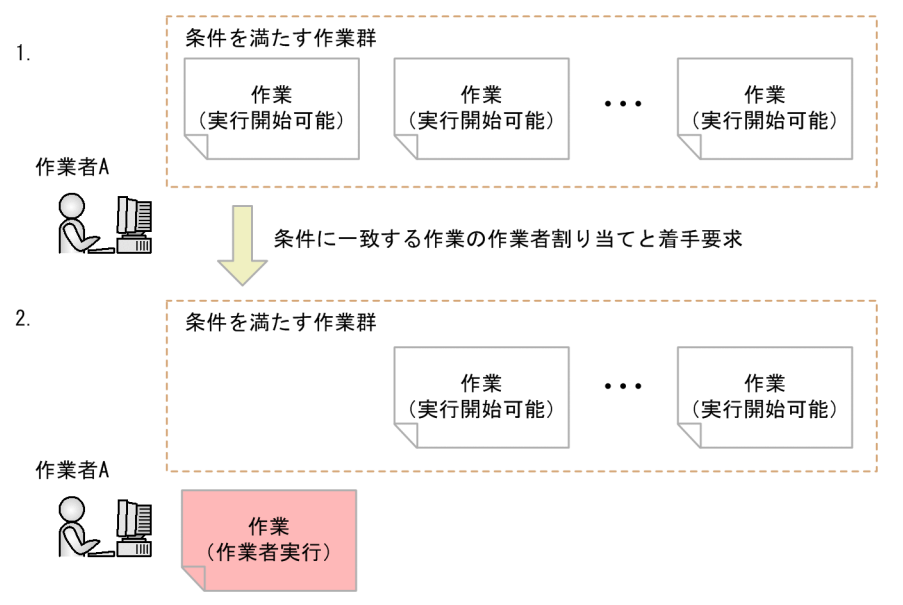

- <説明>
	- 1. ユーザ(業務プログラム)は、割り当てる作業者名と条件(割り当て元の作業者名や開始日)を指 定して,CSCIW に「条件に一致する作業の作業者割り当て」を要求します。
	- 2. ユーザ(業務プログラム)からの要求によって、CSCIW は対象となる作業群(指定された条件と 「実行開始可能」状態の両方を満たす作業)を検索します。条件に一致する作業の1つを「作業者実 行」状態に変更し,作業者を指定された作業者名に変更します。 変更に失敗した場合は,検索した作業群から別の作業を取得して変更を試みます。変更に成功する か,または対象の作業が存在しなくなるまで,作業の取得と変更を続けます。 変更が完了した作業を、ユーザ(業務プログラム)に返します。

## (b) 作業の返却と振り分けルールの再評価の処理の流れ

作業の返却と振り分けルールの再評価の処理は次の流れで実行します。

### <説明>

- 1. ユーザ(業務プログラム)は、条件に一致する作業の作業者割り当てと着手の処理によって作業を 取得します。
- 2. ユーザ(業務プログラム)は, CSCIW に「作業の返却と振り分けルールの再評価」を要求します。
- 3. ユーザ(業務プログラム)からの要求によって、CSCIW は対象の作業を「作業者実行」状態から 「実行開始可能」状態に変更し、振り分けルールを再評価します。

## (c) 条件に一致する作業の作業者割り当てに関する注意事項

条件に一致する作業の作業者割り当てに関する注意事項を次に示します。

•「条件に一致する作業の作業者割り当て」を実行した直後に,トランザクションをコミットしてくださ い。また,トランザクションをコミットする前に,業務テーブルの更新を実行しないでください。

<span id="page-67-0"></span>•「作業の返却と振り分けルールの再評価」を実行する作業には,「条件に一致する作業の作業者割り当 て」で取得した作業を指定してください。

# 2.5.3 組み込み作業での案件の進み方

組み込み作業とは,CSCIW の API を組み合わせることで実現するような複雑な処理を 1 つの作業として まとめたものです。組み込み作業は,通常の作業と同様にビジネスプロセスで定義できます。

CSCIW が提供している組み込み作業は、並列作業です。

組み込み作業の機能概要および案件実行時の動作について次に説明します。

# (1) 機能および案件実行時の動作

並列作業は,案件の実行時に複数の作業を自動的に生成する作業です。並列作業をビジネスプロセスで定 義する場合は,子作業(案件の実行時に生成される作業)と,子作業生成ルール(子作業を生成するため のルール)をあわせて定義します。

案件の実行時には,子作業生成ルールを評価して,子作業識別子のリストを取得します。リスト内の識別 子を子作業名として,子作業が生成されます。

並列作業の概念(RDB 検索の例)を次の図に示します。

## 図 2-35 並列作業の概念 (RDB 検索の例)

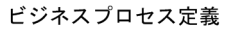

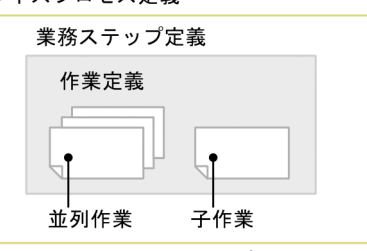

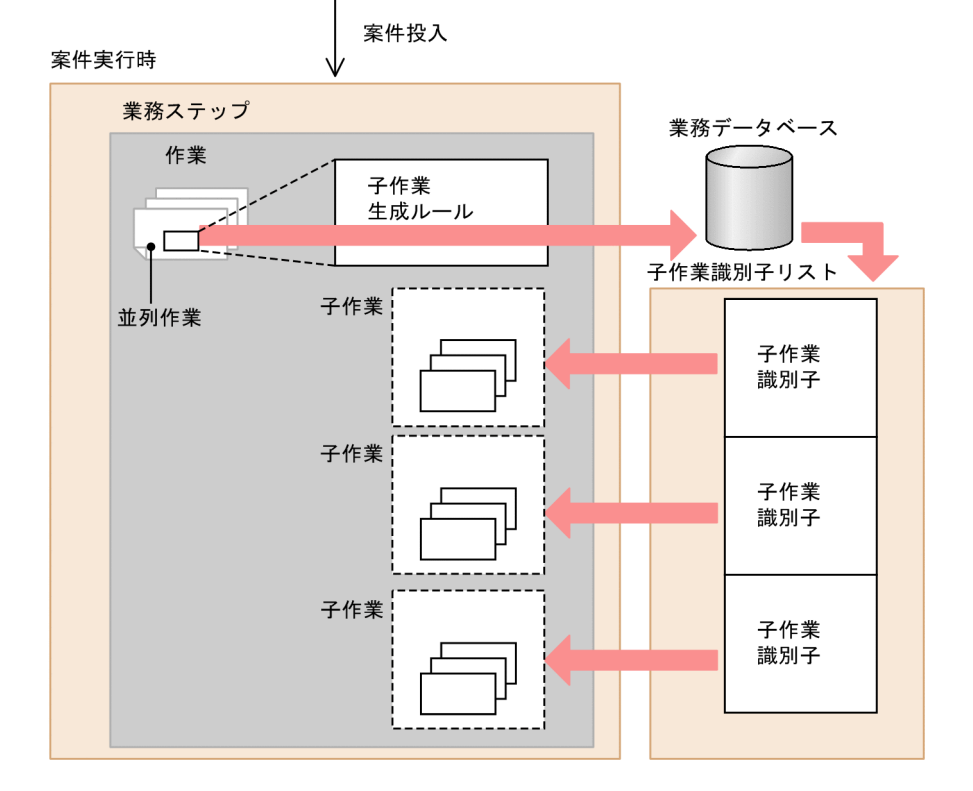

- <説明>
	- 1. 並列作業の業務ステップが開始された場合、または設定されている発生条件が満たされた場合、並 列作業が実行され,子作業生成ルールを評価します。
	- 2. 子作業生成ルールの記述内容に基づいて業務データベースが検索され、子作業識別子リストを取得 します。
	- 3. 並列作業は、子作業識別子リストに対応させて子作業を生成します。
	- 4. 生成された子作業の動作は,通常の作業と同じです。また,並列作業の完了条件の評価タイミング も通常の作業と同じです。評価時に、完了条件が満たされた場合は、並列作業の状態が「実行済み」 に遷移します。完了条件が満たされていない場合は,項番 2.から項番 4.の処理が繰り返されます。

## ●子作業生成ルールが評価されるタイミング

- 並列作業が実行された時点
- 業務ステップの完了条件が偽に評価された時点
- 並列作業の完了条件が偽に評価された時点

# (2) 補足および注意事項

## (a) 子作業生成ルールの種別

子作業生成ルールの種別に指定できるのは,「RDB 検索」または「Java オブジェクト呼び出し」のどちら かです。

## (b) 識別子リストから子作業を生成するときの規則

- リスト内の識別子が,生成済みの子作業の識別子と一致しない場合は,その識別子を持つ子作業を生成 します。
- リスト内の識別子が,生成済みの子作業の識別子と一致し,その子作業が実行中の場合は,子作業を生 成しません。
- リスト内の識別子が,生成済みの子作業の識別子と一致し,その子作業が完了している場合は,再度そ の識別子を持つ子作業を生成します。
- リスト中に同一識別子が複数ある場合,その識別子を持つ子作業を 1 つだけ生成します。
- リスト内の識別子が 0 件の場合は,子作業を生成しません。

## (c) 子作業生成ルールを記述するときの注意事項

- 子作業生成ルールは,その子作業生成ルールの適用時に,必要十分な識別子リストが作成されるように 記述してください。子作業と識別子の対応が取れていない場合,不要に子作業が作成されるなどといっ たことが発生するためご注意ください。
- 生成する子作業に完了条件を持たせている場合は,ユーザの判断なしに子作業が完了してしまうことが ありますので,子作業生成ルールを記述する際は,子作業の動作を考慮して定義してください。
- 生成する子作業の完了条件は,子作業生成ルールによる作業の発生と同時に成立しないように考慮して 定義してください。同時に成立した場合,子作業の発生と完了が繰り返され,その状態が続くと CIWFatalException 例外が発生します。

## (d) 子作業名の長さについて

子作業生成ルールの評価によって返される子作業名の長さは,1 バイト以上で, <SYSTEMID> WORK\_ITEM テーブルの Name カラムで定義したバイト数以内にしてください。範囲 外の長さの子作業名が返された場合は,CIWTransitionFailedException 例外が発生します。

# 2.6 作業アプリケーションの呼び出し

この節では,作業アプリケーション定義に従い,自動で業務プログラムを呼び出す機能について説明します。

# 2.6.1 機能および作業アプリケーション呼び出し時の動作

作業アプリケーション呼び出しの機能には、API (案件投入 API や作業完了 API など)と同期を取って呼 び出される「Java オブジェクト呼び出し」機能と,API と非同期に呼び出される「REST アプリケーショ ン呼び出し」機能があります。

「Java オブジェクト呼び出し」機能については,[「2.8 Java オブジェクト呼び出し」](#page-77-0)を参照してくださ い。「REST アプリケーション呼び出し」機能については,「[付録 H BPMN 連携機能を使用しない場合の](#page-359-0) [アプリケーション呼び出しサービス](#page-359-0)」を参照してください。

# $Q$  ヒント

このマニュアルでは、BPMN 連携機能を使用しない場合のアプリケーション呼び出しサービス について説明します。BPMN 連携機能を使用する場合のアプリケーション呼び出しサービスに ついては,マニュアル「uCosminexus Service Coordinator Interactive Workflow BPMN 連携機能 使用の手引」を参照してください。

作業アプリケーションが呼び出されるのは、作業の状態が実行開始可能 (Ready) になったときです。作 業の状態の変化と作業アプリケーション呼び出しの動作について次の表に示します。

## 表 2-1 作業の状態の変化と作業アプリケーション呼び出しの動作

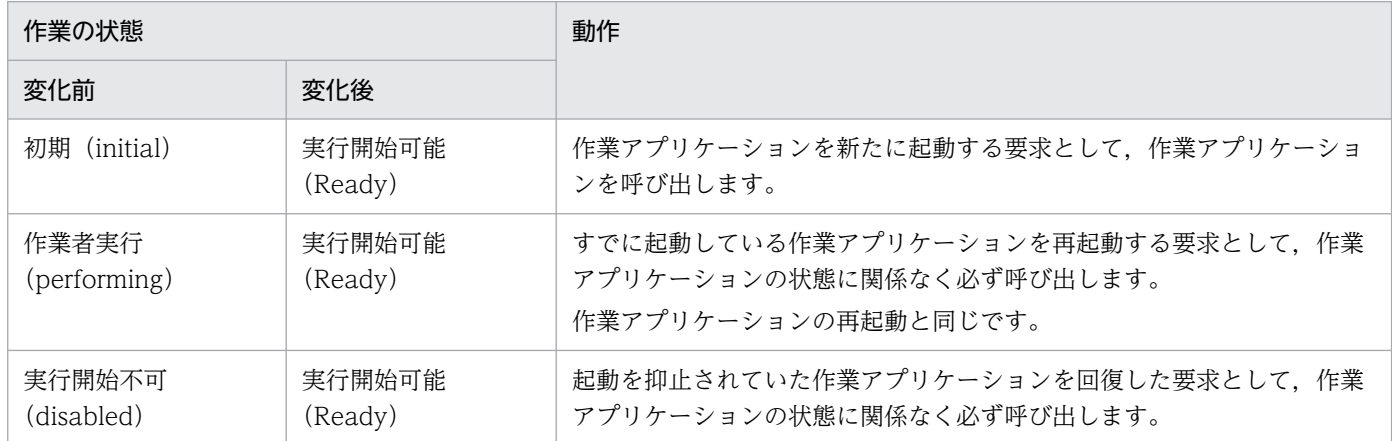

作業アプリケーション呼び出しの概要を次の図に示します。

uCosminexus Service Coordinator Interactive Workflow システム構築・運用ガイド インフィング マイクロ マイクロ マイクロ マイク マイク マイク

<sup>2.</sup> ワーク管理システムの基礎知識

## 図 2-36 作業アプリケーション呼び出しの概要

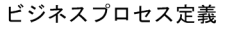

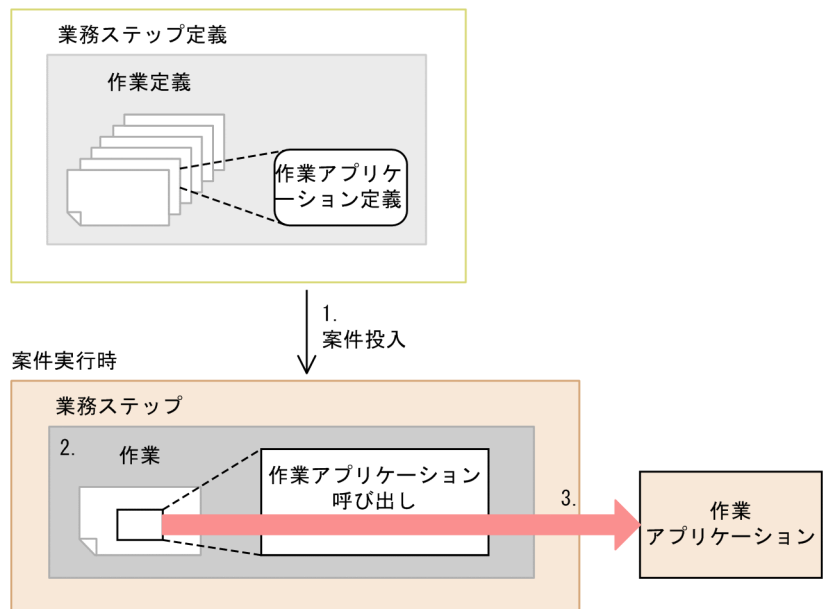

図中の番号は,次の説明の番号に対応しています。

## <説明>

- 1. 案件を投入します。
- 2. 作業のインスタンスが生成されます。
- 3. 案件が作業アプリケーション呼び出しが定義されている作業に遷移したとき、CSCIW は作業アプ リケーションを呼び出します。

# 2.6.2 作業アプリケーションの同期呼び出し

作業アプリケーションの同期呼び出しをする機能として「Java オブジェクト呼び出し」機能があります。

作業アプリケーションの同期呼び出しは、API (案件投入 API や作業完了 API など)と同期を取り、作業 アプリケーションを起動します。CSCIW と関連づけたコネクションを渡すため,API と同じトランザク ションで処理を実行できます。API と同じトランザクションで処理を実行したい場合、または比較的処理 時間の短い業務を実行する場合に使用します。

なお,処理中にエラーが発生した場合,作業アプリケーションの処理もロールバックされます。再実行す るときは API を再実行する必要があります。

作業アプリケーション同期呼び出しの概要を次の図に示します。

### 2. ワーク管理システムの基礎知識
### 図 2-37 作業アプリケーション同期呼び出しの概要

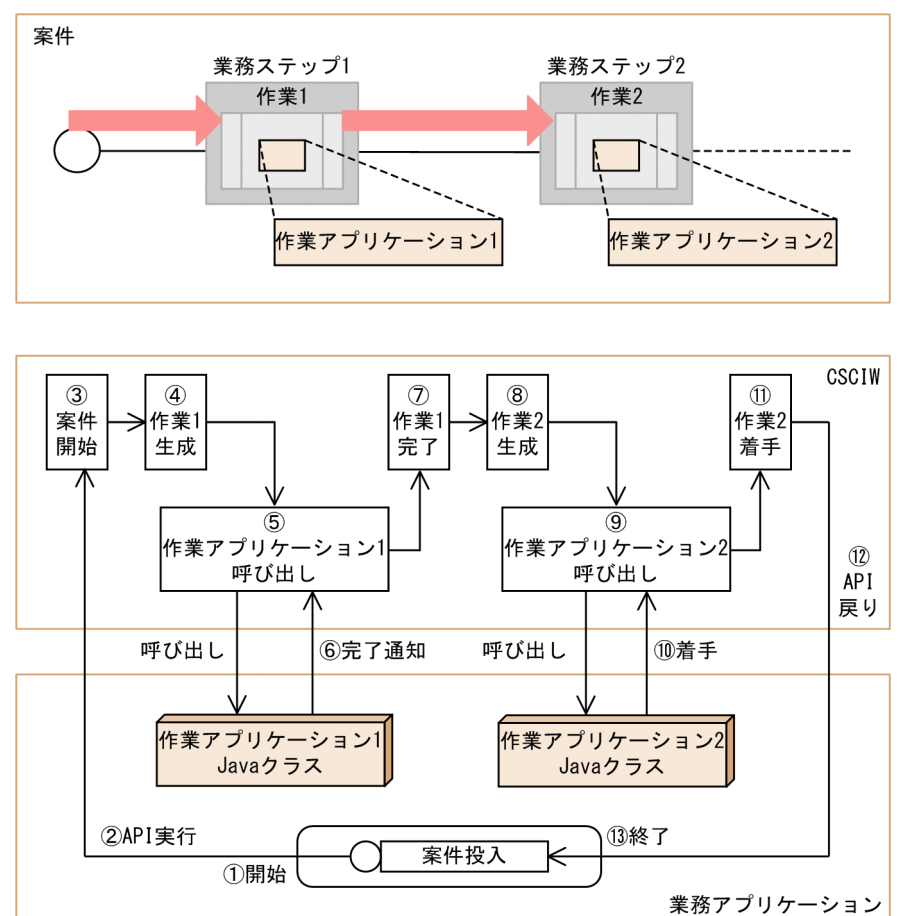

図中の番号は,次の説明の番号に対応しています。

#### <説明>

- 1. 業務アプリケーションがトランザクションを開始します。
- 2. 業務アプリケーションが案件投入 API を実行します。
- 3. CSCIW が案件を生成,開始します。
- 4. ビジネスプロセス定義に従い,「作業 1」を生成します。
- 5.「作業1」に作業アプリケーションの呼び出しが定義されている場合、作業アプリケーション(「作 業アプリケーション 1」)の呼び出しを実行します。
- 6.作業アプリケーション(「作業アプリケーション 1」)は業務処理を行い、戻り値で作業の完了通知 を行います。
- 7. 作業アプリケーション(「作業アプリケーション 1」)から作業の完了通知を受けた CSCIW は「作 業 1」を完了します。
- 8. ビジネスプロセス定義に従い,業務ステップを遷移し,新たに「作業 2」を生成します。
- 9.「作業2」に作業アプリケーションの呼び出しが定義されている場合、作業アプリケーション(「作 業アプリケーション 2」)の呼び出しを実行します。
- 2. ワーク管理システムの基礎知識
- 10.作業アプリケーション(「作業アプリケーション 2」)は、業務処理を行い、戻り値で作業の着手を 行います。
- 11. 作業アプリケーション (「作業アプリケーション 2」)から作業の着手の指示を受けた CSCIW は「作 業 2」を着手します。
- 12. 作業が完了しないため、遷移を終了して、業務アプリケーションへ戻ります。
- 13. 業務アプリケーションはトランザクションをコミットします。

同期呼び出しの場合,作業アプリケーションも含め,すべて同一トランザクションで処理を行います。 上の説明では,1.〜12.が 1 つのトランザクションとなります。処理の途中(例えば,10.の作業着手処 理)でエラーが発生した場合、案件投入がエラーとなります。すべての処理がロールバックされるた め,案件投入前の状態に戻ります。

### 2.6.3 作業アプリケーションの非同期呼び出し

作業アプリケーションの非同期呼び出しをする機能として「REST アプリケーション呼び出し」機能があ ります。

作業アプリケーションの非同期呼び出しは、API(案件投入 API や作業完了 API など)の処理と非同期 に、アプリケーション呼び出しサービスが作業アプリケーションを呼び出します。非同期のため、API と アプリケーション呼び出しサービスのトランザクションは別になります。

作業アプリケーションの非同期呼び出しの概要を次の図に示します。

#### 図 2‒38 作業アプリケーションの非同期呼び出しの概要

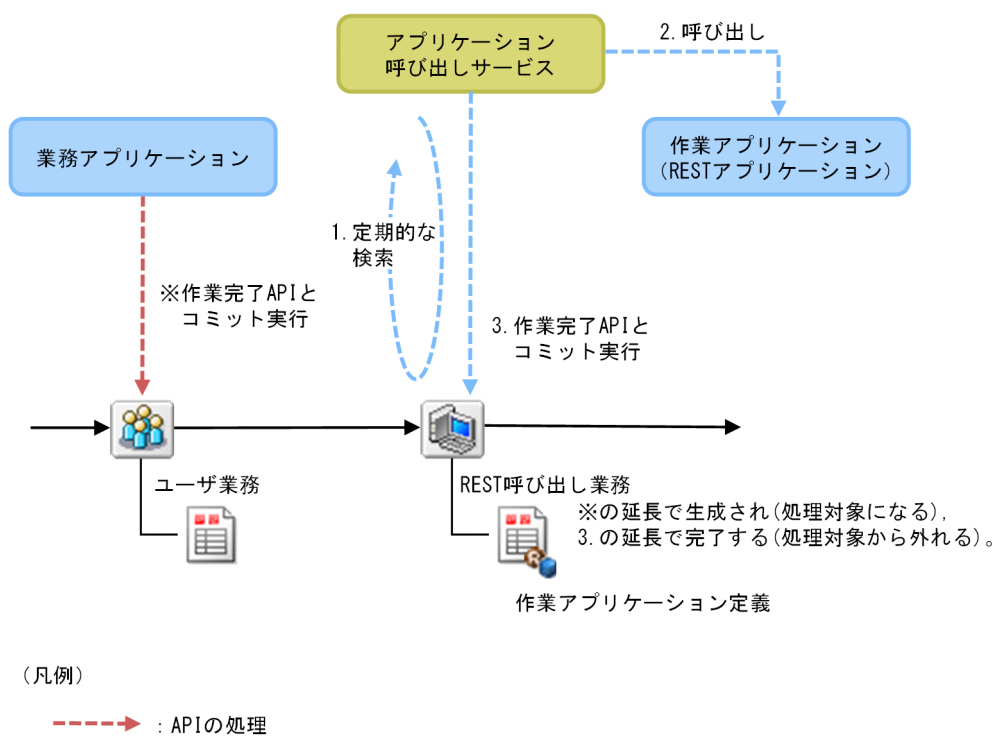

<sup>----→ :</sup> APIとは非同期の処理

図中の番号は,次の説明の番号に対応しています。

#### <説明>

- 1. アプリケーション呼び出しサービスは、処理対象の作業「REST 呼び出し業務」が生成されている か定期的に検索します。作業「REST 呼び出し業務」は,アプリケーション呼び出しサービスと非 同期に動作する業務アプリケーションが,手前の作業「ユーザ業務」に対して作業完了 API とトラ ンザクションのコミットを実行した(図中の※)延長で生成されます。
- 2. アプリケーション呼び出しサービスは,処理対象の作業「REST 呼び出し業務」が生成されている ことを検知すると,作業アプリケーション(REST アプリケーション)を呼び出します。
- 3. 作業アプリケーション (REST アプリケーション)の呼び出しが成功すると、アプリケーション呼 び出しサービスは,処理対象の作業「REST 呼び出し業務」に対して作業完了 API とトランザク ションのコミットを実行します。これによって作業「REST 呼び出し業務」が処理対象から外れます。

# 2.7 RDB 検索

ここでは、RDB 検索による振り分けルール定義の振り分けルール記述形式、およびビジネスプロセス定義 のデータ条件記述形式と生成ルール記述形式について説明します。

### 2.7.1 振り分けルール記述の形式

RDB 検索による振り分けルール定義の振り分けルール記述形式および注意事項を次に示します。

#### 振り分けルール記述形式

作業者を特定するための検索条件を SQL 文で記述します。ワーク管理システムでは、作業者を決定す るときに記述された SQL 文を作業者データベースに対して実行することで作業者情報を取得します。 SQL 文の記述の一部として,ワーク管理システムが提供する組み込み変数を使用できます。記述に使 用された組み込み変数は,SQL 文を実行する前にワーク管理システムによって値に置き換えられ,置 き換えられた結果の SQL 文が実行されます。

ワーク管理システムが提供する組み込み変数については,マニュアル「uCosminexus Service Coordinator Interactive Workflow AP 開発ガイド」を参照してください。

### 2.7.2 データ条件記述の形式

RDB 検索によるデータ条件の評価のデータ条件記述形式および注意事項を次に示します。

#### データ条件記述形式

データ条件を評価するための検索条件を SQL 文で記述します。ワーク管理システムでは,データ条件 を評価する際に、記述された SQL 文を業務データベースに対して実行することでデータ条件の真偽を 決定します。SQL の実行結果が存在する場合に真となり、SQL の実行結果が存在しない場合は偽とな ります。また,SQL の実行結果が存在しない場合に真となり,SQL の実行結果が存在する場合に偽と なるように,データ条件の真偽の決定を逆転させる指定もできます。

SQL 文の記述の一部として、ワーク管理システムが提供する組み込み変数を使用できます。記述に使 用された組み込み変数は,SQL 文を実行する前にワーク管理システムによって値に置き換えられ,置 き換えられた結果の SQL 文が実行されます。

ワーク管理システムが提供する組み込み変数については,マニュアル「uCosminexus Service Coordinator Interactive Workflow AP 開発ガイド」を参照してください。

### 2.7.3 生成ルール記述の形式

RDB 検索による生成ルール定義の生成ルール記述形式および注意事項を次に示します。

識別リストを取得する SQL 文を記述します。ワーク管理システムでは,生成ルールを評価する際に, 記述された SQL 文を業務データベースに対して実行することで,識別子リストを取得します。

問い合わせ結果表の先頭列のすべての行に格納された文字列を,識別子リストとします。

SQL 文の記述の一部として、ワーク管理システムが提供する組み込み変数を使用できます。記述に使 用された組み込み変数は,SQL 文を実行する前にワーク管理システムによって値に置き換えられ,置 き換えられた結果の SQL 文が実行されます。

ワーク管理システムが提供する組み込み変数については,マニュアル「uCosminexus Service Coordinator Interactive Workflow AP 開発ガイド」を参照してください。

# 2.8 Java オブジェクト呼び出し

この節では,Java オブジェクト呼び出し機能について説明します。

Java オブジェクト呼び出し機能は,CSCIW が提供するインタフェースを実装した Java クラスのオブジェ クトを同期で呼び出す機能です。

Java オブジェクト呼び出しは、条件、生成ルール、振り分けルールおよび作業アプリケーションの定義で 定義できます。

### $Q$  ヒント

このマニュアルでは、条件、生成ルール、振り分けルール、および作業アプリケーションの Java オブジェクト呼び出し機能について説明します。

アプリケーション呼び出しサービスの Java オブジェクト呼び出し機能については,マニュアル 「uCosminexus Service Coordinator Interactive Workflow BPMN 連携機能 使用の手引」 を参照してください。

条件,生成ルールおよび振り分けルールでは、Java オブジェクトの戻り値を使用して、データ条件の判 定,子作業生成および作業者の決定をします。

作業アプリケーションでは、Java オブジェクトの戻り値に従って、作業の状態を「ready(実行開始可能)」 から「performing(作業者実行)」,または「executed(実行済み)」などに変更します。

Java オブジェクト呼び出し機能は J2EE アプリケーションおよび Java アプリケーションのどちらからも 使用できます。

Java オブジェクト呼び出しの概要を次の図に示します。

#### 図 2‒39 Java オブジェクト呼び出しの概要

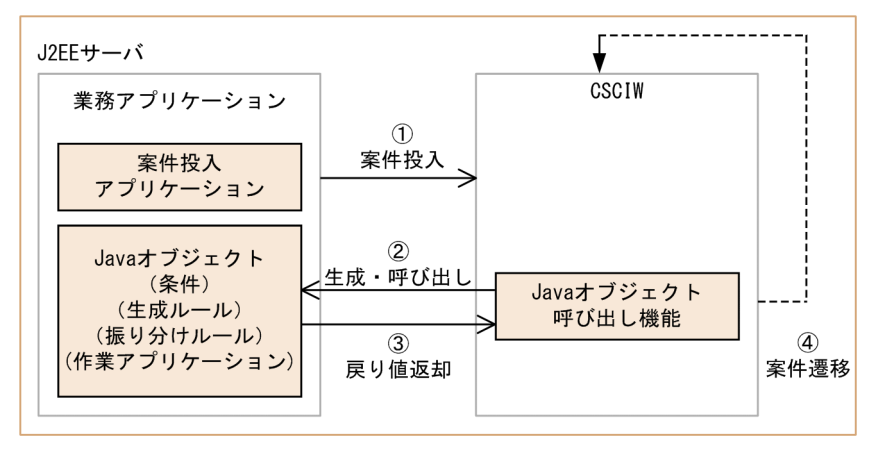

図中の番号は、次の説明の番号に対応しています。

<sup>2.</sup> ワーク管理システムの基礎知識

<説明>

1. 案件を投入します。

- 2. Java オブジェクト呼び出しが定義されている分岐ノード,業務ステップや作業に遷移したとき, CSCIW は定義された Java クラスのインスタンスを生成し,オブジェクトを呼び出します。
- 3. Java オブジェクトは、処理を行い、CSCIW に戻り値を返します。

4. CSCIW は Java オブジェクトからの戻り値に従い、案件を遷移します。

# 第 2 編 構築・管理編

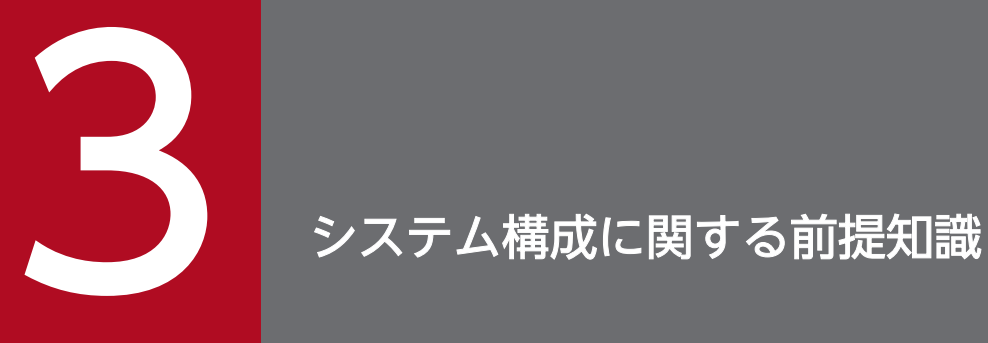

この章では,ワーク管理システムのシステム構成に関する前提知識について説明します。

# 3.1 ワーク管理システムのプログラム構成

この節では、ワーク管理システムを構成するプログラムと、ワーク管理システムの前提プログラムおよび 関連プログラムについて説明します。

ワーク管理システムのプログラム構成を次の図に示します。

### 図 3‒1 ワーク管理システムのプログラム構成

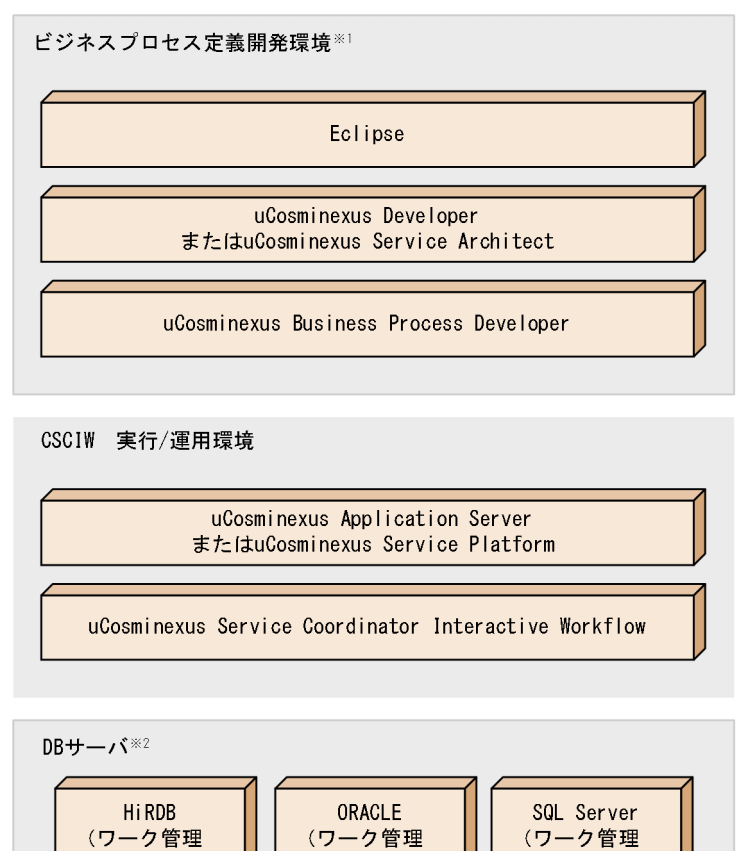

注 0Sは、DBMSを含むすべての環境で必要です。 注※1 ビジネスプロセス定義および振り分けルール定義を開発する場合に必要です。 注※2 HiRDB, ORACLE, またはSQL Serverのどれかを使用します。

データベース)

データベース)

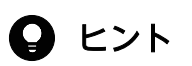

データベース)

BPMN 連携機能を使用する場合の CSCIW のワーク管理システムのプログラム構成について は,マニュアル「uCosminexus Service Coordinator Interactive Workflow BPMN 連携機 能 使用の手引」を参照してください。

# 3.1.1 ワーク管理システムの前提プログラム

ワーク管理システムを運用するための前提プログラムは次のとおりです。

# (1) CSCIW 実行/運用環境

#### $\bullet$ OS

次のどちらかを使用します。

- Windows
- UNIX (AIX または Linux)

#### ●アプリケーションサーバ

CSCIW の動作環境として使用します。必要なプログラムは、次のどちらかです。

- uCosminexus Application Server
- uCosminexus Service Platform

#### ●Web ブラウザ

CSCIW 案件運用操作の動作環境として使用します。使用できる Web ブラウザは、次に示すどれかで す。

- Chrome
- Firefox
- Microsoft Edge

# (2) DB サーバ

#### ●**DBMS**

ワーク管理データベースの動作環境として使用します。必要なデータベースは,次に示すどれかです。

- HiRDB
- ORACLE
- SQL Server

HiRDB の場合, SQL を実行するには、HiRDB SQL Executer が必要です。

### 目 メモ

CSCIW の各バージョンでサポートしている DBMS については,リリースノートを参照し てください。

# 3.1.2 ワーク管理システムの関連プログラム

ワーク管理システムを運用するときに連携できるプログラムを次に示します。

3. システム構成に関する前提知識

# (1) ビジネスプロセス定義開発環境

### $\bullet$ OS

Windows を使用します。

#### ●uCosminexus 開発環境

ビジネスプロセス管理ツール(CSCIW-Definer)の動作環境として使用します。必要なプログラム は,次のどちらかです。

- uCosminexus Developer
- uCosminexus Service Architect

#### ●ビジネスプロセス管理ツール (CSCIW-Definer)

uCosminexus Business Process Developer を Eclipse に組み込んで使用します。

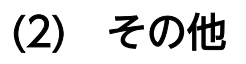

### ●データベースプログラム

業務データベースのデータを業務データとして利用する場合に使用します。次のどれかを使用してくだ さい。

- HiRDB
- ORACLE
- SQL Server

### 心 省

CSCIW の各バージョンでサポートしている DBMS については,リリースノートを参照 してください。

### ●uCosminexus 開発環境のプログラム

業務プログラムを開発する場合の動作環境として使用します。次のどちらかを使用してください。

- uCosminexus Developer
- uCosminexus Service Architect

## 3.2 ワーク管理システムのシステム構成モデル

この節では,ワーク管理システムを運用する上でのシステム構成モデルについて説明します。

### 3.2.1 基本システム構成

ワーク管理システムを運用する上での基本的なシステム構成モデルを示します。

図 3‒2 ワーク管理システムの基本的なシステム構成モデル

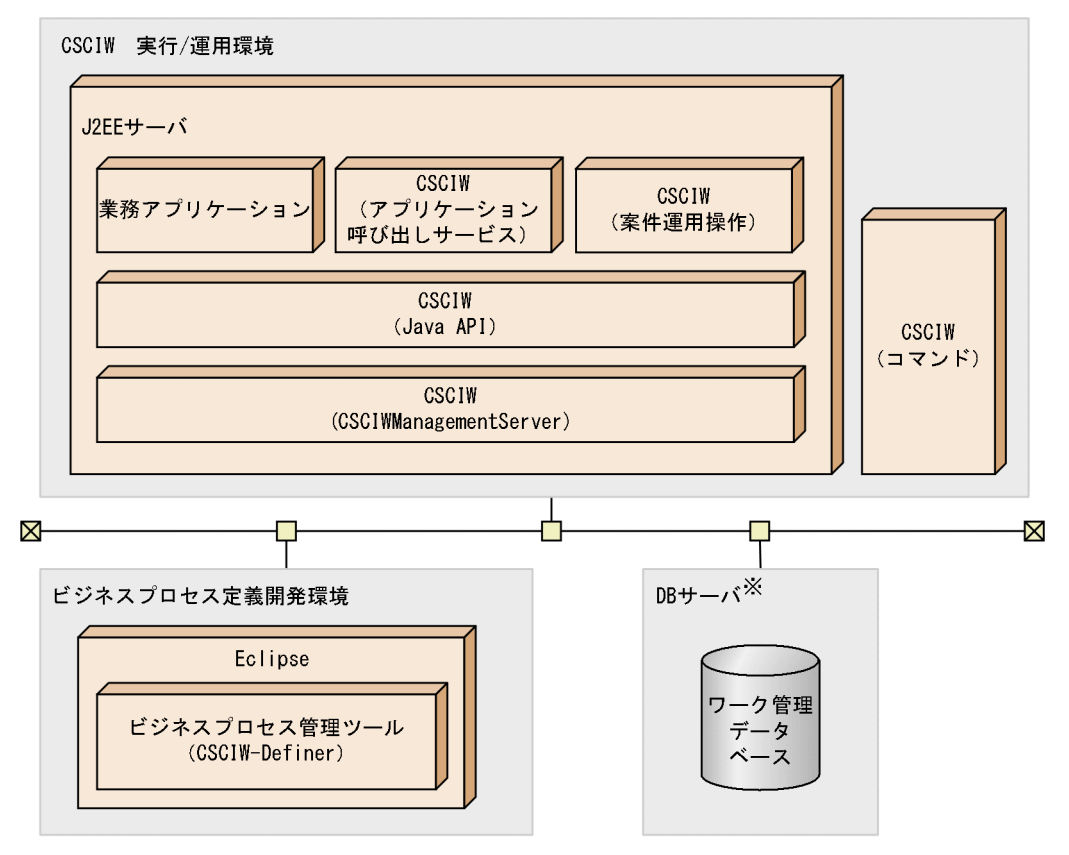

注※ HiRDB, ORACLE, またはSQL Serverのどれかを組み合わせて使用します。

システムを構成する上で,次のことに注意してください。

• ワーク管理システムの中で,ワーク管理データベースは業務データベースと同一の DBMS 上で運用す ることをお勧めします。同一の DBMS 上で運用し,CSCIW の JavaAPI が提供する DB コネクション 共有管理機能を使用することで,ワーク管理データベースに対する更新処理と業務データベースに対す る更新処理を同一トランザクションで実行できます。

# 3.2.2 マルチインスタンス構成

マルチインスタンスは,1 台のマシンに,複数の異なるシステム ID を設定して,互いに別々の環境として 利用できるシステム構成です。ただし、JavaVM では 1 プロセスで設定できるシステム ID は 1 つです。

CSCIW は,インストールした起動環境に対し,必ず環境設定をして利用します。マルチインスタンス構 成の場合,同一マシンに設定された複数のシステム ID は、環境変数 CSCIW CONF DIR で切り替えます。

シングルインスタンスとマルチインスタンスの違いを次の図に示します。

図 3-3 シングルインスタンスとマルチインスタンスの違い

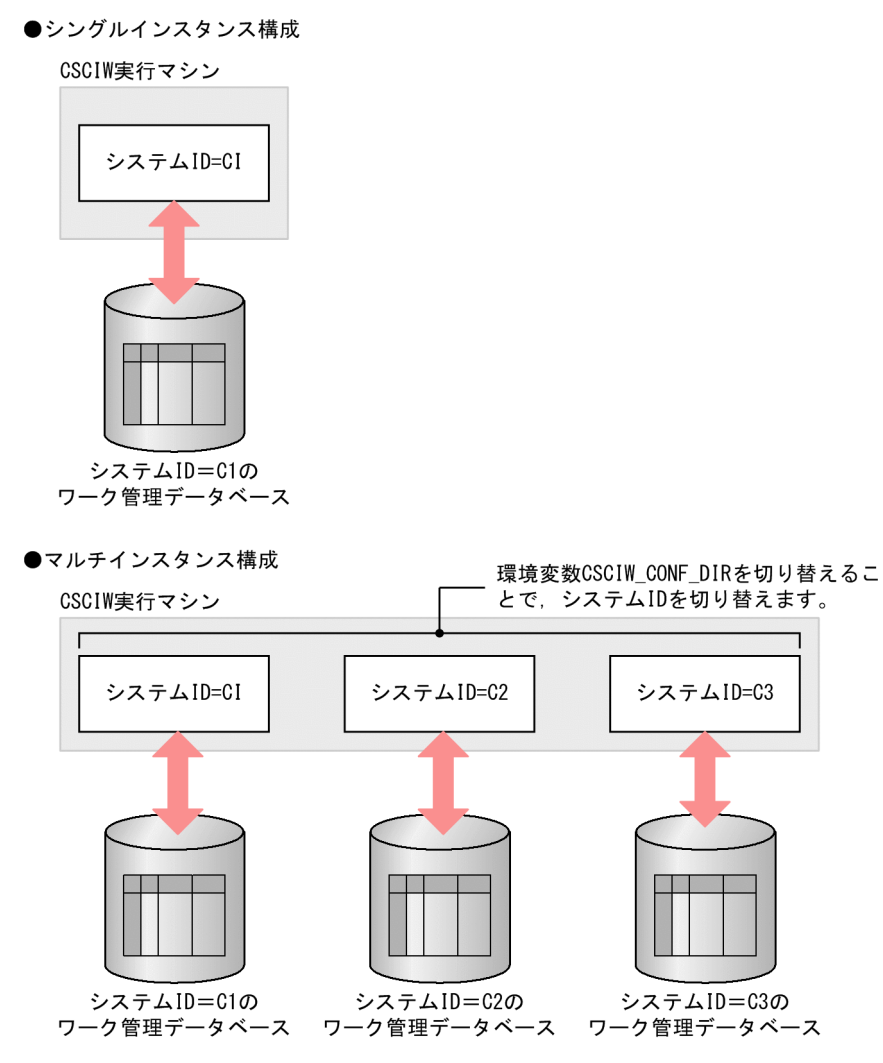

また、CSCIW では、1台のマシンに設定できるインスタンスの数に制限はありません。CPU、メモリ, ハードディスクなどの資源が許す限りインスタンスを増やせます。

# 3.2.3 マルチマシン構成

マルチマシンは,複数の異なるマシン上で,同一のシステム ID によって CSCIW を運用するシステム構 成です。CSCIW では,マルチマシン構成にする場合,マシンの台数に制限はありません。ただし,複数 のマシンで IP アドレスの重複はできません。

マルチマシン構成の例を次の図に示します。

#### 図 3‒4 マルチマシン構成

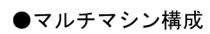

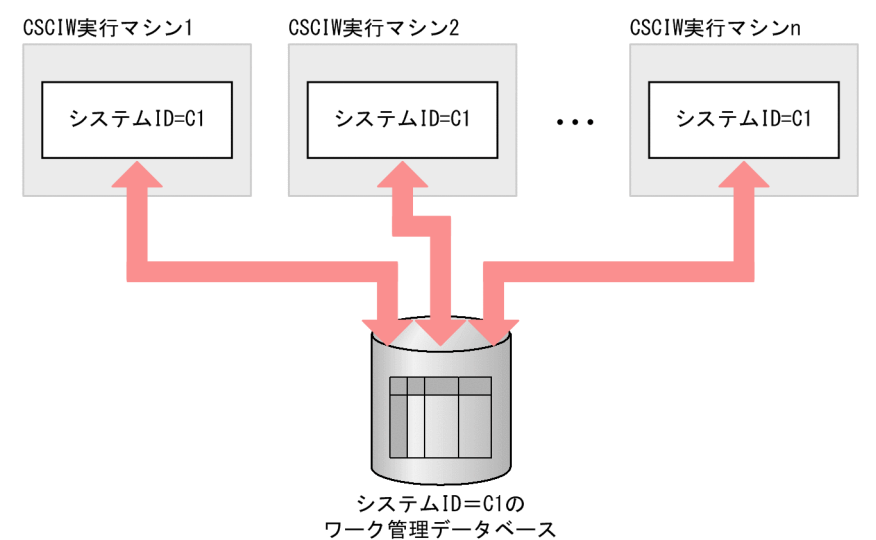

### 3.2.4 マルチプロセス構成

マルチプロセスは,同一のシステム ID に設定されている CSCIW のプロセスを,同時に複数起動できる システム構成です。

マルチプロセス構成の CSCIW では,1 台のマシンで,同時に複数のプロセスを起動できます。

CSCIW は、プロセスを多重化することで、一方のプロセスがダウンした場合でも、もう一方のプロセス で処理を続行でき,より信頼度の高いシステムとなります。

マルチプロセスとシングルプロセスの違いを次の図に示します。

### 図 3‒5 シングルプロセスとマルチプロセスの違い

CSCIW実行マシン2

#### ●シングルプロセス構成

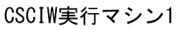

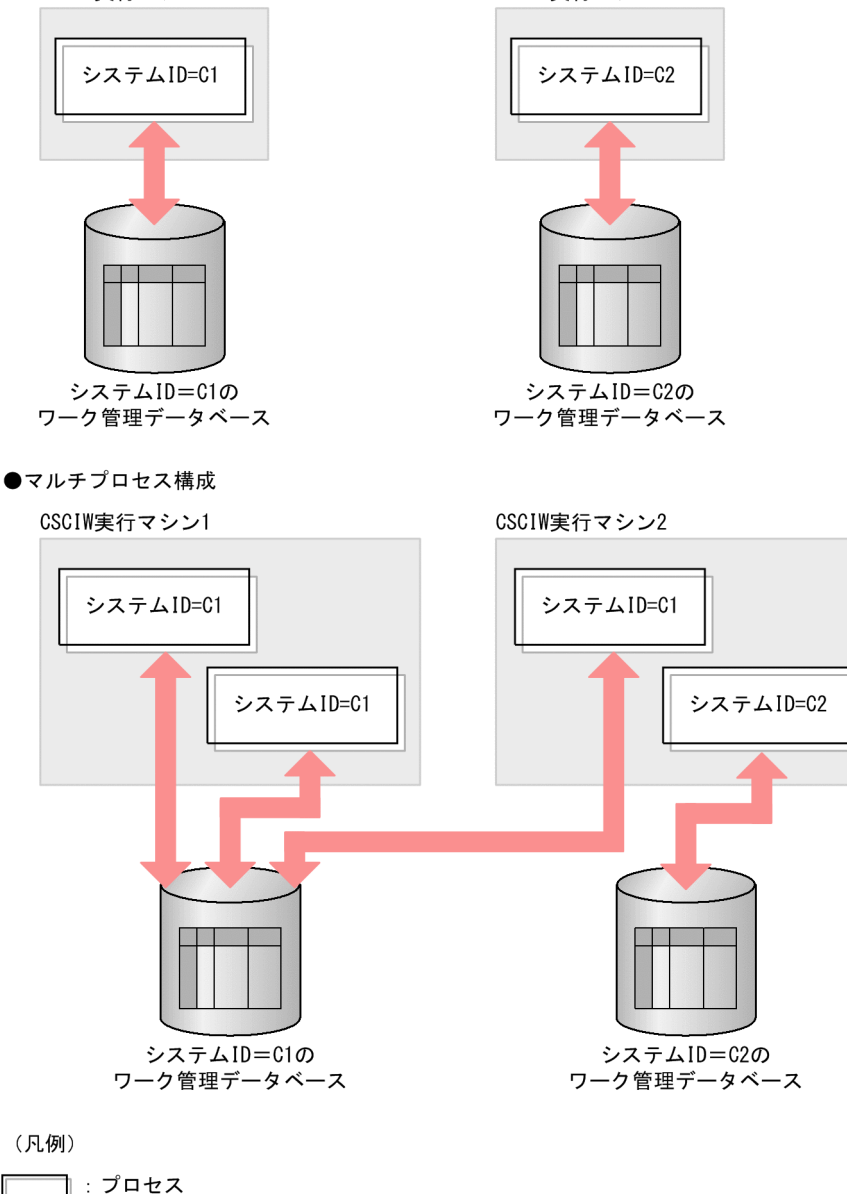

# 3.2.5 クラスタ構成

クラスタ構成は,通常運用するマシン環境(実行系)に待機系のマシン環境を加えたシステム構成です。 CSCIW では、Cosminexus がサポートするクラスタソフトウェアを使用して、クラスタ構成を構築でき ます。クラスタ構成にすることで,通常運用しているマシンがダウンしても,待機系のマシンが自動的に 稼働し,ワーク管理システムの処理を続行させることができます。

Cosminexus がサポートするクラスタソフトウェアについては,マニュアル「Cosminexus アプリケー ションサーバ 機能解説 運用/監視/連携編」を参照してください。

クラスタ構成の例を次の図に示します。

### 図 3‒6 クラスタ構成

#### ●クラスタ構成

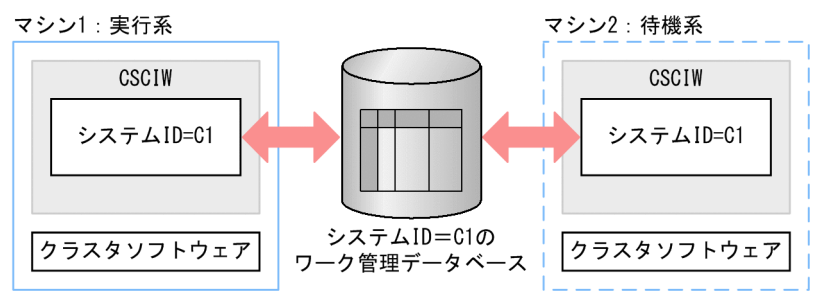

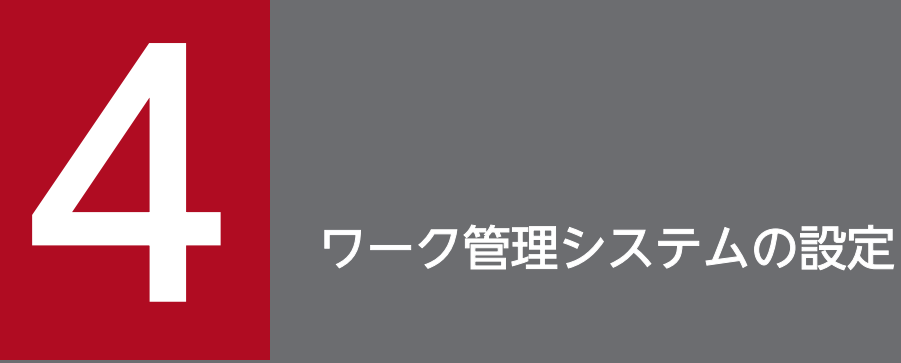

この章では,ワーク管理システムの環境設定について説明します。

# 4.1 システム設定の流れ

この節では、ワーク管理システムを設定する流れについて説明します。

ワーク管理システムを設定する流れを,次の図に示します。

#### 図 4‒1 ワーク管理システムの設定の流れ

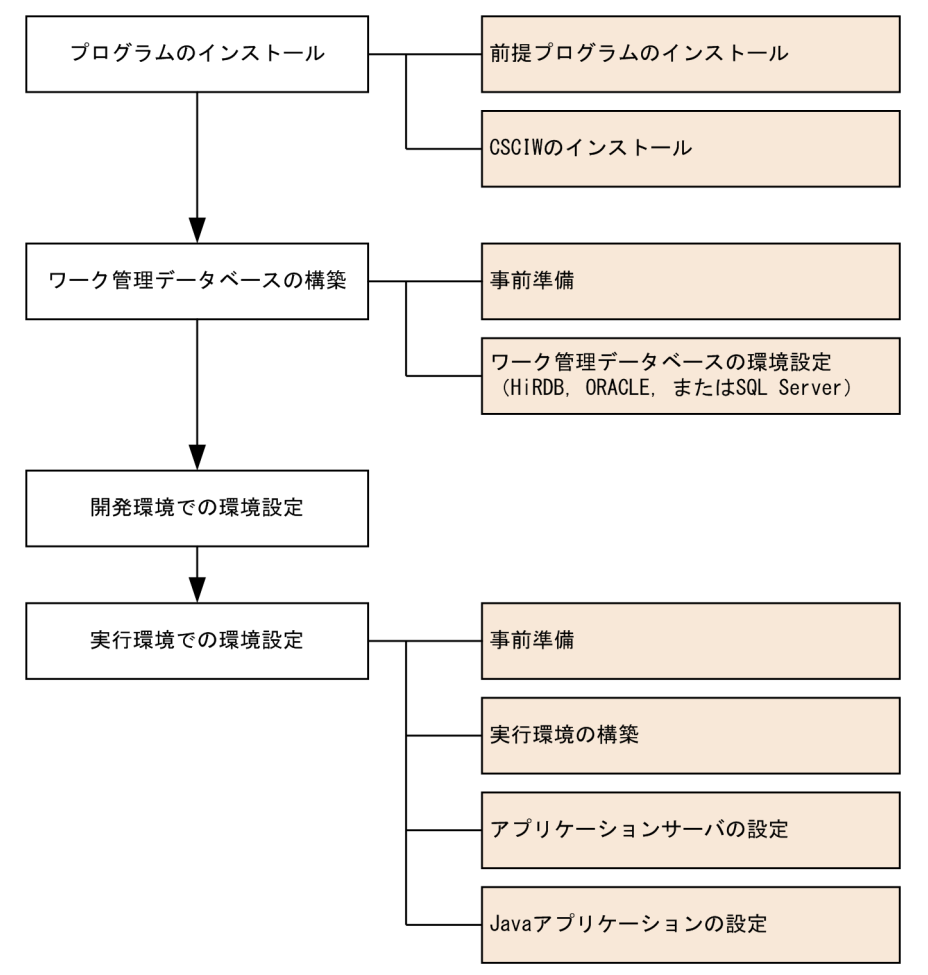

上の図に示したワーク管理システムの設定の流れに従って,次の節以降で設定方法を説明します。

### $Q$  ヒント

BPMN 連携機能を使用する場合のシステム設定の流れおよび設定方法については、マニュアル 「uCosminexus Service Coordinator Interactive Workflow BPMN 連携機能 使用の手引」 を参照してください。

# 4.2 プログラムのインストール

この節では,ワーク管理システムを運用するときに利用するプログラムのインストール方法について説明 します。

# 4.2.1 前提プログラムのインストール

ワーク管理システムを構築するときにインストールが必要なプログラムについて説明します。

## (1) CSCIW

CSCIW の実行環境の構築および運用するときに必要な前提プログラムを次の表に示します。

#### 表 4-1 CSCIW の前提プログラム

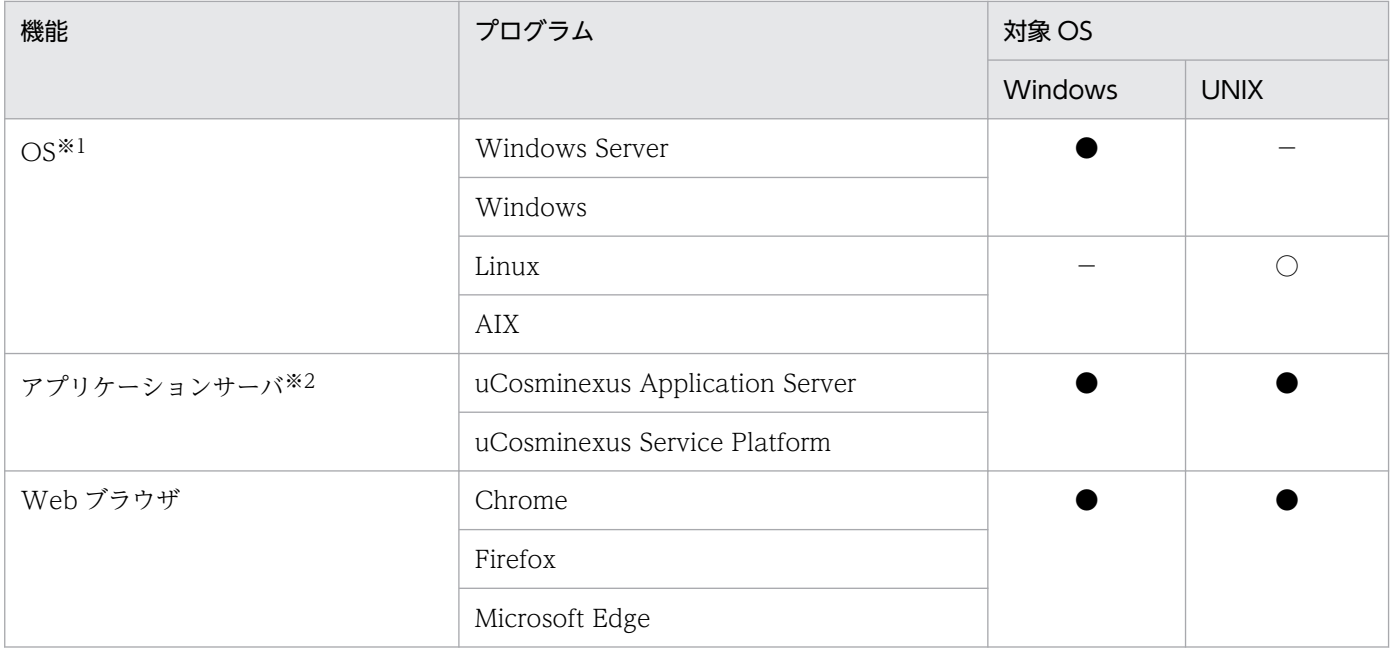

(凡例)

●: 前提プログラムとして、どれか 1 つまたは 1 組をインストールする必要があります。

○:前提プログラムとして,どちらか 1 つをインストールする必要があります。

−:インストールの必要はありません。

注※1

OS の詳細なバージョンについては,リリースノートを参照してください。

注※2

DBConnector のトランザクションサポートレベルは,LocalTransaction だけを対象としています。

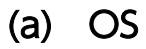

CSCIW に必要な OS です。

4. ワーク管理システムの設定

#### ●Windows Server または Windows

Windows Server または Windows のインストールについては, 該当するバージョンの各マニュアル のインストールに関する記述を参照してください。

#### $\bigcirc$ AIX または Linux

AIX または Linux のインストールについては,それぞれのマニュアルのインストールに関する記述を 参照してください。

## (b) アプリケーションサーバ

Cosminexus のアプリケーションサーバ機能を利用するために必要なプログラムです。

●uCosminexus Application Server,または uCosminexus Service Platform

uCosminexus Application Server のインストールおよびシステム構築については、マニュアル 「Cosminexus アプリケーションサーバ システム構築・運用ガイド」を,また uCosminexus Service Platform のインストールについては,マニュアル「Cosminexus BPM/ESB 基盤 サービスプラット フォーム システム構築・運用ガイド」をそれぞれ参照してください。

### (c) Web ブラウザ

CSCIW の案件運用操作機能を使用するために必要なプログラムです。

#### ●Chrome

Chrome のインストールについては, Chrome のドキュメントのインストールに関する記述を参照し てください。

#### ●Firefox

Firefox のインストールについては、Firefox のドキュメントのインストールに関する記述を参照して ください。

#### ●Microsoft Edge

Microsoft Edge のインストールについては, Microsoft Edge のドキュメントのインストールに関す る記述を参照してください。

# (2) DB サーバ

ワーク管理データベースとして DB サーバを運用するときに必要な前提プログラムを次の表に示します。

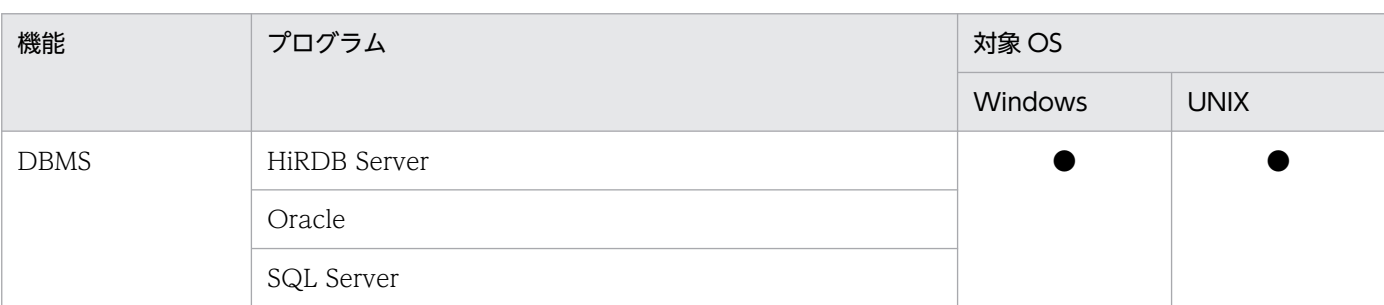

### 表 4‒2 DB サーバの前提プログラム

4. ワーク管理システムの設定

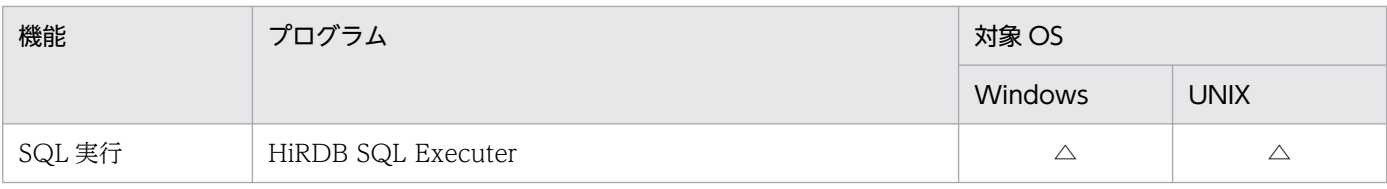

(凡例)

●: 前提プログラムとして、どれか 1 つまたは 1 組をインストールする必要があります。

△: DBMS に HiRDB を使用する場合. インストールが必要です。

注

DB サーバの前提プログラムの詳細なバージョンについては,リリースノートを参照してください。

#### (a) DBMS

ワーク管理システムを運用する場合に使用できる DBMS です。

#### ●HiRDB Server

ワーク管理データベースに必要なプログラムです。

HiRDB のインストールについては、次に示すマニュアルを参照してください。

- HiRDB システム導入・設計ガイド(UNIX(R)用)
- HiRDB システム導入・設計ガイド(Windows(R)用)
- HiRDB UAP 開発ガイド

#### ●Oracle

ワーク管理データベースに必要なプログラムです。

ORACLE のインストールについては、ORACLE のマニュアルのインストールに関する記述を参照し てください。

#### ●SQL Server

ワーク管理データベースに必要なプログラムです。

SQL Server のインストールについては、SQL Server のマニュアルのインストールに関する記述を参 照してください。

#### (b) SQL 実行

HiRDB データベースに対して,会話形式で SQL を実行させる場合に必要なプログラムです。

#### ●HiRDB SQL Executer

HiRDB SQL Executer については,マニュアル「HiRDB 解説」を参照してください。

### (3) ビジネスプロセス定義開発環境

ビジネスプロセス定義を開発するときに必要な前提プログラムを次に示します。

4. ワーク管理システムの設定

### 表 4‒3 ビジネスプロセス定義開発環境の前提プログラム

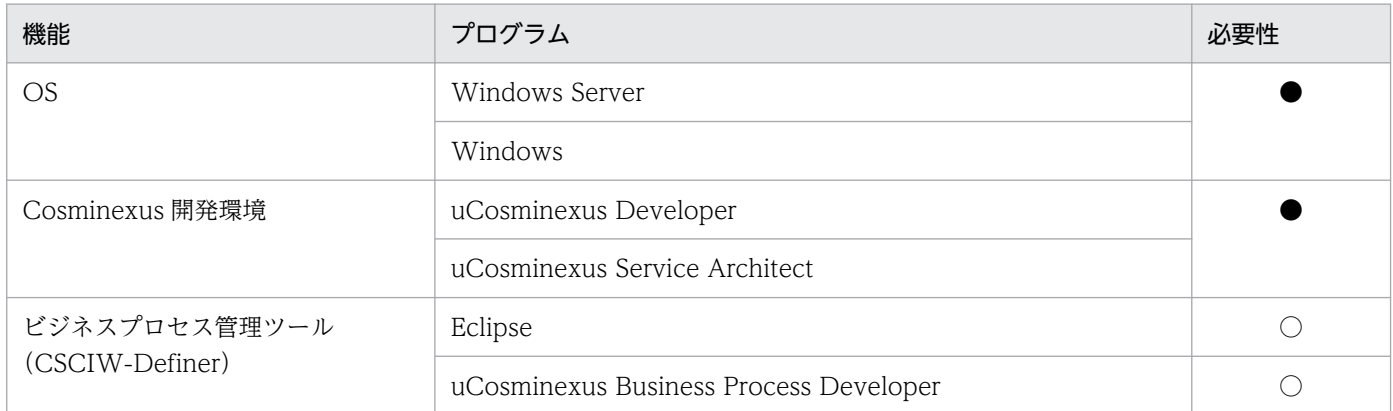

(凡例)

- ○:前提プログラムとして,インストールが必要です。
- ●:前提プログラムとして、どれか 1 つまたは 1 組をインストールする必要があります。

### (a) OS

ビジネスプロセス定義開発に必要な OS です。

#### ●Windows Server または Windows

Windows Server または Windows のインストールについては、該当するバージョンの各マニュアル のインストールに関する記述を参照してください。

### (b) Cosminexus 開発環境

Cosminexus の開発環境を利用するために必要なプログラムです。

#### ●uCosminexus Developer, または uCosminexus Service Architect

uCosminexus Developer, または uCosminexus Service Architect のインストールおよび環境構築 については,マニュアル「Cosminexus アプリケーションサーバ アプリケーション開発ガイド」を参 照してください。

### (c) ビジネスプロセス管理ツール(CSCIW-Definer)

ビジネスプロセス定義,および振り分けルール定義を開発する場合に必要なプログラムです。

#### ●**Eclipse**

Eclipse のインストールおよび環境構築については,マニュアル「Cosminexus アプリケーションサー バ アプリケーション開発ガイド」を参照してください。

#### ●uCosminexus Business Process Developer

uCosminexus Business Process Developer のインストールについては、マニュアル「uCosminexus Service Coordinator Interactive Workflow ビジネスプロセス開発ガイド」を参照してください。

# 4.2.2 CSCIW のインストール

CSCIW のインストール方法について説明します。

### (1) Windows の場合

インストーラーを使用して,CSCIW をインストールする方法を次に示します。

1. Administrators グループのユーザでログインする

#### 2. Setup.exe を起動する

ユーザ名,会社名を入力するダイアログが表示されます。

#### 3. ユーザ名, 会社名を入力する

### 4. [次へ] ボタンをクリックする

インストール先フォルダを指定するダイアログが表示されます。

#### 5. インストール先フォルダを指定する

指定したフォルダの下にインストールされます。 なお,インストール先のフォルダには,次のパスは指定できません。

- ネットワークドライブ
- 2 バイトコードを含むパス
- ¥ / : , ; \* ? " < > | \$ % & ^ ' ! ( ) = + { } @ [ ]を含むパス<sup>※</sup>
- 半角 129 文字を超えるパス
- 末尾が¥のパス (C:\など)

注※

Windows の場合は,デフォルト値を除きます。

また. プログラムフォルダ名にも指定できません。「;」と「/」は、すべての入力情報に指定できま せん。

#### 6. [次へ] ボタンをクリックする

インストール先フォルダを確認するためのダイアログが表示されます。インストール先フォルダを確認 してください。

#### 7.[次へ] ボタンをクリックする

インストールが始まります。

インストールが終了すると,インストールが終了したことを通知するダイアログが表示されます。

#### 8.[完了]ボタンをクリックする

インストールが終了します。

4. ワーク管理システムの設定

# 重要

CSCIW をインストールすると,日立ネットワークオブジェクトプラザトレース共通ライブラ リもインストールされます。

# (2) UNIX の場合

Hitachi PP Installer を使用して、/opt/hitachi/CSCIW ディレクトリに CSCIW をインストールする方法 を次に示します。

1. root 権限でログインする

2. mkdir /mnt/cdrom を実行し,マウント用の/mnt/cdrom ディレクトリを作成する

下線部分は環境によって異なるため,使用する環境に合わせて変更してください。マウント用ディレク トリを作成済みの場合は,この操作は不要です。

#### 3. CSCIW の CD-ROM を CD-ROM ドライブにセットする

#### 4. mount を実行する

Linux の場合

mount -r -o mode=0544 /dev/cdrom /mnt/cdrom を実行する

AIX の場合

mount -r -v cdrfs /dev/cd0 /mnt/cdrom を実行する

下線部分は環境によって異なるため,使用する環境に合わせて変更してください。

#### 5./mnt/cdrom/<OS 名>/setup /mnt/cdrom を実行する

下線部分は環境によって異なるため,使用する環境に合わせて変更してください。また,<OS 名>の 部分は使用する OS によって異なるため、ls コマンドで確認してください。

なお./etc/hitachi\_setup コマンドがすでにマシン上に展開されている場合には./etc/hitachi\_setup -i /mnt/cdrom を実行しても同様に起動できます。

6. [I) Install Software」を選択する

#### 7.「uCosminexus Service Coordinator Interact」にカーソルを移動し,スペースキーで選択する 正しく選択すると,「uCosminexus Service Coordinator Interact」の左側に<@>が付きます。

なお, Hitachi PP Installer の仕様により製品名の「uCosminexus Service Coordinator Interact」 の一部が欠落して表示される場合があります。

8. [I) Install」を選択してから, 最下行に表示されるメッセージに対して y または Y を入力する インストールが始まります。

#### 9. インストールが終了したら, 「Q) Quit」を選択して終了する

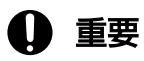

CSCIW をインストールすると,日立ネットワークオブジェクトプラザトレース共通ライブラ リもインストールされます。

### 4.3 ワーク管理データベースの構築

この節では、ワーク管理システムの運用に必要なワーク管理データベースの設定方法について説明します。

### 4.3.1 事前準備

ワーク管理データベースの構築を開始する前の準備について説明します。

### (1) ワーク管理データベース容量の算出

ワーク管理サーバで管理するビジネスプロセス定義数,案件数,ユーザ数などを基に,ワーク管理データ ベースの構造および容量を決定します。

ワーク管理データベースの容量を決定するための計算式については,「[付録 B テーブル容量の見積もり」](#page-280-0) を参照してください。

### (2) ワーク管理データベースへの接続情報の決定

CSCIW が使用するワーク管理データベースを構築する DBMS に接続するための情報を決定しておく必要 があります。

必要な情報は次のとおりです。

#### ●HiRDB の場合

- ワーク管理データベースに接続するためのユーザ名
- ワーク管理データベースに接続するためのパスワード
- ワーク管理データベースで使用するテーブルを格納するための RD エリア名
- ワーク管理データベースで使用するインデクスを格納するための RD エリア名
- ワーク管理データベースのポート番号
- ワーク管理データベースのホスト名または IP アドレス

#### ●ORACLE の場合

- ワーク管理データベースに接続するためのユーザ名
- ワーク管理データベースに接続するためのパスワード
- ワーク管理データベースで使用するテーブルを格納するための表領域名
- ワーク管理データベースで使用するインデクスを格納するための表領域名
- ワーク管理データベースのサービス名

●SQL Server の場合

- ワーク管理データベースに接続するためのユーザ名
- 4. ワーク管理システムの設定
- ワーク管理データベースに接続するためのパスワード
- ワーク管理データベースで使用するテーブルを格納するためのファイルグループ
- ワーク管理データベースで使用するインデクスを格納するためのファイルグループ

これらの情報は,ワーク管理データベースの作成時に,SQL スクリプトを実行する上で必要となります。

### 4.3.2 ワーク管理データベースの環境設定 (HiRDB の場合)

### 重要

HiRDB の SQL 最適化について

HiRDB の SQL 最適化オプション, SQL 拡張最適化オプションはデフォルトで指定される最適 化方法を無効にしないでください。無効にした場合,性能が劣化するおそれがあります。

該当するクライアント環境定義

PDSQLOPTLVL:SQL 最適化オプション

PDADDITIONALOPTLVL:SQL 拡張最適化オプション

該当するシステム定義のオペランド

pd\_optimize\_level:SQL 最適化オプション

pd\_additional\_optimize\_level:SQL 拡張最適化オプション

### (1) ワーク管理データベースの作成 (HiRDB の場合)

ワーク管理データベースのテーブルやインデクスを HiRDB に作成する方法について説明します。

テーブルやインデクスは, SQL スクリプトファイルを使用して作成してください。

#### (a) SQL スクリプトファイルの編集

テーブルやインデクスは、次に示す SQL スクリプトファイルを編集して作成します。

<CSCIWインストールディレクトリ>/sql/createtable\_hirdb.sql <CSCIWインストールディレクトリ>/sql/createtableex\_hirdb.sql※ <CSCIWインストールディレクトリ>/sql/insertex\_hirdb.sql※

注※

アプリケーション呼び出しサービスを使用する場合だけ編集してください。

SQL スクリプトファイル中の文字列を,テキストエディタを使用してワーク管理データベース用に書き換 えてください。テーブルやインデクスを作成する際に SQL スクリプトファイルの書き換えが必要な文字 列,および書き換える内容を次に示します。

### 表 4‒4 テーブルやインデクスの作成時に書き換えが必要な SQL スクリプトファイル中の文字列 (HiRDB の場合)

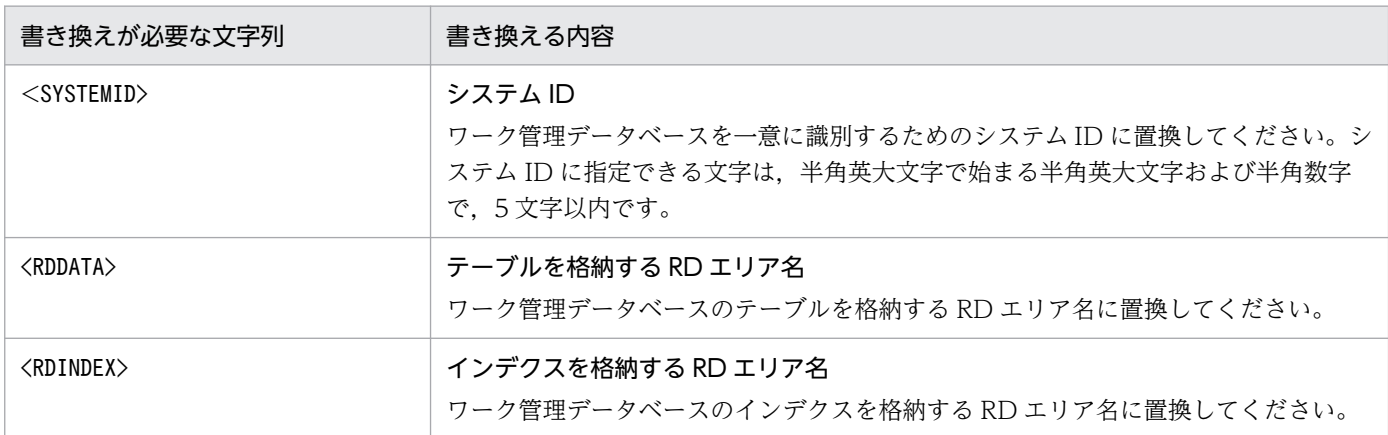

なお,テーブルごとに格納先の RD エリアを変えて指定するなど,格納する RD エリアをカスタマイズで きます。RD エリアの指定方法については,マニュアル「HiRDB SQL リファレンス」を参照してください。

### (b) SQL スクリプトファイルの実行

編集した SQL スクリプトファイルを, HiRDB SQL Executer を使用して実行します。

pdsql コマンドに編集した SQL スクリプトファイルを指定し、実行することで、接続する認可識別子のス キーマにテーブルを作成できます。HiRDB SQL Executer の使用方法については、マニュアル「HiRDB 解説| を参照してください。

pdsql コマンドの指定例を次に示します。

pdsql -u 〈接続認可識別子〉/<パスワード〉 -h <HiRDBサーバのホスト名またはIPアドレス> -n <HiRDBサーバのポート番号> < <編集したSQLスクリプトファイルのパス>

注

接続認可識別子には,CONNECT 権限のある認可識別子を指定してください。

# (2) データベースへのアクセス権限の付与 (HiRDB の場合)

ワーク管理データベースのテーブルやインデクスを作成した認可識別子と,業務アプリケーションが接続 するための認可識別子とが異なっている場合,業務アプリケーションが接続するための認可識別子に,ワー ク管理データベースのテーブルやインデクスなどへアクセスするための権限を与える必要があります。

アクセス権限を付与する方法について説明します。

アクセス権限は,SQL スクリプトファイルを使用して付与してください。

### (a) SQL スクリプトファイルの編集

アクセス権限は、次に示す SQL スクリプトファイルを編集して付与します。

<CSCIWインストールディレクトリ>/sql/granttable\_hirdb.sql <CSCIWインストールディレクトリ>/sql/granttableex\_hirdb.sql※

注※

アプリケーション呼び出しサービスを使用する場合だけ編集してください。

SQL スクリプトファイル中の文字列を. テキストエディタを使用してワーク管理データベースへアクセス できるように書き換えてください。アクセス権限を付与する際に SQL スクリプトファイルの書き換えが必 要な文字列,および書き換える内容を次に示します。

### 表 4‒5 アクセス権限を付与する際に書き換えが必要な SQL スクリプトファイル中の文字列 (HiRDB の場合)

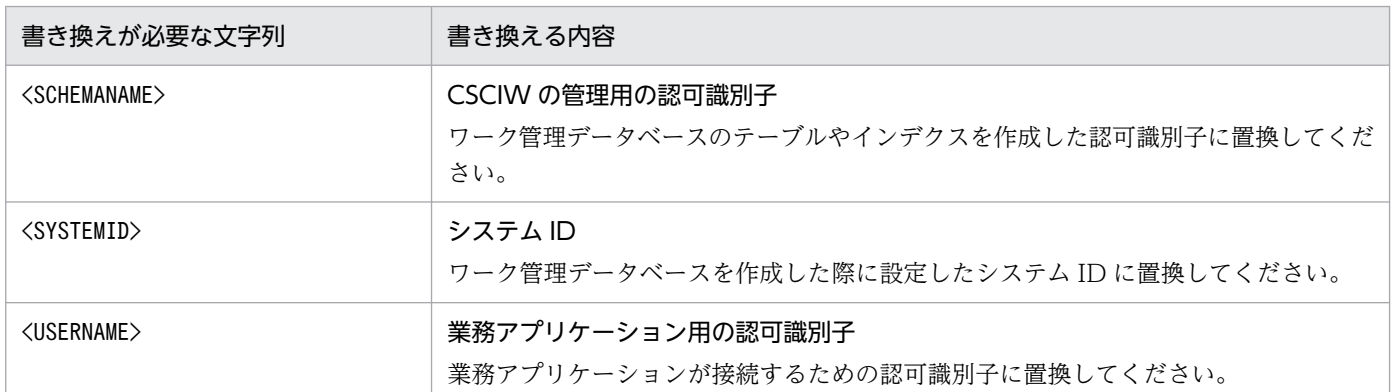

### (b) SQL スクリプトファイルの実行

編集した SQL スクリプトファイルを, HiRDB SQL Executer を使用して実行します。

pdsql コマンドに編集した SQL スクリプトファイルを指定し、実行することで、アクセス権限を付与でき ます。HiRDB SQL Executer の使用方法については,マニュアル「HiRDB 解説」を参照してください。

### 4.3.3 ワーク管理データベースの環境設定 (ORACLE の場合)

### (1) ワーク管理データベースの作成(ORACLE の場合)

ワーク管理データベースのテーブルやインデクスを ORACLE に作成する方法について説明します。

テーブルやインデクスは,SQL スクリプトファイルを使用して作成してください。

#### (a) SQL スクリプトファイルの編集

テーブルやインデクスは、次に示す SQL スクリプトファイルを編集して作成します。

<CSCIWインストールディレクトリ>/sql/createtable\_oracle.sql <CSCIWインストールディレクトリ>/sql/createtableex\_oracle.sql※ <CSCIWインストールディレクトリ>/sql/insertex\_oracle.sql※

注※

アプリケーション呼び出しサービスを使用する場合だけ編集してください。

SQL スクリプトファイル中の文字列を,テキストエディタを使用してワーク管理データベース用に書き換 えてください。テーブルやインデクスを作成する際に SQL スクリプトファイルの書き換えが必要な文字 列,および書き換える内容を次に示します。

#### 表 4‒6 テーブルやインデクスの作成時に書き換えが必要な SQL スクリプトファイル中の文字列 (ORACLE の場合)

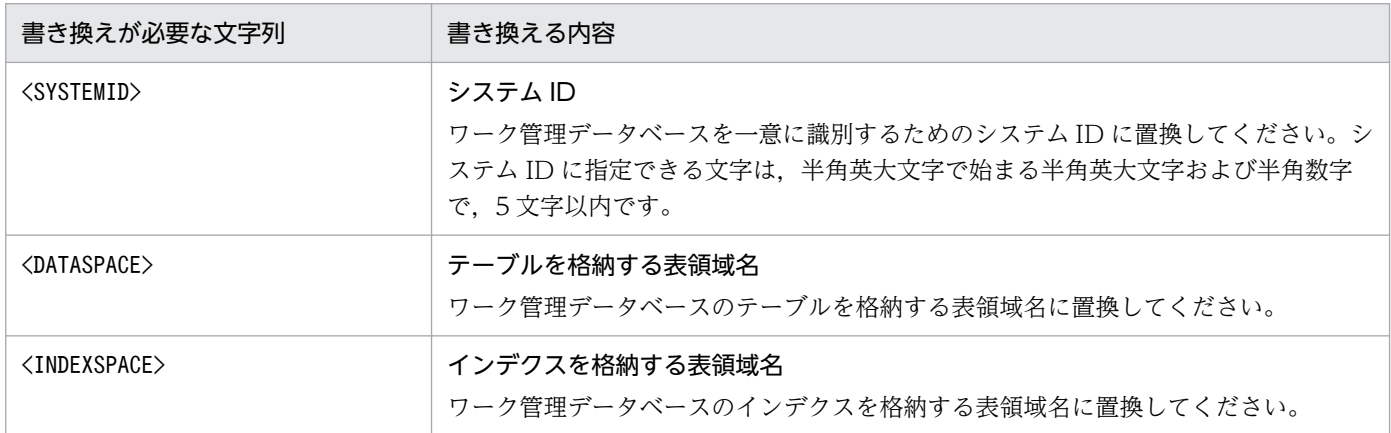

なお,テーブルごとに格納先の表領域を変えて指定するなど,格納する表領域をカスタマイズできます。 表領域の指定方法については,ORACLE のマニュアルを参照してください。

### (b) SQL スクリプトファイルの実行

編集した SQL スクリプトファイルを, SQL\*Plus を使用して実行します。

sqlplus コマンドに編集した SQL スクリプトファイルを指定し、実行することで、接続するユーザのス キーマにテーブルを作成できます。SQL\*Plus の使用方法については,ORACLE のマニュアルを参照して ください。

sqlplus コマンドの指定例を次に示します。

sqlplus <接続ユーザ名>/<パスワード>@<Oracle Net 接続識別子> @<編集したSQLスクリプトファイルの絶対パス>

注

接続ユーザ名には,次に示す権限がすべて与えられているユーザを指定してください。

- CREATE SESSION システム権限
- CREATE TABLE システム権限

4. ワーク管理システムの設定

• CREATE VIEW システム権限

# (2) データベースへのアクセス権限の付与(ORACLE の場合)

ワーク管理データベースのテーブルやインデクスを作成したユーザと,業務アプリケーションが接続する ためのユーザとが異なっている場合,業務アプリケーションが接続するためのユーザに,ワーク管理デー タベースのテーブルやインデクスなどへアクセスするための権限を与える必要があります。

アクセス権限を付与する方法について説明します。

アクセス権限は,SQL スクリプトファイルを使用して付与してください。

#### (a) SQL スクリプトファイルの編集

アクセス権限は,次に示す SQL スクリプトファイルを編集して付与します。

<CSCIWインストールディレクトリ>/sql/granttable\_oracle.sql <CSCIWインストールディレクトリ>/sql/granttableex\_oracle.sql※

注※

アプリケーション呼び出しサービスを使用する場合だけ編集してください。

SQL スクリプトファイル中の文字列を、テキストエディタを使用してワーク管理データベースへアクセス できるように書き換えてください。アクセス権限を付与する際に SQL スクリプトファイルの書き換えが必 要な文字列,および書き換える内容を次に示します。

### 表 4-7 アクセス権限を付与する際に書き換えが必要な SQL スクリプトファイル中の文字列 (ORACLE の場合)

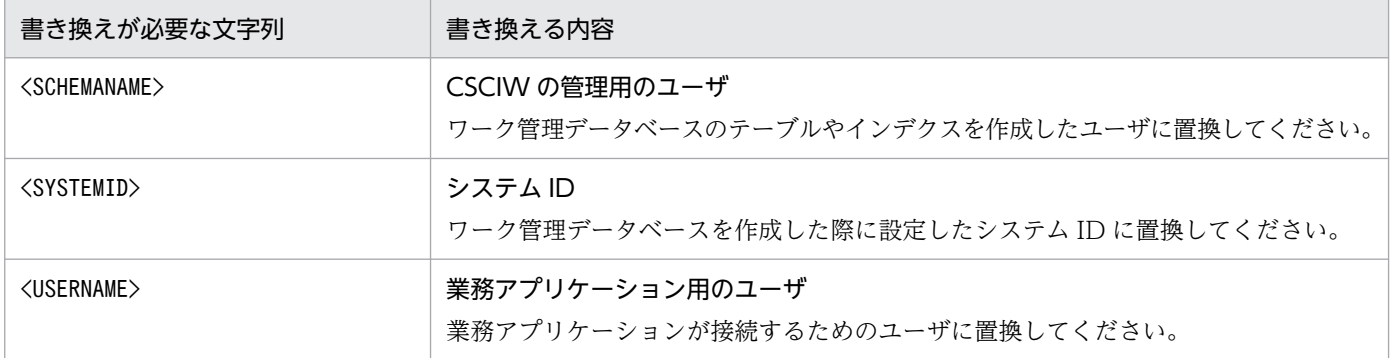

### (b) SQL スクリプトファイルの実行

編集した SQL スクリプトファイルを, SQL\*Plus を使用して実行します。

sqlplus コマンドに編集した SQL スクリプトファイルを指定し、実行することで、アクセス権限を付与で きます。SQL\*Plus の使用方法については,ORACLE のマニュアルを参照してください。

4. ワーク管理システムの設定

### 4.3.4 ワーク管理データベースの環境設定 (SQL Server の場合)

### (1) ワーク管理データベースの作成(SQL Server の場合)

ワーク管理データベースのテーブルやインデクスを SQL Server に作成する方法について説明します。

テーブルやインデクスは、SQL スクリプトファイルを使用して作成してください。

#### (a) SQL スクリプトファイルの編集

テーブルやインデクスは、次に示す SQL スクリプトファイルを編集して作成します。

<CSCIWインストールディレクトリ>/sql/createtable\_sqlserver.sql

SQL スクリプトファイル中の文字列を、テキストエディタを使用してワーク管理データベース用に書き換 えてください。テーブルやインデクスを作成する際に SQL スクリプトファイルの書き換えが必要な文字 列,および書き換える内容を次に示します。

### 表 4-8 テーブルやインデクスの作成時に書き換えが必要な SQL スクリプトファイル中の文字列 (SQL Server の場合)

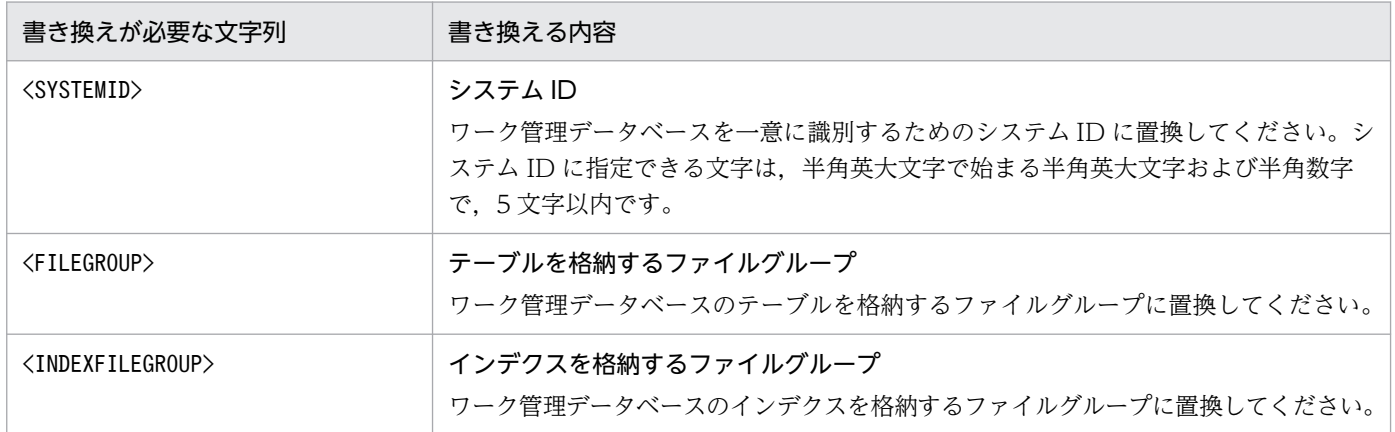

なお,テーブルごとに格納先のファイルグループを変えて指定するなど,格納するファイルグループをカ スタマイズできます。ファイルグループの指定方法については、SQL Server のマニュアルを参照してく ださい。

### 重要

CSCIW では,文字コードの照合順序が決まっています。照合順序は,SQL スクリプトファイ ル中に「<コード部> CS AS KS WS」の形式で設定されています。「 CS AS KS\_WS」の 部分は変更しないでください。なお,コード部(例えば,「Japanese\_CS\_AS\_KS\_WS」の 「Japanese」の部分)は,変更しても照合順序に影響しません。必要に応じて書き換えてくだ さい。

### (b) SQL スクリプトファイルの実行

編集した SQL スクリプトファイルを, sqlcmd ユティリティを使用して実行します。

sqlcmd ユティリティに編集した SQL スクリプトファイルを指定し、実行することで、接続するユーザの スキーマにテーブルを作成できます。sqlcmd ユティリティの使用方法については,SQL Server のマニュ アルを参照してください。

sqlcmd ユティリティの指定例を次に示します。

sqlcmd -U <接続ユーザ名> -P <パスワード> -i <編集したSQLスクリプトファイルの絶対パス>

注

接続ユーザ名には,次に示す権限がすべて与えられているユーザを指定してください。

- CONNECT 権限
- CREATE TABLE 権限
- CREATE VIEW 権限
- CONTROL 権限

### (2) データベースへのアクセス権限の付与 (SQL Server の場合)

ワーク管理データベースのテーブルやインデクスを作成したユーザと,業務アプリケーションが接続する ためのユーザとが異なっている場合,業務アプリケーションが接続するためのユーザに,ワーク管理デー タベースのテーブルやインデクスなどへアクセスするための権限を与える必要があります。

アクセス権限を付与する方法について説明します。

アクセス権限は,SQL スクリプトファイルを使用して付与してください。

#### (a) SQL スクリプトファイルの編集

アクセス権限は、次に示す SQL スクリプトファイルを編集して付与します。

<CSCIWインストールディレクトリ>/sql/granttable\_sqlserver.sql

SQL スクリプトファイル中の文字列を、テキストエディタを使用してワーク管理データベースへアクセス できるように書き換えてください。アクセス権限を付与する際に SQL スクリプトファイルの書き換えが必 要な文字列,および書き換える内容を次に示します。

<sup>4.</sup> ワーク管理システムの設定

### 表 4-9 アクセス権限を付与する際に書き換えが必要な SQL スクリプトファイル中の文字列 (SQL Server の場合)

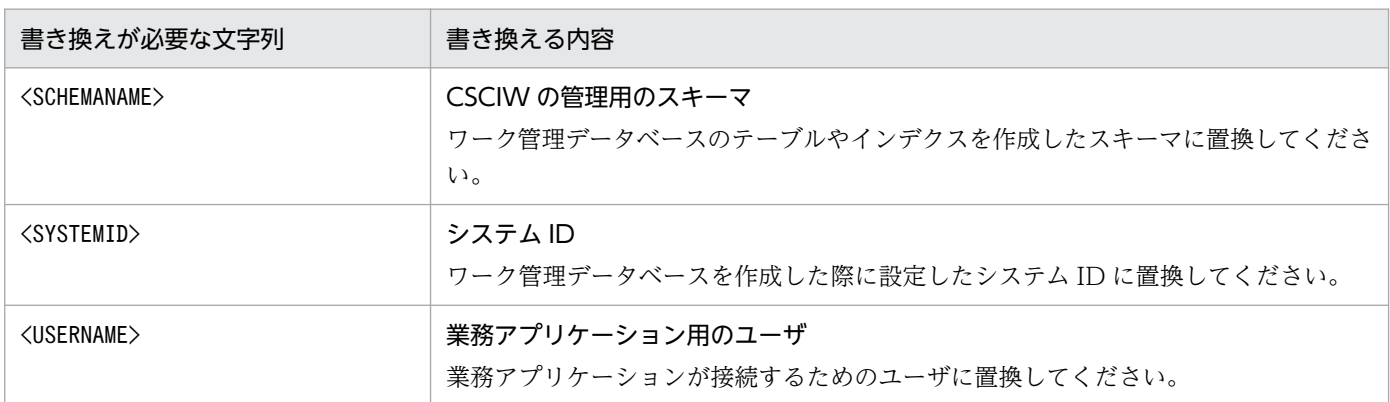

### (b) SQL スクリプトファイルの実行

編集した SQL スクリプトファイルを, sqlcmd ユティリティを使用して実行します。

sqlcmd ユティリティに編集した SQL スクリプトファイルを指定し、実行することで、アクセス権限を付 与できます。sqlcmd ユティリティの使用方法については、SQL Server のマニュアルを参照してください。

# 4.4 開発環境での環境設定

ビジネスプロセス定義開発環境の設定は、前提プログラムをインストールしたあと、uCosminexus Business Process Developer をインストールし、ビジネスプロセス管理ツール (CSCIW-Definer) の動作環境を 設定します。手順については、マニュアル「uCosminexus Service Coordinator Interactive Workflow ビジネスプロセス開発ガイド」を参照してください。

### 4.5 実行環境での環境設定

この節では,ワーク管理システムの実行環境の設定方法について説明します。

### 4.5.1 事前準備

ワーク管理システムの実行環境の設定を開始する前の準備について説明します。

### (1) データベースコネクション数の見積もり

CSCIW で必要とするコネクション数を次の表に示します。この表をベースに,CSCIW を運用するマシ ン数などを考慮して,使用する DB コネクションを見積もってください。

#### 表 4-10 CSCIW で必要とするコネクション数

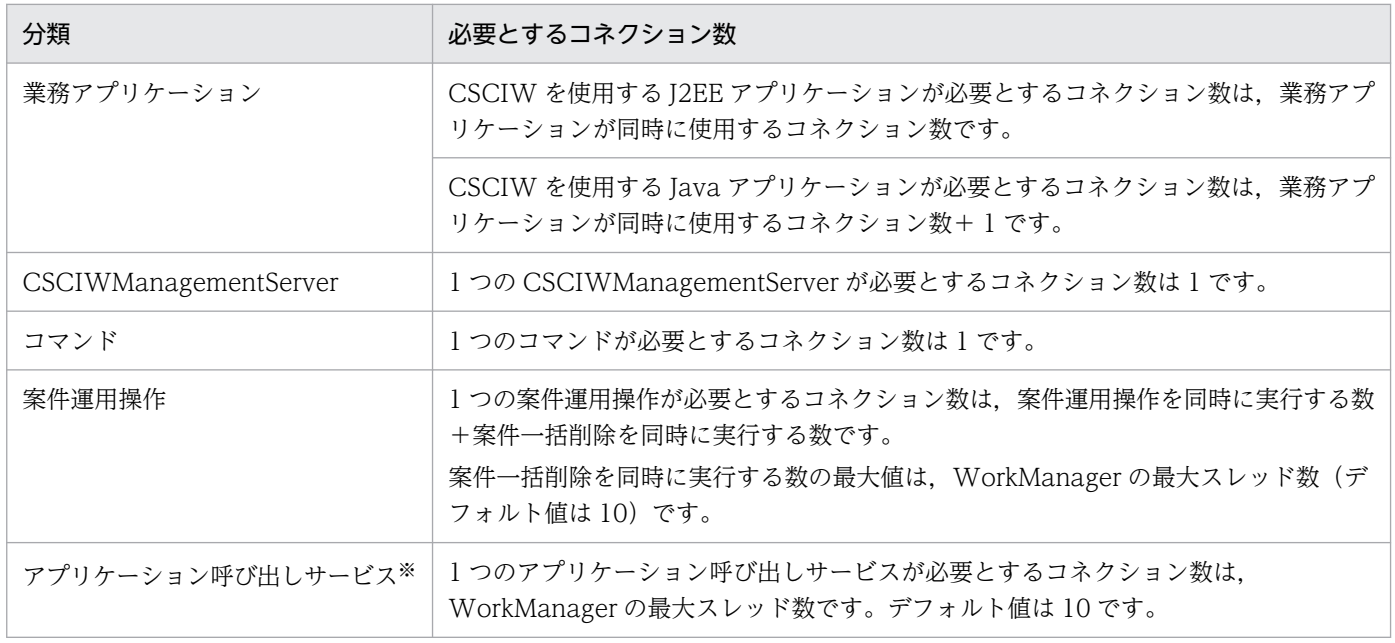

#### 注※

アプリケーション呼び出しサービスを使用する場合だけ見積もってください。

# (2) データベースコネクションプール数の見積もり

CSCIWManagementServer が使用する DB Connector と業務アプリケーションが使用する DB Connector を、同一にするかどうかで、データベースコネクションプール数の見積もりが異なります。DB Connector のデータベースコネクションプール数の考え方を次に示します。

<sup>4.</sup> ワーク管理システムの設定
# (a) CSCIWManagementServer と業務アプリケーションの DB Connector を同一にす る場合

次に示す図のように, CSCIWManagementServer と業務アプリケーションの DB Connector を同一に する場合,「業務アプリケーションが同時に使用するコネクション数+1≦DB Connector のコネクショ ンプールの最大数」になるようにしてください。

### 図 4‒2 DB Connector を同一にする場合のコネクション数とコネクションプール数の関係

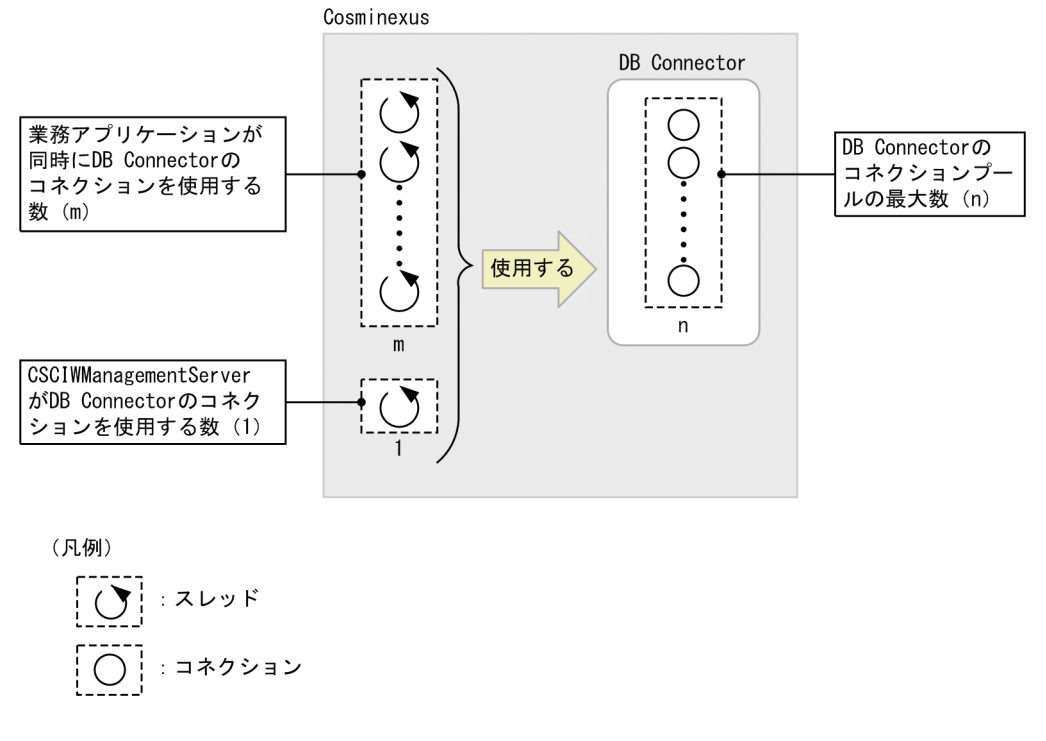

上の図の場合,「m」と「n」は「m+1≦n」という条件を満たす必要があります。

# (b) CSCIWManagementServer と業務アプリケーションの DB Connector を別にす る場合

次に示す図のように, CSCIWManagementServer と業務アプリケーションの DB Connector を別にす る場合,業務アプリケーションが同時に使用するコネクション数と,業務アプリケーションが使用する DB Connector のコネクションプールの最大数は,どちらも任意です。

<span id="page-109-0"></span>図 4‒3 DB Connector を別にする場合のコネクション数とコネクションプール数の関係

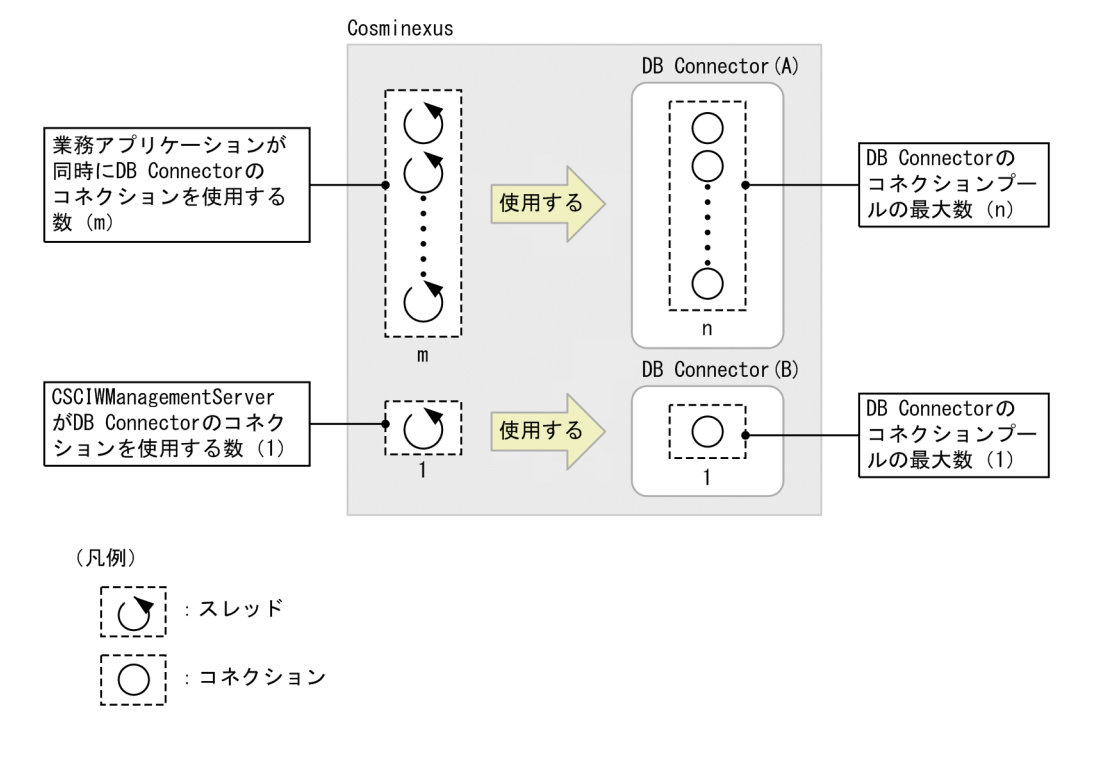

上の図の場合,「m」および「n」は任意ということになります。

# 4.5.2 実行環境の構築

ワーク管理システムの実行環境を構築する方法について説明します。

# (1) 環境変数の設定

### (a) COSMINEXUS\_HOME 環境変数の確認

Windows の場合, COSMINEXUS HOME 環境変数に Cosminexus のインストールフォルダが正しく 設定されていることを確認してください。

UNIX の場合,確認は不要です。

### (b) CSCIW\_HOME 環境変数の設定

CSCIW HOME 環境変数は、次のように設定してください。

• Windows の場合

CSCIW\_HOME=<CSCIWインストールフォルダ>

```
4. ワーク管理システムの設定
```
# 重要

CSCIW のインストールフォルダ以外は設定しないでください。次のように, CSCIW HOME 環境変数に、誤った設定(ほかの環境変数の参照先フォルダを設定するな ど)をした場合,動作は保証できません。

<誤った設定例>

CSCIW\_HOME=%PROGRAMFILES%\HITACHI\CSCIW

### • UNIX の場合

CSCIW\_HOME=/opt/hitachi/CSCIW

# (2) セットアッププロパティファイルの編集

CSCIW のセットアッププロパティファイルを環境に合わせて編集してください。なお,セットアッププ ロパティファイルの設定内容については,[「付録 A.2 セットアッププロパティファイル](#page-263-0)」を参照してくだ さい。

セットアッププロパティファイルの格納パスは,次のとおりです。

• Windows の場合

%CSCIW\_HOME%\conf\csciwsetup.properties

• UNIX の場合

\${CSCIW\_HOME}/conf/csciwsetup.properties

CSCIW をマルチインスタンス構成にする場合は、次のようにセットアッププロパティファイルを設定し てください。

図 4‒4 CSCIW をマルチインスタンス構成にする場合のセットアッププロパティファイルの設定

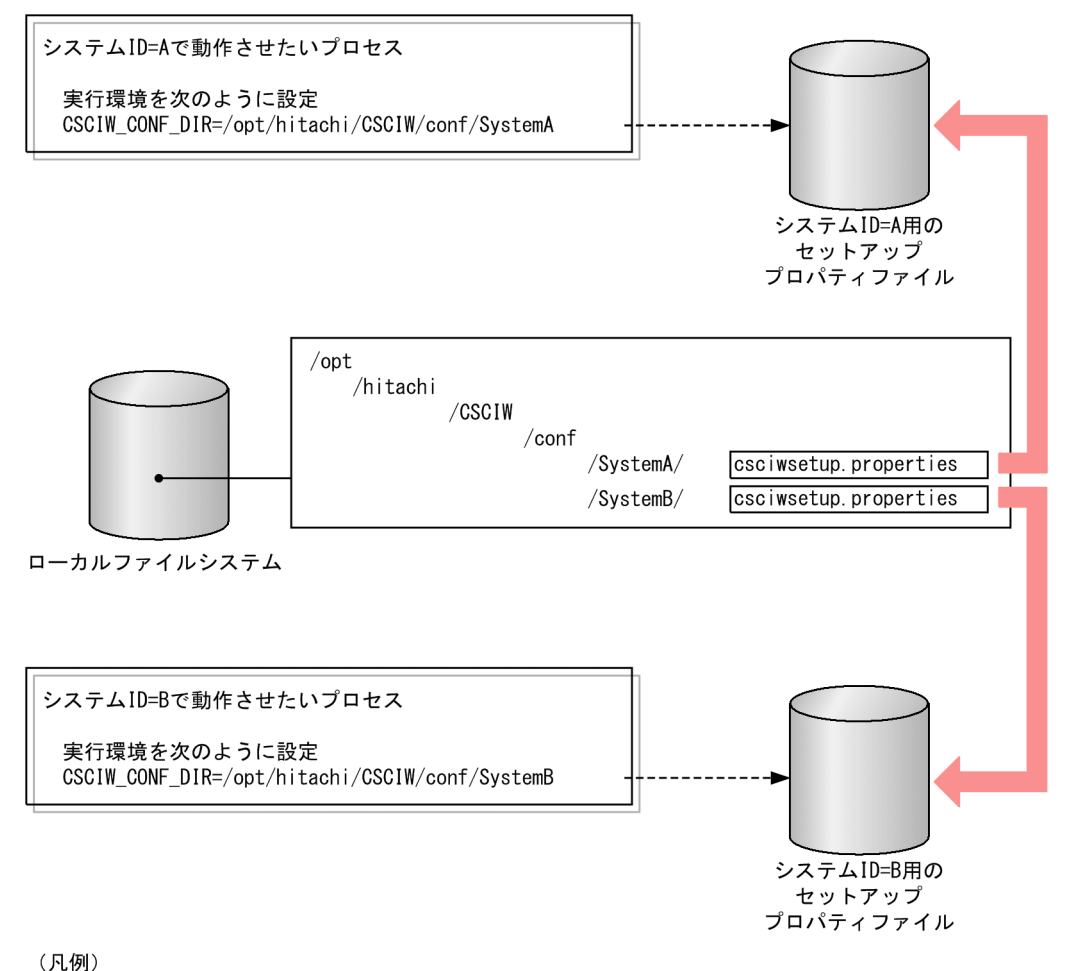

̄ ̄ヿ゠ヺ゚゚゚゚゚゚゚ヮセス

- 1. システム ID ごとにセットアッププロパティファイルを作成する
- 2. プロセスごとに,動作させたいシステム ID のセットアッププロパティファイルの格納パスを CSCIW\_CONF\_DIR 環境変数に設定する

アプリケーション呼び出しサービスを使用する場合は、CSCIW のセットアッププロパティファイルに次 の設定をしてください。

UseApplicationCallService=true

# (3) コマンド用環境設定ファイルの編集

CSCIW のコマンド用環境設定ファイルを環境に合わせて編集してください。なお,コマンド用環境設定 ファイルの設定内容については,「[付録 A.3 コマンド用環境設定ファイル」](#page-277-0)を参照してください。

コマンド用環境設定ファイルの格納パスは,次のとおりです。

• Windows の場合

```
4. ワーク管理システムの設定
```
<span id="page-112-0"></span>%CSCIW\_HOME%\conf\csciwcmdconf.bat

#### • UNIX の場合

\${CSCIW\_HOME}/conf/csciwcmdconf

CSCIW をマルチインスタンス構成にする場合は,次のようにコマンド用環境設定ファイルを設定してく ださい。

1. システム ID ごとにコマンド用環境設定ファイルを作成する

2. プロセスごとに,動作させたいシステム ID のコマンド用環境設定ファイルの格納パスを CSCIW\_CONF\_DIR 環境変数に設定する

# (4) コマンドによる実行環境の初期化

CSCIW の実行環境は、ciwsetenv (環境の構築および削除) コマンドを実行して構築します。次に示す形 式でコマンドを実行すると、CSCIW の実行環境に必要な設定項目にデフォルト値を設定し、システム ID の設定情報を登録します。

ciwsetenv -sid <システムID> -f <環境構築ファイル名>

ciwsetenv(環境の構築および削除)コマンドについては,マニュアル「uCosminexus Service Coordinator Interactive Workflow コマンド」を参照してください。

# 4.5.3 アプリケーションサーバの設定

アプリケーションサーバ(Cosminexus)上で CSCIW を使用するための設定方法を説明します。

次の 2 とおりの手順が記載されている場合は,どちらかの手順を実施してください。

- 運用管理ポータルを使用して設定する場合
- 定義ファイルおよびサーバ管理コマンドを使用して設定する場合

### きゅうしょう ゴミ しゅうしゃ しゅうしゃ しゅうしゃ しゅうしゃ

CSCIW 02-30 以前をお使いの場合

この項で説明する設定方法は,CSCIW 02-30 以前の場合とは異なります。対応するバー ジョンのマニュアルをご確認ください。

# $Q$  ヒント

Cosminexus J2EE サーバを V9 互換モードで動作させる場合

4. ワーク管理システムの設定

<span id="page-113-0"></span>アプリケーションサーバの設定を開始する前に V9 互換モード用のファイルへの入れ替えが 必要です。「[付録 J.1 互換モード用のファイルへの入れ替え](#page-443-0)」を参照して,ファイルを入れ 替えてください。

# (1) コンテナ拡張ライブラリへの取り込み

コンテナ拡張ライブラリへの取り込みは,Cosminexus 上で CSCIW を使用するために必要な設定です。 Java オブジェクト呼び出しを利用する場合は,次の設定に加えて[「4.5.5 Java オブジェクト呼び出しを](#page-131-0) [利用する場合の設定](#page-131-0)」を参照して、設定してください。

### (a) J2EE サーバ用オプション定義ファイルへの設定

# $Q$  ヒント

Cosminexus J2EE サーバを V9 互換モードで動作させる場合

コンテナ拡張ライブラリに取り込むライブラリが異なります。[「付録 J.2 コンテナ拡張ライブ](#page-443-0) [ラリに取り込むライブラリの変更」](#page-443-0)を参照して,コンテナ拡張ライブラリを設定してください。

Cosminexus の J2EE サーバ用オプションのadd.class.path に設定する,コンテナ拡張ライブラリ用の ファイルは、次のとおりです。

- CSCIW ライブラリ(csciw.jar およびcsciwbpmn.jar)
- JAX-RS ライブラリ(jaxrs-impl.jar およびjaxrs-jackson.jar)
- JDBC ドライバのライブラリ

IDBC ドライバは, HiRDB の場合は「HiRDB Type4 IDBC Driver」, ORACLE の場合は「Oracle IDBC Thin Driver」, SQL Server の場合は「SQL Server の JDBC ドライバ」を追加してください。

• Windows の場合

```
add.class.path=<CSCIWインストールフォルダ>\lib\csciw.jar
add.class.path=<cosminexus.home>\CC\iavaee\1100\lib\iaxrs-impl.jar
add.class.path=<cosminexus.home>\CC\iavaee\1100\lib\iaxrs-jackson.jar
add.class.path=<JDBCドライバのライブラリのパス>
```
### • UNIX の場合

add.class.path=/opt/hitachi/CSCIW/lib/csciw.jar add.class.path=/opt/Cosminexus/CC/javaee/1100/lib/jaxrs-impl.jar add.class.path=/opt/Cosminexus/CC/javaee/1100/lib/jaxrs-jackson.jar add.class.path=<JDBCドライバのライブラリのパス>

アプリケーション呼び出しサービスを使用する場合は,add.class.path にcsciwbpmn.jar ファイルを追加 してください。

• Windows の場合

```
4. ワーク管理システムの設定
```
add.class.path=<CSCIWインストールフォルダ>\lib\csciwbpmn.jar

#### • UNIX の場合

add.class.path=/opt/hitachi/CSCIW/lib/csciwbpmn.jar

csciw.jar およびcsciwbpmn.jar ファイルはコンテナ拡張ライブラリへ取り込むと,アプリケーションサー バのプロセス内で有効になります。このため,各アプリケーションのear にcsciw.jar およびcsciwbpmn.jar ファイルを組み込まないでください。

次のどちらかの手順を実行して、J2EE サーバ用オプション定義を設定してください。

### ■ 運用管理ポータルを使用して設定する場合

次の手順で操作してください。

1. 運用管理ポータルにログインする

- 2. 運用管理ポータルで [論理サーバの環境設定] アンカーをクリックする
- 3. ツリーペインで次の順にクリックする

[<操作対象の運用管理ドメイン名>]−[論理 J2EE サーバ]−[J2EE サーバ]−[<操作対象の J2EE サーバ名>]

4. 右ペインの [コンテナ] タブ, [J2EE] タブをクリックし, [J2EE コンテナの設定]画面を表示する

5.[拡張パラメタ]の欄に,上で示したコンテナ拡張ライブラリを設定する

詳細は,マニュアル「Cosminexus アプリケーションサーバ 運用管理ポータル操作ガイド」の「J2EE コ ンテナの設定」を参照してください。

### ■ 定義ファイルおよびサーバ管理コマンドを使用して設定する場合

usrconf.cfg (J2EE サーバ用オプション定義ファイル) を編集してください。

詳細は,マニュアル「Cosminexus アプリケーションサーバ リファレンス定義編(サーバ定義)」の 「usrconf.cfg(J2EE サーバ用オプション定義ファイル)」を参照してください。

### (b) サーバ管理コマンド用オプション定義ファイルへの設定

### ■ アプリケーション呼び出しサービスを使用しない場合

サーバ管理コマンド用オプション定義ファイルに,コンテナ拡張ライブラリ用のcsciw.jar ファイルを設 定してください。

### • Windows の場合

usrconf.bat (サーバ管理コマンド用オプション定義ファイル) のUSRCONF JVM CLASSPATH キーに, csciw.jar ファイルを設定します。

set USRCONF JVM CLASSPATH=<CSCIWインストールフォルダ>\lib\csciw.jar

usrconf.bat (サーバ管理コマンド用オプション定義ファイル)については、マニュアル「Cosminexus アプリケーションサーバ リファレンス 定義編 (サーバ定義)」の「usrconf.bat(サーバ管理コマンド 用オプション定義ファイル)」の説明を参照してください。

#### • UNIX の場合

usrconf (サーバ管理コマンド用オプション定義ファイル) のUSRCONF JVM CLPATH キーに, csciw.jar ファイルを設定します。

set USRCONF\_JVM\_CLPATH=/opt/hitachi/CSCIW/lib/csciw.jar

usrconf (サーバ管理コマンド用オプション定義ファイル)については、マニュアル「Cosminexus ア プリケーションサーバ リファレンス 定義編(サーバ定義)」の「usrconf(サーバ管理コマンド用オプ ション定義ファイル)」の説明を参照してください。

### ■ アプリケーション呼び出しサービスを使用する場合

サーバ管理コマンド用オプション定義ファイルに,コンテナ拡張ライブラリ用のcsciw.jar および csciwbpmn.jar ファイルを設定してください。

• Windows の場合

usrconf.bat(サーバ管理コマンド用オプション定義ファイル)のUSRCONF JVM CLASSPATH キーに, csciw.jar およびcsciwbpmn.jar ファイルを設定します。

set USRCONF\_JVM\_CLASSPATH=<CSCIWインストールフォルダ>\lib\csciw.jar;<CSCIWインストール フォルダ>\lib\csciwbpmn.jar

usrconf.bat(サーバ管理コマンド用オプション定義ファイル)については、マニュアル「Cosminexus アプリケーションサーバ リファレンス 定義編 (サーバ定義)」の「usrconf.bat (サーバ管理コマンド 用オプション定義ファイル)」の説明を参照してください。

### • UNIX の場合

usrconf(サーバ管理コマンド用オプション定義ファイル)のUSRCONF JVM CLPATH キーに, csciw.jar およびcsciwbpmn.jar ファイルを設定します。

set USRCONF JVM CLPATH=/opt/hitachi/CSCIW/lib/csciw.jar:/opt/hitachi/CSCIW/lib/csciwbpmn. jar

usrconf (サーバ管理コマンド用オプション定義ファイル)については、マニュアル「Cosminexus ア プリケーションサーバ リファレンス 定義編(サーバ定義)」の「usrconf(サーバ管理コマンド用オプ ション定義ファイル)」の説明を参照してください。

# 重要

アプリケーション呼び出しサービスを使用する場合、次に示す I2EE サーバ単位の REST (IAX-RS) の通信タイムアウト値のデフォルトは0 (タイムアウトなし) のため, REST アプリケー

ションが無応答になった場合などに,アプリケーション呼び出しサービスは,応答を待ち続け ます。

- ejbserver.javaee.jaxrs.config.client.connectTimeout(クライアントソケットの接続タ イムアウト)
- ejbserver.javaee.jaxrs.config.client.readTimeout(クライアントソケットの読み込みタ イムアウト)

そのため、どちらの通信タイムアウト値も 0 以外の値を設定してください。また、クライアン トソケットの読み込みタイムアウトは REST アプリケーションの処理時間より大きな値を設定 してください。

J2EE サーバ単位の JAX-RS の通信タイムアウトの設定については、マニュアル「Cosminexus アプリケーションサーバ 機能解説 基本・開発編(Web コンテナ)」の「J2EE サーバ単位の通信 タイムアウトの設定」を参照してください。

次の場合は,アプリケーション呼び出し情報ファイルを使用して通信タイムアウト値を設定し ます。

- ref 識別子ごとに通信タイムアウト値を設定したい場合
- Cosminexus に同梱されている JAX-RS ライブラリをコンテナ拡張ライブラリに設定しない 場合

この場合, J2EE サーバ単位の REST (JAX-RS) の通信タイムアウト値は無効になります。

詳細については,[「付録 H.12\(9\) アプリケーション呼び出し情報ファイルに指定する内容](#page-397-0)」の [「\(f\) rest.request.read.timeout」](#page-399-0)と[「\(g\) rest.request.connect.timeout](#page-399-0)」を参照してくださ い。

# (2) 環境変数の取り込み

設定する環境変数は,次のとおりです。

• Windows の場合

CSCIW\_HOME=<CSCIWインストールフォルダ>

• UNIX の場合

CSCIW\_HOME=/opt/hitachi/CSCIW

なお. CSCIW\_CONF\_DIR 環境変数でシステム ID を切り替えたい場合は、CSCIW\_CONF\_DIR 環境 変数も設定してください。

(a)または(b)の手順を実行して,環境変数を設定してください。

<sup>4.</sup> ワーク管理システムの設定

### (a) 運用管理ポータルを使用して設定する場合

次の手順で操作してください。

#### 1. 運用管理ポータルにログインする

2. 運用管理ポータルで「論理サーバの環境設定] アンカーをクリックする

3. ツリーペインで次の順にクリックする

[<操作対象の運用管理ドメイン名>]−[論理 J2EE サーバ]−[J2EE サーバ]−[<操作対象の J2EE サーバ名>]

4. 右ペインの[環境変数]タブをクリックし,[環境変数の設定]画面を表示する

#### 5.[環境変数]の欄に,環境変数を設定する

詳細は,マニュアル「Cosminexus アプリケーションサーバ 運用管理ポータル操作ガイド」の「J2EE サー バの環境変数の設定」を参照してください。

### (b) 定義ファイルおよびサーバ管理コマンドを使用して設定する場合

cjstartsv コマンドを実行するシェルに環境変数を設定します。

cjstartsv コマンドの詳細は,マニュアル「Cosminexus アプリケーションサーバ リファレンス コマン ド編」を参照してください。

### (3) Cosminexus の起動

(a)または(b)の手順を実行して,Cosminexus を起動してください。

### (a) 運用管理ポータルを使用して設定する場合

運用管理ポータルで [論理サーバの起動/停止] アンカーをクリックし、対象のJ2EE サーバを起動します。

詳細は,マニュアル「Cosminexus アプリケーションサーバ 運用管理ポータル操作ガイド」の「論理サー バの起動/停止の設定」を参照してください。

### (b) 定義ファイルおよびサーバ管理コマンドを使用して設定する場合

cjstartsv コマンドで J2EE サーバを起動します。

cjstartsv コマンドの詳細は,マニュアル「Cosminexus アプリケーションサーバ リファレンス コマン ド編」の「J2EE サーバを操作するコマンド」を参照してください。

cjstartsv コマンドの実行例を次に示します。

#### cjstartsv <サーバ名称>

4. ワーク管理システムの設定

# (4) DB Connector の設定

DB Connector のリソースアダプタの表示名は「DB Connector for CSCIW| (CSCIW のデフォルト) を 設定してください。なお,リソースアダプタの表示名は任意の表示名も設定できます。その場合,データ ソース表示名をリソースアダプタと同じ表示名に変更する必要があります。

なお. Connector 属性のトランザクションサポートレベルでサポートしているのは、LocalTransaction だけです。

(a)または(b)の手順を実行して,データベースと接続するための DB Connector を設定してください。

### (a) 運用管理ポータルを使用して設定する場合

運用管理ポータルを使用して DB Connector を設定します。

詳細は,マニュアル「Cosminexus アプリケーションサーバ 運用管理ポータル操作ガイド」の「リソース アダプタの管理」を参照してください。

### ■ DB Connector をインポートする

次の手順で操作してください。

1. 運用管理ポータルにログインする

- 2. 運用管理ポータルで「論理サーバのアプリケーション管理]アンカーをクリックする
- 3. ツリーペインで次の順にクリックする [<操作対象の運用管理ドメイン名>]−[論理 J2EE サーバ]−[J2EE サーバ]−[<操作対象の J2EE サーバ名>]−[リソース]−[リソースアダプタ]
- 4. 右ペインの [インポート] タブをクリックし, [リソースアダプタのインポート]画面を表示する
- 5. インポートするリソースアダプタの指定方法として,[DB Connector]を選択する
- 6. メニューに表示される DB Connector (RAR ファイル)から、接続するデータベースに対応したリソー スアダプタを指定する
- 7.[リソースアダプタ名称]に「DB Connector for CSCIW」を入力する

8. [実行] ボタンをクリックする

### ■ プロパティを設定する

- 1. 右ペインの [プロパティ設定] タブをクリックし, [リソースアダプタのプロパティ設定] 画面を表示する
- 2. [リソース名] が [DB Connector for CSCIW] になっていることを確認する

### 3. プロパティを設定するリソースアダプタの [基本設定] アンカーをクリックする

4. ワーク管理システムの設定

4.[リソースアダプタの基本設定]画面で,プロパティを設定する

5. [設定] ボタンをクリックする

#### ■ 接続を確認する

1. 右ペインの[開始/停止]タブをクリックし,[リソースアダプタの開始/停止]画面を表示する

2. 接続テストを実行するリソースアダプタの「接続テスト]アンカーをクリックする

3. 内容を確認して, [はい]ボタンをクリックする

#### ■ DB Connector を開始する

1. 右ペインの [開始/停止] タブをクリックし, [リソースアダプタの開始/停止]画面を表示する

2. 開始するリソースアダプタの「開始】アンカーをクリックする

3. 内容を確認して, [はい] ボタンをクリックする

### (b) 定義ファイルおよびサーバ管理コマンドを使用して設定する場合

サーバ管理コマンドを使用して DB Connector を設定します。

#### ■ DB Connector をインポートする

cjimportres コマンドを使用して,DB Connector をインポートします。

インポート方法については,マニュアル「Cosminexus アプリケーションサーバ アプリケーション設定操 作ガイド」の「DB Connector のインポート」または「リソースアダプタのインポート」の説明を参照し てください。

cjimportres コマンドの実行例を次に示します。

#### ・HiRDB の場合

```
cjimportres <サーバ名称> -type rar -f <Cosminexusインストールディレクトリ>/CC/DBConnector
/DBConnector_HiRDB_Type4_CP.rar
```
#### ・Oracle の場合

cjimportres <サーバ名称> -type rar -f <Cosminexusインストールディレクトリ>/CC/DBConnector /DBConnector\_Oracle\_CP.rar

#### ■ プロパティを設定する

DB Connector がワーク管理データベースおよび業務データベースに接続できるように、cjgetresprop コ マンドおよびcjsetresprop コマンドを使用して,DB Connector のプロパティを設定します。

cjgetresprop コマンドの実行例を次に示します。

```
4. ワーク管理システムの設定
```
#### ・HiRDB の場合

```
cjgetresprop <サーバ名称> -type rar -resname DB Connector for HiRDB Type4 -c <属性ファイ
ルパス>
```
・Oracle の場合

```
cjgetresprop <サーバ名称> -type rar -resname DB Connector for Oracle -c <属性ファイルパス
>
```
cjsetresprop コマンドの実行例を次に示します。

・HiRDB の場合

cjsetresprop <サーバ名称> -type rar -resname DB\_Connector\_for\_HiRDB\_Type4 -c <属性ファイ ルパス>

・Oracle の場合

```
cjsetresprop <サーバ名称> -type rar -resname DB Connector for Oracle -c <属性ファイルパス
>
```
cjgetresprop コマンドで取得した Connector 属性ファイルの, DB Connector のリソースアダプタの表 示名に「DB Connector for CSCIW」(CSCIW のデフォルト) を設定してください。cjsetresprop コマン ドで属性を設定します。

<display-name xml:lang="en">DB\_Connector\_for\_CSCIW</display-name>

項目の詳細については、マニュアル「Cosminexus アプリケーションサーバ リファレンス 定義編(アプ リケーション/リソース定義)」の「Connector 属性ファイル」の説明を参照してください。

### ■ DB Connector をデプロイする

デプロイとは,DB Connector を J2EE サーバに共有スタンドアロンモジュール(J2EE リソースアダプ タ)として配備することです。

cjdeployrar コマンドを使用して,DB Connector をデプロイします。

設定方法については,マニュアル「Cosminexus アプリケーションサーバ アプリケーション設定操作ガイ ド」の「DB Connector のデプロイ」または「リソースアダプタのデプロイ」の説明を参照してください。

cjdeployrar コマンドの実行例を次に示します。

cjdeployrar <サーバ名称> -resname DB\_Connector\_for\_CSCIW

### ■ 接続を確認する

cjtestres コマンドを使用して,接続テストを実施します。

接続テストの実施方法については,マニュアル「Cosminexus アプリケーションサーバ アプリケーション 設定操作ガイド」の「DB Connector の接続テスト」または「J2EE リソースアダプタの接続テスト」の 説明を参照してください。

cjtestres コマンドの実行例を次に示します。

cjtestres <サーバ名称> -type rar -resname DB\_Connector\_for\_CSCIW

### ■ DB Connector を開始する

cjstartrar コマンドを使用して,DB Connector を開始します。

開始方法については、マニュアル「Cosminexus アプリケーションサーバ アプリケーション設定操作ガイ ド」の「DB Connector の開始」または「J2EE リソースアダプタの開始」の説明を参照してください。

cjstartrar コマンドの実行例を次に示します。

cjstartrar <サーバ名称> -resname DB\_Connector\_for\_CSCIW

# (5) CSCIWManagementServer の設定

CSCIWManagementServer を J2EE アプリケーションとして設定します。

CSCIWManagementServer の設定方法を次に示します。

### 1. セキュリティロールを設定する

- セキュリティロールの追加
- ユーザの追加
- セキュリティロールとユーザの関連づけ
- 2. CSCIWManagementServer をインポートする

#### 3. CSCIWManagementServer のプロパティを設定する

DB Connector のリソースアダプタの表示名に「DB Connector for CSCIW」以外を設定した場合だけ, データソース表示名を変更します。

### 4. CSCIWManagementServer を開始する

5. コンテキストルートを設定する

詳細な設定方法を次に示します。

### (a) セキュリティロールの設定

CSCIWManagementServer にセキュリティロールを設定する方法を示します。

<sup>4.</sup> ワーク管理システムの設定

### ●セキュリティロールの追加

CSCIWManagementServer には,CSCIW Definer の認証をするために,Cosminexus のセキュリ ティロールとして、csciwdef ロールが必要です。次に示すコマンドを実行すると、セキュリティロー ルを追加できます。

cjaddsec <サーバ名称> -type role -name csciwdef

cjaddsec コマンドについては,マニュアル「Cosminexus アプリケーションサーバ リファレンス コ マンド編」を参照してください。

### ●ユーザの追加

セキュリティロールと関連づけるためのユーザを作成してください。ユーザ名およびパスワードには, 「:」(半角コロン)は使用できません。

次に示すコマンドを実行すると,ユーザを追加できます。なお,すでに登録しているユーザを関連づけ る場合は,ユーザの追加は不要です。

cjaddsec <サーバ名称> -type user -name <ユーザ名> -password <パスワード>

cjaddsec コマンドについては,マニュアル「Cosminexus アプリケーションサーバ リファレンス コ マンド編」を参照してください。

### ●セキュリティロールとユーザの関連づけ

追加したセキュリティロールとユーザの関連づけが必要です。次に示すコマンドを実行すると,セキュ リティロールとユーザの関連づけができます。

cjmapsec <サーバ名称> -role csciwdef -user <ユーザ名>

注

ユーザ名には,関連づけるユーザ名を 32 バイト以内の文字列で指定してください。

cjmapsec コマンドについては,マニュアル「Cosminexus アプリケーションサーバ リファレンス コ マンド編」を参照してください。

### (b) CSCIWManagementServer のインポート

CSCIWManagementServer のファイルの格納パスは、次のとおりです。

• Windows の場合

<CSCIW インストールフォルダ>\lib\csciw.ear

• UNIX の場合

/opt/hitachi/CSCIW/lib/csciw.ear

次のどちらかの手順を実行して, CSCIWManagementServer をインポートしてください。

### ■ 運用管理ポータルを使用して設定する場合

次の手順で操作してください。

### 1. 運用管理ポータルにログインする

### 2. 運用管理ポータルで「論理サーバのアプリケーション管理] アンカーをクリックする

### 3. ツリーペインで次の順にクリックする

[<操作対象の運用管理ドメイン名>]−[論理 J2EE サーバ]−[J2EE サーバ]−[<操作対象の J2EE サーバ名>]−[アプリケーション]

4. 右ペインの [インポート] タブをクリックし, [J2EE アプリケーションのインポート]画面を表示する

- 5. [インポートディレクトリ]に CSCIWManagementServer のファイルが格納されているパスを指定 して「適用]ボタンをクリックする
- 6. [J2EE アプリケーションファイル]で「csciw.ear」を選択して [実行] ボタンをクリックする

詳細は,マニュアル「Cosminexus アプリケーションサーバ 運用管理ポータル操作ガイド」の「J2EE ア プリケーションの設定」を参照してください。

### ■ 定義ファイルおよびサーバ管理コマンドを使用して設定する場合

cjimportapp コマンドを使用して,インポートします。

インポート方法については,マニュアル「Cosminexus アプリケーションサーバ アプリケーション設定操 作ガイド」の「J2EE アプリケーションのインポート」の説明を参照してください。

cjimportapp コマンドの実行例を次に示します。

cjimportapp <サーバ名称> -f <csciw.earファイルのパス>

### (c) CSCIWManagementServer のプロパティ設定

データベースと接続するための DB Connector のリソースアダプタの表示名に「DB Connector for CSCIW」 を設定した場合,この手順は不要です。

「DB\_Connector\_for\_CSCIW」以外を設定した場合は,データソース表示名をリソースアダプタと同じ表示名 に変更してください。変更方法については[「6.2.4 CSCIWManagementServer が使用するデータソー](#page-169-0) [ス表示名の変更](#page-169-0)| を参照してください。

### (d) CSCIWManagementServer の開始

次のどちらかの手順を実行して,CSCIWManagementServer を開始してください。

### ■ 運用管理ポータルを使用して設定する場合

次の手順で操作してください。

1. 運用管理ポータルにログインする

2. 運用管理ポータルで「論理サーバのアプリケーション管理]アンカーをクリックする

3. ツリーペインで次の順にクリックする

[<操作対象の運用管理ドメイン名>]−[論理 J2EE サーバ]−[J2EE サーバ]−[<操作対象の J2EE サーバ名>]−[アプリケーション]

4. 右ペインの [開始/停止] タブをクリックし, [J2EE アプリケーションの開始/停止]画面を表示する

5. アプリケーション名「CSCIWManagementServer」の[開始]アンカーをクリックする

6. 内容を確認して, [はい] ボタンをクリックする

詳細は,マニュアル「Cosminexus アプリケーションサーバ 運用管理ポータル操作ガイド」の「J2EE ア プリケーションの設定」を参照してください。

### ■ 定義ファイルおよびサーバ管理コマンドを使用して設定する場合

cjstartapp コマンドを使用して,CSCIWManagementServer を開始します。

開始方法については、マニュアル「Cosminexus アプリケーションサーバ アプリケーション設定操作ガイ ド」の「J2EE アプリケーションの開始」の説明を参照してください。

cjstartapp コマンドの実行例を次に示します。

cjstartapp <サーバ名称> -name CSCIWManagementServer

### (e) コンテキストルートの設定

CSCIWManagementServer のコンテキストルートのデフォルトは「csciw」です。

J2EE サーバのフロントエンドにリバースプロキシを配置する場合,コンテキストルート「csciw」のリク エストを転送する設定をしてください。

# (6) 案件運用操作の設定

案件運用操作はすべての Cosminexus に対して組み込む必要はありません。案件運用操作を実行する Cosminexus に組み込んでください。Java オブジェクト呼び出しを利用する場合は、次の設定に加えて 「[4.5.5 Java オブジェクト呼び出しを利用する場合の設定」](#page-131-0)を参照して、設定してください。

案件運用操作の設定方法を次に示します。

### 1. セキュリティロールを設定する

- セキュリティロールの追加
- ユーザの追加
- セキュリティロールとユーザの関連づけ

### 2. 案件運用操作をインポートする

### 3. 案件運用操作のプロパティを設定する

```
4. ワーク管理システムの設定
```
DB Connector のリソースアダプタの表示名に「DB\_Connector\_for\_CSCIW」以外を設定した場合だけ, データソース表示名を変更します。

#### 4. 案件運用操作を開始する

#### 5. コンテキストルートを設定する

詳細な設定方法を次に示します。

### (a) セキュリティロールの設定

案件運用操作にセキュリティロールを設定する方法を示します。

#### ●セキュリティロールの追加

案件運用操作には Cosminexus のセキュリティロールとして、csciwadmin ロールが必要です。次に示 すコマンドを実行すると,セキュリティロールを追加できます。

cjaddsec <サーバ名称> -type role -name csciwadmin

cjaddsec コマンドについては,マニュアル「Cosminexus アプリケーションサーバ リファレンス コ マンド編」を参照してください。

#### ●ユーザの追加

セキュリティロールと関連づけるためのユーザを作成してください。次に示すコマンドを実行すると, ユーザを追加できます。なお,すでに登録しているユーザを関連づける場合は,ユーザの追加は不要で す。

cjaddsec <サーバ名称> -type user -name <ユーザ名※> -password <パスワード※>

注※

ユーザ名およびパスワードには,マルチバイト文字は使用できません。

cjaddsec コマンドについては,マニュアル「Cosminexus アプリケーションサーバ リファレンス コ マンド編」を参照してください。

#### ●セキュリティロールとユーザの関連づけ

追加したセキュリティロールとユーザの関連づけが必要です。次に示すコマンドを実行すると,セキュ リティロールとユーザの関連づけができます。

cjmapsec <サーバ名称> -role csciwadmin -user <ユーザ名<sup>※</sup>>

注※

ユーザ名には,関連づけるユーザ名を 32 バイト以内の文字列で指定してください。なお,ユーザ 名には,マルチバイト文字は使用できません。

cjmapsec コマンドについては,マニュアル「Cosminexus アプリケーションサーバ リファレンス コ マンド編」を参照してください。

# (b) 案件運用操作のインポート

案件運用操作のファイルの格納パスは,次のとおりです。

• Windows の場合

<CSCIWインストールフォルダ>\lib\csciwadmin.ear

• UNIX の場合

/opt/hitachi/CSCIW/lib/csciwadmin.ear

次のどちらかの手順を実行して,案件運用操作をインポートしてください。

### ■ 運用管理ポータルを使用して設定する場合

次の手順で操作してください。

- 1. 運用管理ポータルにログインする
- 2. 運用管理ポータルで「論理サーバのアプリケーション管理] アンカーをクリックする
- 3. ツリーペインで次の順にクリックする [<操作対象の運用管理ドメイン名>]−[論理 J2EE サーバ]−[J2EE サーバ]−[<操作対象の J2EE サーバ名>]−[アプリケーション]
- 4. 右ペインの [インポート] タブをクリックし, [J2EE アプリケーションのインポート]画面を表示する
- 5.[インポートディレクトリ]に案件運用操作のファイルが格納されているパスを指定して[適用]ボタ ンをクリックする
- 6.[J2EE アプリケーションファイル]で「csciwadmin.ear」を選択して[実行]ボタンをクリックする

詳細は,マニュアル「Cosminexus アプリケーションサーバ 運用管理ポータル操作ガイド」の「J2EE ア プリケーションの設定」を参照してください。

### ■ 定義ファイルおよびサーバ管理コマンドを使用して設定する場合

cjimportapp コマンドを使用して,インポートします。

インポート方法については,マニュアル「Cosminexus アプリケーションサーバ アプリケーション設定操 作ガイド」の「J2EE アプリケーションのインポート」の説明を参照してください。

cjimportapp コマンドの実行例を次に示します。

cjimportapp <サーバ名称> -f <csciwadmin.earファイルのパス>

4. ワーク管理システムの設定

### (c) 案件運用操作のプロパティ設定

データベースと接続するための DB Connector のリソースアダプタの表示名に「DB Connector for CSCIW」 を設定した場合,この手順は不要です。

「DB\_Connector\_for\_CSCIW」以外を設定した場合は,データソース表示名をリソースアダプタと同じ表示名 に変更してください。変更方法については[「6.2.5 案件運用操作が使用するデータソース表示名の変更](#page-170-0)」 を参照してください。

### (d) 案件運用操作の開始

次のどちらかの手順を実行して,案件運用操作を開始してください。

### ■ 運用管理ポータルを使用して設定する場合

次の手順で操作してください。

1. 運用管理ポータルにログインする

- 2. 運用管理ポータルで「論理サーバのアプリケーション管理] アンカーをクリックする
- 3. ツリーペインで次の順にクリックする

[<操作対象の運用管理ドメイン名>]−[論理 J2EE サーバ]−[J2EE サーバ]−[<操作対象の J2EE サーバ名>]−[アプリケーション]

4. 右ペインの [開始/停止] タブをクリックし, [J2EE アプリケーションの開始/停止]画面を表示する

5. アプリケーション名「CSCIWAdminServlet」の[開始]アンカーをクリックする

6. 内容を確認して, [はい] ボタンをクリックする

詳細は,マニュアル「Cosminexus アプリケーションサーバ 運用管理ポータル操作ガイド」の「J2EE ア プリケーションの設定」を参照してください。

### ■ 定義ファイルおよびサーバ管理コマンドを使用して設定する場合

cjstartapp コマンドを使用して,案件運用操作を開始します。

注

cjstartapp コマンドを使用する場合,-jspc オプションを指定しないで実行してください。

開始方法については,マニュアル「Cosminexus アプリケーションサーバ アプリケーション設定操作ガイ ド」の「J2EE アプリケーションの実行」の説明を参照してください。

cjstartapp コマンドの実行例を次に示します。

#### cjstartapp <サーバ名称> -name CSCIWAdminServlet

4. ワーク管理システムの設定

# (e) コンテキストルートの設定

案件運用操作のコンテキストルートのデフォルトは「CSCIWAdminServlet」です。

J2EE サーバのフロントエンドにリバースプロキシを配置する場合,コンテキストルート 「CSCIWAdminServlet」のリクエストを転送する設定をしてください。

# (7) アプリケーション呼び出しサービスの設定

アプリケーション呼び出しサービスを使用する場合は,アプリケーション呼び出しサービスの設定をします。

アプリケーション呼び出しサービスは,アプリケーション呼び出しサービスを実行する Cosminexus に組 み込んでください。すべての Cosminexus に対して組み込む必要はありません。

アプリケーション呼び出しサービスの設定方法を次に示します。

### 1. アプリケーション呼び出しサービスをインポートする

#### 2. アプリケーション呼び出しサービスのプロパティを設定する

DB Connector のリソースアダプタの表示名に「DB\_Connector\_for\_CSCIW」以外を設定した場合だけ, データソース表示名を変更します。

#### 3. アプリケーション呼び出しサービスを開始する

詳細な設定方法を次に示します。

### (a) アプリケーション呼び出しサービスのインポート

アプリケーション呼び出しサービスのファイルの格納パスは、次のとおりです。

• Windows の場合

<CSCIWインストールフォルダ>\lib\csciwapsrv.ear

• UNIX の場合

/opt/hitachi/CSCIW/lib/csciwapsrv.ear

次のどちらかの手順を実行して,アプリケーション呼び出しサービスをインポートしてください。

### ■ 運用管理ポータルを使用して設定する場合

次の手順で操作してください。

- 1. 運用管理ポータルにログインする
- 2. 運用管理ポータルで [論理サーバのアプリケーション管理] アンカーをクリックする

### 3. ツリーペインで次の順にクリックする

[<操作対象の運用管理ドメイン名>]−[論理 J2EE サーバ]−[J2EE サーバ]−[<操作対象の J2EE サーバ名>]−[アプリケーション]

4. 右ペインの [インポート] タブをクリックし, [J2EE アプリケーションのインポート]画面を表示する

5.[インポートディレクトリ]にアプリケーション呼び出しサービスのファイルが格納されているパスを 指定して[適用]ボタンをクリックする

6.[J2EE アプリケーションファイル]で「csciwapsrv.ear」を選択して[実行]ボタンをクリックする

詳細は,マニュアル「Cosminexus アプリケーションサーバ 運用管理ポータル操作ガイド」の「J2EE ア プリケーションの設定」を参照してください。

### ■ 定義ファイルおよびサーバ管理コマンドを使用して設定する場合

cjimportapp コマンドを使用して,インポートします。

インポート方法については,マニュアル「Cosminexus アプリケーションサーバ アプリケーション設定操 作ガイド」の「J2EE アプリケーションのインポート」の説明を参照してください。

cjimportapp コマンドの実行例を次に示します。

cjimportapp <サーバ名称> -f <csciwapsrv.earファイルのパス>

### (b) アプリケーション呼び出しサービスのプロパティ設定

データベースと接続するための DB Connector のリソースアダプタの表示名に「DB Connector for CSCIW」 を設定した場合,この手順は不要です。

「DB Connector for CSCIW」以外を設定した場合は、データソース表示名をリソースアダプタと同じ表示名 に変更してください。変更方法については[「6.2.6 アプリケーション呼び出しサービスが使用するデータ](#page-171-0) [ソース表示名の変更](#page-171-0)」を参照してください。

### (c) アプリケーション呼び出しサービスの開始

次のどちらかの手順を実行して,アプリケーション呼び出しサービスを開始してください。

### ■ 運用管理ポータルを使用して設定する場合

次の手順で操作してください。

1. 運用管理ポータルにログインする

2. 運用管理ポータルで[論理サーバのアプリケーション管理]アンカーをクリックする

### 3. ツリーペインで次の順にクリックする

[<操作対象の運用管理ドメイン名>]−[論理 J2EE サーバ]−[J2EE サーバ]−[<操作対象の J2EE サーバ名>]−[アプリケーション]

<sup>4.</sup> ワーク管理システムの設定

<span id="page-130-0"></span>4. 右ペインの「開始/停止]タブをクリックし, [J2EE アプリケーションの開始/停止]画面を表示する

5. アプリケーション名「CSCIWBpmnAPService01」の [開始] アンカーをクリックする

6. 内容を確認して, [はい] ボタンをクリックする

詳細は,マニュアル「Cosminexus アプリケーションサーバ 運用管理ポータル操作ガイド」の「J2EE ア プリケーションの設定」を参照してください。

#### ■ 定義ファイルおよびサーバ管理コマンドを使用して設定する場合

cjstartapp コマンドを使用して,アプリケーション呼び出しサービスを開始します。

開始方法については,マニュアル「Cosminexus アプリケーションサーバ アプリケーション設定操作ガイ ド」の「J2EE アプリケーションの開始」の説明を参照してください。

cjstartapp コマンドの実行例を次に示します。

cjstartapp <サーバ名称> -name CSCIWBpmnAPService01

### 目 メモ

同一の J2EE サーバ上にアプリケーション呼び出しサービスと REST アプリケーションを配備 している場合は,REST アプリケーションの開始時の順番をアプリケーション呼び出しサービ スの開始時の順番(10)より小さくしてください。

開始時の順番は,アプリケーション属性ファイルのhitachi-application-property/start-order で設定します。

# 4.5.4 Java アプリケーションの設定

Java アプリケーションで CSCIW を使用する場合は,環境変数と Java 実行時の-classpath オプションの 設定が必要です。Java オブジェクト呼び出しを利用する場合は、次の設定に加えて「[4.5.5\(3\) Java アプ](#page-134-0) [リケーションの場合](#page-134-0)」も参照して、設定してください。また、Java アプリケーションを起動する場合は, 使用する OS が Windows のときには管理者特権モードで、UNIX のときには root 権限で起動してくだ さい。

### (1) 環境変数の設定

Java アプリケーションを実行するシェルに,次に示す環境変数を設定してください。

• Windows の場合

CSCIW\_HOME=<CSCIWインストールフォルダ>

• UNIX の場合

<sup>4.</sup> ワーク管理システムの設定

<span id="page-131-0"></span>CSCIW\_HOME=/opt/hitachi/CSCIW

なお, CSCIW\_CONF\_DIR 環境変数でシステム ID を切り替えたい場合は, CSCIW\_CONF\_DIR 環境 変数も同様に設定してください。

# (2) JAR ファイルの追加

Java アプリケーションを実行する際の-classpath オプションに,次に示すファイルを追加してください。

• Windows の場合

<プログラムファイルフォルダ>\Hitachi\HNTRLib2\classes\hntrlib2j.jar <CSCIWインストールフォルダ>\lib\csciw.jar

# 重要

Windows 環境で,日立ネットワークオブジェクトプラザトレース共通ライブラリのインス トール先を変更している場合は,変更したインストール先ディレクトリにあるhntrlib2j.jar を追加する必要があります。

### • UNIX の場合

/opt/hitachi/HNTRLib2/classes/hntrlib2j.jar /opt/hitachi/CSCIW/lib/csciw.jar

また、使用する IDBC ドライバ (HiRDB の場合は「HiRDB Type4 IDBC Driver」, ORACLE の場合は 「Oracle JDBC Thin Driver」, SQL Server の場合は「SQL Server の JDBC ドライバ」) を-classpath オプションに追加してください。

なお,日立ネットワークオブジェクトプラザトレース共通ライブラリの 64bit 版を必要とする場合は, hntrlib2j.jar の代わりに hntrlib2j64.jar を指定してください。

# 4.5.5 Java オブジェクト呼び出しを利用する場合の設定

Java オブジェクト呼び出しを利用する場合は、Java オブジェクトの組み込みが必要です。

Java オブジェクト呼び出しを利用するには,Java オブジェクトの組み込みのほかに,アプリケーション サーバおよび Java アプリケーションの設定が必要です。アプリケーションサーバの設定については, [「4.5.3 アプリケーションサーバの設定」](#page-112-0)を,Java アプリケーションの設定については,「[4.5.4 Java ア](#page-130-0) [プリケーションの設定](#page-130-0)」を参照してください。

アプリケーションサーバ上で Java オブジェクト呼び出しを利用する場合、Java オブジェクトは組み込む 場所によって,設定方法が異なります。

• J2EE アプリケーションに Java オブジェクトを組み込むとき

• コンテナ拡張ライブラリに Java オブジェクトを組み込むとき

それぞれの設定方法の特徴を次の表に示します。特徴を参考に設定方法を選択してください。

表 4‒11 Java オブジェクト呼び出しを利用する場合の設定方法の特徴

| Java オブジェクトを組み込む場所 | 特徴                                                                                                    |
|--------------------|----------------------------------------------------------------------------------------------------|
| J2EE アプリケーション      | Java オブジェクトの入れ替えは、J2EE アプリケーションの Java オブジェクトのライ<br>ブラリJAR入れ替え、およびJ2EE アプリケーションの再起動で完了します。<br>ただし、CSCIW のすべてのJ2EE アプリケーションにJava オブジェクトのライブラ<br>リJAR と csciwj2ee.jar の組み込みが必要になります。 |
| コンテナ拡張ライブラリ        | 既存のJ2EE アプリケーションの設定の変更は不要です。<br>ただし、Java オブジェクトを入れ替える場合、J2EE サーバの再起動が必要になります。                                                                                                    |

# (1) J2EE アプリケーションに Java オブジェクトを組み込む場合

J2EE アプリケーションに Java オブジェクトを組み込む場合の設定方法を次に示します。

### (a) コンテナ拡張ライブラリの設定

「[4.5.3\(1\) コンテナ拡張ライブラリへの取り込み](#page-113-0)」で組み込んだcsciw.jar ファイルをcsciwcmn.jar ファ イルに変更します。

### ●J2EE サーバ用オプション定義ファイルへの設定

Cosminexus の J2EE サーバ用オプションのadd.class.path に,コンテナ拡張ライブラリ用の csciwcmn.jar ファイルを設定してください。

• Windows の場合

add.class.path=<CSCIW インストールフォルダ>\lib\csciwcmn.jar

• UNIX の場合

add.class.path=/opt/hitachi/CSCIW/lib/csciwcmn.jar

add.class.path については,マニュアル「Cosminexus アプリケーションサーバ リファレンス 定義 編(サーバ定義)」の「usrconf.cfg(J2EE サーバ用オプション定義ファイル)」の説明を参照してくだ さい。

### ●サーバ管理コマンド用オプション定義ファイルへの設定

サーバ管理コマンド用オプション定義ファイルに,コンテナ拡張ライブラリ用のcsciwcmn.jar ファイ ルを設定してください。

### • Windows の場合

usrconf.bat (サーバ管理コマンド用オプション定義ファイル)の USRCONF\_JVM\_CLASSPATH キーに, csciwcmn.jar ファイルを設定します。

set USRCONF JVM CLASSPATH=<CSCIW インストールフォルダ>\lib\csciwcmn.jar

usrconf.bat(サーバ管理コマンド用オプション定義ファイル)については、マニュアル 「Cosminexus アプリケーションサーバ リファレンス 定義編(サーバ定義)」の「usrconf.bat(サー バ管理コマンド用オプション定義ファイル)」の説明を参照してください。

• UNIX の場合

usrconf (サーバ管理コマンド用オプション定義ファイル)の USRCONF\_JVM\_CLPATH キーに, csciwcmn.jar ファイルを設定します。

set USRCONF JVM CLPATH=/opt/hitachi/CSCIW/lib/csciwcmn.jar

usrconf (サーバ管理コマンド用オプション定義ファイル)については、マニュアル「Cosminexus アプリケーションサーバ リファレンス 定義編(サーバ定義)」の「usrconf(サーバ管理コマンド 用オプション定義ファイル)」の説明を参照してください。

### (b) 案件運用操作の設定

案件運用操作に Java オブジェクトのライブラリ JAR を組み込んでください。次に示すコマンドを実行す ると組み込むことができます。

cjimportlibjar <サーバ名称> -name CSCIWAdminServlet -f <JavaオブジェクトのライブラリJARファ イルパス>

cjimportlibjar コマンドについては,マニュアル「Cosminexus アプリケーションサーバ リファレンス コマンド編」を参照してください。

### (c) J2EE アプリケーションの設定

I2EE アプリケーションに Java オブジェクトのライブラリ JAR. およびcsciwi2ee.jar ファイルを組み込 んでください。次に示すコマンドを実行すると組み込むことができます。

### • Java オブジェクトのライブラリ JAR の場合

cjimportlibjar <サーバ名称> -name <業務アプリケーション名> -f <Javaオブジェクトのライブラ リJARファイルパス>

• csciwj2ee.jar ファイルの場合

cjimportlibjar <サーバ名称> -name <業務アプリケーション名> -f <csciwj2ee.jarファイルパス>

csciwj2ee.jar のファイルパスは,次のとおりです。

• Windows の場合

<CSCIWインストールフォルダ>\lib\csciwj2ee.jar

• UNIX の場合

/opt/hitachi/CSCIW/lib/csciwj2ee.jar

cjimportlibjar コマンドについては,マニュアル「Cosminexus アプリケーションサーバ リファレンス コマンド編」を参照してください。

<sup>4.</sup> ワーク管理システムの設定

# <span id="page-134-0"></span>(2) コンテナ拡張ライブラリに Java オブジェクトを組み込む場合

コンテナ拡張ライブラリに Java オブジェクトを組み込む場合の設定方法を次に示します。

### (a) コンテナ拡張ライブラリの設定

J2EE サーバ用オプション定義ファイルのコンテナ拡張ライブラリに, Java オブジェクトのライブラリ JAR を設定してください。

add.class.path=<JavaオブジェクトのライブラリJARファイルパス>

add.class.path については,マニュアル「Cosminexus アプリケーションサーバ リファレンス 定義編 (サーバ定義)」の「usrconf.cfg(J2EE サーバ用オプション定義ファイル)」の説明を参照してください。

# (3) Java アプリケーションの場合

Tava アプリケーションを実行する場合の-classpath オプションに、Tava オブジェクトのライブラリ JAR へのファイルパスを追加してください。

<sup>4.</sup> ワーク管理システムの設定

# <span id="page-135-0"></span>4.6 注意事項

この節では、利用環境とするマシンや、実行する機能(プロセス)などに合わせて、システム構成を設定 する場合の注意事項,および業務プログラムの実行権限を設定する場合の注意事項について説明します。

# 4.6.1 マルチインスタンス構成を設定する場合の注意事項

マルチインスタンスの構成例と設定する場合の注意事項を次に示します。

#### 図 4‒5 マルチインスタンスの構成例

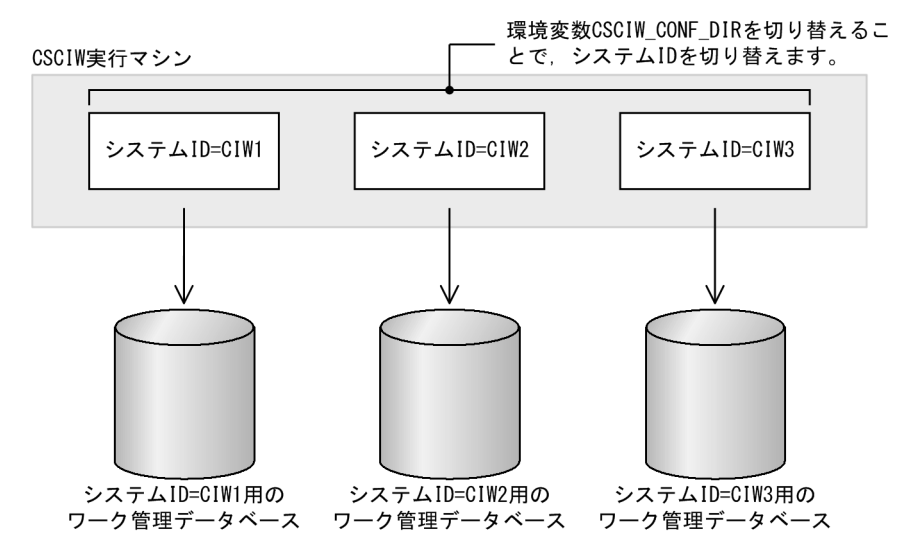

- マルチインスタンス構成は,CSCIW\_CONF\_DIR 環境変数を切り替えることで,複数のシステム ID の CSCIW を同一マシン内で運用できます。ただし, JavaVM では, 1 プロセスで設定できるシステ ム ID は 1 つです。
- マルチインスタンス構成にするには,システム ID ごとにワーク管理データベースを構築し,CSCIW の実行環境を構築する必要があります。ワーク管理データベースの構築については「[4.3 ワーク管理](#page-97-0) [データベースの構築」](#page-97-0)を、CSCIW の実行環境の構築については、「[4.5 実行環境での環境設定」](#page-107-0)をそ れぞれ参照してください。

### 4.6.2 マルチマシン構成を設定する場合の注意事項

マルチマシンの構成例と設定する場合の注意事項を次に示します。

<sup>4.</sup> ワーク管理システムの設定

# 図 4‒6 マルチマシンの構成例 マルチマシン CSCIW実行マシン1 CSCIW実行マシン2 CSCIW実行マシンn システムID=CIW1 システムID=CIW1 システムID=CIW1  $\dddot{\bullet}$  .  $\bullet$  . <br> <br> -

システムID=CIW1用の ワーク管理データベース

- マルチマシン構成は,複数の異なるマシン上で,同一のシステム ID によって CSCIW を運用できま す。複数のマシンで同一のシステム ID の CSCIW を動作させるには,マシンを増設するごとに CSCIW をインストールし,CSCIW の実行環境の構築と環境変数の設定が必要です。CSCIW の実行環境の構 築については,[「4.5 実行環境での環境設定](#page-107-0)」を,環境変数の設定については,「[4.5.2\(1\) 環境変数](#page-109-0) [の設定」](#page-109-0)を参照してください。
- マルチマシンを構成しているすべてのマシンの IP アドレスが一意になるように設定してください。

# 4.6.3 マルチプロセス構成を設定する場合の注意事項

マルチプロセスの構成例と設定する場合の注意事項を次に示します。

### 図 4‒7 マルチプロセスの構成例

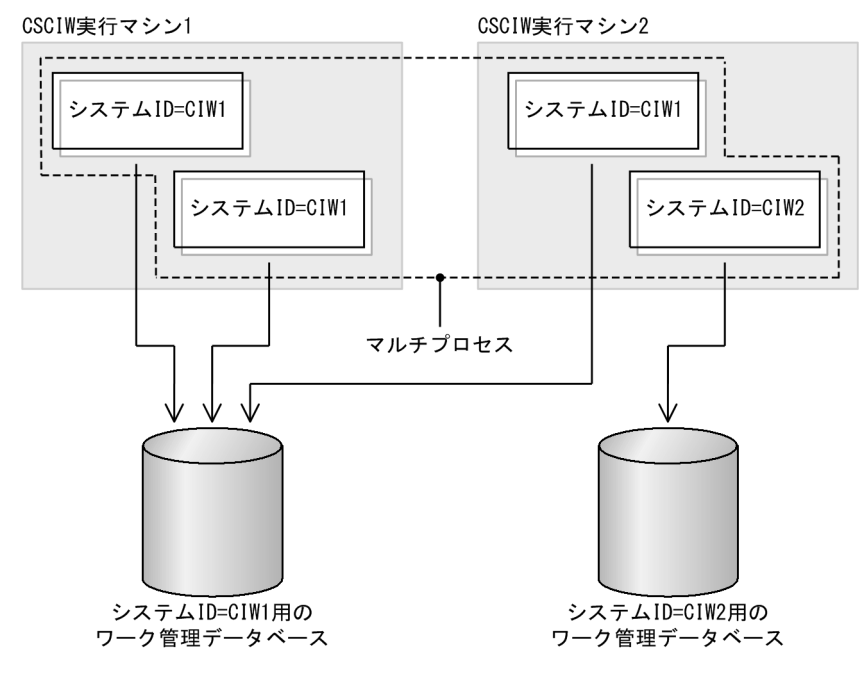

(凡例)  $\boxed{\phantom{1}}$  :  $\cancel{)}$  :  $\cancel{)}$  =  $\cancel{+}$  x

マルチプロセス構成は,マルチインスタンス構成とマルチマシン構成の両方の機能を兼ね備えた形で, CSCIW の複数のプロセスを同時に運用できます。マルチプロセス構成を設定する場合の注意事項につい ては,[「4.6.1 マルチインスタンス構成を設定する場合の注意事項](#page-135-0)」および「[4.6.2 マルチマシン構成を](#page-135-0) [設定する場合の注意事項](#page-135-0)」を参照してください。

# 4.6.4 クラスタ構成を設定する場合の注意事項

CSCIW でクラスタ構成を構築するには,Cosminexus がサポートするクラスタソフトウェアを使用しま す。通常運用するマシン環境(実行系)と待機系のマシン環境は,すべて同じ設定をしてください。クラ スタ構成の構築方法,およびクラスタ構成の注意事項については,マニュアル「Cosminexus アプリケー ションサーバ 機能解説 運用/監視/連携編」の「1:1 系切り替えシステム (クラスタソフトウェアとの連 携)」の説明を参照してください。

# 4.6.5 業務プログラムの実行権限を設定する場合の注意事項

業務プログラムの実行権限を設定する場合の注意事項を次に示します。

# (1) UNIX の場合の注意事項

• 業務プログラムの実行ユーザには root 権限が必要です。

4. ワーク管理システムの設定

- 業務プログラムの実行権限を変更したい場合,OS のコマンドや機能を使用して,実行権限のグループ を変更できます。なお,実行権限のグループを変更する場合は,CSCIW インストールディレクトリ下 のディレクトリおよびファイルを変更する必要があります。
- 製品のデフォルト(CSCIW をインストールしただけ)の状態では,CSCIW の構築や設定は,root ユーザで実行する必要がありますが,製品提供ファイルの所有者とグループを次のように変更すること で,root 以外のユーザが構築や設定を実行できるようになります。

chown <owner>:<group> /opt/hitachi/CSCIW chown -R  $\langle$ owner>: $\langle$ group> /opt/hitachi/CSCIW/bin chown -R <owner>:<group> /opt/hitachi/CSCIW/bpmn chown -R <owner>:<group> /opt/hitachi/CSCIW/conf chown -R <owner>:<group> /opt/hitachi/CSCIW/lib chown -R <owner>:<group> /opt/hitachi/CSCIW/lock chown -R  $\langle$ owner>: $\langle$ group> /opt/hitachi/CSCIW/log

所有者には, Component Container 管理者を指定し、グループには、Component Container 管理 者グループを指定してください。

# (2) Windows の場合の注意事項

業務プログラムの実行ユーザには,管理者特権が必要です。

<sup>4.</sup> ワーク管理システムの設定

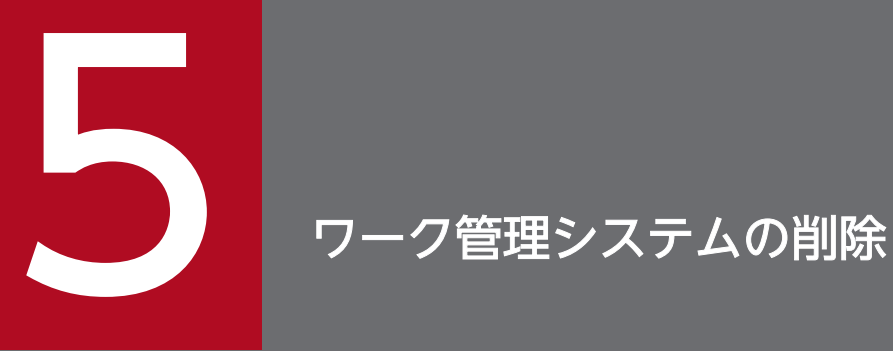

この章では,ワーク管理システムの削除方法について説明します。

# 5.1 システム削除の流れ

この節では、ワーク管理システムを削除する流れについて説明します。

ワーク管理システムを削除する流れを,次の図に示します。

### 図 5‒1 ワーク管理システムの削除の流れ

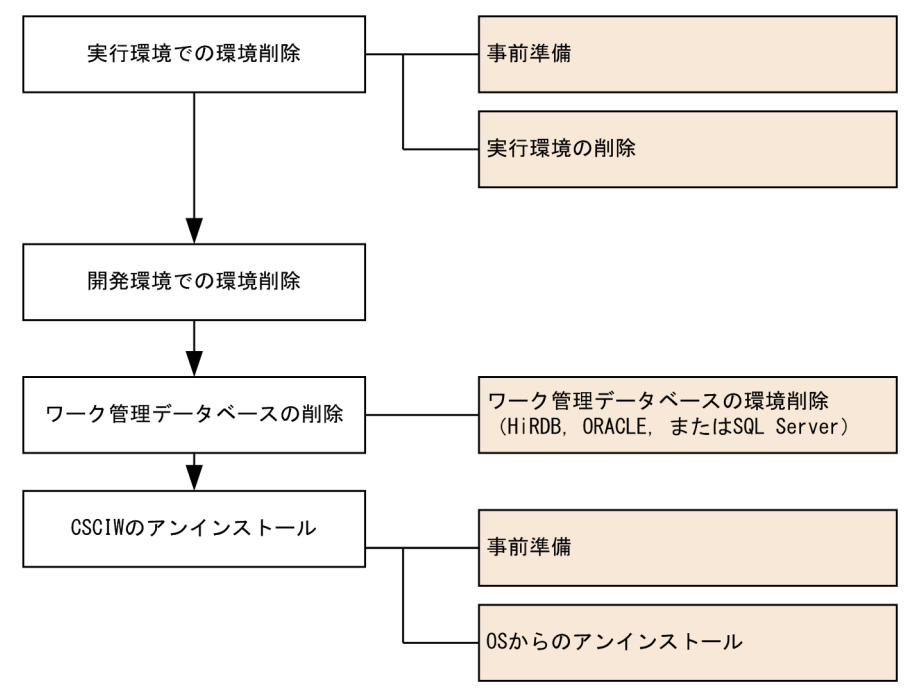

上の図に示したワーク管理システムの削除の流れに従って,次の節以降で削除方法を説明します。

### ● ヒント

BPMN 連携機能を使用する場合のシステム削除の流れおよび削除方法については、マニュアル 「uCosminexus Service Coordinator Interactive Workflow BPMN 連携機能 使用の手引」 を参照してください。

# 5.2 実行環境での環境削除

この節では. CSCIW の実行環境での削除方法について説明します。

# 5.2.1 事前準備

ワーク管理システムの実行環境を削除する前の準備について説明します。

### (1) 業務アプリケーションの停止および削除

(a)または(b)の手順を実行して,業務アプリケーションを停止および削除してください。

### (a) 運用管理ポータルを使用する場合

次の手順で操作してください。

1. 運用管理ポータルにログインする

- 2. 運用管理ポータルで[論理サーバのアプリケーション管理]アンカーをクリックする
- 3. ツリーペインで次の順にクリックする

[<操作対象の運用管理ドメイン名>]−[論理 J2EE サーバ]−[J2EE サーバ]−[<操作対象の J2EE サーバ名>]−[アプリケーション]

4. 右ペインの「開始/停止]タブをクリックし, [J2EE アプリケーションの開始/停止]画面を表示する

5. 停止する業務アプリケーションの [停止]アンカーをクリックする

- 6. 内容を確認して, [はい] ボタンをクリックする
- 7. 右ペインの[削除]タブをクリックし,[J2EE アプリケーションの削除]画面を表示する

8. 削除する業務アプリケーションの「削除]アンカーをクリックする

9. 内容を確認して, [はい] ボタンをクリックする

### (b) サーバ管理コマンドを使用する場合

次の手順で操作してください。

1. cjstopapp コマンドを使用して、CSCIW を使用している業務アプリケーションを停止する

J2EE アプリケーションの停止方法については,マニュアル「Cosminexus アプリケーションサーバ ア プリケーション設定操作ガイド」の「J2EE アプリケーションの停止」の説明を参照してください。 cjstopapp コマンドの実行例を次に示します。

cjstopapp <サーバ名称> -name <業務アプリケーション名>

### 2. cideleteapp コマンドを使用して、業務アプリケーションを削除する

J2EE アプリケーションの削除方法については,マニュアル「Cosminexus アプリケーションサーバ ア プリケーション設定操作ガイド」の「J2EE アプリケーションの削除」の説明を参照してください。 cjdeleteapp コマンドの実行例を次に示します。

cjdeleteapp <サーバ名称> -name <業務アプリケーション名>

### (2) 案件運用操作の停止および削除

(a)または(b)の手順を実行して,案件運用操作を停止および削除してください。

### (a) 運用管理ポータルを使用する場合

次の手順で操作してください。

1. 運用管理ポータルにログインする

- 2. 運用管理ポータルで [論理サーバのアプリケーション管理] アンカーをクリックする
- 3. ツリーペインで次の順にクリックする

[<操作対象の運用管理ドメイン名>]−[論理 J2EE サーバ]−[J2EE サーバ]−[<操作対象の J2EE サーバ名>]−[アプリケーション]

- 4.右ペインの[開始/停止]タブをクリックし,[J2EE アプリケーションの開始/停止]画面を表示する
- 5. アプリケーション名「CSCIWAdminServlet」の [停止] アンカーをクリックする

6. 内容を確認して, [はい] ボタンをクリックする

7. 右ペインの [削除] タブをクリックし, [J2EE アプリケーションの削除]画面を表示する

8. アプリケーション名「CSCIWAdminServlet」の[削除]アンカーをクリックする

9. 内容を確認して, [はい] ボタンをクリックする

### (b) サーバ管理コマンドを使用する場合

次の手順で操作してください。

1. cjstopapp コマンドを使用して、案件運用操作を停止する

停止方法については,マニュアル「Cosminexus アプリケーションサーバ アプリケーション設定操作 ガイド」の「J2EE アプリケーションの停止」の説明を参照してください。 cjstopapp コマンドの実行例を次に示します。

cjstopapp <サーバ名称> -name CSCIWAdminServlet

### 2. cjdeleteapp コマンドを使用して、案件運用操作を削除する

```
5. ワーク管理システムの削除
```
削除方法については,マニュアル「Cosminexus アプリケーションサーバ アプリケーション設定操作 ガイド」の「J2EE アプリケーションの削除」の説明を参照してください。

cjdeleteapp コマンドの実行例を次に示します。

cjdeleteapp <サーバ名称> -name CSCIWAdminServlet

# (3) アプリケーション呼び出しサービスの停止および削除

(a)または(b)の手順を実行して,アプリケーション呼び出しサービスを停止および削除してください。

### (a) 運用管理ポータルを使用する場合

次の手順で操作してください。

- 1. 運用管理ポータルにログインする
- 2. 運用管理ポータルで [論理サーバのアプリケーション管理] アンカーをクリックする
- 3. ツリーペインで次の順にクリックする

[<操作対象の運用管理ドメイン名>]−[論理 J2EE サーバ]−[J2EE サーバ]−[<操作対象の J2EE サーバ名>]−[アプリケーション]

- 4. 右ペインの「開始/停止]タブをクリックし, [J2EE アプリケーションの開始/停止]画面を表示する
- 5. アプリケーション名「CSCIWBpmnAPService01」の [停止] アンカーをクリックする
- 6. 内容を確認して, [はい]ボタンをクリックする

7. 右ペインの [削除] タブをクリックし, [J2EE アプリケーションの削除]画面を表示する

8. アプリケーション名「CSCIWBpmnAPService01」の[削除]アンカーをクリックする

9. 内容を確認して, [はい] ボタンをクリックする

### (b) サーバ管理コマンドを使用する場合

次の手順で操作してください。

### 1. cjstopapp コマンドを使用して,アプリケーション呼び出しサービスを停止する

停止方法については,マニュアル「Cosminexus アプリケーションサーバ アプリケーション設定操作 ガイド」の「J2EE アプリケーションの停止」の説明を参照してください。

cjstopapp コマンドの実行例を次に示します。

cjstopapp <サーバ名称> -name CSCIWBpmnAPService01

### 2. cjdeleteapp コマンドを使用して,アプリケーション呼び出しサービスを削除する

5. ワーク管理システムの削除
削除方法については,マニュアル「Cosminexus アプリケーションサーバ アプリケーション設定操作 ガイド」の「J2EE アプリケーションの削除」の説明を参照してください。 cjdeleteapp コマンドの実行例を次に示します。

cjdeleteapp <サーバ名称> -name CSCIWBpmnAPService01

# (4) CSCIWManagementServer の停止および削除

(a)または(b)の手順を実行して、CSCIWManagementServer を停止および削除してください。

#### (a) 運用管理ポータルを使用する場合

次の手順で操作してください。

- 1. 運用管理ポータルにログインする
- 2. 運用管理ポータルで [論理サーバのアプリケーション管理] アンカーをクリックする
- 3. ツリーペインで次の順にクリックする

[<操作対象の運用管理ドメイン名>]−[論理 J2EE サーバ]−[J2EE サーバ]−[<操作対象の J2EE サーバ名>]−[アプリケーション]

- 4. 右ペインの「開始/停止] タブをクリックし, [J2EE アプリケーションの開始/停止]画面を表示する
- 5. アプリケーション名「CSCIWManagementServer」の [停止] アンカーをクリックする

6. 内容を確認して, [はい]ボタンをクリックする

7. 右ペインの [削除] タブをクリックし, [J2EE アプリケーションの削除]画面を表示する

8. アプリケーション名「CSCIWManagementServer」の [削除] アンカーをクリックする

9. 内容を確認して, [はい] ボタンをクリックする

### (b) サーバ管理コマンドを使用する場合

次の手順で操作してください。

#### 1. cistopapp コマンドを使用して、CSCIWManagementServer を停止する

停止方法については,マニュアル「Cosminexus アプリケーションサーバ アプリケーション設定操作 ガイド」の「J2EE アプリケーションの停止」の説明を参照してください。

cjstopapp コマンドの実行例を次に示します。

cjstopapp <サーバ名称> -name CSCIWManagementServer

#### 2. cjdeleteapp コマンドを使用して、CSCIWManagementServer を削除する

5. ワーク管理システムの削除

<span id="page-145-0"></span>削除方法については,マニュアル「Cosminexus アプリケーションサーバ アプリケーション設定操作 ガイド」の「J2EE アプリケーションの削除」の説明を参照してください。

cjdeleteapp コマンドの実行例を次に示します。

cjdeleteapp <サーバ名称> -name CSCIWManagementServer

# (5) J2EE サーバの停止

(a)または(b)の手順を実行して,CSCIW を使用している J2EE サーバを停止してください。

#### (a) 運用管理ポータルを使用する場合

運用管理ポータルで [論理サーバの起動/停止] アンカーをクリックし,対象のJ2EE サーバを停止します。

詳細は,マニュアル「Cosminexus アプリケーションサーバ 運用管理ポータル操作ガイド」の「論理サー バの起動/停止の設定」を参照してください。

#### (b) サーバ管理コマンドを使用する場合

cjstopsv コマンドを使用して、J2EE サーバを停止します。

停止方法については,マニュアル「Cosminexus アプリケーションサーバ リファレンス コマンド編」を 参照してください。

cjstopsv コマンドの実行例を次に示します。

cjstopsv <サーバ名称>

# (6) 環境変数の削除

「[4.5.3\(2\) 環境変数の取り込み](#page-116-0)」で設定した環境変数を削除してください。なお,運用管理ポータルで環 境変数を設定した場合は,運用管理ポータルで削除します。

# (7) コンテナ拡張ライブラリからの削除

コンテナ拡張ライブラリの設定をしている場合は,コンテナ拡張ライブラリからコンテナ拡張ライブラリ 用の JAR ファイルを削除します。

削除するのは,[「4.5.3\(1\) コンテナ拡張ライブラリへの取り込み」](#page-113-0)で組み込んだファイルです。なお. 運 用管理ポータルでコンテナ拡張ライブラリを設定した場合は,運用管理ポータルで削除します。

# 5.2.2 実行環境の削除

実行環境を削除する方法を説明します。

実行環境の削除は次の手順で実施します。

1. コマンドを実行して実行環境を削除します。

2. 環境変数を削除します。

# (1) コマンドによる実行環境の削除

CSCIW の実行環境は,ciwsetenv(環境の構築または削除)コマンドを実行して削除します。

次に示す形式でコマンドを実行すると、CSCIW の実行環境を削除できます。

ciwsetenv -sid <システムID> -del

ciwsetenv(環境の構築または削除)コマンドについては,マニュアル「uCosminexus Service Coordinator Interactive Workflow コマンド」を参照してください。

# (2) 環境変数の削除

CSCIW の実行環境を削除したあと、環境変数 CSCIW HOME を削除します。

なお、マルチインスタンス構成のシステムを構築している場合は、環境変数 CSCIW\_CONF\_DIR も削除 してください。

# 5.3 開発環境での環境削除

ビジネスプロセス開発環境の削除は,Eclipse に組み込んだビジネスプロセス管理ツール(CSCIW-Definer) を削除したあとに, uCosminexus Business Process Developer をアンインストールすること で削除できます。手順については,マニュアル「uCosminexus Service Coordinator Interactive Workflow ビジネスプロセス開発ガイド」を参照してください。

# <span id="page-148-0"></span>5.4 ワーク管理データベースの削除

この節では,ワーク管理データベースの削除方法について説明します。

なお,データベースの削除は,削除したいシステム ID が設定されているすべてのマシンの実行環境を削 除した状態で実施してください。

# 5.4.1 ワーク管理データベースの環境削除 (HiRDB の場合)

### (1) ワーク管理データベースの削除 (HiRDB の場合)

ワーク管理データベースのテーブルやインデクスを HiRDB から削除する方法を説明します。

テーブルやインデクスは,SQL スクリプトファイルを使用して削除してください。

#### (a) SQL スクリプトファイルの編集

テーブルやインデクスは,次に示す SQL スクリプトファイルを編集して削除します。

<CSCIWインストールディレクトリ>/sql/droptable\_hirdb.sql <CSCIWインストールディレクトリ>/sql/droptableex\_hirdb.sql※

注※

アプリケーション呼び出しサービスを使用する場合だけ編集してください。

SQL スクリプトファイル中の文字列を,テキストエディタを使用してワーク管理データベース用に書き換 えてください。テーブルやインデクスを削除する際に SQL スクリプトファイルの書き換えが必要な文字 列,および書き換える内容を次に示します。

#### 表 5-1 テーブルやインデクスの削除時に書き換えが必要な SQL スクリプトファイル中の文字列 (HiRDB の場合)

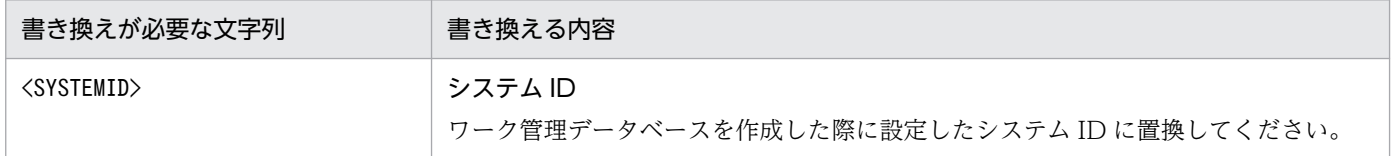

### (b) SQL スクリプトファイルを実行

編集した SQL スクリプトファイルを, HiRDB SQL Executer を使用して実行します。

pdsql コマンドに編集した SQL スクリプトファイルを指定し、実行することで、テーブルやインデクスを 削除できます。HiRDB SQL Executer の使用方法については,マニュアル「HiRDB 解説」を参照してく ださい。

5. ワーク管理システムの削除

pdsql コマンドの指定例を次に示します。

pdsql -u <接続認可識別子>/<パスワード> -h <HiRDBサーバのホスト名またはIPアドレス> -n <HiRDBサーバのポート番号> < <編集したSQLスクリプトファイルのパス>

注

各オプションの指定値は,ワーク管理データベースを作成した際に設定した値と同じにしてください。

### (2) データベースへのアクセス権限の削除(HiRDB の場合)

ワーク管理データベースのテーブルやインデクスへ付与したアクセス権限を HiRDB から削除する方法を 示します。

[「5.4.1\(1\) ワーク管理データベースの削除\(HiRDB の場合\)」](#page-148-0)の操作を実施してワーク管理データベース のテーブルを削除済みの場合は,アクセス権限の削除は不要です。

アクセス権限は,SQL スクリプトファイルを使用して削除してください。

#### (a) SQL スクリプトファイルの編集

テーブルやインデクスへ付与したアクセス権限は、次に示す SQL スクリプトファイルを編集して削除しま す。

<CSCIWインストールディレクトリ>/sql/revoketable\_hirdb.sql <CSCIWインストールディレクトリ>/sql/revoketableex\_hirdb.sql※

注※

アプリケーション呼び出しサービスを使用する場合だけ編集してください。

SQL スクリプトファイル中の文字列を、テキストエディタを使用してワーク管理データベースへアクセス できるように書き換えてください。アクセス権限を削除する際に SQL スクリプトファイルの書き換えが必 要な文字列,および書き換える内容を次に示します。

#### 表 5-2 アクセス権限を削除する際に書き換えが必要な SQL スクリプトファイル中の文字列 (HiRDB の場合)

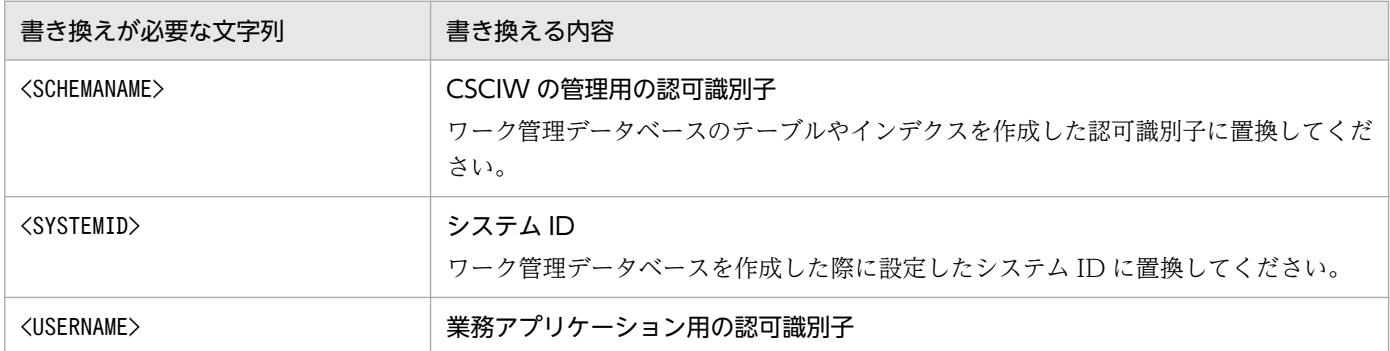

5. ワーク管理システムの削除

uCosminexus Service Coordinator Interactive Workflow システム構築・運用ガイド インファン しゅうしゅうしゅう しょうこう

<span id="page-150-0"></span>

<USERNAME> 業務アプリケーションが接続するための認可識別子に置換してください。

## (b) SQL スクリプトファイルを実行

編集した SQL スクリプトファイルを, HiRDB SQL Executer を使用して実行します。

pdsql コマンドに編集した SQL スクリプトファイルを指定し、実行することで、アクセス権限を削除でき ます。HiRDB SQL Executer の使用方法については,マニュアル「HiRDB 解説」を参照してください。

# 5.4.2 ワーク管理データベースの環境削除 (ORACLE の場合)

## (1) ワーク管理データベースの削除(ORACLE の場合)

ワーク管理データベースのテーブルやインデクスを ORACLE から削除する方法を説明します。

テーブルやインデクスは,SQL スクリプトファイルを使用して削除してください。

### (a) SQL スクリプトファイルの編集

テーブルやインデクスは,次に示す SQL スクリプトファイルを編集して削除します。

<CSCIWインストールディレクトリ>/sql/droptable\_oracle.sql <CSCIWインストールディレクトリ>/sql/droptableex\_oracle.sql※

注※

アプリケーション呼び出しサービスを使用する場合だけ編集してください。

SQL スクリプトファイル中の文字列を、テキストエディタを使用してワーク管理データベース用に書き換 えてください。テーブルやインデクスを削除する際に SQL スクリプトファイルの書き換えが必要な文字 列,および書き換える内容を次に示します。

#### 表 5-3 テーブルやインデクスの削除時に書き換えが必要な SQL スクリプトファイル中の文字列 (ORACLE の場合)

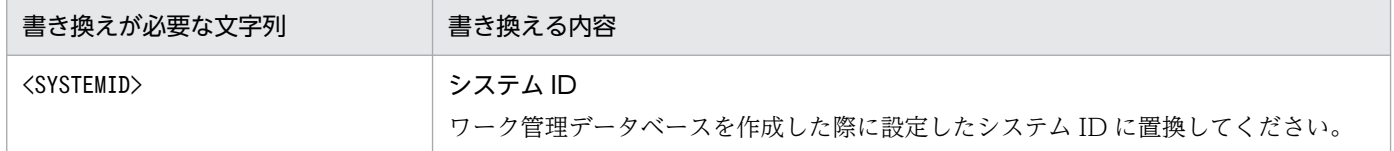

### 重要

ORACLE の場合, SQL スクリプトファイル中に, DROP TABLE 文に PURGE オプションを 使用しています。PURGE オプションが不要な場合は削除してください。DROP TABLE 文の PURGE オプションについては,ORACLE のマニュアルを参照してください。

### (b) SQL スクリプトファイルを実行

編集した SQL スクリプトファイルを, SQL\*Plus を使用して実行します。

sqlplus コマンドに編集した SQL スクリプトファイルを指定し、実行することで、テーブルやインデクス を削除できます。SQL\*Plus の使用方法については,ORACLE のマニュアルを参照してください。

sqlplus コマンドの指定例を次に示します。

sqlplus <接続ユーザ名>/<パスワード>@<0racle Net 接続識別子> @<編集したSQLスクリプトファイルの絶対パス>

注

接続ユーザ名,パスワード,および Oracle Net 接続識別子は,ワーク管理データベースを作成した際 に設定した値と同じにしてください。

# (2) データベースへのアクセス権限の削除(ORACLE の場合)

ワーク管理データベースのテーブルやインデクスへ付与したアクセス権限を ORACLE から削除する方法 を示します。

[「5.4.2\(1\) ワーク管理データベースの削除\(ORACLE の場合\)](#page-150-0)」の操作を実施してワーク管理データベー スのテーブルを削除済みの場合は,アクセス権限の削除は不要です。

アクセス権限は,SQL スクリプトファイルを使用して削除してください。

### (a) SQL スクリプトファイルの編集

テーブルやインデクスへ付与したアクセス権限は、次に示す SQL スクリプトファイルを編集して削除しま す。

<CSCIWインストールディレクトリ>/sql/revoketable\_oracle.sql <CSCIWインストールディレクトリ>/sql/revoketableex\_oracle.sql※

注※

アプリケーション呼び出しサービスを使用する場合だけ編集してください。

SQL スクリプトファイル中の文字列を,テキストエディタを使用してワーク管理データベースへアクセス できるように書き換えてください。アクセス権限を削除する際に SQL スクリプトファイルの書き換えが必 要な文字列,および書き換える内容を次に示します。

<sup>5.</sup> ワーク管理システムの削除

### <span id="page-152-0"></span>表 5-4 アクセス権限を削除する際に書き換えが必要な SQL スクリプトファイル中の文字列 (ORACLE の場合)

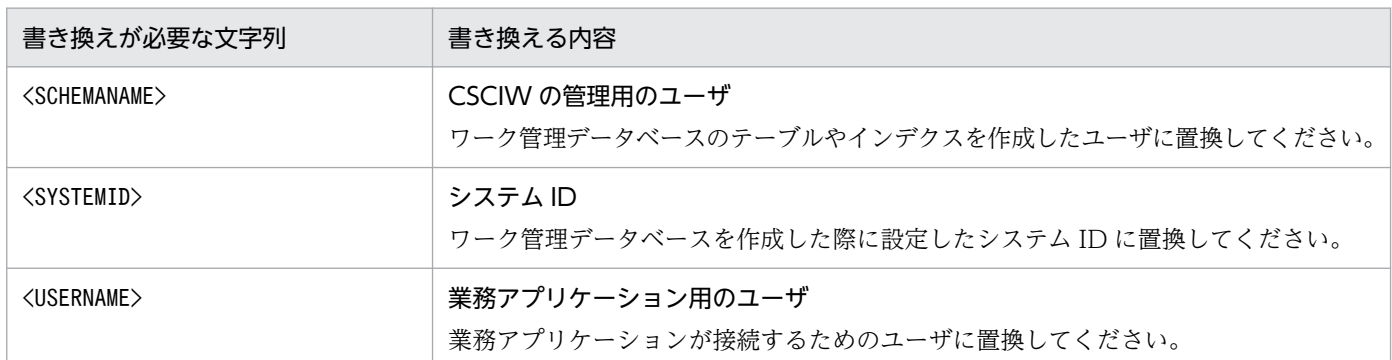

### (b) SQL スクリプトファイルを実行

編集した SQL スクリプトファイルを,SQL\*Plus を使用して実行します。

sqlplus コマンドに編集した SQL スクリプトファイルを指定し、実行することで、アクセス権限を削除で きます。SQL\*Plus の使用方法については,ORACLE のマニュアルを参照してください。

# 5.4.3 ワーク管理データベースの環境削除 (SQL Server の場合)

### (1) ワーク管理データベースの削除 (SQL Server の場合)

ワーク管理データベースのテーブルやインデクスを SQL Server から削除する方法を説明します。

テーブルやインデクスは、SQL スクリプトファイルを使用して削除してください。

#### (a) SQL スクリプトファイルの編集

テーブルやインデクスは、次に示す SQL スクリプトファイルを編集して削除します。

<CSCIWインストールディレクトリ>/sql/droptable\_sqlserver.sql

SQL スクリプトファイル中の文字列を、テキストエディタを使用してワーク管理データベース用に書き換 えてください。テーブルやインデクスを削除する際に SQL スクリプトファイルの書き換えが必要な文字 列,および書き換える内容を次に示します。

#### 表 5‒5 テーブルやインデクスの削除時に書き換えが必要な SQL スクリプトファイル中の文字列 (SQL Server の場合)

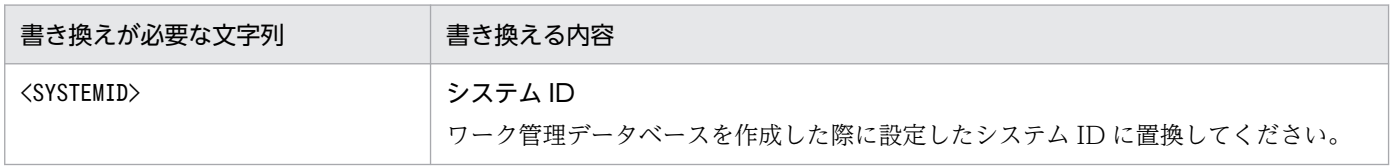

5. ワーク管理システムの削除

### (b) SQL スクリプトファイルを実行

編集した SQL スクリプトファイルを, sqlcmd ユティリティを使用して実行します。

sqlcmd ユティリティに編集した SQL スクリプトファイルを指定し,実実行することで,テーブルやインデ クスを削除できます。sqlcmd ユティリティの使用方法については, SQL Server のマニュアルを参照して ください。

sqlcmd ユティリティの指定例を次に示します。

sqlcmd -U <接続ユーザ名> -P <パスワード> -i <編集したSQLスクリプトファイルの絶対パス>

注

接続ユーザ名およびパスワードの指定値は,ワーク管理データベースを作成した際に設定した値と同じ にしてください。

## (2) データベースへのアクセス権限の削除(SQL Server の場合)

ワーク管理データベースのテーブルやインデクスへ付与したアクセス権限を SQL Server から削除する方 法を示します。

「[5.4.3\(1\) ワーク管理データベースの削除\(SQL Server の場合\)](#page-152-0)」の操作を実施してワーク管理データ ベースのテーブルを削除済みの場合は,アクセス権限の削除は不要です。

アクセス権限は SQL スクリプトファイルを使用して削除してください。

#### (a) SQL スクリプトファイルの編集

テーブルやインデクスへ付与したアクセス権限は、次に示す SQL スクリプトファイルを編集して削除しま す。

<CSCIWインストールディレクトリ>/sql/revoketable\_sqlserver.sql

SQL スクリプトファイル中の文字列を、テキストエディタを使用してワーク管理データベースへアクセス できるように書き換えてください。アクセス権限を削除する際に SQL スクリプトファイルの書き換えが必 要な文字列,および書き換える内容を次に示します。

#### 表 5-6 アクセス権限を削除する際に書き換えが必要な SQL スクリプトファイル中の文字列 (SQL Server の場合)

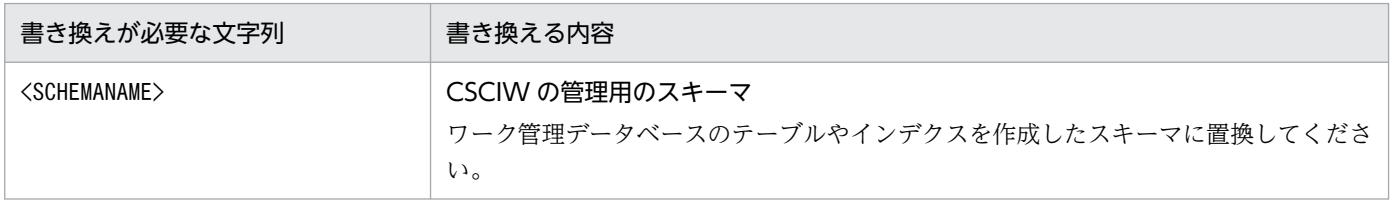

5. ワーク管理システムの削除

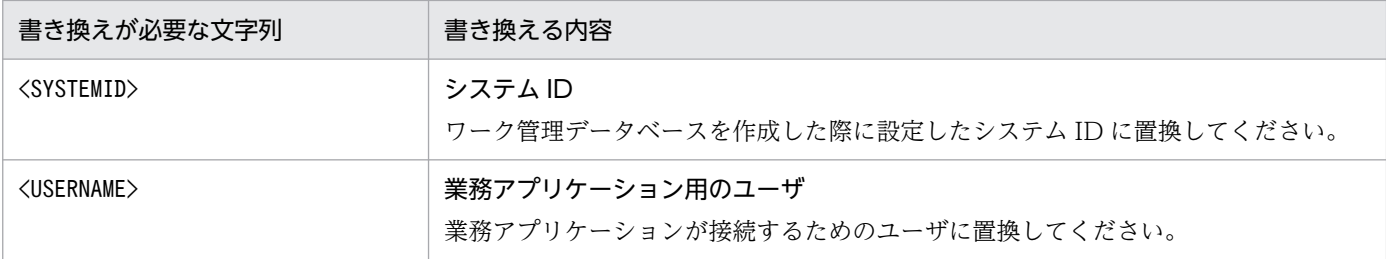

# (b) SQL スクリプトファイルを実行

編集した SQL スクリプトファイルを, sqlcmd ユティリティを使用して実行します。

sqlcmd ユティリティに編集した SQL スクリプトファイルを指定し、実行することで、アクセス権限を削 除できます。sqlcmd ユティリティの使用方法については、SQL Server のマニュアルを参照してください。

# 5.5 CSCIW のアンインストール

この節では, CSCIW の削除方法について説明します。

### 5.5.1 事前準備

CSCIW を削除する前の準備について説明します。

### (1) 実行環境の削除およびワーク管理データベースの削除

CSCIW をアンインストールする前に実行環境の削除を必ず実施してください。また,必要に応じてデー タベース内に生成されたテーブルの削除を実施してください。実行環境の削除については,「[5.2.2 実行](#page-145-0) [環境の削除](#page-145-0)」を参照してください。データベース内に生成されたテーブルの削除については,「[5.4 ワー](#page-148-0) [ク管理データベースの削除](#page-148-0)」を参照してください。

### (2) 必要ファイルの退避

アンインストール時には環境設定ファイルも削除されます。環境設定ファイルが必要な場合は,アンイン ストール前に退避してください。

また,出力されたメッセージおよびトレースファイルの情報が必要な場合は,アンインストール前に退避 してください。

# 5.5.2 OS からのアンインストール

CSCIW を OS からアンインストール方法について説明します。

# (1) Windows からのアンインストール

コントロールパネルの [アプリケーションの追加と削除] (または [プログラムの追加と削除]) を使用し て,CSCIW をアンインストールする方法を示します。

#### 1. Administrators グループのユーザでログインする

2. コントロールパネルの「アプリケーションの追加と削除] (または「プログラムの追加と削除]) をク リックする

[アプリケーションの追加と削除](または[プログラムの追加と削除])ダイアログボックスが表示さ れます。

3.「uCosminexus Service Coordinator Interactive Workflow」を選択する 製品名の後ろにインストールした際のバージョンも表示されるので,確認してください。

<sup>5.</sup> ワーク管理システムの削除

#### 4. [変更と削除] ボタンをクリックする

削除を確認するダイアログが表示されます。

5.[はい]ボタンをクリックする

アンインストールが開始されます。アンインストールの中断はできません。

## 重要

このアンインストール操作では,インストール後に作成されたファイル,またはフォルダは 削除されません。必要に応じて削除してください。

# (2) UNIX からのアンインストール

Hitachi PP Installer を使用して、/opt/hitachi/CSCIW ディレクトリヘインストールされている、CSCIW をアンインストールする方法を示します。

- 1. /etc/hitachi\_setup を実行する
- 2. 「D) Delete」を選択する
- 3.「uCosminexus Service Coordinator Interact」にカーソルを移動し,スペースキーで選択する 正しく選択すると,「uCosminexus Service Coordinator Interact」の左側に<@>が付きます。 なお, Hitachi PP Installer の仕様により製品名の「uCosminexus Service Coordinator Interact」 の一部が欠落して表示される場合があります。
- 4. [D) Delete」を選択後、最下行に表示されるメッセージに対して「v」または「Y」を入力する アンインストールが開始されます。アンインストールの中断はできません。

5. アンインストールが終了したら, 「Q) Quit」を選択して終了する

# 5.6 注意事項

この節では,マルチインスタンス構成の環境,およびマルチマシン構成の環境を削除する場合の注意事項 について説明します。

### 5.6.1 マルチインスタンス構成の環境を削除する場合の注意事項

マルチインスタンス構成は,CSCIW\_CONF\_DIR 環境変数を切り替えることで,複数のシステム ID の CSCIW を同一マシン内で運用しています。環境を削除する場合は,次の注意が必要です。

### (1) 実行環境の削除について

実行環境の削除は,システム ID ごとに実施する必要があります。

削除手順については,「[5.2.2 実行環境の削除」](#page-145-0)を参照してください。

### (2) ワーク管理データベースの削除について

ワーク管理データベースの削除は,システム ID ごとに実施する必要があります。

削除手順については,「[5.4 ワーク管理データベースの削除」](#page-148-0)を参照してください。

#### 5.6.2 マルチマシン構成の環境を削除する場合の注意事項

マルチマシン構成は,複数の異なるマシン上で,同一のシステム ID によって CSCIW を運用しています。 環境を削除する場合は,次の注意が必要です。

#### (1) 実行環境の削除について

実行環境の削除は,同一システム ID が稼働しているすべての実行環境で実施する必要があります。

削除手順については,「[5.2.2 実行環境の削除」](#page-145-0)を参照してください。

### (2) ワーク管理データベースの削除について

ワーク管理データベースの削除は、同一システム ID が稼働しているすべて実行環境を削除したあと. ワー ク管理データベースを構築したマシンに対して実施する必要があります。

削除手順については,「[5.4 ワーク管理データベースの削除」](#page-148-0)を参照してください。

<sup>5.</sup> ワーク管理システムの削除

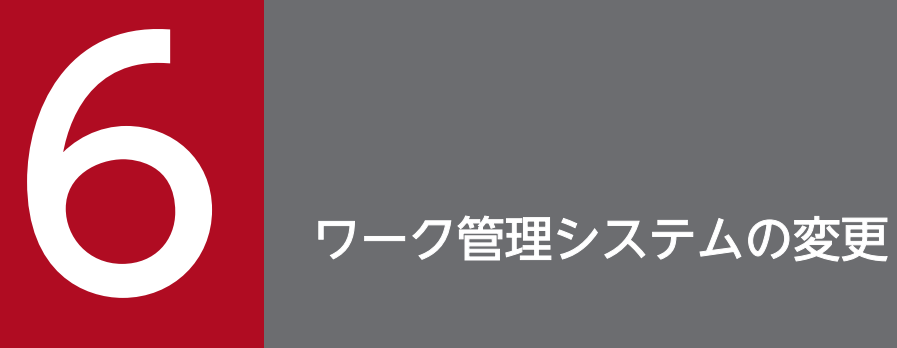

この章では,ワーク管理システムの変更方法について説明します。

# <span id="page-159-0"></span>6.1 システムの構成変更

この節では、ワーク管理システムの構成を変更する場合の手順について説明します。

### 6.1.1 実行環境マシンの IP アドレスの変更

CSCIW の実行環境マシンの IP アドレスの変更は,不要なプロセス起動情報が残っていないことを確認し たあとに実施します。

不要なプロセス起動情報が残っているかどうかは,ciwlistsid(システム ID 情報の表示)で確認します。 不要なプロセス起動情報が残っている場合は,ciwcleanup(プロセス情報の正常化)コマンドで不要な起 動情報を削除してください。

不要なプロセス起動情報の確認および削除については,「[7.9.3 業務アプリケーションが異常終了した場](#page-208-0) [合や強制終了した\(終了処理をしなかった\)場合の影響について](#page-208-0)」を参照してください。

### 6.1.2 接続先 DBMS の変更

接続先 DBMS の変更について説明します。

接続先 DBMS の変更は,変更前の接続先情報を削除したあと,変更後の接続先情報を登録し直してくださ い。

### (1) 変更前の接続先情報の削除

接続先 DBMS の変更前の接続先情報は,ciwsetenv(環境の構築および削除)コマンドを実行して削除し ます。

ciwsetenv(環境の構築および削除)コマンドの指定例を次に示します。

ciwsetenv -sid <接続先を変更したいシステムID> -del

ciwsetenv(環境の構築および削除)コマンドについては,マニュアル「uCosminexus Service Coordinator Interactive Workflow コマンド」を参照してください。

### (2) 変更後の接続先情報の登録

接続先 DBMS の変更後の接続先情報は,ciwsetenv(環境の構築および削除)コマンドを実行して登録し ます。

ciwsetenv(環境の構築および削除)コマンドの指定例を次に示します。

```
6. ワーク管理システムの変更
```
ciwsetenv -sid <接続先を変更したいシステムID> -f <変更後の情報を記述した環境構築ファイル名>

ciwsetenv(環境の構築および削除)コマンドについては,マニュアル「uCosminexus Service Coordinator Interactive Workflow コマンド」を参照してください。

# 6.1.3 DBMS の格納領域の変更(HiRDB の場合)

DBMS の機能を利用して RD エリアやスキーマを変更する方法を示します。

1. すべてのデータをアンロードする

2. すべてのテーブル・インデクス・ビューを削除する

3. すべてのテーブル・インデクス・ビューを再作成する

4. すべてのデータをリロードする

5. DBMS への接続先情報を変更する

詳細な変更方法を次に示します。

# (1) すべてのデータのアンロード

すべてのデータをアンロードするには,テーブルごとにpdrorg コマンドを実行します。pdrorg コマンドに ついては,マニュアル「HiRDB コマンドリファレンス(UNIX(R)用)」または「HiRDB コマンドリファ レンス(Windows(R)用)」を参照してください。

pdrorg コマンドの指定例を次に示します。

pdrorg -k unld -t <スキーマ名.テーブル名> -W bin -u <移行元の認可識別子> <制御情報ファイル名>

# (2) すべてのテーブル・インデクス・ビューの削除

テーブル・インデクス・ビューを削除するには、次に示す SQL スクリプトファイルを編集します。

<CSCIWインストールディレクトリ>/sql/droptable\_hirdb.sql <CSCIWインストールディレクトリ>/sql/droptableex\_hirdb.sql※

注※

アプリケーション呼び出しサービスを使用する場合だけ編集してください。

<sup>6.</sup> ワーク管理システムの変更

pdsql コマンドに編集した SQL スクリプトファイルを指定し、実行することで、すべてのテーブル・イン デクス・ビューを削除できます。HiRDB SQL Executer の使用方法については,マニュアル「HiRDB 解 説」を参照してください。

pdsql コマンドの指定例を次に示します。

pdsql -u <移行元の認可識別子>/<パスワード> -h <HiRDBサーバのホスト名またはIPアドレス> -n <HiRDBサーバのポート番号> < <削除用のSQLスクリプトファイルのパス>

# (3) すべてのテーブル・インデクス・ビューの再作成

テーブル・インデクス・ビューを再作成するには、次に示す SQL スクリプトファイルを編集します。

<CSCIWインストールディレクトリ>/sql/createtable\_hirdb.sql <CSCIWインストールディレクトリ>/sql/createtableex\_hirdb.sql※

注※

アプリケーション呼び出しサービスを使用する場合だけ編集してください。

pdsql コマンドに編集した SQL スクリプトファイルを指定し、実行することで、すべてのテーブル・イン デクス・ビューを再作成できます。HiRDB SQL Executer の使用方法については,マニュアル「HiRDB 解説| を参照してください。

pdsql コマンドの指定例を次に示します。

pdsql -u <移行先の認可識別子>/<パスワード> -h <HiRDBサーバのホスト名またはIPアドレス> -n <HiRDBサーバのポート番号> < <再作成用のSQLスクリプトファイルのパス>

# (4) すべてのデータのリロード

すべてのデータをリロードするには,テーブルごとにpdload コマンドを実行します。pdload コマンドにつ いては,マニュアル「HiRDB コマンドリファレンス(UNIX(R)用)」または「HiRDB コマンドリファレ ンス(Windows(R)用)」を参照してください。

pdload コマンドの指定例を次に示します。

pdload -b -W -u <移行先の認可識別子> <スキーマ名.テーブル名> <制御情報ファイル名>

# (5) DBMS への接続先情報の変更

認可識別子またはスキーマを変更した場合は,変更後の認可識別子またはスキーマで接続できる認可識別 子およびパスワードに変更する必要があります。

変更方法については,「[6.1.2 接続先 DBMS の変更」](#page-159-0)を参照してください。

### 6.1.4 DBMS の格納領域の変更(ORACLE の場合)

DBMS の機能を利用して表領域やスキーマを変更する方法を示します。

1. すべてのデータをエクスポートする

2. すべてのテーブル・インデクス・ビューを削除する

3. すべてのテーブル・インデクス・ビューを再作成する

4. すべてのデータをインポートする

5. DBMS への接続先情報を変更する

詳細な変更方法を次に示します。

# (1) すべてのデータのエクスポート

すべてのデータをエクスポートするには,expdp コマンドを実行します。expdp コマンドについては, ORACLE のマニュアルを参照してください。

expdp コマンドの指定例を次に示します。

expdp <DBアクセスユーザ名1>/<DBアクセスパスワード> PARFILE=<パラメタファイル名>

パラメタファイルには,CSCIW のすべてのテーブル名を記述します。パラメタファイルの記述例を次に 示します。

TABLES=<SYSTEMID>\_PROCESS\_DEF,<SYSTEMID>\_ACTIVITY\_DEF,… CONTENT=DATA\_ONLY

注

SYSTEMID には,ワーク管理データベースを一意に識別するためのシステム ID を指定してください。

### 重要

expdp コマンドを実行すると,デフォルトでディレクトリ・オブジェクト DATA\_PUMP\_DIR にダンプファイル・ログファイルを出力します。このため,DATA\_PUMP\_DIR に読み書

き権限のあるユーザで実行するか,DIRECTORY オプションなどを使用して読み書き権限 のあるディレクトリ・オブジェクトを出力先に指定してください。また,ほかのスキーマか らエクスポートする場合は、EXP\_FULL\_DATABASE 権限が必要です。expdp コマンドに ついては,ORACLE のマニュアルを参照してください。

# (2) すべてのテーブル・インデクス・ビューの削除

テーブル・インデクス・ビューを削除するには、次に示す SQL スクリプトファイルを編集します。

<CSCIWインストールディレクトリ>/sql/droptable\_oracle.sql <CSCIWインストールディレクトリ>/sql/droptableex\_oracle.sql※

注※

アプリケーション呼び出しサービスを使用する場合だけ編集してください。

削除用に編集した SQL スクリプトファイルは、SQL\*Plus を使用して実行します。

sqlplus コマンドに編集した SQL スクリプトファイルを指定し、実行することで、すべてのテーブル・イ ンデクス・ビューを削除できます。SQL\*Plus の使用方法については,ORACLE のマニュアルを参照して ください。

sqlplus コマンドの指定例を次に示します。

sqlplus <DBアクセスユーザ名1>/<DBアクセスパスワード> @<Oracle Net 接続識別子> @<削除用のSQLスクリプトファイルの絶対パス>

### (3) すべてのテーブル・インデクス・ビューの再作成

テーブル・インデクス・ビューを再作成するには、次に示す SQL スクリプトファイルを編集します。

<CSCIWインストールディレクトリ>/sql/createtable\_oracle.sql <CSCIWインストールディレクトリ>/sql/createtableex\_oracle.sql※

注※

アプリケーション呼び出しサービスを使用する場合だけ編集してください。

再作成用に編集した SQL スクリプトファイルは、SQL\*Plus を使用して実行します。sqlplus コマンドに 編集した SQL スクリプトファイルを指定し、実行することで、すべてのテーブル・インデクス・ビューを 再作成できます。SQL\*Plus の使用方法については、ORACLE のマニュアルを参照してください。

sqlplus コマンドの指定例を次に示します。

# (4) すべてのデータのインポート

すべてのデータをインポートするには,テーブルごとにimpdp コマンドを実行します。impdp コマンドにつ いては、ORACLE のマニュアルを参照してください。

impdp コマンドの指定例を次に示します。

impdp <DBアクセスユーザ名2>/<DBアクセスパスワード> [REMAP SCHEMA=<移行元スキーマ>:<移行先スキーマ>]

# 重要

impdp コマンドを実行すると. デフォルトでディレクトリ・オブジェクト DATA PUMP\_DIR にダンプファイル・ログファイルを出力します。このため、DATA\_PUMP\_DIR に読み書き権 限のあるユーザで実行するか. DIRECTORY オプションなどを使用して読み書き権限のある ディレクトリ・オブジェクトを出力先に指定してください。また,ほかのスキーマからインポー トする場合は, IMP\_FULL\_DATABASE 権限が必要です。impdp コマンドについては, ORACLE のマニュアルを参照してください。

# (5) DBMS への接続先情報の変更

ユーザまたはスキーマを変更した場合は,変更後のユーザまたはスキーマで接続できるユーザおよびパス ワードに変更する必要があります。

変更方法については,「[6.1.2 接続先 DBMS の変更」](#page-159-0)を参照してください。

# 6.1.5 DBMS の格納領域の変更(SQL Server の場合)

DBMS の機能を利用してファイルグループやスキーマを変更する方法を示します。

1. すべてのデータをエクスポートする

2. すべてのテーブル・インデクス・ビューを削除する

3. すべてのテーブル・インデクス・ビューを再作成する

#### 4. すべてのデータをインポートする

#### 5. DBMS への接続先情報を変更する

詳細な変更方法を次に示します。

6. ワーク管理システムの変更

# (1) すべてのデータのエクスポート

すべてのデータをエクスポートするには, bcp コマンドを実行します。bcp コマンドについては, SQL Server のマニュアルを参照してください。

bcp コマンドの指定例を次に示します。

bcp <テーブル名> out <データファイルの絶対パス> -U <ユーザ名> -P <パスワード>  $-c$ 

# (2) すべてのテーブル・インデクス・ビューの削除

テーブル・インデクス・ビューを削除するには、次に示す SQL スクリプトファイルを編集します。

<CSCIWインストールディレクトリ>/sql/droptable\_sqlserver.sql

削除用に編集した SQL スクリプトファイルは, sqlcmd ユティリティを使用して実行します。

sqlcmd ユティリティに編集した SQL スクリプトファイルを指定し、実行することで、すべてのテーブル· インデクス・ビューを削除できます。sqlcmd ユティリティの使用方法については,SQL Server のマニュ アルを参照してください。

sqlcmd ユティリティの指定例を次に示します。

sqlcmd -U <接続ユーザ名1> -P <パスワード>

-i <削除用のSQLスクリプトファイルの絶対パス>

## (3) すべてのテーブル・インデクス・ビューの再作成

テーブル・インデクス・ビューを再作成するには、次に示す SQL スクリプトファイルを編集します。

<CSCIWインストールディレクトリ>/sql/createtable\_sqlserver.sql

再作成用に編集した SQL スクリプトファイルは、sqlcmd ユティリティを使用して実行します。sqlcmd ユ ティリティに編集した SQL スクリプトファイルを指定し,実行することで、すべてのテーブル・インデク ス・ビューを再作成できます。sqlcmd ユティリティの使用方法については,SQL Server のマニュアルを 参照してください。

sqlcmd ユティリティの指定例を次に示します。

sqlcmd -U <接続ユーザ名2> -P <パスワード> -i <再作成用のSQLスクリプトファイルの絶対パス>

# (4) すべてのデータのインポート

すべてのデータをインポートするには,テーブルごとにbcp コマンドを実行します。bcp コマンドについて は,SQL Server のマニュアルを参照してください。

bcp コマンドの指定例を次に示します。

bcp <テーブル名> in <データファイルの絶対パス> -U <ユーザ名> -P <パスワード>  $-c$ 

### (5) DBMS への接続先情報の変更

ユーザまたはスキーマを変更した場合は,変更後のユーザまたはスキーマで接続できるユーザおよびパス ワードに変更する必要があります。

変更方法については,「[6.1.2 接続先 DBMS の変更」](#page-159-0)を参照してください。

この節では,CSCIW が動作している実行環境で,設定情報を変更する場合の手順について説明します。

# 6.2.1 CSCIWManagementServer および CSCIW を使用している Java ア プリケーションの再起動が必要なコマンド

CSCIW が動作している実行環境で、次のコマンドを実行して設定情報を変更した場合, CSCIWManagementServer および CSCIW を使用している Java アプリケーションの再起動が必要で す。再起動しないと,変更後の設定情報は反映されません。

表 6–1 CSCIWManagementServer の再起動が必要なコマンド

| コマンド名                               | CSCIWManagementServer の再起動後に反される内容         |
|-------------------------------------|--------------------------------------------|
| ciwchgenv(システム共通環境情報の変更)            | ciwchgenv コマンドで変更したシステム共通環境情報の内容           |
| ciweditbp (ビジネスプロセス定義の変更)           | ciweditbp コマンドで変更したビジネスプロセス定義の内容           |
| ciwmngbp (ビジネスプロセス定義の管理) ※          | ciwmngbp コマンドで状態変更、または削除したビジネスプロセス定義の内容    |
| ciwmngcr(振り分けルール定義の管理)              | ciwmngcr コマンドで追加.状態変更.または削除した振り分けルール定義の内容  |
| ciwsetenv(環境の構築または削除)               | ciwsetenv コマンドで追加、削除、または変更したシステム ID の内容    |
| ciwchgdef(条件・ルール・作業アプリケー<br>ションの変更) | ciwchgdef コマンドで変更した条件・ルール・作業アプリケーションの定義の内容 |

注※

ciwmngbp コマンドでビジネスプロセス定義を追加する場合は,バージョンアップによる追加となるため,案件生成時にバー ジョンを指定しなければ,追加された最新のバージョンが自動的に反映されます。そのため,CSCIWManagementServer の 再起動は必須ではありません。

CSCIWManagementServer を再起動する手順を次に示します。

#### 1. CSCIWManagementServer を停止する

cjstopapp コマンドを使用して,CSCIWManagementServer を停止します。 停止方法については,マニュアル「Cosminexus アプリケーションサーバ アプリケーション設定操作 ガイド」の「J2EE アプリケーションの停止」の説明を参照してください。

#### 2. Java アプリケーションを停止する

CSCIW を使用している Java アプリケーションを停止します。

#### 3. CSCIWManagementServer を再起動する

cjstartapp コマンドを使用して,1.で停止した CSCIWManagementServer を開始します。 開始方法については,マニュアル「Cosminexus アプリケーションサーバ アプリケーション設定操作 ガイド」の「J2EE アプリケーションの開始」の説明を参照してください。

<sup>6.</sup> ワーク管理システムの変更

#### 4. Java アプリケーションを開始する

CSCIW を使用している Java アプリケーションを開始します。

#### 6.2.2 環境変数の変更

環境変数の変更について説明します。

CSCIW が動作している実行環境で、次の環境変数を変更する場合, Java アプリケーションおよび J2EE サーバの再起動が必要です。再起動しないと,変更後の設定情報は反映されません。

- CSCIW\_HOME 環境変数
- CSCIW\_CONF\_DIR 環境変数(マルチインスタンス構成の場合)

設定情報を変更する手順を次に示します。

#### 1. 設定情報を変更する

CSCIW\_HOME 環境変数,または CSCIW\_CONF\_DIR 環境変数の設定情報を変更します。

#### 2. Java アプリケーションおよび J2EE サーバを停止する

CSCIW を使用している Java アプリケーションを停止します。 また、cjstopsv コマンドを使用して、J2EE サーバを停止します。 J2EE サーバの停止方法については,マニュアル「Cosminexus アプリケーションサーバ リファレンス コマンド編」を参照してください。

#### 3. Java アプリケーションおよび J2EE サーバを再起動する

2.で停止させた Java アプリケーションを開始します。 また、cjstartsv コマンドを使用して、J2EE サーバを開始します。 J2EE サーバの開始方法については,マニュアル「Cosminexus アプリケーションサーバ リファレンス コマンド編」を参照してください。

# 6.2.3 システム設定プロパティファイルおよびセットアッププロパティファ イルの変更

システム設定プロパティファイルおよびセットアッププロパティファイルの変更について説明します。

CSCIW が動作している実行環境で、次の操作をした場合、CSCIWManagementServer および CSCIW を使用している Java アプリケーションの再起動が必要になります。再起動しないと,変更後の設定情報は 反映されません。

- システム設定プロパティファイルへの情報の追加または削除した場合
- セットアッププロパティファイルの設定情報を変更した場合

設定情報を変更する手順を次に示します。

#### 1. 設定情報を変更する

システム設定プロパティファイル,またはセットアッププロパティファイルの設定情報を変更します。

#### 2. CSCIWManagementServer を停止する

cjstopapp コマンドを使用して,CSCIWManagementServer を停止します。

停止方法については,マニュアル「Cosminexus アプリケーションサーバ アプリケーション設定操作 ガイド」の「J2EE アプリケーションの停止」の説明を参照してください。

#### 3. Java アプリケーションを停止する

CSCIW を使用している Java アプリケーションを停止します。

#### 4. CSCIWManagementServer を再起動する

cjstartapp コマンドを使用して,2.で停止した CSCIWManagementServer を開始します。 開始方法については,マニュアル「Cosminexus アプリケーションサーバ アプリケーション設定操作 ガイド」の「J2EE アプリケーションの開始」の説明を参照してください。

#### 5. Java アプリケーションを開始する

CSCIW を使用している Java アプリケーションを開始します。

## 6.2.4 CSCIWManagementServer が使用するデータソース表示名の変更

CSCIWManagementServer が使用するデータソース表示名には,データベースと接続するための DB Connector のプロパティに設定した DB Connector のリソースアダプタの表示名と同じ名前を指定します。

#### 1. cjimportapp コマンドを使用して,CSCIWManagementServer をインポートする

CSCIWManagementServer を組み込みます。インポート済みの場合は,この手順は不要です。

#### 2. cjgetappprop コマンドを使用して, XML ファイル (属性ファイル) を取得する

cjgetappprop コマンドの実行例

cjgetappprop <サーバ名称> -name CSCIWManagementServer -type all -c <属性ファイルパス>

cjgetapppropコマンドの詳細については,マニュアル「Cosminexus アプリケーションサーバ リファ レンス コマンド編」を参照してください。

#### 3. 取得した XML ファイル(属性ファイル)を編集する

取得した XML ファイル (属性ファイル) をテキストエディタで開き, resource-ref 要素のlinked-to 要素を「DB\_Connector\_for\_CSCIW」から[「4.5.3\(4\) DB Connector の設定](#page-118-0)」で設定したリソースアダ プタの表示名に変更します。

 $\langle$ resource-ref $\rangle$  <description xml:lang="en"></description> <res-ref-name>jdbc/CSCIWDataSource</res-ref-name>

```
 <res-type>javax.sql.DataSource</res-type>
   <res-auth>Container</res-auth>
   <res-sharing-scope>Shareable</res-sharing-scope>
   <linked-to>DB_Connector_for_CSCIW</linked-to>
\langle/resource-ref>
```
4. cisetappprop コマンドを使用して、編集した XML ファイル (属性ファイル) の情報をプロパティに設 定する

cjsetappprop コマンドの実行例

cjsetappprop <サーバ名称> -name CSCIWManagementServer -type all -c <属性ファイルパス>

cjsetappprop コマンドの詳細については,マニュアル「Cosminexus アプリケーションサーバ リファ レンス コマンド編」を参照してください。

5. cjstartapp コマンドを使用して、CSCIWManagementServer を開始する

## 6.2.5 案件運用操作が使用するデータソース表示名の変更

案件運用操作が使用するデータソース表示名には,データベースと接続するための DB Connector のプロ パティに設定した DB Connector のリソースアダプタの表示名と同じ名前を指定します。

1. cjimportapp コマンドを使用して,案件運用操作をインポートする

案件運用操作を組み込みます。インポート済みの場合は,この手順は不要です。

2. cjgetappprop コマンドを使用して、XML ファイル (属性ファイル) を取得する

cjgetappprop コマンドの実行例

cjgetappprop くサーバ名称> -name CSCIWAdminServlet -type all -c く属性ファイルパス>

cjgetapppropコマンドの詳細については,マニュアル「Cosminexus アプリケーションサーバ リファ レンス コマンド編」を参照してください。

#### 3. 取得した XML ファイル(属性ファイル)を編集する

取得した XML ファイル (属性ファイル) をテキストエディタで開き、2 か所のresource-ref 要素の linked-to 要素を「DB Connector for CSCIW」から[「4.5.3\(4\) DB Connector の設定」](#page-118-0)で設定したリ ソースアダプタの表示名に変更します。

```
 <resource-ref>
    <description xml:lang="en"></description>
    <res-ref-name>jdbc/CSCAdminIWDataSource</res-ref-name>
    <res-type>javax.sql.DataSource</res-type>
    <res-auth>Container</res-auth>
    <res-sharing-scope>Shareable</res-sharing-scope>
    <linked-to>DB_Connector_for_CSCIW</linked-to>
\langle/resource-ref>
…中略…
\langleresource-ref\rangle <description xml:lang="en"></description>
```

```
 <res-ref-name>jdbc/CSCAdminIWDataSource</res-ref-name>
  <res-type>javax.sql.DataSource</res-type>
  <res-auth>Container</res-auth>
  <res-sharing-scope>Shareable</res-sharing-scope>
  <linked-to>DB_Connector_for_CSCIW</linked-to>
 </resource-ref>
```
4. cjsetappprop コマンドを使用して、編集した XML ファイル(属性ファイル)の情報をプロパティに設 定する

cjsetappprop コマンドの実行例

cjsetappprop <サーバ名称> -name CSCIWAdminServlet -type all -c <属性ファイルパス>

cjsetappprop コマンドの詳細については,マニュアル「Cosminexus アプリケーションサーバ リファ レンス コマンド編」を参照してください。

5. cistartapp コマンドを使用して、案件運用操作を開始する

# 6.2.6 アプリケーション呼び出しサービスが使用するデータソース表示名の 変更

アプリケーション呼び出しサービスが使用するデータソース表示名には,データベースと接続するための DB Connector のプロパティに設定した DB Connector のリソースアダプタの表示名と同じ名前を指定 します。

1. cjimportappコマンドを使用して,アプリケーション呼び出しサービスをインポートする

アプリケーション呼び出しサービスを組み込みます。インポート済みの場合は,この手順は不要です。

2. cigetappprop コマンドを使用して、XML ファイル (属性ファイル) を取得する

cjgetappprop コマンドの実行例

cigetappprop <サーバ名称> -name CSCIWBpmnAPService01 -type all -c <属性ファイルパス>

cjgetapppropコマンドの詳細については,マニュアル「Cosminexus アプリケーションサーバ リファ レンス コマンド編」を参照してください。

#### 3. 取得した XML ファイル(属性ファイル)を編集する

取得した XML ファイル(属性ファイル)をテキストエディタで開き, resource-ref 要素のlinked-to 要素を「DB Connector for CSCIW」から[「4.5.3\(4\) DB Connector の設定](#page-118-0)」で設定したリソースアダ プタの表示名に変更します。

```
 <resource-ref>
   <description xml:lang="en"></description>
   <res-ref-name>jdbc/CSCIWApServiceDataSource</res-ref-name>
   <res-type>javax.sql.DataSource</res-type>
   <res-auth>Container</res-auth>
   <res-sharing-scope>Shareable</res-sharing-scope>
   <injection-target>
```

```
 <injection-target-class>jp.co.Hitachi.soft.csciw.bpmn.apservice.APServiceTimer</i
njection-target-class>
         <injection-target-name>mDataSource</injection-target-name>
     </injection-target>
     <linked-to>DB_Connector_for_CSCIW</linked-to>
 \langle/resource-ref>
```
4. cjsetappprop コマンドを使用して、編集した XML ファイル (属性ファイル)の情報をプロパティに設 定する

cjsetappprop コマンドの実行例

cjsetappprop <サーバ名称> -name CSCIWBpmnAPService01 -type all -c <属性ファイルパス>

cjsetappprop コマンドの詳細については,マニュアル「Cosminexus アプリケーションサーバ リファ レンス コマンド編」を参照してください。

5. cjstartapp コマンドを使用して,アプリケーション呼び出しサービスを開始する

## 6.2.7 Java オブジェクト呼び出しで呼び出す Java オブジェクトの変更

Java オブジェクト呼び出しで呼び出す Java オブジェクトの変更について説明します。

Java オブジェクト呼び出しで呼び出す Java オブジェクトの変更は,Java オブジェクトを J2EE アプリ ケーションに組み込んでいる場合と,コンテナ拡張ライブラリに組み込んでいる場合で手順が異なります。 それぞれの手順を次に示します。

# (1) Java オブジェクトを J2EE アプリケーションに組み込みこんでいる場合

#### 1. J2EE アプリケーションを停止する

CSCIW を使用している J2EE アプリケーションを停止します。

停止方法については,マニュアル「Cosminexus アプリケーションサーバ リファレンス コマンド編」 を参照してください。

#### 2. Java オブジェクトを入れ替える

J2EE アプリケーションに組み込まれている Java オブジェクトのライブラリ JAR を削除したあと, J2EE アプリケーションに新しい Java オブジェクトのライブラリ JAR を追加します。

ライブラリ JAR の削除および追加方法については,マニュアル「Cosminexus アプリケーションサー バ アプリケーション設定操作ガイド」を参照してください。

#### 3. J2EE アプリケーションを開始する

1.で停止させた J2EE アプリケーションを開始します。

J2EE アプリケーションの開始方法については,マニュアル「Cosminexus アプリケーションサーバ ア プリケーション設定操作ガイド」の「J2EE アプリケーションの開始」の説明を参照してください。

これらの作業を CSCIW のすべての J2EE アプリケーション (案件運用操作を含む) で行ってください。

# (2) Java オブジェクトをコンテナ拡張ライブラリに組み込んでいる場合

#### 1. J2EE サーバを停止する

CSCIW を使用している J2EE サーバを停止します。 停止方法については,マニュアル「Cosminexus アプリケーションサーバ リファレンス コマンド編」 を参照してください。

#### 2. Java オブジェクトを入れ替える

コンテナ拡張ライブラリに指定されている Java オブジェクトのライブラリ JAR を新しい Java オブジェ クトのライブラリ JAR に変更します。

#### 3. J2EE サーバを開始する

1.で停止させた J2EE サーバを開始します。

開始方法については、マニュアル「Cosminexus アプリケーションサーバ リファレンス コマンド編」 を参照してください。

### 6.2.8 アプリケーション呼び出しサービスの設定の変更

アプリケーション呼び出しサービスに関する設定の変更手順について説明します。

### (1) ファイルに格納した設定情報を変更する

ファイルに格納した設定情報を次の手順で変更します。

#### 1. ファイルの内容を変更する。

目的に応じて,必要なファイルだけ内容を変更してください。

- 共通設定ファイル
- アプリケーション呼び出し情報ファイル
- REST アプリケーション呼び出し用ヘッダファイル
- REST アプリケーション呼び出しスキーマ変換用スタイルシート

#### 2. 変更したファイルに応じて、必要な作業を実施する。

• 共通設定ファイルの内容を変更した場合 変更方法はパラメタのカテゴリごとに異なります。各パラメタがどのカテゴリに属するかについて は,「[付録 H.11 共通設定ファイル」](#page-384-0)を参照してください。 カテゴリごとに必要な作業を次に示します。

#### パラメタのカテゴリが「共通」のとき

J2EE サーバを再起動してください。再起動後にアプリケーション呼び出しサービスを開始した際 に,変更したファイルの内容が適用されます。

#### パラメタのカテゴリが「アプリケーション呼び出しサービス」のとき

アプリケーション呼び出しサービスを再開始してください。

また、同一のJ2EE サーバに複数のアプリケーション呼び出しサービスを配備している場合,すべ てのアプリケーション呼び出しサービスを再開始してください。変更したファイルの内容が適用さ れます。

• アプリケーション呼び出し情報ファイル, REST アプリケーション呼び出し用ヘッダファイル, ま たは REST アプリケーション呼び出しスキーマ変換用スタイルシートの内容を変更した場合 アプリケーション呼び出しサービスを再開始してください。 また。同一の I2EE サーバに複数のアプリケーション呼び出しサービスを配備している場合。すべ てのアプリケーション呼び出しサービスを再開始してください。変更したファイルの内容が適用さ れます。

# (2) アプリケーション呼び出しに関する設定情報を変更する

ref 識別子ごとのアプリケーション呼び出し制御情報は,ciwmngap コマンドで変更できます。また,アプ リケーション呼び出しグループは,ciwmngapgrp コマンドで変更できます。

各コマンドの詳細については,マニュアル「uCosminexus Service Coordinator Interactive Workflow コマンド」を参照してください。

# (3) WorkManager の最大スレッド数を変更する

WorkManager の最大スレッド数を次の手順で変更します。

1. J2EE サーバ用ユーザプロパティファイル (usrconf.properties) に、WorkManager の最大スレッド 数を指定する。

WorkManager の最大スレッド数の指定例を次に示します。

ejbserver.commonj.WorkManager.non\_daemon\_work\_threads=20

2. 変更対象の J2EE サーバを再起動する。

WorkManager の最大スレッド数に、設定した値が適用されます。

#### 重要

WorkManager の最大スレッド数は,スレッド数の見積もりおよびデータベースコネクション 数の見積もりに影響があります。そのため,設定値を変更する場合は,スレッド数やデータベー スコネクション数の再見積もりが必要です。

# 6.3 ビジネスプロセス定義および振り分けルール定義の変更

この節では,ビジネスプロセス定義および振り分けルール定義の変更について説明します。

# 6.3.1 変更後のビジネスプロセス定義および振り分けルール定義の情報反映

CSCIW が動作している環境で次の操作をした場合, CSCIWManagementServer および CSCIW を使用 している Java アプリケーションの再起動が必要になります。再起動しないと,ビジネスプロセス定義およ び振り分けルール定義の変更後の情報は反映されません。

- ビジネスプロセス定義の追加
- ビジネスプロセス定義の削除
- ビジネスプロセス定義の属性の変更
- 振り分けルール定義の追加
- 振り分けルール定義の削除
- 振り分けルール定義の属性の変更

ビジネスプロセス定義または振り分けルール定義を変更した場合は,CSCIWManagementServer の再起 動をすべての J2EE サーバで実施してください。また,CSCIW を使用している Java アプリケーションに ついては,変更したビジネスプロセス定義および振り分けルール定義を使用している Java アプリケーショ ンをすべて再起動する必要があります。

CSCIWManagementServer を再起動する手順を次に示します。

#### 1. CSCIWManagementServer を停止する

cjstopapp コマンドを使用して,CSCIWManagementServer を停止します。 停止方法については,マニュアル「Cosminexus アプリケーションサーバ アプリケーション設定操作 ガイド」の「J2EE アプリケーションの停止」の説明を参照してください。

2. Java アプリケーションを停止する

CSCIW を使用している Java アプリケーションを停止します。

#### 3. CSCIWManagementServer を再起動する

cjstartapp コマンドを使用して,1.で停止した CSCIWManagementServer を開始します。

開始方法については、マニュアル「Cosminexus アプリケーションサーバ アプリケーション設定操作 ガイド」の「J2EE アプリケーションの開始」の説明を参照してください。

#### 4. Java アプリケーションを開始する

CSCIW を使用している Java アプリケーションを開始します。

# 6.3.2 ビジネスプロセス定義削除時の注意事項

ビジネスプロセス定義を削除する際に,CSCIWManagementServer を再起動しないと,

CSCIWManagementServer には削除対象の古いビジネスプロセス定義がキャッシュされた状態になって いることがあります。この状態で、該当のビジネスプロセス定義に対して、バージョンを指定して案件を 投入すると. DBMS からは不正な案件(削除されているビジネスプロセス定義に対する案件)として投入 されてしまいます。

また,ビジネスプロセス定義を削除する際に,API やciwdelpi コマンドで対象となるビジネスプロセス定 義の案件を削除している途中で、そのあとからロールバックされて案件の削除が取り消された場合も、同 様に不正な案件として残ってしまいます。

このように、不正になってしまった案件については、SQL で検索できるので、不正な案件 ID の一覧を作 成したあと,ciwdelpi コマンドの-pidfile オプションを指定して削除してください。

SQL 文の指定例を次に示します。

select ID from <SYSTEMID> PROCESS INSTANCE where ProcessDefinitionID not in (select ID from <SYSTEMID> PROCESS DEF);

注

SYSTEMID には,ワーク管理データベースを一意に識別するためのシステム ID に置き換えてください。

第 3 編 運用編

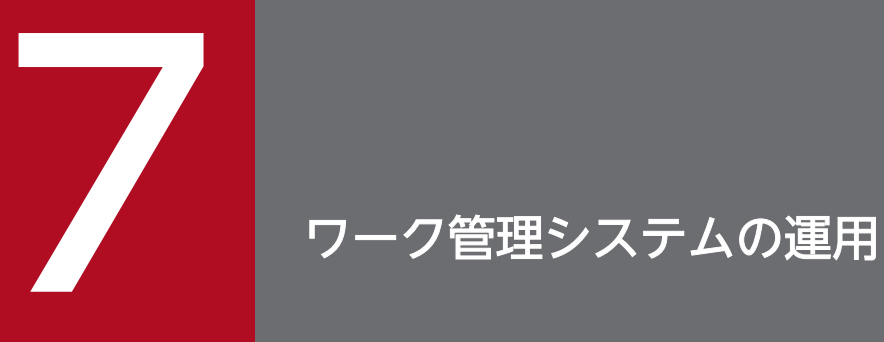

この章では,ワーク管理システムの運用方法について説明します。

# 7.1 業務の開始と停止

この節では、業務の開始と停止について説明します。

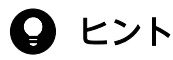

BPMN 連携機能を使用する場合の業務の開始と停止の詳細については、マニュアル 「uCosminexus Service Coordinator Interactive Workflow BPMN 連携機能 使用の手引」 を参照してください。

## 7.1.1 業務の開始

業務を開始する方法を説明します。

業務の開始は次の手順で実施します。

1. CSCIWManagementServer を開始します。

アプリケーション名:CSCIWManagementServer

- 2. アプリケーション呼び出しサービスから呼び出される REST アプリケーションを開始します。 アプリケーション呼び出しサービスを使用する場合だけ実施してください。
- 3. アプリケーション呼び出しサービスを開始します。

アプリケーション呼び出しサービスを使用する場合だけ実施してください。

アプリケーション名:CSCIWBpmnAPService01

4. REST API または Java API を実行する業務アプリケーションを開始します。

各アプリケーションを(1)または(2)の手順で開始します。

# (1) 運用管理ポータルを使用する場合

次の手順で操作してください。

- 1. 運用管理ポータルにログインする
- 2. 運用管理ポータルで [論理サーバのアプリケーション管理] アンカーをクリックする
- 3. ツリーペインで次の順にクリックする

[論理 J2EE サーバ]−[J2EE サーバ]−[<サーバ名称>]−[アプリケーション]

4. 右ペインの [開始/停止] タブをクリックし, [J2EE アプリケーションの開始/停止]画面を表示する

#### 5. 対象アプリケーションの「開始】アンカーをクリックする

6. 内容を確認して, [はい]ボタンをクリックする

### (2) サーバ管理コマンドを使用する場合

cjstartapp コマンドを使用して,各アプリケーションを開始します。

開始方法については、マニュアル「Cosminexus アプリケーションサーバ アプリケーション設定操作ガイ ド」の「J2EE アプリケーションの開始」の説明を参照してください。

cjstartapp コマンドの実行例を次に示します。

cjstartapp <サーバ名称> -name <アプリケーション名>

## 7.1.2 業務の停止

業務を停止する方法を説明します。

業務の停止は,次の手順で実施します。

1. REST API または Java API を実行する業務アプリケーションを停止します。

2. アプリケーション呼び出しサービスを停止します。

アプリケーション呼び出しサービスを使用する場合だけ実施してください。

対象アプリケーション:CSCIWBpmnAPService01

- 3. アプリケーション呼び出しサービスから呼び出される REST アプリケーションを停止します。 アプリケーション呼び出しサービスを使用する場合だけ実施してください。
- 4. CSCIWManagementServer を停止します。

対象アプリケーション:CSCIWManagementServer

各アプリケーションを(1)または(2)の手順で停止します。

### (1) 運用管理ポータルを使用する場合

次の手順で操作してください。

1. 運用管理ポータルにログインする

- 2. 運用管理ポータルで [論理サーバのアプリケーション管理] アンカーをクリックする
- 3. ツリーペインで次の順にクリックする

[論理 J2EE サーバ]−[J2EE サーバ]−[<サーバ名称>]−[アプリケーション]

#### 4. 右ペインの「開始/停止]タブをクリックし, [J2EE アプリケーションの開始/停止]画面を表示する
5. 対象アプリケーションの「停止] アンカーをクリックする

6. 内容を確認して, [はい]ボタンをクリックする

### (2) サーバ管理コマンドを使用する場合

cjstopapp コマンドを使用して,各アプリケーションを停止します。

停止方法については,マニュアル「Cosminexus アプリケーションサーバ アプリケーション設定操作ガイ ド」の「J2EE アプリケーションの停止」の説明を参照してください。

cjstopapp コマンドの実行例を次に示します。

cjstopapp <サーバ名称> -name <アプリケーション名>

# 7.2 ビジネスプロセス定義に関する運用

この節では、CSCIW の管理者またはビジネスプロセスの管理者が日常的に実施するビジネスプロセス定 義の運用操作について説明します。また,運用操作の際の前提知識として,CSCIW 内でビジネスプロセ ス定義がどのように管理されるかについても説明します。

ビジネスプロセス定義を実際に運用するためには,CSCIW へ登録する必要があります。CSCIW へ登録 することで,ビジネスプロセス定義をワーク管理システムで一元的に管理できるようになります。

## $Q$  ヒント

BPMN 連携機能を使用する場合のビジネスプロセス定義に関する運用の詳細については,マ ニュアル「uCosminexus Service Coordinator Interactive Workflow BPMN 連携機能 使 用の手引」を参照してください。

# 7.2.1 ビジネスプロセス定義のバージョン

ビジネスプロセス定義は、同一名称で複数のバージョンを持つことができます。CSCIW 内では、「ビジネ スプロセス定義名+バージョン番号」としてビジネスプロセス定義が管理されます。つまり、同じ名称の ビジネスプロセス定義であっても,バージョンが異なれば別のビジネスプロセス定義として扱われます。

ビジネスプロセス定義のバージョンは,ビジネスプロセス定義の作成時にユーザが任意の番号で指定します。

## 7.2.2 ビジネスプロセス定義の状態と案件投入可能期間

CSCIW 内の各ビジネスプロセス定義には、次の項目を設定できます。

#### ●状態

ビジネスプロセス定義の状態です。状態には「活性」と「非活性」があり,案件を投入できるのは,「活 性」状態のビジネスプロセス定義だけです。

なお,ビジネスプロセス定義の状態変更は,運用中の案件に対しては影響しません。ビジネスプロセス 定義の状態を「活性」から「非活性」に変更しても,そのビジネスプロセス定義ですでに運用されてい る案件は,そのまま実行できます。

#### ●案件投入可能期間

ビジネスプロセス定義に案件を投入できる期間です。

なお,ビジネスプロセス定義の案件投入可能期間は,運用中の案件に対しては影響しません。ビジネス プロセス定義の案件投入可能期間が過ぎた場合でも,そのビジネスプロセス定義ですでに運用されてい る案件は,そのまま実行できます。

ビジネスプロセス定義の状態および案件投入可能期間と,案件投入との関係を次の表に示します。

表 7-1 ビジネスプロセス定義の状態および案件投入可能期間と、案件投入との関係

| 状態  | 案件投入可能期間  | 案件投入の可否 |
|-----|-----------|---------|
| 活性  | 案件投入可能期間内 | 回       |
|     | 案件投入可能期間外 | 不可      |
| 非活性 | 案件投入可能期間内 | 不可      |
|     | 案件投入可能期間外 | 不可      |

## 7.2.3 ビジネスプロセス定義の登録

ビジネスプロセス定義の登録は,ビジネスプロセス管理ツール(CSCIW-Definer),またはコマンドで実 行できます。

ビジネスプロセス管理ツール(CSCIW-Definer)によるビジネスプロセス定義の登録については,マニュ アル「uCosminexus Service Coordinator Interactive Workflow ビジネスプロセス開発ガイド」を参 照してください。

ここでは,ciwmngbp(ビジネスプロセス定義の管理)コマンドを使用したビジネスプロセス定義の登録に ついて説明します。

次に示す形式でコマンドを実行すると、ビジネスプロセス定義は、CSCIW で実行できる形式に変換され, ワーク管理データベースに登録されます。

ciwmngbp -sid <システムID> -reg -bpf <ビジネスプロセス定義ファイル名<sup>※</sup>>

注※

ビジネスプロセス管理ツール(CSCIW-Definer)で作成したビジネスプロセス定義ファイル名を指定 してください。

ビジネスプロセス定義をワーク管理データベースに登録する際,「ビジネスプロセス定義名+バージョン」 ごとに一意となる識別子が付けられます。登録したビジネスプロセス定義は,この識別子で管理されます。

ワーク管理データベースに登録されているビジネスプロセス定義の一覧表示,登録後のビジネスプロセス 定義の属性変更,および取得についても,ciwmngbp(ビジネスプロセス定義の管理)コマンドで実施でき ます。

ciwmngbp(ビジネスプロセス定義の管理)コマンドについては,マニュアル「uCosminexus Service Coordinator Interactive Workflow コマンド」を参照してください。

<sup>7.</sup> ワーク管理システムの運用

# 7.2.4 ビジネスプロセス定義の削除

ビジネスプロセス定義の削除は,ビジネスプロセス管理ツール(CSCIW-Definer),またはコマンドで実 行できます。

ビジネスプロセス管理ツール (CSCIW-Definer) によるビジネスプロセス定義の削除については、マニュ アル「uCosminexus Service Coordinator Interactive Workflow ビジネスプロセス開発ガイド」を参 照してください。

ここでは,ciwmngbp(ビジネスプロセス定義の管理)コマンドを使用したビジネスプロセス定義の削除に ついて説明します。

次に示す形式でコマンドを実行すると,削除要求のあったビジネスプロセス定義が,ワーク管理データベー スから削除されます。

ciwmngbp -sid <システムID> -del -bpn <ビジネスプロセス定義名> -bpv <ビジネスプロセス定義バージョン>

ciwmngbp(ビジネスプロセス定義の管理)コマンドについては,マニュアル「uCosminexus Service Coordinator Interactive Workflow コマンド」を参照してください。

### 重要

ビジネスプロセス定義を削除するときに,次の条件を満たしていなければ,コマンドを実行し てもビジネスプロセス定義は削除できません。

- 対象となるビジネスプロセス定義が「非活性」状態であること
- 対象となるビジネスプロセス定義内に案件が存在しないこと

## 7.3 振り分けルール定義に関する運用

この節では、CSCIW の管理者またはビジネスプロセスの管理者が日常的に実施する振り分けルール定義 の運用操作について説明します。また、運用操作の際の前提知識として、CSCIW 内で振り分けルール定 義がどのように管理されるかについても説明します。

振り分けルール定義を実際に運用するためには,CSCIW へ登録する必要があります。CSCIW へ登録す ることで,振り分けルール定義をワーク管理システムで一元的に管理できるようになります。

### 7.3.1 振り分けルール定義の管理

### (1) 振り分けルール定義のバージョン指定

振り分けルール定義のバージョンは,振り分けルール定義の作成時にユーザが任意の番号で指定します。

振り分けルール定義は、同一名称で複数のバージョンを持つことができます。CSCIW 内では、「振り分け ルール定義名+バージョン番号」として振り分けルール定義が管理されます。つまり、同じ名称の振り分 けルール定義であっても,バージョンが異なれば別の振り分けルール定義として扱われます。

### (2) 複数バージョンを持つ振り分けルール定義の特定

案件実行時に呼び出される振り分けルール定義に複数のバージョンがある場合、CSCIW は次のように振 り分けルール定義を特定します。

1.指定された名称の振り分けルール定義について,バージョンごとに状態をチェックし,「活性」状態の ものを選択します。

2. 1.で選択した結果から,有効期限内のものを選択します。

3.2.で選択した結果が複数ある場合は、バージョン番号が最大(最新)のものを選択します。

### 7.3.2 振り分けルール定義の状態と有効期間

CSCIW 内の各振り分けルール定義には、次の項目を設定できます。

#### ●状態

振り分けルール定義の状態です。状態には,「活性」と「非活性」があり,案件実行時に適用されるの は,「活性」状態の振り分けルール定義だけです。

案件実行時に「非活性」状態の振り分けルール定義を適用した場合は,エラーとなります。

#### ●有効期間(適用可能期間)

振り分けルール定義を適用できる期間です。

案件実行時に有効期間外の振り分けルール定義を適用した場合は,エラーとなります。

7. ワーク管理システムの運用

振り分けルール定義の状態および有効期間と,案件に対する適用の関係を次の表に示します。

|  | 状態  | 有効期間  | 案件に対する適用の可否             |
|--|-----|-------|-------------------------|
|  | 活性  | 有効期間内 | $\overline{\mathbb{F}}$ |
|  |     | 有効期間外 | 不可                      |
|  | 非活性 | 有効期間内 | 不可                      |
|  |     | 有効期間外 | 不可                      |

表 7-2 振り分けルール定義の状態および有効期間と、案件に対する適用の関係

## 7.3.3 振り分けルール定義の登録

振り分けルール定義の登録は,ビジネスプロセス管理ツール(CSCIW-Definer),またはコマンドで実行 できます。

ビジネスプロセス管理ツール (CSCIW-Definer) による振り分けルール定義の登録については、マニュ アル「uCosminexus Service Coordinator Interactive Workflow ビジネスプロセス開発ガイド」を参 照してください。

ここでは、ciwmngcr (振り分けルール定義の管理)コマンドを使用した振り分けルール定義の登録につい て説明します。

次に示す形式でコマンドを実行すると、振り分けルール定義は、CSCIW で実行できる形式に変換され, ワーク管理データベースに登録されます。

ciwmngcr -sid <システムID> -reg -crf <振り分けルール定義ファイル名※>

注※

ビジネスプロセス管理ツール(CSCIW-Definer)で作成した振り分けルール定義ファイル名を指定し てください。

振り分けルール定義をワーク管理データベースに登録する際,「振り分けルール定義名+バージョン」ごと に一意となる識別子が付けられます。登録した振り分けルール定義は,この識別子で管理されます。

ワーク管理データベースに登録されている振り分けルール定義の一覧表示,登録後の振り分けルール定義 の属性変更,および取得についても,ciwmngcr(振り分けルール定義の管理)コマンドで実施できます。

ciwmngcr(振り分けルール定義の管理)コマンドについては,マニュアル「uCosminexus Service Coordinator Interactive Workflow コマンド」を参照してください。

<sup>7.</sup> ワーク管理システムの運用

# 7.3.4 振り分けルール定義の削除

振り分けルール定義の削除は,ビジネスプロセス管理ツール(CSCIW-Definer),またはコマンドで実行 できます。

ビジネスプロセス管理ツール (CSCIW-Definer) による振り分けルール定義の削除については、マニュ アル「uCosminexus Service Coordinator Interactive Workflow ビジネスプロセス開発ガイド」を参 照してください。

ここでは、ciwmngcr (振り分けルール定義の管理) コマンドを使用した振り分けルール定義の削除につい て説明します。

次に示す形式でコマンドを実行すると,削除要求のあった振り分けルール定義が,ワーク管理データベー スから削除されます。

ciwmngcr -sid <システムID> -del -crn <振り分けルール定義名> -crv <振り分けルール定義バージョン>

ciwmngcr(振り分けルール定義の管理)コマンドについては,マニュアル「uCosminexus Service Coordinator Interactive Workflow コマンド」を参照してください。

## 重要

振り分けルール定義を削除するときに,対象となる振り分けルール定義が非活性状態でなけれ ば,コマンドを実行しても振り分けルール定義は削除できません。

# 7.4 案件に関する運用

この節では,CSCIW の管理者が日常的に実施する案件の運用について説明します。

CSCIW の管理者は,案件(業務ステップおよび作業を含む)に対して,中断,再開などの運用ができま す。案件に対する主な運用は,CSCIW の案件運用操作,API,およびコマンドで実行できます。

## 7.4.1 案件に対する運用

案件に対する運用の種類と CSCIW が提供する機能でできる操作を次の表に示します。

#### 表 7‒3 案件に対する運用の種類と CSCIW が提供する機能でできる操作

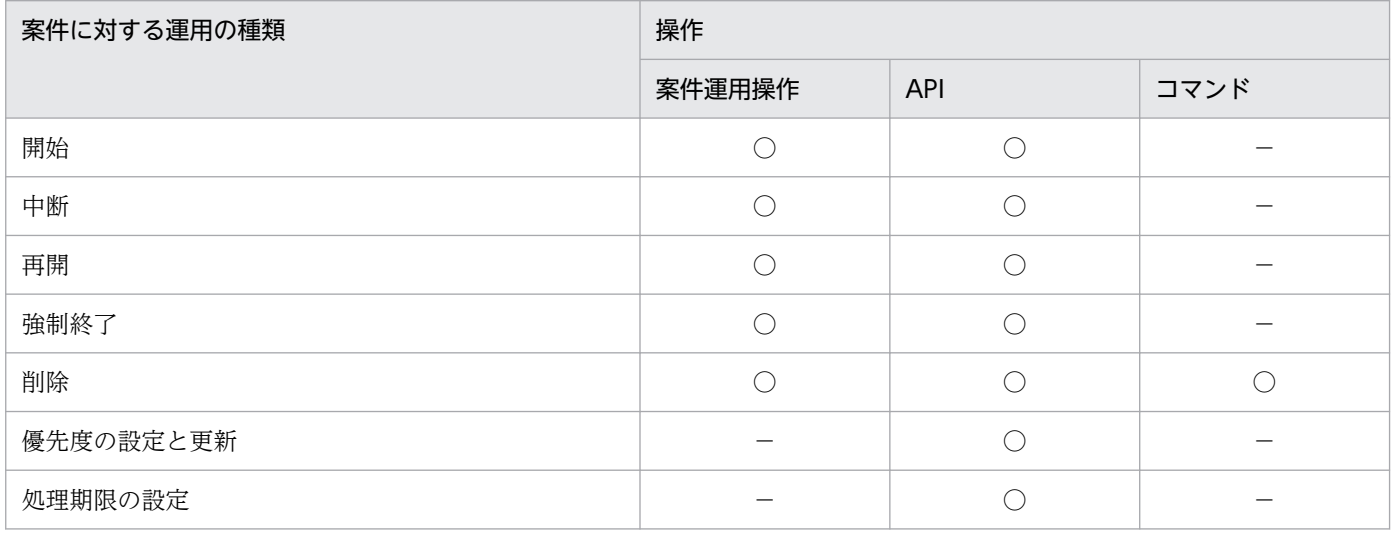

(凡例)

○:操作できます

−:操作できません

案件に対する運用について次に説明します。

# (1) 案件の開始

ビジネスプロセス定義のインスタンスとして「未実行」状態で生成された案件を開始します。案件を開始 すると,その案件は「実行中」の状態になります。案件が「実行中」の状態に遷移すると,ソースノード から到達できる「初期」状態の業務ステップが自動的に活性化されます。ソースノードから直接到達でき る「初期」状態の業務ステップがない場合は,新規に業務ステップが生成されます。

また,ビジネスプロセス定義の中で,事前生成が指定された業務ステップがある場合は,この時点でその 業務ステップを生成します。

# (2) 案件の中断と再開

何らかの理由で案件を一時的に停止したい場合は,案件を中断します。

案件を中断すると,その案件は「中断(実行停止)」の状態になります。案件の状態が「中断(実行停止)」 の場合,その案件の業務ステップは「実行中」状態への遷移が抑止されます。また,「中断(実行停止)」 状態の案件がシンクノードに到達した場合,「完了」状態への遷移が抑止されます。

案件を中断した場合の,業務ステップの状態遷移を次の表に示します。

#### 表 7‒4 案件を中断した場合の業務ステップの状態遷移

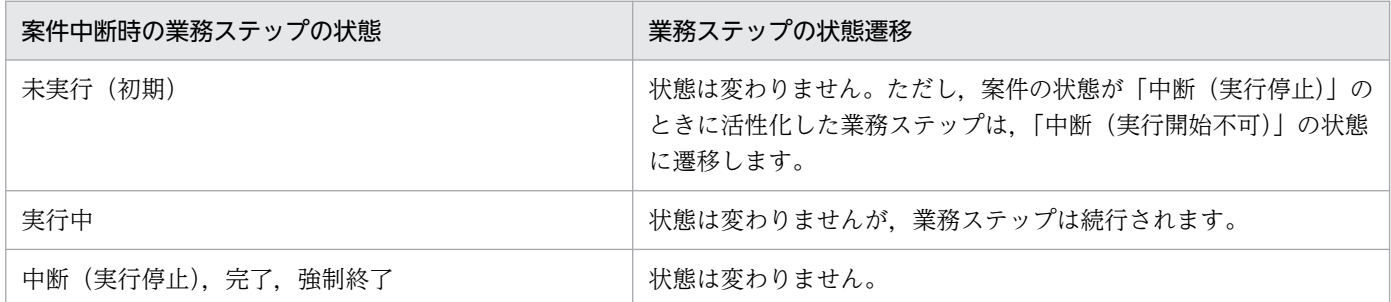

案件を再開すると,その案件の状態は「中断(実行停止)」から「実行中」になります。案件の中断によっ て,「中断(実行開始不可)」の状態に遷移した業務ステップは,「未実行(実行開始可能)」の状態になり ます。また,「中断(実行停止)」の状態でシンクノードに到達した案件は,「完了」状態へ遷移できるよう になります。

### (3) 案件の強制終了

何らかの理由で案件を強制的に終了したい場合は,案件を強制終了します。

案件を強制終了すると,その案件は「強制終了」の状態になります。また,その案件が含まれるビジネス プロセス定義内の業務ステップおよび作業のうち,終了していないものはすべて「強制終了」の状態に遷 移します。

強制終了された案件は,再実行できません。

## (4) 案件の削除

完了した案件(シンクノードに到達した案件),強制終了した案件のうち、不要なものがある場合は, CSCIW の管理者が削除します。

案件を削除すると,その案件が保持する業務ステップおよび作業も削除されます。

また,完了した案件および強制終了した案件の削除は,ciwdelpi(案件の削除)コマンドでも実行できま す。ciwdelpi(案件の削除)コマンドについては,マニュアル「uCosminexus Service Coordinator Interactive Workflow コマンド」を参照してください。

<sup>7.</sup> ワーク管理システムの運用

## (5) 案件の優先度の設定と更新

CSCIW では,案件,業務ステップまたは作業に対して,それぞれ 1 つの優先度を整数値で設定できます。 優先度を設定するには、CSCIW の API を使用します。設定した優先度は、案件、業務ステップおよび作 業の属性として,検索条件に使用できます。ただし,優先度の設定によって CSCIW が案件の推進を制御 することはありません。

### (a) 優先度の設定

優先度を利用する場合は,案件投入時に案件の属性として優先度を設定します。案件の優先度として設定 された値は,その案件内の業務ステップの優先度として設定が引き継がれます。さらに,業務ステップの 優先度として設定された値は,その業務ステップ内の作業の優先度として設定が引き継がれます。

#### (b) 優先度の更新

対象となる案件、業務ステップまたは作業が未終了状態の場合には、CSCIW の API を利用して、優先度 の設定を個別に更新できます。ただし、この API を使用して案件の優先度を更新しても、その案件内にす でに生成された業務ステップの優先度は更新されません。同様に,この API を使用して業務ステップの優 先度を更新しても,その業務ステップ内のすでに生成された作業の優先度は更新されません。CSCIW が 提供する API については、マニュアル「uCosminexus Service Coordinator Interactive Workflow AP 開発ガイド」を参照してください。

### (6) 案件の処理期限の設定

CSCIW では案件の開始時に,案件の開始日時を起算日として,ビジネスプロセス定義で指定された処理 期限を絶対日時で設定します。また,API によってユーザが設定することもできます。設定した処理期限 は,案件の検索条件として使用できます。なお,処理期限は単なる属性値の一つであり,この値によって, CSCIW が案件の推進を制御することはありません。

## 7.4.2 業務ステップに対する運用

業務ステップに対する運用の種類と CSCIW が提供する機能でできる操作を次の表に示します。

#### 表 7‒5 業務ステップに対する運用の種類と CSCIW が提供する機能でできる操作

| 業務ステップに対する運用の種類 | 操作     |            |      |
|-----------------|--------|------------|------|
|                 | 案件運用操作 | <b>API</b> | コマンド |
| 活性化             | r.     | $(\quad)$  |      |
| 中断              |        |            |      |
| 再開              |        | n.         |      |
| 完了              |        | n.         |      |
| 強制終了            |        |            |      |

<sup>7.</sup> ワーク管理システムの運用

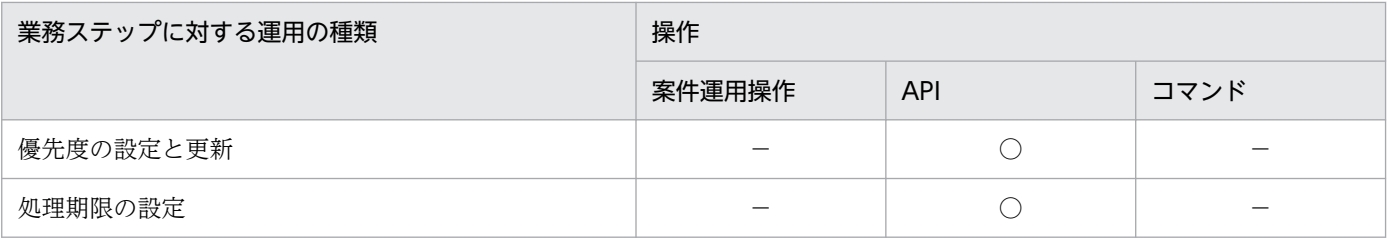

(凡例)

○:操作できます

−:操作できません

業務ステップに対する運用について次に説明します。

### (1) 業務ステップの活性化

「初期」状態の業務ステップを「実行可能状態」にするには,業務ステップを活性化します。

活性化した業務ステップを含む案件の状態が「実行中」の場合,業務ステップの状態は,「実行中」になり ます。それ以外の場合は,業務ステップの状態は「実行開始不可」になります。

### (2) 業務ステップの中断と再開

何らかの理由で業務ステップを一時的に停止したい場合は,業務ステップを中断します。

業務ステップを中断すると,その業務ステップは「中断(実行停止)」の状態になり,「完了」状態への遷 移が抑止されます。また,その業務ステップ内の作業の発生が抑止されます。

業務ステップを中断した場合の,作業の状態遷移を次の表に示します。

#### 表 7-6 業務ステップを中断した場合の作業の状態遷移

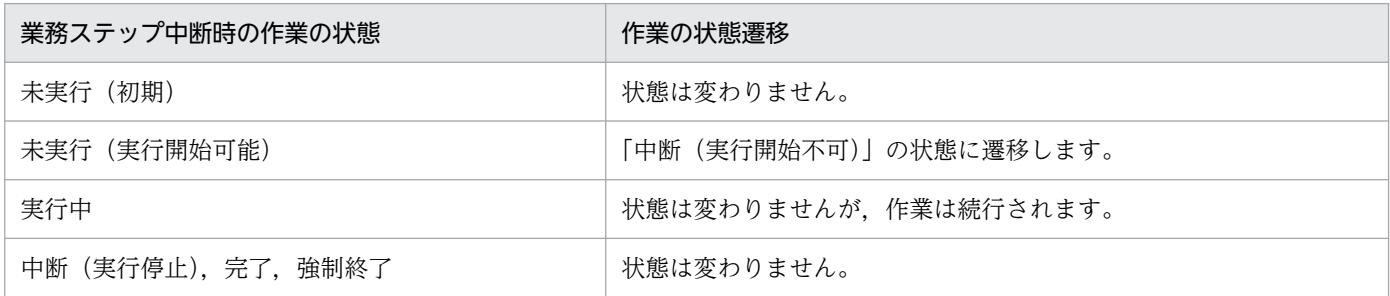

業務ステップを再開すると,その業務ステップの状態は「中断(実行停止)」から「実行中」になります。 業務ステップの中断によって、「中断(実行開始不可)」の状態に遷移した作業は、「未実行(実行開始可 能)」の状態になります。また,業務ステップの再開時には,業務ステップの完了条件および作業の発生条 件が再度評価されます。

### (3) 業務ステップの完了

「実行中」状態の業務ステップを完了して,次の業務ステップに遷移できるようにするには,業務ステップ を完了します。

案件を完了すると,その業務ステップは「遷移可」状態になり,業務ステップに含まれるすべての「未実 行」状態の作業が、「実行省略」状態になります。また、業務ステップに含まれるすべての「実行中」状態 の作業が「実行取消」状態になります。さらに、業務ステップに含まれるすべての「実行停止」状態の作 業が「強制終了」状態になります。

### (4) 業務ステップの強制終了

何らかの理由で,業務ステップを強制的に終了したい場合は,業務ステップを強制終了します。

業務ステップを強制終了すると,その業務ステップは「強制終了」の状態になります。また,業務ステッ プが終了していないすべての作業が「強制終了」状態になります。

## (5) 業務ステップの優先度の更新

対象となる業務ステップが未終了状態の場合には,CSCIW の API を利用して,優先度の設定を個別に更 新できます。ただし,この API を使用して業務ステップの優先度を更新しても,その業務ステップ内のす でに生成された作業の優先度は更新されません。CSCIW が提供する API については,マニュアル 「uCosminexus Service Coordinator Interactive Workflow AP 開発ガイド」を参照してください。

## (6) 業務ステップの処理期限の設定

CSCIW では業務ステップの開始時に,案件の開始日時を起算日として,ビジネスプロセス定義で指定さ れた処理期限を絶対日時で設定します。処理期限を設定するには,CSCIW の API を使用します。CSCIW が提供する API については,マニュアル「uCosminexus Service Coordinator Interactive Workflow AP 開発ガイド」を参照してください。

設定した処理期限は,業務ステップの検索条件として使用できます。なお,処理期限は単なる属性値の一 つです。処理期限の設定によって,CSCIW が業務ステップの推進を制御することはありません。

## 7.4.3 作業に対する運用

作業に対する運用の種類と CSCIW が提供する機能でできる操作を次の表に示します。

#### 表 7-7 作業に対する運用の種類と CSCIW が提供する機能でできる操作

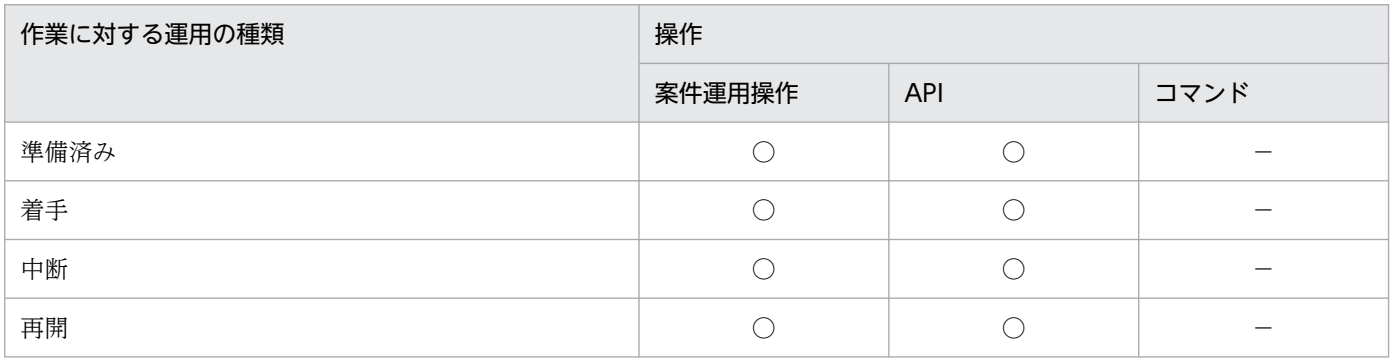

<sup>7.</sup> ワーク管理システムの運用

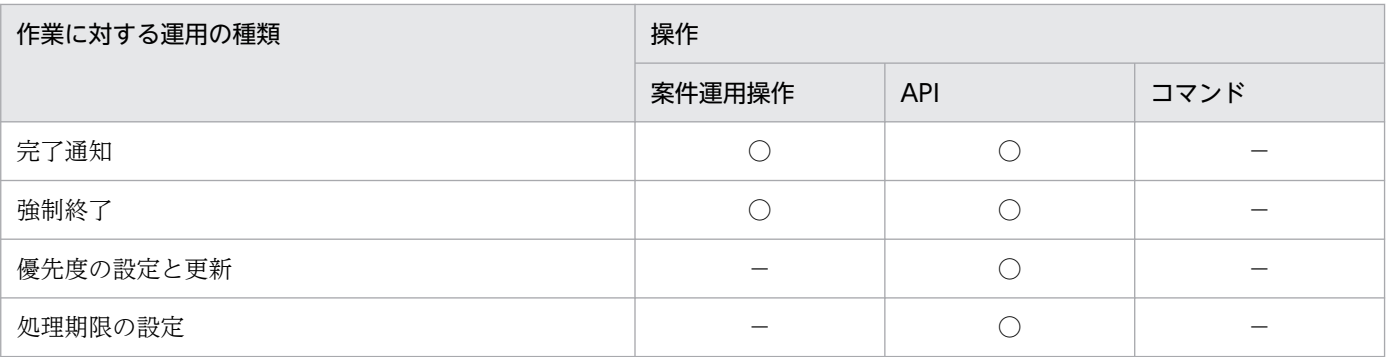

(凡例)

○:操作できます

−:操作できません

作業に対する運用について次に説明します。

### (1) 作業の準備と着手

「初期」状態の作業を開始するには、最初に作業を準備済みにします。作業を準備済みにすると、その作業 は「実行開始可能」状態になります。「実行開始可能」状態の作業に対しては,評価が実施されます。作業 が実行されないまま,作業の完了条件が満たされた場合は,「実行省略」の状態になります。

また,「実行開始可能」状態の作業に対して,ユーザ側で何らかの実行処理をする場合は,作業を着手しま す。作業を着手すると,その作業は,「作業者実行」状態になります。

### (2) 作業の中断と再開

何らかの理由で作業を一時的に停止したい場合は,作業を中断します。

作業を中断すると,その作業は「中断(実行停止)」の状態になります。この状態では,作業の完了条件お よび組み込み作業実行時の評価が抑止されます。

作業を再開すると,その作業の状態は「中断(実行停止)」から「実行中」になります。また,作業の再開 時には,作業の完了条件および組み込み作業が再度評価されます。

### (3) 作業の完了通知

実行中の作業を任意の時点で完了したい場合は、作業の完了通知をします。作業の完了通知をすると、そ の作業は「完了」の状態になります。

## (4) 作業の強制終了

何らかの理由で作業を強制的に終了したい場合は,作業を強制終了します。

作業を強制終了すると,その作業は「強制終了」の状態になります。

7. ワーク管理システムの運用

# (5) 作業の優先度の更新

対象となる作業が未終了状態の場合には、CSCIW の API を利用して、優先度の設定を個別に更新できま す。CSCIW が提供する API については、マニュアル「uCosminexus Service Coordinator Interactive Workflow AP 開発ガイド」を参照してください。

# (6) 作業の処理期限の設定

CSCIW では作業の開始時に,その作業が属する業務ステップの処理期限をそのまま設定します。処理期 限を設定するには、CSCIW の API を使用します。CSCIW が提供する API については、マニュアル 「uCosminexus Service Coordinator Interactive Workflow AP 開発ガイド」を参照してください。

設定した処理期限は作業の検索条件として使用できます。なお,処理期限は単なる属性値の一つです。処 理期限の設定によって,CSCIW が作業の推進を制御することはありません。

# 7.5 監査ログの取得によるシステム監視

この節では,監査ログの取得によるシステムの監視について説明します。

なお、CSCIW の監査ログの取得は、Cosminexus の監査ログを出力する機能を利用しています。 Cosminexus の監査ログを出力する機能については,マニュアル「Cosminexus アプリケーションサーバ 機能解説 運用/監視/連携編」の「監査ログ出力機能」の説明を参照してください。

また,監査ログの出力の設定については,マニュアル「Cosminexus アプリケーションサーバ 機能解説 運用/監視/連携編」の「監査ログ出力の設定」の説明を、監査ログの出力先については、マニュアル 「Cosminexus アプリケーションサーバ 機能解説 運用/監視/連携編」の「監査ログの出力先」の説明を それぞれ参照してください。

## 7.5.1 ワーク管理システムの監査対象

監査ログが出力される契機になるのは、CSCIW のプログラムに対する操作です。

監査ログは、CSCIW の各プロセスで監査事象が発生したタイミングで出力されます。監査事象とは, CSCIWManagementServer へのログインおよびログアウト,コマンドの実行,CSCIW のプログラムに 対して実行した操作,およびその操作に伴うプログラムの処理のうち,システムの構築や運用の正当性を 証明するために記録する必要がある事象のことです。この操作は,システム管理者,システム運用者など, その作業に応じたユーザが実行します。

CSCIW で監査の対象になるのは, CSCIWManagementServer, コマンドおよび案件運用操作の 3 つで す。それぞれの監査事象を次に示します。

## (1) 監査対象が CSCIWManagementServer の場合の監査事象

CSCIWManagementServer の監査事象を次の表に示します。

表 7-8 CSCIWManagementServer の監査事象

| 監査事象           | 説明                                                                                                    |
|----------------|----------------------------------------------------------------------------------------------------|
| StartStop      | 起動と停止※                                                                                                  |
| Authentication | 次に示す操作<br>• CSCIW-Definer からのログイン<br>• CSCIW-Definer からのログアウト                                           |
| ContentAccess  | CSCIW-Definer からの次に示す操作<br>• ビジネスプロセス定義の登録<br>• ビジネスプロセス定義の情報取得<br>• ビジネスプロセス定義の属性変更<br>• ビジネスプロセス定義の削除 |

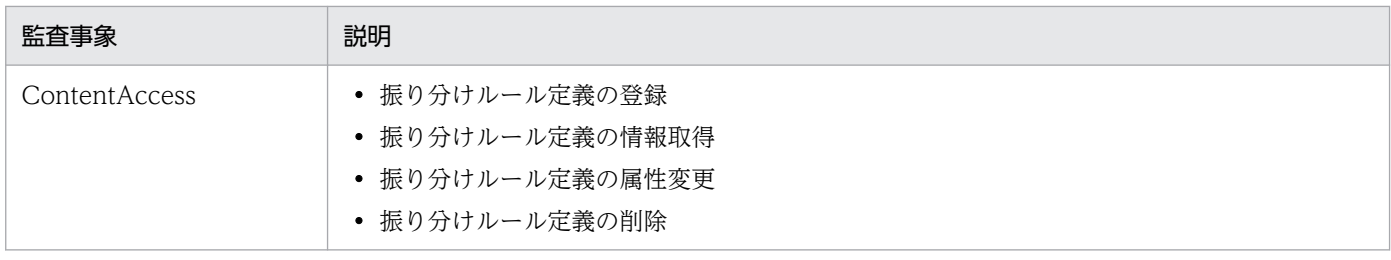

注※

J2EE サーバが, J2EE アプリケーションの開始または停止の際に出力する監査ログで代用します。

# (2) 監査対象がコマンドの場合の監査事象

コマンドの監査事象を次の表に示します。

#### 表 7‒9 コマンドの監査事象

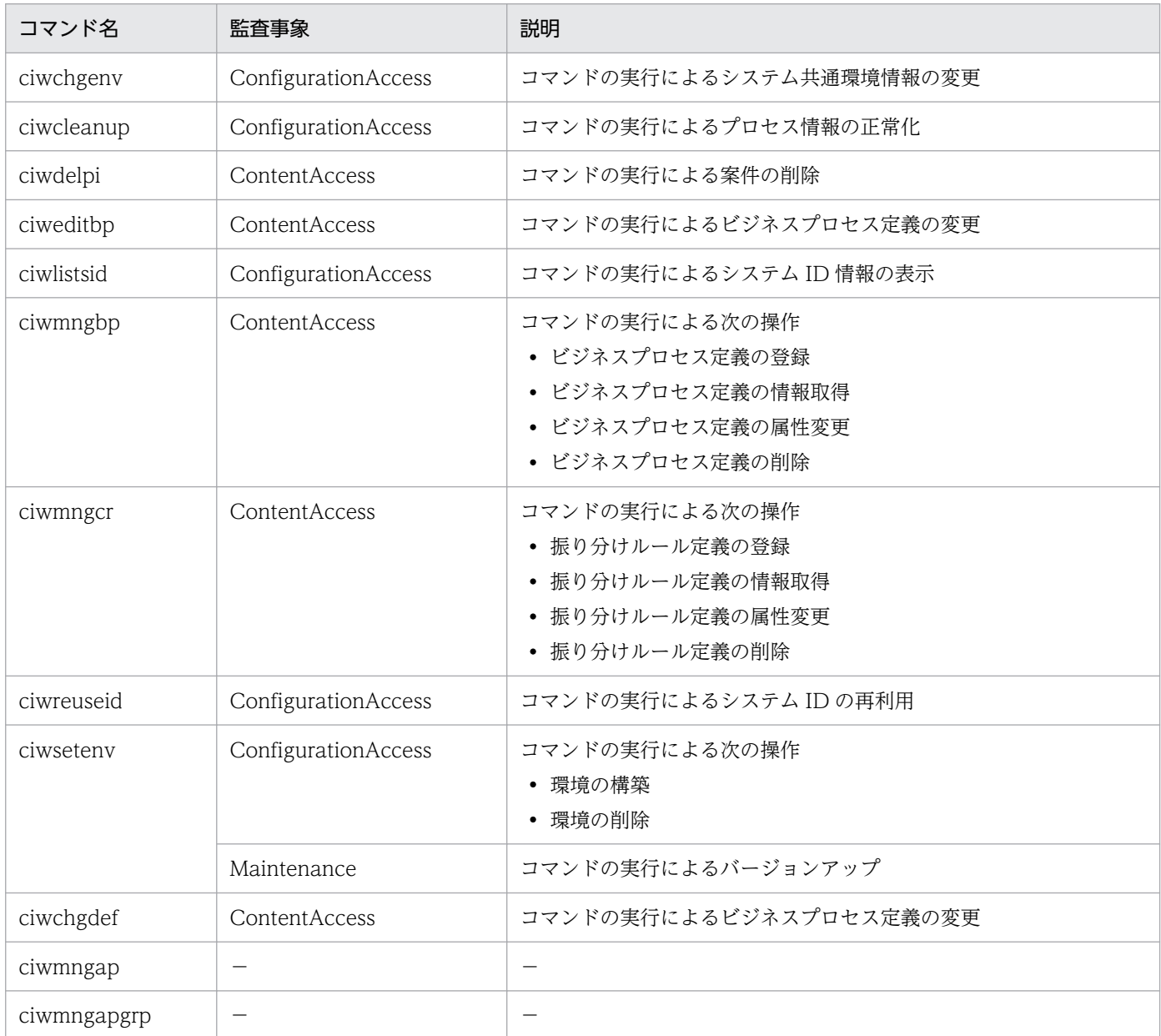

7. ワーク管理システムの運用

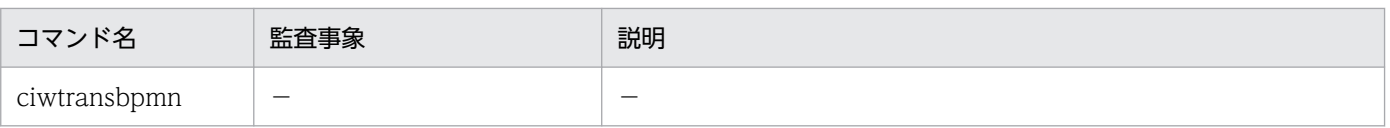

(凡例)

−:監査事象はありません(監査ログを出力しません)。

# (3) 監査対象が案件運用操作の場合の監査事象

案件運用操作の監査事象を次の表に示します。

#### 表 7‒10 案件運用操作の監査事象

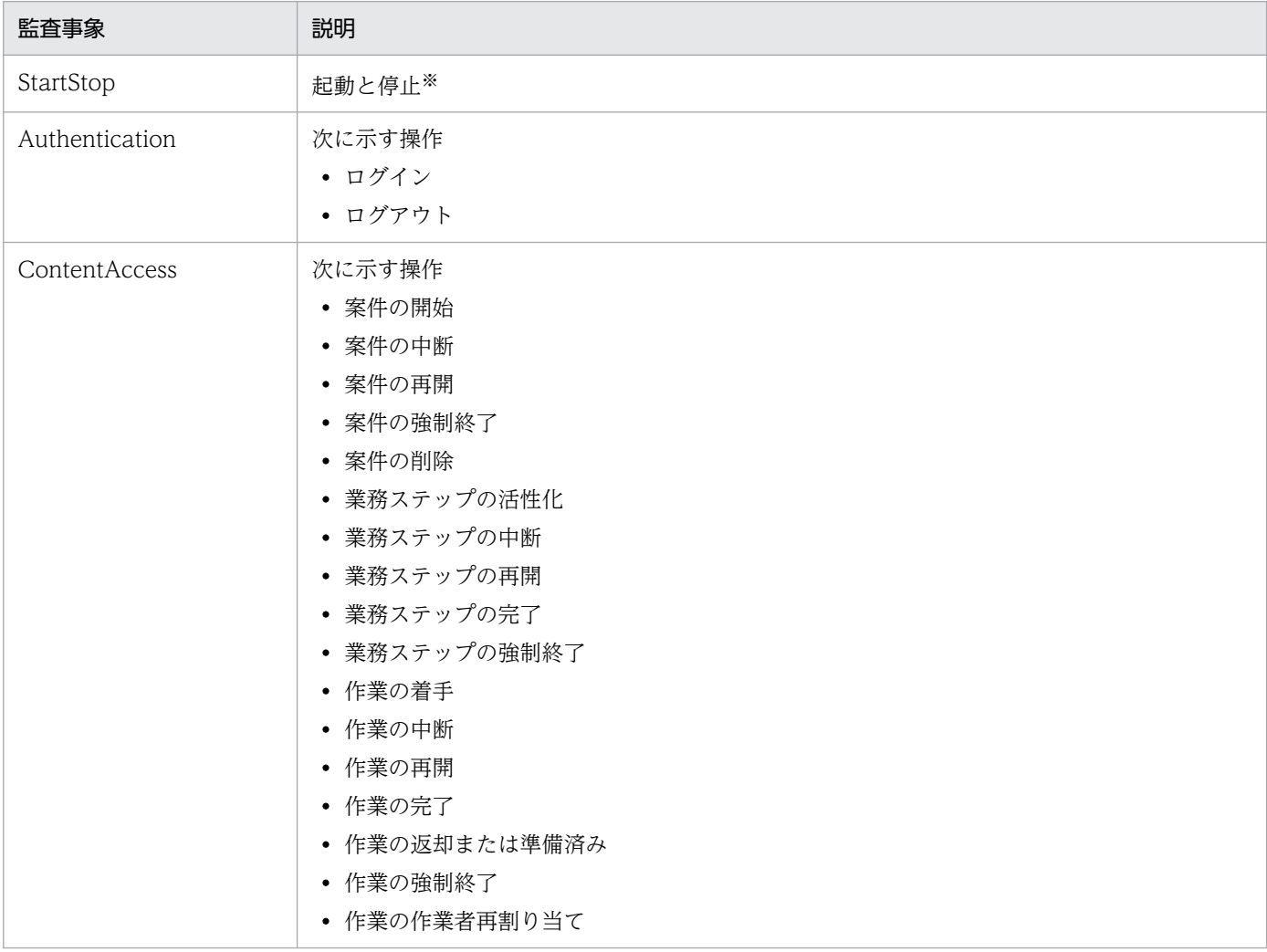

#### 注※

J2EE サーバが, J2EE アプリケーションの開始または停止の際に出力する監査ログで代用します。

# 7.5.2 監査ログの出力ポイントと出力項目

CSCIW に関係する監査ログの出力ポイントと出力項目について説明します。

<sup>7.</sup> ワーク管理システムの運用

# (1) 出力ポイント

監査事象が発生した場合に,監査ログを出力するポイントを次に示します。

- 事象の発生時(result=Occurrence)
- 事象の終了時(result=Success または Failure)

# (2) 出力項目

CSCIW に関係する監査ログの出力項目名と出力項目の意味を次に示します。

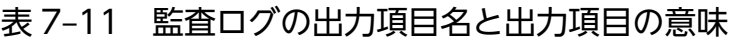

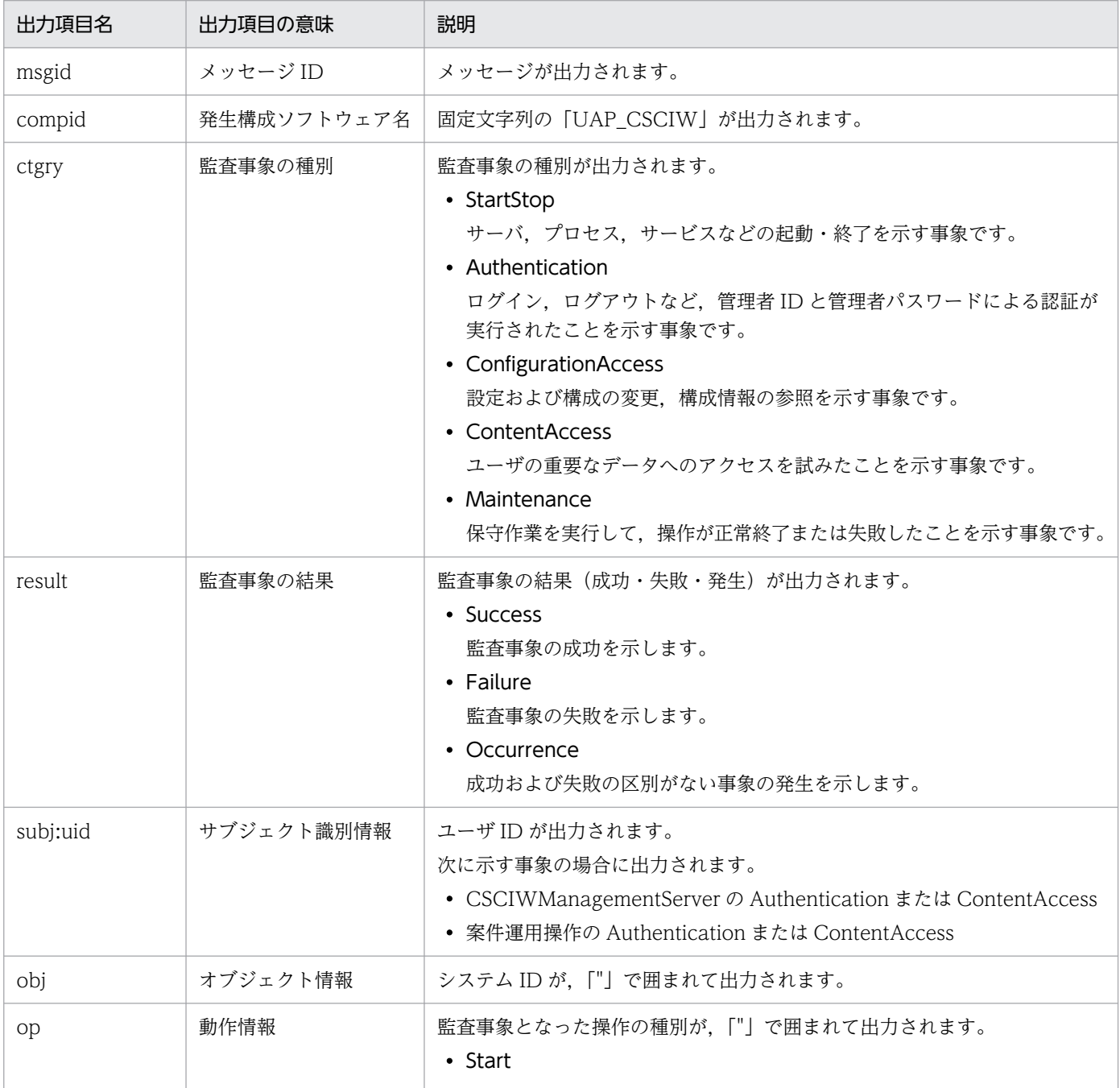

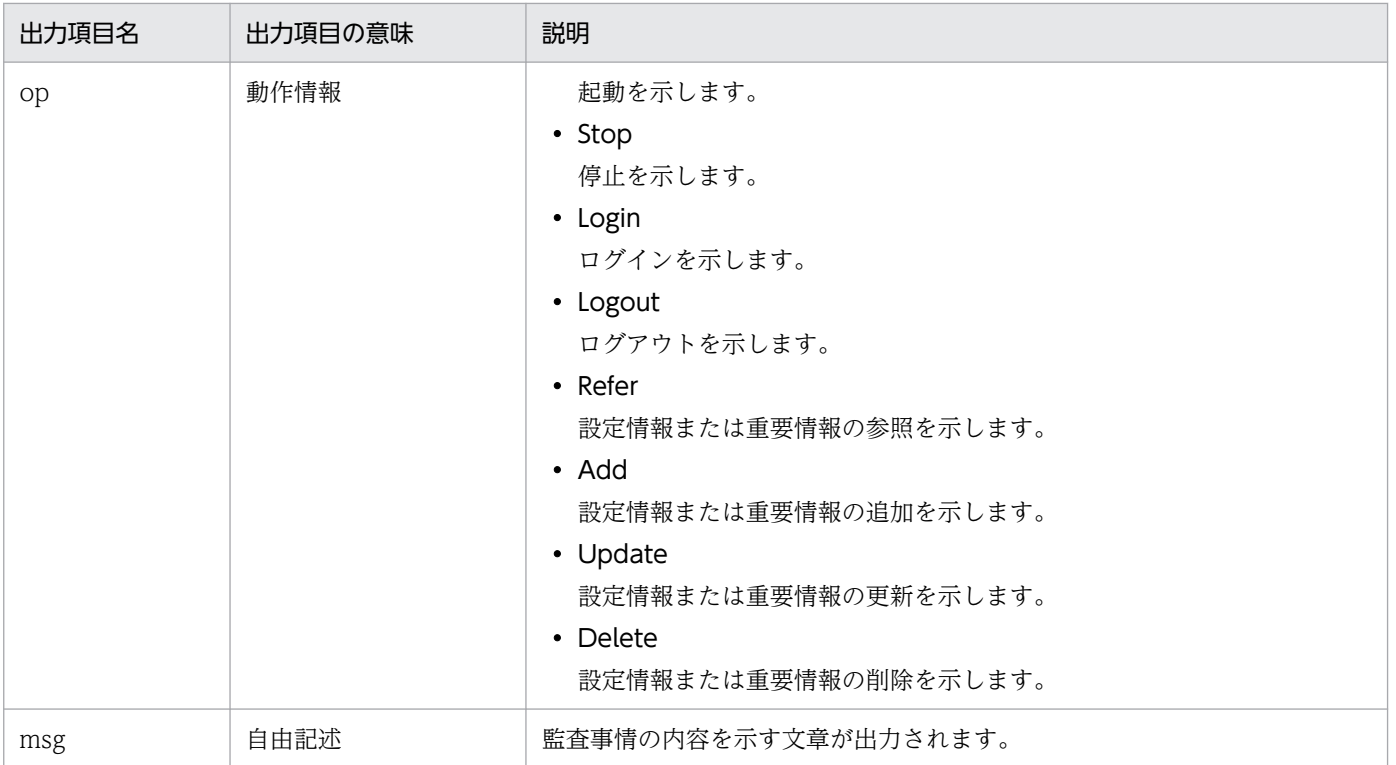

## 7.6 バックアップとリストア

障害が発生し,環境を再構築する場合などに備えて,定期的にバックアップを取得することをお勧めします。 この節では、ワーク管理システムのバックアップおよびリストアの方法について説明します。

### 7.6.1 バックアップする内容

CSCIW の運用で,バックアップが必要な内容を次に示します。

### (1) 環境設定ファイル

環境設定ファイルは,稼働中の CSCIW システムで使用するため,バックアップを取得してください。

## (2) アプリケーション呼び出しサービスの設定ファイル

アプリケーション呼び出しサービスの設定ファイルは、稼働中の CSCIW システムで使用するため、バッ クアップを取得してください。

アプリケーション呼び出しサービスの設定ファイルを次に示します。

- 共通設定ファイル
- アプリケーション呼び出し情報ファイル
- REST アプリケーション呼び出し用ヘッダファイル
- REST アプリケーション呼び出しスキーマ変換用スタイルシート

各ファイルの詳細については,「[付録 H BPMN 連携機能を使用しない場合のアプリケーション呼び出し](#page-359-0) [サービス](#page-359-0)」を参照してください。

## (3) ワーク管理データベース,業務データベースおよび作業者データベース

ワーク管理データベース,業務データベースおよび作業者データベースのバックアップは,過去に運用し ていた(すでに削除されている)案件の情報を回復するなどの場合に利用します。

ワーク管理データベースには,CSCIW で運用されている次の情報が格納されています。

- ビジネスプロセス定義情報
- 振り分けルール定義情報
- 案件の情報
- 定義情報および案件情報に関連する情報
- CSCIW のシステム管理情報

```
7. ワーク管理システムの運用
```
ワーク管理データベースのバックアップは,業務データベースのバックアップと同期を取って実施する必 要があります。

## 7.6.2 バックアップとリストアの流れ

バックアップとリストアの流れについて説明します。

### (1) バックアップの流れ

- 1. CSCIW を使用している Java アプリケーションおよび J2EE サーバを停止させてください。また、コ マンドが実行されていないことを確認してください。
- 2. OS の機能を使用して、CSCIW の環境設定ファイルのバックアップを取得します。 以前にバックアップを作成した時点から,環境設定ファイルの内容を変更している場合は,バックアッ プを必ず取得してください。

また,環境を変更する前の状態に戻す場合は,変更前のバックアップが必要になります。必要に応じて 環境を変更する前にもバックアップを取得してください。

3. アプリケーション呼び出しサービスを使用する場合. OS の機能を使用して. アプリケーション呼び出 しサービスの設定ファイルのバックアップを取得します。

以前にバックアップを作成した時点から,アプリケーション呼び出しサービスの設定ファイルの内容を 変更している場合は,バックアップを必ず取得してください。

また,環境を変更する前の状態に戻す場合は,変更前のバックアップが必要になります。必要に応じて 環境を変更する前にもバックアップを取得してください。

4. DBMS の機能を使用して、ワーク管理データベースのバックアップを取得します。また、業務データ ベースのバックアップを取得します。

このとき、データの整合性を保つために、ワーク管理データベース、および業務データベースのバック アップは同期を取る必要があります。

5. バックアップの取得完了後に、CSCIW を使用している Java アプリケーションおよび J2EE サーバを 起動します。

## (2) リストアの流れ

- 1. CSCIW を使用している Java アプリケーションおよび I2EE サーバを停止させてください。また. コ マンドが実行されていないことを確認してください。
- 2. バックアップから回復する前に、現在運用中の環境のバックアップを必要に応じて、取得しておきます。 バックアップとして取得する内容は,現在運用中の環境設定ファイル,ワーク管理データベース,業務 データベース,および作業者データベースです。
- 3. DBMS の機能を使用して, ワーク管理データベースのバックアップから回復します。また, 業務デー タベースのバックアップから回復します。
- 4. OS の機能を使用して. 取得済みの環境設定ファイルのバックアップから回復します。

7. ワーク管理システムの運用

以前にバックアップを作成した時点から,環境設定ファイルの内容を変更している場合,取得済みの環 境設定ファイルのバックアップから必ず回復してください。

- 5. アプリケーション呼び出しサービスを使用する場合, OS の機能を使用して, 取得済みのアプリケー ション呼び出しサービスの設定ファイルのバックアップから回復します。 以前にバックアップを作成した時点から,アプリケーション呼び出しサービスの設定ファイルの内容を 変更している場合,取得済みのアプリケーション呼び出しサービスの設定ファイルのバックアップから 必ず回復してください。
- 6. バックアップからの回復完了後に,CSCIW を使用している Java アプリケーションおよび J2EE サー バを起動します。

## 重要

CSCIW の運用中にワーク管理データベースのリストアを実行すると,ワーク管理データ ベースの内容に,回復できない不整合が発生します。データベースのリストアは,CSCIW を使用している Java アプリケーション, J2EE サーバ、およびコマンドが動作していないこ とを確認してから実行してください。

なお,CSCIW の運用中にワーク管理データベースのリストアを実行して不整合が発生した 場合は、コマンドが動作していないことを確認したあと、CSCIW を使用している Java ア プリケーションおよび J2EE サーバを停止させてから,リストアをし直してください。

## (3) 運用中のバックアップについて

次に示す条件をすべて満たす場合は、CSCIW の運用中にバックアップを取得できます(ただし、バック アップを取得する際は,コマンドが実行されていないことを確認してください)。

- CSCIW の運用中にバックアップを取得できる機能が,ワーク管理データベースの DBMS に備わっている
- 業務プログラムの運用中にバックアップを取得できる機能が,業務データベースを運用しているシステ ムの機能に備わっている
- 業務データを運用しているシステムおよびワーク管理データベースに,双方のバックアップを一括して (同期を取って)取得できる機能が備わっている

上記の条件を満たす例として,業務データベース,作業者データベースおよびワーク管理データベースを 同一の(運用中のバックアップが可能な)DBMS 上で運用し,これらのバックアップファイルを一括して 取得するといった運用が考えられます。

運用中に取得したバックアップをリストアした場合、プロセスの起動情報が残るため、CSCIW を使用し ている Java アプリケーションおよび J2EE サーバを起動する前にciwcleanup(プロセス情報の正常化)コ マンドの実行が必要となる場合があります。ciwcleanup(プロセス情報の正常化)コマンドについては, マニュアル「uCosminexus Service Coordinator Interactive Workflow コマンド」を参照してください。

7. ワーク管理システムの運用

# 7.7 データベースの再編成について

ワーク管理データベースとして使用している DBMS は、長期間の運用によって性能が劣化していきます。 バックアップの取得とあわせて,定期的にデータベースの再編成を実施してください。

HiRDB を使用している場合,データベースの再編成方法については,マニュアル「HiRDB システム運用 ガイド(UNIX(R)用)」または「HiRDB システム運用ガイド(Windows(R)用)」を参照してください。

ORACLE を使用している場合,データベースの再編成方法については,ORACLE のマニュアルを参照し てください。

SQL Server を使用している場合,データベースの再編成方法については,SQL Server のマニュアルを参 照してください。

## 重要

ORACLE のインデクスを再編成する際に、REBUILD ONLINE オプションを指定すると SELECT 文の結果が正しく得られないことがあります。そのため,CSCIW の API を使用している業務 アプリケーションまたは CSCIW のコマンドが実行中に,REBUILD ONLINE オプションを指定し たインデクスのオンライン再編成をしないでください。

## 7.8 業務システムの変更に伴う運用

業務システムの運用中には,組織改編によって業務を担当する部署が変更になる,業務プログラムの内容 が変更になる,業務の手順が変更になるといったさまざまな変更が発生します。

ワーク管理システムはこのような変更が発生した場合でも,業務システム全体を停止して対処する必要は ありません。変更内容に応じて,部分的な変更を加えることで対処できます。

この節では,業務システムの運用中に変更が発生した場合の,対処方法について説明します。

#### 7.8.1 作業者を変更する場合

業務システムの運用中に人事異動や組織改編が発生した場合は,必要に応じて次の変更処理をします。

- ユーザおよびユーザグループ情報の変更
- 振り分けルール定義の変更
- 作業者の再割り当て

それぞれの変更処理について次に説明します。

### (1) ユーザおよびユーザグループに関する情報の変更

業務システムの運用中に人事異動や組織改編が発生した場合は,作業者データベースなどで管理されてい るユーザおよびユーザグループに関する情報を変更します。ユーザおよびユーザグループに関する情報は, 作業者データベースなどの機能で変更します。

変更後の情報は,各作業に対して作業者が割り当てられる時点で自動的に反映されます。

#### (2) 振り分けルール定義の変更

人事異動や組織改編の程度によっては,ユーザおよびユーザグループに関する情報の変更に加え,振り分 けルール定義の内容を変更する必要があります。具体例としては,組織変更によって,ある作業の担当部 署が変更された場合などが考えられます。

振り分けルール定義の変更方法を次に示します。

#### 1. 振り分けルール定義の変更

ビジネスプロセス管理ツール (CSCIW-Definer) で、振り分けルール定義の内容を変更します。バー ジョン番号は変更前より大きな番号に変更してください。必要に応じて有効期間(開始日時)を指定し ます。

#### 2. 変更後の振り分けルール定義の登録

<span id="page-204-0"></span>変更後の振り分けルール定義は,ビジネスプロセス管理ツール(CSCIW-Definer),またはciwmngcr (振り分けルール定義の管理)コマンドを実行して,ワーク管理データベースに登録します。ビジネス プロセス管理ツール (CSCIW-Definer) による振り分けルール定義の変更および登録については、マ ニュアル「uCosminexus Service Coordinator Interactive Workflow ビジネスプロセス開発ガイ ド」を参照してください。ciwmngcr(振り分けルール定義の管理)コマンドについては,マニュアル 「uCosminexus Service Coordinator Interactive Workflow コマンド」を参照してください。

#### 3. 変更後の振り分けルール定義の運用開始

指定した有効期間(開始日時)になると,変更後の振り分けルール定義が適用できる状態になります。 これ以降,変更後の振り分けルール定義によって作業者が割り当てられます。

#### いちょう いちじょう いちじゅつ いちじゅつ いちじゅつ しゅうしゃ いちじょう いちじょう こうしゃ

ビジネスプロセス定義を変更しないで振り分けルール定義だけを変更する場合,案件の削除 は不要です。

振り分けルール定義を変更して新しいバージョンで登録した場合,登録した直後から新しいバージョンの 振り分けルール定義が使用されます。すでに開始している案件も新しい振り分けルール定義が使用されます。

新しい振り分けルール定義が有効になるのは,次の条件を満たしている場合です。

- 振り分けルール定義の運用状態が「活性」になっている。
- 振り分けルール定義が有効期間内である。
- ビジネスプロセス定義,または振り分けルール定義を登録したあと,CSCIWManagementServer を 再起動している。

## (3) 作業者の再割り当て

すでに作業者が割り当てられている作業に,ほかの作業者を割り当てたい場合は,次のどちらかの方法で 変更します。

- 振り分けルールを再度適用し,(結果として)ほかの作業者に再割り当てする
- 指定した作業者に再割り当てする

作業者の再割り当てには,CSCIW が提供する API を使用します。CSCIW が提供する API については, マニュアル「uCosminexus Service Coordinator Interactive Workflow AP 開発ガイド」を参照してく ださい。

### 7.8.2 データ条件を変更する場合

業務システムの運用中に,データ条件の変更が必要になる場合があります。例として,参照する業務デー タのデータ項目名が変更された場合,条件式の比較値を変更したい場合などが考えられます。

<sup>7.</sup> ワーク管理システムの運用

データ条件は,変更を反映する案件の範囲に応じて次の方法で変更します。

データ条件の変更は,運用中の案件にも変更した内容を反映するかどうかで方法が異なります。

#### ●運用中の案件にも変更を反映したい場合(ciwchgdef コマンドを使用するとき)

#### 1. 登録されているビジネスプロセス定義の変更

ciwchgdef(条件・ルール・作業アプリケーションの変更)コマンドを実行して,ワーク管理データベー スに登録されているビジネスプロセス定義内のデータ条件を直接変更します。

ciwchgdef(条件・ルール・作業アプリケーションの変更)コマンドについては,マニュアル

「uCosminexus Service Coordinator Interactive Workflow コマンド」を参照してください。

なお,ciwchgdef(条件・ルール・作業アプリケーションの変更)コマンドでデータ条件を変更した場 合,ワーク管理データベースに登録されているビジネスプロセス定義と,ビジネスプロセス管理ツール (CSCIW-Definer)で保存しているビジネスプロセス定義との整合性が取れなくなります。整合性を 取るためには,ワーク管理データベースに登録されているビジネスプロセス定義をビジネスプロセス管 理ツール(CSCIW-Definer),またはciwmngbp(ビジネスプロセス定義の管理)コマンドで取得して 保存してください。

#### ●運用中の案件にも変更を反映したい場合 (ciweditdp コマンドを使用するとき)

#### 1. ビジネスプロセス定義の変更

ビジネスプロセス管理ツール (CSCIW-Definer) で、データ条件を変更します。このとき、ビジネス プロセス定義のバージョンは変更しません。

#### 2. 変更後のビジネスプロセス定義の反映

変更後のビジネスプロセス定義は,ciweditdp(ビジネスプロセス定義の変更)コマンドを実行して, ワーク管理データベースに登録されているビジネスプロセス定義内のデータ条件を直接変更します。 ビジネスプロセス管理ツール (CSCIW-Definer) によるビジネスプロセス定義の変更については、マ ニュアル「uCosminexus Service Coordinator Interactive Workflow ビジネスプロセス開発ガイ ド」を参照してください。ciweditdp (ビジネスプロセス定義の変更) コマンドについては、マニュア ル「uCosminexus Service Coordinator Interactive Workflow コマンド」を参照してください。 データ条件の変更には,より手順が簡単なciwchgdef(条件・ルール・作業アプリケーションの変更) コマンドの使用をお勧めします。

#### ●運用中の案件には変更を反映しない場合

一般的な変更手順を次に示します。

#### 1. ビジネスプロセス定義の変更

ビジネスプロセス管理ツール(CSCIW-Definer)で,データ条件を変更します。バージョン番号は変 更前より大きな番号に変更してください。必要に応じて案件投入可能期間(開始日時)を指定します。

#### 2. 変更後のビジネスプロセス定義の登録

変更後のビジネスプロセス定義は,ビジネスプロセス管理ツール(CSCIW-Definer),またはciwmngbp (ビジネスプロセス定義の管理)コマンドを実行して,ワーク管理データベースに登録します。ビジネ スプロセス管理ツール (CSCIW-Definer) によるビジネスプロセス定義の変更および登録について は,マニュアル「uCosminexus Service Coordinator Interactive Workflow ビジネスプロセス開発 ガイド」を参照してください。ciwmngbp(ビジネスプロセス定義の管理)コマンドについては,マニュ アル「uCosminexus Service Coordinator Interactive Workflow コマンド」を参照してください。

#### 3. 変更後のビジネスプロセス定義の運用開始

指定した有効期間(開始日時)になると,変更後のビジネスプロセス定義が案件投入可能な状態になり ます。これ以降,変更後のビジネスプロセス定義に案件が投入されます。

## 7.8.3 ビジネスプロセスを変更する場合

業務システムの運用中に,業務の流れが変更され,ビジネスプロセス自体の変更が必要になる場合がありま す。

変更方法は,「[7.8.2 データ条件を変更する場合」](#page-204-0)で示した手順と同様です。ただし,データ条件を変更 する場合と比較して、ビジネスプロセス自体を変更すると、既存の案件に与える影響が大きいため、「●運 用中の案件には変更を反映しない場合」で示した方法で変更することを推奨します。

# 7.8.4 データ条件評価や振り分けルール定義評価の RDB 検索に関連するデー タを変更する場合

データ条件や振り分けルールの種別として RDB 検索を選択した場合, 評価するごとに, 定義されている SQL 文を実行し、評価結果を取得します。

RDB 検索に関連する業務データベースのデータを変更する場合, CSCIW の運用状態に関係なく. 対象と する RDB 検索に関連したデータを変更してください。

データ変更後に,CSCIW が関連する RDB 検索を実行した時点で,変更したデータが有効になります。

# 7.9 運用上の注意事項

この節では,ワーク管理システムを運用する上での注意事項について説明します。

## 7.9.1 CSCIWManagementServer の開始時期について

CSCIWManagementServer の開始時期については,次の点を注意してください。

- CSCIW を使用した J2EE アプリケーション,案件運用操作,またはアプリケーション呼び出しサービ スを実行する場合, CSCIWManagementServer を最初に開始するように設定してください。
- ワーク管理システムを運用するすべての J2EE サーバで、CSCIWManagementServer を開始してく ださい。

# 7.9.2 日付・時刻の整合性について

CSCIW では、ワーク管理データベース上に案件の時間情報を保存しています。したがって、サーバマシ ンの日付や時刻を変更しても,ワーク管理データベースに保存されている案件の時間情報は変更されませ ん。サーバマシンの日付・時刻を変更する場合は,ワーク管理データベースに保存されている案件の時間 情報を考慮した上で運用してください。

サーバマシンの日付・時刻を変更した場合,次に示すような影響があります。

### (1) ビジネスプロセス定義・振り分けルール定義

ビジネスプロセス定義は,サーバマシンの日付を有効期間外の日時に設定すると,案件として投入できな くなります。同様に、振り分けルール定義も、サーバマシンの日付を有効期間外の日時に設定すると、案 件に対する適用ができなくなります。

#### (例)

ビジネスプロセス定義に「2007 年 1 月〜2007 年 12 月」の有効期間を設定していた場合,サーバマ シンの日付を 2006 年に戻すと,そのビジネスプロセス定義は案件として投入できなくなります。

#### (2) 日時を指定できるコマンド

ciwdelpi(案件の削除)コマンドなど,日時を指定するコマンドを使用する場合は,コマンドの実行対象 となる案件の日付情報が,どの時点で格納された情報かを意識する必要があります。

(例)

2007 年 2 月 1 日にシンクノードに案件 A が到達したあとに,サーバマシンの日付を 2008 年 2 月 1 日に進めた場合,ciwdelpi(案件の削除)コマンドで案件 A を含む 2007 年 2 月 1 日以降の案件を削 除するには,2007 年 2 月 1 日から 2008 年 2 月 1 日までの日数を指定する必要があります。

<sup>7.</sup> ワーク管理システムの運用

なお,コマンドについては,マニュアル「uCosminexus Service Coordinator Interactive Workflow コマンド」を参照してください。

# 7.9.3 業務アプリケーションが異常終了した場合や強制終了した(終了処理 をしなかった)場合の影響について

業務アプリケーションが異常終了した場合の影響について説明します。

CSCIW を使用した業務アプリケーションが異常終了した場合や,[Ctrl]+[C]で強制終了などして終 了処理を実行しなかった場合は,データベースに CSCIW のプロセス起動情報が残ったままになっていな いかを確認する必要があります。起動情報が残っていると,再起動できないことがあります。

不要な情報が残っているかどうかについては、ciwlistsid(システム ID 情報の表示)コマンドで確認し ます。不要な情報が残っている場合は,ciwcleanup(プロセス情報の正常化)コマンドで削除してください。

不要な情報を削除する手順を次に示します。

#### 1. Java アプリケーション, およびコマンドを停止する

不要な情報を確認したいマシンで,CSCIW を使用している Java アプリケーション,およびコマンド を停止します。

#### 2. J2EE サーバを停止する

不要な情報を確認したいマシンで, cjstopsv コマンドを使用して, CSCIW を使用している J2EE サー バを停止します。

停止方法については,マニュアル「Cosminexus アプリケーションサーバ リファレンス コマンド編」 を参照してください。

#### 3. 起動情報を確認する

不要な情報を確認したいマシンで、ciwlistsid(システム ID 情報の表示)を実行して、起動情報を確 認します。ciwlistsid(システム ID 情報の表示)コマンドについては,マニュアル「uCosminexus Service Coordinator Interactive Workflow コマンド」を参照してください。

次に示す形式でコマンドを実行すると,CSCIW の起動情報を確認できます。

ciwlistsid -sid <システムID>

システム ID が「TEST」の場合のコマンド実行例を次に示します。

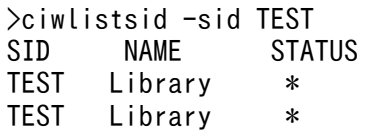

STATUS に「\*」がある場合, CSCIW を使用している Java アプリケーションおよび J2EE サーバ, およびコマンドが異常終了した情報が残っていることを示しています。

7. ワーク管理システムの運用

#### 4. 起動情報を削除する

ciwcleanup(プロセス情報の正常化)コマンドを実行し,不要な起動情報を削除します。ciwcleanup (プロセス情報の正常化)コマンドについては,マニュアル「uCosminexus Service Coordinator Interactive Workflow コマンド」を参照してください。

次に示す形式でコマンドを実行すると,不要な起動情報を削除できます。

ciwcleanup -sid <システムID> -del

# 重要

CSCIW を使用している Java アプリケーションおよび J2EE サーバが起動中の場合は、コ マンドの実行は失敗します。CSCIW を使用している Java アプリケーションおよび J2EE サーバが動作していないことを確認してからコマンドを実行してください。

# 7.9.4 データベース使用時のセキュリティについて

データベース使用時のセキュリティについて説明します。

## (1) データベースの管理

CSCIW で使用するデータベースは,業務データベースと同様にシステム管理者が管理する必要がありま す。そのため,ユーザ ID やパスワードなどのセキュリティ管理についても業務データベースと同様にシ ステム管理者が実施する必要があります。

# (2) SQL インジェクション

CSCIW では DBMS の機能を使用してワークフロー機能を実現しています。DB の操作性や使用方法につ いては JDBC に依存しています。

SQL 文の発行時のチェック機構および制限については、使用している JDBC および接続しているデータ ベースに依存しています。しかし,CSCIW では,DBMS のように厳密な SQL 文の構文チェックをして いません。振り分けルールやデータ条件の SQL についても構文のチェックをしていないため、定義系 SQL (DELETE や DROP TABLE など)を定義した場合も実行されてしまいます。また、API 発行時に引き渡 されるデータについても SQL 文としての構文チェックをしていないため,一般的な SQL セキュリティの 対策は,ワーク管理システムを使用する側で実施してください。

次に示すパラメタについては. CSCIW で SQL 発行時に無条件に SQL 文を付与しますので. 運用の際に は注意が必要です。

- 案件名
- 業務ステップ名
- 作業名
- 作業者
- 検索フィルター条件
- 検索ソート条件
- 振り分けルール実行時パラメタ
- 子作業名リスト
- ビジネスプロセス定義名
- ビジネスプロセス定義のバージョン
- 業務ステップ定義名
- 作業定義名
- 制御ノード定義名
- 案件投入者
- 案件開始日
- 案件処理期限
- 案件優先度
- 業務ステップ開始日
- 業務ステップ処理期限
- 業務ステップ優先度
- 作業生成日
- 作業開始日
- 作業処理期限
- 作業優先度
- ユーザ ID

なお、SQL のセキュリティ問題に関しては、情報処理振興事業協会 (IPA) セキュリティセンターで公開 している情報を参照してください。

# 7.9.5 Java オブジェクト呼び出し機能を使用した,Java オブジェクトの J2EE アプリケーションへの組み込みについて

Java オブジェクト呼び出し機能を使用し,Java オブジェクトを J2EE アプリケーションに組み込む場合 は、CSCIW のすべての I2EE アプリケーションに Java オブジェクトおよび csciwi2ee.jar を組み込む必 要があります。組み込み方法については、「4.5.5(1) I2EE [アプリケーションに](#page-132-0) Java オブジェクトを組み [込む場合](#page-132-0)」を参照してください。

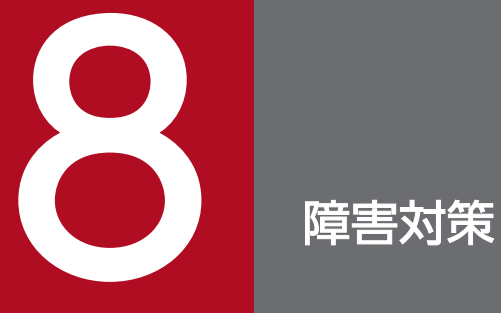

この章では,ワーク管理システムに障害が発生した場合の対処方法について説明します。

# 8.1 障害対策の流れ

この節では,ワーク管理システムに障害が発生したときの対処の流れについて説明します。

ワーク管理システムで障害が発生してから,対処が完了するまでの作業の流れを次の図に示します。

#### 図 8‒1 障害発生時の対処の流れ

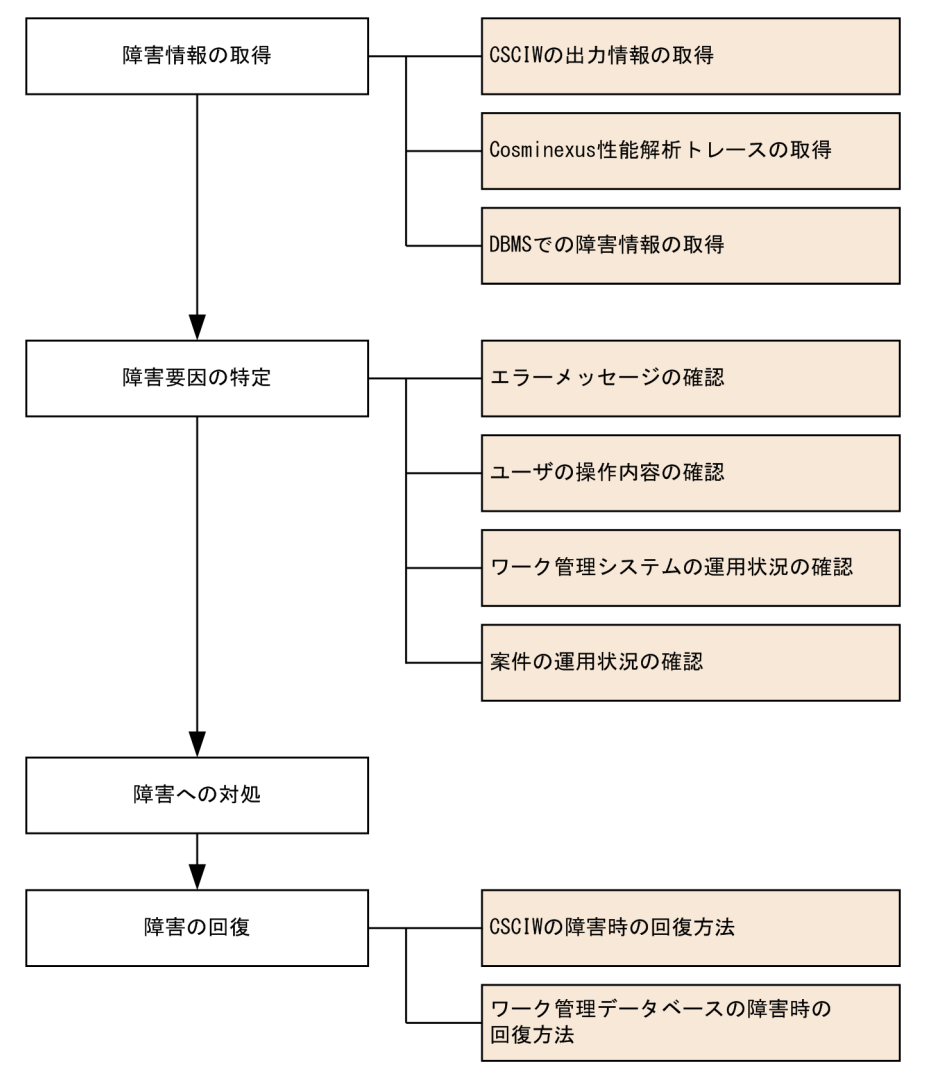

#### 注意事項

ワーク管理システムを複数のマシンで運用している場合に、障害が発生したときは、図 8-1 に示す対処 を、該当するシステム ID で環境設定した各マシンに対して実施する必要があります。複数のマシンに よる CSCIW の構成については,「[3.2.3 マルチマシン構成」](#page-85-0)および「[4.6.2 マルチマシン構成を設](#page-135-0) [定する場合の注意事項」](#page-135-0)を参照してください。

# 8.2 障害情報の取得

障害が発生した場合,障害要因を特定するために必要な情報(トレース,メッセージなど)を取得します。 この節では、障害情報を取得する方法について説明します。

# $Q$  ヒント

BPMN 連携機能を使用する場合の障害情報の取得の詳細については,マニュアル 「uCosminexus Service Coordinator Interactive Workflow BPMN 連携機能 使用の手引」 を参照してください。

# 8.2.1 CSCIW の出力情報の取得

CSCIW を運用しているマシン上で,障害情報を取得してください。

# (1) 出力する情報およびファイル名

CSCIW が出力する情報,および出力ファイル名を次に示します。

#### 表 8-1 CSCIW が出力する情報

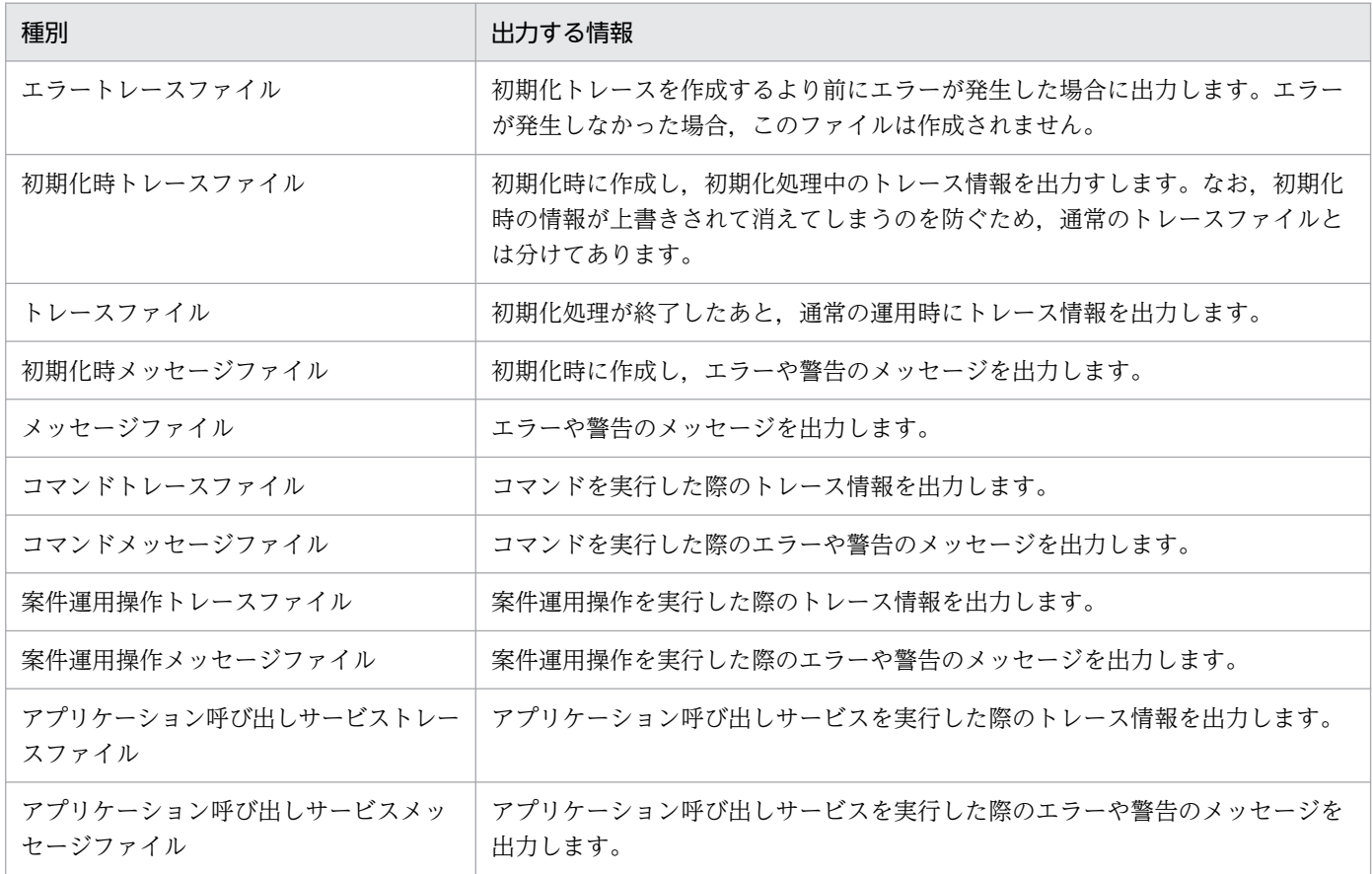

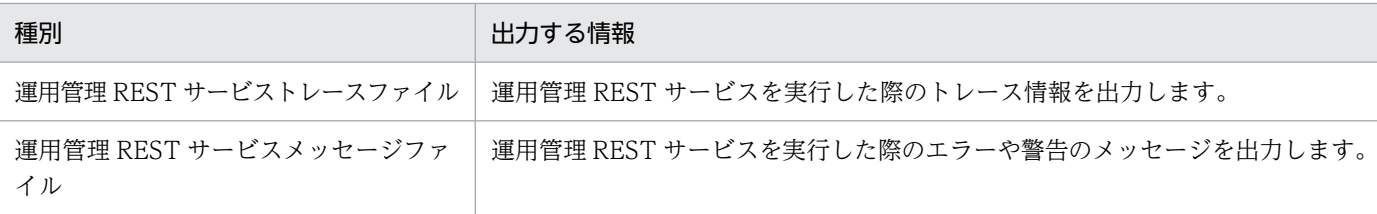

## 表 8‒2 出力ファイル名

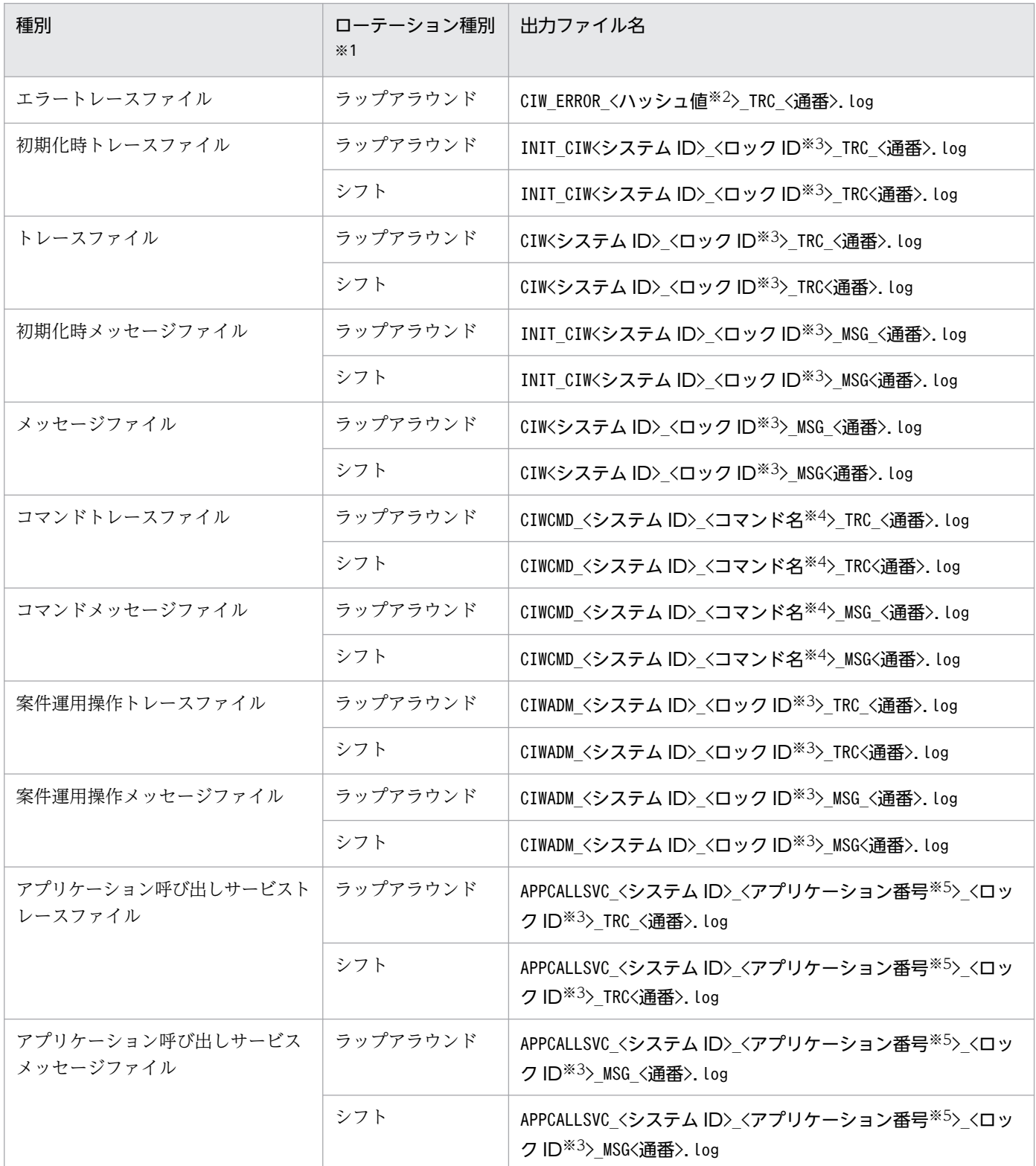

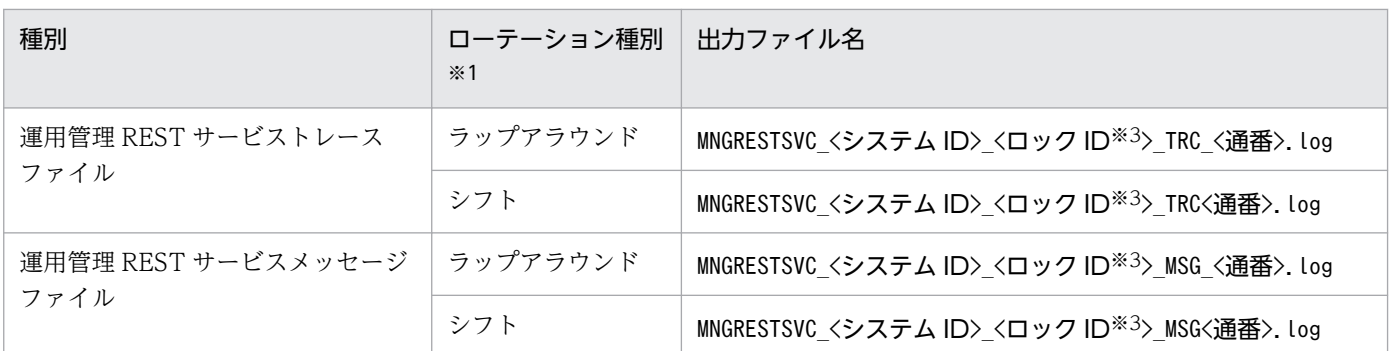

注※1

ローテーション種別については,「(2) 出力ファイルのローテーションの設定」を参照してください。

注※2

JavaVM が java.lang.Runtime のインスタンスに付与したハッシュ値が入ります。

注※3

OS のプロセス間で排他を取るためのロック ID が入ります。

注※4

先頭の「ciw」を省略したコマンド名が入ります。

ciwstartpi コマンドで-n オプションを指定した場合,コマンド名は「startpiXX」形式になります。

(凡例)XX:-n オプションで指定した値

注※5

J2EE サーバにインポートしたアプリケーション呼び出しサービスの J2EE アプリケーション名の,末尾の番号が入ります。

### (2) 出力ファイルのローテーションの設定

CSCIW が出力するメッセージ・トレースのローテーション種別は,次の 2 種類のモードがあります。メッ セージ・トレースのローテーション種別は,セットアッププロパティファイルのLogRotationMode キーで 設定します。セットアッププロパティファイルの設定内容については,「[付録 A.2 セットアッププロパ](#page-263-0) [ティファイル](#page-263-0)」を参照してください。

#### (a) ラップアラウンドモード

- ローテーション条件 指定ファイル容量を超えた場合
- ローテーション時のファイル名

ファイル名が xxx\_TRC の場合, xxx\_TRC\_1.log, xxx\_TRC\_2.log…のように通番が付与されたファ イルが作成されます。通番の範囲は,1〜(設定したファイル面数)です。ファイル面数分のファイル が作成されたあとでローテーションが発生すると,出力先が通番 1 のファイルにローテーションします。 ラップアラウンドモードのファイル名の付与例を次に示します。

xxx\_TRC\_1.log xxx\_TRC\_2.log xxx\_TRC\_3.log
### (b) シフトモード

• ローテーション条件

指定ファイル容量を超えた場合,または指定時刻になった時

• ローテーション時のファイル名

ファイル名が xxx TRC の場合,トレースを出力するファイルは常に通番無しの xxx\_TRC.log (現用 系ファイル)になります。設定したローテーション条件を満たし、ローテーションが発生すると、バッ クアップファイルに対して、xxx TRC1.log, xxx TRC2.log…のように通番が付与されたファイル名 に変更(リネーム)されます。このとき、通番が小さいファイルから順に、新しいファイルとなりま す。通番の範囲は,1〜(設定したバックアップ面数)です。また,シフトモードの場合には,トレー スファイル以外に条件やローテーション状態を管理するためのコントロールファイルが生成されます。 このため、ファイルの合計数は、指定したバックアップ面数+2(現用系ファイル、コントロールファ イル)となります。

シフトモードのファイル名の付与例を次に示します。

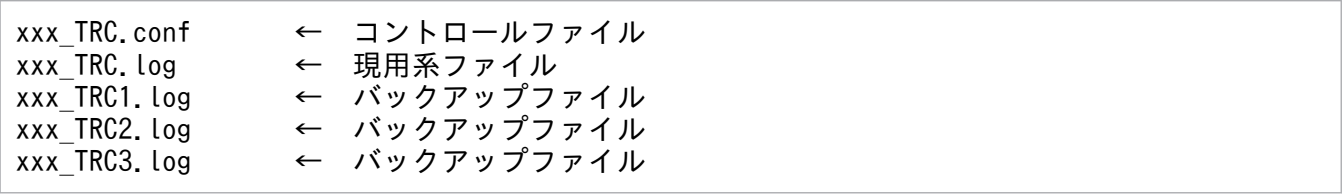

# (3) 出力情報の設定

### (a) 設定方法

エラートレース以外のトレースファイルとメッセージファイルに関してはセットアッププロパティファイ ルで設定します。セットアッププロパティファイルについては,「[付録 A.2 セットアッププロパティファ](#page-263-0) [イル](#page-263-0)」を参照してください。

エラートレースの出力先ディレクトリは環境変数で設定します。

エラートレースの設定値を次の表に示します。

### 表 8‒3 エラートレースの設定値

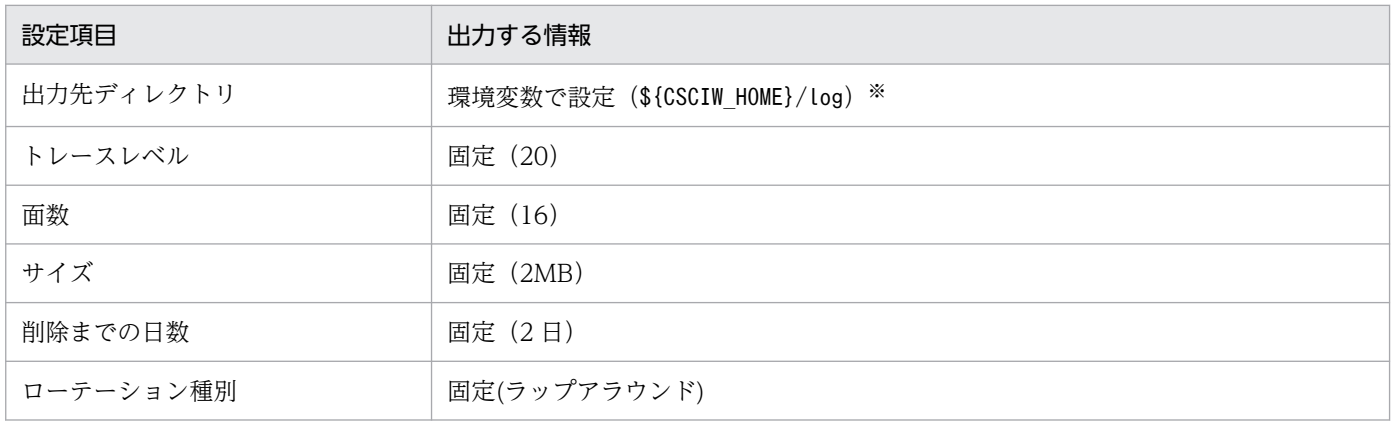

注※

環境変数で設定していない場合は、カレントディレクトリに出力されます。また、環境変数で設定している場合でも、設定し たディレクトリが使用できないときは,カレントディレクトリに出力されます。

### (b) 出力レベルの設定

エラートレース以外の出力ファイルは,運用および障害発生時の対応時間を考慮し,出力レベルを設定で きます。

設定できる出力レベル,および各レベルで出力される内容を次の表に示します。

### 表 8‒4 出力レベルおよび出力内容

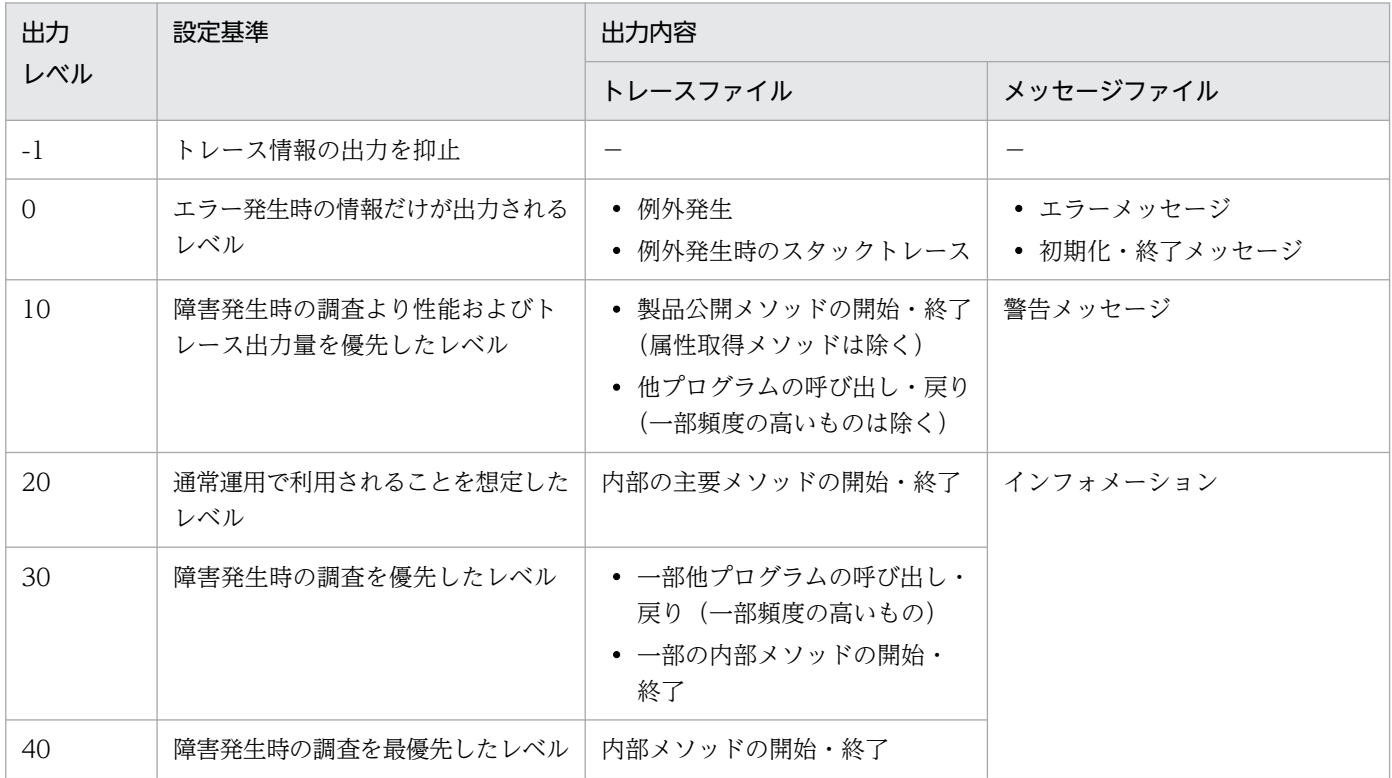

# (4) 各種トレースファイルの切り替えの流れ

各種トレースファイルが切り替わるのは,各種トレースの初期化処理が完了した時点です。各種トレース ファイルの切り替えの流れを次の図に示します。

### 図 8-2 各種トレースファイルの切り替えの流れ

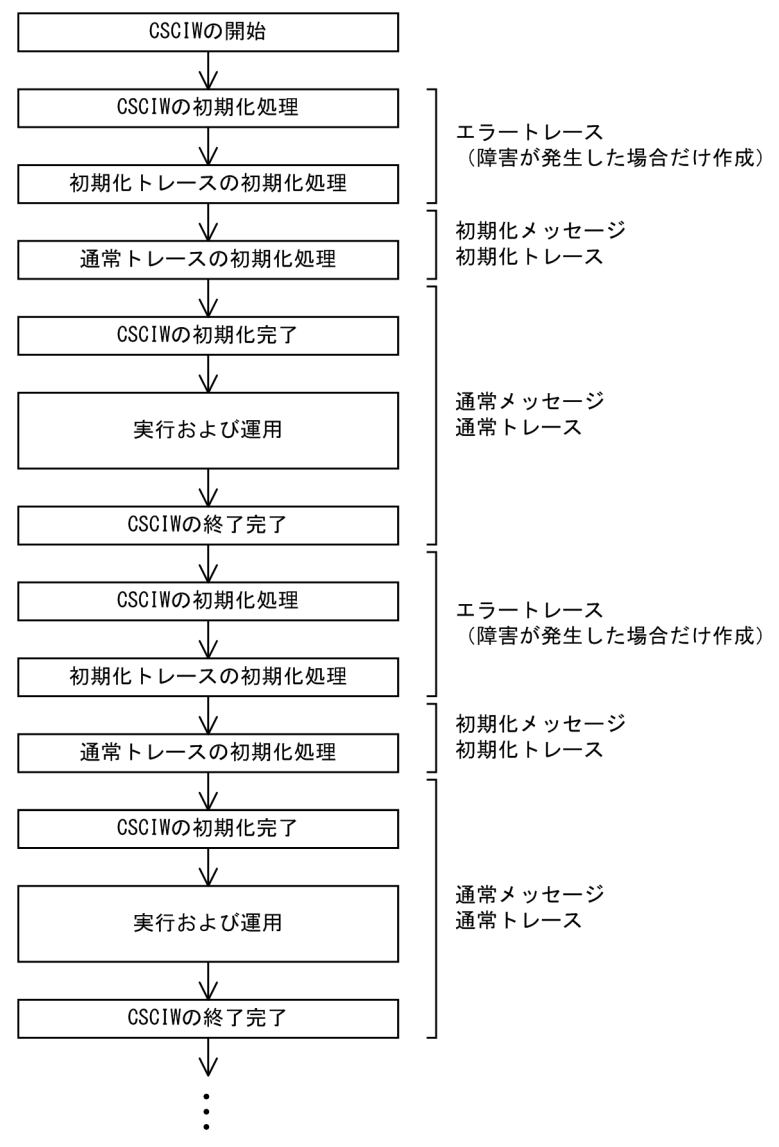

説明

上の図に示すように,終了処理が行われた時点で,通常トレースファイルと通常メッセージファイルは クローズするため,トレースおよびメッセージの出力は停止します。トレースおよびメッセージの再出 力が開始されるのは初期化トレースの初期化完了後になります。ただし,例外発生などのエラーが発生 した場合には,エラートレースファイルを作成します。また,初期化メッセージおよび通常メッセージ の作成に失敗した場合もエラートレースを作成します。

# (5) トレースファイル取得時の注意事項

### (a) トレースファイルの自動削除機能について

CSCIW が出力するトレースファイルは、最終更新日より設定した日数を経過すると最初の出力処理時に, 対象トレースファイルを自動で削除します。

自動で削除されるまでの日数は,エラートレースについては固定(2 日),エラートレース以外のトレース ファイルについては,セットアッププロパティファイルで指定できます。

なお,削除されるエラートレースは,環境変数 CSCIW\_HOME 下の log ファイル (\${CSCIW\_HOME}/log) が対象です。環境変数 CSCIW\_HOME が未設定時の場合は,エラートレースファイルは削除されません。 また,カレントディレクトリに出力されたエラートレースは,不要になった時点で削除してください。

# 重要

Windows の場合,1970 年 1 月 1 日より以前のファイルを削除するような日数を指定した場 合,すべてのトレースファイルが削除されます。

# 目 メモ

UNIX の場合,1970 年 1 月 1 日より以前のファイルを削除するような日数を指定した場合, すべてのトレースファイルが削除されるようなことはありません。指定に従ってファイルが自 動的に削除されます。

### (b) 改行文字の扱いについて

各種トレースファイル(Cosminexus 性能解析トレースを除く)に出力されるメッセージ本文(ファイル 中の message の列)に改行文字が含まれている場合は,改行行字の個所でメッセージを区切り,改行文字 以降のメッセージを次の行へ出力します。複数行にわたるメッセージについては,メッセージ ID および メッセージタイプを 1 行目に出力し,2 行目以降にはメッセージ ID およびメッセージタイプを出力しませ ん。

Cosminexus 性能解析トレースについては,メッセージ本文に改行文字が含まれていると,OPT の列に 「0a」,ASCII の列に「.」が出力されます。

### (c) 1 行に出力されるメッセージのバイト数について

各種トレースファイル(Cosminexus 性能解析トレースを除く)のメッセージ本文(ファイル中の message の列)に出力される出力バイト数は,メッセージ 1 行につき最大 4,095 バイトです。4,095 バイトを超え るメッセージ本文については 4,096 バイト目以降が削除され,4,095 バイト目までを出力します。

### (d) Unicode の補助文字について

Unicode の補助文字とは、基本多言語面 (BMP) 以外の文字, Unicode のコードポイント U+10000~ U+10FFFF の範囲の文字、UTF-16 エンコーディングでのサロゲート・ペアで表される文字のことです。 この Unicode の補助文字は. Windows Vista でサポートされた IIS X0213:2004 の第三水準および第四 水準の文字の一部に含まれます。メッセージ本文(ファイル中の message の列)に Unicode の補助文字 がある場合は,各種トレースファイルには該当する補助文字の部分が正しく出力されませんが,同一行お よび同一ファイル内のそのほかの文字出力には影響ありません。

# 8.2.2 Cosminexus 性能解析トレースの取得

CSCIW は、Cosminexus の共通機能である性能解析トレースに対応しています。

CSCIW の性能解析トレースの取得ポイント,および CSCIW が性能解析トレースとして出力する情報を 説明します。

# (1) 性能解析トレースの取得ポイント

CSCIW の性能解析トレースの取得ポイントを次の図に示します。

### 図 8‒3 CSCIW の性能解析トレースの取得ポイント

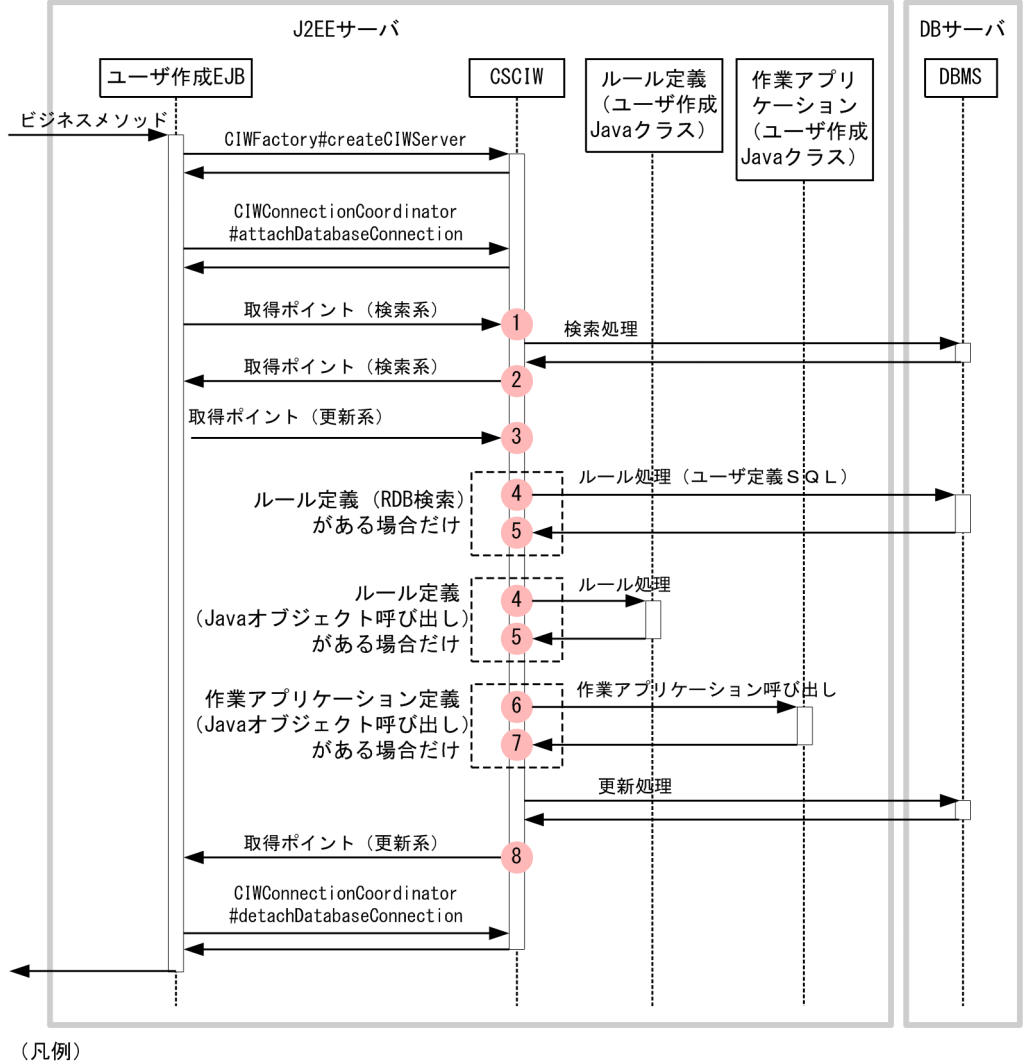

EJB : Enterprise JavaBeans

■:トレース取得ポイントを示します。トレース取得レベルは「標準」です。

# (2) 性能解析トレースとして出力する情報

CSCIW の性能解析トレースとして,インタフェース名にクラス名,オペレーション名にメソッド名,追 加情報に案件 ID などの情報を出力します。

性能解析トレースで出力するイベント ID およびメソッドの概要を次の表に示します。なお、CSCIW の イベント ID の範囲は 0x9E00〜0x9EFF です。また,取得個所の数字は,図 8-3 のトレース取得ポイン トの数字と対応しています。

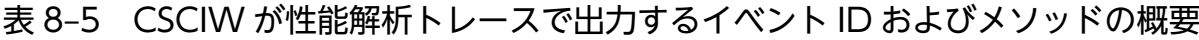

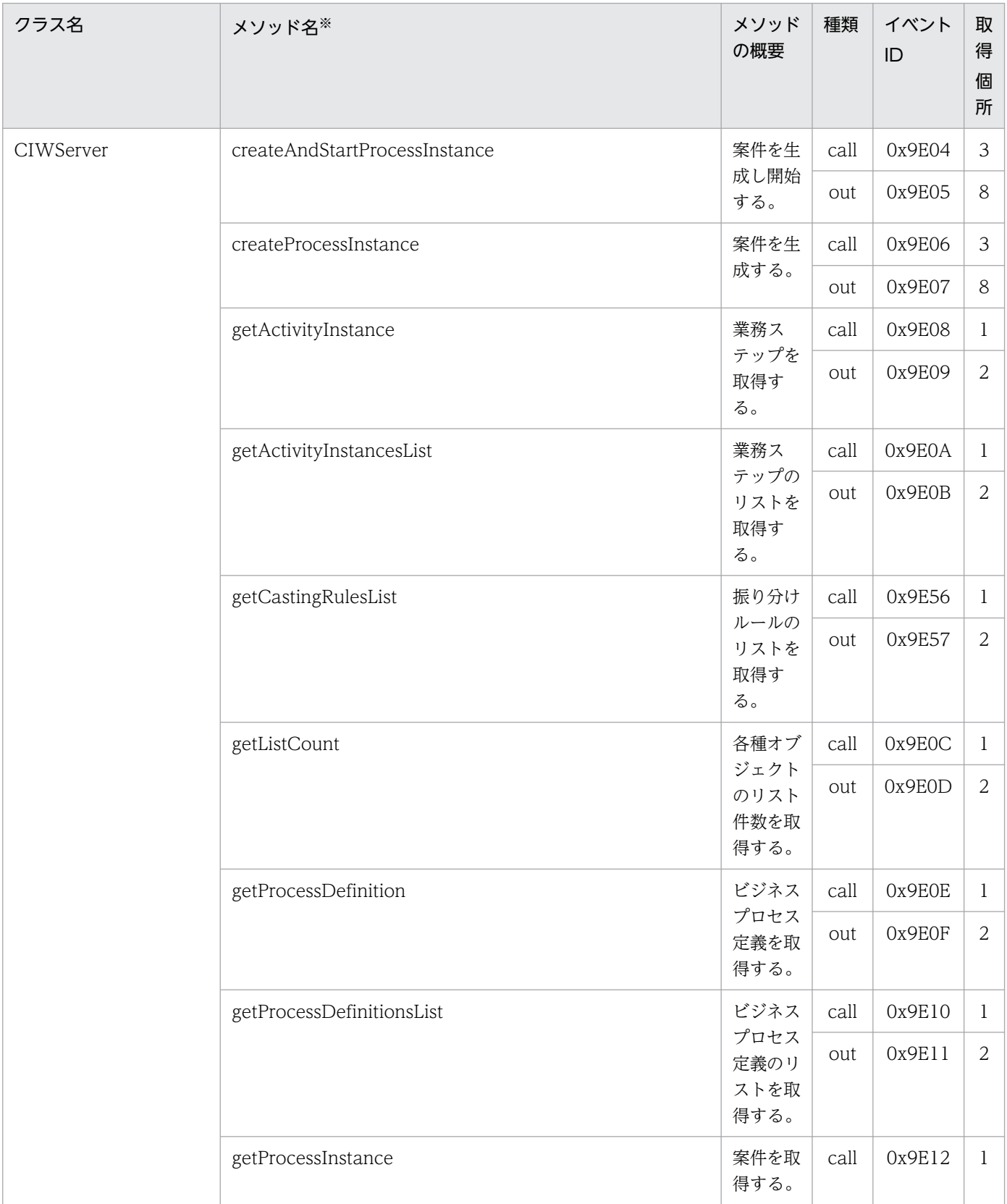

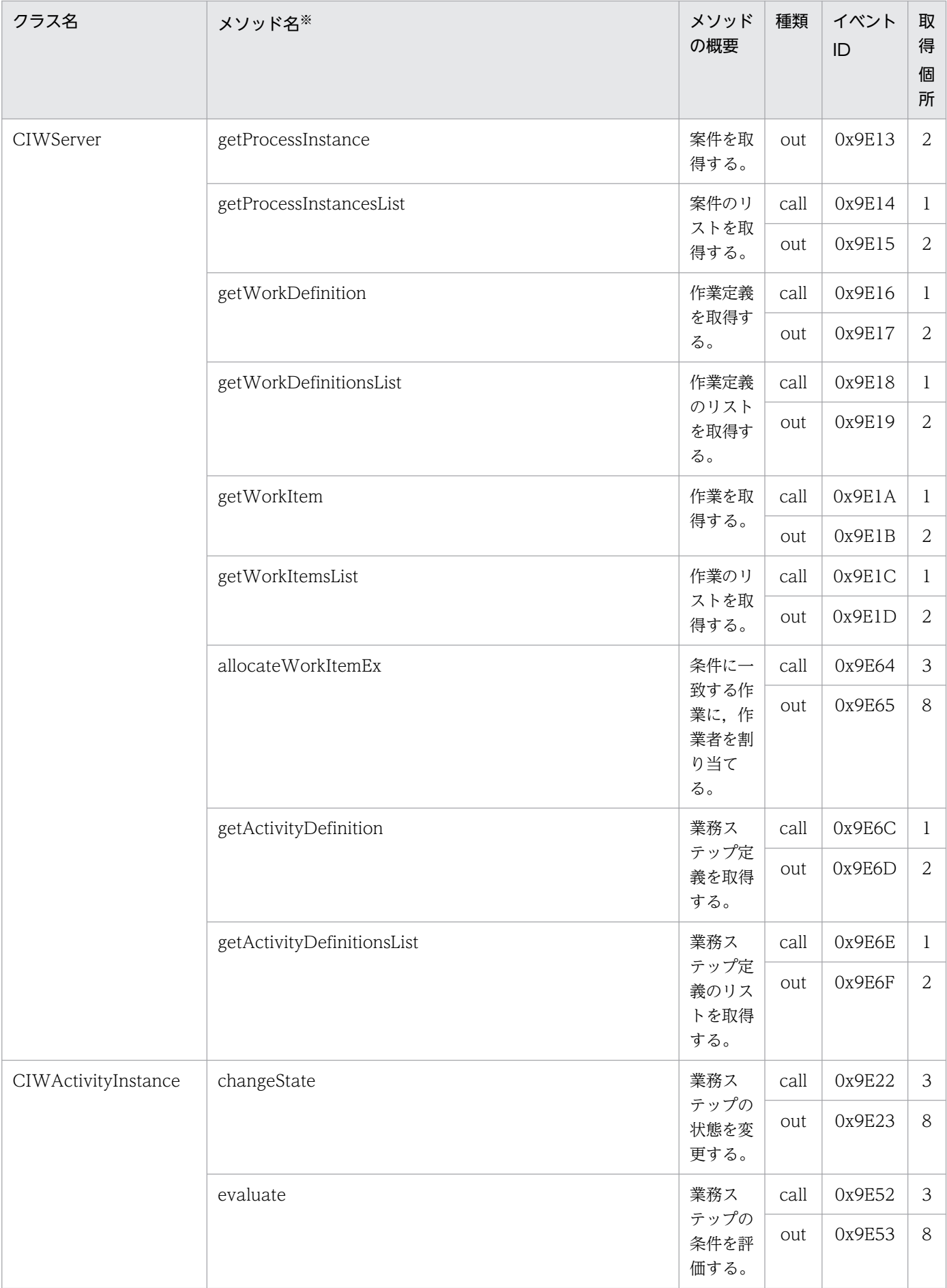

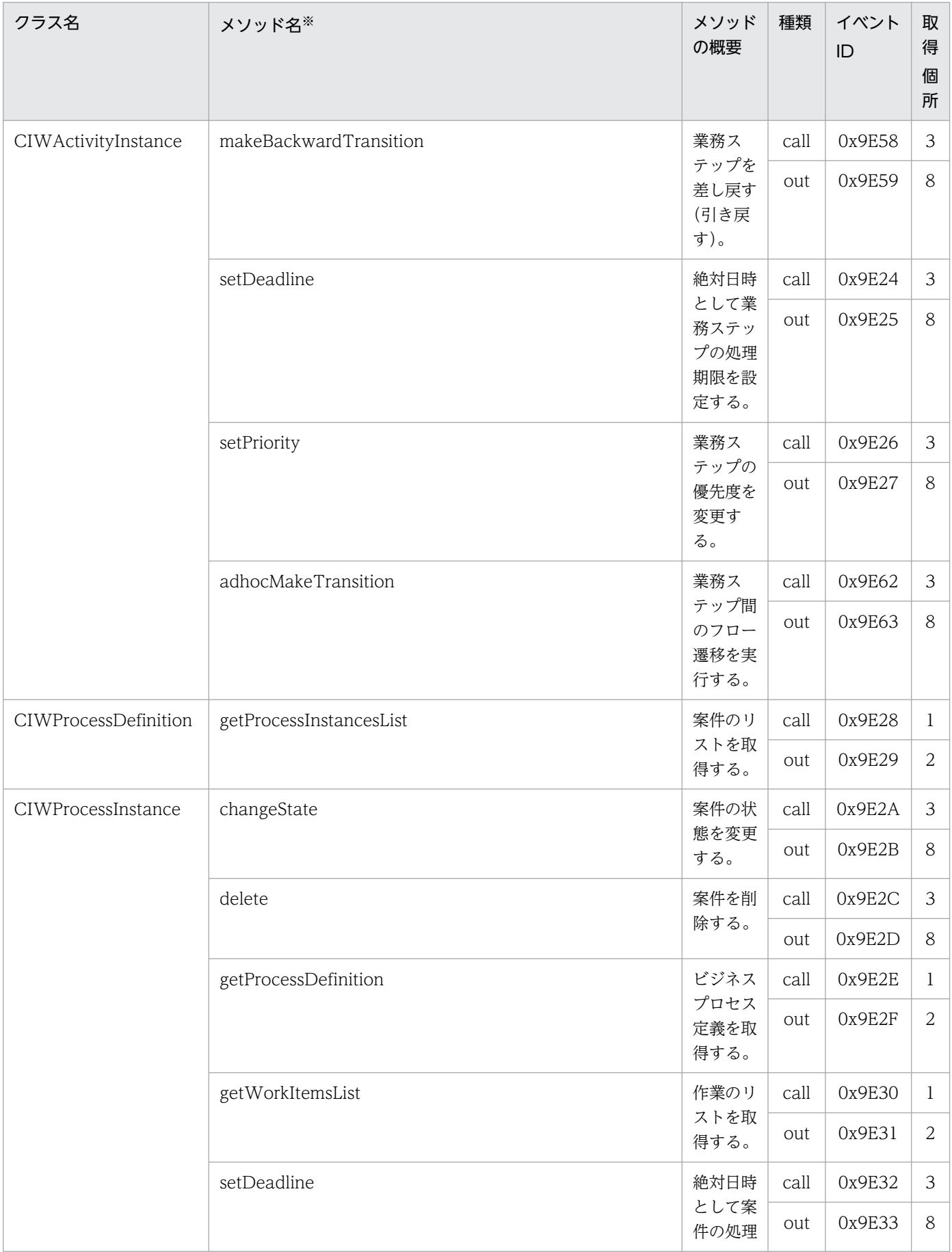

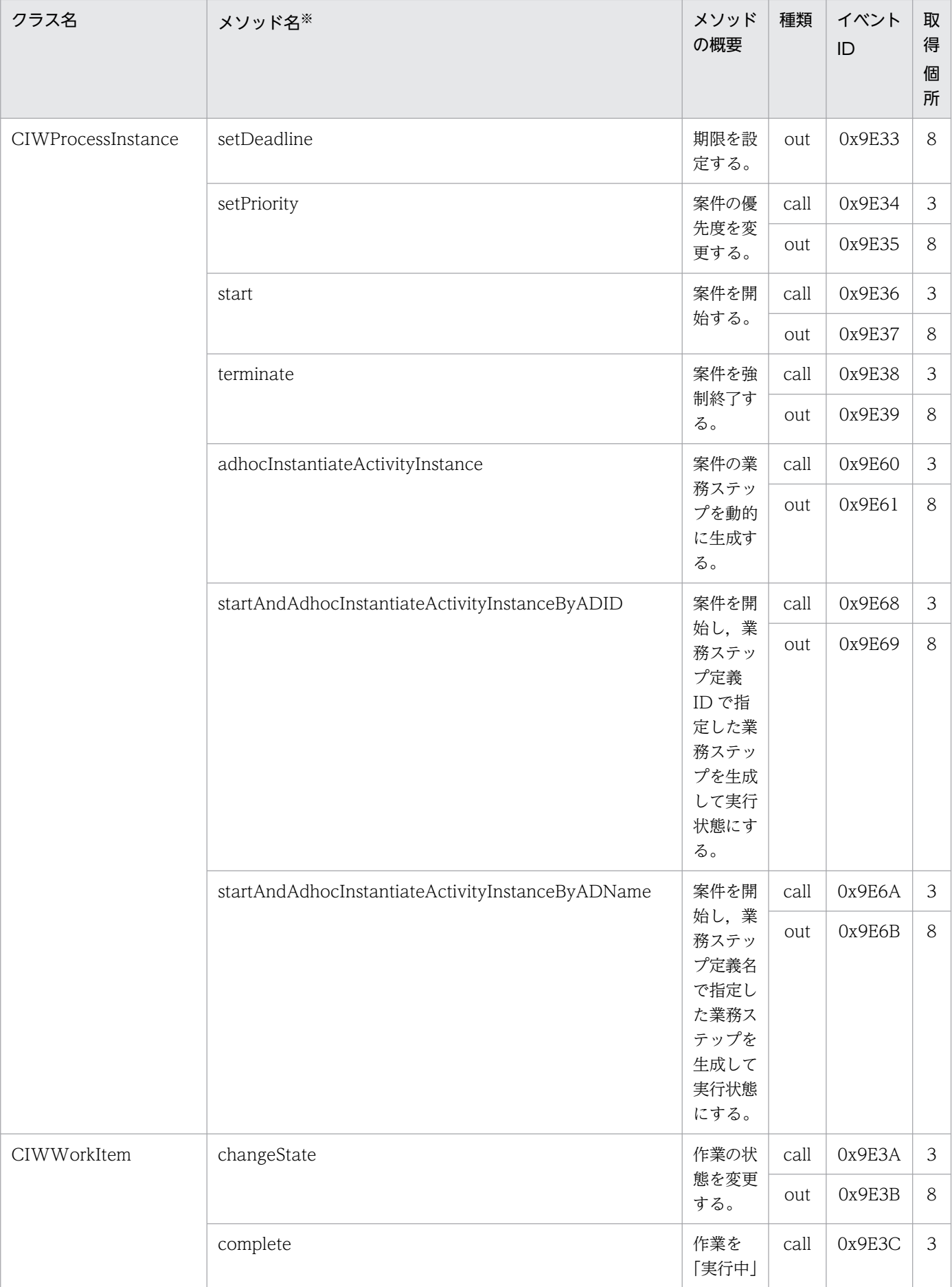

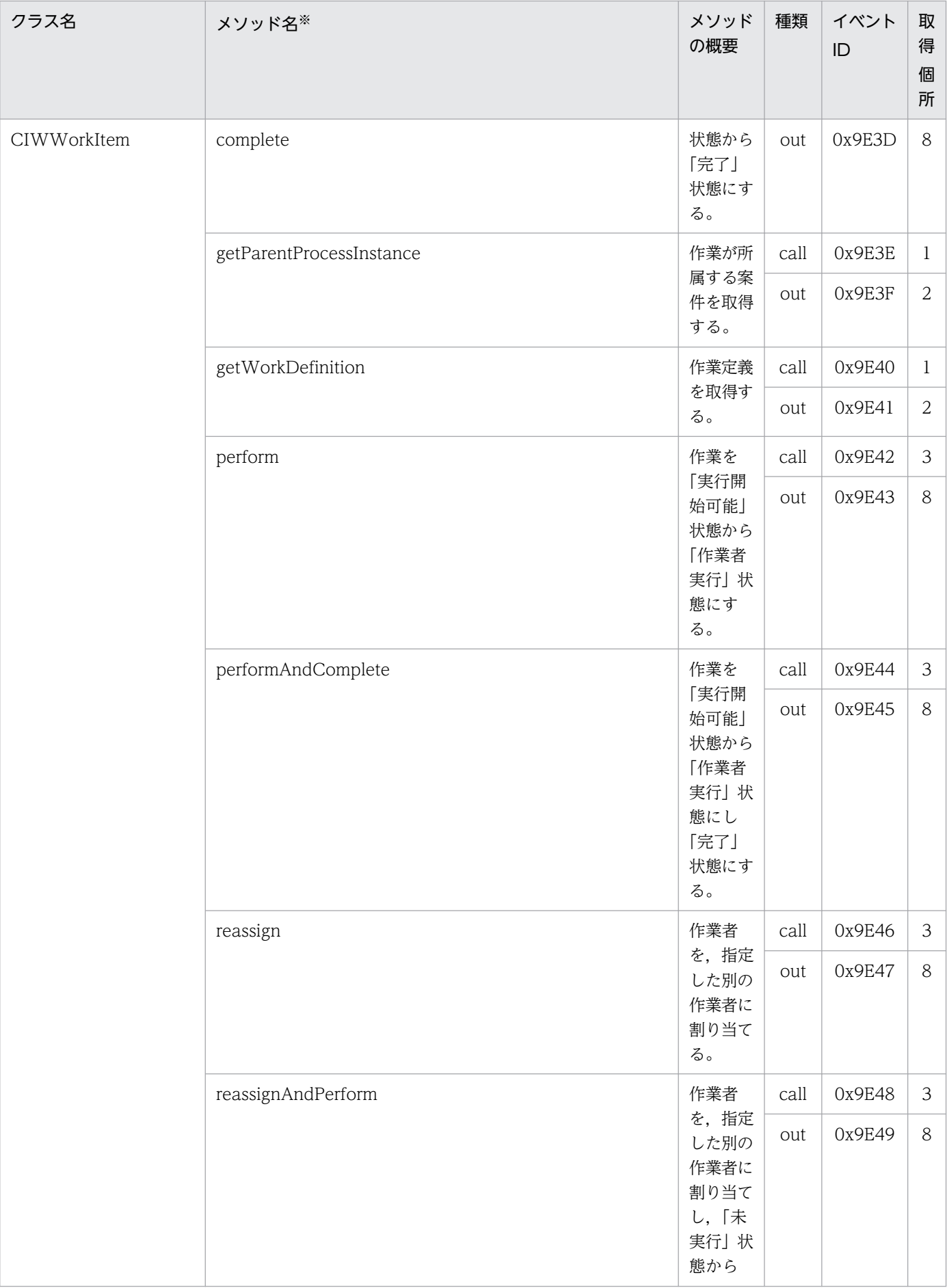

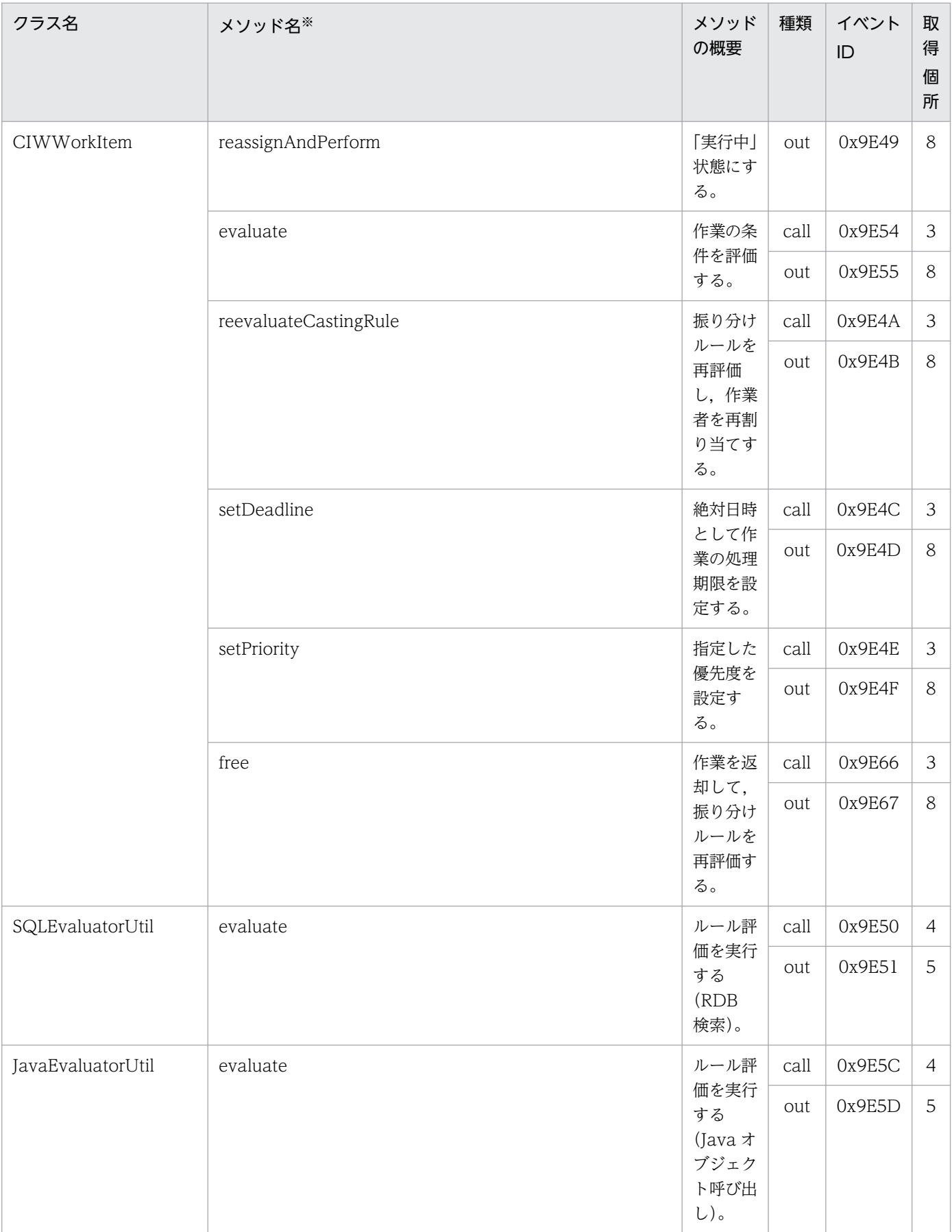

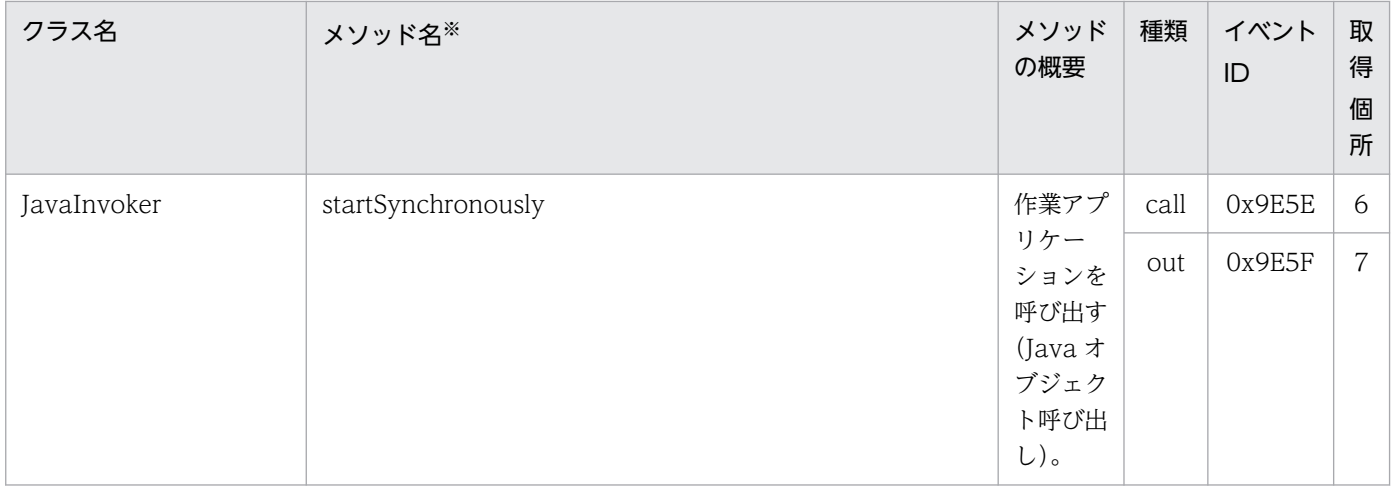

注※

各メソッドについては,マニュアル「uCosminexus Service Coordinator Interactive Workflow AP 開発ガイド」を参照し てください。

# 8.2.3 snapshot ログの収集

Cosminexus には,アプリケーションサーバの障害発生時に,スレッドダンプや性能解析トレース,各種 構成ソフトウェアのログを自動的に収集し出力する snapshot ログがあります。snapshot ログ情報につい ては,マニュアル「Cosminexus アプリケーションサーバ 機能解説 保守/移行編」の「snapshot ログの 収集」の説明を参照してください。

CSCIW の出力するメッセージ・トレースファイル,設定情報を snapshot ログの対象とすることで、障 害発生時に CSCIW の稼動情報が自動的に収集されるようになります。

# (1) snapshot 収集定義ファイル

CSCIW では,メッセージ・トレースファイルの容量が大きくなるおそれがあるため,一次収集資料は取 得せず、二次収集資料として CSCIW のメッセージ・トレースファイル,設定情報を収集することを推奨 します。

snapshot ログ収集対象を記載する収集対象定義ファイルを次に示します。

### 表 8‒6 収集対象定義ファイル一覧

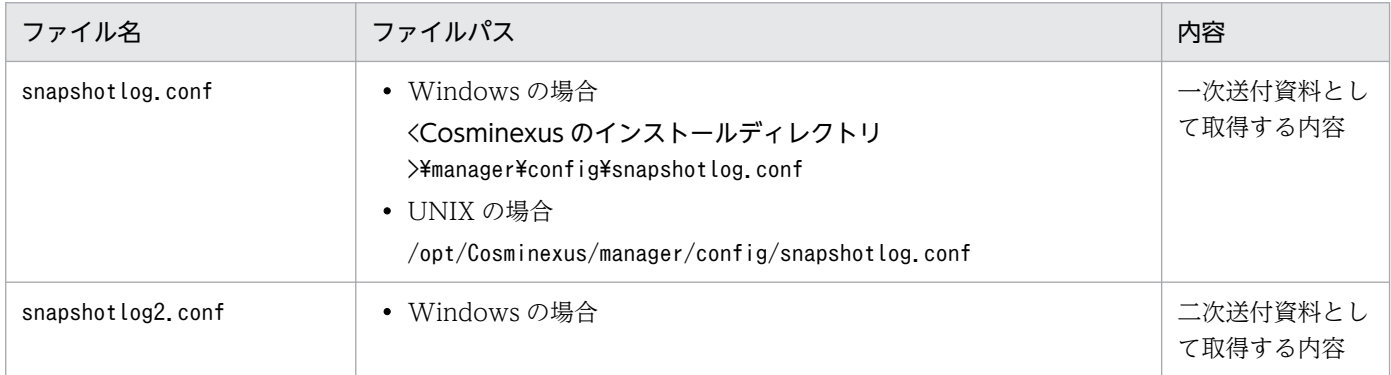

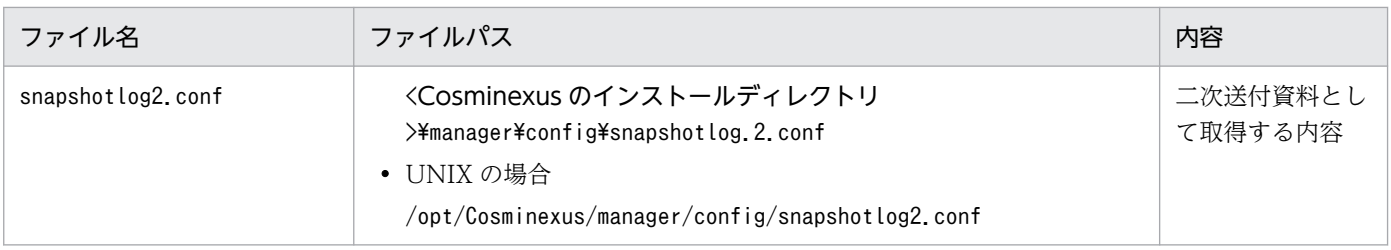

# (2) 収集対象

実行環境と開発環境の snapshot ログ収集対象を次に示します。

### 表 8‒7 実行環境と開発環境の収集対象一覧

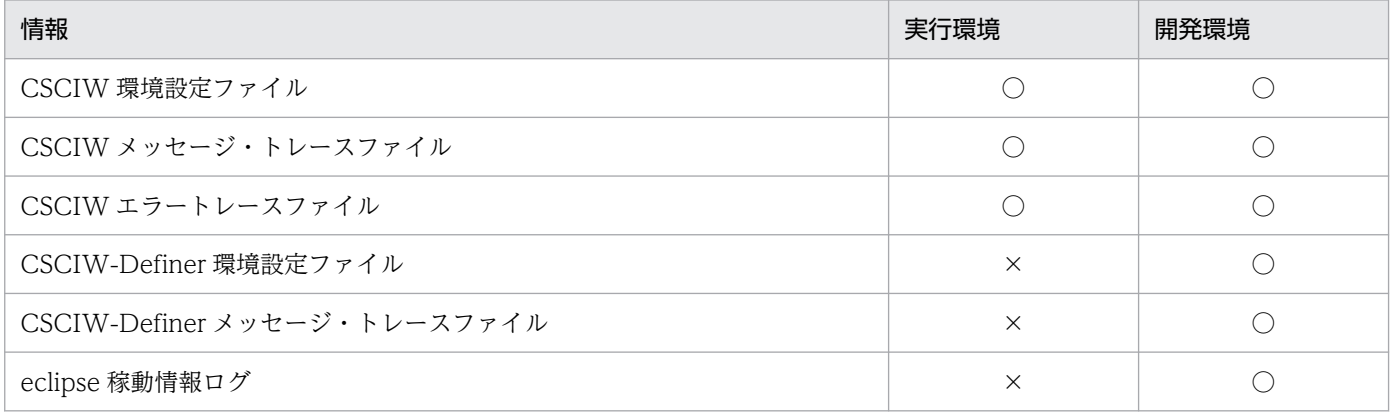

# 重要

収集対象一覧に示した資料以外は,収集対象外となるため,障害発生時に別途収集する必要が あります。

# (3) 記述例

snapshot ログ収集対象定義ファイルに、実行環境と開発環境の収集対象を追加する例を次に示します。

# 表 8‒8 インストール先ディレクトリ・環境変数の設定例

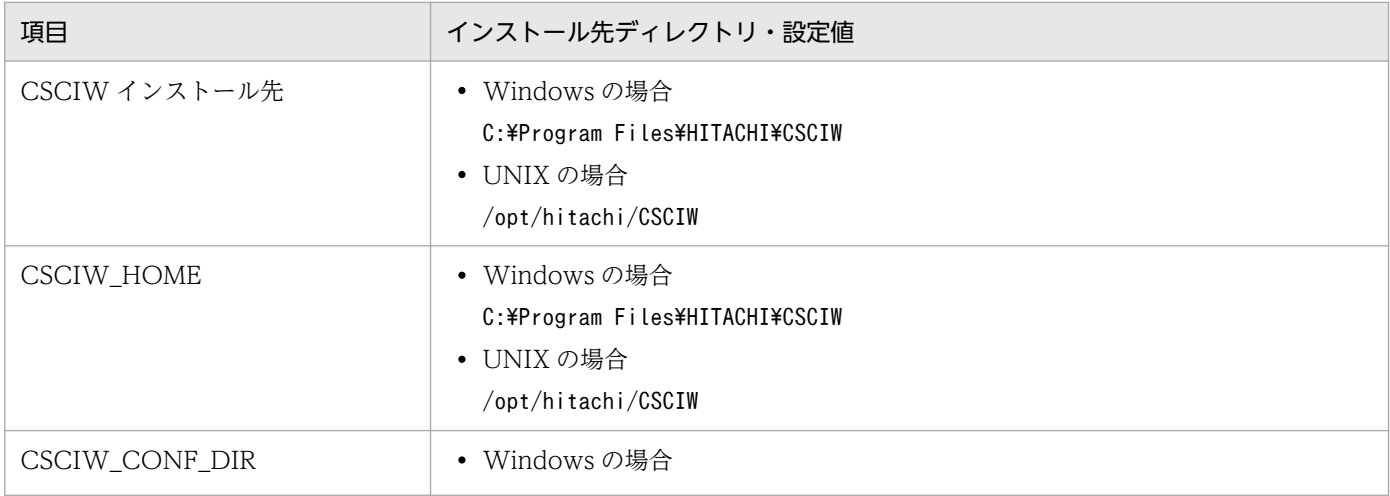

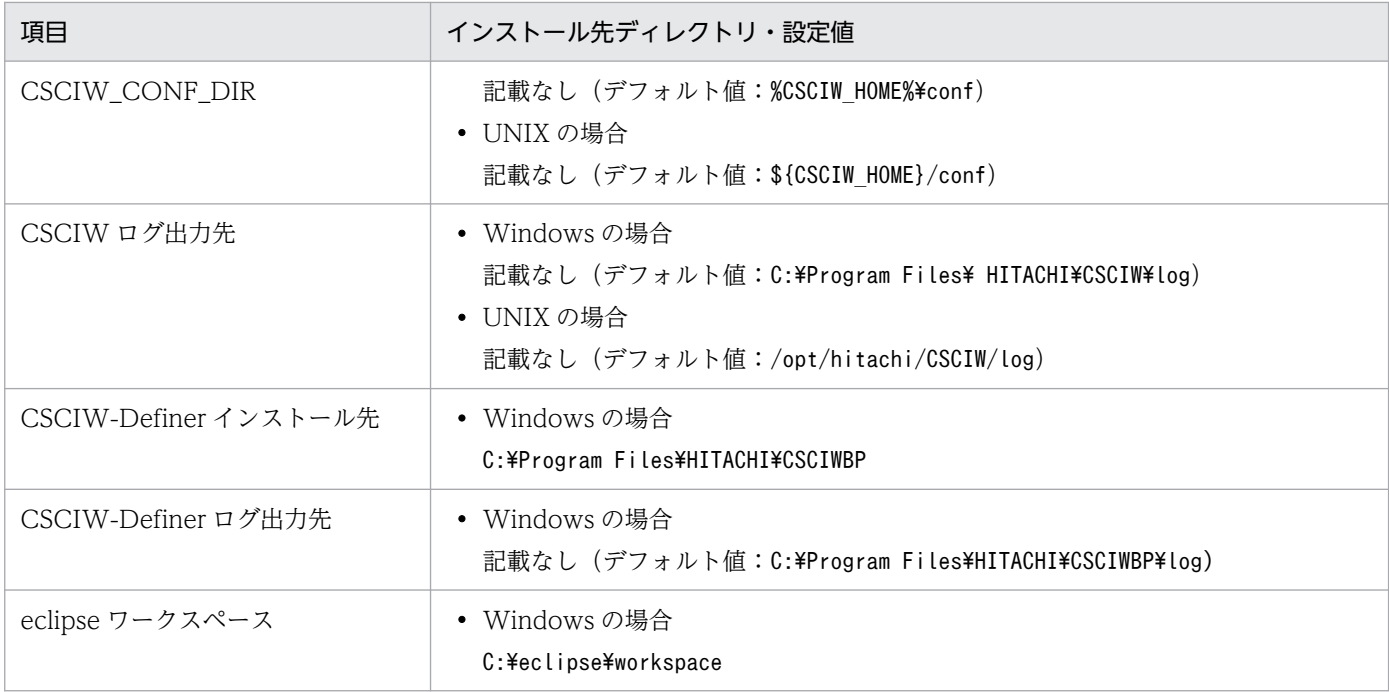

二次収集対象定義ファイル(snapshotlog2.conf)への記述例を次に示します。

• Windows の場合

CSCIW 環境設定ファイルを収集する場合

C:/Program Files/HITACHI/CSCIW/conf/.+

CSCIW メッセージ・トレースファイル, CSCIW エラートレースファイルを収集する場合

C:/Program Files/HITACHI/CSCIW/log/.+

CSCIW-Definer 環境設定ファイルを収集する場合

C:/Program Files/HITACHI/CSCIWBP/conf/.+

CSCIW-Definer メッセージ・トレースファイルを収集する場合

C:/Program Files/HITACHI/CSCIWBP/log/.+

eclipse 稼動情報ログを収集する場合

 $C:$ /eclipse/workspace/ $\frac{2}{\pi}$  metadata/.+

• UNIX の場合

CSCIW 環境設定ファイルを収集する場合

/opt/hitachi/CSCIW/conf/.+

CSCIW メッセージ・トレースファイル, CSCIW エラートレースファイルを収集する場合

/opt/hitachi/CSCIW/log/.+

8. 障害対策

# 重要

- ディレクトリのセパレータは"/"で記載してください。(OS 共通)
- ".+"(ピリオド,プラス)は,ディレクトリ直下の全ファイルが収集対象となることを 表します。
- "\"はエスケープ文字です。
- 収集対象のファイル名に日本語が含まれている場合,収集後のファイル名が文字化けし ますが,ファイルの内容に影響はありません。

# 8.2.4 DBMS での障害情報の取得

出力されたエラーメッセージが DBMS に関するメッセージの場合,ワーク管理データベース,および業務 データベースを運用しているマシン上で、障害情報を取得してください。障害情報の取得については、使 用している DBMS のマニュアルを参照してください。

# <span id="page-231-0"></span>8.3 障害要因の特定

この節では,障害要因の特定方法について説明します。

障害が発生した場合,その対処方法を決めるためには,その障害の要因を特定する必要があります。障害 の要因を特定するには、次の項目を確認してください。

- エラーメッセージ
- ユーザの操作内容
- ワーク管理システムの運用状況
- 案件の運用状況

### 8.3.1 エラーメッセージの確認

障害の要因を特定するために,まず, CSCIW が作成するメッセージファイルにエラーメッセージが出力 されているかどうかを確認してください。

エラーメッセージの格納パスは,次のとおりです。

• Windows の場合

%CSCIW HOME%¥log

• UNIX の場合

\${CSCIW\_HOME}/log

### いちょう しょうしゃ 心目 メモ

エラーメッセージの出力先を変更できます。出力先の変更については,「[付録 A.2 セット](#page-263-0) [アッププロパティファイル](#page-263-0)」を参照してください。

エラーメッセージが出力されている場合,エラーメッセージのメッセージ ID からエラーが発生している プログラム,障害の要因が特定できます。メッセージ ID の概要は次のとおりです。

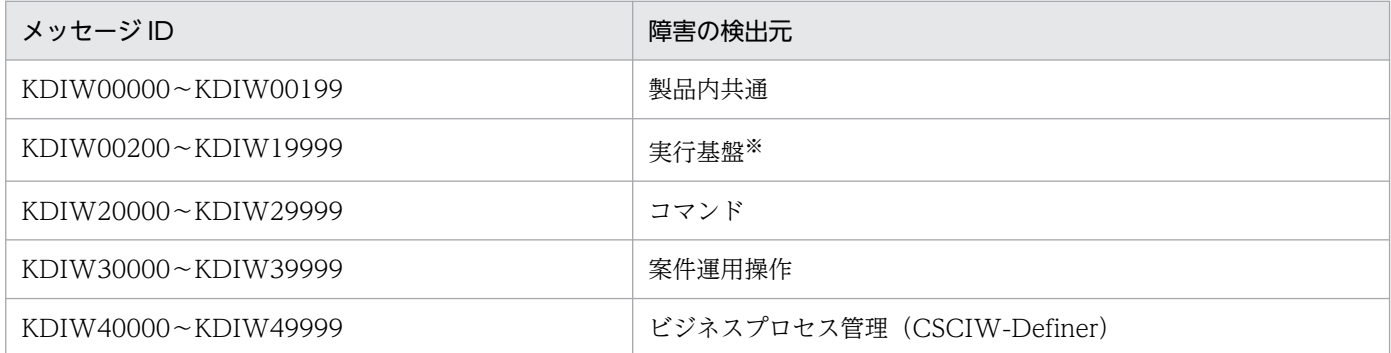

8. 障害対策

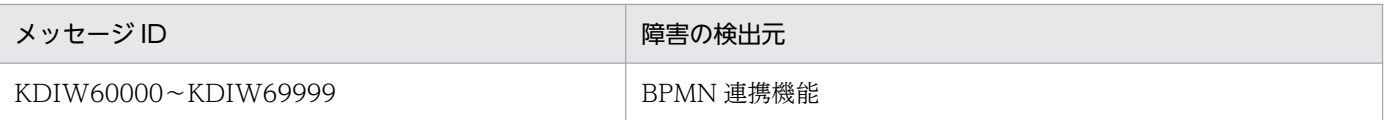

注※

実行基盤とは,API や各種処理の管理など,CSCIW の実行環境および運用環境(コマンドや案件運用操作を除く)のことです。

エラーメッセージについては,マニュアル「uCosminexus Service Coordinator Interactive Workflow メッセージ」を参照してください。

### 8.3.2 ユーザの操作内容の確認

障害が発生したときに実行していた操作の詳細な手順を確認してください。正しい操作手順をしていない ことが要因で,障害が発生していることがあります。操作手順を確認することで,障害の要因がある程度 特定できます。

### 8.3.3 ワーク管理システムの運用状況の確認

障害が発生した場合、ワーク管理システムの運用状況を確認してください。ワーク管理システムが正常に 運用していないことが要因で、障害が発生していることがあります。運用状況を確認することで、障害の 要因がある程度特定できます。確認する内容としては次のものが挙げられます。

### ●CSCIW を使用している Java アプリケーションおよび J2EE サーバ

CSCIW を使用している Java アプリケーションおよび J2EE サーバが正しく運用されているかどうか を確認してください。何らかの理由で CSCIW を使用している Java アプリケーションおよび J2EE サー バが終了していることがあります。

●作業者データベース

ワーク管理システムとは別に運用されている作業者データベースが,正しく動作しているかどうかを確 認してください。案件の作業の作業者を決定するために参照した作業者データベースが正しく運用され ていないことがあります。

### ●業務データベース

業務データベースが正しく運用されているかどうかを確認してください。案件の作業などに指定された データ条件を評価するために参照した業務データベースが正しく運用されていないことがあります。

### 8.3.4 案件の運用状況の確認

障害が発生した場合,案件の運用状況を確認してください。案件が正常に運用されていないことが要因で, 障害が発生していることがあります。状況を確認することで,障害の要因がある程度特定できます。

案件の運用状況は,案件運用操作で確認できます。また,ビジネスプロセス定義および振り分けルール定 義の状態は,ビジネスプロセス管理ツール(CSCIW-Definer),または次のコマンドで確認できます。

- ciwmngbp(ビジネスプロセス定義の管理)コマンド ビジネスプロセス定義の状態を確認できます。
- ciwmngcr(振り分けルール定義の管理)コマンド 振り分けルール定義の状態を確認できます。

確認する内容としては次のものが挙げられます。

### ●案件の状態

管理者によって案件が停止されていないかどうかを確認してください。管理者によって,その案件が一 時停止または強制終了されていることがあります。

### ●ビジネスプロセス定義,振り分けルール定義の定義内容

ビジネスプロセス定義,振り分けルール定義の定義内容が正しいかどうかを確認してください。定義内 容を新規作成,または変更したあとに障害が発生している場合,定義が正しく作成されていないことが あります。

### ●ビジネスプロセス定義,振り分けルール定義の運用状況

ビジネスプロセス定義,振り分けルール定義が,正しく運用されているかどうかを確認してください。 定義を新規作成または変更した直後に障害が発生している場合,定義が正しく運用されていないことが あります。

案件運用操作については,マニュアル「uCosminexus Service Coordinator Interactive Workflow 案 件運用操作ガイド」を、ビジネスプロセス管理ツール (CSCIW-Definer) については、マニュアル 「uCosminexus Service Coordinator Interactive Workflow ビジネスプロセス開発ガイド」を,それぞ れ参照してください。

ciwmngbp(ビジネスプロセス定義の管理)コマンド,およびciwmngcr(振り分けルール定義の管理)コマ ンドについては,マニュアル「uCosminexus Service Coordinator Interactive Workflow コマンド」 を参照してください。

# 8.4 障害への対処

この節では,障害への対処方法について説明します。

障害要因が判明したら、適切な対処方法で障害の要因を取り除いてください。エラーメッセージが出力さ れている場合,対処方法をマニュアル「uCosminexus Service Coordinator Interactive Workflow メッ セージ」で確認し,それに従って対処してください。エラーメッセージを確認する方法については,[「8.3.1](#page-231-0)  [エラーメッセージの確認](#page-231-0)」を参照してください。

サポートサービスへの連絡が必要になる障害の場合,または対処方法が不明の障害の場合,必要な障害情 報を取得して,サポートサービスに連絡し,その指示に従って対処してください。

障害情報の取得の方法については,「[8.2 障害情報の取得」](#page-213-0)を参照してください。

# 8.5 障害の回復

この節では、ワーク管理システムで発生した障害の回復方法について説明します。

### 8.5.1 CSCIW の障害時の回復方法

CSCIW のプロセスが異常終了した場合,障害要因を取り除いたあとに,異常終了したプロセスを再起動 してください。

### 8.5.2 ワーク管理データベースの障害時の回復方法

ワーク管理データベースに障害が発生した場合,使用している DBMS の運用手順に従って障害要因を取り 除いて、必要な回復処理をしてください。なお、CSCIW のプロセスが起動されている場合、これらのプ ロセスを停止したあとに障害回復処理をする必要があります。

CSCIW の起動は,ワーク管理データベースの DBMS の障害回復処理が完了して,ワーク管理データベー スを再起動したあとに,実施してください。

この節では、ワーク管理システムの運用時に発生するトラブルの対処方法の一例について説明します。

### 8.6.1 特定の案件が推進されない

#### 現象

特定の案件が推進されません。

### 要因

次の要因が考えられます。

- ビジネスプロセス定義に不備がある ビジネスプロセス定義と運用されている環境との間に不整合があることがあります。
- 振り分けルール定義を適用した結果として作業者を決定できない 振り分けルールで定義した,条件を満たすユーザが存在しないことがあります。
- 適用する振り分けルール定義が運用されていない 振り分けルール定義が非活性状態または有効期間外になっていることがあります。
- ワーク管理システムの作業者データベースの参照時にエラーが発生した 作業者データベースが運用されていないことがあります。
- 業務データベースの参照時にエラーが発生した 業務データベースが正しく運用されていないことがあります。

### 対処

次に示す手順で対処してください。

- 1. 例外の発生した API を特定します。
- 2. メッセージファイルから,エラーが発生した要因を取得します。
- 3. 業務データベースを運用する, 振り分けルール定義を適用できるようにするなどの対処をしたあと に,再度 API を発行します。

以上の手順で,その案件に対する処理は続行されます。

# 8.6.2 すべての案件が推進されない

### 現象

すべての案件が推進されません。

### 要因

次の要因が考えられます。

8. 障害対策

- CSCIWManagementServer が停止している
- ワーク管理データベースが終了している

### 対処

次に示す手順で対処してください。

- 1. 出力されるエラーメッセージで、エラーの要因を確認します。
- 2. CSCIWManagementServer およびワーク管理データベースを正しく起動します。

以上の手順で,案件に対する処理は続行されます。

# 8.6.3 CSCIWManagementServer または業務アプリケーションが起動でき ない

### 現象

CSCIWManagementServer または業務アプリケーションが起動できません。

### 要因

次の要因が考えられます。

- 環境変数が設定されていない,または環境変数の値が正しくない
- 環境設定ファイルの内容に不備がある
- ワーク管理データベースが運用されていない

### 対処

次に示す手順で対処してください。

- 1. 初期化時メッセージファイルまたはメッセージファイルに出力されているエラーメッセージので, エラーの要因を確認します。
- 2. 要因に合わせて、次の対処をします。
	- ・環境変数を確認します。
	- ・環境設定ファイルの内容を確認します。
	- ・ワーク管理データベースを正しく起動します。

# 8.7 JP1 によるログファイルの監視

JP1 のログファイルトラップ機能を使用して、CSCIW が出力するメッセージファイルを監視する場合, CSCIW のメッセージファイルのローテーション種別の設定<sup>※1</sup> に応じて、IP1 のログファイルトラップ動 作定義ファイルのFILETYPE パラメーター<sup>※2</sup>を次のとおりに設定してください。

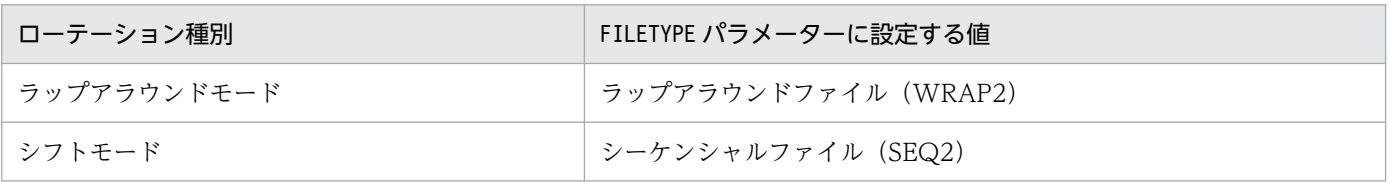

注※1

ローテーション種別の設定については,[「付録 A.2 セットアッププロパティファイル](#page-263-0)」を参照してください。

注※2

FILETYPE パラメーターについては,マニュアル「JP1 JP1/Base 運用ガイド」を参照してください。

# 重要

CSCIW のメッセージファイルのローテーション種別がラップアラウンドモードの場合. IP1 によるログファイル監視中に対象のメッセージファイルが削除されると、正常に監視ができな い状態になります。そのため,メッセージファイル削除までの日数を「-1」(削除しない)にし てください。

詳細については,[「付録 A.2 セットアッププロパティファイル](#page-263-0)」および,マニュアル 「uCosminexus Service Coordinator Interactive Workflow BPMN 連携機能 使用の手引」 の「共通設定ファイルに指定する内容」を参照してください。

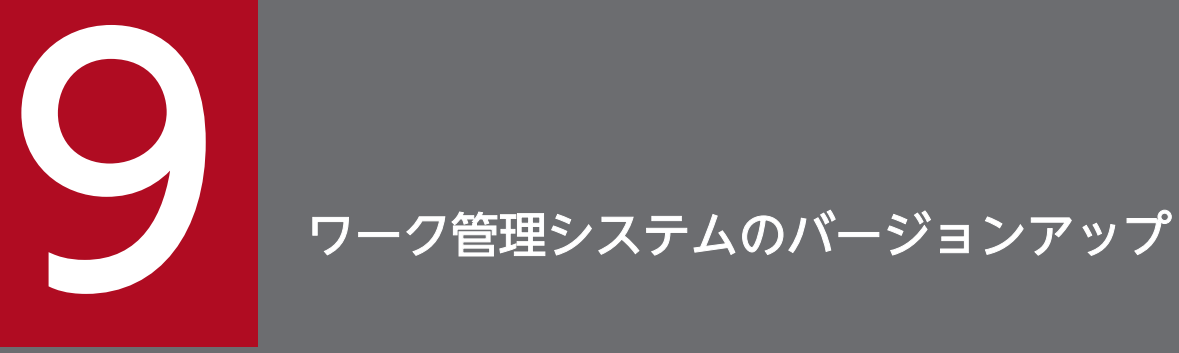

この章では,ワーク管理システムのバージョンアップ時の移行方法について説明します。

移行方法として,既存のワーク管理システムを引き継ぐ方法と,ワーク管理システムを新規に構 築する方法があります。どちらの方法もワーク管理データベースに保持するデータ(案件,ビジ ネスプロセス定義,環境設定)を引き継ぎます。

# 9.1 バージョンアップの流れ

ここでは、ワーク管理システムをバージョンアップする流れについて説明します。

なお,ワーク管理システムをバージョンアップする前に,必要に応じてファイルやデータベースのバック アップを取得してください。バックアップの方法については,「[7.6 バックアップとリストア」](#page-199-0)を参照し てください。

ワーク管理システムをバージョンアップするには,既存のワーク管理システムを引き継ぐ場合とワーク管 理システムを新規に構築する場合があります。

既存のワーク管理システムを引き継ぐ場合のワーク管理システムのバージョンの流れを次の図に示します。

### 図 9-1 ワーク管理システムのバージョンアップの流れ (既存のワーク管理システムを引き継ぐ 場合)

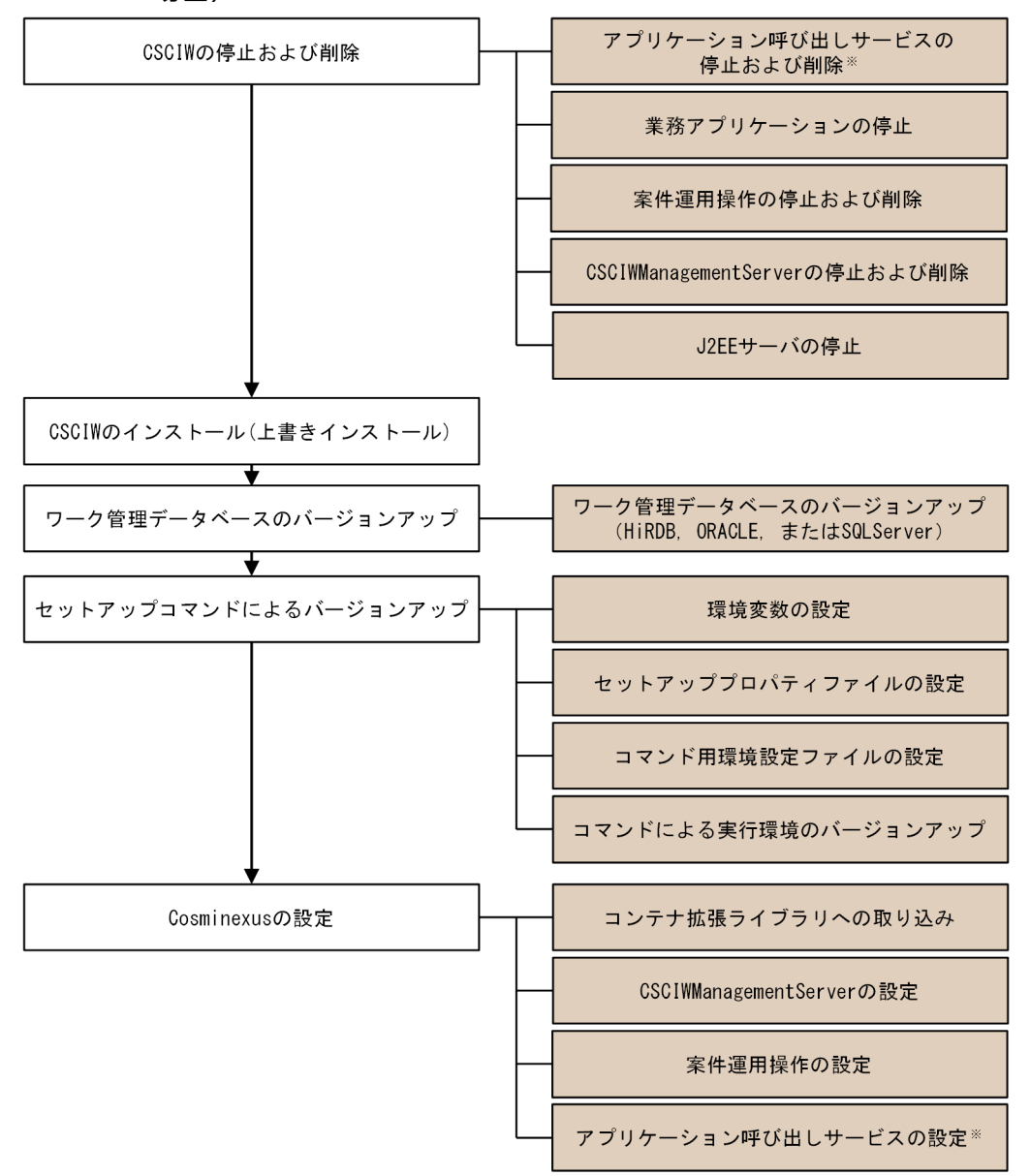

注※ アプリケーション呼び出しサービスを使用している場合だけ再設定します。

ワーク管理システムを新規に構築する場合のワーク管理システムのバージョンの流れを次の図に示します。

### 図 9-2 ワーク管理システムのバージョンアップの流れ(ワーク管理システムを新規に構築する 場合)

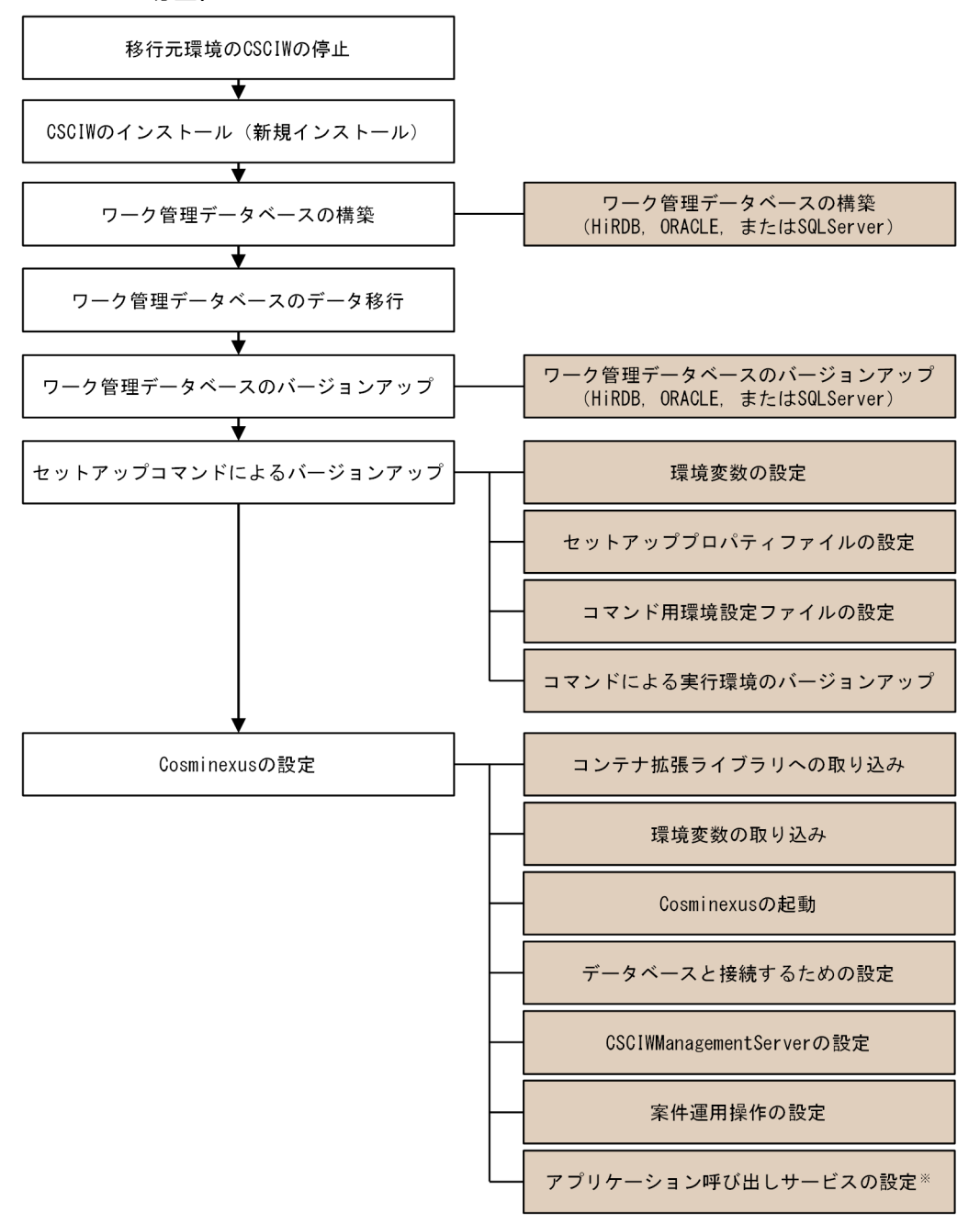

注※ アプリケーション呼び出しサービスを使用している場合だけ再設定します。

既存のワーク管理システムを引き継ぐ場合は[「9.2 ワーク管理システムのバージョンアップ\(既存のワー](#page-243-0) [ク管理システムを引き継ぐ場合\)」](#page-243-0)を,ワーク管理システムを新規に構築する場合は「[9.3 ワーク管理シ](#page-254-0) [ステムのバージョンアップ\(ワーク管理システムを新規に構築する場合\)」](#page-254-0)を参照してください。

# <span id="page-243-0"></span>9.2 ワーク管理システムのバージョンアップ(既存のワーク管理システムを 引き継ぐ場合)

ここでは、既存のワーク管理システムを引き継ぐ場合のバージョンアップ方法について説明します。

既存のワーク管理システムを引き継ぐ場合の概念図を次に示します。

図 9-3 ワーク管理システムのバージョンアップ (既存のワーク管理システムを引き継ぐ場合) バージョンアップ前

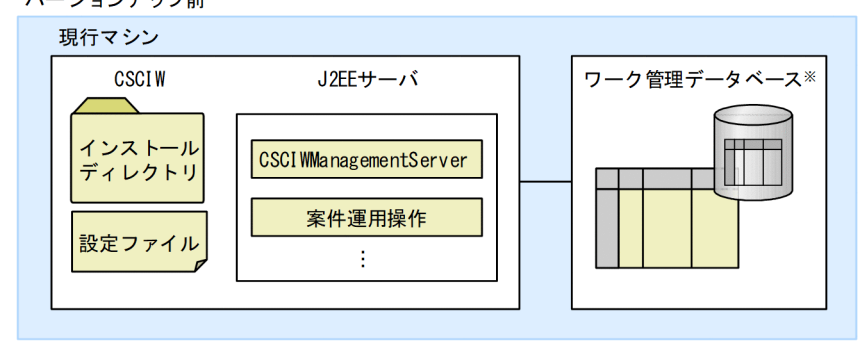

バージョンアップ後

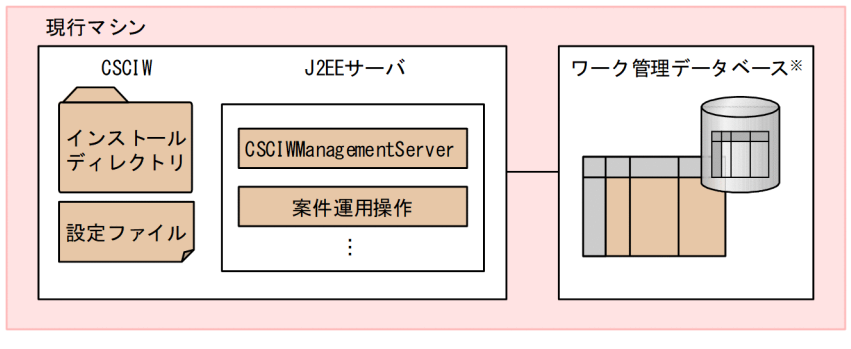

(凡例)

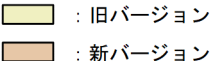

注※ HiRDB, Oracle, またはSQL Server

# 9.2.1 CSCIW の停止および削除

CSCIW の停止および削除について説明します。

# (1) アプリケーション呼び出しサービスの停止および削除

アプリケーション呼び出しサービスを使用している場合は,アプリケーション呼び出しサービスを停止お よび削除します。詳細については,[「5.2.1\(3\) アプリケーション呼び出しサービスの停止および削除」](#page-143-0)を 参照してください。

# (2) 業務アプリケーションの停止

CSCIW を使用している Java アプリケーションを停止します。

また、J2EE サーバ上で実行している J2EE アプリケーションも停止します。J2EE アプリケーションは(a) または(b)の手順を実行して停止します。

### (a) 運用管理ポータルを使用する場合

次の手順で操作してください。

1. 運用管理ポータルにログインする

2. 運用管理ポータルで「論理サーバの環境設定]アンカーをクリックする

3. ツリーペインで次の順にクリックする

[<操作対象の運用管理ドメイン名>]−[論理 J2EE サーバ]−[J2EE サーバ]−[<操作対象の J2EE サーバ名>]−[アプリケーション]

4. 右ペインの「開始/停止]タブをクリックし, [J2EE アプリケーションの開始/停止]画面を表示する

5.業務アプリケーションの「停止] アンカーをクリックする

6. 内容を確認して, [はい] ボタンをクリックする

### (b) サーバ管理コマンドを使用する場合

cjstopapp コマンドを使用して、J2EE サーバ上で実行している J2EE アプリケーションを停止します。

J2EE アプリケーションの停止方法については,マニュアル「Cosminexus アプリケーションサーバ アプ リケーション設定操作ガイド」の「J2EE アプリケーションの停止」の説明を参照してください。

cjstopapp コマンドの実行例を次に示します。

cjstopapp <サーバ名称> -name <業務アプリケーション名>

# (3) 案件運用操作の停止および削除

案件運用操作を停止および削除します。詳細については,[「5.2.1\(2\) 案件運用操作の停止および削除」](#page-142-0)を 参照してください。

# (4) CSCIWManagementServer の停止および削除

CSCIWManagementServer を停止および削除します。詳細については,[「5.2.1\(4\)](#page-144-0)  [CSCIWManagementServer の停止および削除」](#page-144-0)を参照してください。

# (5) J2EE サーバの停止

CSCIW を使用している J2EE サーバを停止します。詳細については,[「5.2.1\(5\) J2EE サーバの停止」](#page-145-0)を 参照してください。

### 9.2.2 CSCIW のインストール (上書きインストール)

最新の CSCIW をインストール (上書きインストール) します。

CSCIW インストールについては,[「4.2.2 CSCIW のインストール」](#page-94-0)を参照してください。

### 目 メモ

バージョンアップ後,Cosminexus J2EE サーバを V9 互換モードで使用する場合,CSCIW を 上書きインストールしたあとに「[付録 J.1 互換モード用のファイルへの入れ替え](#page-443-0)」を参照し て,ファイルを入れ替えてください。

# 9.2.3 ワーク管理データベースのバージョンアップ

ここでは、ワーク管理データベースをバージョンアップする方法について説明します。

なお,マルチマシン構成の場合,同一システム ID によって CSCIW を運用しているため,すべてのマシ ンでワーク管理データベースの移行を実施する必要はありません。どれか 1 台のマシンで実施してください。

また,ワーク管理データベースを移行する前にアクセス権限を付与していた場合,アクセス権限を付与し 直す必要があります。アクセス権限の付与については,「[4.3 ワーク管理データベースの構築」](#page-97-0)を参照し てください。

SQL スクリプトファイルはバージョンごとに段階的に実行する必要があります。例えば,CSCIW の 01-50 から 03-20 ヘバージョンアップする場合, 次の順序で実行します。

1. 01-50 から 01-60 へ移行する SQL スクリプトファイルを編集および実行 2. 01-60 から 01-70 へ移行する SQL スクリプトファイルを編集および実行 3. 01-70 から 01-90 へ移行する SQL スクリプトファイルを編集および実行 4. 01-90 から 01-95 へ移行する SQL スクリプトファイルを編集および実行 5. 01-95 から 02-00 へ移行する SQL スクリプトファイルを編集および実行 6. 02-00 から 02-10 へ移行する SQL スクリプトファイルを編集および実行 7. 02-10 から 02-20 へ移行する SQL スクリプトファイルを編集および実行 8. 02-20 から 02-30 へ移行する SQL スクリプトファイルを編集および実行

9. 02-30 から 03-00 へ移行する SQL スクリプトファイルを編集および実行 10. 03-00 から 03-10 へ移行する SQL スクリプトファイルを編集および実行 11. 03-10 から 03-11 へ移行する SQL スクリプトファイルを編集および実行 12. 03-11 から 03-20 へ移行する SQL スクリプトファイルを編集および実行

# (1) ワーク管理データベースのバージョンアップ(HiRDB の場合)

ワーク管理データベースをバージョンアップする場合,テーブルやインデクスを追加および更新する必要 があります。テーブルやインデクスは,SQL スクリプトファイルを使用して追加および更新してください。

### (a) SQL スクリプトファイルの編集

使用しているワーク管理データベースが HiRDB の場合、次に示す SQL スクリプトファイルを編集します。

#### ●01-50 から 01-60 へ移行する場合

<CSCIWインストールディレクトリ>/sql/vup\_0150to0160\_hirdb.sql

#### ●01-60 から 01-70 へ移行する場合

<CSCIWインストールディレクトリ>/sql/vup\_0160to0170\_hirdb.sql

#### ●01-70 から 01-90 へ移行する場合

<CSCIWインストールディレクトリ>/sql/vup\_0180to0190\_hirdb.sql

#### ●01-90 から 01-95 へ移行する場合

<CSCIWインストールディレクトリ>/sql/vup\_0190to0195\_hirdb.sql

#### ●01-95 から 02-00 へ移行する場合

<CSCIWインストールディレクトリ>/sql/vup\_0195to0200\_hirdb.sql

#### ●02-00 から 02-10 へ移行する場合

<CSCIWインストールディレクトリ>/sql/vup\_0200to0210\_hirdb.sql

#### ●02-10 から 02-20 へ移行する場合

<CSCIWインストールディレクトリ>/sql/vup\_0210to0220\_hirdb.sql

#### ●02-20 から 02-30 へ移行する場合

<CSCIWインストールディレクトリ>/sql/vup\_0220to0230\_hirdb.sql

#### ●02-30 から 03-00 へ移行する場合

<CSCIWインストールディレクトリ>/sql/vup\_0230to0300\_hirdb.sql

#### ●03-00 から 03-10 へ移行する場合

<CSCIWインストールディレクトリ>/sql/vup\_0300to0310\_hirdb.sql <CSCIWインストールディレクトリ>/sql/vupex\_0300to0310\_hirdb.sql※

#### ●03-10 から 03-11 へ移行する場合

<CSCIWインストールディレクトリ>/sql/vup\_0310to0311\_hirdb.sql

#### ●03-11 から 03-20 へ移行する場合

<CSCIWインストールディレクトリ>/sql/vup\_0311to0320\_hirdb.sql

注※

アプリケーション呼び出しサービスを使用する場合だけ編集してください。

SQL スクリプトファイル中の文字列を、テキストエディタを使用してワーク管理データベースへアクセス できるように書き換えてください。テーブルやインデクスの追加および更新をする際に SQL スクリプト ファイルの書き換えが必要な文字列,および書き換える内容を次に示します。

### 表 9‒1 テーブルやインデクスの追加および更新時に書き換えが必要な SQL スクリプトファイル 中の文字列(HiRDB の場合)

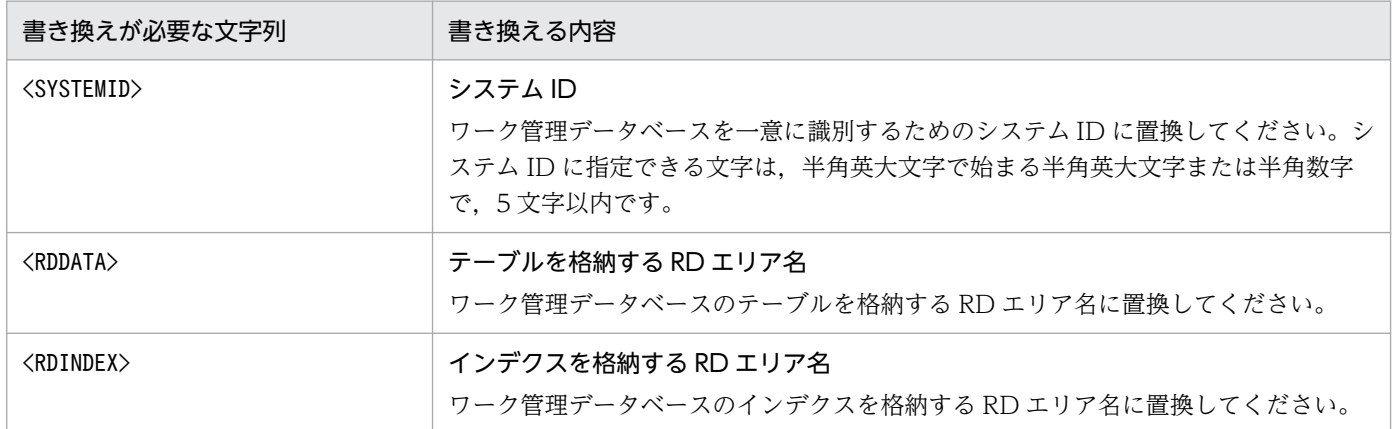

なお,テーブルごとに格納先の RD エリアを変えて指定するなど,格納する RD エリアをカスタマイズで きます。RD エリアの指定方法については,マニュアル「HiRDB SQL リファレンス」を参照してください。

### (b) SQL スクリプトファイルの実行

編集した SQL スクリプトファイルを, HiRDB SQL Executer を使用して実行します。

pdsql コマンドに編集した SQL スクリプトファイルを指定し、実行することで、テーブルやインデクスを 追加および更新できます。HiRDB SQL Executer の使用方法については,マニュアル「HiRDB 解説」を 参照してください。

pdsql コマンドの指定例を次に示します。

pdsql -u 〈接続認可識別子>/<パスワード> -h <HiRDBサーバのホスト名またはIPアドレス> 注

接続認可識別子には,ワーク管理データベースが作成されている認可識別子を指定してください。

# (2) ワーク管理データベースのバージョンアップ(ORACLE の場合)

ワーク管理データベースをバージョンアップする場合,テーブルやインデクスを追加および更新する必要 があります。テーブルやインデクスは,SQL スクリプトファイルを使用して追加および更新してください。

### (a) SQL スクリプトファイルの編集

使用しているワーク管理データベースが ORACLE の場合, 次に示す SQL スクリプトファイルを編集しま す。

#### ●01-50 から 01-60 へ移行する場合

<CSCIWインストールディレクトリ>/sql/vup\_0150to0160\_oracle.sql

#### ●01-60 から 01-70 へ移行する場合

<CSCIWインストールディレクトリ>/sql/vup\_0160to0170\_oracle.sql

#### ●01-70 から 01-90 へ移行する場合

<CSCIWインストールディレクトリ>/sql/vup\_0180to0190\_oracle.sql

#### ●01-90 から 01-95 へ移行する場合

<CSCIWインストールディレクトリ>/sql/vup\_0190to0195\_oracle.sql

#### ●01-95 から 02-00 へ移行する場合

<CSCIWインストールディレクトリ>/sql/vup\_0195to0200\_oracle.sql

#### ●02-00 から 02-10 へ移行する場合

<CSCIWインストールディレクトリ>/sql/vup\_0200to0210\_oracle.sql

#### ●02-10 から 02-20 へ移行する場合

<CSCIWインストールディレクトリ>/sql/vup\_0210to0220\_oracle.sql

#### ●02-20 から 02-30 へ移行する場合

<CSCIWインストールディレクトリ>/sql/vup\_0220to0230\_oracle.sql

#### ●02-30 から 03-00 へ移行する場合

<CSCIWインストールディレクトリ>/sql/vup\_0230to0300\_oracle.sql

#### ●03-00 から 03-10 へ移行する場合

<CSCIWインストールディレクトリ>/sql/vup\_0300to0310\_oracle.sql <CSCIWインストールディレクトリ>/sql/vupex\_0300to0310\_oracle.sql※

#### ●03-10 から 03-11 へ移行する場合

<CSCIWインストールディレクトリ>/sql/vup\_0310to0311\_oracle.sql

#### ●03-11 から 03-20 へ移行する場合

<CSCIWインストールディレクトリ>/sql/vup\_0311to0320\_oracle.sql

注※

アプリケーション呼び出しサービスを使用する場合だけ編集してください。

SQL スクリプトファイル中の文字列を、テキストエディタを使用してワーク管理データベースへアクセス できるように書き換えてください。テーブルやインデクスの追加および更新をする際に SQL スクリプト ファイルの書き換えが必要な文字列,および書き換える内容を次に示します。

### 表 9‒2 テーブルやインデクスの追加および更新時に書き換えが必要な SQL スクリプトファイル 中の文字列(ORACLE の場合)

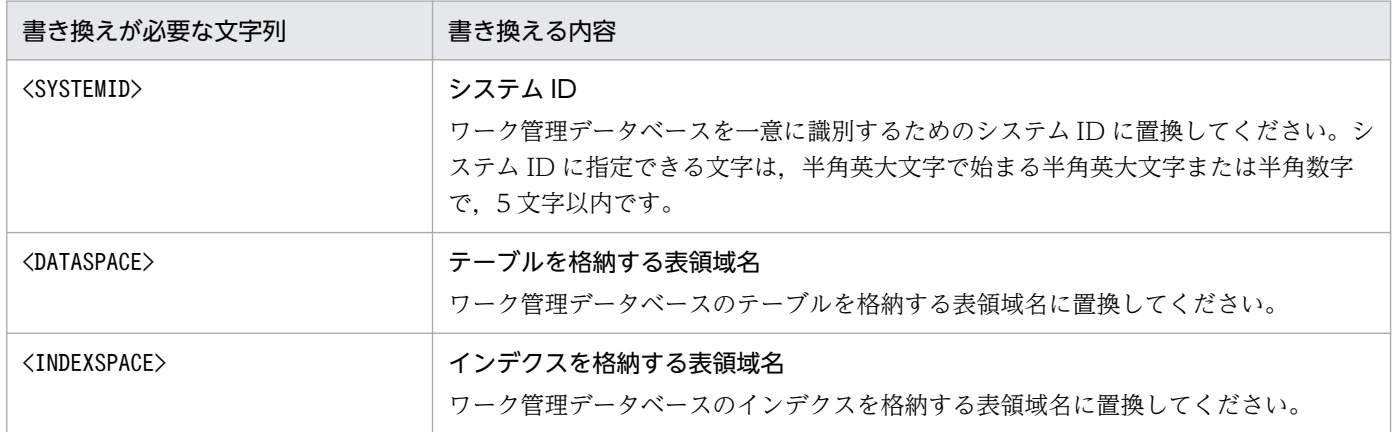

なお,テーブルごとに格納先の表領域を変えて指定するなど,格納する表領域をカスタマイズできます。 表領域の指定方法については,ORACLE のマニュアルを参照してください。

### (b) SQL スクリプトファイルの実行

編集した SQL スクリプトファイルを, SQL\*Plus を使用して実行します。

sqlplus コマンドに編集した SQL スクリプトファイルを指定し、実行することで、テーブルやインデクス を追加および更新できます。SQL\*Plus の使用方法については,ORACLE のマニュアルを参照してくださ い。

sqlplus コマンドの指定例を次に示します。

sqlplus <接続ユーザ名>/<パスワード>@<0racle Net 接続識別子> @<編集したSQLスクリプトファイルの絶対パス>

注

接続ユーザ名には,ワーク管理データベースが作成されているユーザを指定してください。

# (3) ワーク管理データベースのバージョンアップ(SQL Server の場合)

ワーク管理データベースをバージョンアップする場合,テーブルやインデクスを追加および更新する必要 があります。テーブルやインデクスは,SQL スクリプトファイルを使用して追加および更新してください。

### (a) SQL スクリプトファイルの編集

使用しているワーク管理データベースが SQL Server の場合,次に示す SQL スクリプトファイルを編集し ます。

#### ●01-60 から 01-70 へ移行する場合

<CSCIWインストールディレクトリ>/sql/vup\_0160to0170\_sqlserver.sql

#### ●01-70 から 01-90 へ移行する場合

<CSCIWインストールディレクトリ>/sql/vup\_0180to0190\_sqlserver.sql

#### ●01-90 から 01-95 へ移行する場合

<CSCIWインストールディレクトリ>/sql/vup\_0190to0195\_sqlserver.sql

#### ●01-95 から 02-00 へ移行する場合

<CSCIWインストールディレクトリ>/sql/vup\_0195to0200\_sqlserver.sql

#### ●02-00 から 02-10 へ移行する場合

<CSCIWインストールディレクトリ>/sql/vup\_0200to0210\_sqlserver.sql

#### ●02-10 から 02-20 へ移行する場合

<CSCIWインストールディレクトリ>/sql/vup\_0210to0220\_sqlserver.sql

#### ●02-20 から 02-30 へ移行する場合

<CSCIWインストールディレクトリ>/sql/vup\_0220to0230\_sqlserver.sql

#### ●02-30 から 03-00 へ移行する場合

<CSCIWインストールディレクトリ>/sql/vup\_0230to0300\_sqlserver.sql

#### ●03-00 から 03-10 へ移行する場合

<CSCIWインストールディレクトリ>/sql/vup\_0300to0310\_sqlserver.sql

#### ●03-10 から 03-11 へ移行する場合

<CSCIWインストールディレクトリ>/sql/vup\_0310to0311\_sqlserver.sql

<CSCIWインストールディレクトリ>/sql/vup\_0311to0320\_sqlserver.sql

SQL スクリプトファイル中の文字列を,テキストエディタを使用してワーク管理データベースへアクセス できるように書き換えてください。テーブルやインデクスの追加および更新をする際に SQL スクリプト ファイルの書き換えが必要な文字列、および書き換える内容を次に示します。

### 表 9-3 テーブルやインデクスの追加および更新時に書き換えが必要な SQL スクリプトファイル 中の文字列(SQL Server の場合)

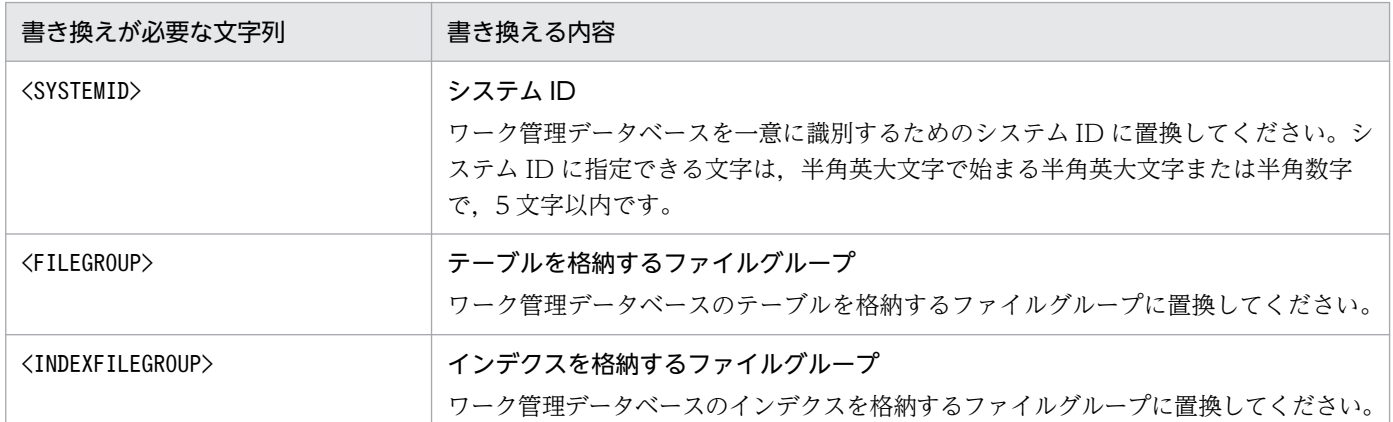

なお,テーブルごとに格納先のファイルグループを変えて指定するなど,格納するファイルグループをカ スタマイズできます。ファイルグループの指定方法については、SQL Server のマニュアルを参照してく ださい。

### (b) SQL スクリプトファイルの実行

編集した SQL スクリプトファイルを, sqlcmd ユティリティを使用して実行します。

sqlcmd ユティリティに編集した SQL スクリプトファイルを指定し, 実行することで, 接続するユーザの スキーマにテーブルを作成できます。sqlcmd ユティリティの使用方法については、SQL Server のマニュ アルを参照してください。

sqlcmd ユティリティの指定例を次に示します。

sqlcmd -U <接続ユーザ名> -P <パスワード> -i <編集したSQLスクリプトファイルの絶対パス>

注

接続ユーザ名には,次に示す権限がすべて与えられているユーザを指定してください。

- CONNECT 権限
- CREATE TABLE 権限
- CREATE VIEW 権限

9. ワーク管理システムのバージョンアップ
## 9.2.4 セットアップコマンドによるバージョンアップ

### (1) 環境変数の設定

環境変数は,バージョンアップ前と同じ値を使用します。

環境変数の設定については,「[4.5.2\(1\) 環境変数の設定](#page-109-0)」を参照してください。

# (2) セットアッププロパティファイルの設定

セットアッププロパティファイルは,バージョンアップ前と同じ値を使用します。

セットアッププロパティファイルの設定内容については,「[付録 A.2 セットアッププロパティファイル」](#page-263-0) を参照してください。

### (3) コマンド用環境設定ファイルの設定

コマンド用環境設定ファイルは,バージョンアップ前と同じ値を使用します。

コマンド用環境設定ファイルの設定内容については,[「付録 A.3 コマンド用環境設定ファイル](#page-277-0)」を参照し てください。

# (4) コマンドによる実行環境のバージョンアップ

CSCIW の実行環境は,ciwsetenv(環境の構築または削除)コマンドを実行してバージョンアップしま す。なお,ciwsetenv(環境の構築または削除)コマンドは,すべてのマシンで実行してください。

次に示す形式でコマンドを実行すると,システム設定プロパティファイルの内容は,指定した環境構築ファ イルの内容に書き換えられます。なお,環境構築ファイルに設定する項目「SystemDBPassword」および 「SystemDBURL」については、同じワーク管理データベースに接続できる範囲で、値を変更できます。

#### ciwsetenv -sid <システムID> -vup <環境構築ファイル名>

ciwsetenv(環境の構築または削除)コマンドについては,マニュアル「uCosminexus Service Coordinator Interactive Workflow コマンド」を参照してください。

9. ワーク管理システムのバージョンアップ

# 9.2.5 Cosminexus の設定

# (1) コンテナ拡張ライブラリへの取り込み

コンテナ拡張ライブラリに jar を追加します。詳細については,[「4.5.3\(1\) コンテナ拡張ライブラリへの](#page-113-0) [取り込み](#page-113-0)」を参照してください。

## 目 メモ

バージョンアップ後,Cosminexus J2EE サーバを V9 互換モードで使用する場合,[「付録 J.2](#page-443-0)  [コンテナ拡張ライブラリに取り込むライブラリの変更」](#page-443-0)を参照して,コンテナ拡張ライブラリ を設定してください。

# (2) Cosminexus の起動

Cosminexus を起動します。詳細については,[「4.5.3\(3\) Cosminexus の起動」](#page-117-0)を参照してください。

# (3) CSCIWManagementServer の再設定

CSCIWManagementServer を再設定します。CSCIWManagementServer の設定手順については, 「[4.5.3\(5\) CSCIWManagementServer の設定」](#page-121-0)を参照してください。

なお, [[4.5.3\(5\)\(e\) コンテキストルートの設定」](#page-124-0)を参照して, CSCIWManagementServerへのリダイ レクトを必ず設定してください。CSCIWManagementServer へのリダイレクトができないと、ビジネス プロセス管理ツール(CSCIW-Definer)から接続できません。

# (4) 案件運用操作の再設定

案件運用操作を再設定します。案件運用操作の設定手順については,[「4.5.3\(6\) 案件運用操作の設定」](#page-124-0)を 参照してください。

# (5) アプリケーション呼び出しサービスの再設定

アプリケーション呼び出しサービスを使用している場合,アプリケーション呼び出しサービスを再設定し ます。アプリケーション呼び出しサービスの設定手順については,[「4.5.3\(7\) アプリケーション呼び出し](#page-128-0) [サービスの設定](#page-128-0)」を参照してください。

# 9.3 ワーク管理システムのバージョンアップ(ワーク管理システムを新規に 構築する場合)

ここでは,ワーク管理システムを新規に構築する場合のバージョンアップ方法について説明します。

移行先環境(新規マシン)に新しいバージョンの CSCIW をインストールして,ワーク管理システムを新 規に構築する場合の概念図を次に示します。

図 9-4 ワーク管理システムのバージョンアップ(ワーク管理システムを新規に構築する場合)

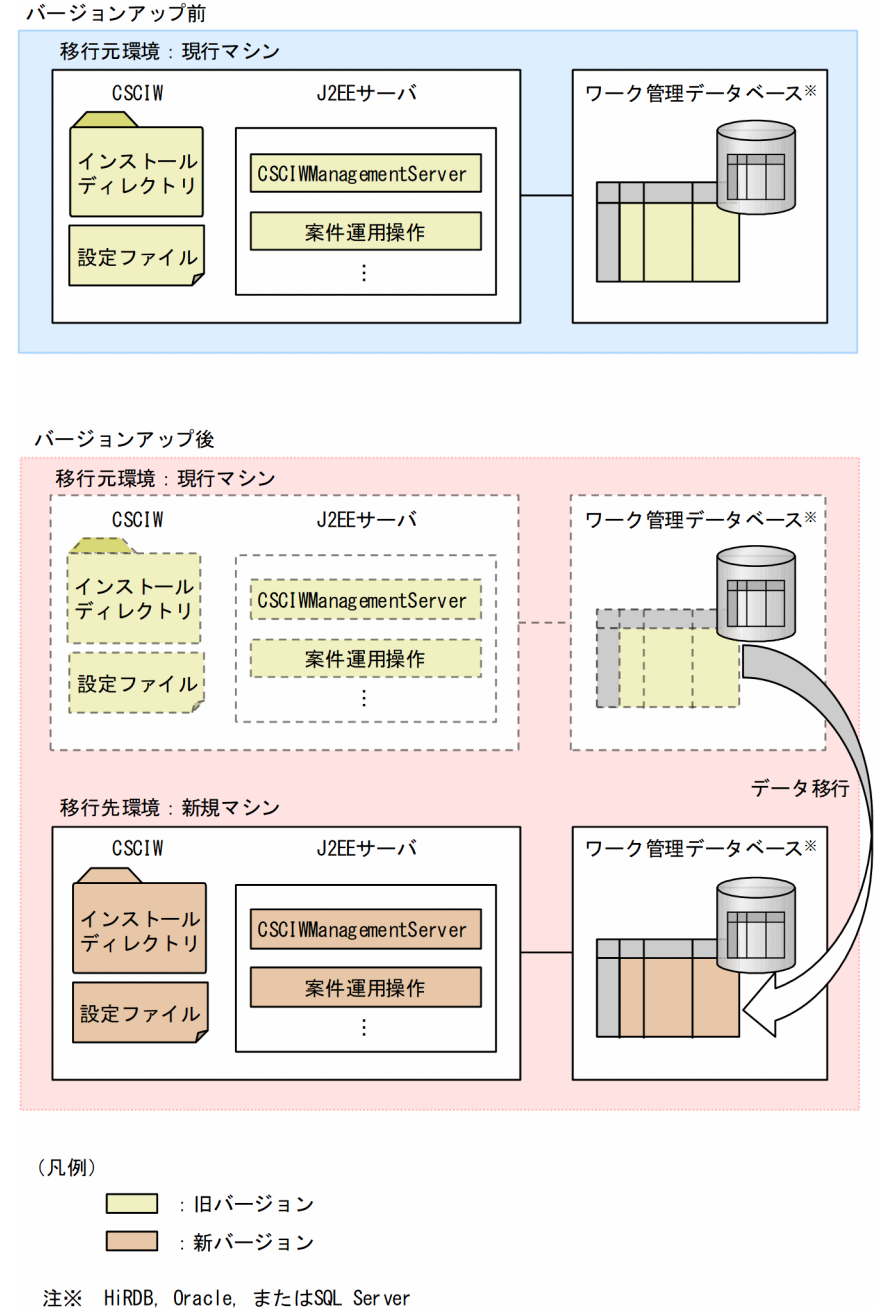

# 9.3.1 移行元環境の CSCIW の停止

移行元環境の CSCIW を停止します。詳細については,「[7.1.2 業務の停止](#page-179-0)」を参照してください。

CSCIW の停止後にciwcleanup コマンドを実行してください。そのあと、ciwlistsid コマンドで、各プロ セスの状態がStopped であることを確認してください。

## 9.3.2 CSCIW のインストール(新規インストール)

最新の CSCIW をインストール(新規インストール)します。

CSCIW のインストールについては,[「4.2.2 CSCIW のインストール」](#page-94-0)を参照してください。

### 目 メモ

- バージョンアップ後, Cosminexus I2EE サーバを V9 互換モードで使用する場合, CSCIW を新規インストールしたあとに[「付録 J.1 互換モード用のファイルへの入れ替え」](#page-443-0)を参照 して,ファイルを入れ替えてください。
- Windows の場合,移行元環境と同じフォルダにインストールしてください。

### (1) 移行元環境から移行先環境へファイルを移行

次のファイルを移行元環境から取得し,移行先環境に格納してください。格納先は移行元環境と同じディ レクトリにしてください。また,必要に応じて,ファイルの内容を変更してください。

1. セットアッププロパティファイル

2. コマンド用環境設定ファイル

JDBC のクラスパスが変更になっている場合は,コマンド用環境設定ファイルのCSCIWCMD\_JVM\_CLPATH の設定を変更してください。

- 3. 共通設定ファイル※
- 4. アプリケーション呼び出し情報ファイル※

アプリケーション呼び出しサービスが呼び出す REST アプリケーションの URL に変更がある場合は, rest.request.url プロパティに指定した URL を変更してください。

- 5. REST アプリケーション呼び出し用ヘッダファイル※
- 6. REST アプリケーション呼び出しスキーマ変換用スタイルシート※
- 注※

アプリケーション呼び出しサービスを使用する場合だけ移行してください。

### 9.3.3 ワーク管理データベースの構築

移行先環境へ移行元環境と同じバージョンのワーク管理データベースを作成します。

### (1) ワーク管理データベースの環境設定(HiRDB の場合)

ワーク管理データベースのテーブルやインデクスを HiRDB に作成します。移行元環境と同じバージョン のものを作成してください。詳細については、「4.3.2 ワーク管理データベースの環境設定(HiRDBの場 [合\)」](#page-98-0)を参照してください。

なお,ワーク管理データベースのテーブル定義,およびインデクスの移行には,DBMS の機能も使用でき ます。また,テーブル定義,インデクスと同時にテーブルのデータも移行する場合は,「9.3.4 ワーク管 理データベースのデータ移行」の手順を実施する必要はありません。

### (2) ワーク管理データベースの環境設定(ORACLE の場合)

ワーク管理データベースのテーブルやインデクスを ORACLE に作成します。移行元環境と同じバージョ ンのものを作成してください。詳細については,「[4.3.3 ワーク管理データベースの環境設定\(ORACLE](#page-100-0) [の場合\)」](#page-100-0)を参照してください。

なお. ワーク管理データベースのテーブル定義. およびインデクスの移行には, DBMS の機能も使用でき ます。また,テーブル定義,インデクスと同時にテーブルのデータも移行する場合は,「9.3.4 ワーク管 理データベースのデータ移行」の手順を実施する必要はありません。

### (3) ワーク管理データベースの環境設定(SQL Server の場合)

ワーク管理データベースのテーブルやインデクスを SQL Server に作成します。移行元環境と同じバージョ ンのものを作成してください。詳細については,「[4.3.4 ワーク管理データベースの環境設定\(SQL Server](#page-103-0) [の場合\)」](#page-103-0)を参照してください。

なお,ワーク管理データベースのテーブル定義,およびインデクスの移行には,DBMS の機能も使用でき ます。また,テーブル定義,インデクスと同時にテーブルのデータも移行する場合は,「9.3.4 ワーク管 理データベースのデータ移行」の手順を実施する必要はありません。

## 9.3.4 ワーク管理データベースのデータ移行

移行元環境のワーク管理データベースのすべてのテーブルのデータを,移行先環境のワーク管理データベー スへ移行します。データの移行については,各 DBMS のマニュアルを参照してください。

## 9.3.5 ワーク管理データベースのバージョンアップ

ここでは、ワーク管理データベースをバージョンアップする方法について説明します。

なお、マルチマシン構成の場合、同一システム ID によって CSCIW を運用しているため、すべてのマシ ンでワーク管理データベースの移行を実施する必要はありません。どれか 1 台のマシンで実施してください。

SQL スクリプトファイルはバージョンごとに段階的に実行する必要があります。例えば、CSCIW の 01-50 から 03-20 へバージョンアップする場合,次の順序で実行します。

1. 01-50 から 01-60 へ移行する SQL スクリプトファイルを編集および実行 2. 01-60 から 01-70 へ移行する SQL スクリプトファイルを編集および実行 3. 01-70 から 01-90 へ移行する SQL スクリプトファイルを編集および実行 4. 01-90 から 01-95 へ移行する SQL スクリプトファイルを編集および実行 5. 01-95 から 02-00 へ移行する SQL スクリプトファイルを編集および実行 6. 02-00 から 02-10 へ移行する SQL スクリプトファイルを編集および実行 7. 02-10 から 02-20 へ移行する SQL スクリプトファイルを編集および実行 8. 02-20 から 02-30 へ移行する SQL スクリプトファイルを編集および実行 9. 02-30 から 03-00 へ移行する SQL スクリプトファイルを編集および実行 10. 03-00 から 03-10 へ移行する SQL スクリプトファイルを編集および実行 11. 03-10 から 03-11 へ移行する SQL スクリプトファイルを編集および実行 12. 03-11 から 03-20 へ移行する SQL スクリプトファイルを編集および実行

### (1) ワーク管理データベースのバージョンアップ(HiRDB の場合)

ワーク管理データベースをバージョンアップする場合,テーブルやインデクスを追加および更新する必要 があります。詳細については,[「9.2.3\(1\) ワーク管理データベースのバージョンアップ\(HiRDB の場合\)](#page-246-0)」 を参照してください。

### (2) ワーク管理データベースのバージョンアップ(ORACLE の場合)

ワーク管理データベースをバージョンアップする場合,テーブルやインデクスを追加および更新する必要 があります。詳細については,「[9.2.3\(2\) ワーク管理データベースのバージョンアップ\(ORACLE の場](#page-248-0) [合\)」](#page-248-0)を参照してください。

## (3) ワーク管理データベースのバージョンアップ(SQL Server の場合)

ワーク管理データベースをバージョンアップする場合,テーブルやインデクスを追加および更新する必要 があります。詳細については,「[9.2.3\(3\) ワーク管理データベースのバージョンアップ\(SQL Server の](#page-250-0) [場合\)」](#page-250-0)を参照してください。

## 9.3.6 セットアップコマンドによるバージョンアップ

### (1) 環境変数の設定

環境変数は,バージョンアップ前と同じ値を使用します。

環境変数の設定については,「[4.5.2\(1\) 環境変数の設定](#page-109-0)」を参照してください。

## (2) セットアッププロパティファイルの設定

セットアッププロパティファイルは,バージョンアップ前と同じ値を使用します。

セットアッププロパティファイルの設定内容については,「[付録 A.2 セットアッププロパティファイル」](#page-263-0) を参照してください。

### (3) コマンド用環境設定ファイルの設定

コマンド用環境設定ファイルは,バージョンアップ前と同じ値を使用します。

コマンド用環境設定ファイルの設定内容については,[「付録 A.3 コマンド用環境設定ファイル](#page-277-0)」を参照し てください。

## (4) コマンドによる実行環境のバージョンアップ

CSCIW の実行環境は,ciwsetenv(環境の構築または削除)コマンドを実行してバージョンアップしま す。なお,ciwsetenv(環境の構築または削除)コマンドは,すべてのマシンで実行してください。

次に示す形式でコマンドを実行すると,システム設定プロパティファイルの内容は,指定した環境構築ファ イルの内容に書き換えられます。なお,環境構築ファイルに設定する項目「SystemDBPassword」および 「SystemDBURL」については、同じワーク管理データベースに接続できる範囲で、値を変更できます。

ciwsetenv -sid <システムID> -vup <環境構築ファイル名>

ciwsetenv(環境の構築または削除)コマンドについては,マニュアル「uCosminexus Service Coordinator Interactive Workflow コマンド」を参照してください。

### 9.3.7 Cosminexus の設定

## (1) コンテナ拡張ライブラリへの取り込み

コンテナ拡張ライブラリに JAR ファイルを取り込みます。詳細については,「[4.5.3\(1\) コンテナ拡張ライ](#page-113-0) [ブラリへの取り込み](#page-113-0)」を参照してください。

### ■ メモ

Cosminexus J2EE サーバを V9 互換モードで使用する場合,[「付録 J.2 コンテナ拡張ライブラ](#page-443-0) [リに取り込むライブラリの変更」](#page-443-0)を参照して,コンテナ拡張ライブラリを設定してください。

# (2) 環境変数の取り込み

環境変数を取り込みます。詳細については,「[4.5.3\(2\) 環境変数の取り込み](#page-116-0)」を参照してください。

## (3) Cosminexus の起動

Cosminexus を起動します。詳細については,[「4.5.3\(3\) Cosminexus の起動」](#page-117-0)を参照してください。

# (4) DB Connector の設定

データベースと接続するための DB Connector を設定します。詳細については,[「4.5.3\(4\) DB Connector](#page-118-0) [の設定](#page-118-0)」を参照してください。

## (5) CSCIWManagementServer の設定

CSCIWManagementServer を J2EE アプリケーションとして設定します。詳細については,「[4.5.3\(5\)](#page-121-0)  [CSCIWManagementServer の設定」](#page-121-0)を参照してください。

なお, [[4.5.3\(5\)\(e\) コンテキストルートの設定」](#page-124-0)を参照して, CSCIWManagementServerへのリダイ レクトを必ず設定してください。CSCIWManagementServer へのリダイレクトができないと、ビジネス プロセス管理ツール (CSCIW-Definer) から接続できません。

# (6) 案件運用操作の設定

案件運用操作を設定します。詳細については,「[4.5.3\(6\) 案件運用操作の設定](#page-124-0)」を参照してください。

# (7) アプリケーション呼び出しサービスの設定

アプリケーション呼び出しサービスを設定します。詳細については,[「4.5.3\(7\) アプリケーション呼び出](#page-128-0) [しサービスの設定](#page-128-0)」を参照してください。

以上で移行先環境のバージョンアップは完了です。

## 9.3.8 データ移行だけを繰り返し行う手順

移行先環境のバージョンアップが完了したあと,データ移行だけを繰り返し行うことができます。例えば, 次のような場面で利用できます。

- 本番環境のバージョンアップ時に、あらかじめ移行先環境を構築しておき、本番直前はデータ移行だけ 行う
- テスト環境のバージョンアップ時に,移行元環境のデータを使用してテストを繰り返し行う

#### メモ 旨

データ移行だけを繰り返し行うには、移行元環境のバージョンが 01-60 以降である必要が あります。

データ移行だけを繰り返し行う手順を次に示します。

#### 1. CSCIW を停止する

移行元環境および移行先環境の CSCIW を停止します。

#### 2. 移行先環境のテーブルのレコードを削除する

このとき,移行先環境の<SYSTEMID> USER SETTING INFO テーブルのデータは削除しないでください。

#### 3. テーブルのデータを移行する

<SYSTEMID>\_USER\_SETTING\_INFO 以外のテーブルのデータを移行します。

### **Q** ヒント

<SYSTEMID> USER SETTING INFO テーブルを対象外にすることで、システム共通環境情報 (ciwchgenvコマンドで設定した内容)は、移行元環境から移行先環境に反映されません。

それ以外のすべてのデータ(ビジネスプロセス定義や案件)は反映されます。

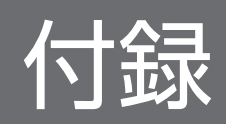

ここでは,環境設定ファイルを示します。

CSCIW の環境設定ファイルは次の 3 種類です。

• システム設定プロパティファイル

ライブラリおよびコマンドを実行するために必要な DB 情報や共通情報を管理するファイルです。

- セットアッププロパティファイル ライブラリおよびコマンドを実行するために必要な情報をシステム ID 単位で管理するファイルです。
- コマンド用環境設定ファイル

コマンドを実行するために必要な環境変数をシステム ID 単位で管理するファイルです。

環境設定ファイルの内容を次に示します。

### 付録 A.1 システム設定プロパティファイル

システム設定プロパティファイルの内容は,ワーク管理データベースへ接続するための認証情報として使 用します。また,上書きインストール時に,システム設定プロパティファイルは上書きされません。

ファイルに情報を追加したり,内容を削除したりするには,ciwsetenv(環境の構築または削除)コマンド を使用します。ただし,ファイルの内容を直接更新しないでください。ciwsetenv(環境の構築または削 除)コマンドについては,マニュアル「uCosminexus Service Coordinator Interactive Workflow コ マンド」を参照してください。

システム設定プロパティファイルの格納パスは、次のとおりです。

• Windows の場合

%CSCIW\_HOME%\conf\csciwsystem.properties

• UNIX の場合

\${CSCIW\_HOME}/conf/csciwsystem.properties

### 重要

システム設定プロパティファイルは,アンインストール時に削除されるため,アンインス トール前に必要に応じてファイルのバックアップを取得してください。

システム設定プロパティファイルの設定内容を次に示します。なお,設定内容の登録順序は不定のため, 参照したい項目については,必要に応じて検索をしてください。

### <span id="page-263-0"></span>表 A-1 システム設定プロパティファイルの設定内容

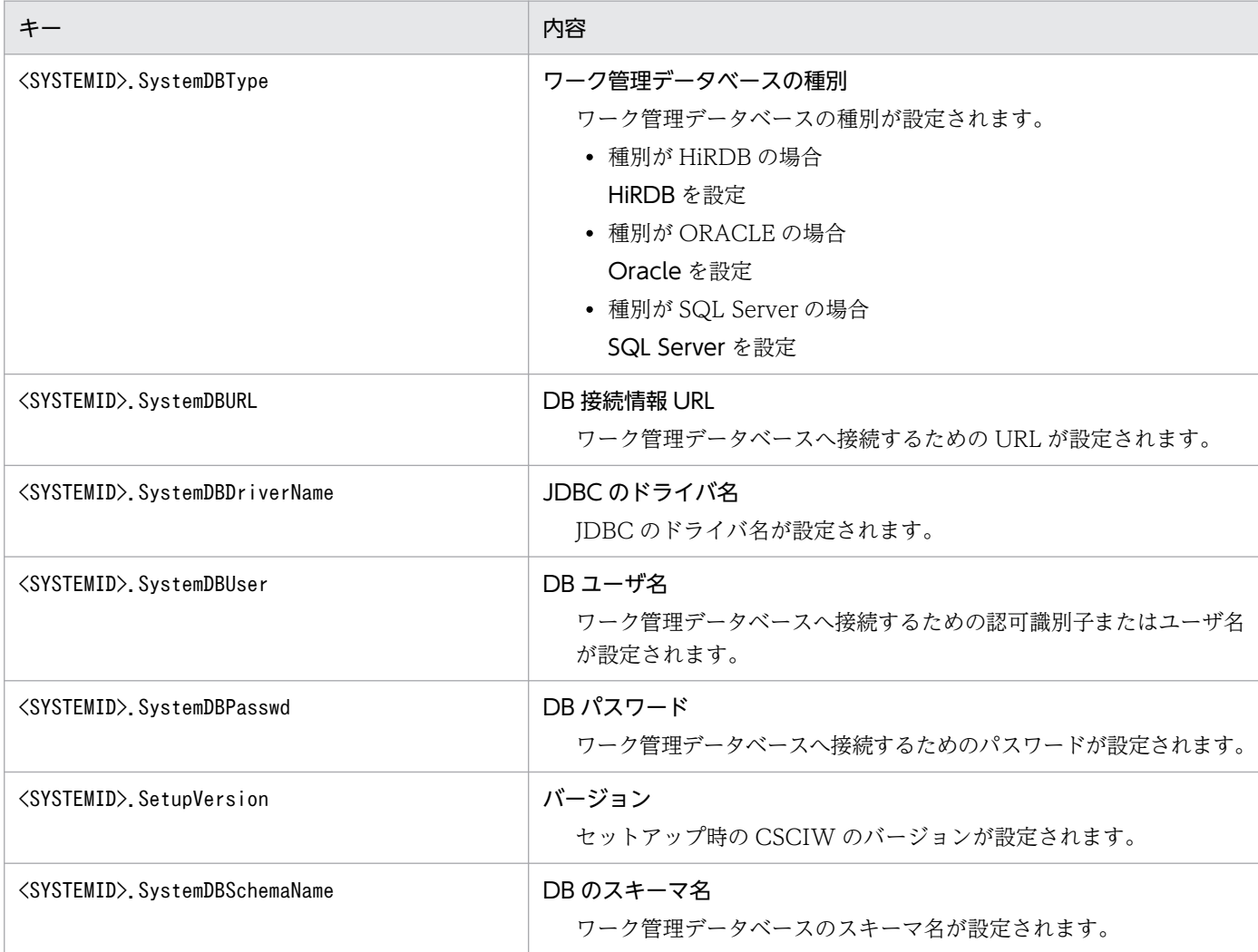

注

SYSTEMID は,ワーク管理データベースを一意に識別するためのシステム ID に置き換えてください。

# 付録 A.2 セットアッププロパティファイル

セットアッププロパティファイルは,設定内容をユーザの環境に合わせて直接変更できます。また,上書 きインストール時に,セットアッププロパティファイルは上書きされません。

セットアッププロパティファイルの格納パスは,次のとおりです。

## (1) 環境変数 CSCIW\_CONF\_DIR が設定されていない場合

• Windows の場合

%CSCIW HOME%¥conf¥csciwsetup.properties

• UNIX の場合

# (2) 環境変数 CSCIW\_CONF\_DIR が設定されている場合

• Windows の場合

%CSCIW CONF DIR%\csciwsetup.properties

• UNIX の場合

\${CSCIW\_CONF\_DIR}/csciwsetup.properties

### 重要

アンインストール時に<CSCIW インストールフォルダ>/conf の下のセットアッププロパティ ファイルは削除されるため,アンインストール前に必要に応じてファイルのバックアップを 取得してください。

環境変数 CSCIW\_CONF\_DIR 下に作成されたセットアッププロパティファイルはアンイ ンストール時には削除されません。アンインストール後に残ったセットアッププロパティ ファイルの処理(バックアップの取得や削除)については,必要に応じて実行してください。

セットアッププロパティファイルの設定内容を次に示します。

なお, セットアッププロパティファイアはプロパティファイル形式のため, Java のプロパティファイルの 仕様に従います。値に「\」を記述する場合. 「\」の前に「\」をエスケープ文字として記述してください。 また、ファイルのエンコーディングは UTF-8 とし、BOM を付けないで保存してください。

CSCIW 02-20 以前で使用していたセットアッププロパティファイル(Unicode 形式のファイルを含む) を,そのまま使用することもできます。

### 表 A-2 セットアッププロパティファイルの設定内容

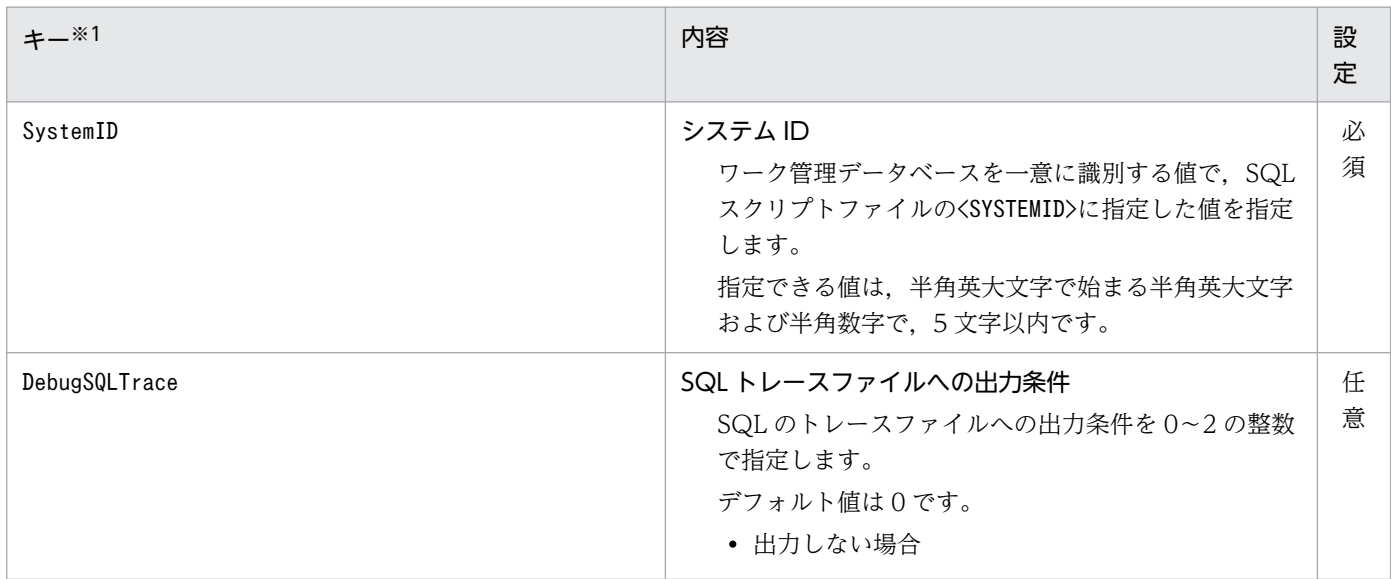

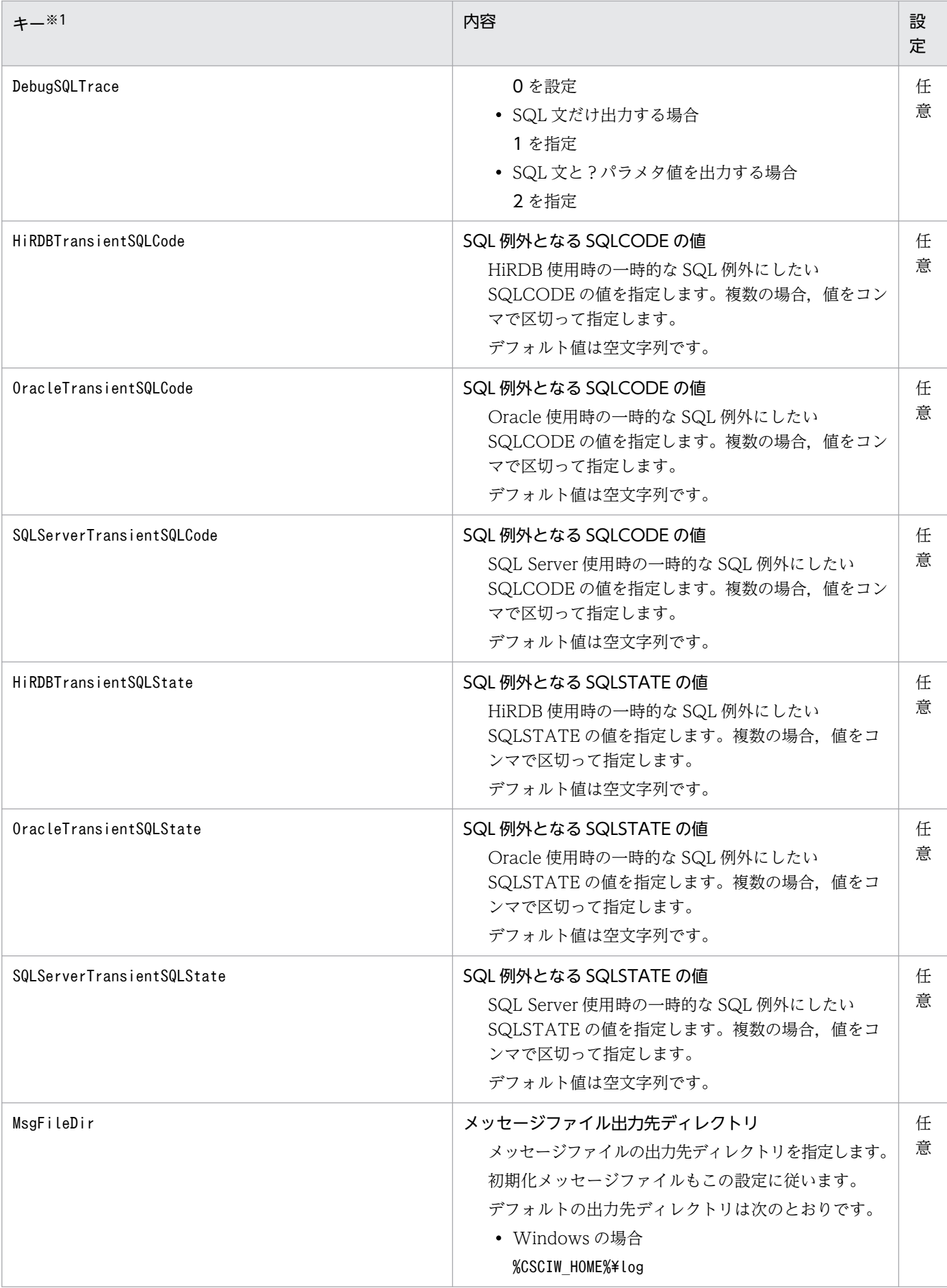

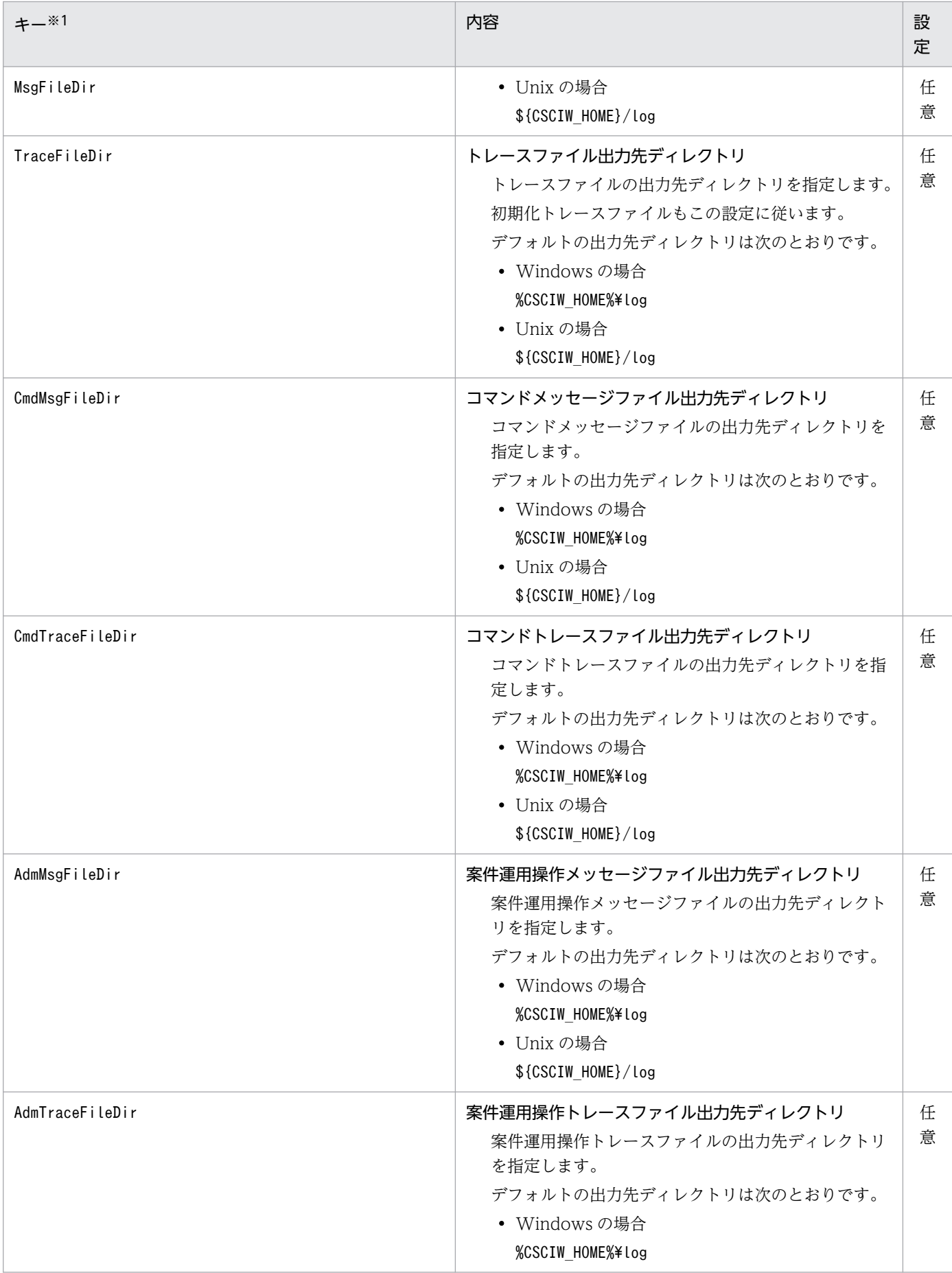

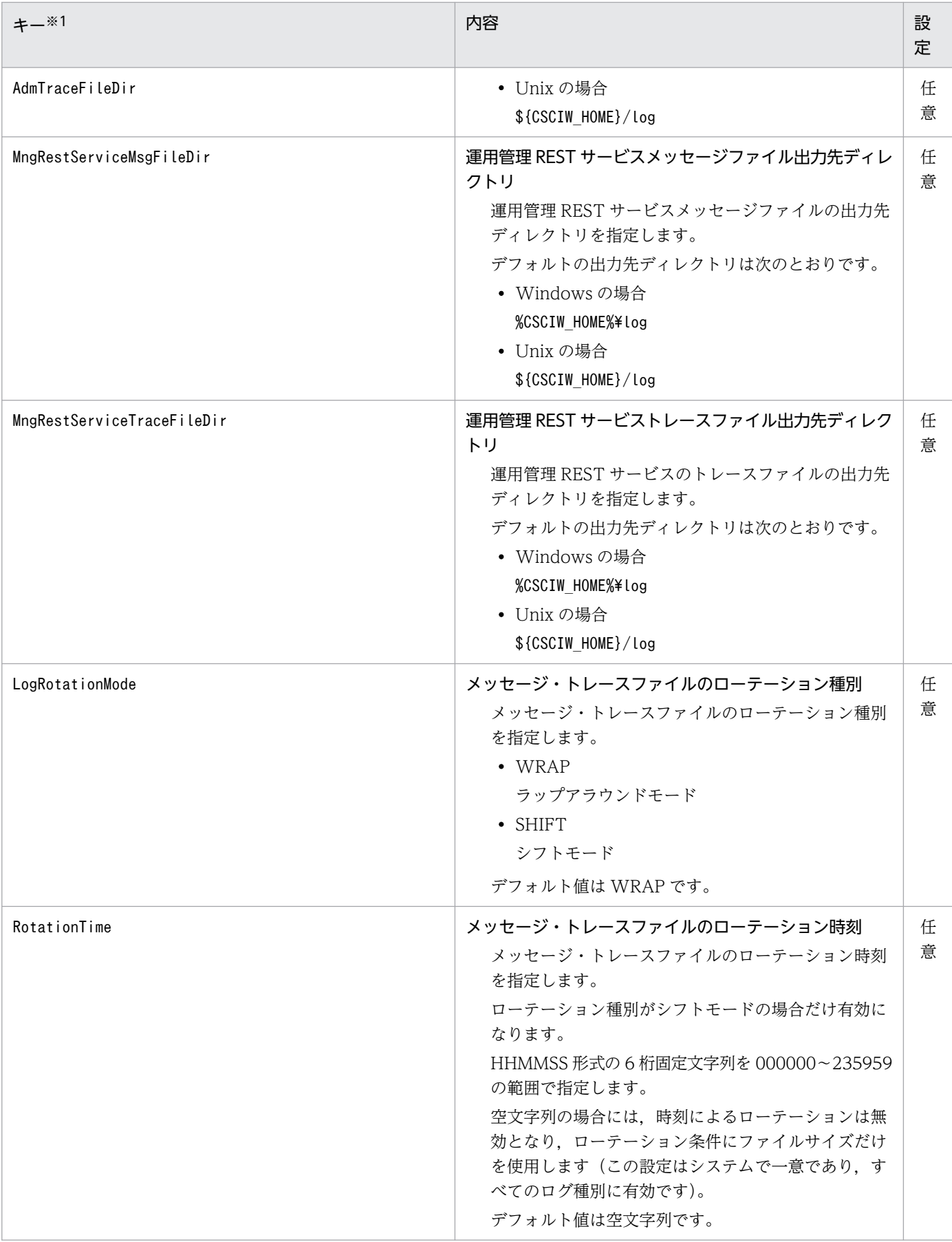

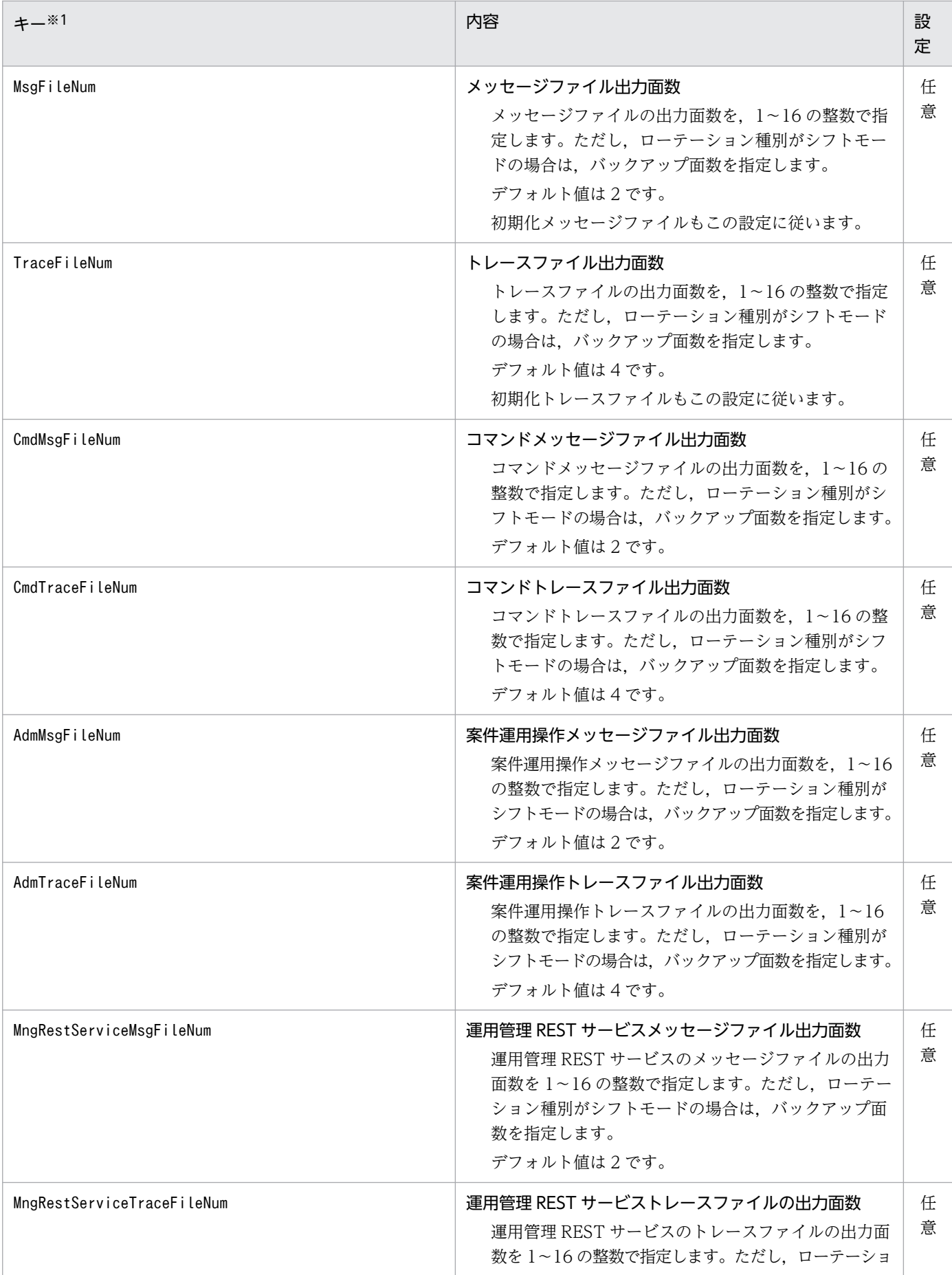

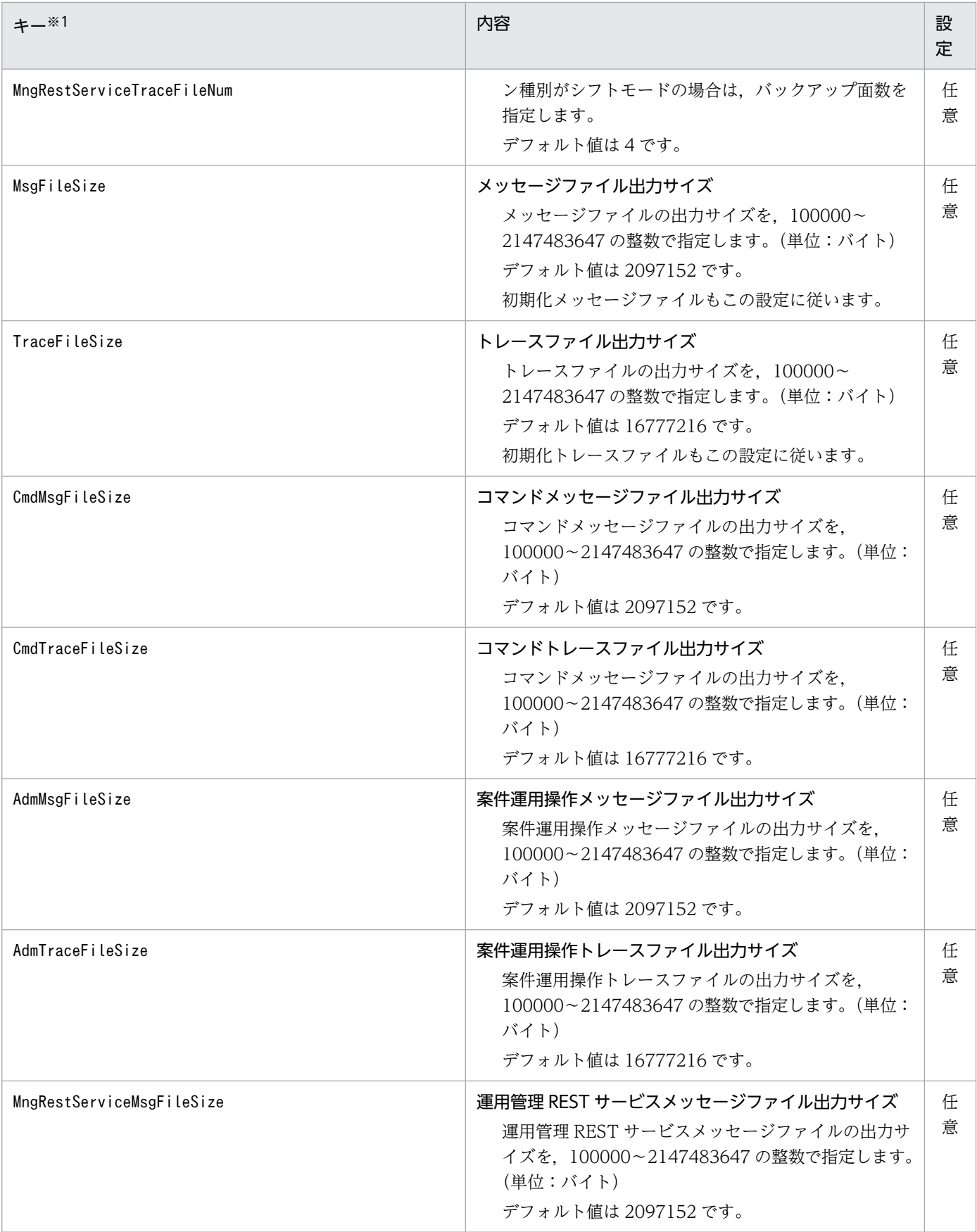

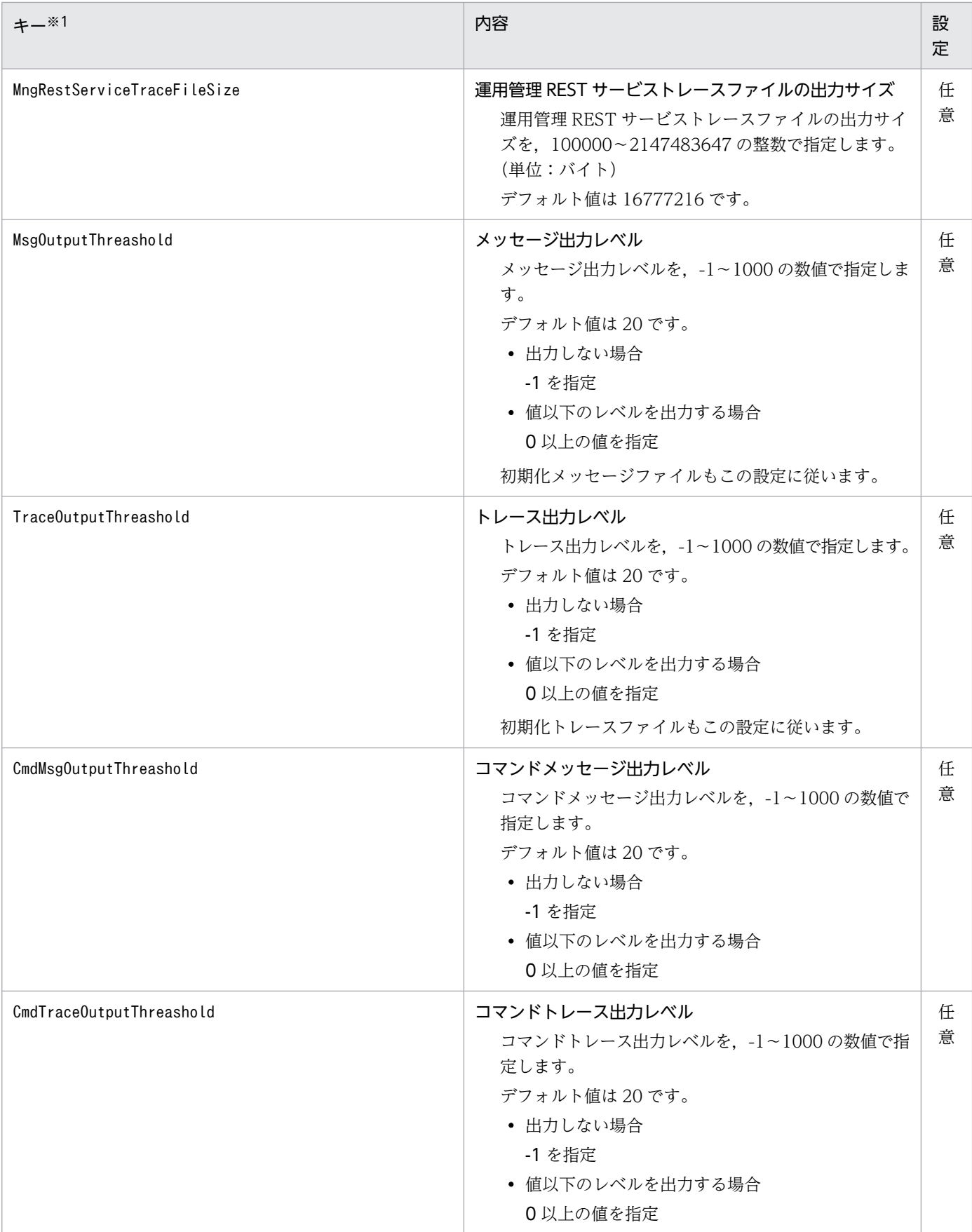

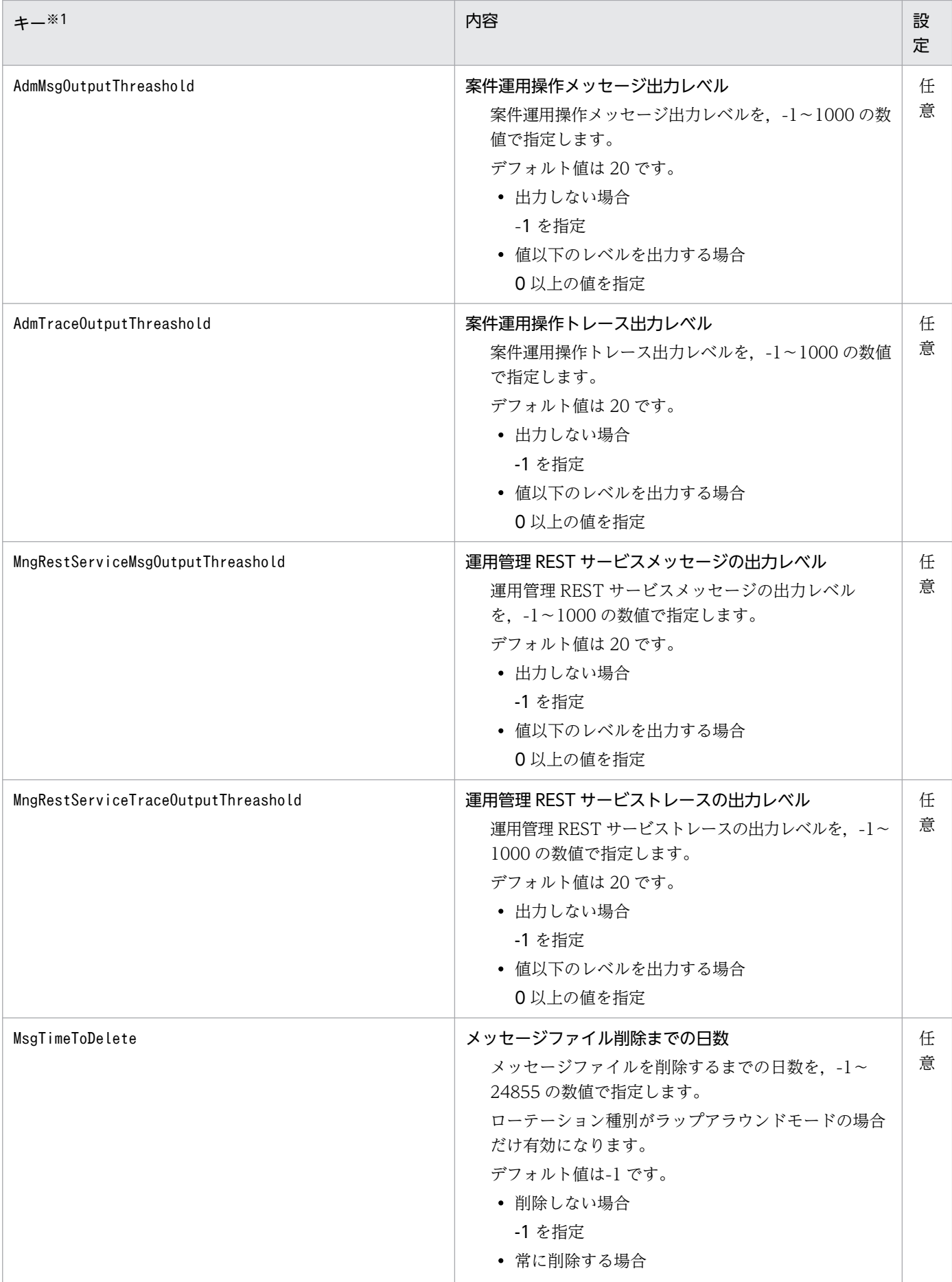

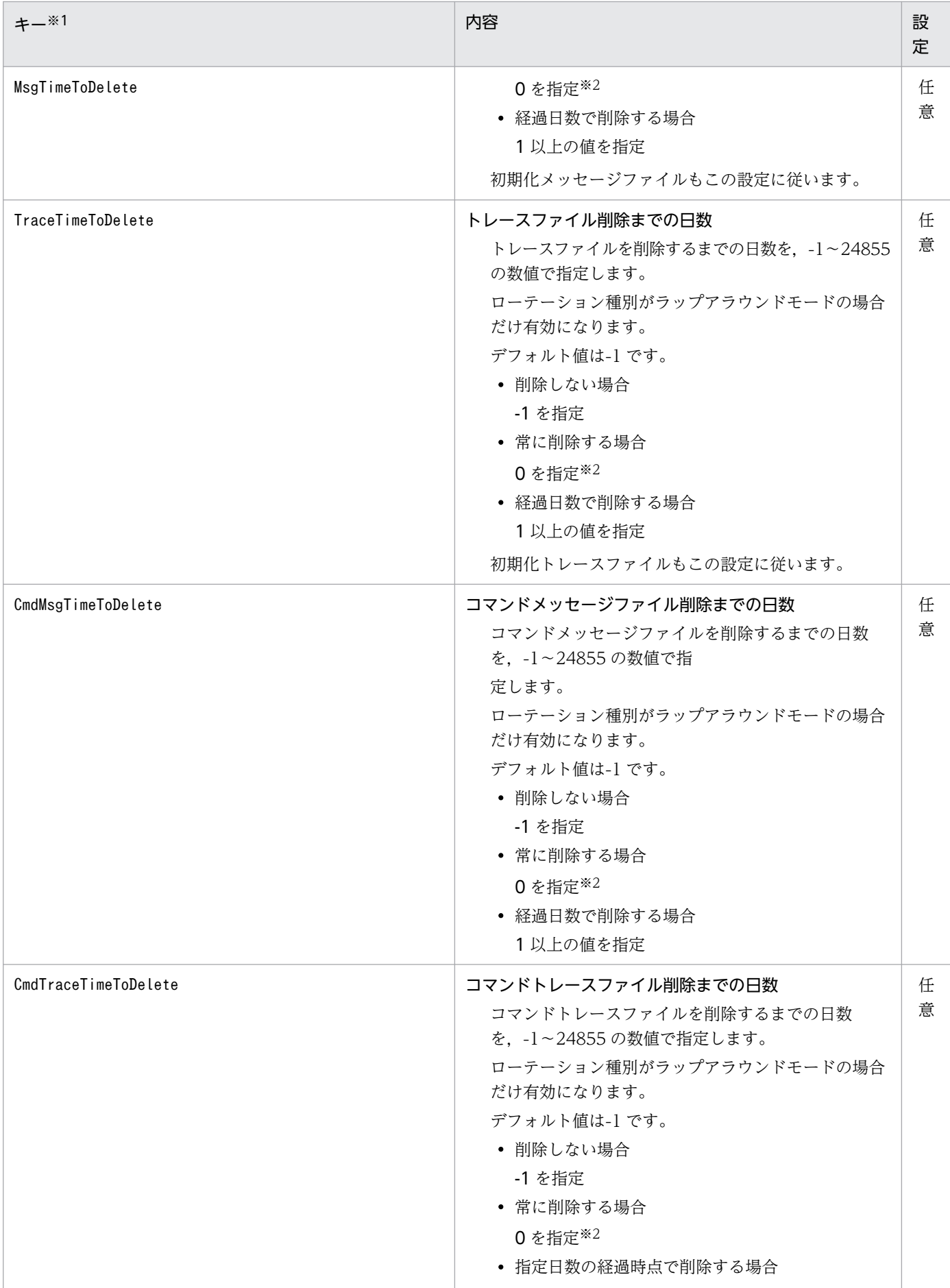

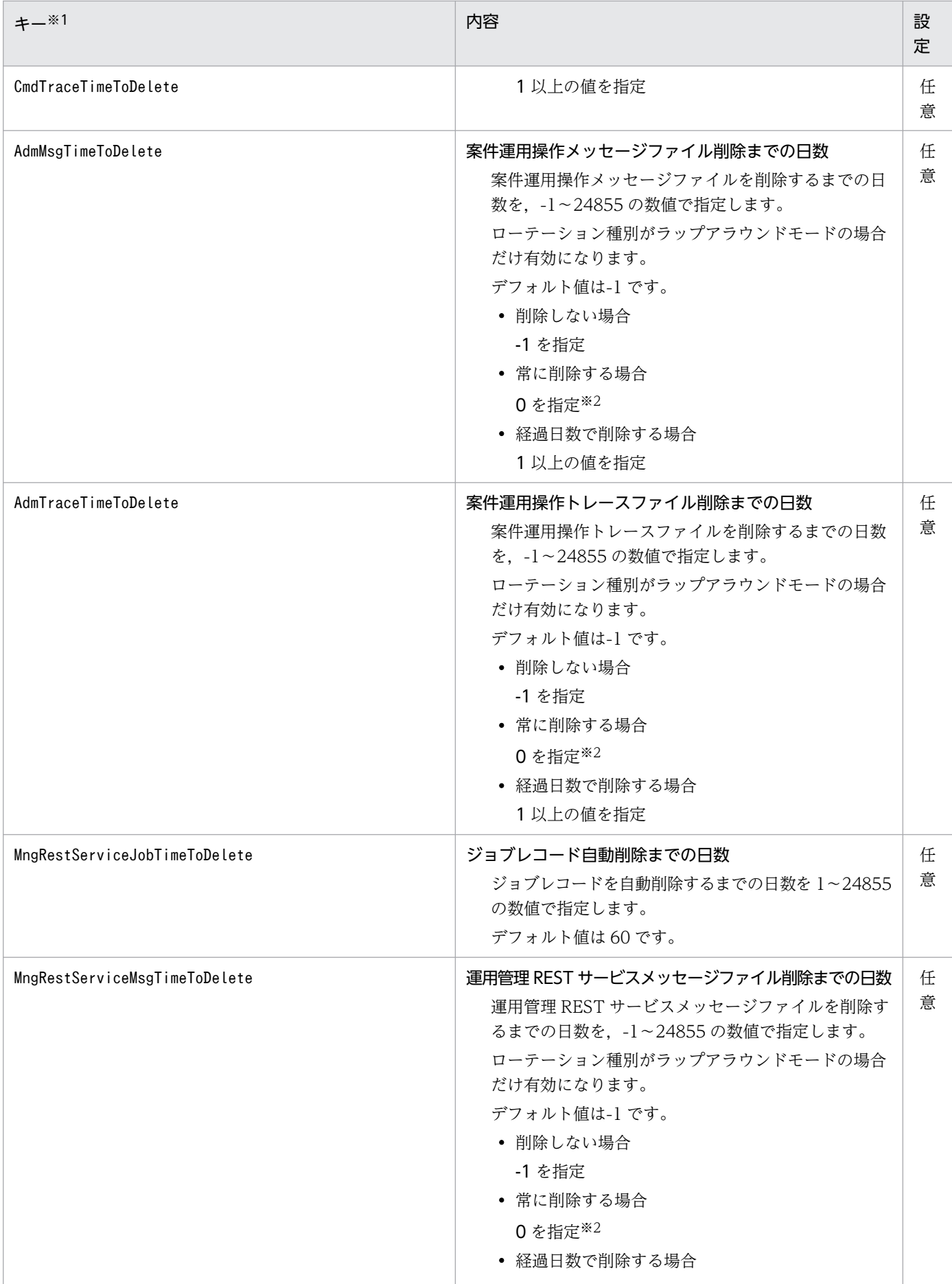

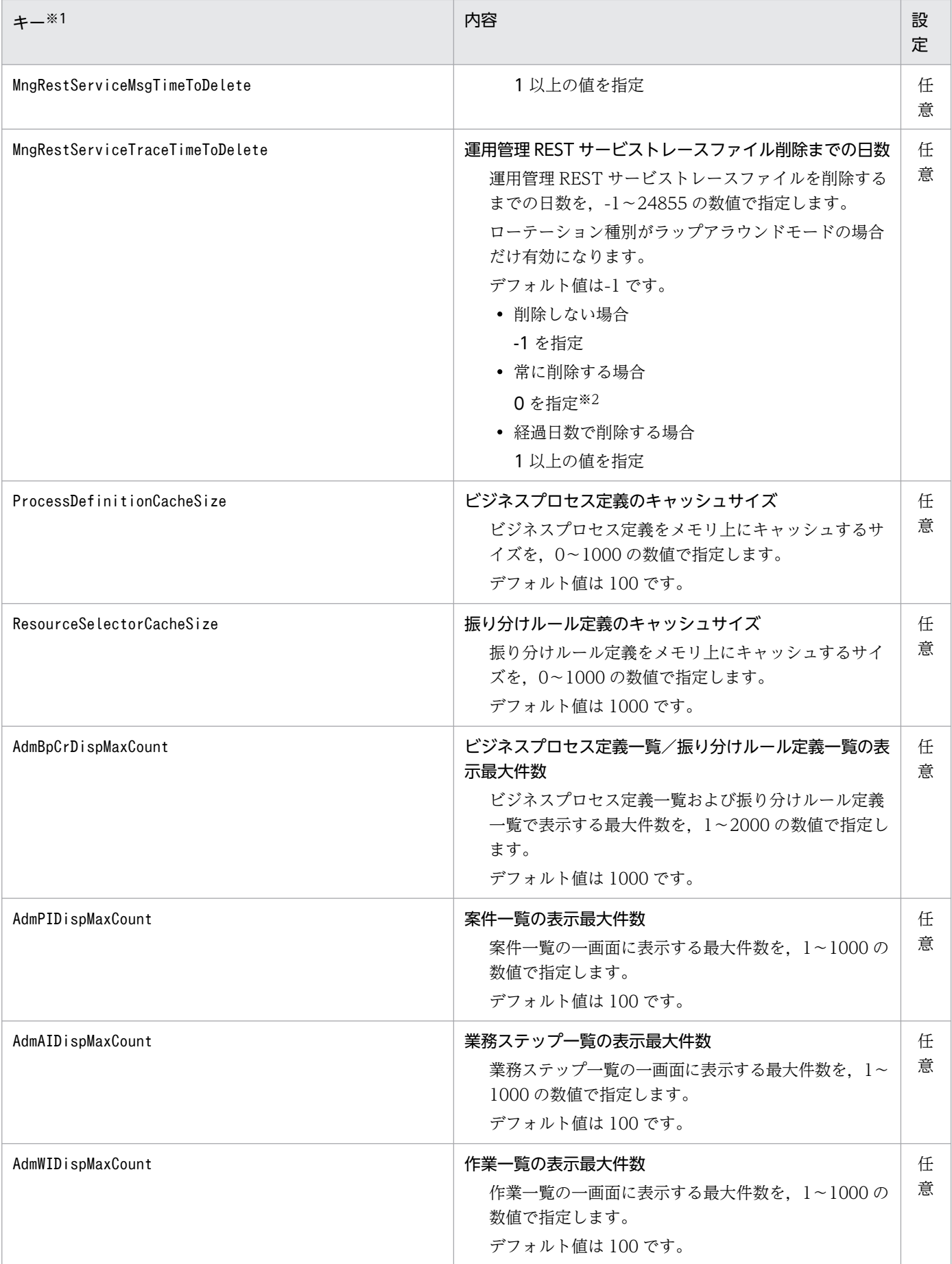

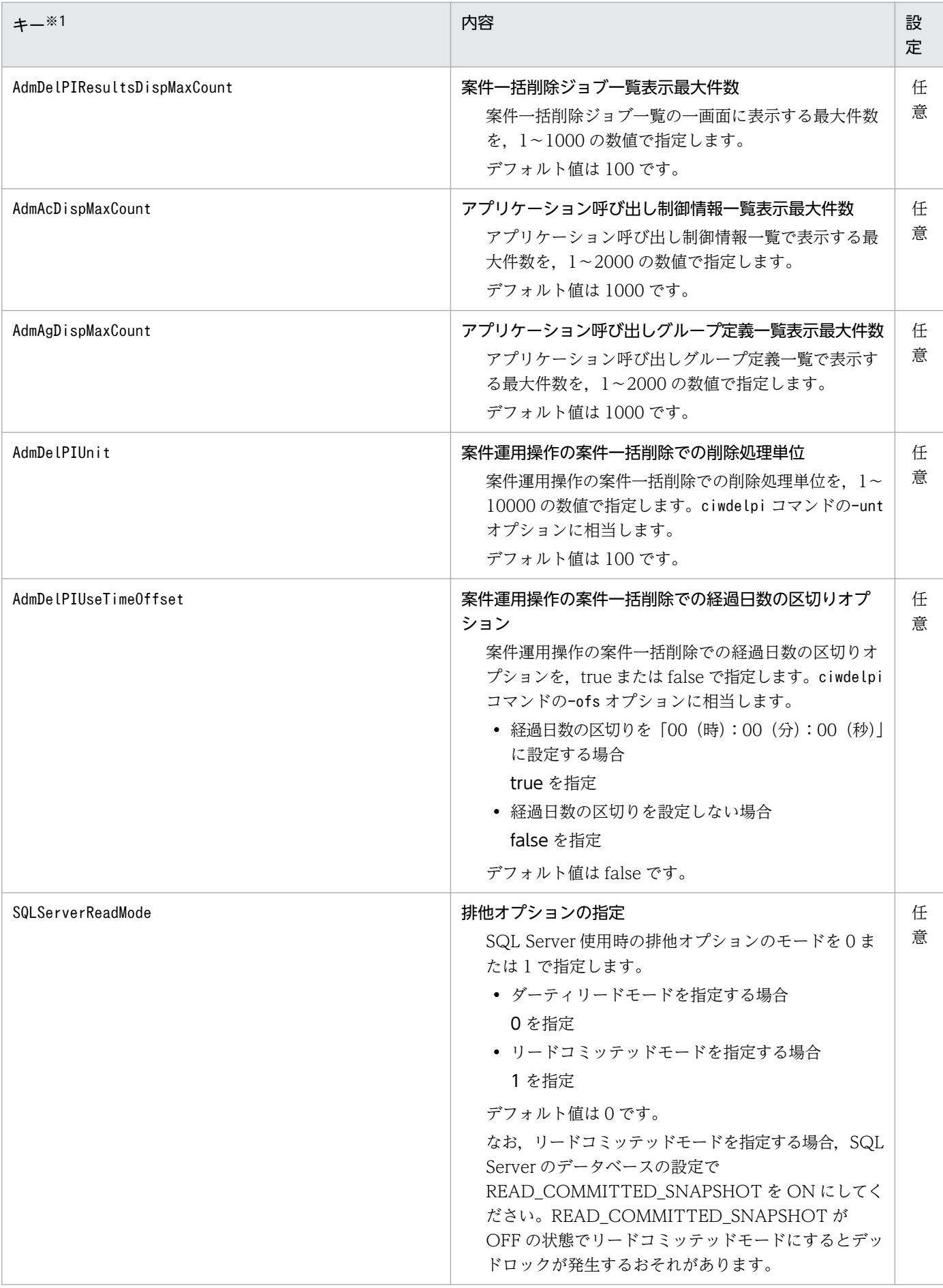

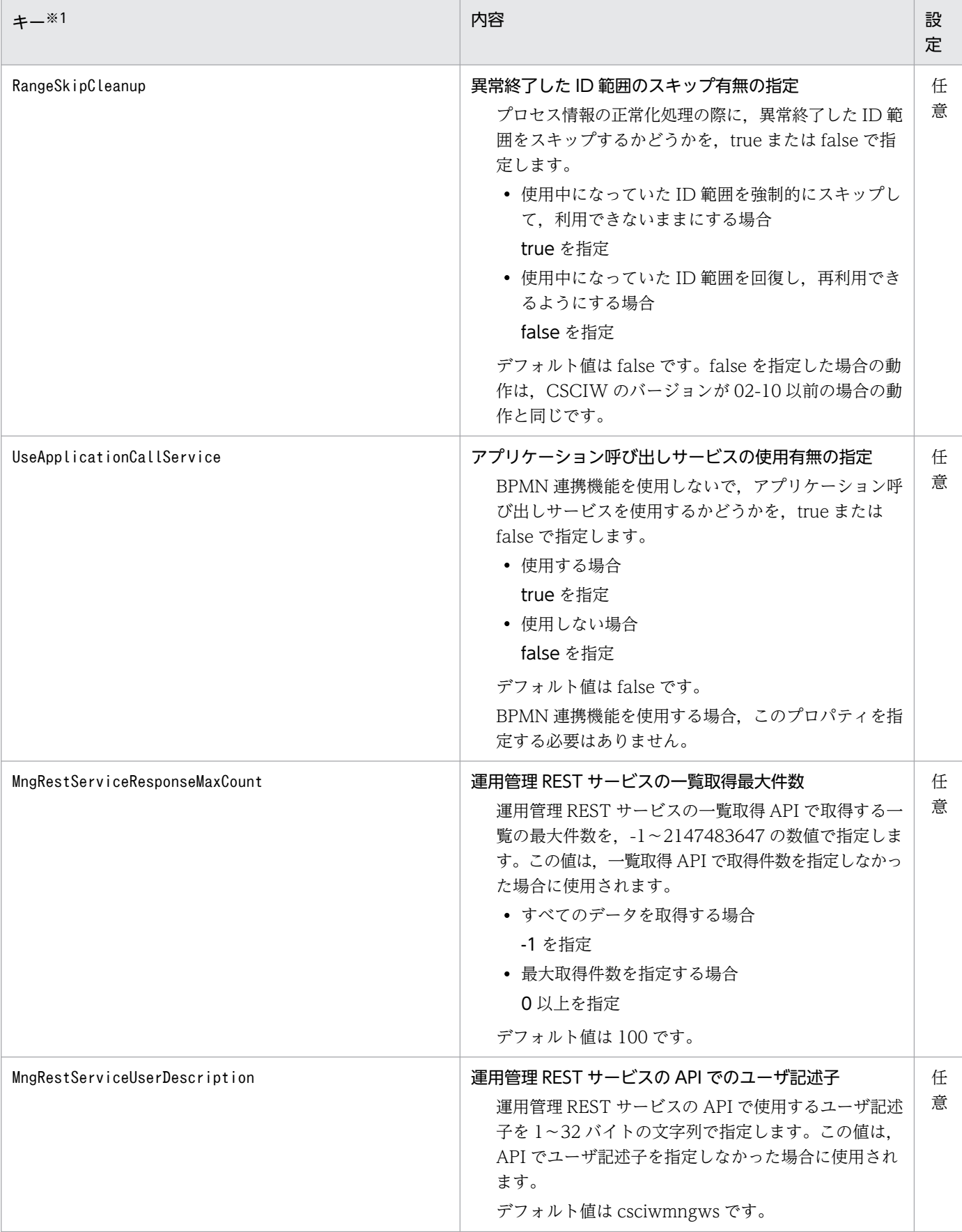

記載しているキー以外の内容を指定した場合,指定したキーおよび値は無視されます。

<span id="page-277-0"></span>0 を指定した場合,複数のプロセスを実行したときに,ほかのプロセスのファイルも削除するので注意してください。

### 付録 A.3 コマンド用環境設定ファイル

コマンド用環境設定ファイルは,設定内容をユーザの環境に合わせて直接変更できます。また,上書きイ ンストール時に,コマンド用環境設定ファイルは上書きされません。

コマンド用環境設定ファイルの格納パスは,次のとおりです。

## (1) 環境変数 CSCIW\_CONF\_DIR が設定されていない場合

• Windows の場合

%CSCIW\_HOME%¥conf¥csciwcmdconf.bat

• UNIX の場合

\${CSCIW\_HOME}/conf/csciwcmdconf

## (2) 環境変数 CSCIW\_CONF\_DIR が設定されている場合

• Windows の場合

%CSCIW CONF DIR%¥csciwcmdconf.bat

• UNIX の場合

\${CSCIW\_CONF\_DIR}/csciwcmdconf

### 重要

アンインストール時に<CSCIW インストールフォルダ>/conf の下のコマンド用環境設定ファ イルは削除されるため,アンインストール前に必要に応じてファイルのバックアップを取得 してください。

環境変数 CSCIW CONF DIR 下に作成されたコマンド用環境設定ファイルはアンインス トール時には削除されません。アンインストール後に残ったコマンド用環境設定ファイルの 処理(バックアップの取得や削除)については,必要に応じて実行してください。

コマンド用環境設定ファイルの設定内容を次に示します。

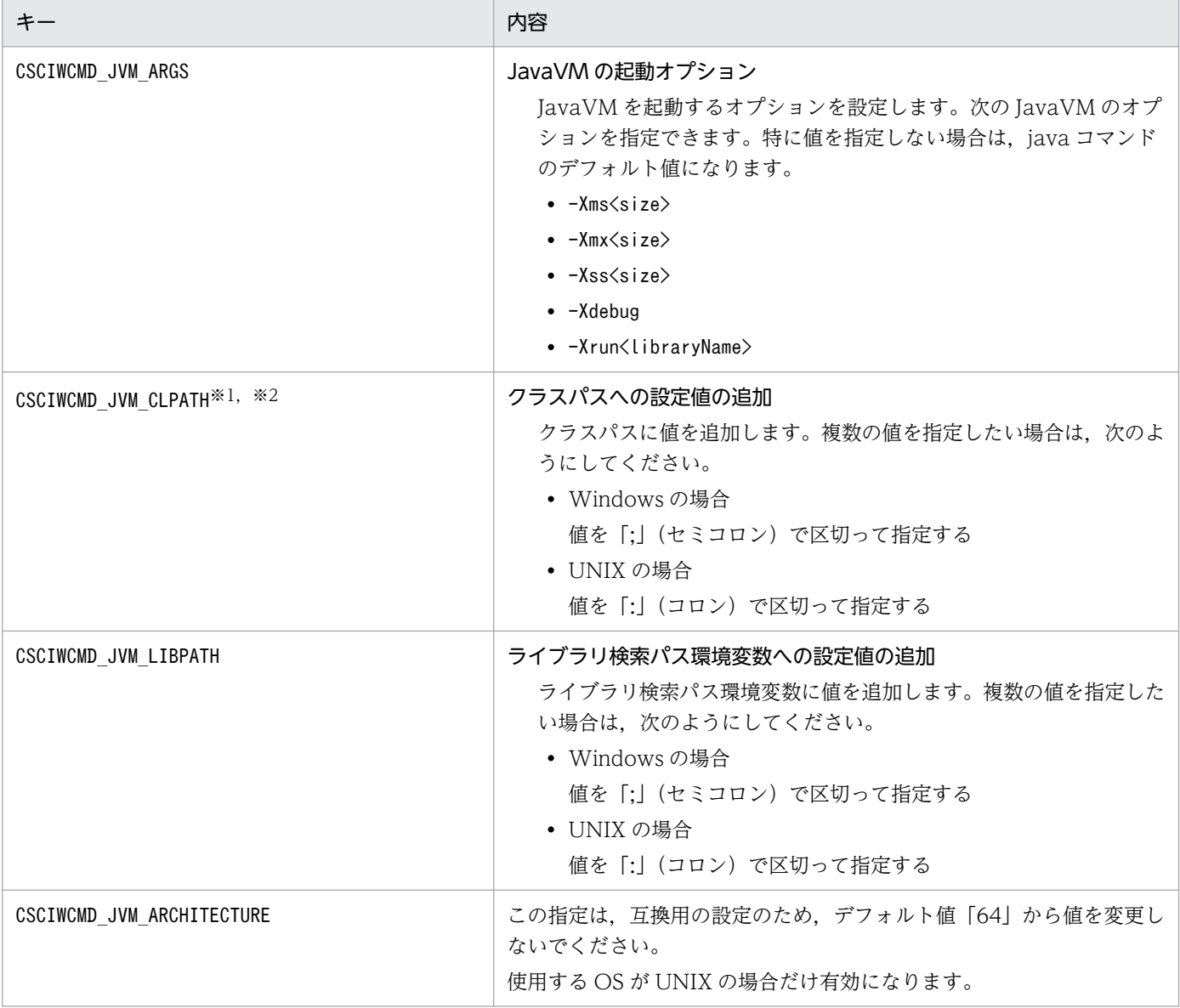

コマンドを実行するには、CSCIWCMD\_JVM\_CLPATH に JDBC のクラスパスを設定する必要があ ります。JDBC のクラスパスの指定例を次に示します。

#### ・HiRDB の場合

set CSCIWCMD\_JVM\_CLPATH= <HiRDBインストールディレクトリ>\CLIENT\UTL\pdjdbc2.jar

#### または

set CSCIWCMD\_JVM\_CLPATH= <HiRDBインストールディレクトリ>\CLIENT\UTL\pdidbc4.jar

#### ・Oracle の場合

```
set CSCIWCMD_JVM_CLPATH=
    <Oracleインストールディレクトリ>\jdbc\lib\ojdbc8.jar
```
#### または

```
set CSCIWCMD_JVM_CLPATH=
    <Oracleインストールディレクトリ>\jdbc\lib\ojdbc10.jar
```
#### 注※2

Windows 環境で,日立ネットワークオブジェクトプラザトレース共通ライブラリのインストール先を 変更している場合は,変更したインストール先ディレクトリにあるhntrlib2j.jar およびhntrlibMj.jar (64 ビット版の場合は, hntrlib2j64.jar およびhntrlibMj64.jar) を, CSCIWCMD JVM CLPATH に追加する必要があります。指定例を次に示します。

set CSCIWCMD\_JVM\_CLPATH=  $\overline{<}$ 日立ネットフークオブジェクトプラザトレース共通ライブラリのインストール先 $>$ ¥classes¥hn trlib2j.jar;<日立ネットワークオブジェクトプラザトレース共通ライブラリのインストール先>\cl asses\hntrlibMj.jar

# 付録 B テーブル容量の見積もり

次の情報を基に,使用する DBMS のマニュアルを参考にデータベースの容量見積もりをしてください。

- テーブルおよびインデクス定義
- レコード数の概算式

# 付録 B.1 テーブルおよびインデクス定義

ワーク管理データベースに定義するテーブルおよびインデクスの内容を基に,テーブル容量を見積もって ください。

見積もりに必要なテーブルおよびインデクスの情報を次に示します。

# (1) テーブルの一覧

テーブルの一覧を次に示します。

#### 表 B‒1 テーブル一覧

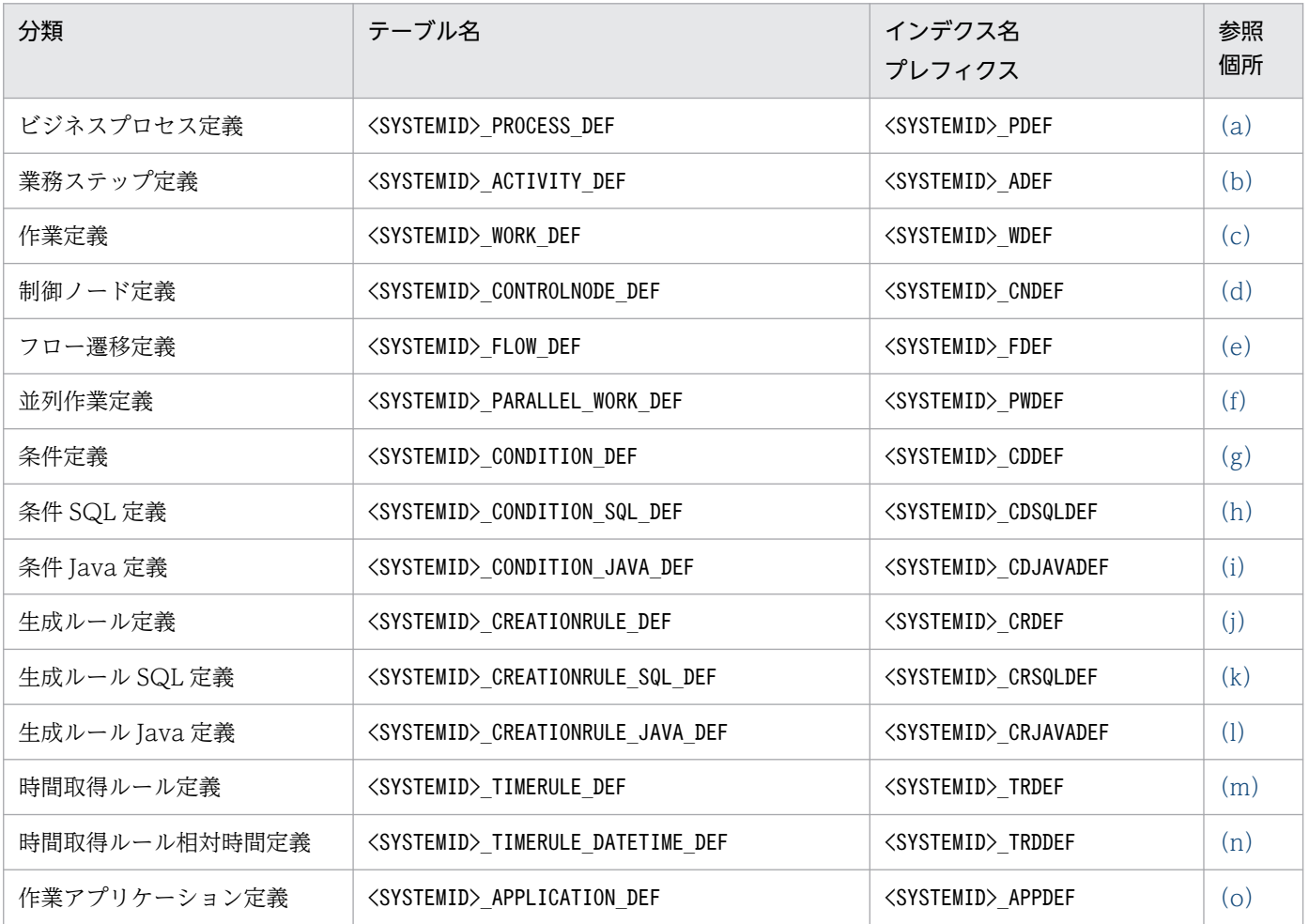

付録 B テーブル容量の見積もり

<span id="page-281-0"></span>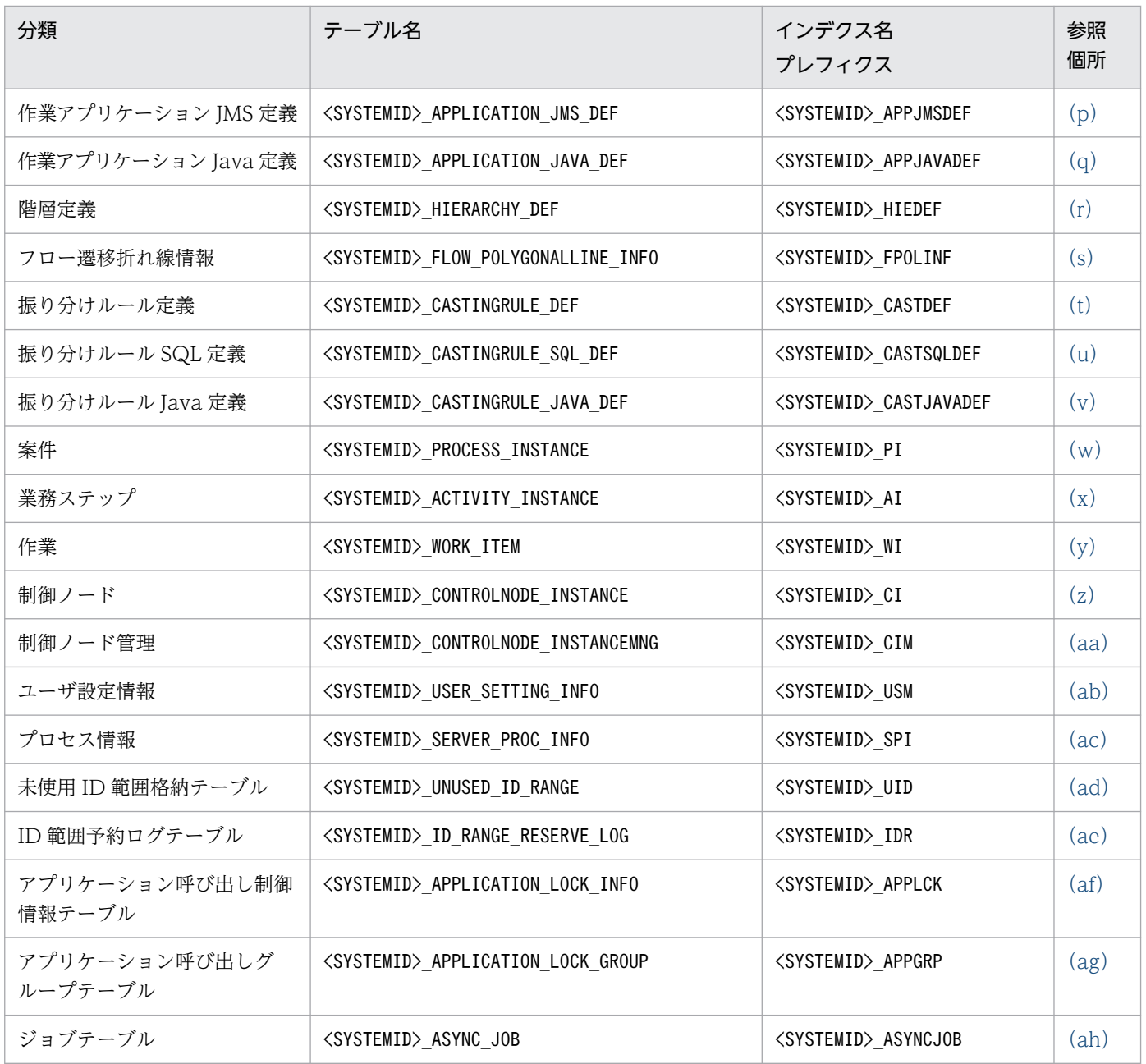

各テーブルの内容を次に示します。

# (a) <SYSTEMID>\_PROCESS\_DEF の内容

このテーブルでは,ビジネスプロセス定義の情報を管理します。

<SYSTEMID>\_PROCESS\_DEF の内容を次に示します。

# 表 B-2 <SYSTEMID>\_PROCESS\_DEF の内容

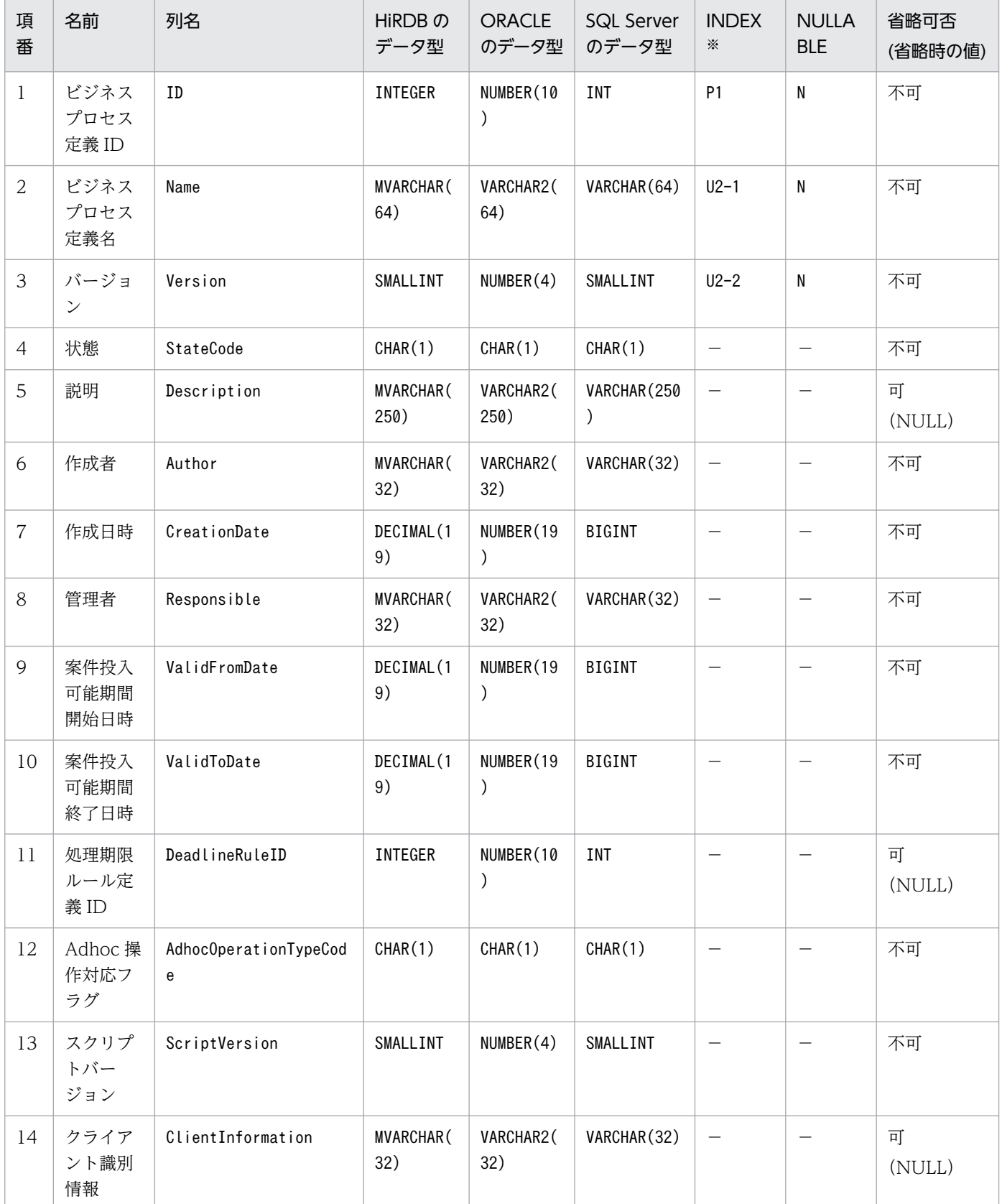

(凡例)

N:NOT NULL 制約を定義する

−:該当しない

付録 B テーブル容量の見積もり

```
インデクスの形式は、くTX通番>[-<構成順序>]です。
<T>部分のアルファベットの意味は次のとおりです。
U:ユニーク
P:主キー(ただし,ユニークとNOT NULL の組み合わせで実現)
```
## (b) <SYSTEMID>\_ACTIVITY\_DEF の内容

このテーブルでは,業務ステップ定義の情報を管理します。

<SYSTEMID>\_ACTIVITY\_DEF の内容を次に示します。

### 表 B-3 <SYSTEMID>\_ACTIVITY\_DEF の内容

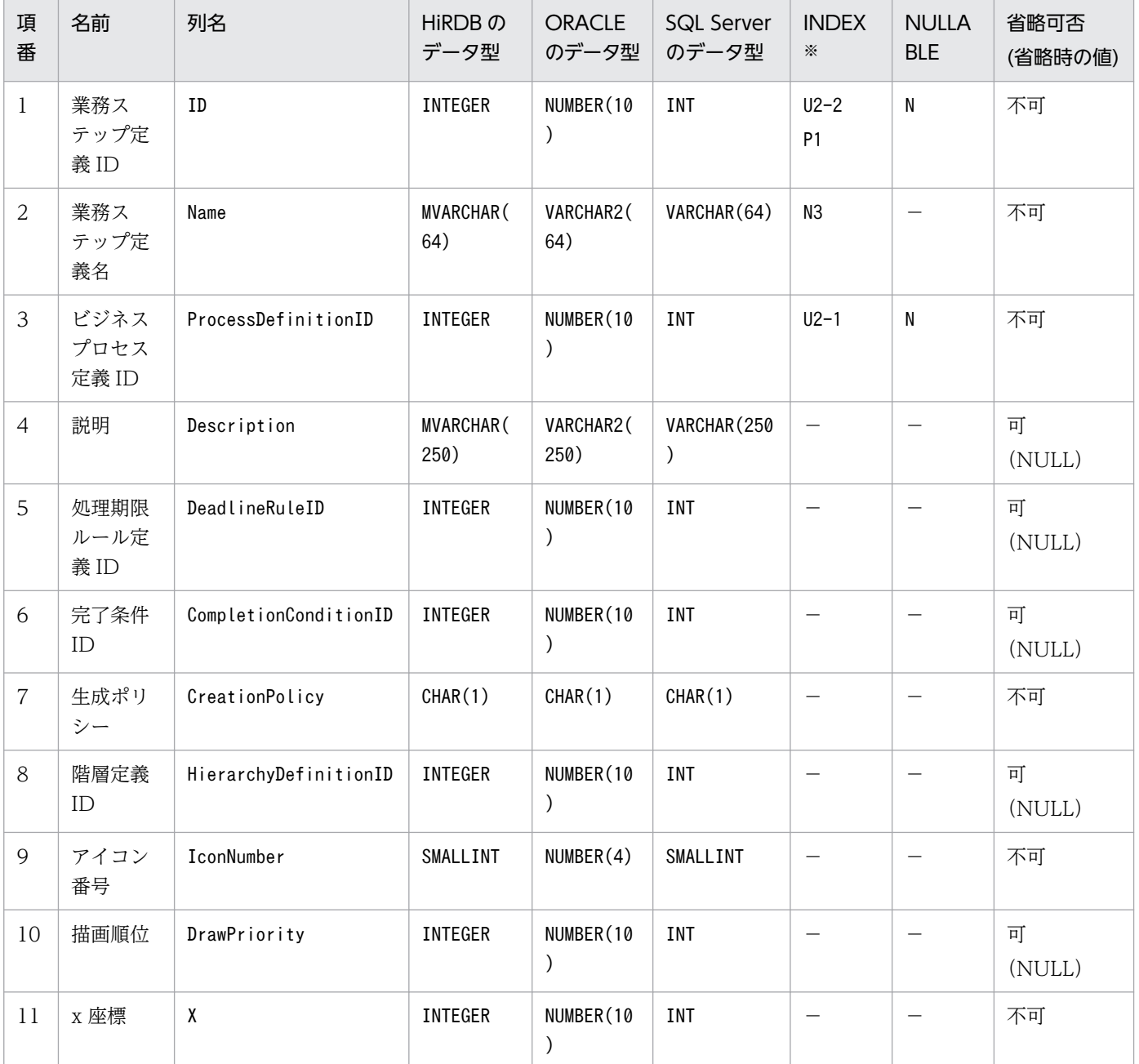

<span id="page-284-0"></span>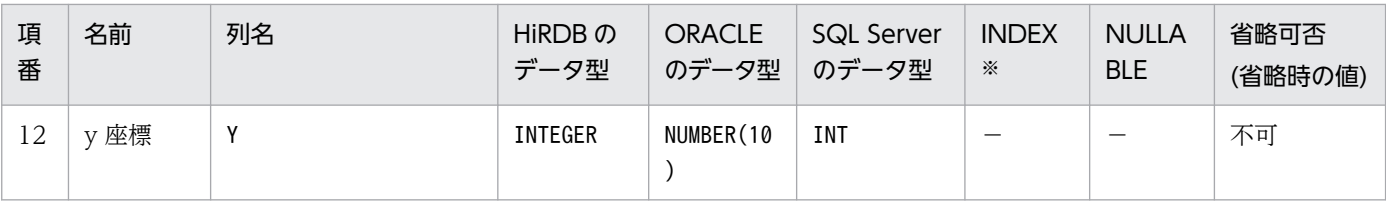

N:NOT NULL 制約を定義する

−:該当しない

注※

インデクスの形式は、<T><通番>[-<構成順序>]です。

<T>部分のアルファベットの意味は次のとおりです。

N:通常

U:ユニーク

P:主キー(ただし,ユニークとNOT NULL の組み合わせで実現)

## (c) <SYSTEMID>\_WORK\_DEF の内容

このテーブルでは,作業定義の情報を管理します。

<SYSTEMID>\_WORK\_DEF の内容を次に示します。

#### 表 B-4 <SYSTEMID> WORK DEF の内容

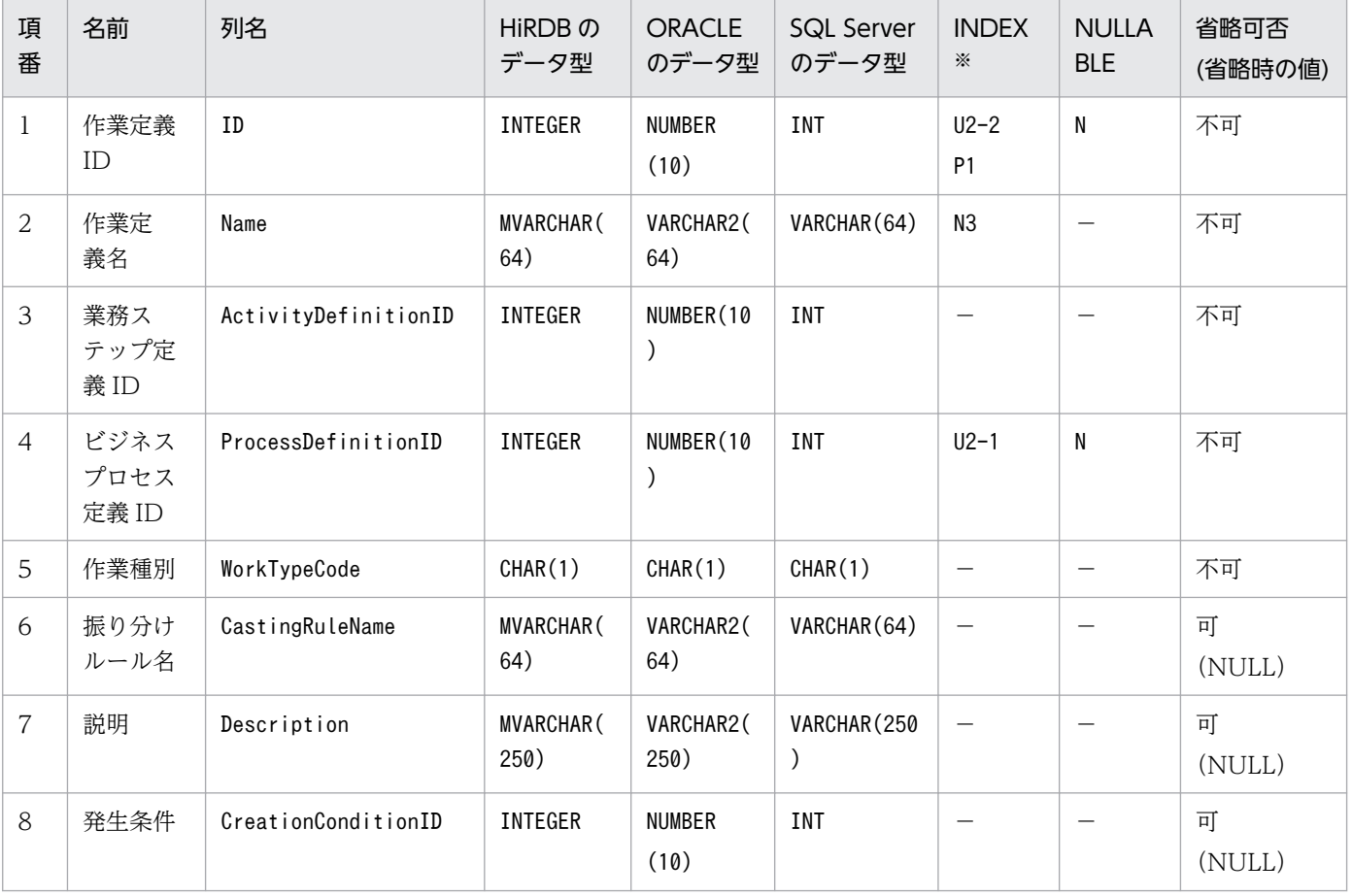

<span id="page-285-0"></span>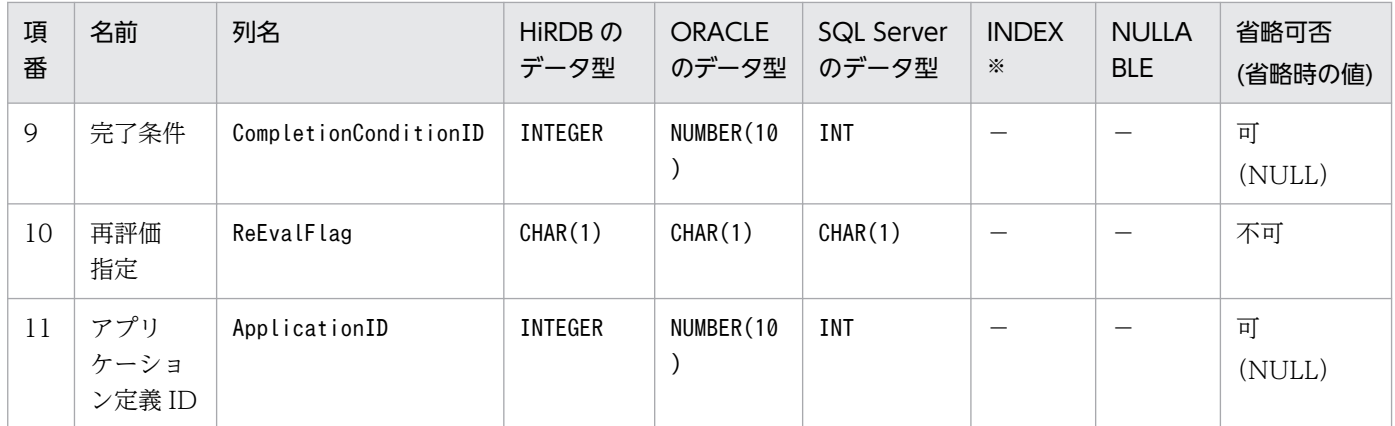

N:NOT NULL 制約を定義する

−:該当しない

注※

インデクスの形式は、<T><通番>[-<構成順序>]です。

<T>部分のアルファベットの意味は次のとおりです。

N:通常

U:ユニーク

P:主キー(ただし,ユニークとNOT NULL の組み合わせで実現)

### (d) <SYSTEMID>\_CONTROLNODE\_DEF の内容

このテーブルでは,制御ノード定義の情報を管理します。

<SYSTEMID>\_CONTROLNODE\_DEF の内容を次に示します。

### 表 B-5 <SYSTEMID>\_CONTROLNODE\_DEF の内容

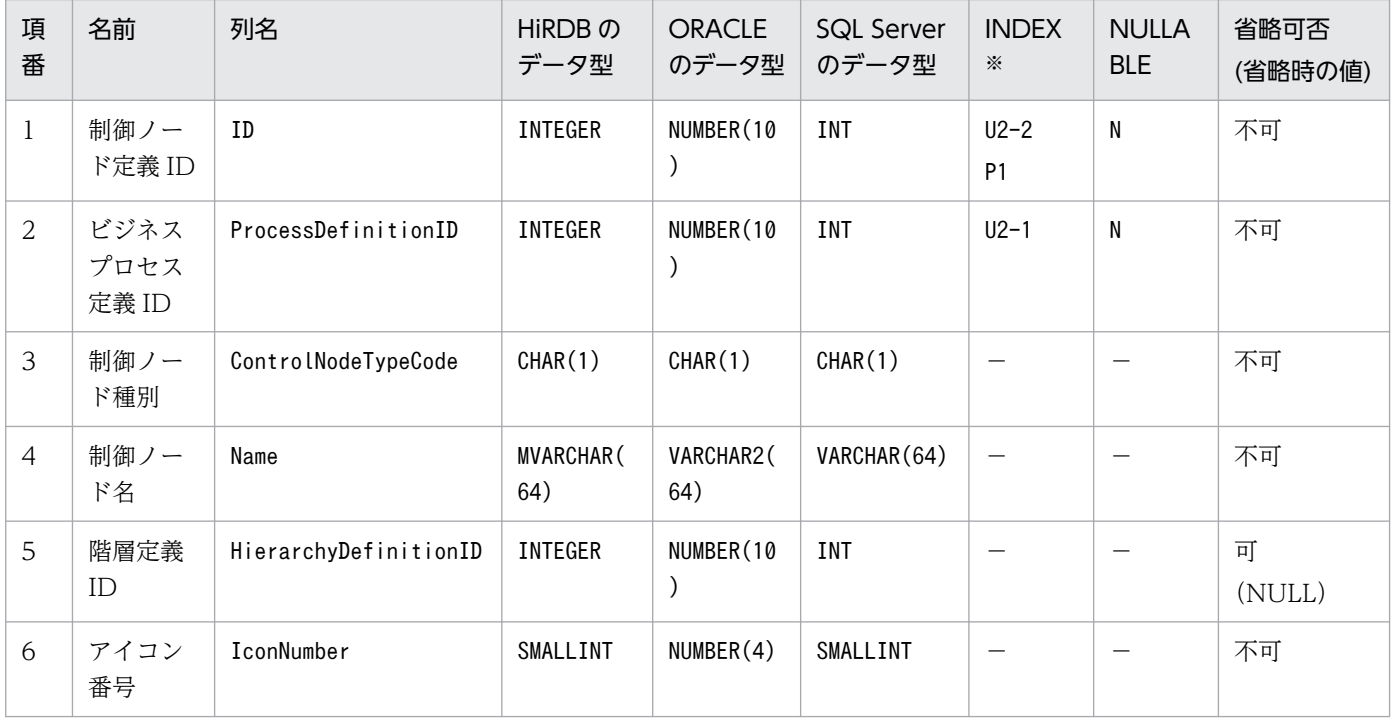

付録 B テーブル容量の見積もり

<span id="page-286-0"></span>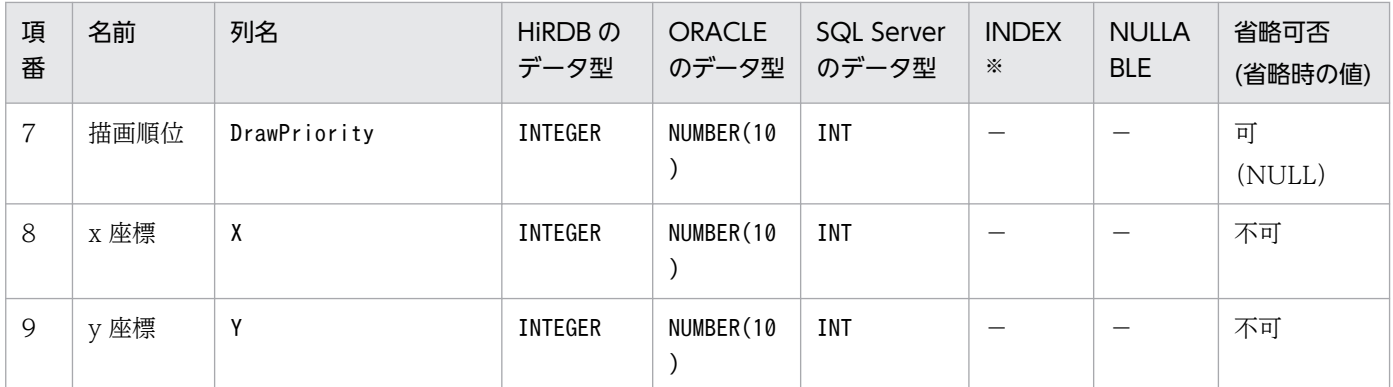

N:NOT NULL 制約を定義する

−:該当しない

注※

インデクスの形式は、<T><通番>[<構成順序>]です。

<T>部分のアルファベットの意味は次のとおりです。

U:ユニーク

P:主キー(ただし,ユニークとNOT NULL の組み合わせで実現)

### (e) <SYSTEMID>\_FLOW\_DEF の内容

このテーブルでは,フロー遷移定義の情報を管理します。

<SYSTEMID>\_FLOW\_DEF の内容を次に示します。

### 表 B-6 <SYSTEMID>\_FLOW\_DEF の内容

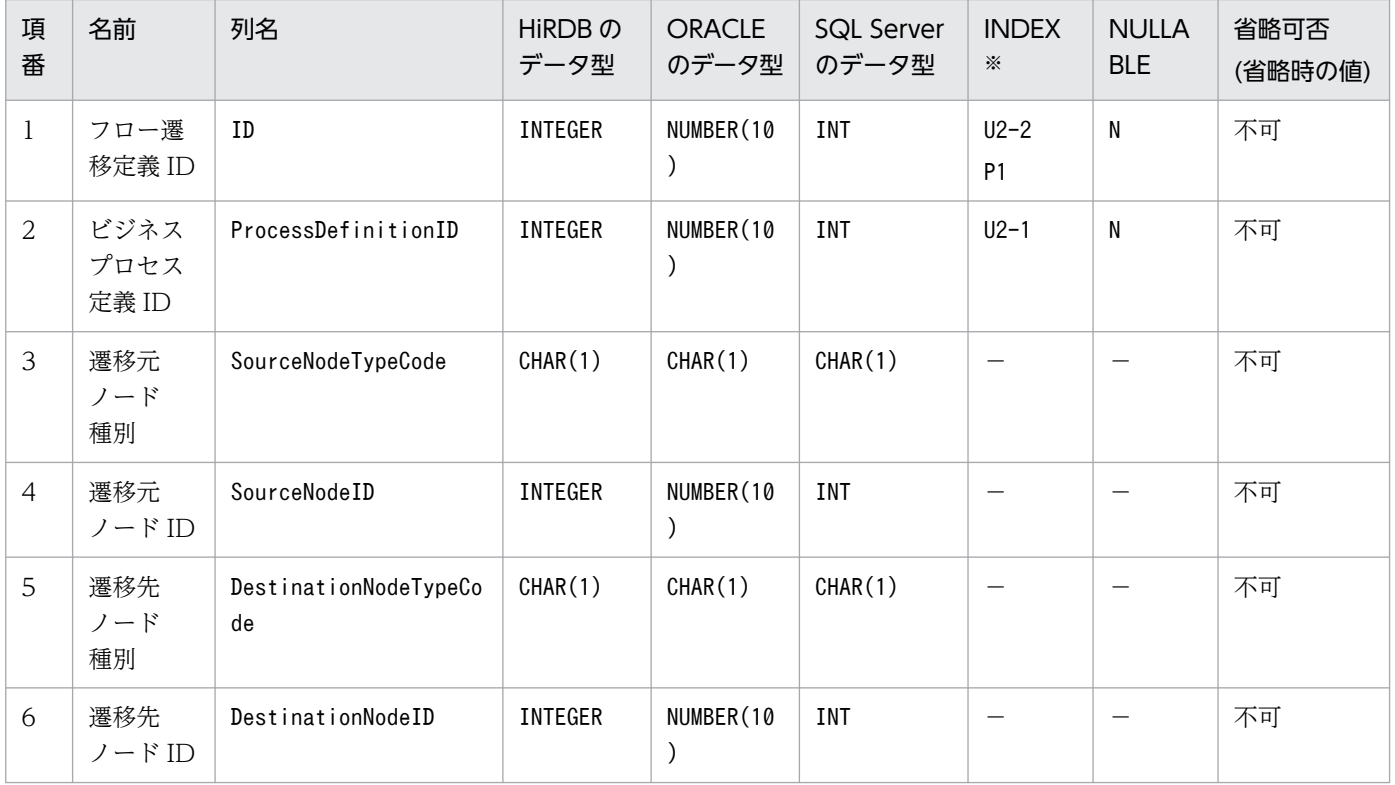

<span id="page-287-0"></span>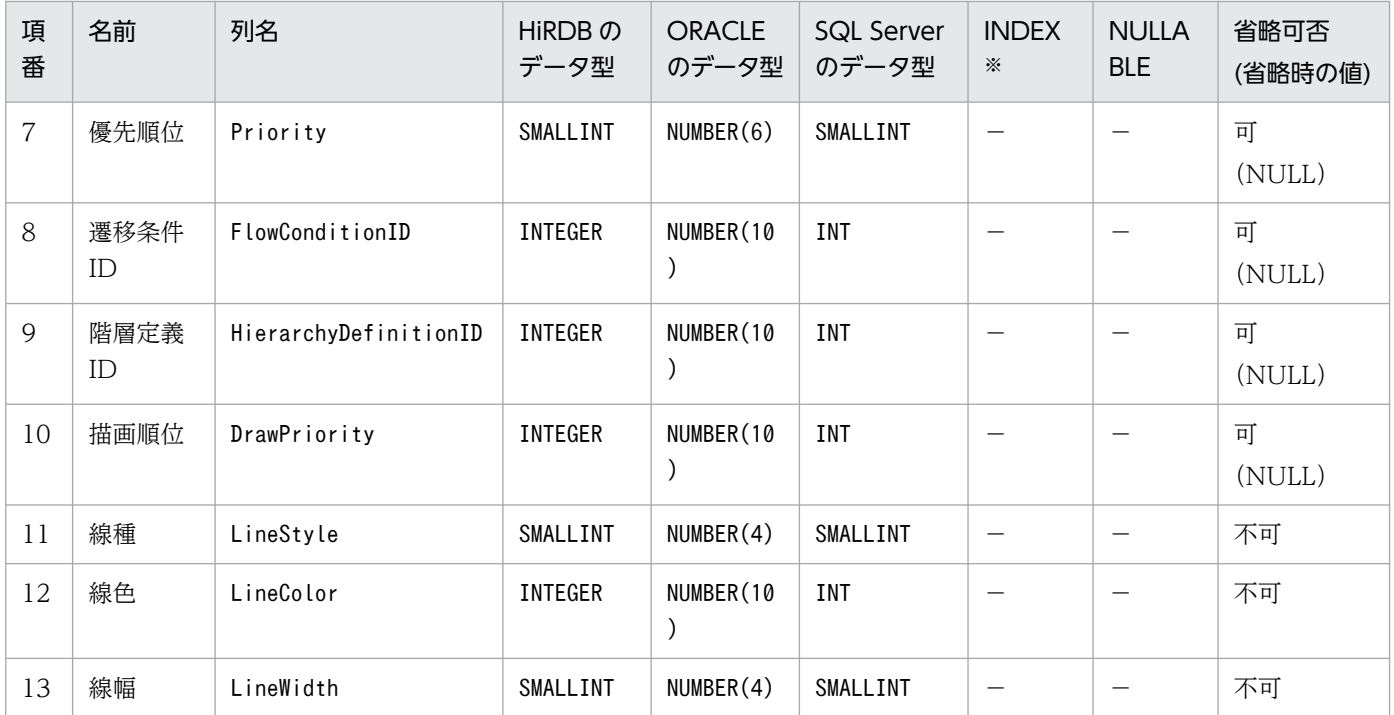

N:NOT NULL 制約を定義する

−:該当しない

注※

インデクスの形式は,<T><通番>[-<構成順序>]です。

<T>部分のアルファベットの意味は次のとおりです。

U:ユニーク

P:主キー(ただし,ユニークとNOT NULL の組み合わせで実現)

### (f) <SYSTEMID>\_PARALLEL\_WORK\_DEF の内容

このテーブルでは,並列作業定義の情報を管理します。

<SYSTEMID>\_PARALLEL\_WORK\_DEF の内容を次に示します。

### 表 B-7 <SYSTEMID> PARALLEL WORK DEF の内容

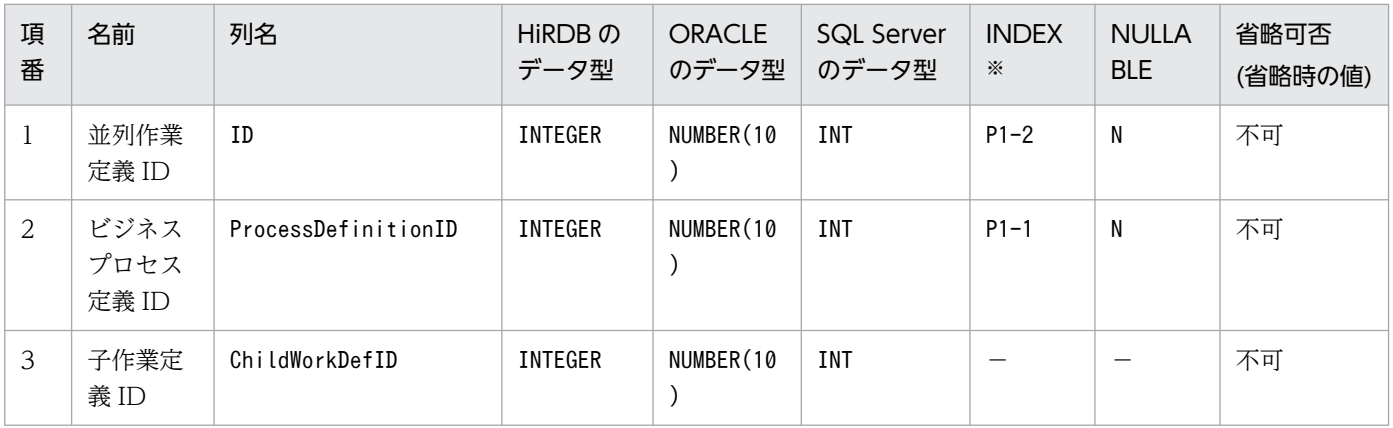

付録 B テーブル容量の見積もり
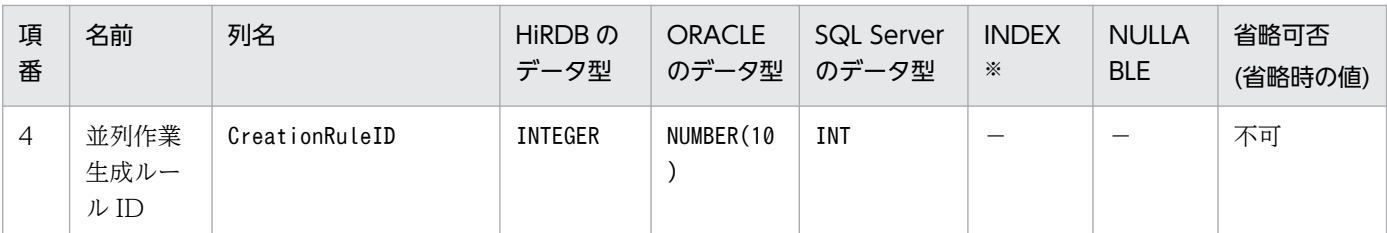

N:NOT NULL 制約を定義する

−:該当しない

注※

インデクスの形式は、くTX通番>[-<構成順序>]です。

<T>部分のアルファベットの意味は次のとおりです。

P:主キー(ただし,ユニークとNOT NULL の組み合わせで実現)

# (g) <SYSTEMID>\_CONDITION\_DEF の内容

このテーブルでは,条件定義の情報を管理します。

<SYSTEMID>\_CONDITION\_DEF の内容を次に示します。

表 B-8 <SYSTEMID> CONDITION DEF の内容

| 項<br>番         | 名前                    | 列名                  | HiRDB の<br>データ型    | <b>ORACLE</b><br>のデータ型 | SQL Server<br>のデータ型 | <b>INDEX</b><br>☀        | <b>NULLA</b><br><b>BLE</b> | 省略可否<br>(省略時の値) |
|----------------|-----------------------|---------------------|--------------------|------------------------|---------------------|--------------------------|----------------------------|-----------------|
| $\mathbf{1}$   | 条件定義<br>ID            | ID                  | INTEGER            | NUMBER(10              | <b>INT</b>          | P <sub>1</sub><br>$U2-2$ | $\mathsf{N}$               | 不可              |
| $\overline{2}$ | ビジネス<br>プロセス<br>定義 ID | ProcessDefinitionID | INTEGER            | NUMBER(10              | INT                 | $U2-1$                   | N                          | 不可              |
| 3              | 条件名                   | Name                | MVARCHAR (<br>64)  | VARCHAR2(<br>64)       | VARCHAR(64)         |                          |                            | 不可              |
| $\overline{4}$ | 条件種別                  | ConditionTypeCode   | CHAR(1)            | CHAR(1)                | CHAR(1)             |                          |                            | 不可              |
| 5              | 説明                    | Description         | MVARCHAR (<br>250) | VARCHAR2 (<br>250)     | VARCHAR (250        | $\overline{\phantom{0}}$ | -                          | 可<br>(NULL)     |
| 6              | <b>NOT</b><br>指定      | NotFlagTypeCode     | CHAR(1)            | CHAR(1)                | CHAR(1)             |                          |                            | 不可              |

(凡例)

N:NOT NULL 制約を定義する

−:該当しない

注※

インデクスの形式は、<T><通番>[-<構成順序>]です。

<T>部分のアルファベットの意味は次のとおりです。

U:ユニーク

P:主キー(ただし,ユニークとNOT NULL の組み合わせで実現)

# (h) <SYSTEMID>\_CONDITION\_SQL\_DEF の内容

このテーブルでは,条件 SQL 定義の情報を管理します。

<SYSTEMID> CONDITION SQL DEF の内容を次に示します。

### 表 B-9 <SYSTEMID>\_CONDITION\_SQL\_DEF の内容

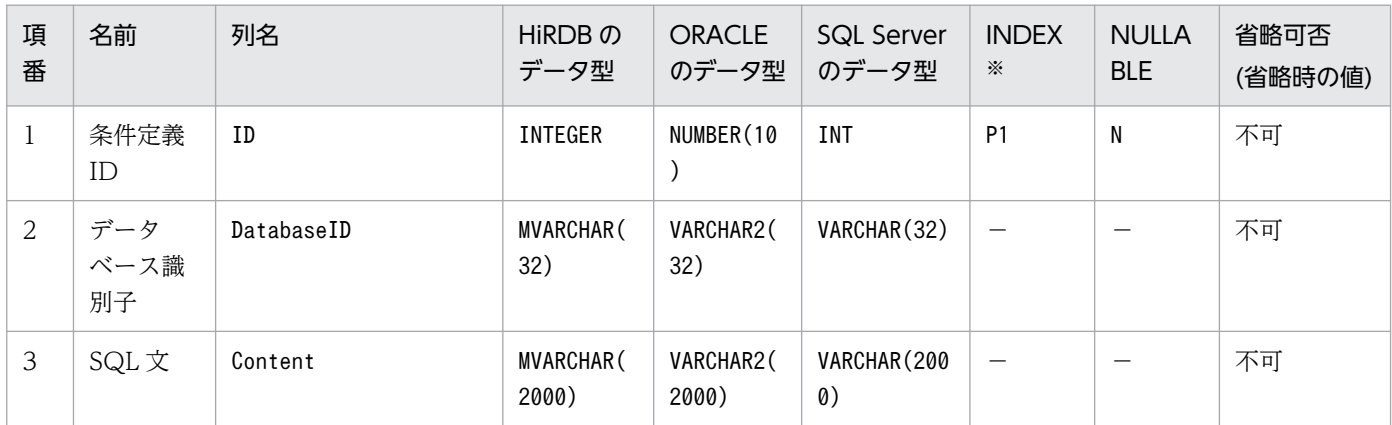

(凡例)

N:NOT NULL 制約を定義する

−:該当しない

```
注※
```
インデクスの形式は、<T><通番>[-<構成順序>]です。

<T>部分のアルファベットの意味は次のとおりです。

P:主キー(ただし,ユニークとNOT NULL の組み合わせで実現)

# (i) <SYSTEMID>\_CONDITION\_JAVA\_DEF の内容

このテーブルでは,条件 Java 定義の情報を管理します。

<SYSTEMID>\_CONDITION\_JAVA\_DEF の内容を次に示します。

## 表 B-10 <SYSTEMID> CONDITION JAVA DEF の内容

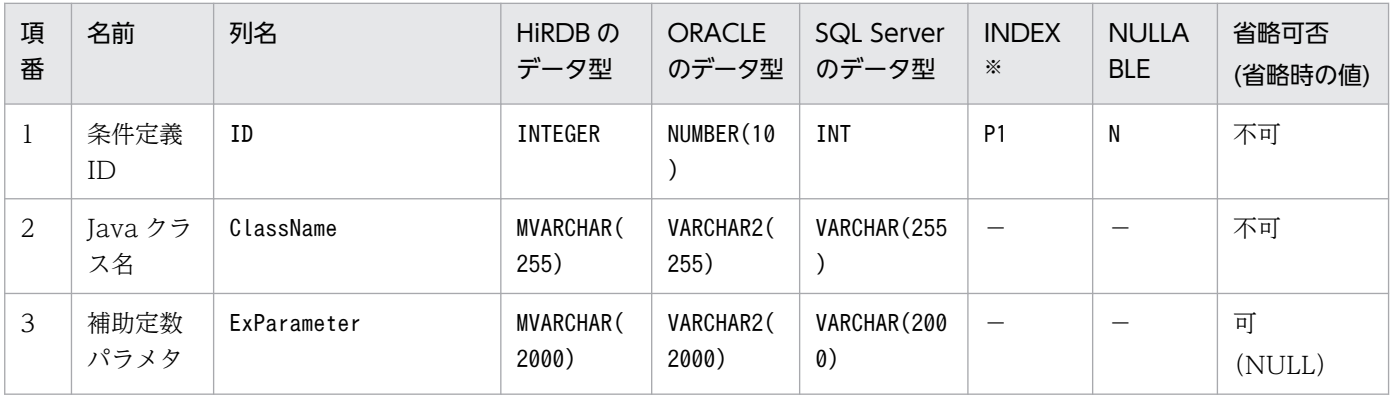

(凡例)

N:NOT NULL 制約を定義する

−:該当しない

注※

インデクスの形式は、<T><通番>[-<構成順序>]です。 <T>部分のアルファベットの意味は次のとおりです。 P:主キー(ただし,ユニークとNOT NULL の組み合わせで実現)

# (i) <SYSTEMID> CREATIONRULE DEF の内容

このテーブルでは,生成ルール定義の情報を管理します。

<SYSTEMID>\_CREATIONRULE\_DEF の内容を次に示します。

## 表 B-11 <SYSTEMID> CREATIONRULE DEF の内容

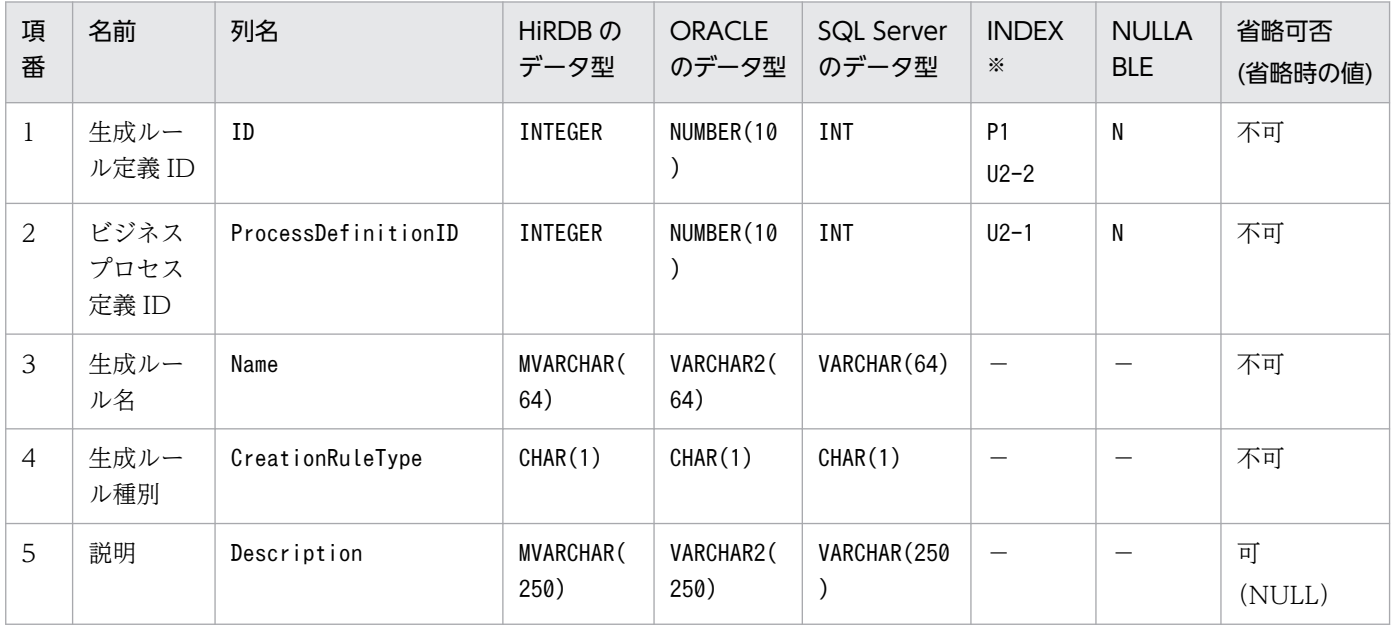

(凡例)

N:NOT NULL 制約を定義する

−:該当しない

注※

インデクスの形式は、<T><通番>[<<構成順序>]です。

<T>部分のアルファベットの意味は次のとおりです。

U:ユニーク

P:主キー(ただし,ユニークとNOT NULL の組み合わせで実現)

# (k) <SYSTEMID> CREATIONRULE SQL DEF の内容

このテーブルでは、生成ルール SQL 定義の情報を管理します。

<SYSTEMID> CREATIONRULE SQL DEF の内容を次に示します。

## 表 B-12 <SYSTEMID> CREATIONRULE SQL DEF の内容

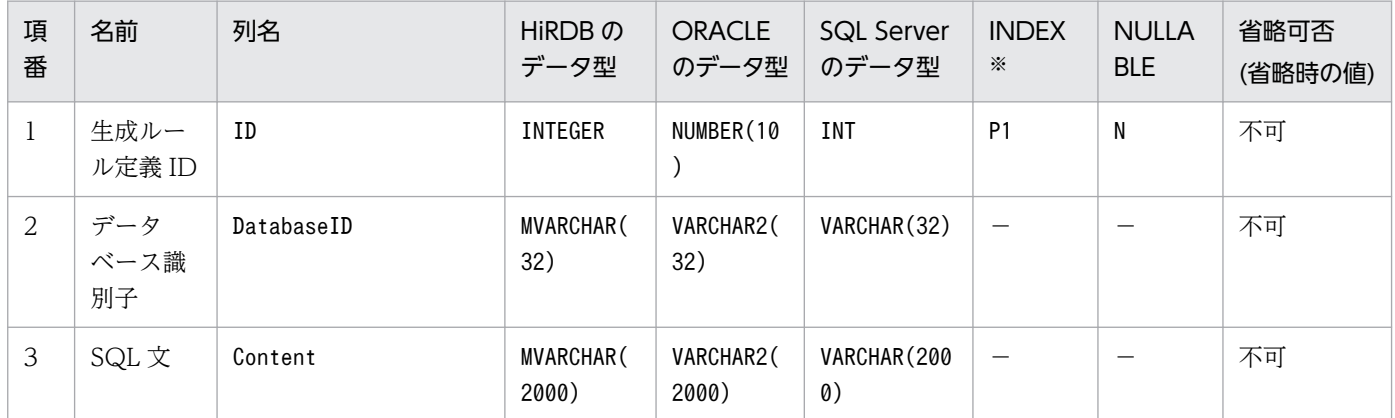

(凡例)

N:NOT NULL 制約を定義する

−:該当しない

注※

インデクスの形式は,<T><通番>[-<構成順序>]です。

<T>部分のアルファベットの意味は次のとおりです。

P:主キー(ただし,ユニークとNOT NULL の組み合わせで実現)

## (l) <SYSTEMID>\_CREATIONRULE\_JAVA\_DEF の内容

このテーブルでは、生成ルール Java 定義の情報を管理します。

<SYSTEMID> CREATIONRULE JAVA DEF の内容を次に示します。

### 表 B-13 <SYSTEMID> CREATIONRULE JAVA DEF の内容

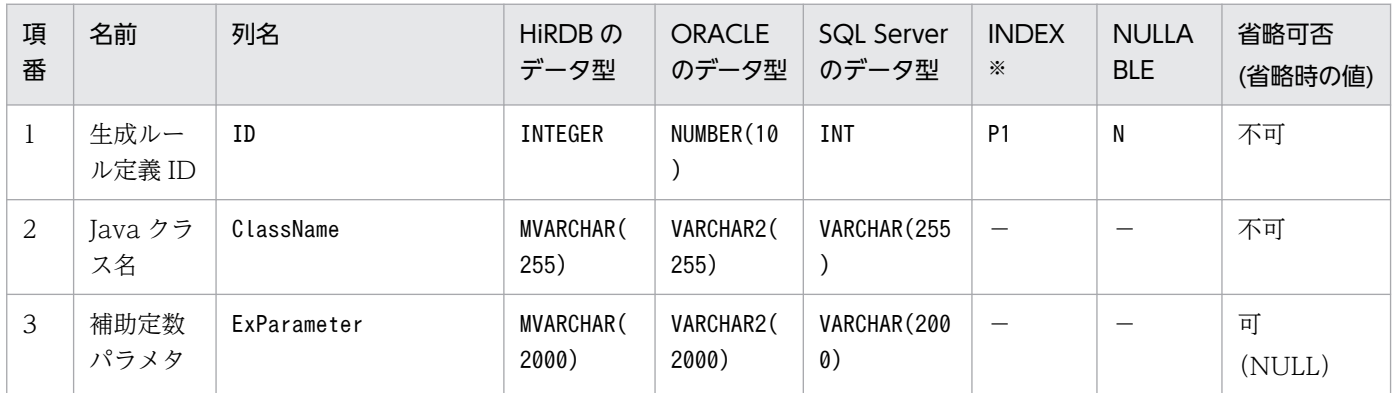

(凡例)

N:NOT NULL 制約を定義する

−:該当しない

注※

インデクスの形式は、<T><通番>[<構成順序>]です。

<T>部分のアルファベットの意味は次のとおりです。

P:主キー(ただし,ユニークとNOT NULL の組み合わせで実現)

# (m) <SYSTEMID>\_TIMERULE\_DEF の内容

このテーブルでは,時間取得ルール定義の情報を管理します。

<SYSTEMID> TIMERULE DEF の内容を次に示します。

### 表 B-14 <SYSTEMID> TIMERULE DEF の内容

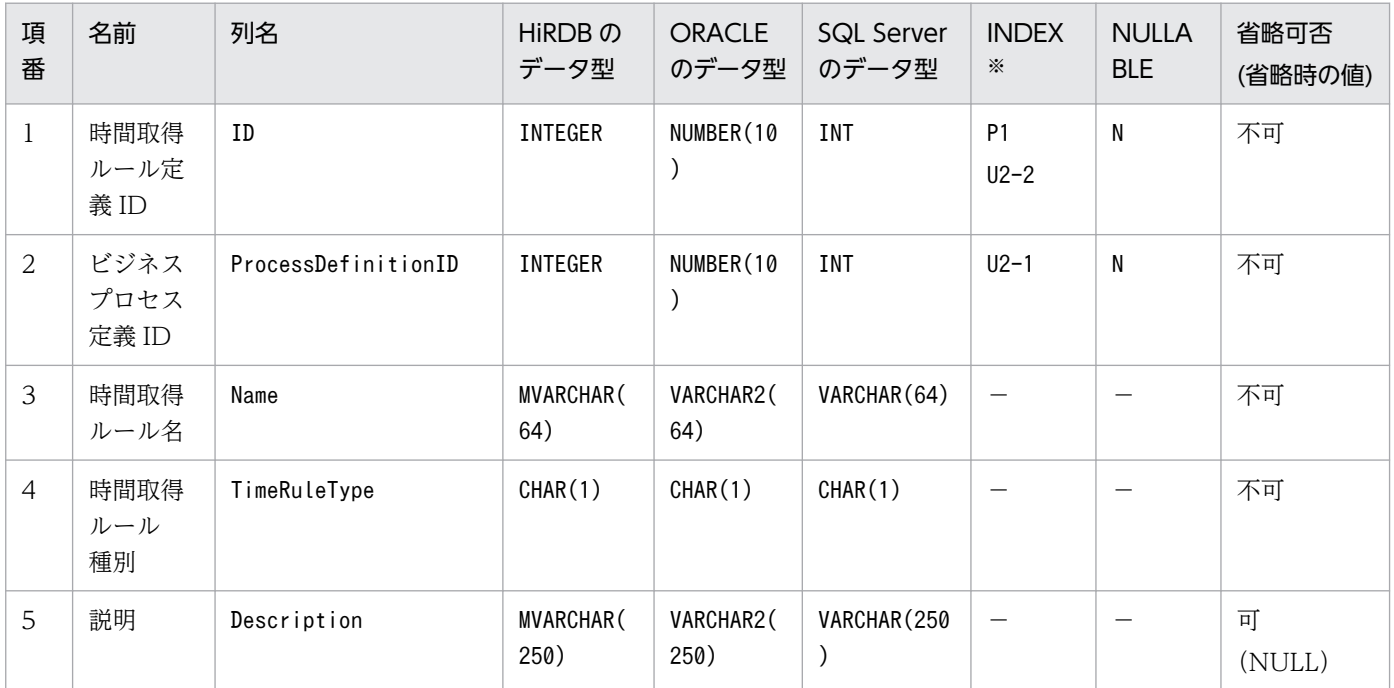

(凡例)

N:NOT NULL 制約を定義する

−:該当しない

注※

インデクスの形式は、くTX通番>[-<構成順序>]です。

<T>部分のアルファベットの意味は次のとおりです。

U:ユニーク

P:主キー(ただし,ユニークとNOT NULL の組み合わせで実現)

# (n) <SYSTEMID> TIMERULE DATETIME DEF の内容

このテーブルでは,時間取得ルール相対時間定義の情報を管理します。

<SYSTEMID> TIMERULE DATETIME DEF の内容を次に示します。

## 表 B-15 <SYSTEMID> TIMERULE DATETIME DEF の内容

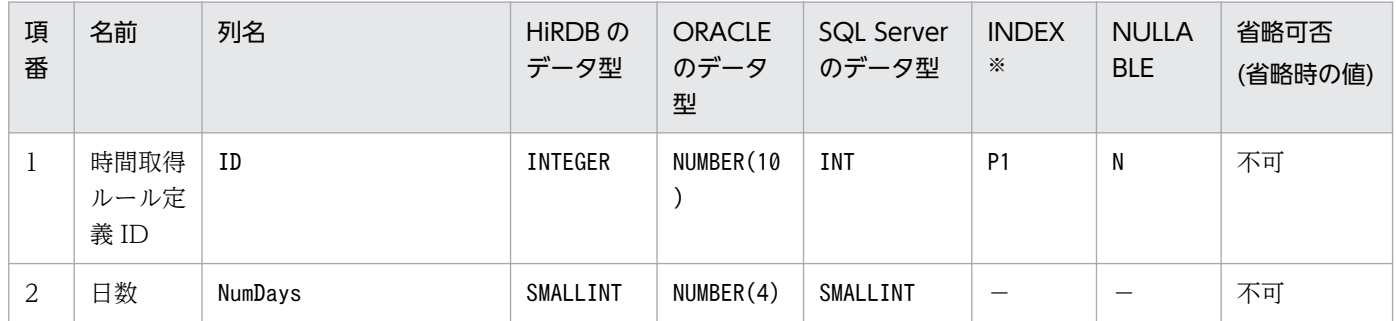

(凡例)

N:NOT NULL 制約を定義する

−:該当しない

注※

インデクスの形式は、くTX通番>[-<構成順序>]です。

<T>部分のアルファベットの意味は次のとおりです。

P:主キー(ただし,ユニークとNOT NULL の組み合わせで実現)

# (o) <SYSTEMID> APPLICATION DEF の内容

このテーブルでは,作業アプリケーション定義の情報を管理します。

<SYSTEMID>\_APPLICATION\_DEF の内容を次に示します。

### 表 B-16 <SYSTEMID>\_APPLICATION\_DEF の内容

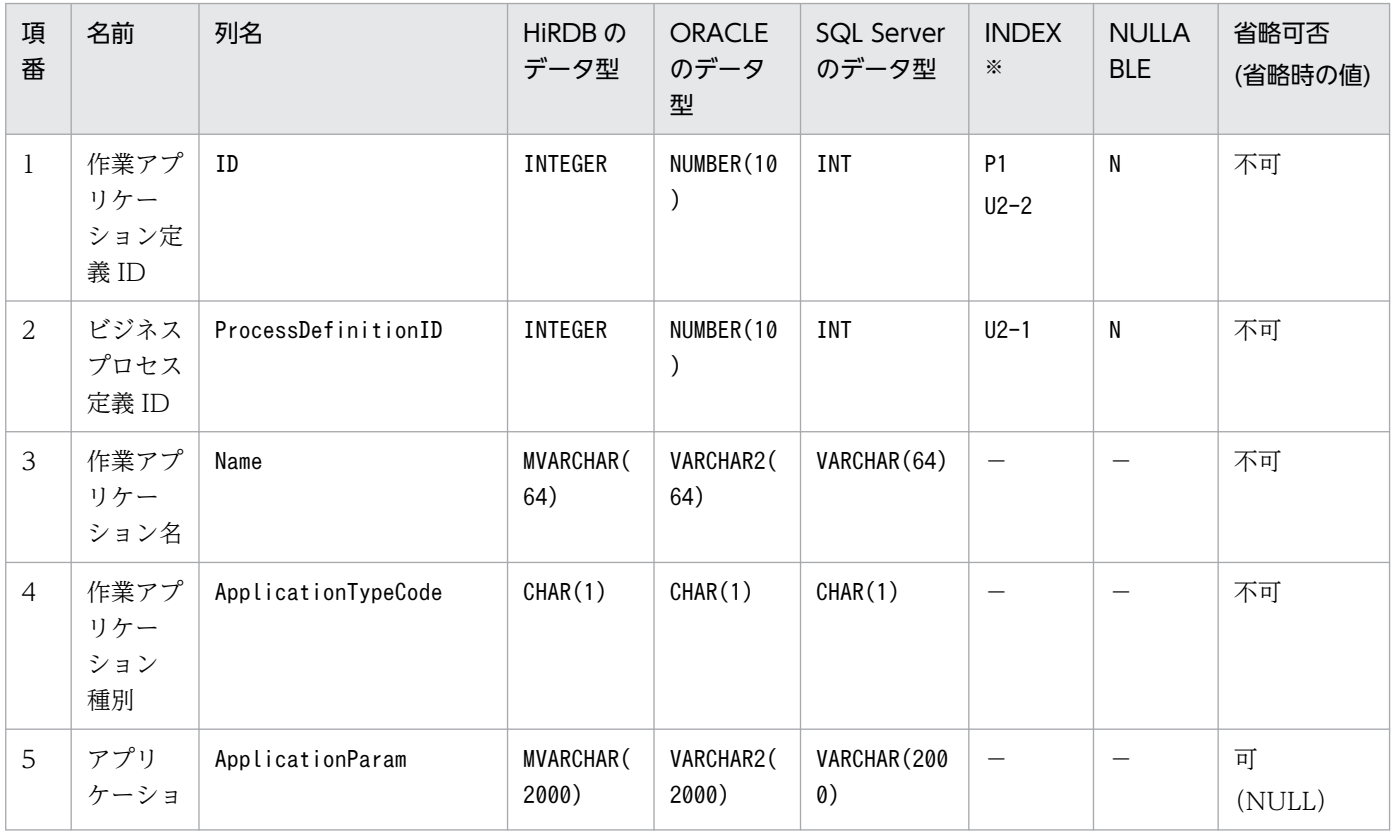

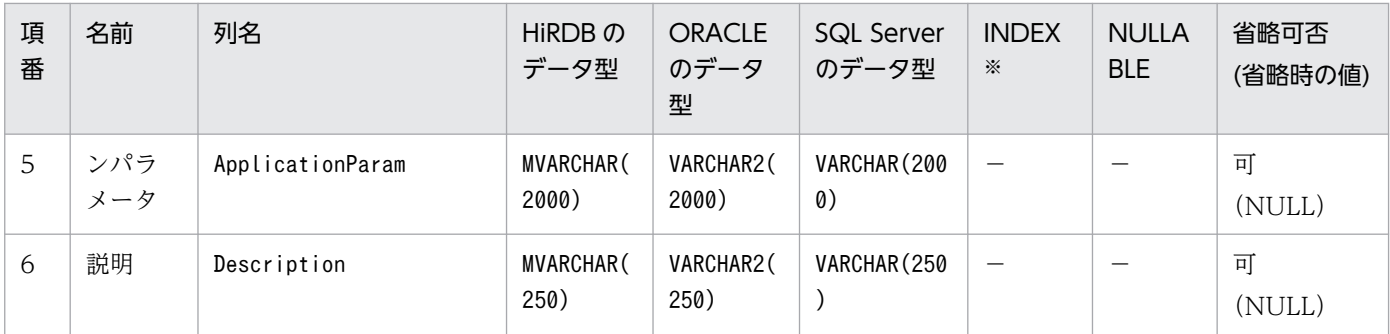

N:NOT NULL 制約を定義する

−:該当しない

注※

インデクスの形式は、<T><通番>[-<構成順序>]です。

<T>部分のアルファベットの意味は次のとおりです。

P:主キー(ただし,ユニークとNOT NULL の組み合わせで実現)

# (p) <SYSTEMID>\_APPLICATION\_JMS\_DEF の内容

このテーブルでは,作業アプリケーション JMS 定義の情報を管理します。

<SYSTEMID>\_APPLICATION\_JMS\_DEF の内容を次に示します。

### 表 B-17 <SYSTEMID> APPLICATION JMS DEF の内容

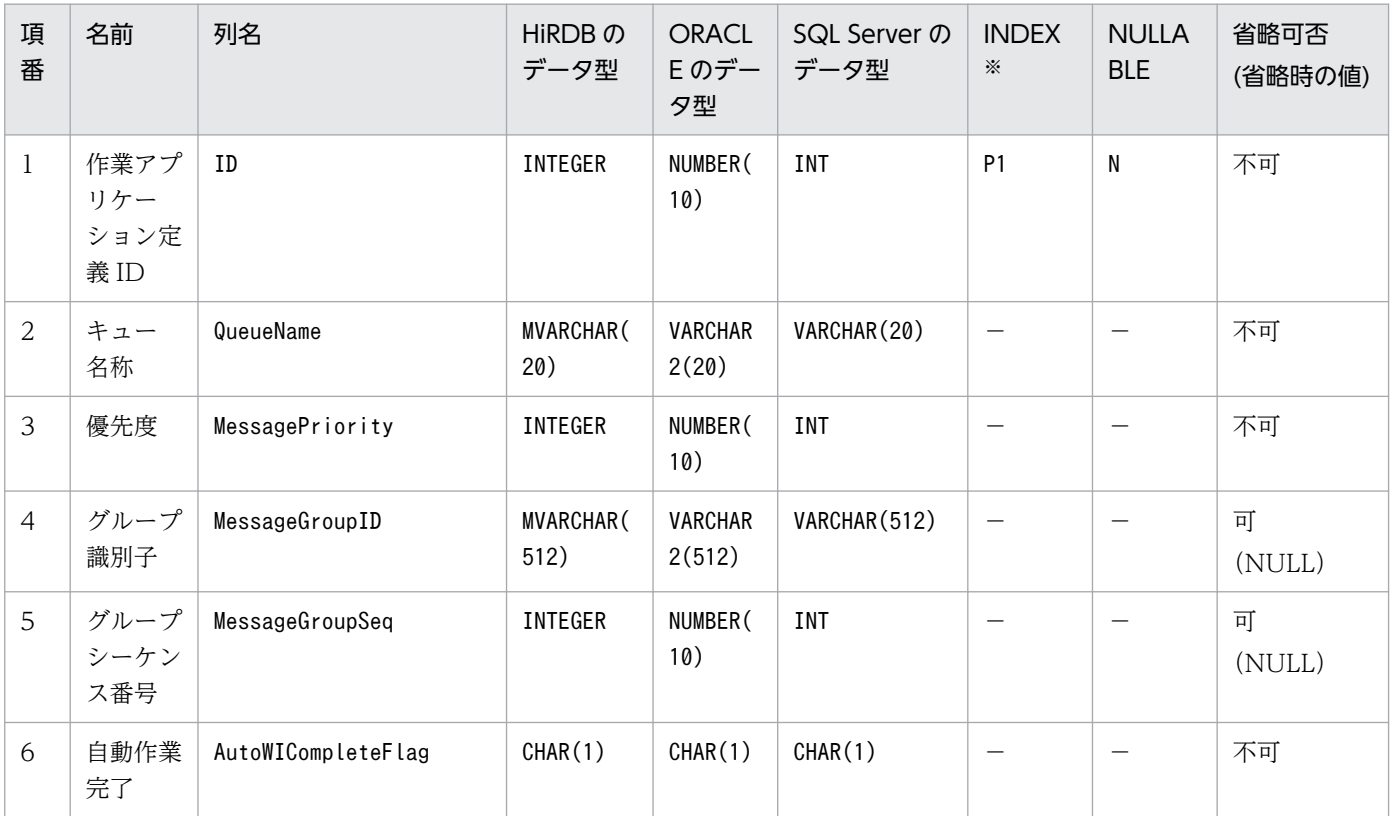

(凡例)

N:NOT NULL 制約を定義する

−:該当しない

注※

インデクスの形式は、<T><通番>[-<構成順序>]です。 <T>部分のアルファベットの意味は次のとおりです。 P:主キー(ただし,ユニークとNOT NULL の組み合わせで実現)

# (q) <SYSTEMID>\_APPLICATION\_JAVA\_DEF の内容

このテーブルでは,作業アプリケーション Java 定義の情報を管理します。

<SYSTEMID> APPLICATION JAVA DEF の内容を次に示します。

### 表 B-18 <SYSTEMID> APPLICATION JAVA DEF の内容

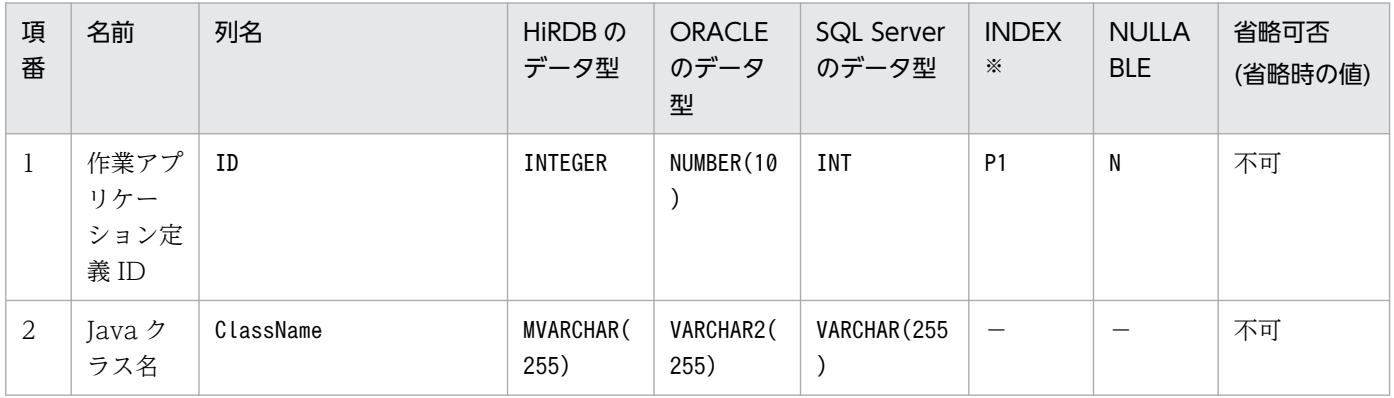

(凡例)

N:NOT NULL 制約を定義する

−:該当しない

注※

インデクスの形式は、<T><通番>[<構成順序>]です。

<T>部分のアルファベットの意味は次のとおりです。

P:主キー(ただし,ユニークとNOT NULL の組み合わせで実現)

# (r) <SYSTEMID>\_HIERARCHY\_DEF の内容

このテーブルでは、階層定義の情報を管理します。

<SYSTEMID> HIERARCHY DEF の内容を次に示します。

### 表 B-19 <SYSTEMID> HIERARCHY DEF の内容

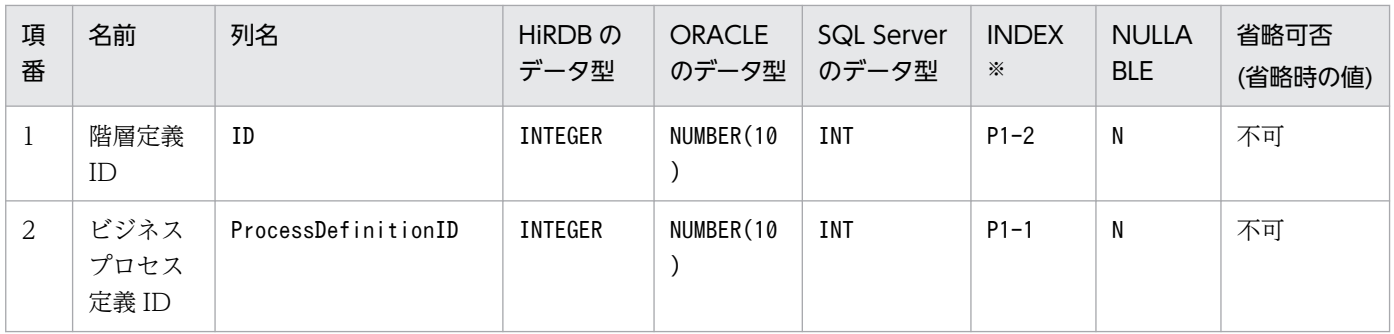

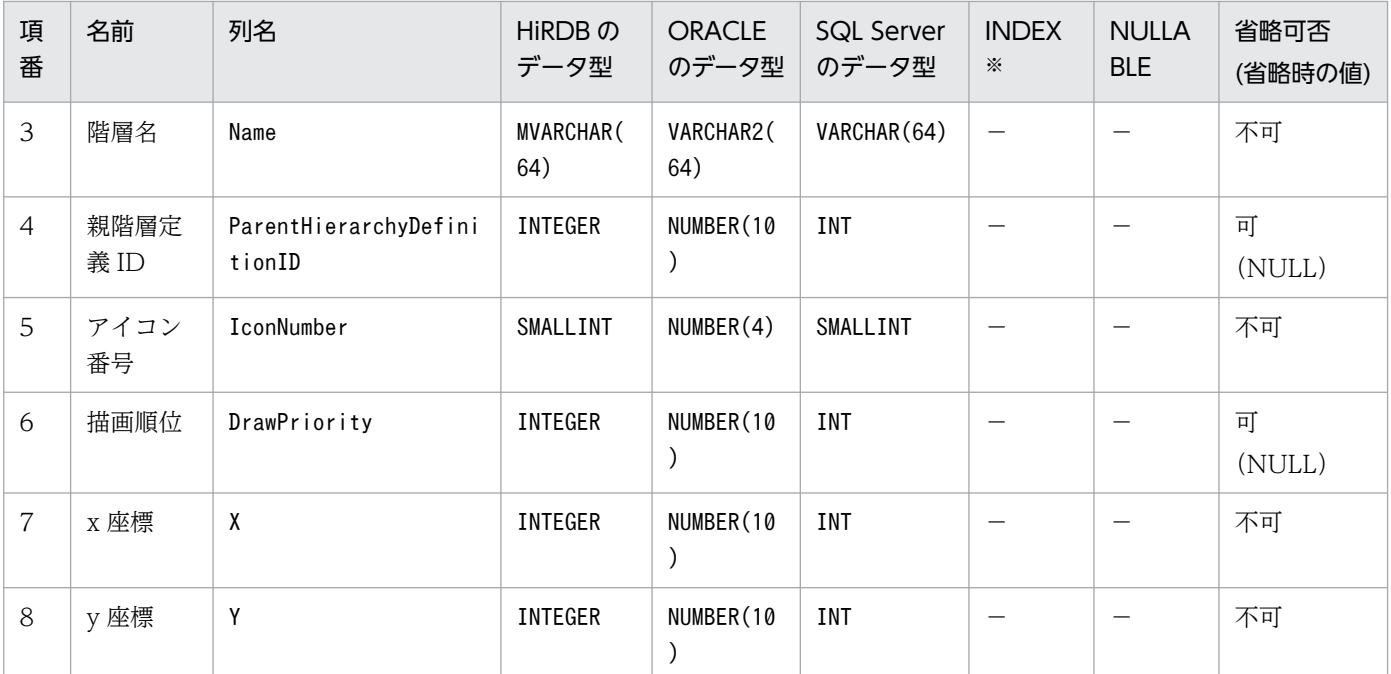

N:NOT NULL 制約を定義する

−:該当しない

注※

インデクスの形式は、くTX通番>[-<構成順序>]です。

<T>部分のアルファベットの意味は次のとおりです。

P:主キー(ただし,ユニークとNOT NULL の組み合わせで実現)

# (s) <SYSTEMID> FLOW POLYGONALLINE\_INFO の内容

このテーブルでは,フロー遷移折れ線情報の情報を管理します。

<SYSTEMID>\_FLOW\_POLYGONALLINE\_INFO の内容を次に示します。

### 表 B-20 <SYSTEMID>\_FLOW\_POLYGONALLINE\_INFO の内容

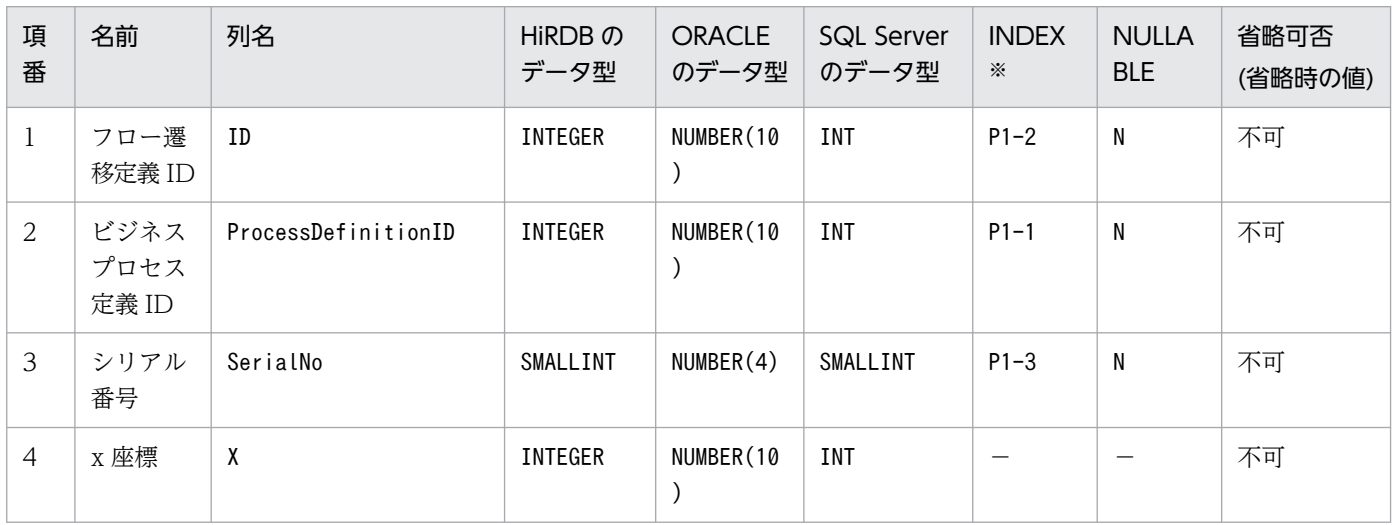

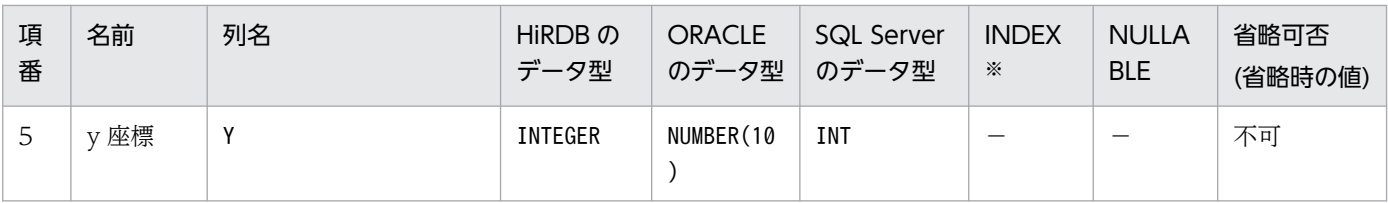

N:NOT NULL 制約を定義する

−:該当しない

注※

インデクスの形式は,<T><通番>[-<構成順序>]です。

<T>部分のアルファベットの意味は次のとおりです。

P:主キー(ただし,ユニークとNOT NULL の組み合わせで実現)

## (t) <SYSTEMID>\_CASTINGRULE\_DEF の内容

このテーブルでは、振り分けルール定義の情報を管理します。

<SYSTEMID>\_CASTINGRULE\_DEF の内容を次に示します。

表 B-21 <SYSTEMID> CASTINGRULE DEF の内容

| 項<br>番         | 名前                    | 列名            | HiRDB の<br>データ型   | <b>ORACLE</b><br>のデータ型     | <b>SQL Server</b><br>のデータ型    | <b>INDEX</b><br>$\mathbb{X}$ | <b>NULLA</b><br><b>BLE</b> | 省略可否<br>(省略時の値) |
|----------------|-----------------------|---------------|-------------------|----------------------------|-------------------------------|------------------------------|----------------------------|-----------------|
| $\mathbf{1}$   | 振り分け<br>ルール定<br>義 ID  | ID            | INTEGER           | NUMBER(10<br>$\mathcal{C}$ | <b>INT</b>                    | P <sub>1</sub>               | ${\sf N}$                  | 不可              |
| $\overline{2}$ | ルール名                  | Name          | MVARCHAR (<br>64) | VARCHAR2(<br>64)           | VARCHAR(64)                   | $U2-1$                       | ${\sf N}$                  | 不可              |
| $\overline{3}$ | バージョ<br>$\mathcal{V}$ | Version       | SMALLINT          | NUMBER(4)                  | SMALLINT                      | $U2-2$                       | N                          | 不可              |
| $\overline{4}$ | 管理者                   | Responsible   | MVARCHAR (<br>32) | VARCHAR2(<br>32)           | VARCHAR(32)                   | $\overline{\phantom{0}}$     | $\overline{\phantom{0}}$   | 不可              |
| 5              | 作成者                   | Author        | MVARCHAR (<br>32) | VARCHAR2(<br>32)           | VARCHAR(32)                   | $\overline{\phantom{0}}$     | $\overline{\phantom{m}}$   | 不可              |
| 6              | 作成日時                  | CreationDate  | DECIMAL (1<br>9)  | NUMBER(19<br>$\mathcal{L}$ | <b>BIGINT</b>                 | $\overline{\phantom{0}}$     |                            | 不可              |
| $\overline{7}$ | 説明                    | Description   | MVARCHAR(<br>250) | VARCHAR2(<br>250)          | VARCHAR (250<br>$\mathcal{L}$ | $\overline{\phantom{0}}$     |                            | 可<br>(NULL)     |
| 8              | 有効期間<br>開始日時          | ValidFromDate | DECIMAL (1<br>9)  | NUMBER(19<br>$\mathcal{L}$ | <b>BIGINT</b>                 |                              | $\overline{\phantom{m}}$   | 不可              |
| 9              | 有効期間<br>終了日時          | ValidToDate   | DECIMAL (1<br>9)  | NUMBER(19<br>$\mathcal{L}$ | <b>BIGINT</b>                 |                              |                            | 不可              |
| 10             | 状態                    | StateCode     | CHAR(1)           | CHAR(1)                    | CHAR(1)                       | $\qquad \qquad -$            | $\qquad \qquad -$          | 不可              |

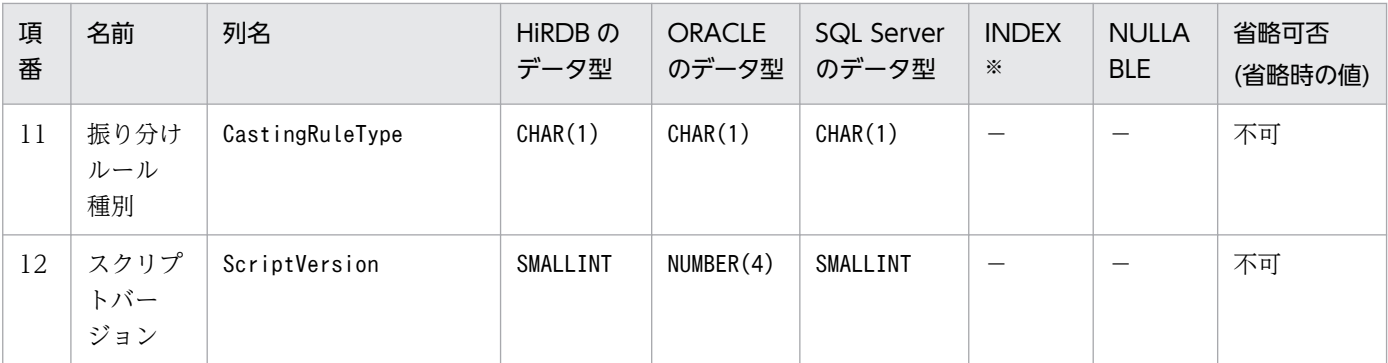

N:NOT NULL 制約を定義する

−:該当しない

注※

インデクスの形式は、<T><通番>[-<構成順序>]です。

<T>部分のアルファベットの意味は次のとおりです。

U:ユニーク

P:主キー(ただし,ユニークとNOT NULL の組み合わせで実現)

# (u) <SYSTEMID>\_CASTINGRULE\_SQL\_DEF の内容

このテーブルでは、振り分けルール SQL 定義の情報を管理します。

<SYSTEMID>\_CASTINGRULE\_SQL\_DEF の内容を次に示します。

### 表 B-22 <SYSTEMID> CASTINGRULE SQL DEF の内容

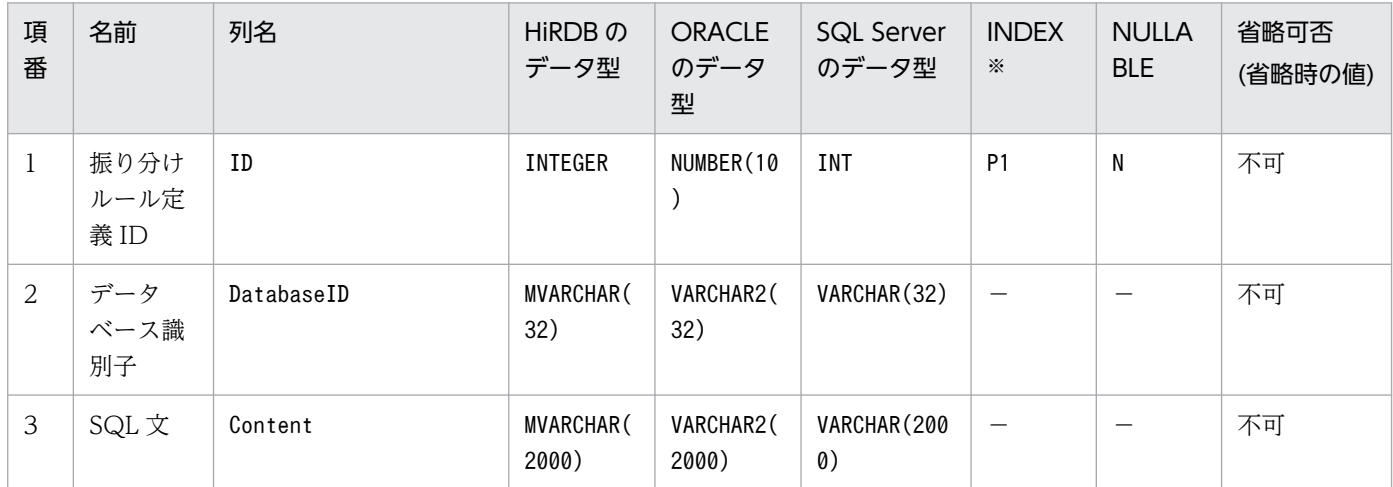

(凡例)

N:NOT NULL 制約を定義する

−:該当しない

注※

インデクスの形式は、<T><通番>[-<構成順序>]です。 <T>部分のアルファベットの意味は次のとおりです。 P:主キー(ただし,ユニークとNOT NULL の組み合わせで実現)

# (v) <SYSTEMID>\_CASTINGRULE\_JAVA\_DEF の内容

このテーブルでは、振り分けルール Java 定義の情報を管理します。

<SYSTEMID> CASTINGRULE JAVA DEF の内容を次に示します。

### 表 B-23 <SYSTEMID> CASTINGRULE JAVA DEF の内容

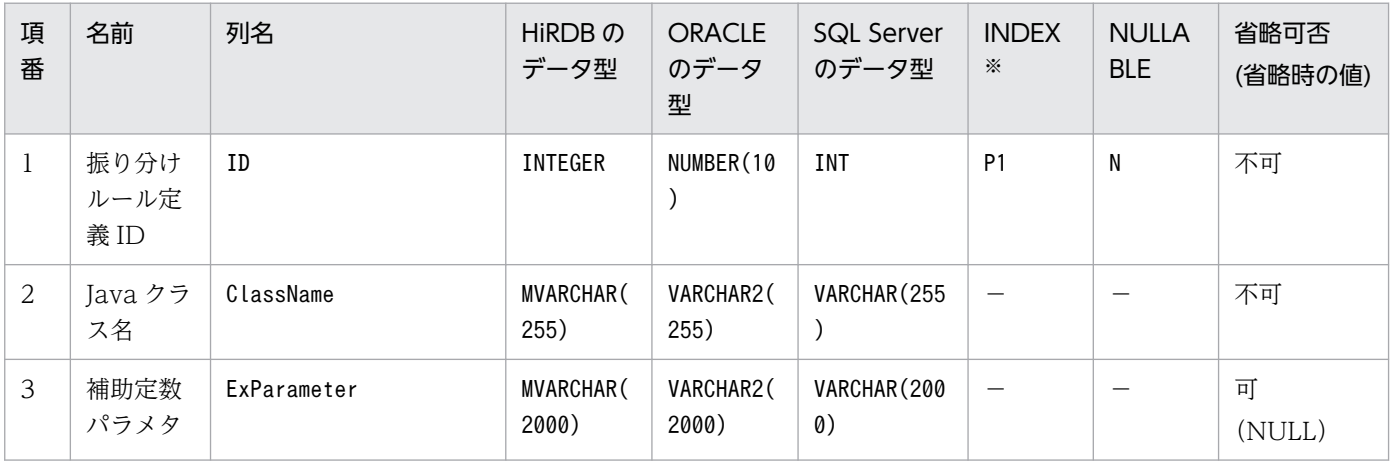

(凡例)

N:NOT NULL 制約を定義する

−:該当しない

注※

インデクスの形式は、<T><通番>[-<構成順序>]です。

<T>部分のアルファベットの意味は次のとおりです。

P:主キー(ただし,ユニークとNOT NULL の組み合わせで実現)

# (w) <SYSTEMID> PROCESS\_INSTANCE の内容

このテーブルでは,案件の情報を管理します。

<SYSTEMID> PROCESS\_INSTANCE の内容を次に示します。

### 表 B-24 <SYSTEMID> PROCESS\_INSTANCE の内容

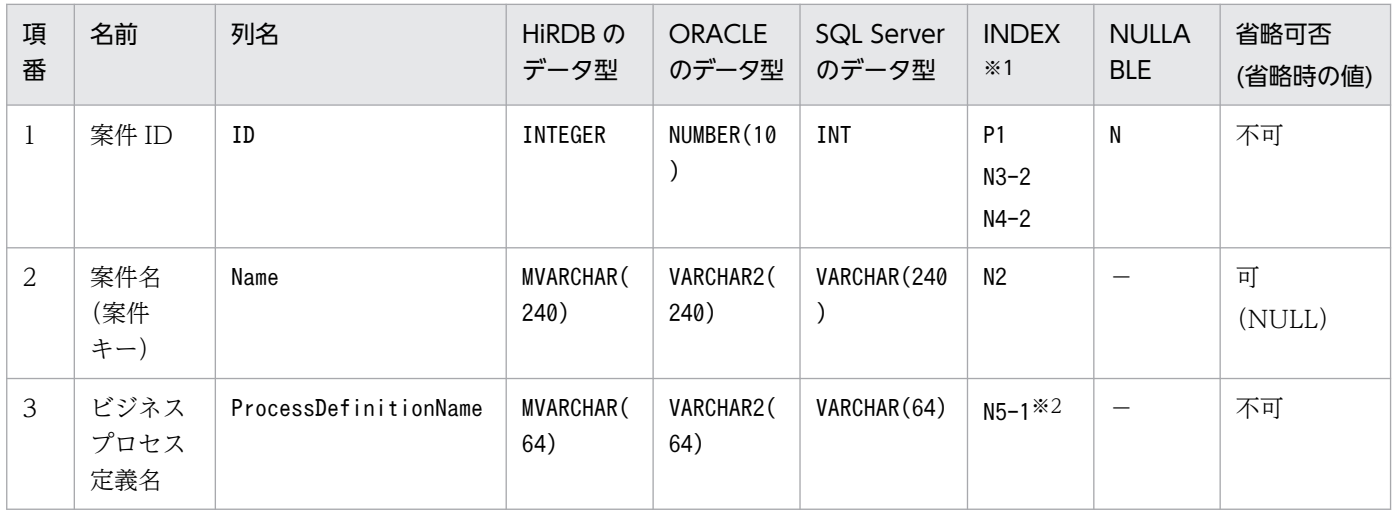

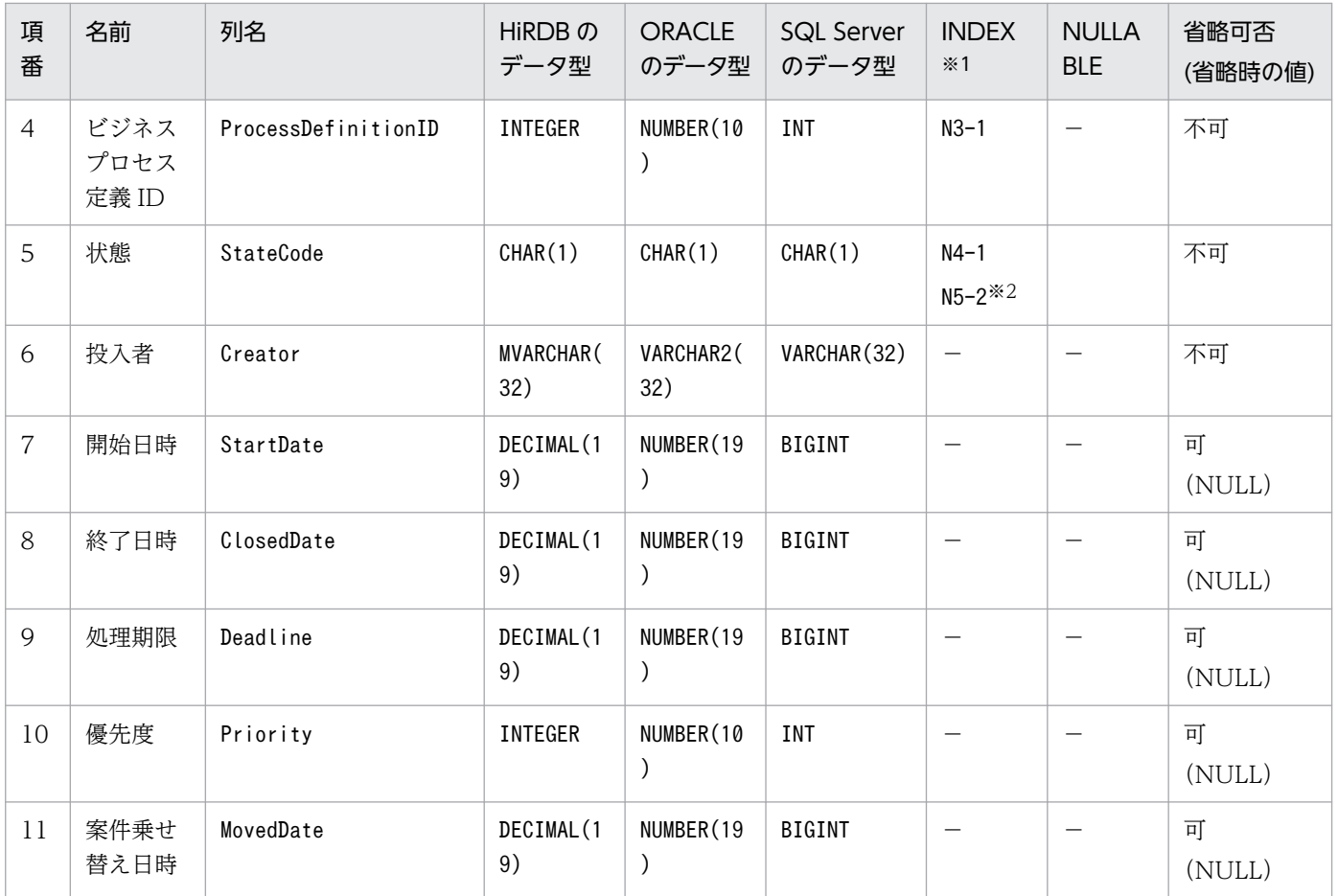

−:該当しない

注※1

```
インデクスの形式は、くTX通番>[<構成順序>]です。
```
<T>部分のアルファベットの意味は次のとおりです。

N:通常

U:ユニーク

P:主キー(ただし,ユニークとNOT NULL の組み合わせで実現)

注※2

BPMN 連携機能を使用する場合にだけ,追加されるインデクスです。

# (x) <SYSTEMID>\_ACTIVITY\_INSTANCE の内容

このテーブルでは,業務ステップの情報を管理します。

<SYSTEMID>\_ACTIVITY\_INSTANCE の内容を次に示します。

N:NOT NULL 制約を定義する

## 表 B-25 <SYSTEMID>\_ACTIVITY\_INSTANCE の内容

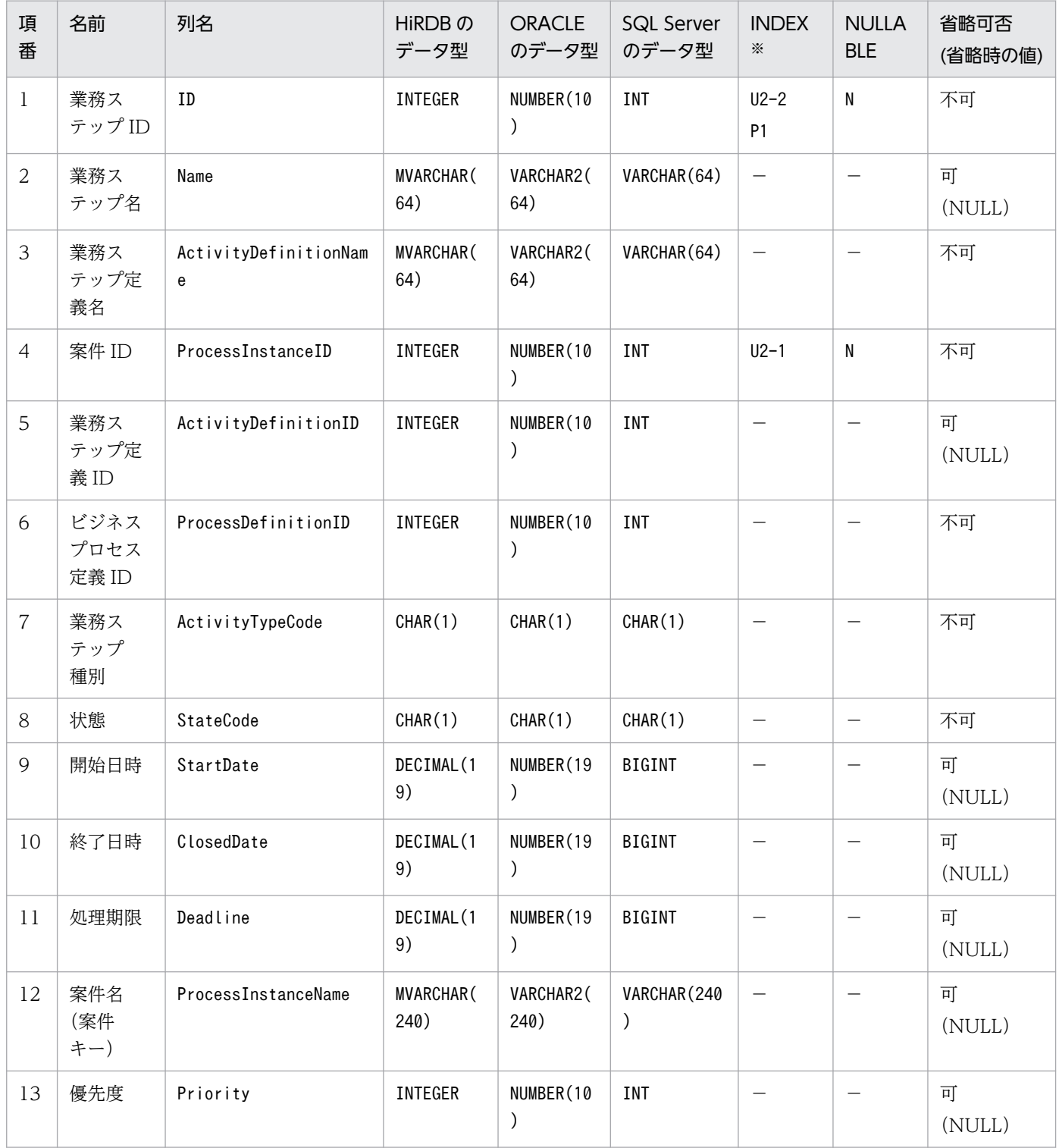

(凡例)

N:NOT NULL 制約を定義する

−:該当しない

注※

インデクスの形式は、くTX通番>[-<構成順序>]です。 <T>部分のアルファベットの意味は次のとおりです。 U:ユニーク

P:主キー(ただし,ユニークとNOT NULL の組み合わせで実現)

# (y) <SYSTEMID>\_WORK\_ITEM の内容

このテーブルでは,作業の情報を管理します。

<SYSTEMID>\_WORK\_ITEM の内容を次に示します。

### 表 B-26 <SYSTEMID>\_WORK\_ITEM の内容

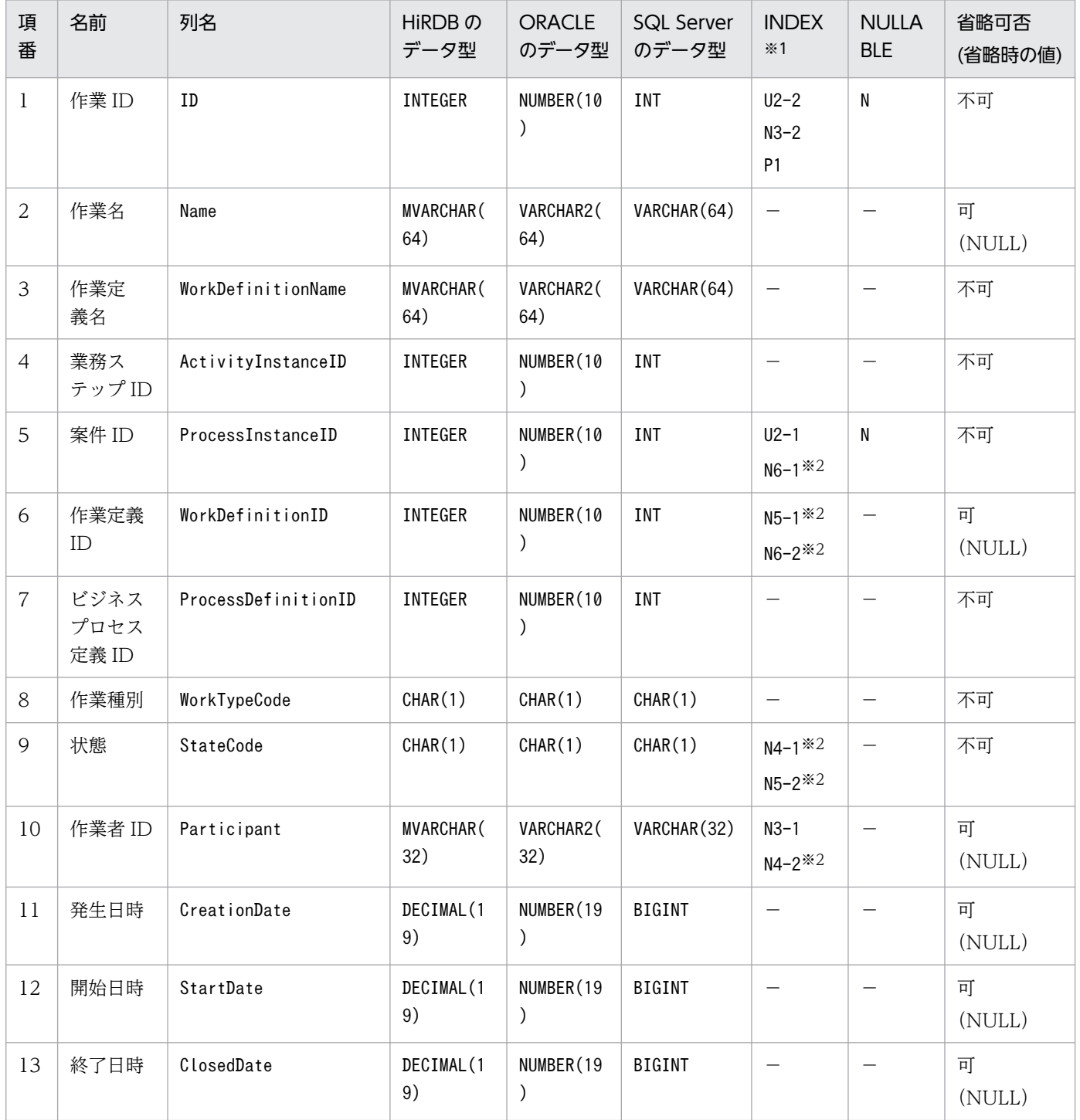

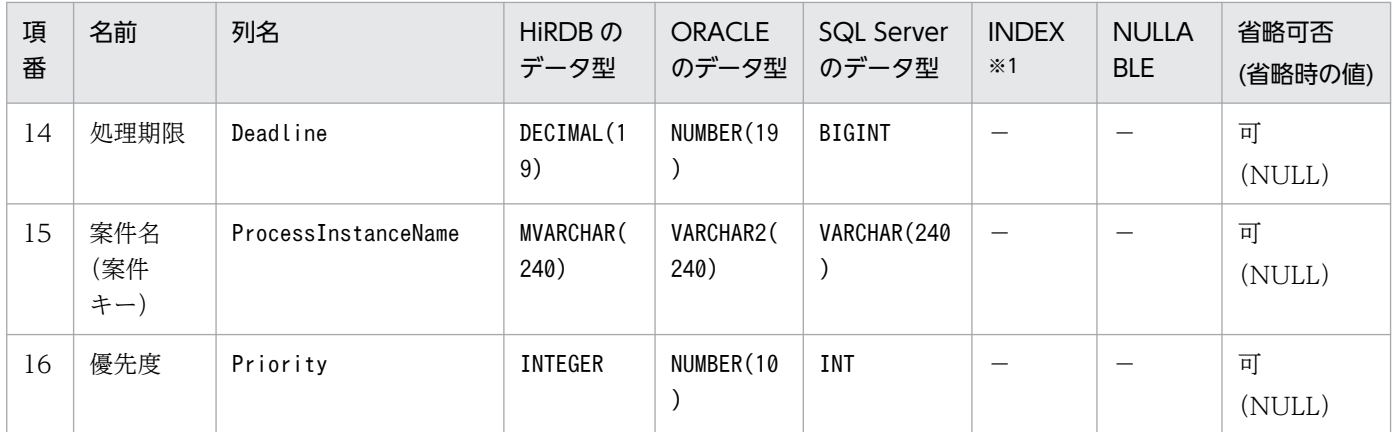

N:NOT NULL 制約を定義する

−:該当しない

注※1

インデクスの形式は、くTX通番>[-<構成順序>]です。

<T>部分のアルファベットの意味は次のとおりです。

N:通常

U:ユニーク

P:主キー(ただし,ユニークとNOT NULL の組み合わせで実現)

注※2

BPMN 連携機能を使用する場合にだけ,追加されるインデクスです。

# (z) <SYSTEMID>\_CONTROLNODE\_INSTANCE の内容

このテーブルでは,制御ノードの情報を管理します。

<SYSTEMID>\_CONTROLNODE\_INSTANCE の内容を次に示します。

### 表 B-27 <SYSTEMID> CONTROLNODE\_INSTANCE の内容

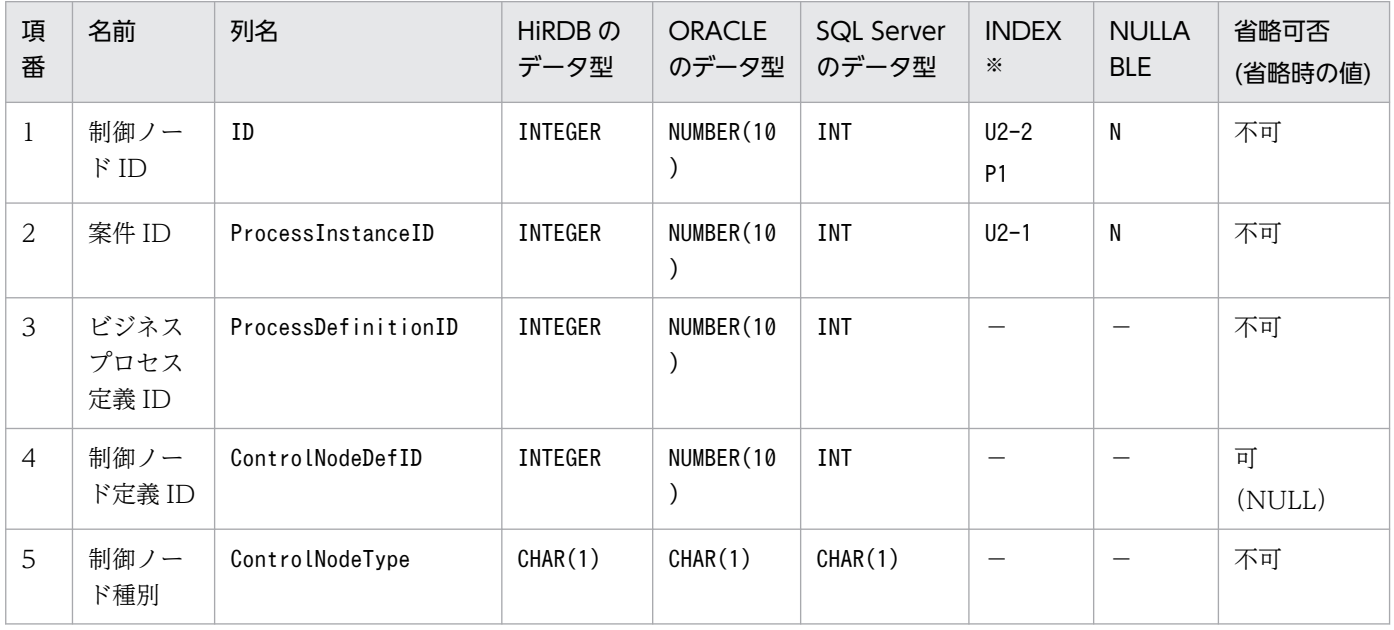

N:NOT NULL 制約を定義する

- −:該当しない
- 注※

インデクスの形式は,<T><通番>[-<構成順序>]です。 <T>部分のアルファベットの意味は次のとおりです。 U:ユニーク P:主キー(ただし,ユニークとNOT NULL の組み合わせで実現)

# (aa) <SYSTEMID>\_CONTROLNODE\_INSTANCEMNG の内容

このテーブルでは,制御ノード管理の情報を管理します。

<SYSTEMID>\_CONTROLNODE\_INSTANCEMNG の内容を次に示します。

## 表 B-28 <SYSTEMID> CONTROLNODE\_INSTANCEMNG の内容

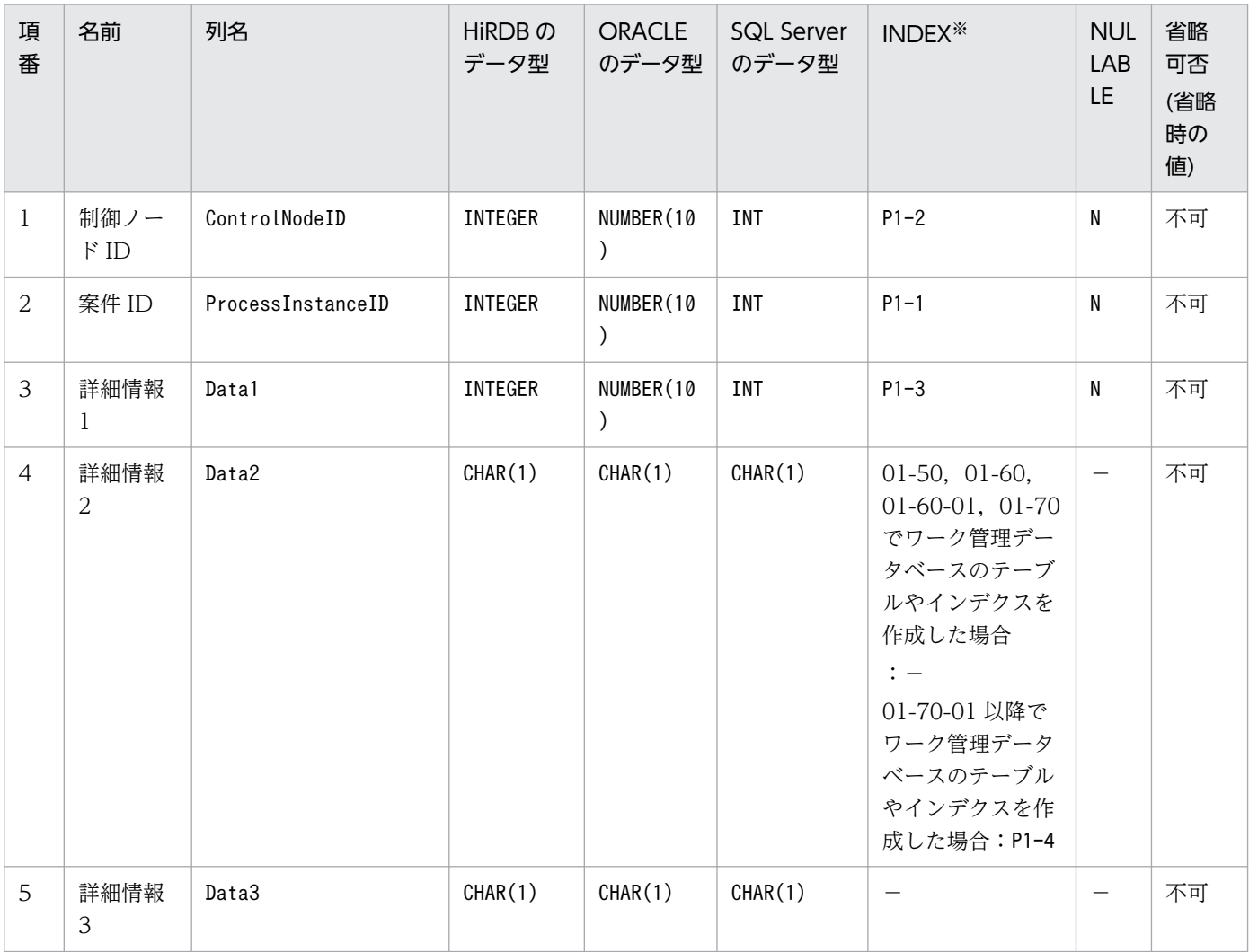

(凡例)

N:NOT NULL 制約を定義する

−:該当しない

注※

インデクスの形式は、<T><通番>[-<構成順序>]です。 <T>部分のアルファベットの意味は次のとおりです。 P:主キー(ただし,ユニークとNOT NULL の組み合わせで実現)

# (ab) <SYSTEMID> USER SETTING\_INFO の内容

このテーブルでは,ユーザ設定情報の情報を管理します。

<SYSTEMID>\_USER\_SETTING\_INFO の内容を次に示します。

### 表 B-29 <SYSTEMID> USER SETTING INFO の内容

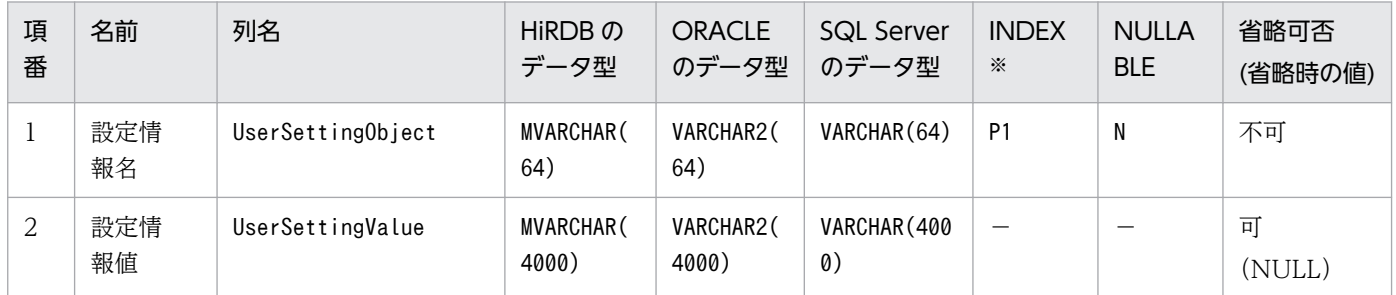

(凡例)

N:NOT NULL 制約を定義する

−:該当しない

注※

インデクスの形式は、<T><通番>[<<構成順序>]です。

<T>部分のアルファベットの意味は次のとおりです。

P:主キー(ただし,ユニークとNOT NULL の組み合わせで実現)

# (ac) <SYSTEMID>\_SERVER\_PROC\_INFO の内容

このテーブルでは,プロセス情報の情報を管理します。

<SYSTEMID> SERVER PROC\_INFO の内容を次に示します。

### 表 B-30 <SYSTEMID> SERVER\_PROC\_INFO の内容

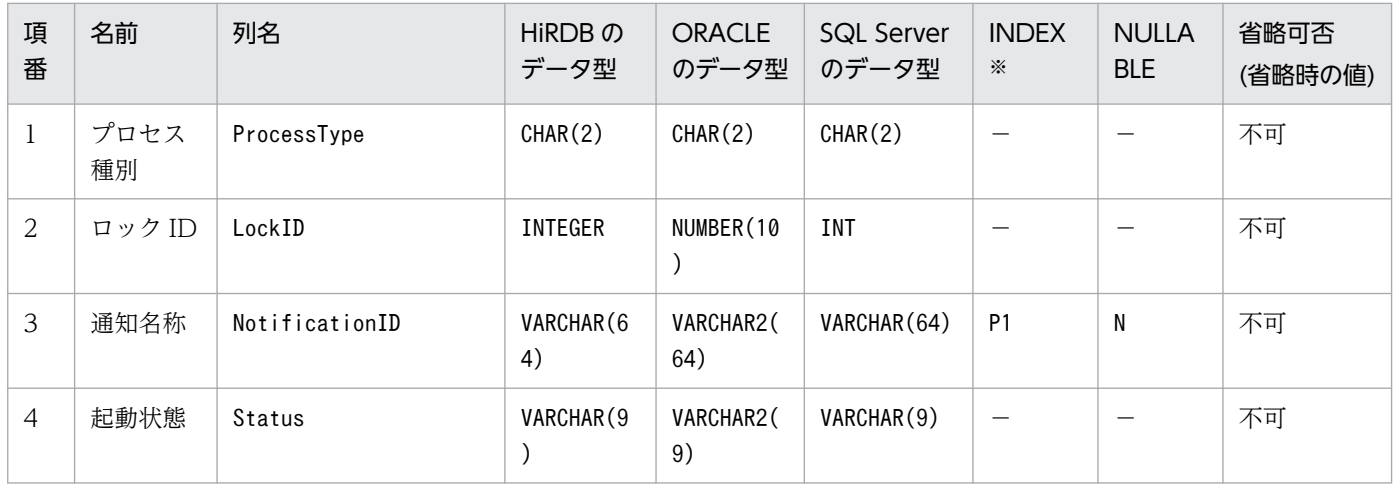

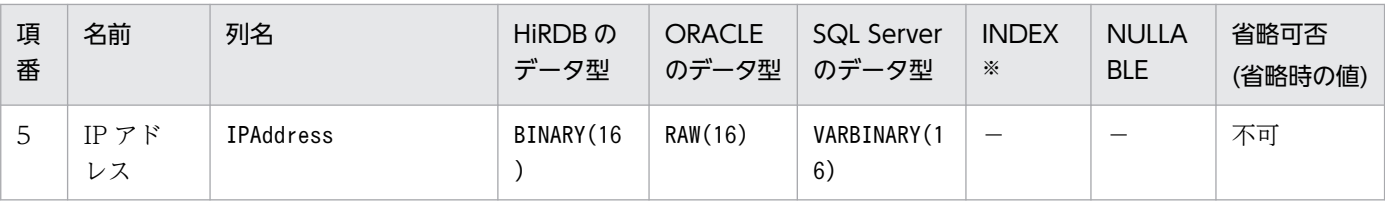

N:NOT NULL 制約を定義する

−:該当しない

注※

インデクスの形式は、<T><通番>[-<構成順序>]です。

<T>部分のアルファベットの意味は次のとおりです。

P:主キー(ただし,ユニークとNOT NULL の組み合わせで実現)

### (ad) <SYSTEMID> UNUSED ID RANGE の内容

このテーブルでは、未使用 ID 範囲格納テーブルの情報を管理します。

<SYSTEMID>\_UNUSED\_ID\_RANGE の内容を次に示します。

表 B-31 <SYSTEMID> UNUSED ID RANGE の内容

| 項<br>番         | 名前                  | 列名             | HiRDB の<br>データ型  | <b>ORACLE</b><br>のデータ<br>型 | SQL Server<br>のデータ型 | <b>INDEX</b><br>☀ | <b>NULLA</b><br><b>BLE</b> | 省略可否<br>(省略時の値) |
|----------------|---------------------|----------------|------------------|----------------------------|---------------------|-------------------|----------------------------|-----------------|
| 1              | 採番対象<br>ID          | TargetID       | MVARCHAR(<br>30) | VARCHAR2(<br>30)           | VARCHAR(30)         | $P1 - 1$          | N                          | 不可              |
| $\overline{2}$ | 未使用 ID<br>範囲最<br>小値 | IDRangeMin     | INTEGER          | NUMBER(10                  | <b>INT</b>          | –                 |                            | 不可              |
| 3              | 未使用 ID<br>範囲最<br>大値 | IDRangeMax     | INTEGER          | NUMBER(10                  | INT                 | $P1-2$            | N                          | 不可              |
| $\overline{A}$ | 未使用<br>ID 数         | <b>IDCount</b> | INTEGER          | NUMBER(10                  | INT                 | -                 |                            | 不可              |

(凡例)

N:NOT NULL 制約を定義する

−:該当しない

注※

インデクスの形式は、<T><通番>[-<構成順序>]です。

<T>部分のアルファベットの意味は次のとおりです。

P:主キー(ただし,ユニークとNOT NULL の組み合わせで実現)

## (ae) <SYSTEMID> ID RANGE RESERVE LOG の内容

このテーブルでは,ID 範囲予約ログテーブルの情報を管理します。

<SYSTEMID> ID RANGE RESERVE LOG の内容を次に示します。

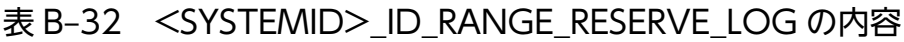

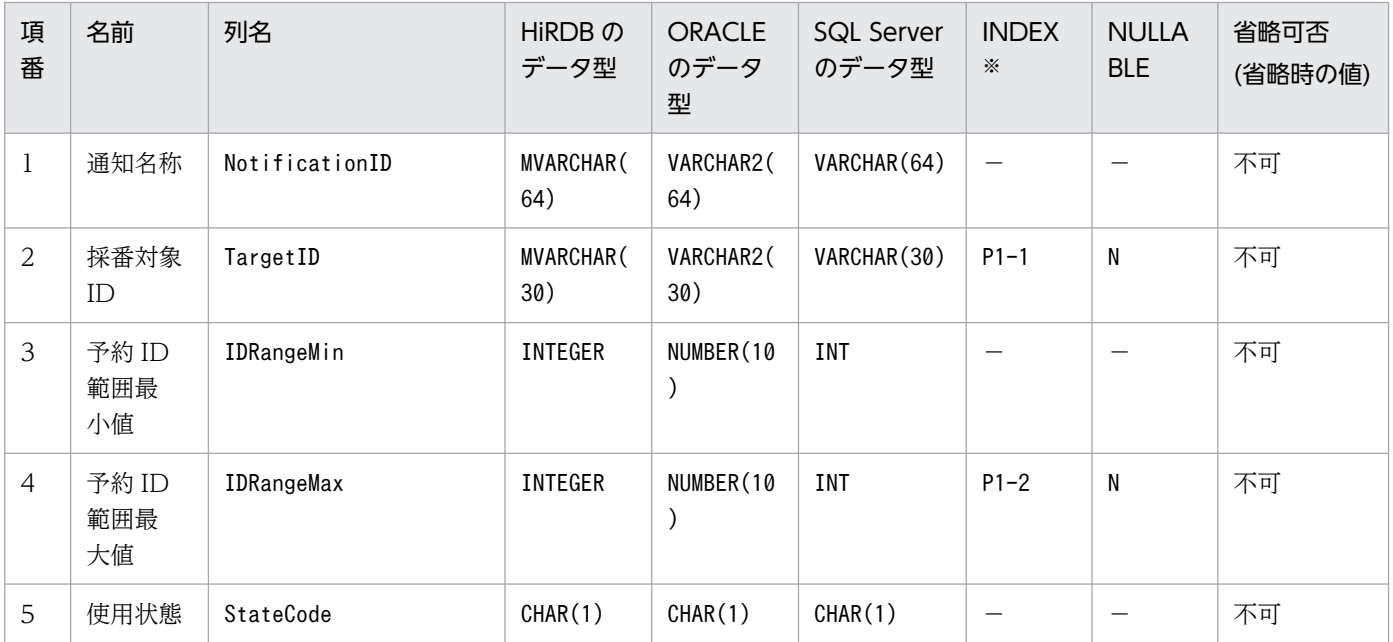

(凡例)

N:NOT NULL 制約を定義する

−:該当しない

注※

インデクスの形式は、くTX通番>[-<構成順序>]です。

<T>部分のアルファベットの意味は次のとおりです。

P:主キー(ただし,ユニークとNOT NULL の組み合わせで実現)

# (af) <SYSTEMID>\_APPLICATION\_LOCK\_INFO の内容

このテーブルでは,アプリケーション呼び出し制御情報を管理します。

<SYSTEMID>\_APPLICATION\_LOCK\_INFO の内容を次に示します。

### 表 B-33 <SYSTEMID> APPLICATION LOCK INFO の内容

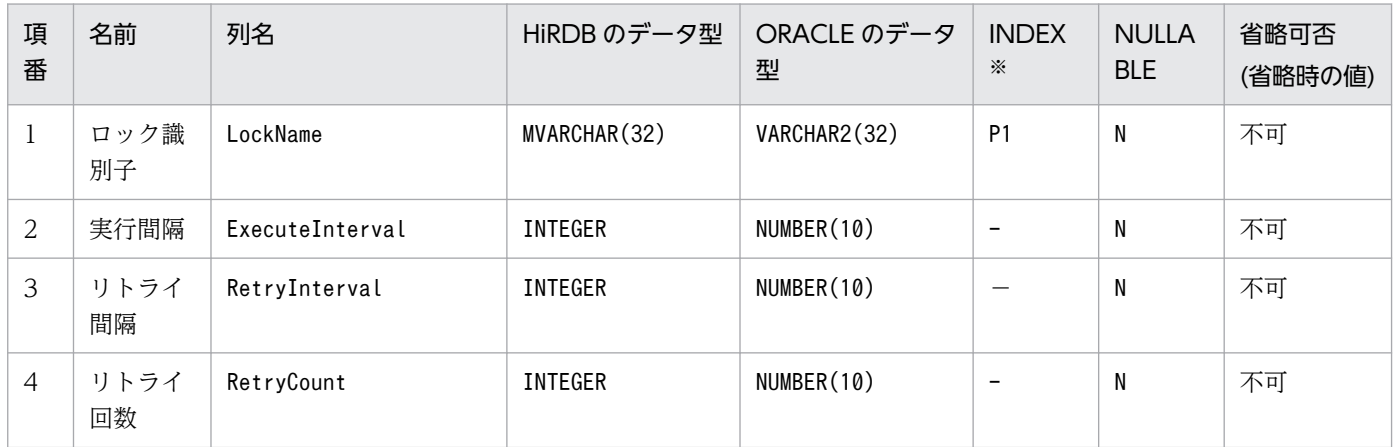

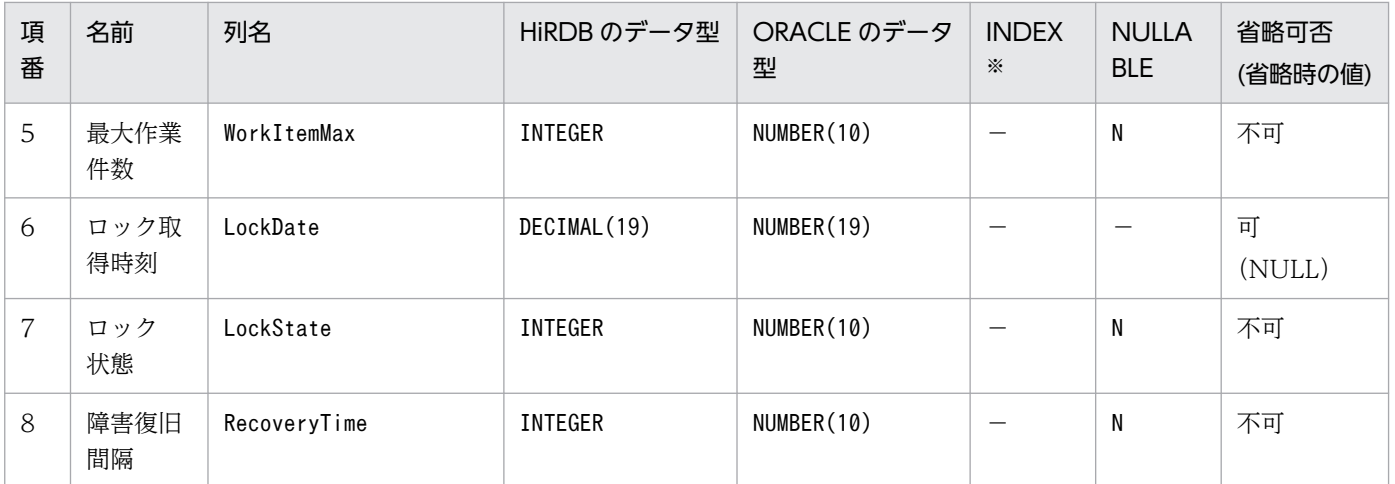

N:NOT NULL 制約を定義する

−:該当しない

注※

インデクスの形式は、<T><通番>[-<構成順序>]です。

<T>部分のアルファベットの意味は次のとおりです。

P:主キー(ただし,ユニークとNOT NULL の組み合わせで実現)

# (ag) <SYSTEMID>\_APPLICATION\_LOCK\_GROUP の内容

このテーブルでは,アプリケーション呼び出しグループテーブルの情報を管理します。

<SYSTEMID> APPLICATION LOCK GROUP の内容を次に示します。

## 表 B-34 <SYSTEMID> APPLICATION LOCK GROUP の内容

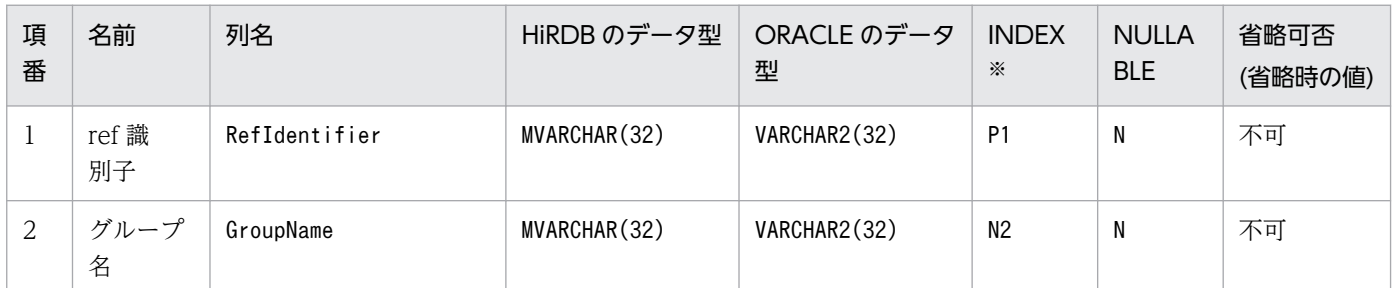

(凡例)

N:NOT NULL 制約を定義する

注※

インデクスの形式は、<T><通番>[<<構成順序>]です。 <T>部分のアルファベットの意味は次のとおりです。 P:主キー(ただし,ユニークとNOT NULL の組み合わせで実現) N:通常

# (ah) <SYSTEMID> ASYNC JOB の内容

このテーブルでは,ジョブの情報を管理します。

# 表 B-35 <SYSTEMID> ASYNC JOB の内容

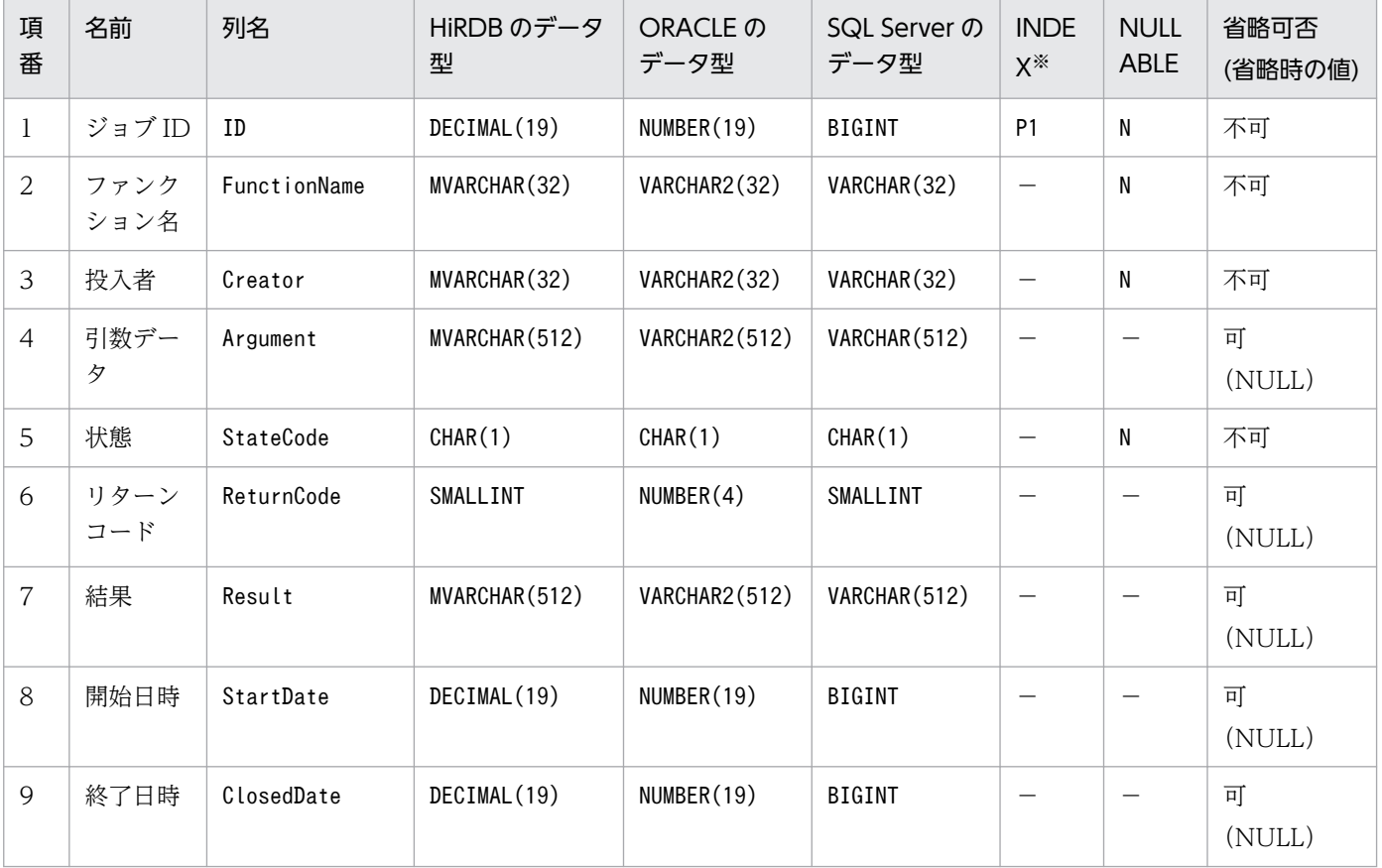

(凡例)

N:NOT NULL 制約を定義する

−:該当しない

注※

インデクスの形式は、<T><通番>[-<構成順序>]です。 <T>部分のアルファベットの意味は次のとおりです。 P:主キー(ただし,ユニークとNOT NULL の組み合わせで実現)

# (2) インデクスの一覧

インデクスの一覧を次に示します。

### 表 B‒36 インデクス一覧

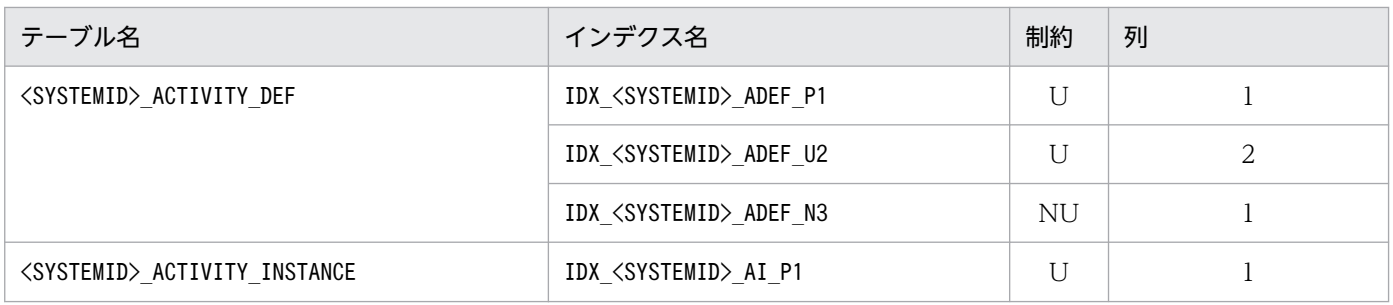

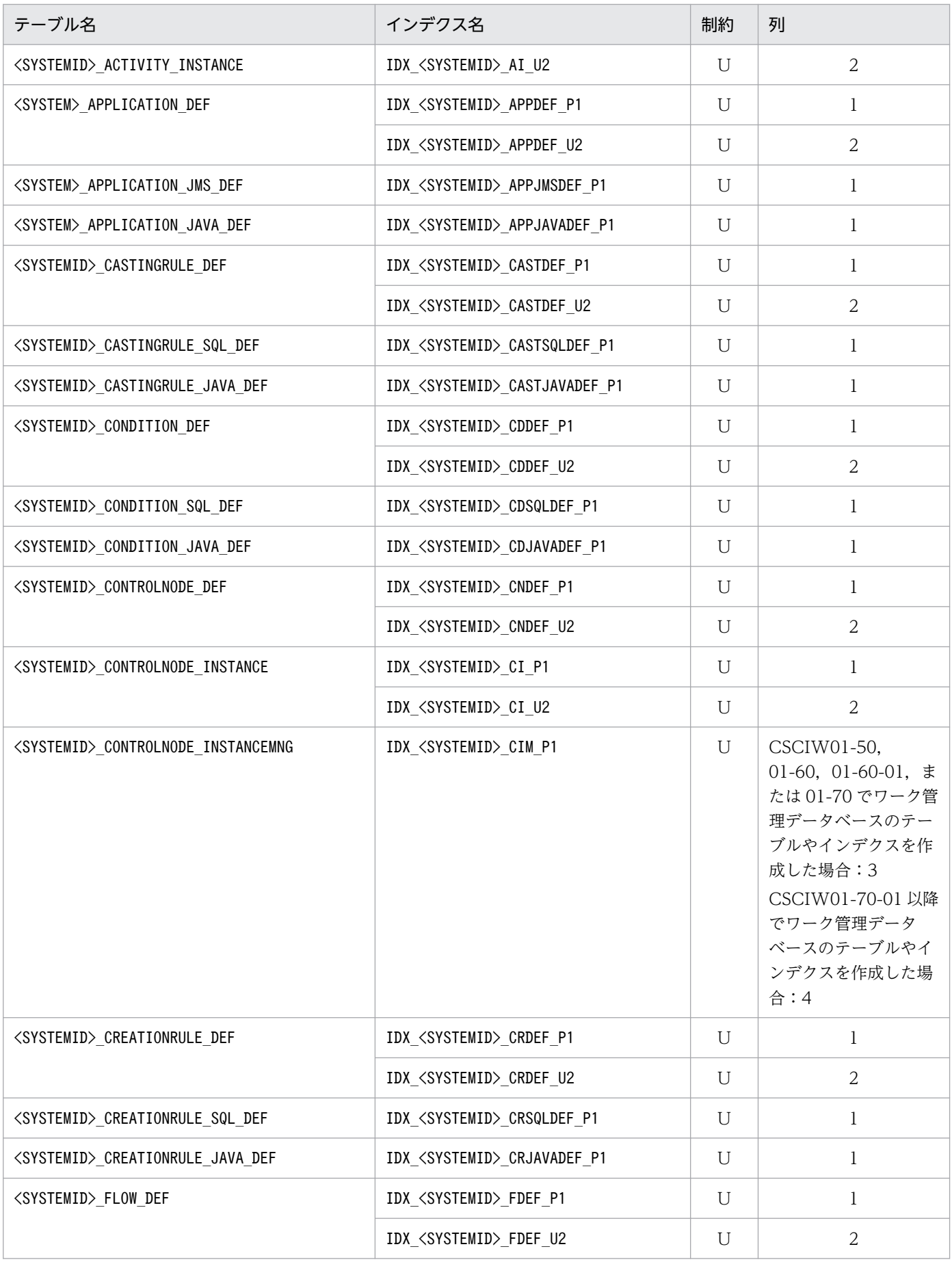

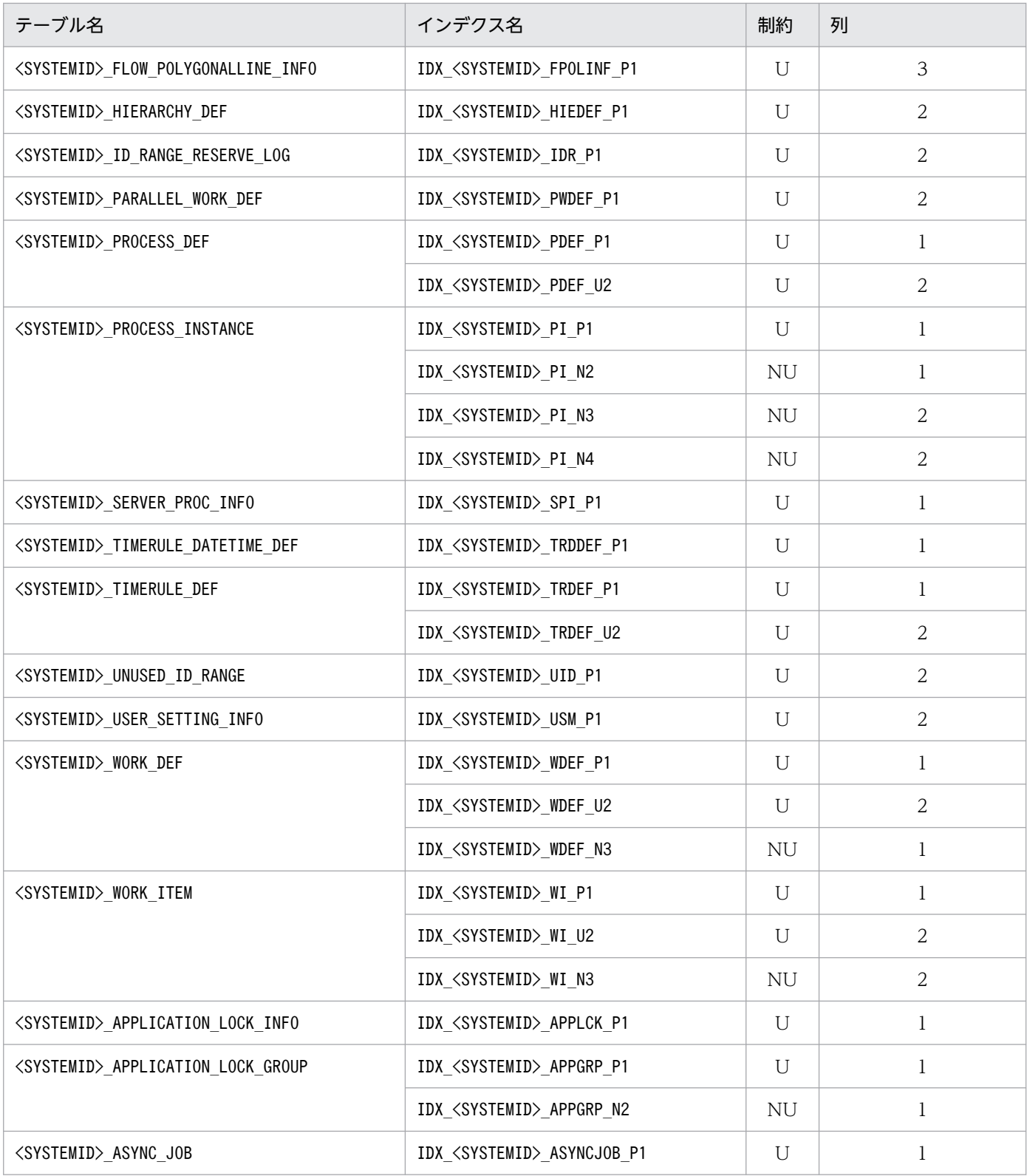

U:UNIQUE NU:NONUNIQUE

# <span id="page-312-0"></span>付録 B.2 レコード数の概算式

データベースの容量は,テーブルのレコード数が影響します。特にインスタンステーブルのレコード数が 大きく影響するため,そのほかのテーブルのインデクスを見積もるときよりも細かな見積もりをしてくださ  $V_{\alpha}$ 

レコード数の見積もりは,それぞれ次に示す式で算出してください。

# (1) インスタンステーブルのレコード数

### (a) 案件 (テーブル名: <SYSTEMID> PROCESS INSTANCE)

レコード数=  $\sum$  (案件数) ——<br>全ビジネスプロセス定義

なお,案件数には終了している案件も含みます。

### (b) 業務ステップ(テーブル名:<SYSTEMID>\_ACTIVITY\_INSTANCE)

なお,案件数には終了している案件も含みます。

#### (c) 作業 (テーブル名: <SYSTEMID> WORK ITEM)

、 ) (案件数× (ビジネスプロセス定義ごとに ))<br>、、、、、、、、、、(1案件で生成される平均作業数*)*) レコード数=

なお,案件数には終了している案件も含みます。

また,作業には組み込み作業定義や子作業定義で生成される作業も含みます。

### (d) 制御ノード(テーブル名:<SYSTEMID> CONTROLNODE INSTANCE)

なお,案件数には終了している案件も含みます。

また,制御ノード定義は,次に示す制御ノードが対象となります。

- 待合ノード
- 先着ノード(後続停止あり)

# (e) 制御ノード管理(テーブル名: <SYSTEMID> CONTROLNODE\_INSTANCEMNG)

なお,案件数には終了している案件も含みます。

また,制御ノード定義は,次に示す制御ノードが対象となります。

- 待合ノード
- 先着ノード(後続停止あり)

## (2) 定義テーブルのレコード数

### (a) ビジネスプロセス定義(テーブル名:<SYSTEMID>\_PROCESS\_DEF)

レコード数=ビジネスプロセス定義数

### (b) 業務ステップ定義(テーブル名:<SYSTEMID>\_ACTIVITY\_DEF)

レコード数=  $\sum_{\hat{\pi} \in \hat{\mathcal{L}}^{\times} \times \pi}$  (ビジネスプロセス定義ごとの業務ステップ定義の合計)

### (c) 作業定義(テーブル名:<SYSTEMID>\_WORK\_DEF)

: ∑ (ビジネスプロセス定義ごとの作業定義の合計)<br>全ビジネスプロセス定義 レコード数=

なお,作業定義には組み込み作業定義や子作業定義も含みます。

### (d) 制御ノード定義(テーブル名:<SYSTEMID>\_CONTROLNODE\_DEF)

レコード数=  $\sum_{\hat{\Xi}^{\pm}\in\hat{S}}$  (ビジネスプロセス定義ごとの制御ノード定義の合計)

### (e) フロー遷移定義(テーブル名:<SYSTEMID>\_FLOW\_DEF)

レコード数=  $\qquad \qquad \sum \ \ (\ \Bvee\ddot\varphi \wedge \lambda \wedge \mathcal{I} \sqcup \texttt{t} \wedge \lambda \wedge \bar \Xi \bar\# \, \vec{\hspace{0.1cm}} \, \vec{\hspace{0.1cm}} \, \mathcal{L} \, \mathcal{O} \cap \texttt{t} \neg \, \forall \, \bar\# \, \mathcal{O} \, \hat\pi \, \vec{\hspace{0.1cm}} \,$ 

なお,階層内のアロー定義数も含みます。

## (f) 並列作業定義(テーブル名:<SYSTEMID>\_PARALLEL\_WORK\_DEF)

 $\sum$  (ビジネスプロセス定義ごとの並列作業定義の合計) 

## (g) 条件定義(テーブル名:<SYSTEMID>\_CONDITION\_DEF)

レコード数=  $\sum_{\hat{\Xi}^{\pm}\in\mathbb{C}}$  (ビジネスプロセス定義ごとの条件定義の合計+2)

## (h) 条件 SQL 定義(テーブル名:<SYSTEMID>\_CONDITION\_SQL\_DEF)

レコード数=  $\qquad \qquad \sum \quad (E \ddot{\triangledown} \lambda \lambda \mathcal{I}) \Box \lambda \lambda$ 定義ごとの条件SQL定義の合計) 全ビジネスプロセス定義

## (i) 条件 Java 定義(テーブル名:<SYSTEMID>\_CONDITION\_JAVA\_DEF)

レコード数=  $\sum_{\hat{\tau} \in \hat{\tau} \times \tau}$  (ビジネスプロセス定義ごとの条件Java定義の合計)

## (i) 生成ルール定義 (テーブル名: <SYSTEMID> CREATIONRULE DEF)

レコード数=  $\sum_{\hat{\Xi} \in \Xi}$  (ビジネスプロセス定義ごとの生成ルール定義の合計)

## (k) 生成ルール SQL 定義(テーブル名:<SYSTEMID>\_CREATIONRULE\_SQL\_DEF)

レコード数= > > (ビジネスプロセス定義ごとの生成ルールSQL定義の合計)<br>キビジネスプロセス定義

## (l) 生成ルール Java 定義(テーブル名:<SYSTEMID>\_CREATIONRULE\_ JAVA \_DEF)

レコード数= (ビジネスプロセス定義ごとの )<br><sub>全ビジネスプロセス定義</sub> 生成ルールJava定義の合計

## (m) 時間取得ルール定義(テーブル名:<SYSTEMID>\_TIMERULE\_DEF)

 $\sum$  (ビジネスプロセス定義ごとの時間取得ルール定義の合計) レコード数= 全ビジネスプロセス定義

## (n) 時間取得ルール相対時間定義(テーブル名: <SYSTEMID>\_TIMERULE\_DATETIME\_DEF)

# (o) 作業アプリケーション定義(テーブル名:<SYSTEMID>\_APPLICATION\_DEF)

レコード数= (ビジネスプロセス定義ごとの<br> <sub>全ビジネスプロセス定義</sub> 作業アプリケーション定義の合計 )

# (p) 作業アプリケーション JMS 定義(テーブル名: <SYSTEMID>\_APPLICATION\_JMS\_DEF)

# (q) 作業アプリケーション Java 定義(テーブル名: <SYSTEMID>\_APPLICATION\_JAVA\_DEF)

\_\_\_\_\_\_\_\_\_\_\_\_\_\_\_(ビジネスプロセス定義ごとの<br><sub>全ビジネスブロセス定義</sub>(作業アプリケーションJava定義の合計 ) レコード数=

# (r) 階層定義(テーブル名:<SYSTEMID>\_HIERARCHY\_DEF)

∑ (ビジネスプロセス定義ごとの階層定義の合計) レコード数= 

(s) フロー遷移折れ線情報(テーブル名: <SYSTEMID>\_FLOW\_POLYGONALLINE\_INFO)

レコード数=  $\sum_{\hat{\pm} \in \hat{\Sigma}^* \to \pi} \left( \sum_{\substack{\hat{\pm} \in \hat{\Sigma}^* \to \pi^* \to \pi^*\\ \hat{\pm} \hat{\pm} \to \pi^* \to \pi^* \to \pi^*}} (\mathcal{P} \sqcup -\vec{\Xi} \succeq 0 \text{Tr} \wedge \hat{\mathbb{R}} \text{ on } \hat{\mathbb{R}}, 0 \hat{\pm} \hat{\mathbb{R}}) \right)$ 

(t) 振り分けルール定義(テーブル名:<SYSTEMID>\_CASTINGRULE\_DEF)

レコード数=振り分けルール定義数

(u) 振り分けルール SQL 定義(テーブル名: <SYSTEMID> CASTINGRULE\_SQL\_DEF)

レコード数=振り分けルール SQL 定義数

(v) 振り分けルール Java 定義(テーブル名:<SYSTEMID>\_CASTINGRULE\_ JAVA \_DEF)

レコード数=振り分けルール Java 定義数

# (3) そのほかのテーブルのレコード数

# (a) 未使用 ID 範囲格納テーブル (テーブル名: <SYSTEMID> UNUSED ID RANGE)

レコード数= max(8601)

なお. 初期状態のレコード数は 15 です。ciwreuseid (ID の再利用) コマンドで未使用 ID を再利用する ごとに増減します。未使用 ID の範囲ブロック数に 11 を加えた数がレコード数になります。未使用 ID の 範囲ブロック数は,ciwreuseid(ID の再利用)コマンドで確認できます。ciwreuseid(ID の再利用)コ

マンドについては,マニュアル「uCosminexus Service Coordinator Interactive Workflow コマンド」 を参照してください。

# (b) ID 範囲予約ログテーブル(テーブル名: <SYSTEMID>\_ID\_RANGE\_RESERVE\_LOG)

なお,CSCIW のプロセスが使用する ID 範囲予約レコード数は次のとおりです。

- CSCIW ライブラリを使用している J2EE サーバ:15
- CSCIW ライブラリを使用している Java アプリケーション:4
- ciwmngbp(ビジネスプロセス定義の管理)コマンドおよび ciweditbp(ビジネスプロセス定義の変更) コマンド:10
- ciwmngcr(振り分けルール定義の管理)コマンド:1

### (c) ユーザ設定情報 (テーブル名: <SYSTEMID> USER SETTING INFO)

レコード数= 21

## (d) サーバプロセス情報(テーブル名:<SYSTEMID>\_SERVER\_PROC\_INFO)

レコード数=  $\sum_{\hat{\tau} \in \hat{\tau} > \hat{\tau} \text{max}} \left( \begin{array}{c} \text{3.14} \\ \text{4.25} \end{array} \right)$  (max  $\left( \begin{array}{c} \text{4.35} \\ \text{5.46} \end{array} \right)$  ) + (マシンごとで実行する
))<br>+ (CSCIWコマンド数の合計

# (e) アプリケーション呼び出し制御情報 (テーブル名: <SYSTEMID>\_APPLICATION\_LOCK\_INFO)

レコード数= ref 識別子※の数+アプリケーション呼び出しグループの数+ 5

注※

個別に実行間隔やリトライ回数を設定し,アプリケーション呼び出しグループに所属しない ref 識別子 なお,このレコード数はアプリケーション呼び出しサービスを使用する場合だけ見積もってください。

# (f) アプリケーション呼び出しグループ情報 (テーブル名: <SYSTEMID>\_APPLICATION\_LOCK\_GROUP)

 $\sum$  (各グループに所属するref識別子の数) レコード数= 全アプリケーション<br>呼び出しグループ数

なお,このレコード数はアプリケーション呼び出しサービスを使用する場合だけ見積もってください。

# 付録 C トレース容量の見積もり

トレースはファイルへ追記する形で出力します。また,設定したファイル容量を超えた場合,設定したロー テーション種別で,メッセージ・トレースファイルのローテーションを行います。ローテーション種別に ついては,「[8.2.1\(2\) 出力ファイルのローテーションの設定](#page-215-0)」を参照してください。

トレースファイルは,設定した面数を最後まで使い切ると,最初に戻って上書き更新します。トレースファ イルが満杯になって,障害発生時の情報が上書きされないように,ある一定の期間は情報を保持できるよ うに余裕を持ってトレース容量を見積もる必要があります。

業務アプリケーションでの時間当たりのメソッドの発行回数とトレース量から,業務システム全体のトレー ス容量を見積もってください。なお,トレース量は指定する引数やビジネスプロセス定義によって増減す るため,余裕を持って見積もってください。

見積もりの目安となる,デフォルトトレースレベルで出力されるトレース量の概算を次に示します。

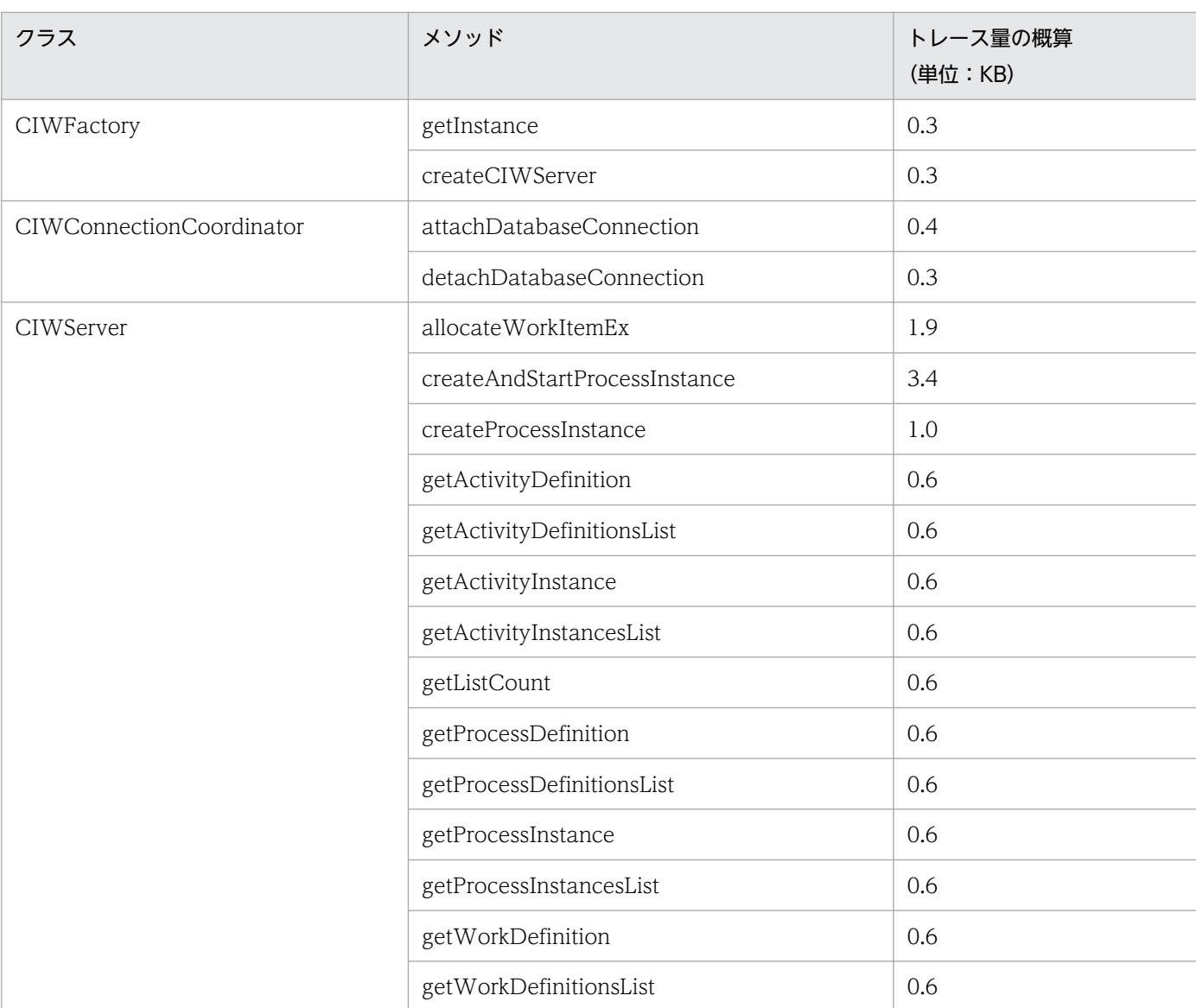

### 表 C-1 デフォルトトレースレベルで出力されるトレース量の概算

付録 C トレース容量の見積もり

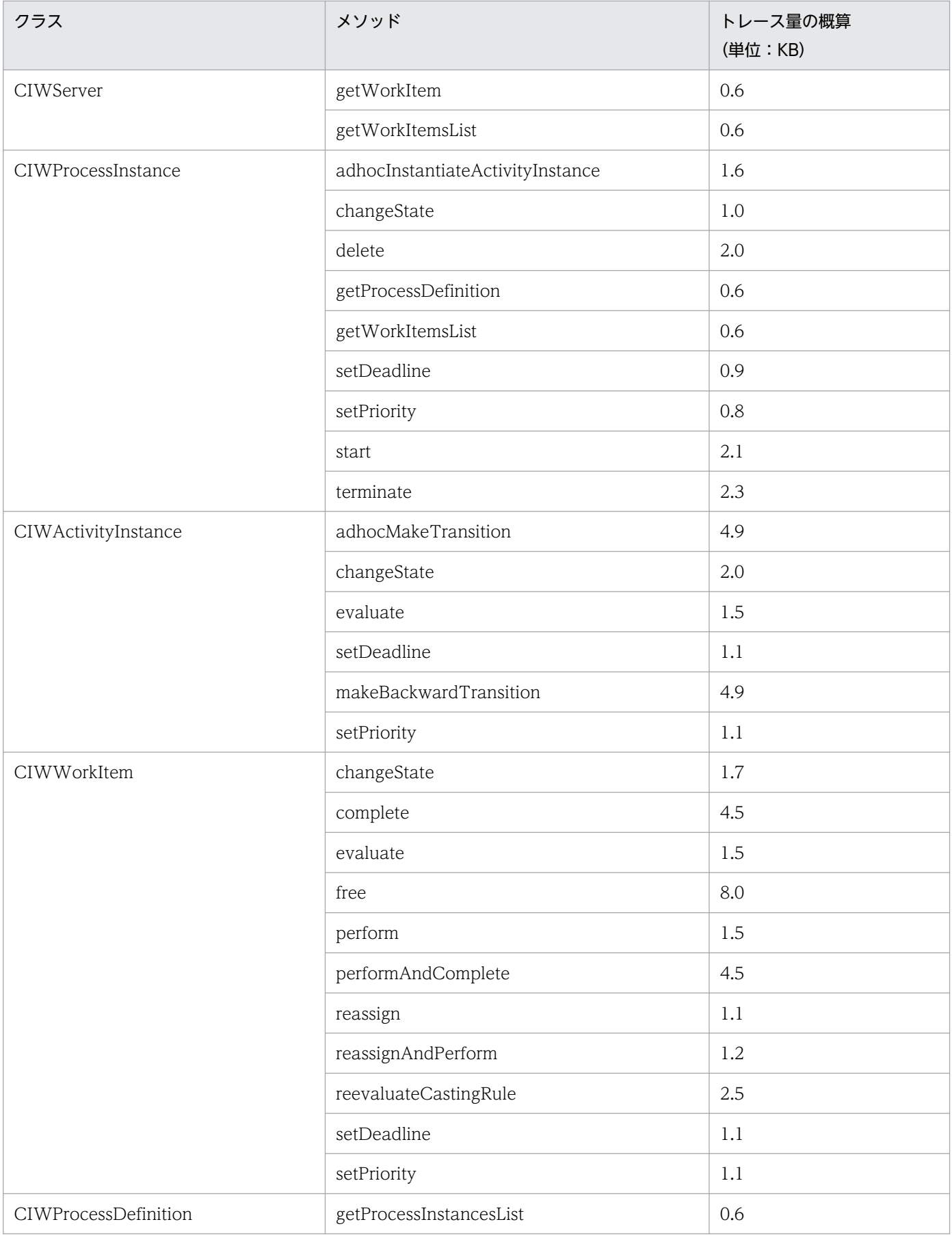

この表の中に存在しないメソッドについては,デフォルトレベルではトレースを出力しません。

# 付録 D キャッシュする ID 範囲の見積もり

CSCIW では,ビジネスプロセスの要素(案件,業務ステップ,作業,制御ノードなど)を識別するため にユニークな ID を採番しています。ID を採番するごとに DBMS にアクセスしないようにするため. ID の採番範囲をメモリ中にキャッシュしています。

ID の採番時にキャッシュする ID 範囲を超えた場合,キャッシュする ID 範囲を DBMS から再度取得しま す。キャッシュする ID 範囲とは,1 プロセスで ID 採番のためにキャッシュする ID 範囲です。

キャッシュする ID 範囲は,ciwchgenv(システム共通環境情報の変更)コマンドで変更できます。ciwchgenv (システム共通環境情報の変更)コマンドについては,マニュアル「uCosminexus Service Coordinator Interactive Workflow コマンド」を参照してください。

ID 採番回数がキャッシュする ID 範囲を超えたときに,キャッシュする ID 範囲を DBMS から取得するた め,ID 採番回数に応じてキャッシュする ID 範囲を見積もる必要があります。

ID 種別ごとに ID 採番回数を算出する計算式を次に示します。

#### ●案件 ID

 $\text{ID}$ 採番回数=  $\qquad \sum$  (生成する案件数) 全ビジネスプロセス定義

●業務ステップ ID

ID採番回数= \_ \_ \_ \_ \_ \_ \_ (生成する案件数×(ビジネスプロセス定義ごとに1案件で )<br>コンステップ数 **全ビジネスプロセス定義** 

●作業 ID

ID採番回数= <u>△</u><br>全ビジネスプロセス定義

なお,作業には組み込み作業定義や子作業定義で生成される作業も含みます。

●制御ノード ID

ID採番回数=

全ビジネスプロセス定義

なお,制御ノード定義は,次に示す制御ノードが対象となります。

- 待合ノード
- 先着ノード(後続停止あり)

# 付録 E ciwdelpi コマンド実行時の排他要求数の見積もり (HiRDB 限定)

DBMS が HiRDB の場合に、ciwdelpi (案件の削除) コマンド実行時の排他要求数を見積もる必要があり ます。ciwdelpi(案件の削除)コマンドについては,マニュアル「uCosminexus Service Coordinator Interactive Workflow コマンド」を参照してください。

排他要求数の見積もりについては,マニュアル「HiRDB システム定義(UNIX(R)用)」または「HiRDB システム定義 (Windows(R)用)」の「排他制御に関するオペランド」の「pd lck\_pool\_size」の説明を 参考に算出してください。

算出対象の SQL は、操作系 SQL の DELETE (LOCK TABLE なし、およびインデクスキー値無排他方 式の場合)です。DELETE (LOCK TABLE なし、およびインデクスキー値無排他方式の場合)について は,マニュアル「HiRDB システム定義(UNIX(R)用)」または「HiRDB システム定義(Windows(R) 用)」の「排他資源数の見積もり」の説明を参照してください。

排他資源数の見積もりに必要な値については,次に示します。

#### 表 E-1 前処理の排他要求数を算出する場合に必要な値

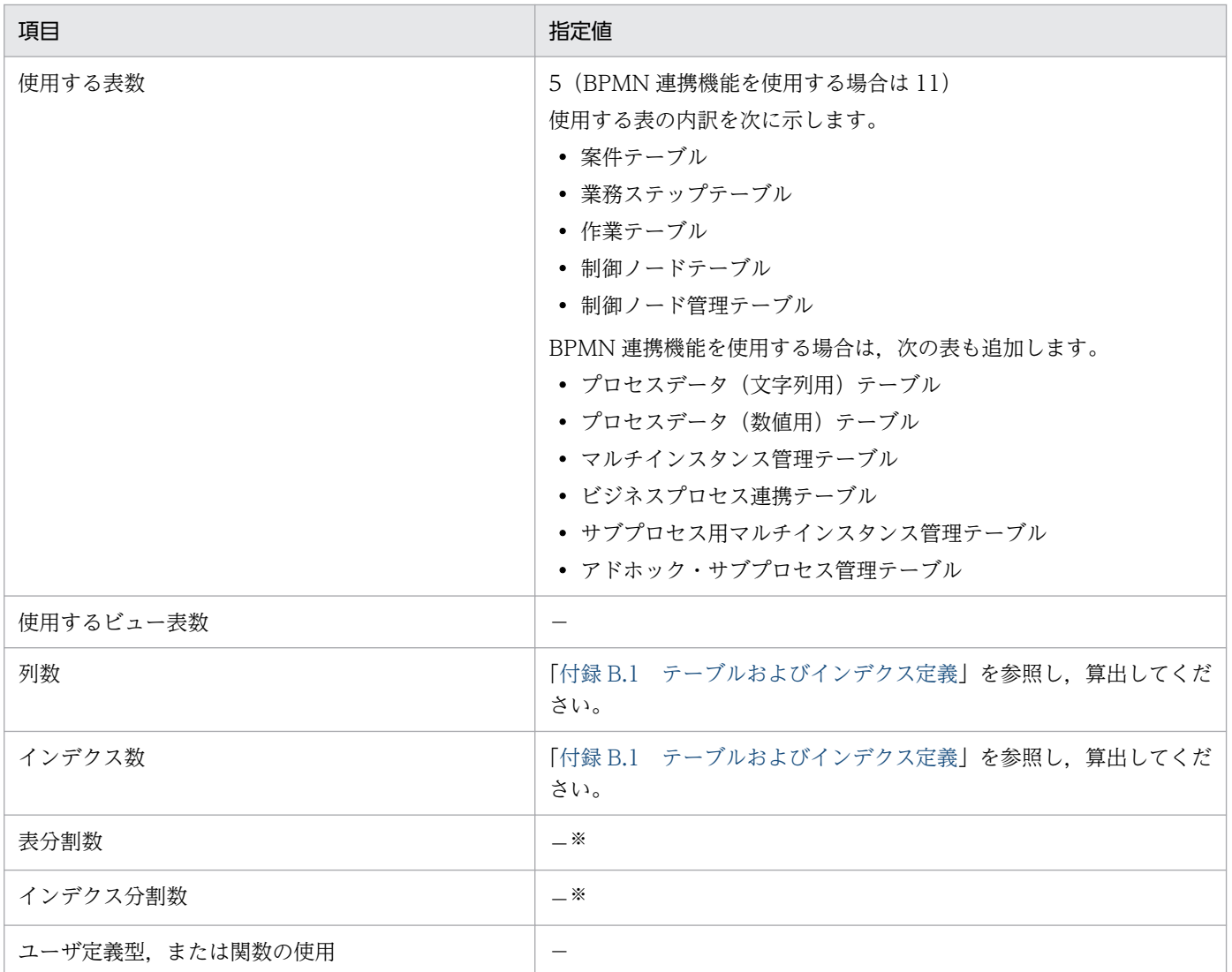

付録 E ciwdelpi コマンド実行時の排他要求数の見積もり(HiRDB 限定)

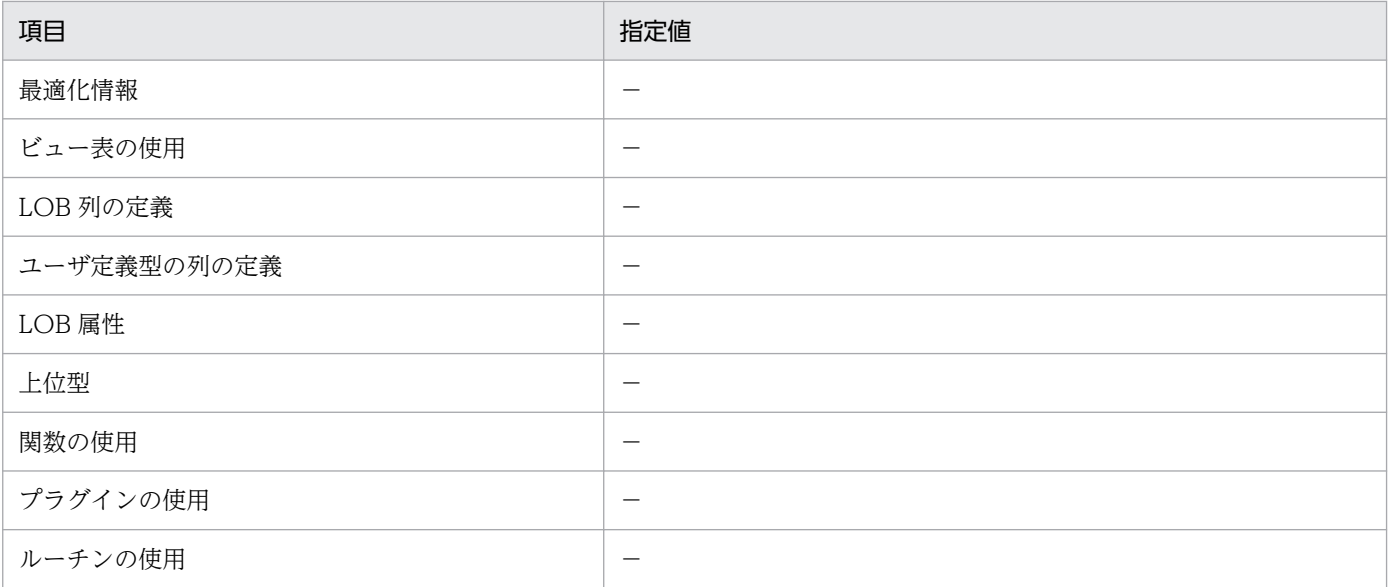

−:未定義,または未使用

注※

ユーザが CREATE TABLE, または CREATE INDEX 文をカスタマイズして、表分割およびインデクス分割を行った場合は 算出対象となります。

### 表 E-2 SQL 文の排他要求数を算出する場合に必要な値

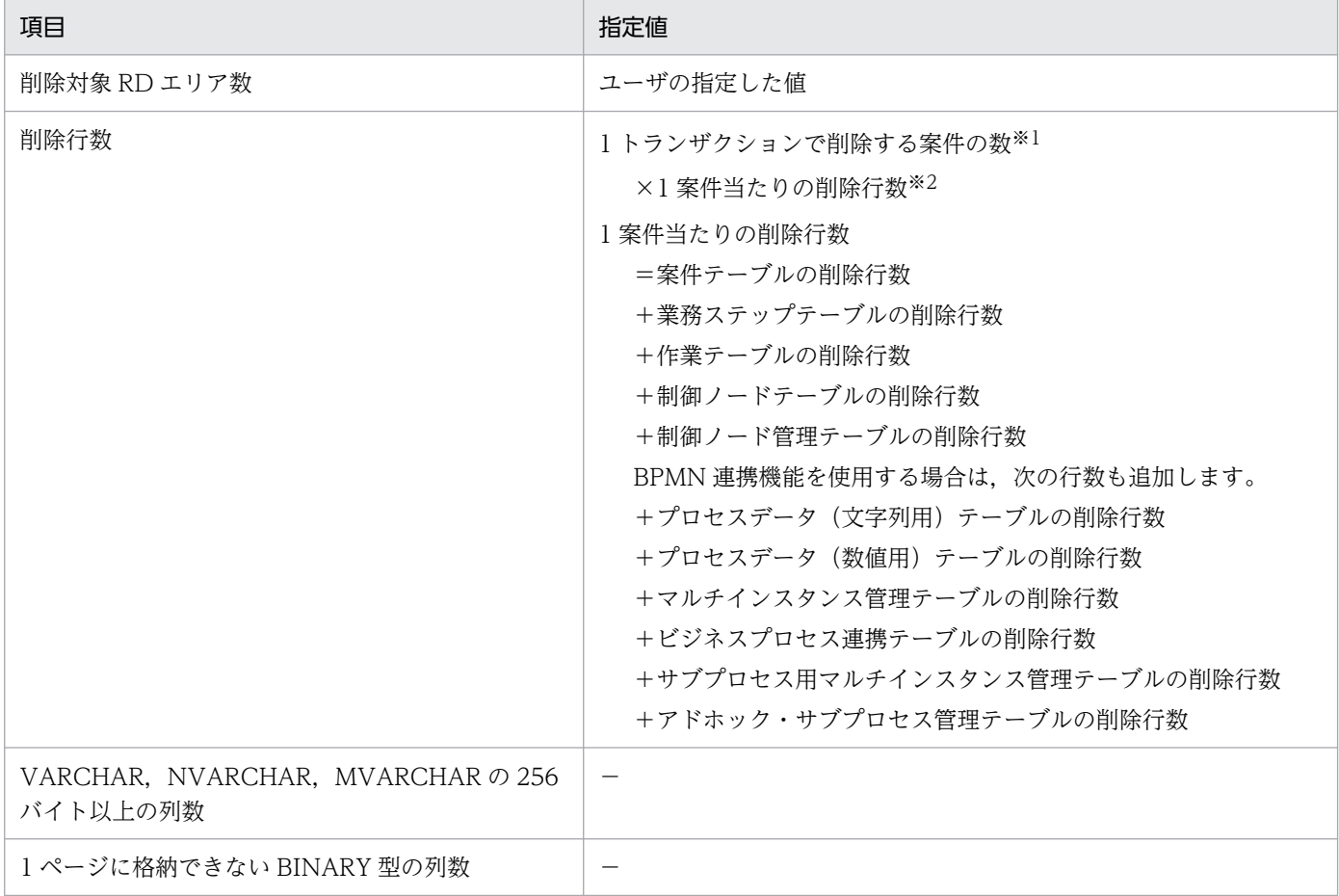

付録 E ciwdelpi コマンド実行時の排他要求数の見積もり(HiRDB 限定)

uCosminexus Service Coordinator Interactive Workflow システム構築・運用ガイド 323

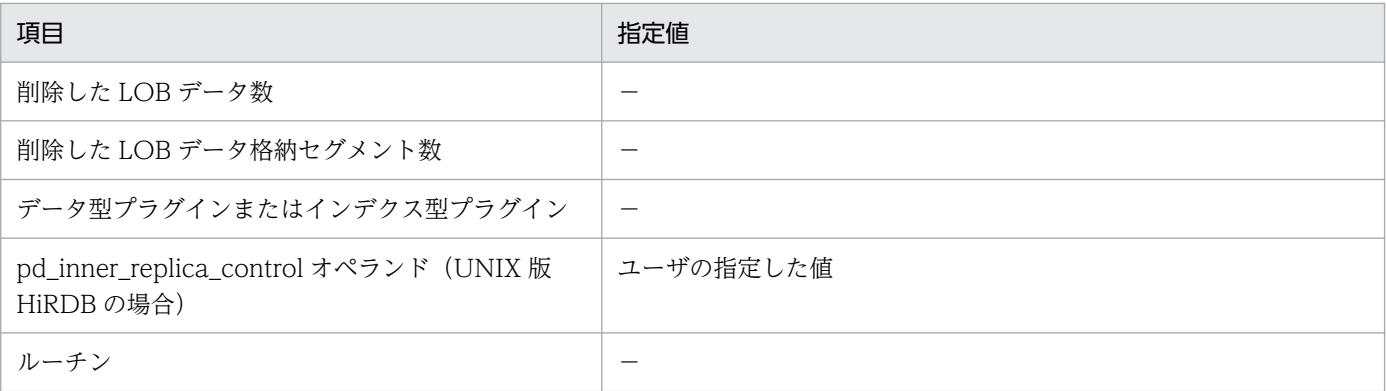

−:未定義,または未使用

注※1

1 トランザクションで削除する案件の数の最大値は,ciwdelpi(案件の削除)コマンドの-unt オプションで指定した値になり ます。なお, BPMN 連携機能を使用していて、コールアクティビティを使用している場合は、-unt オプションに指定する案 件数は、ルート案件の件数になります。ciwdelpi (案件の削除)コマンドについては、マニュアル「uCosminexus Service Coordinator Interactive Workflow コマンド」を参照してください。

#### 注※2

排他要求数の算出対象の削除行数は,ルート案件の行数と,ルート案件に子案件がいる場合は,子案件(子案件の子案件も含 む)の行数を合計した値になります。

各テーブルの削除行数の算出方法は,[「付録 B.2\(1\) インスタンステーブルのレコード数」](#page-312-0)を参照してください。BPMN 連携 機能を使用する場合は,マニュアル「uCosminexus Service Coordinator Interactive Workflow BPMN 連携機能 使用の 手引」の「レコード数の概算数」の説明も参照してください。
### 付録 F 監査ログの詳細

ここでは,出力される監査ログの詳細について説明します。

監査ログの取得対象となるのは、CSCIWManagementServer, コマンド, および案件運用操作に関係す る操作です。それぞれに関係する監査ログのメッセージの出力個所を次に示します。

#### 付録 F.1 CSCIWManagementServer に関係する監査ログ

#### (1) ログインまたはログアウトの場合

表 F-1 監査ログのメッセージの出力個所 (CSCIWManagementServer (ログインまたはログ アウトの場合))

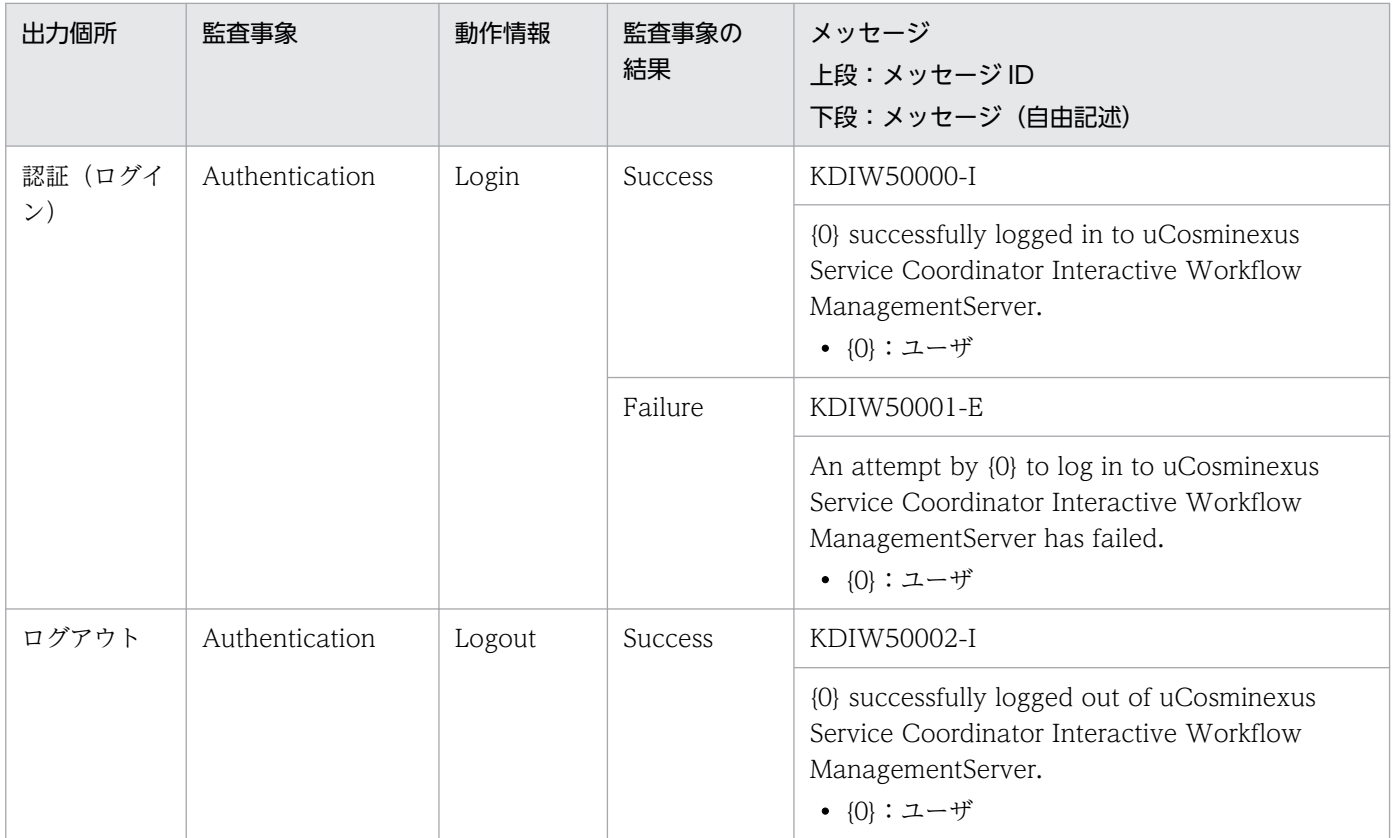

### (2) ビジネスプロセス定義の場合

表 F-2 監査ログのメッセージの出力個所 (CSCIWManagementServer (ビジネスプロセス定 義の場合))

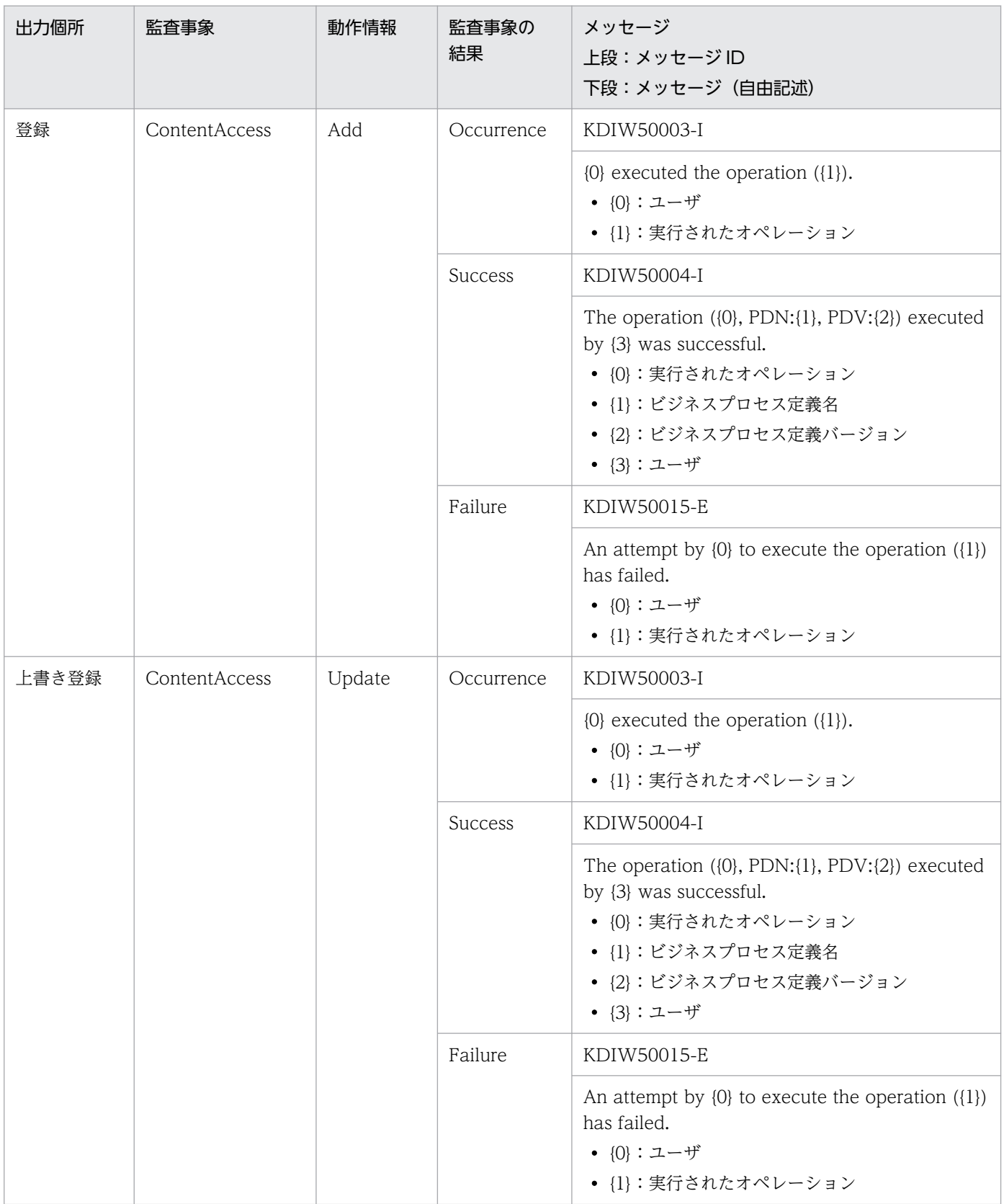

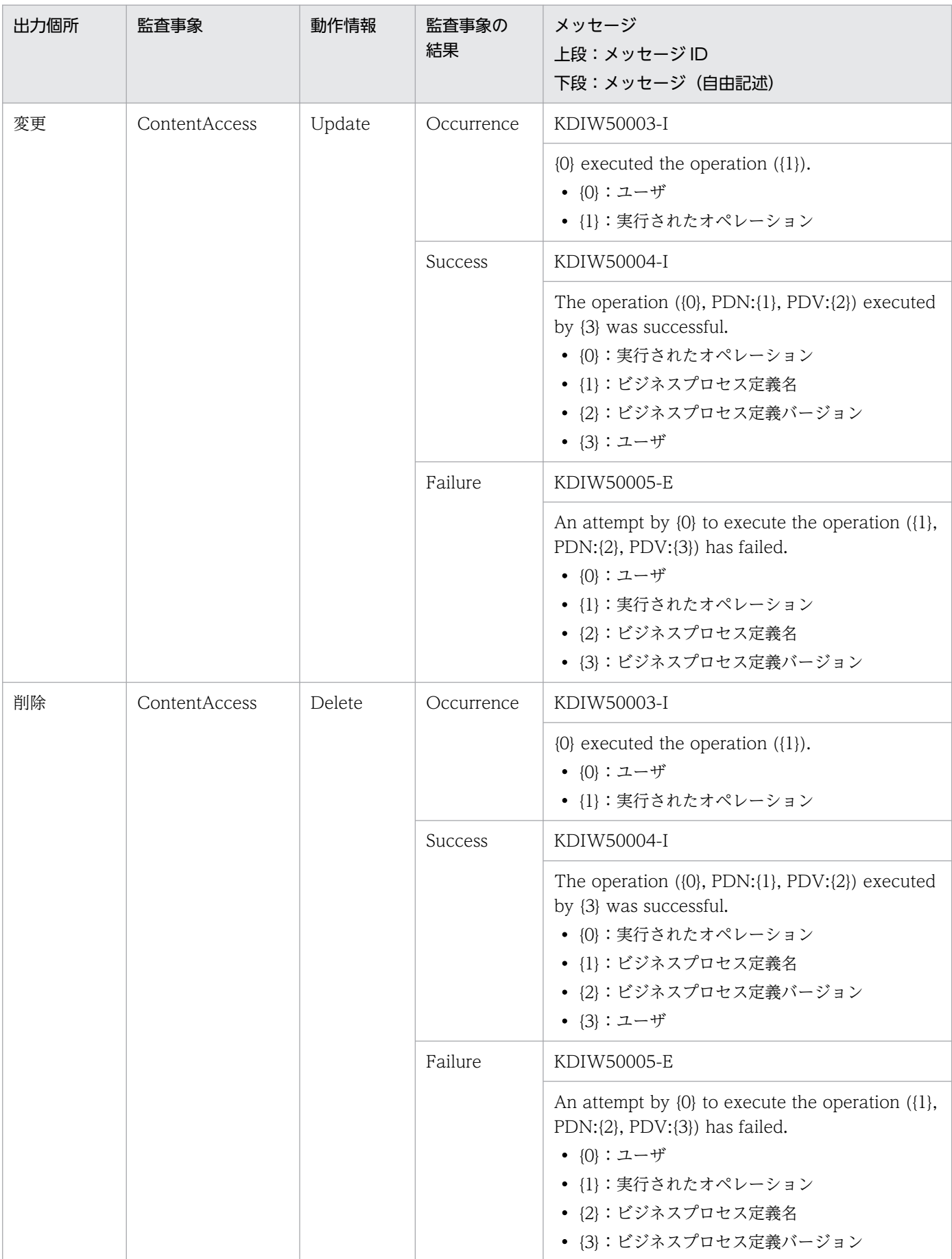

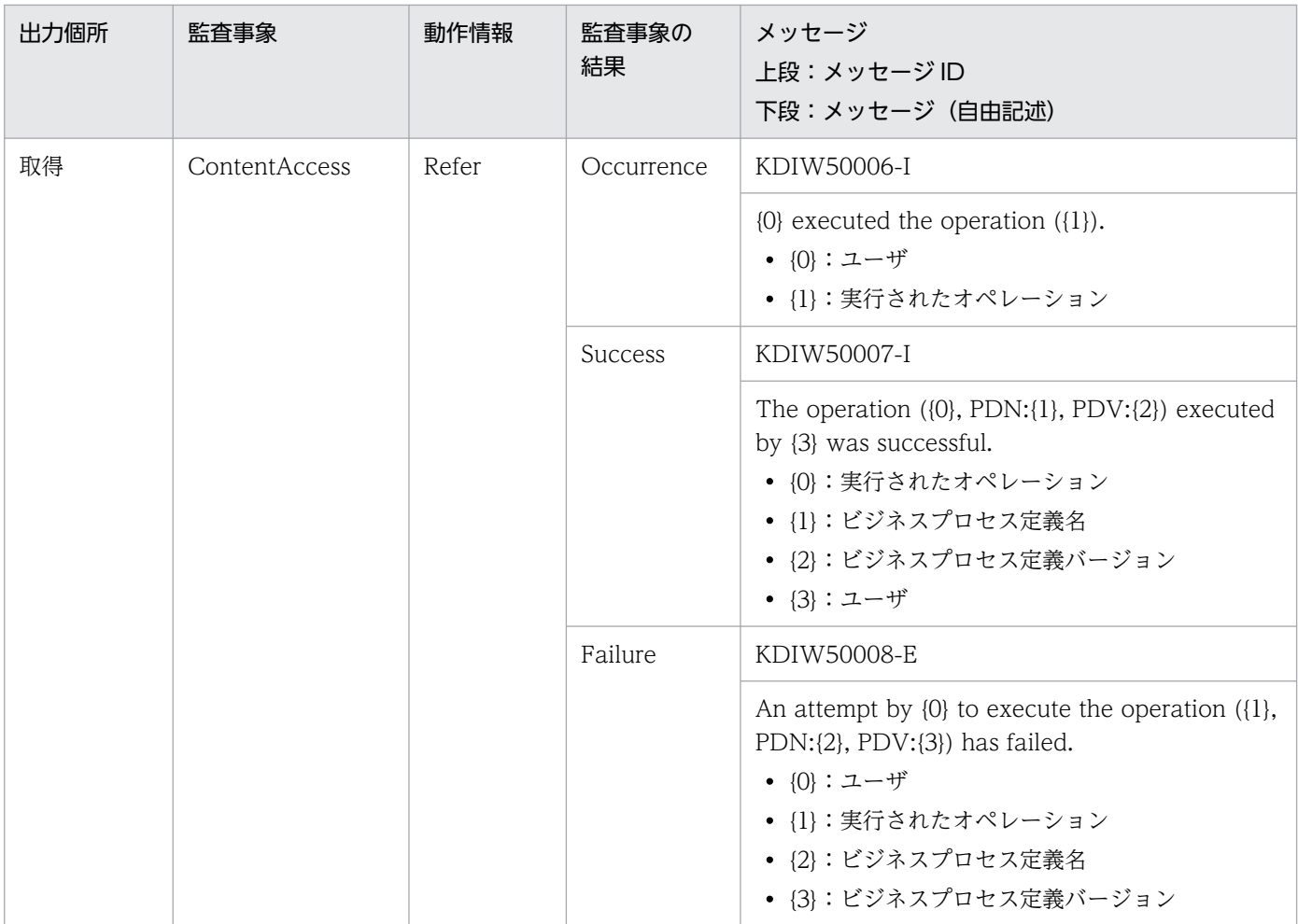

## (3) 振り分けルール定義の場合

#### 表 F-3 監査ログのメッセージの出力個所 (ManagementServer (振り分けルール定義の場合))

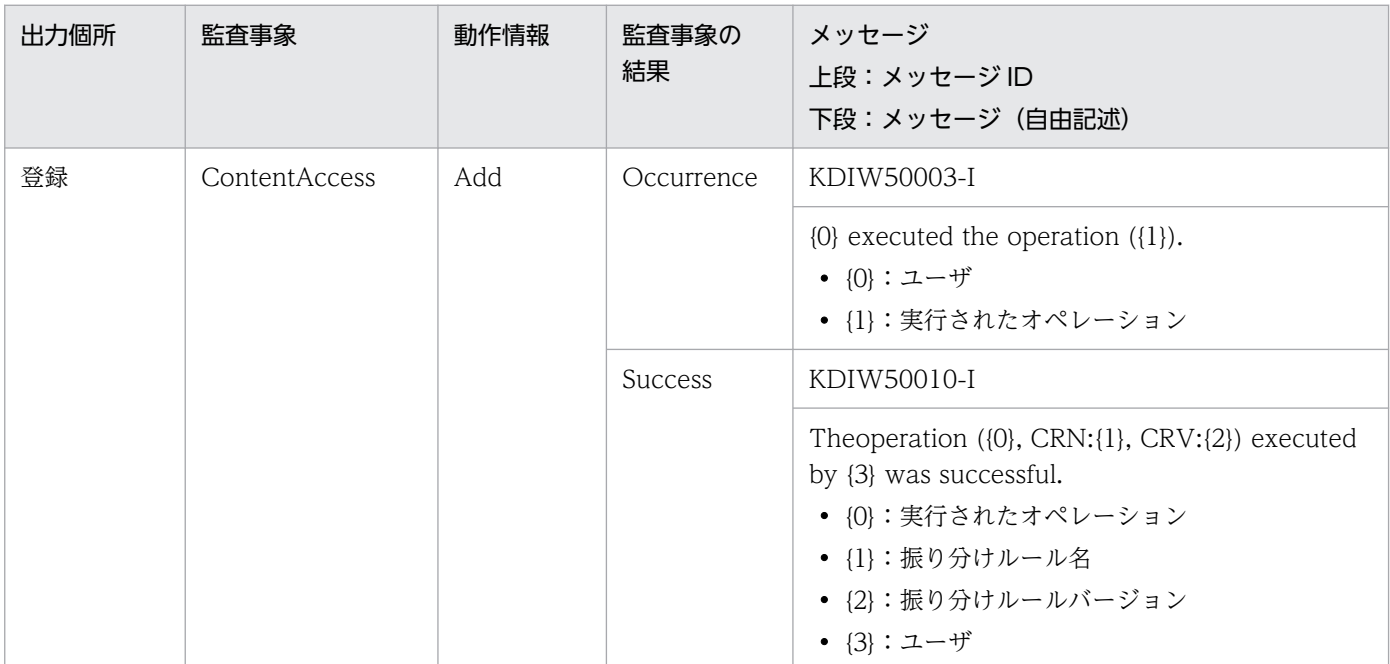

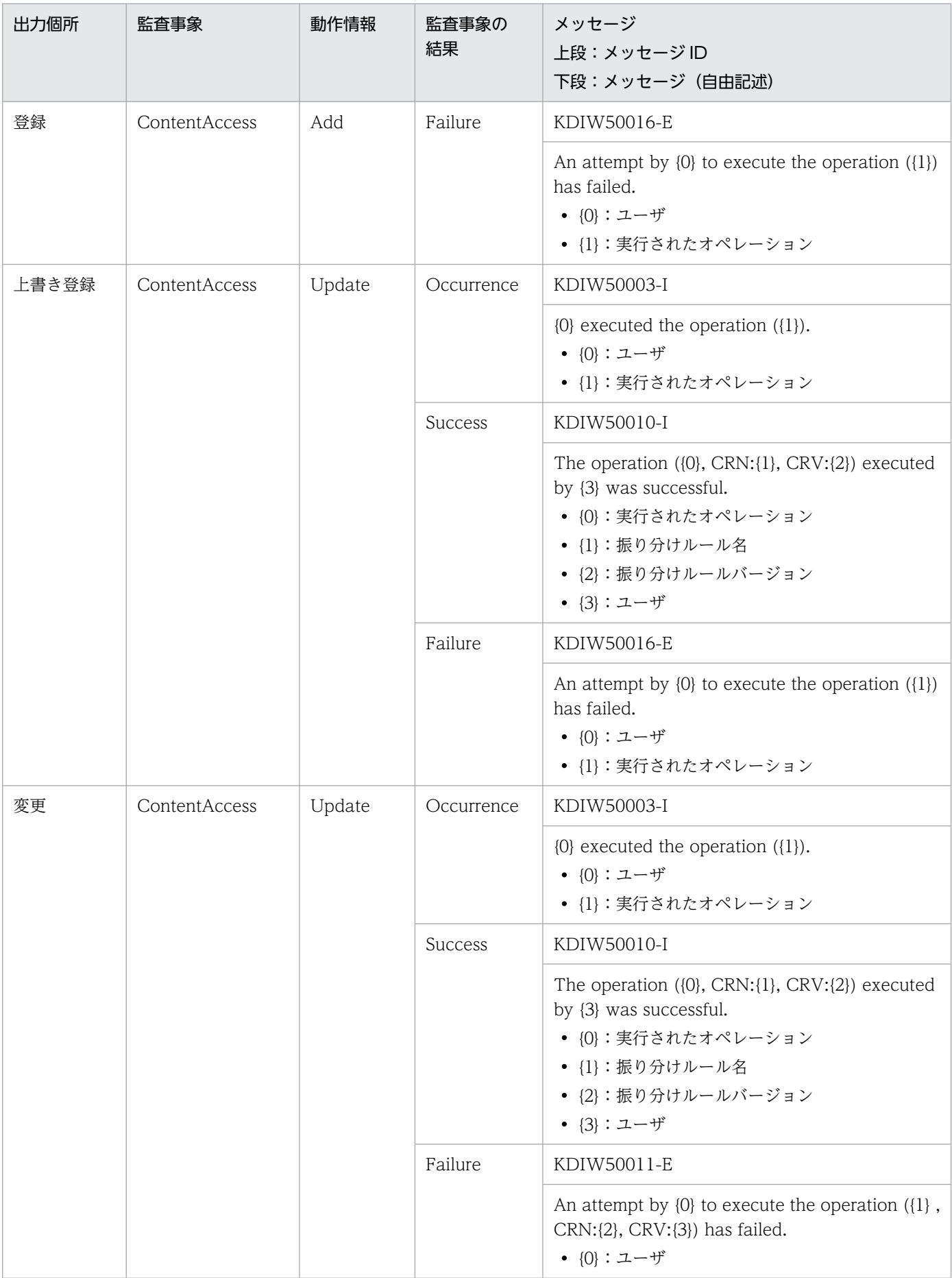

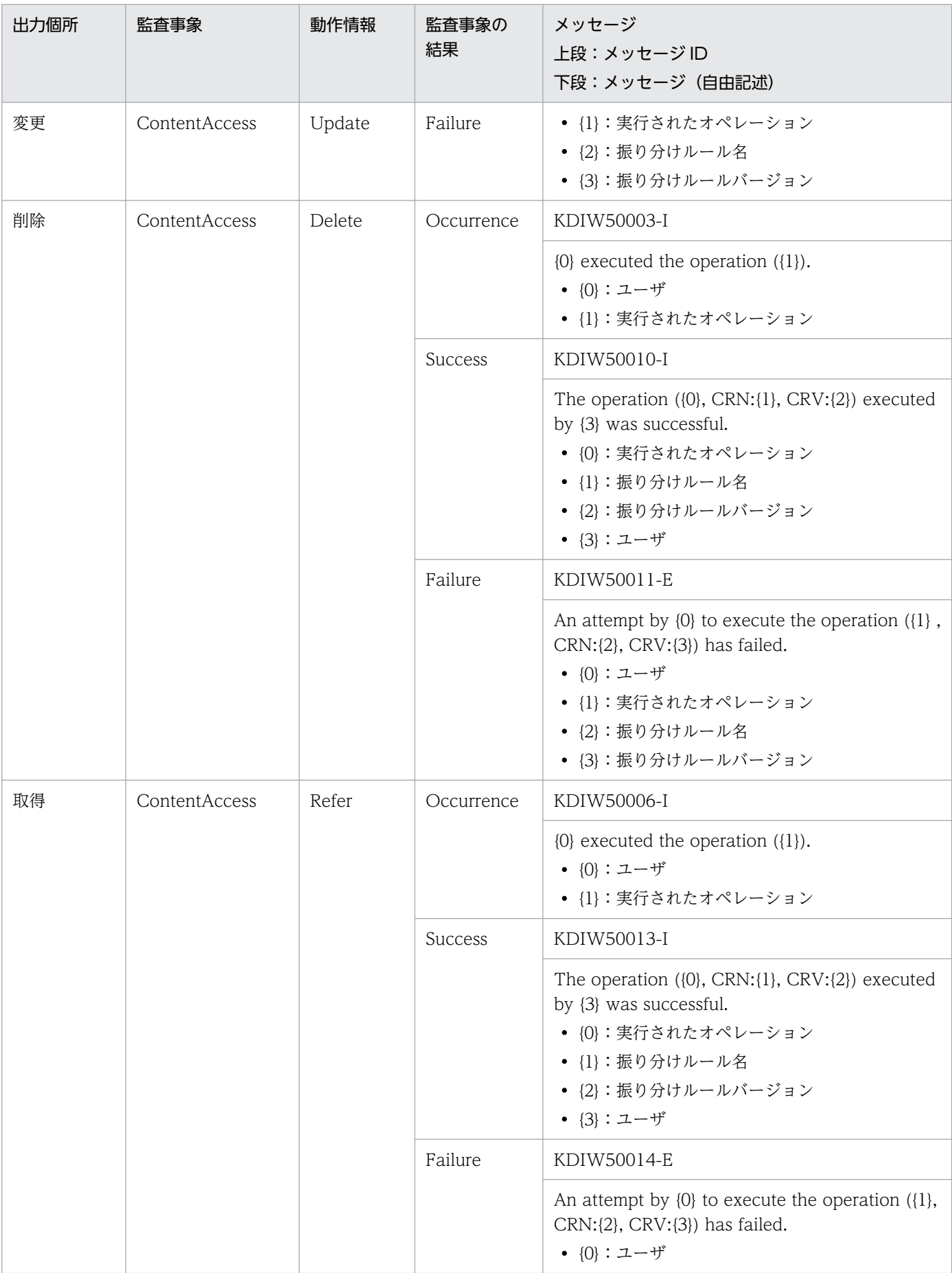

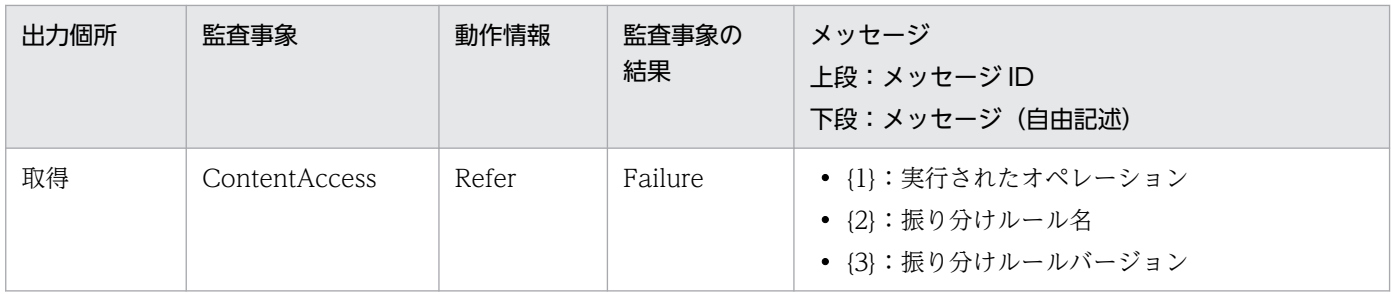

### 付録 F.2 コマンドに関係する監査ログ

### (1) ciwchgdef(条件・ルール・作業アプリケーション変更)コマンドの場合

表 F-4 監査ログのメッセージの出力個所 (ciwchgdef コマンドの場合)

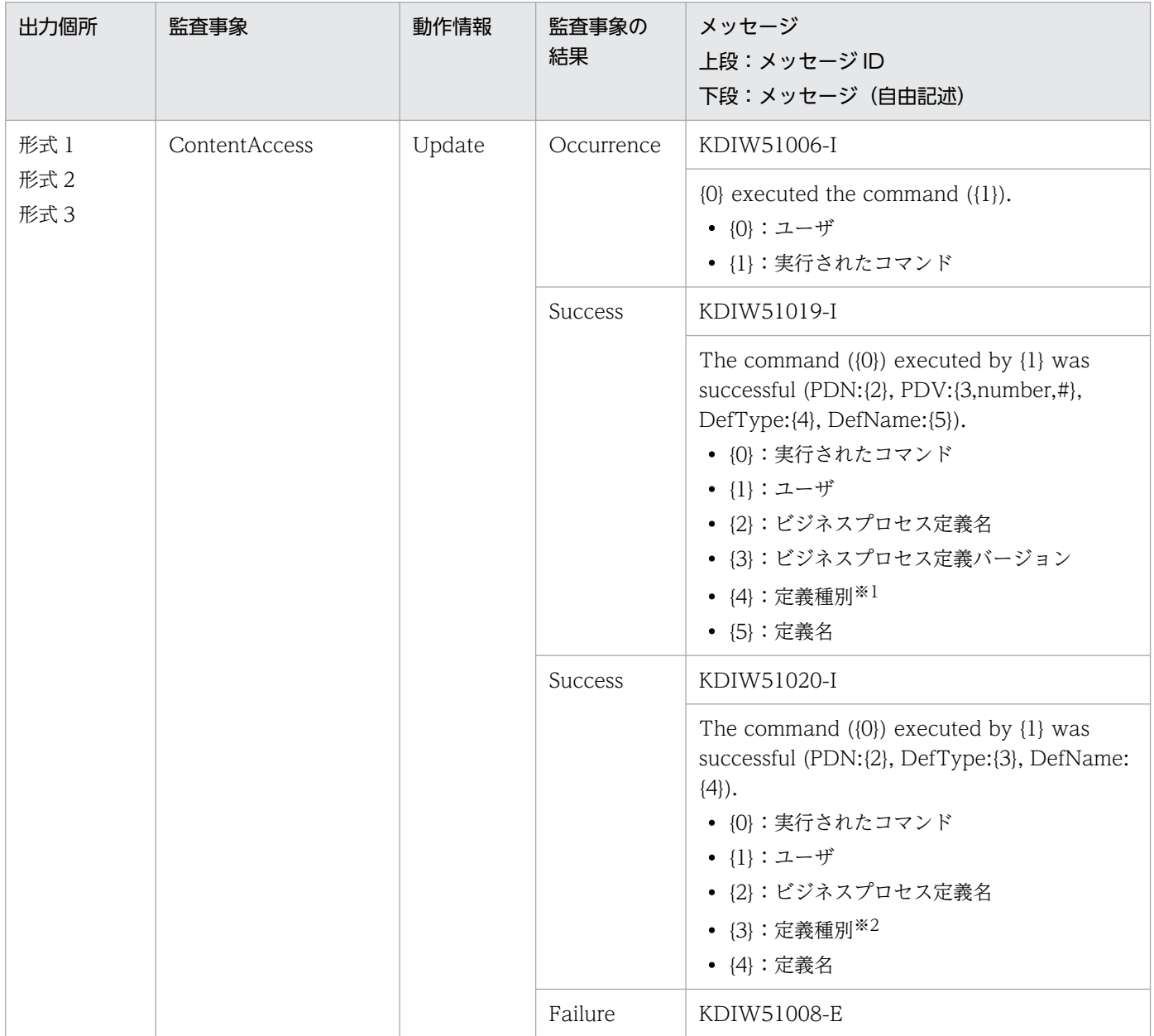

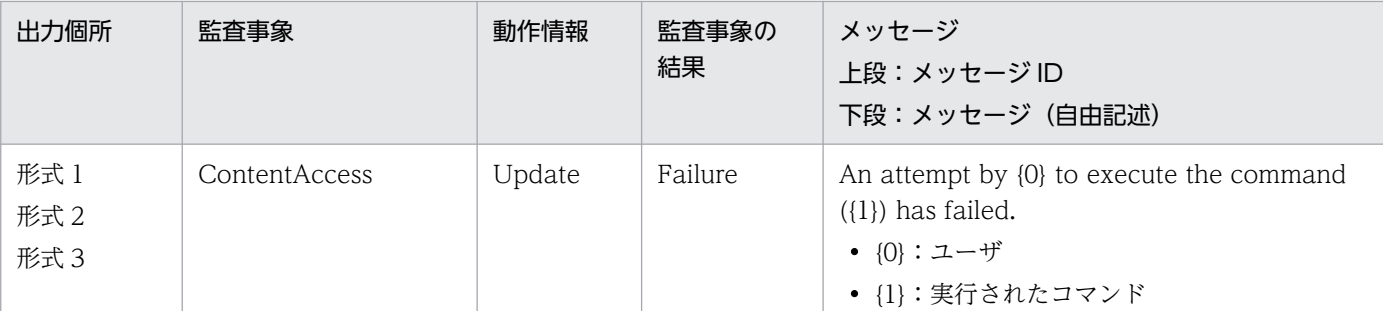

注※1

ビジネスプロセス定義バージョンの指定(-bpv)がある場合,定義種別は次のどれかです。

Condition:-cdn オプションを指定したとき

CreationRule:-crrn オプションを指定したとき

Application:-apn オプションを指定したとき

注※2

ビジネスプロセス定義バージョンの指定(-bpv)がない場合,定義種別は次のどれかです。

Condition:-cdn オプションを指定したとき

CreationRule:-crrn オプションを指定したとき

Application:-apn オプションを指定したとき

### (2) ciwchgenv(システム共通環境情報の変更)コマンドの場合

#### 表 F-5 監査ログのメッセージの出力個所 (ciwchgenv コマンドの場合)

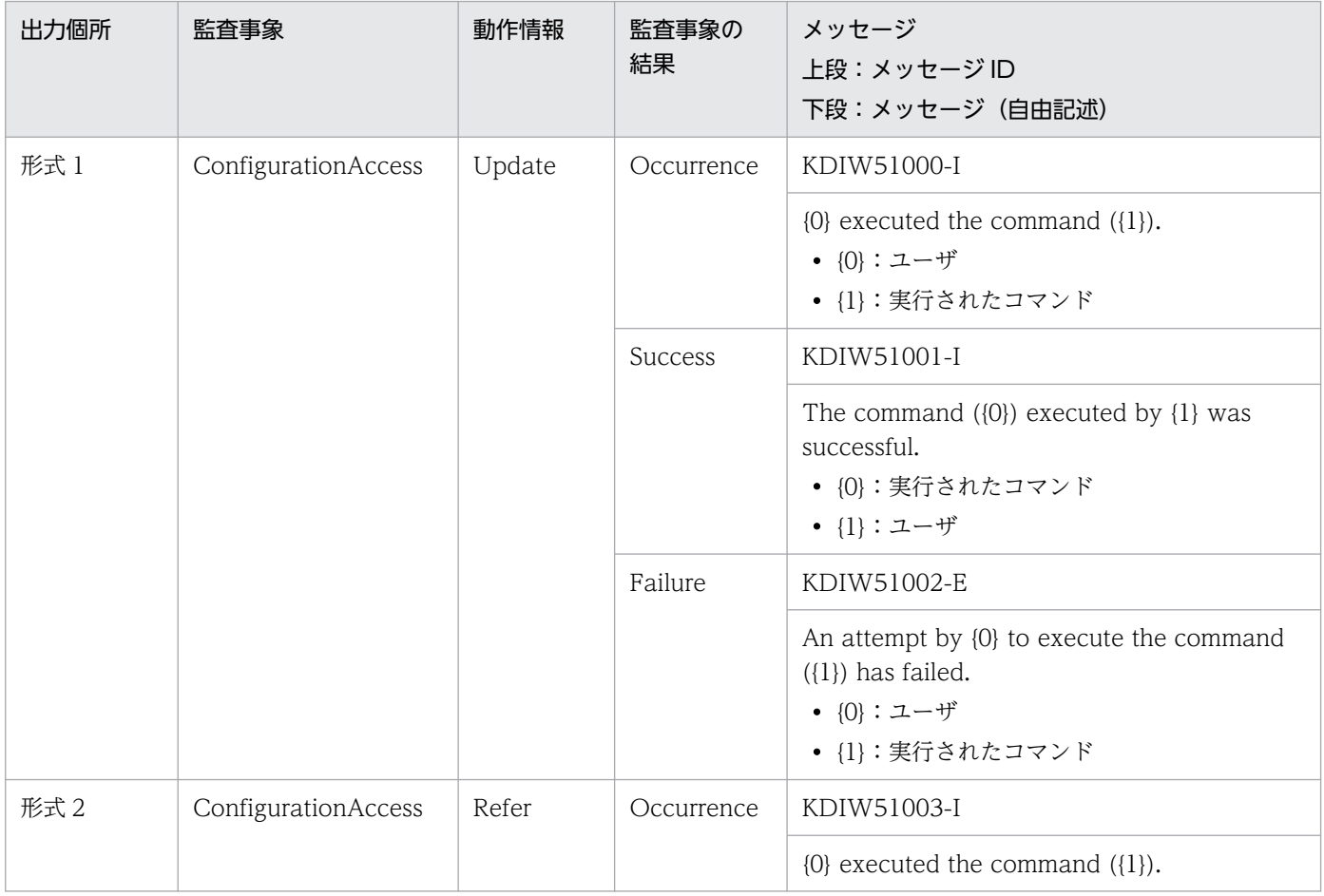

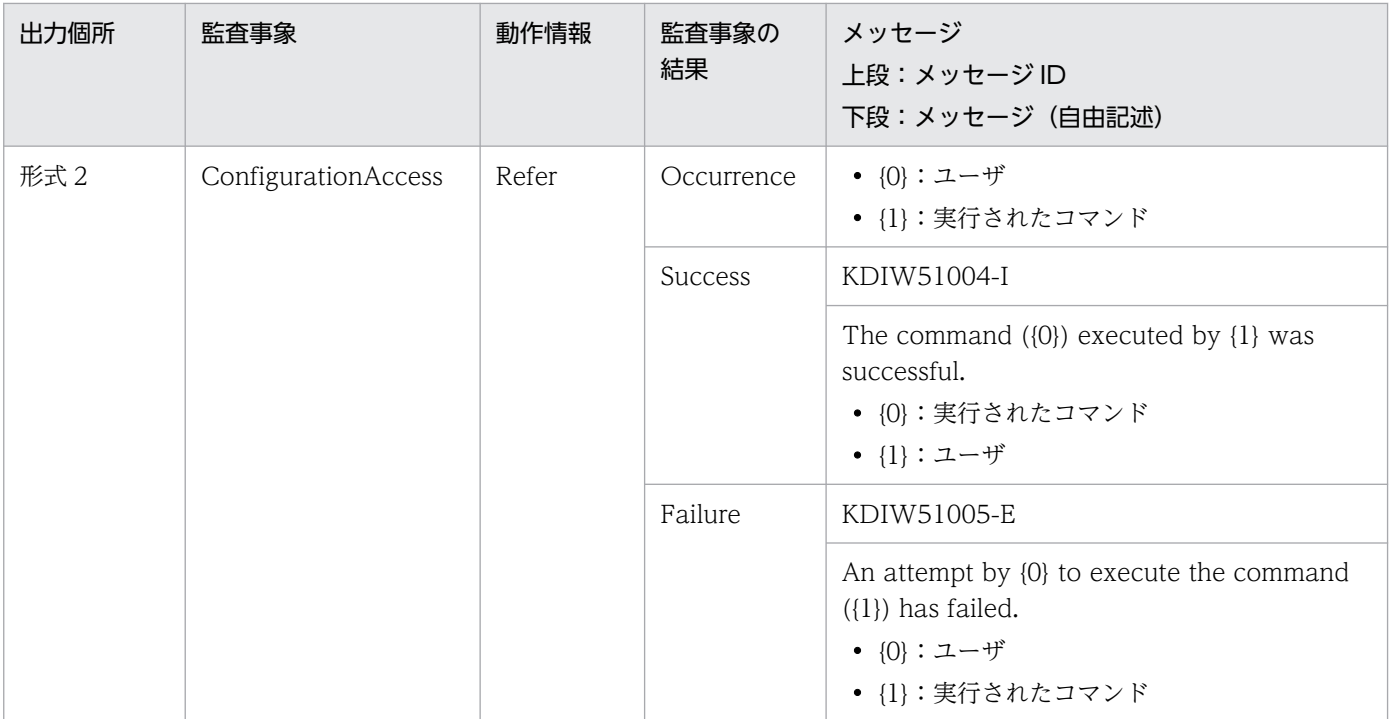

# (3) ciwcleanup(プロセス情報の正常化)コマンドの場合

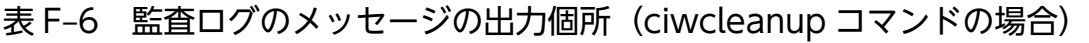

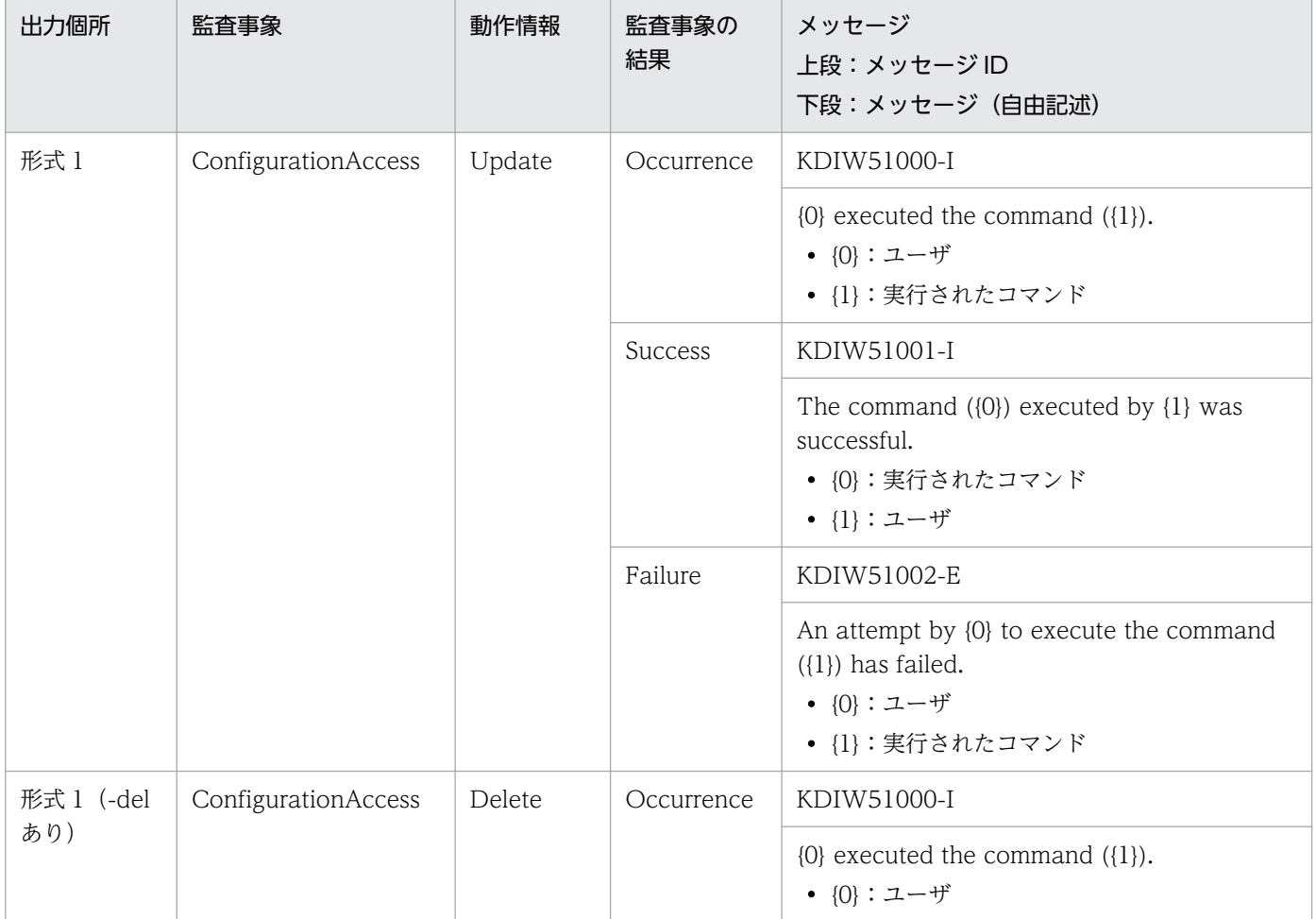

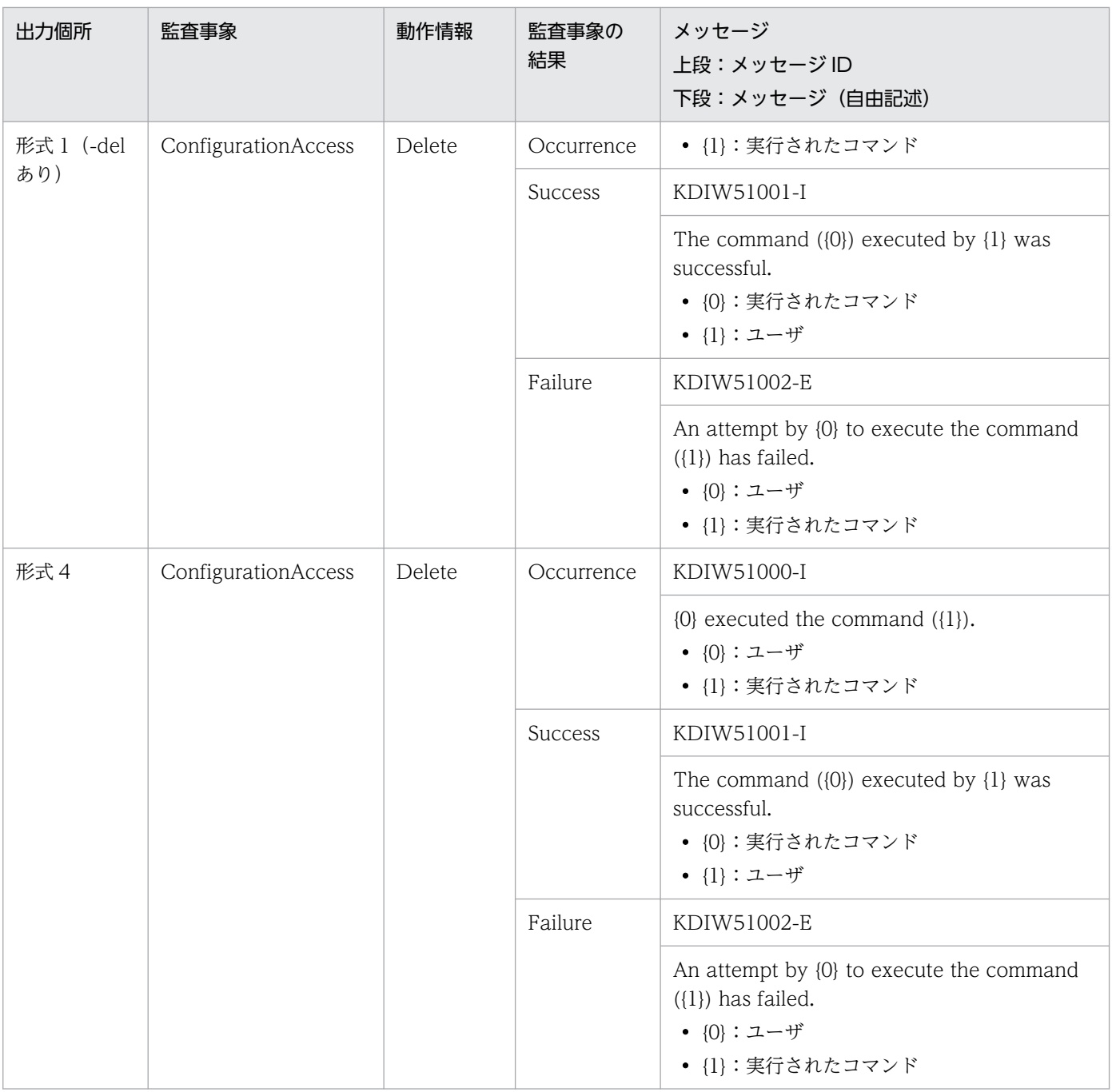

# (4) ciwdelpi(案件の削除)コマンドの場合

### 表 F-7 監査ログのメッセージの出力個所 (ciwdelpi コマンドの場合)

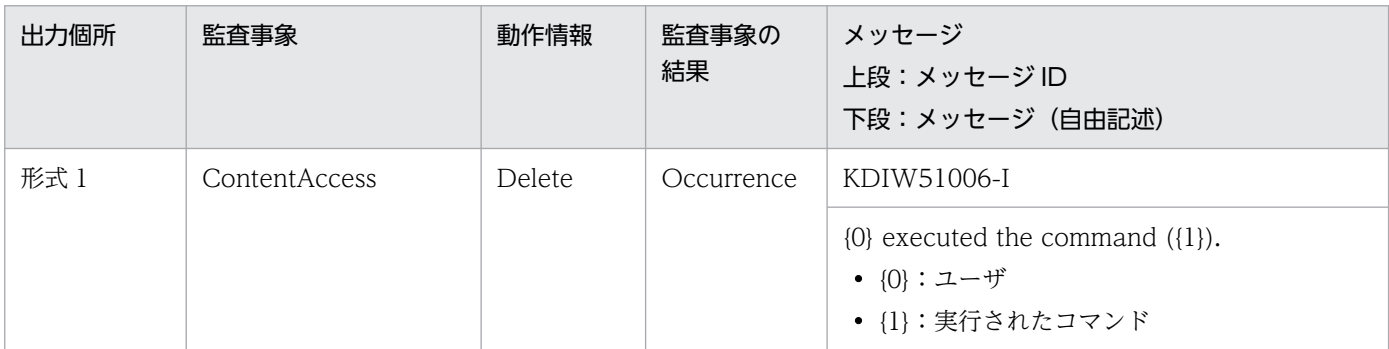

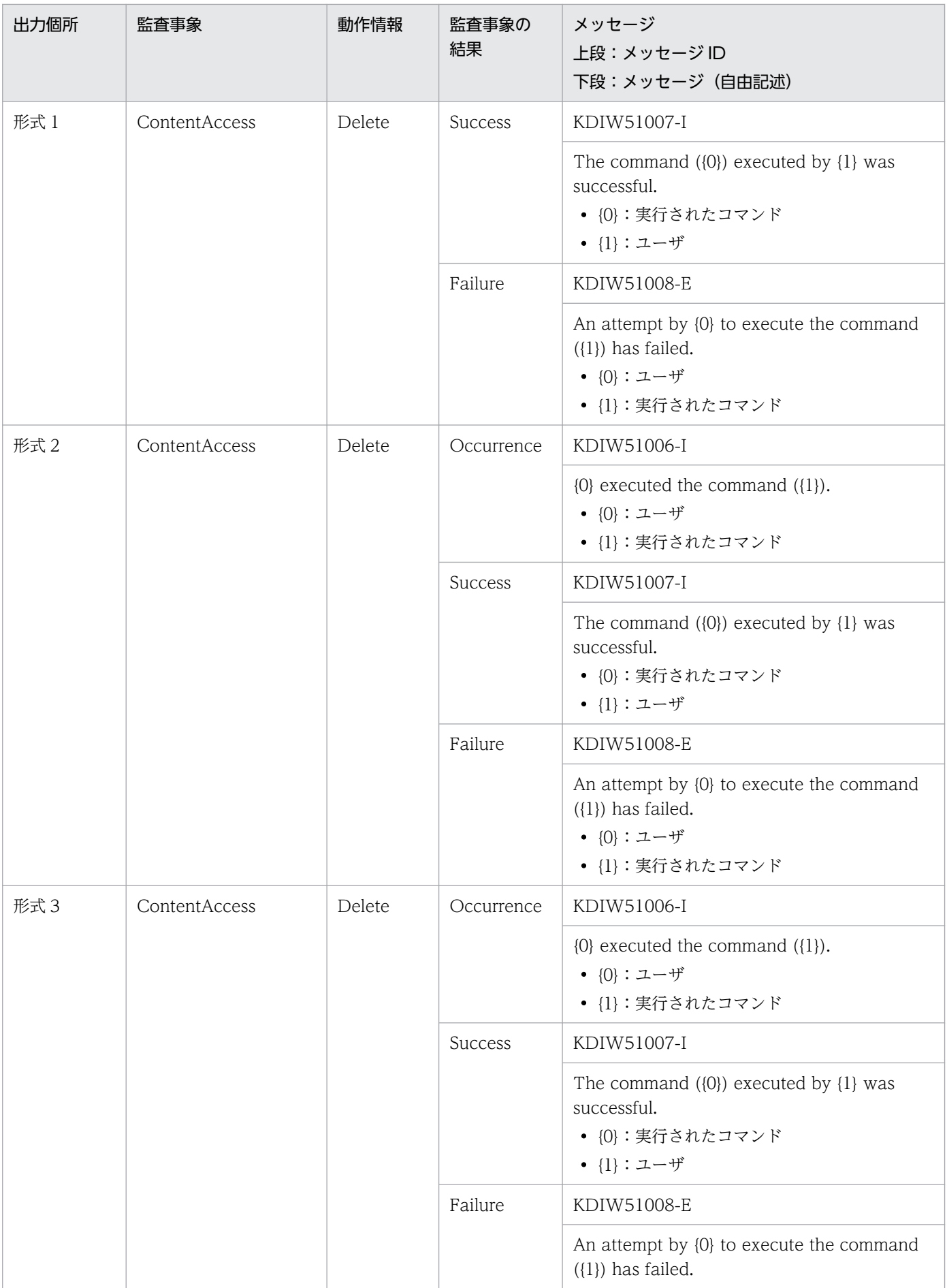

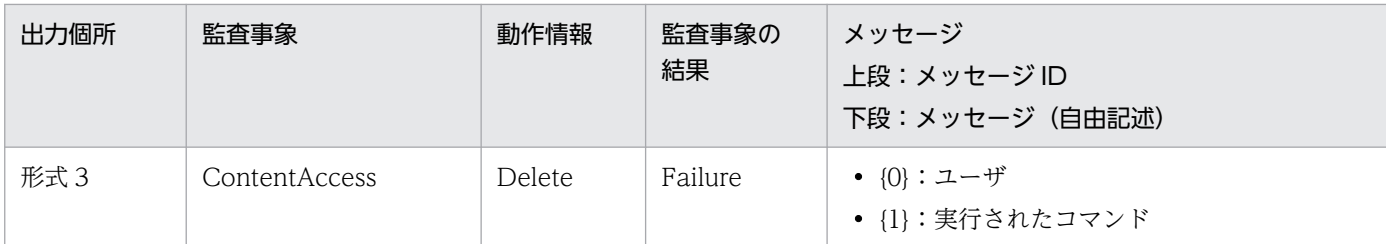

# (5) ciweditbp(ビジネスプロセス定義の変更)コマンドの場合

#### 表 F-8 監査ログのメッセージの出力個所 (ciweditbp コマンドの場合)

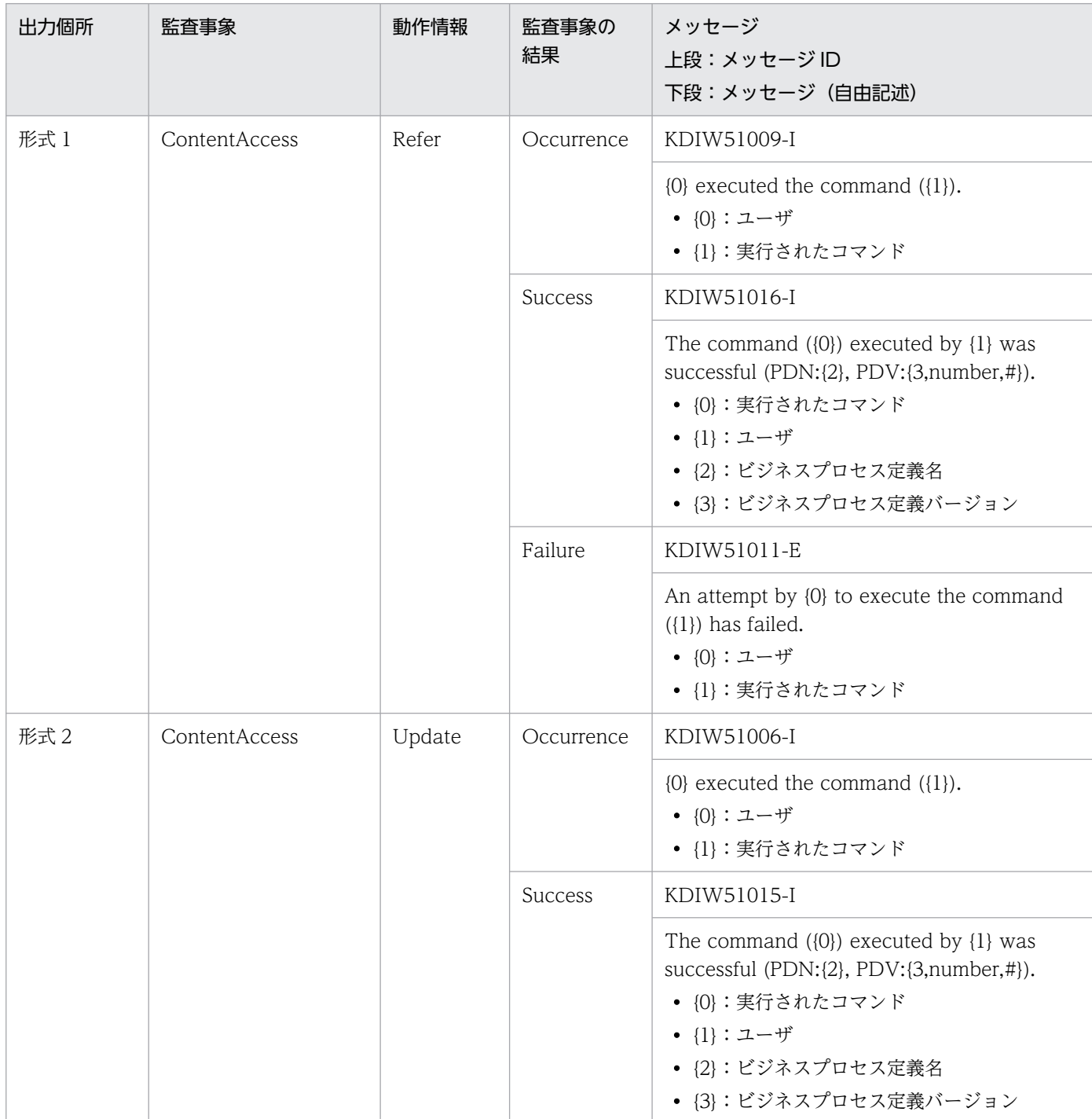

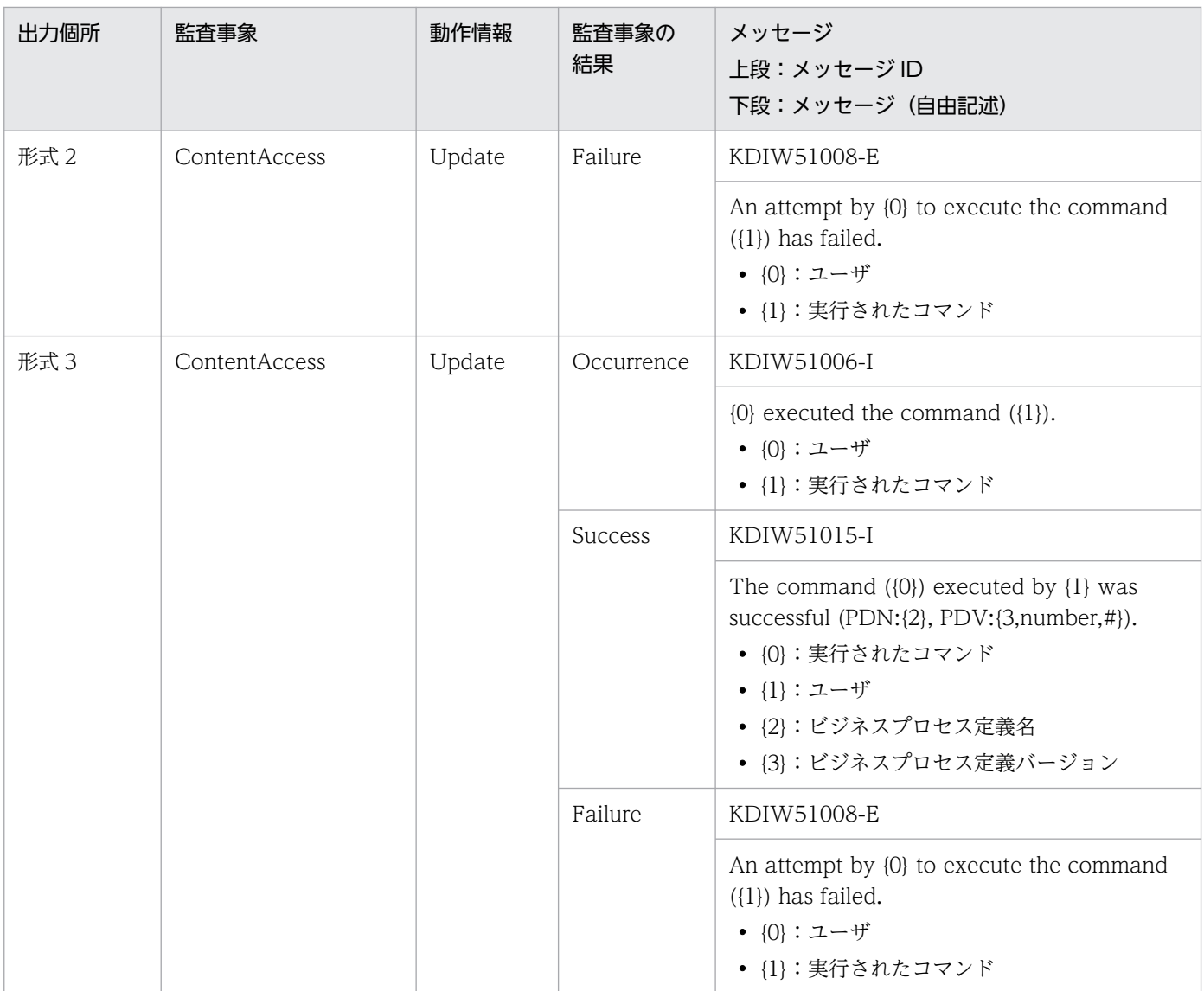

# (6) ciwlistsid(システム ID 情報の表示)コマンドの場合

表 F-9 監査ログのメッセージの出力個所 (ciwlistsid コマンドの場合)

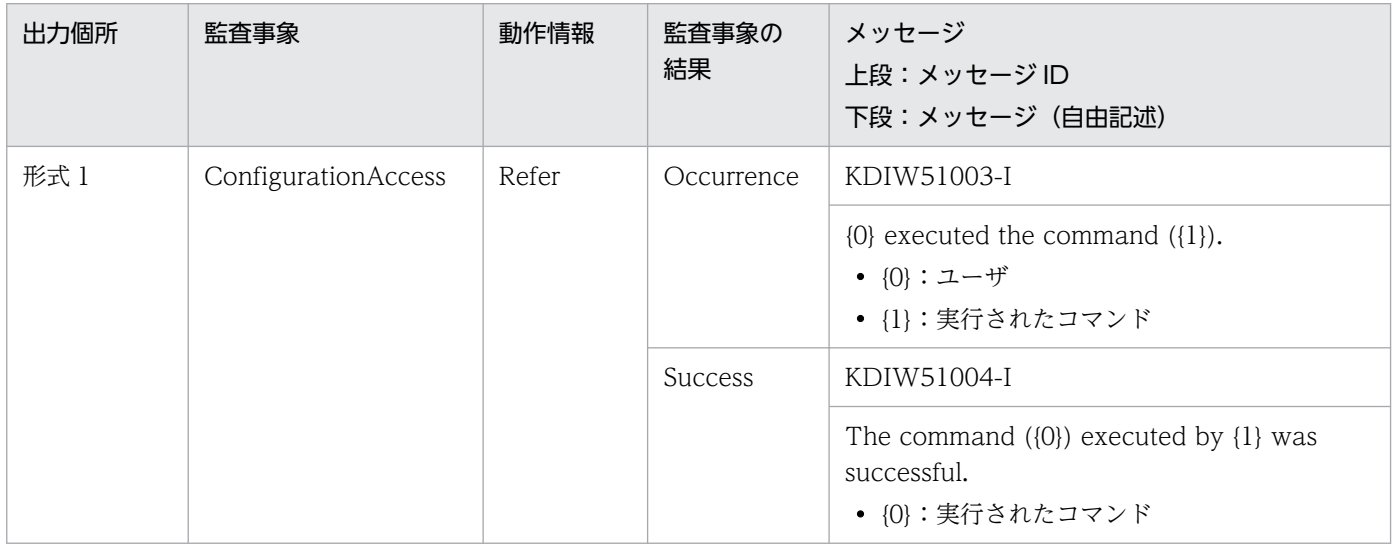

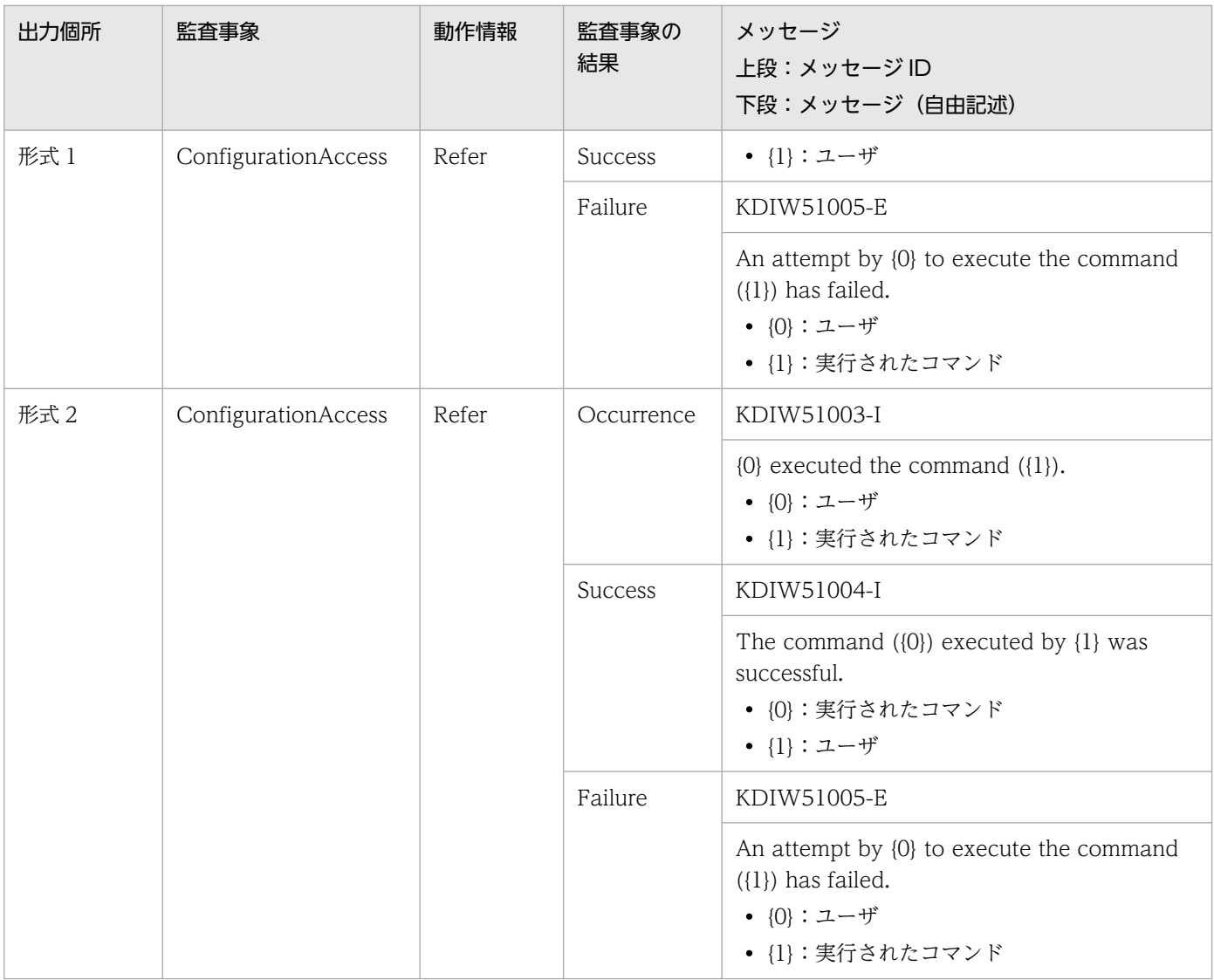

# (7) ciwmngbp(ビジネスプロセス定義の管理)コマンドの場合

表 F-10 監査ログのメッセージの出力個所 (ciwmngbp コマンドの場合)

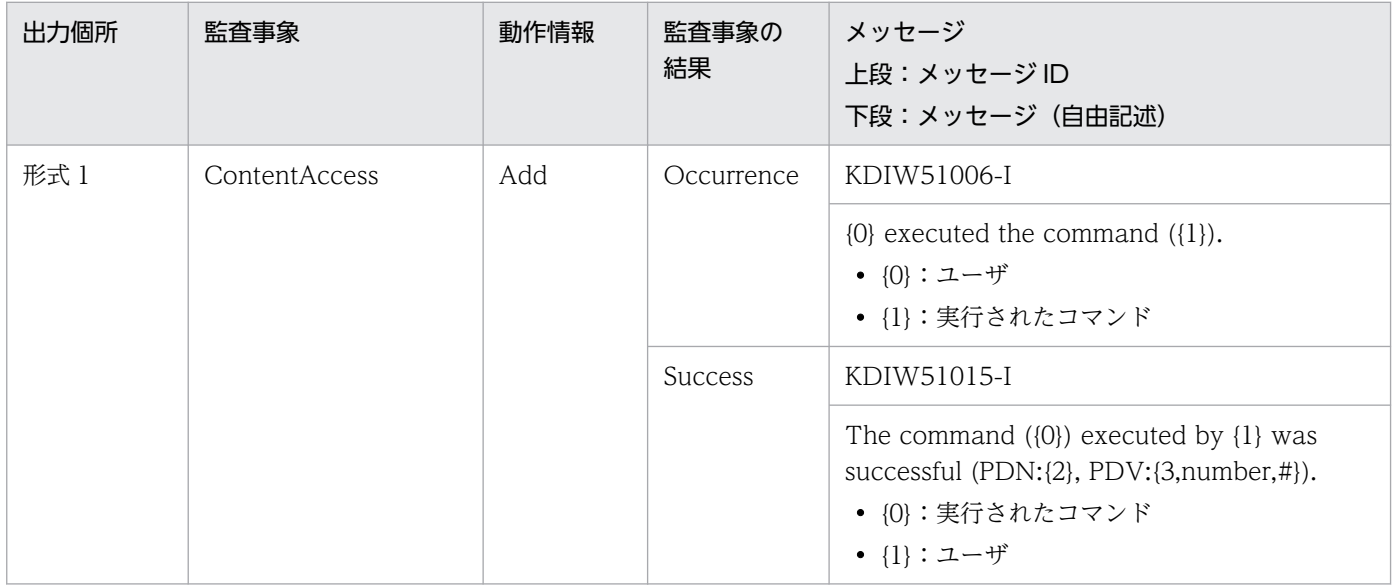

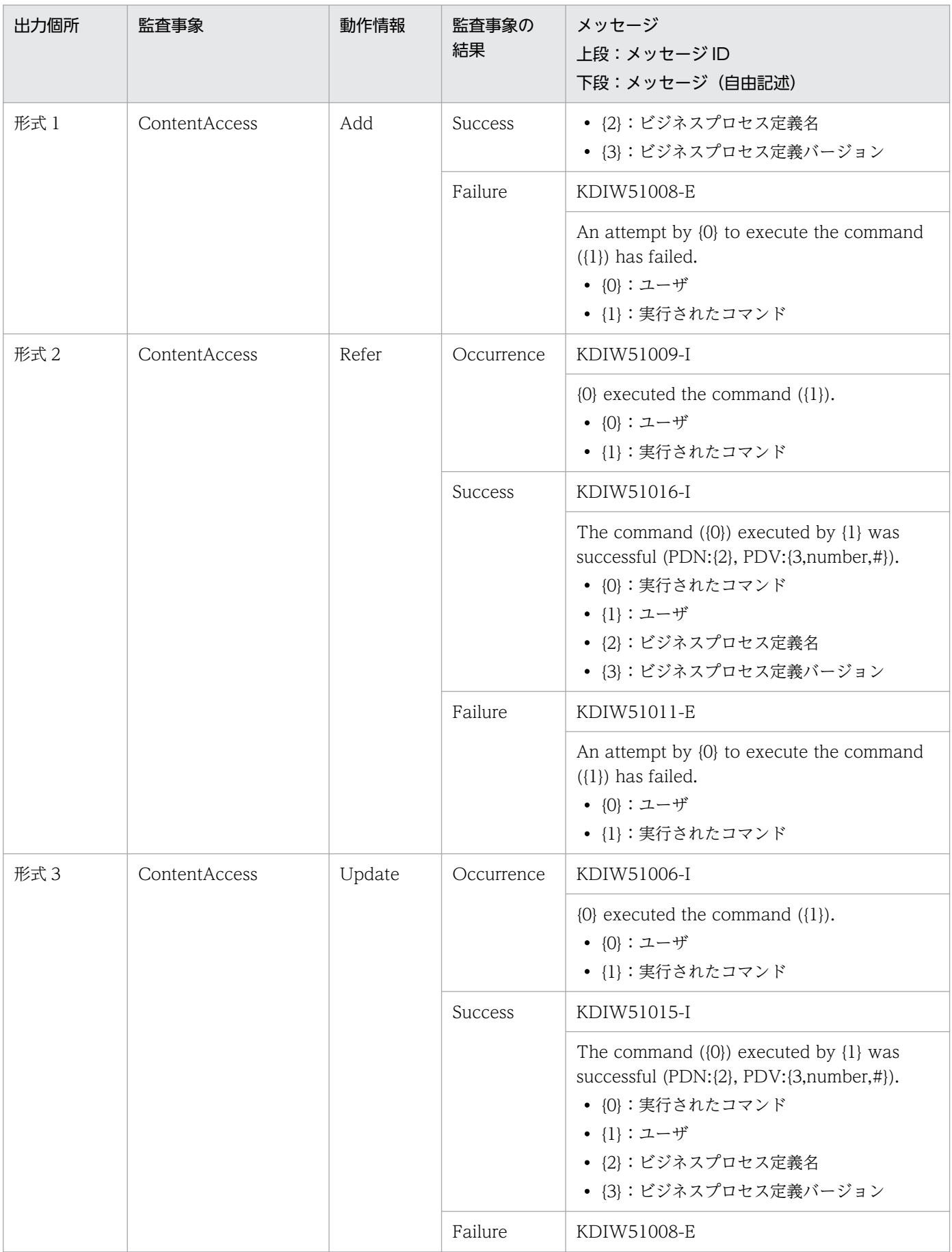

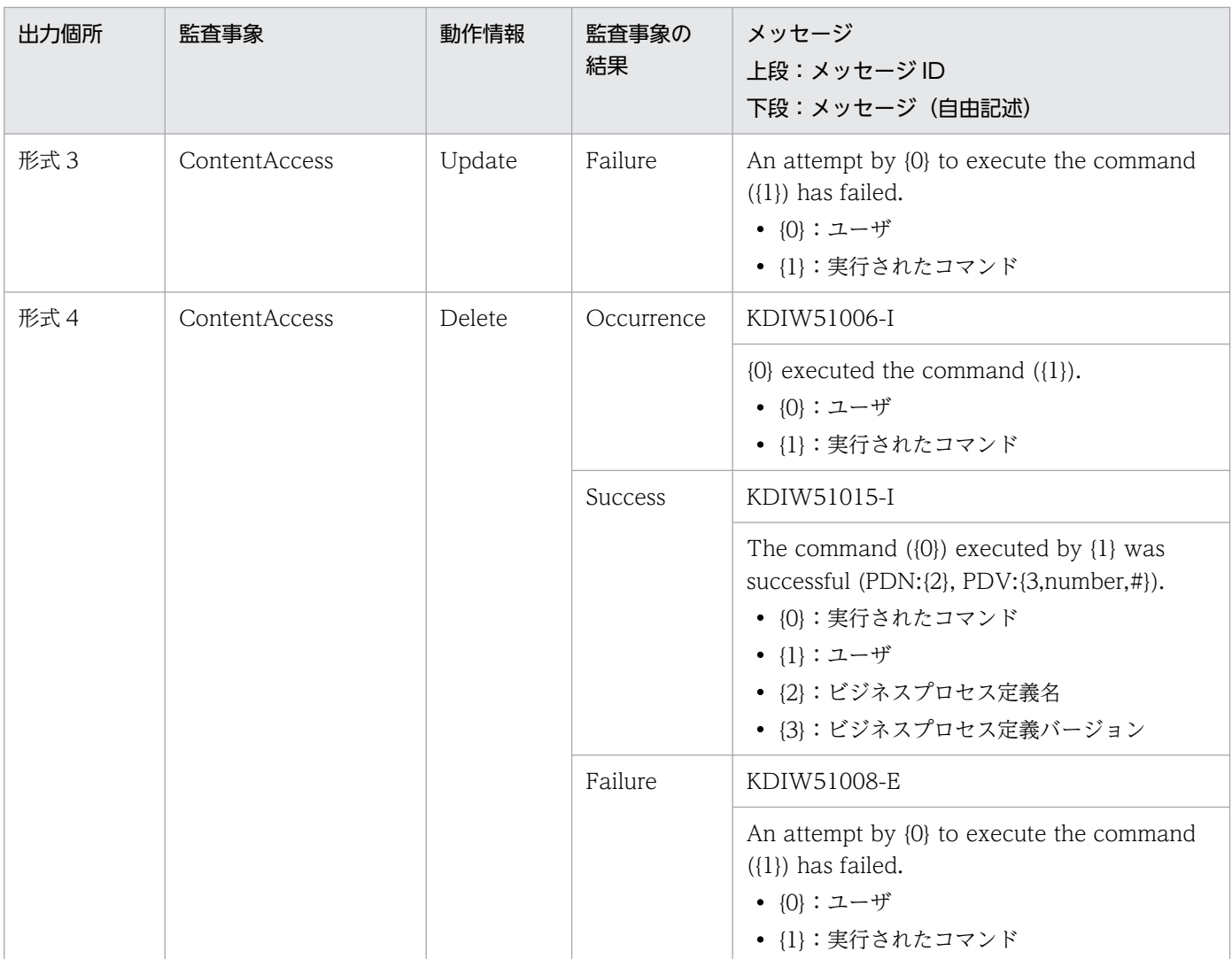

# (8) ciwmngcr(振り分けルール定義の管理)コマンドの場合

#### 表 F-11 監査ログのメッセージの出力個所 (ciwmngcr コマンドの場合)

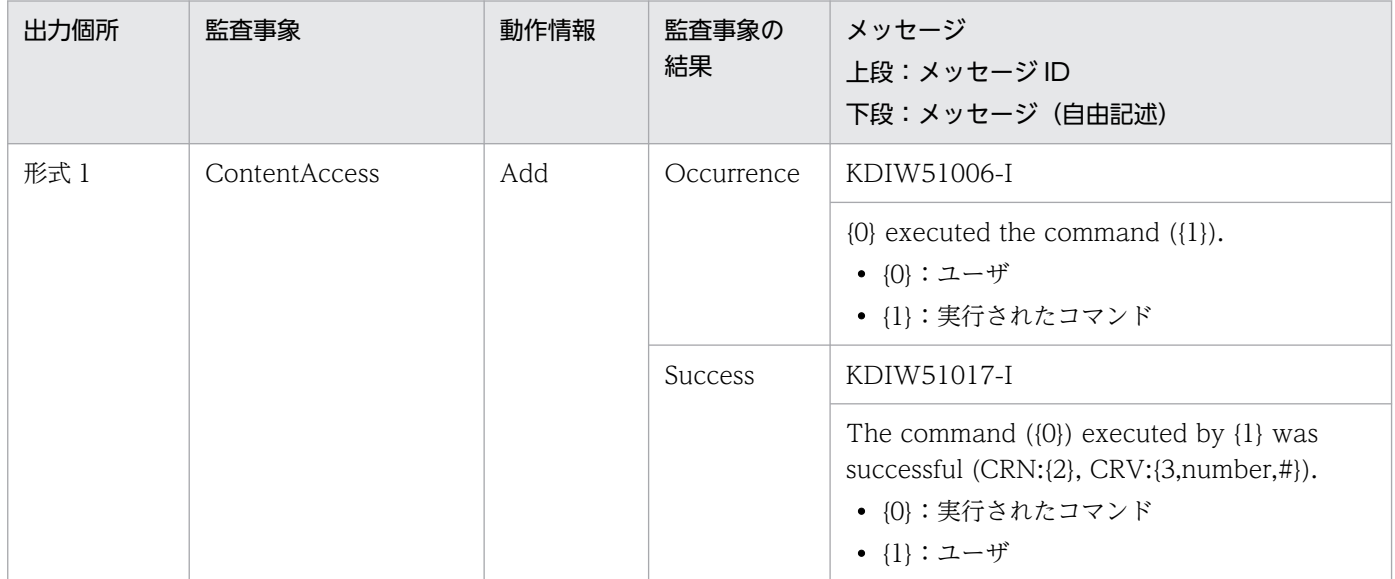

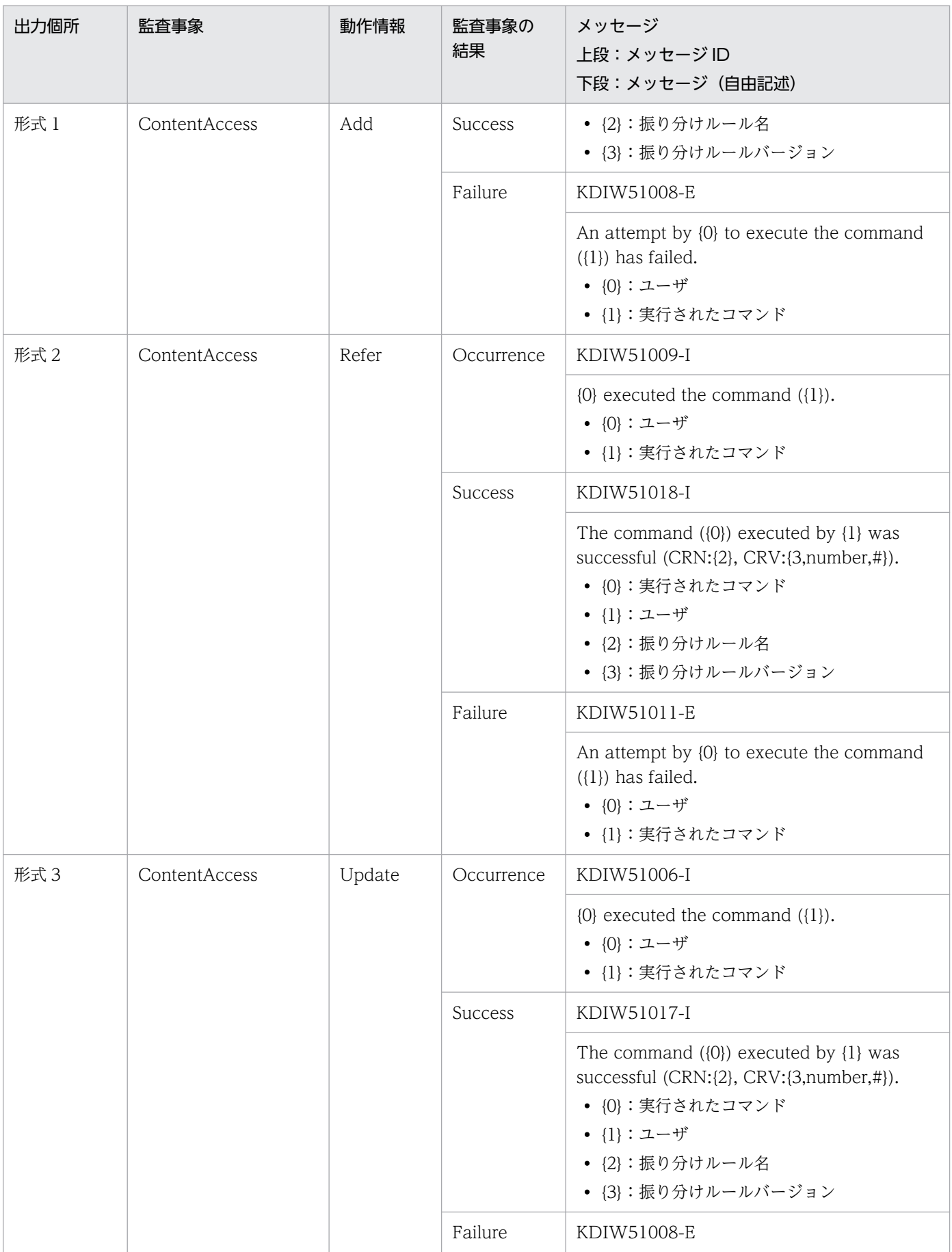

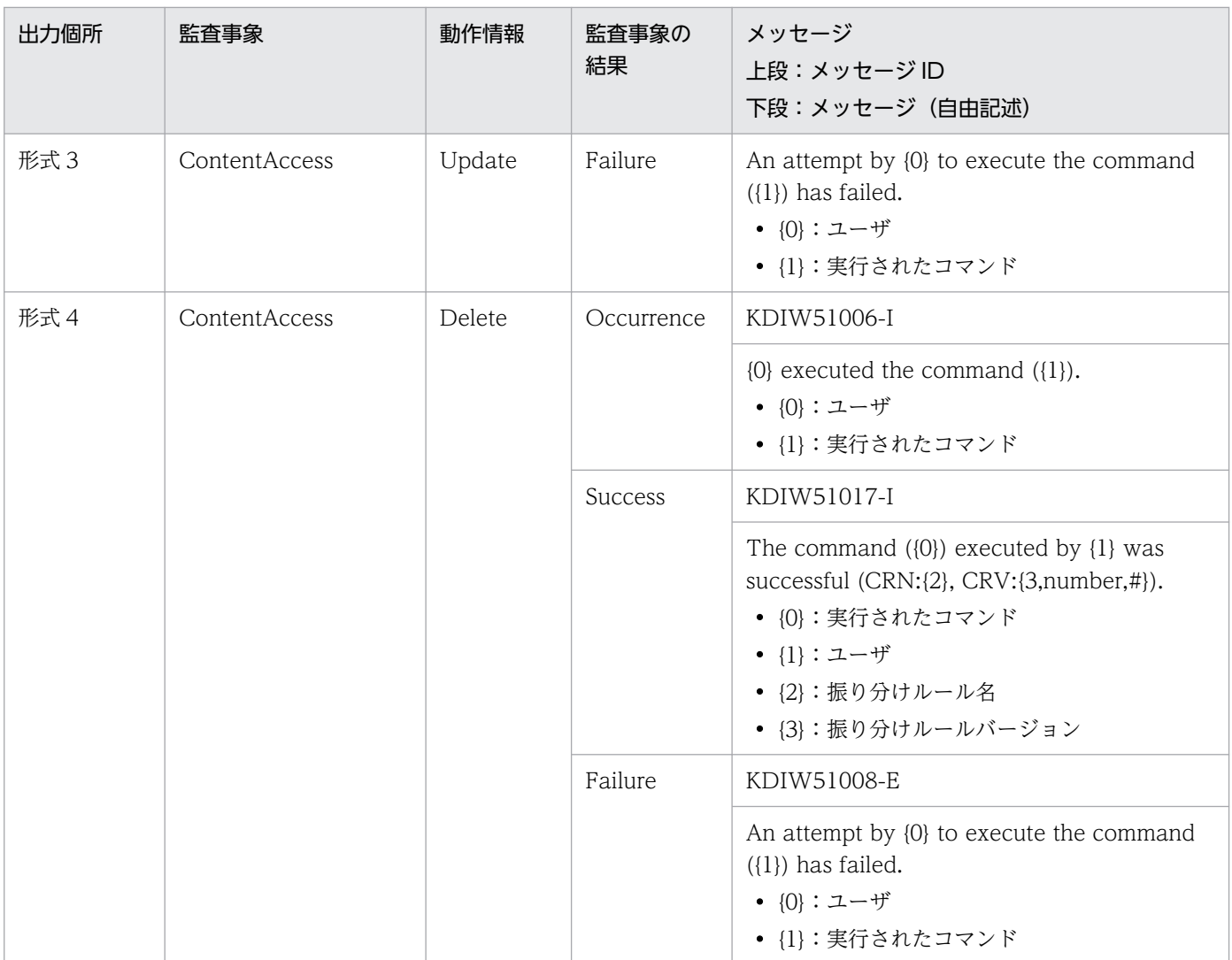

## (9) ciwreuseid (ID の再利用) コマンドの場合

#### 表 F-12 監査ログのメッセージの出力個所 (ciwreuseid コマンドの場合)

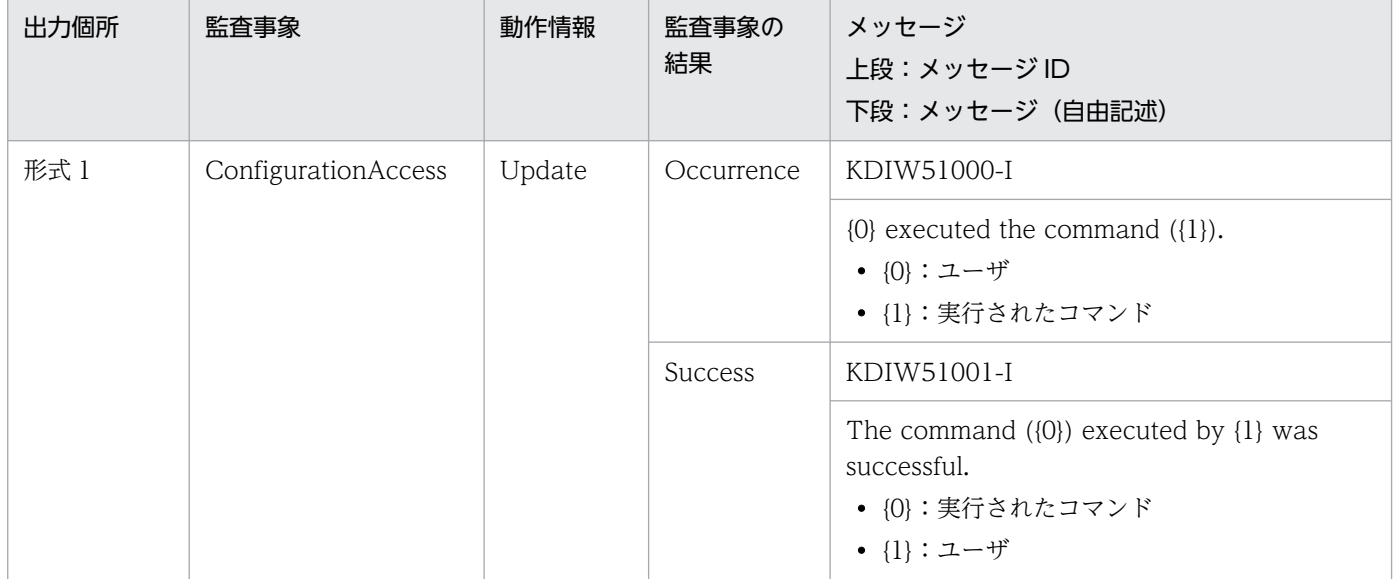

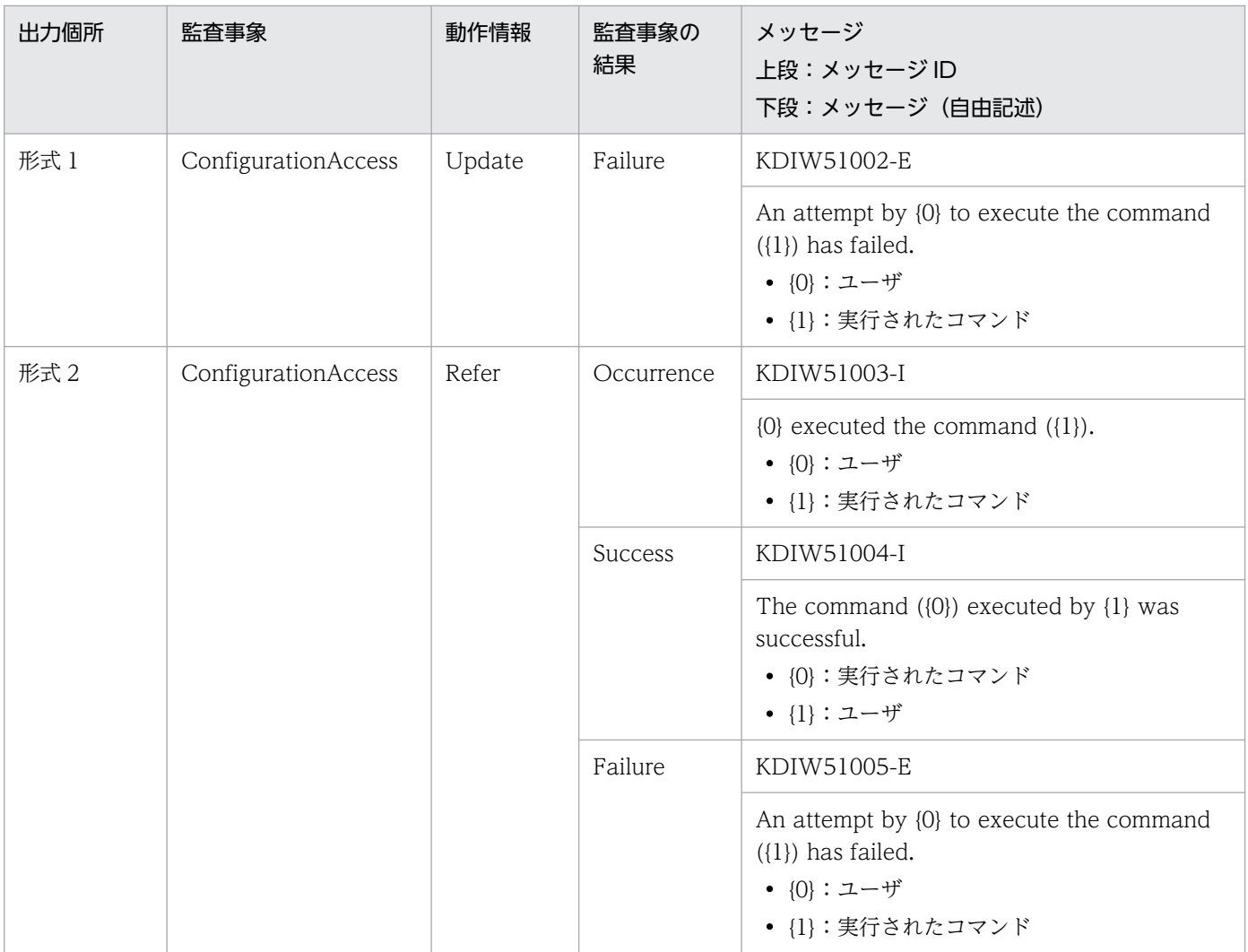

### (10) ciwsetenv(環境の構築または削除)コマンドの場合

#### 表 F-13 監査ログのメッセージの出力個所 (ciwsetenv コマンドの場合)

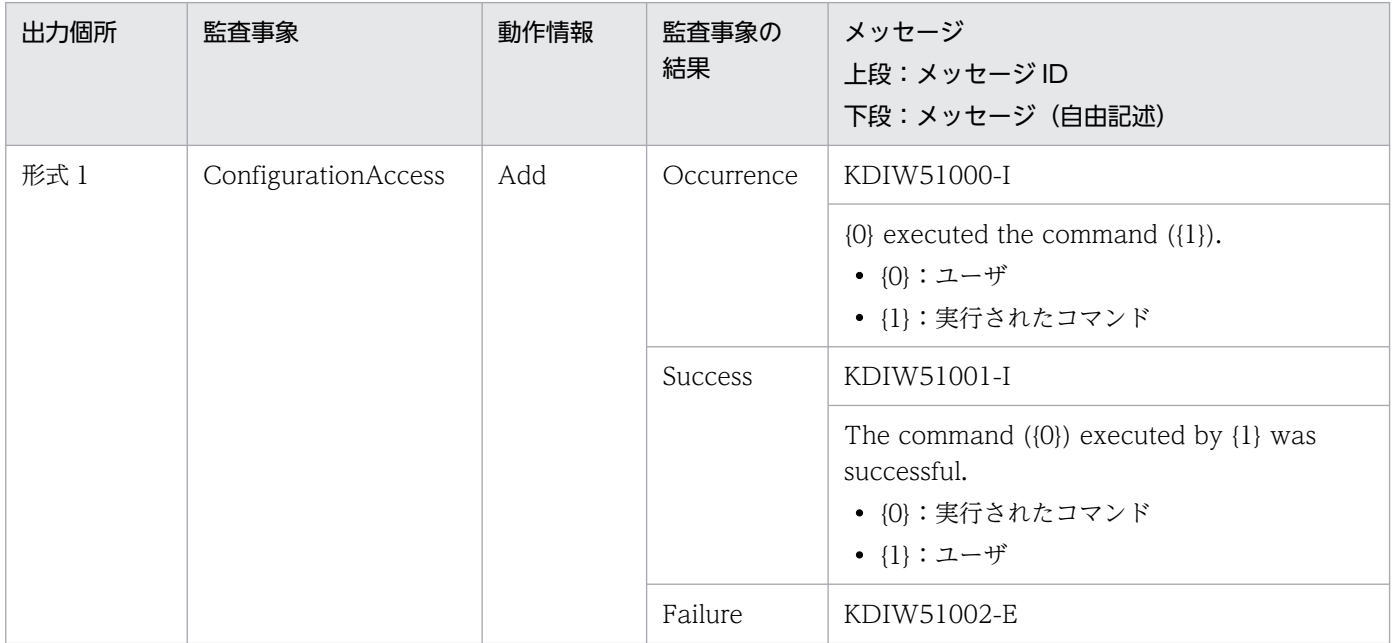

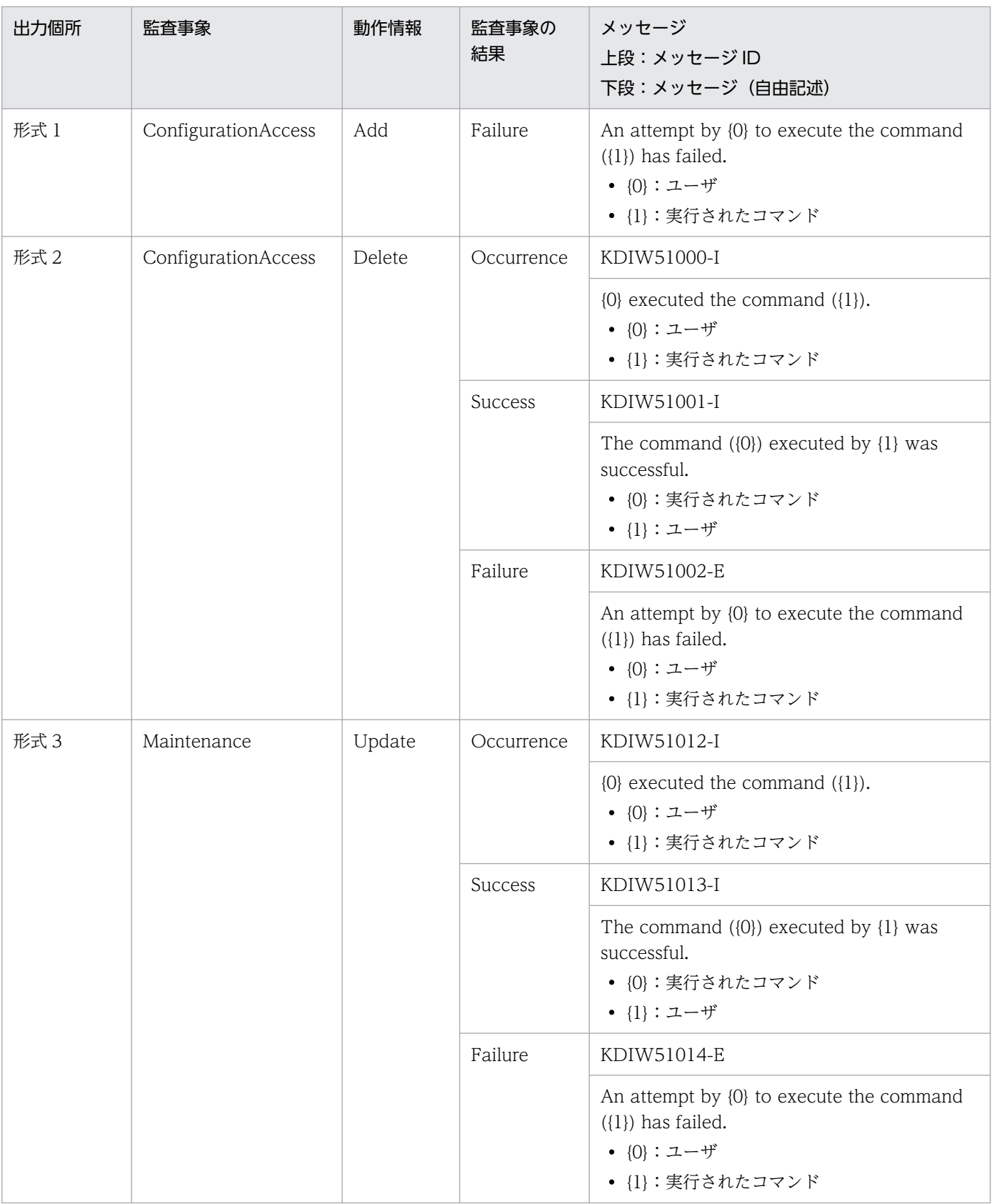

### 付録 F.3 案件運用操作に関係する監査ログ

### (1) ログインまたはログアウト

表 F-14 監査ログのメッセージの出力個所 (案件運用操作 (ログインまたはログアウトの場合))

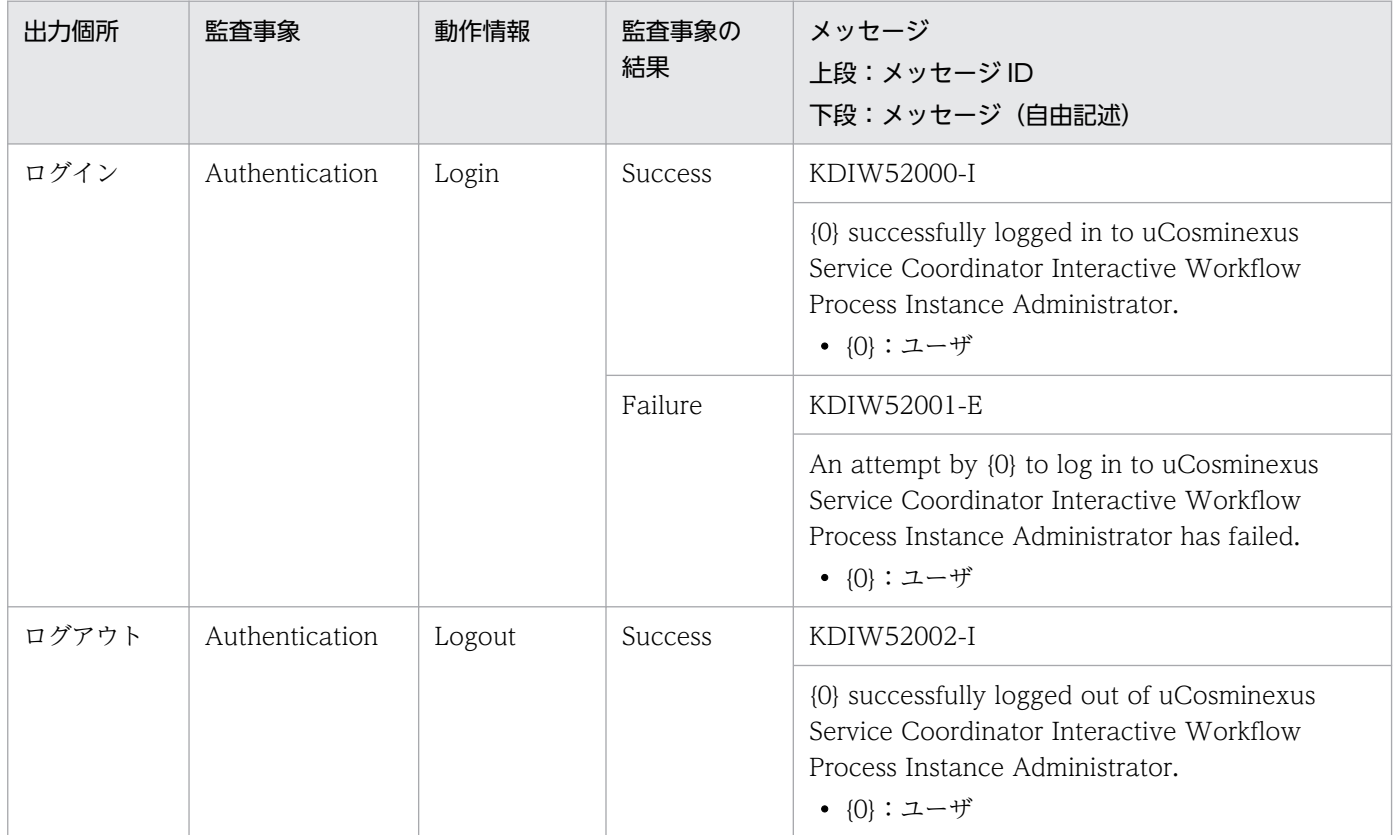

### (2) 案件の場合

#### 表 F-15 監査ログのメッセージの出力個所 (案件運用操作 (案件の場合))

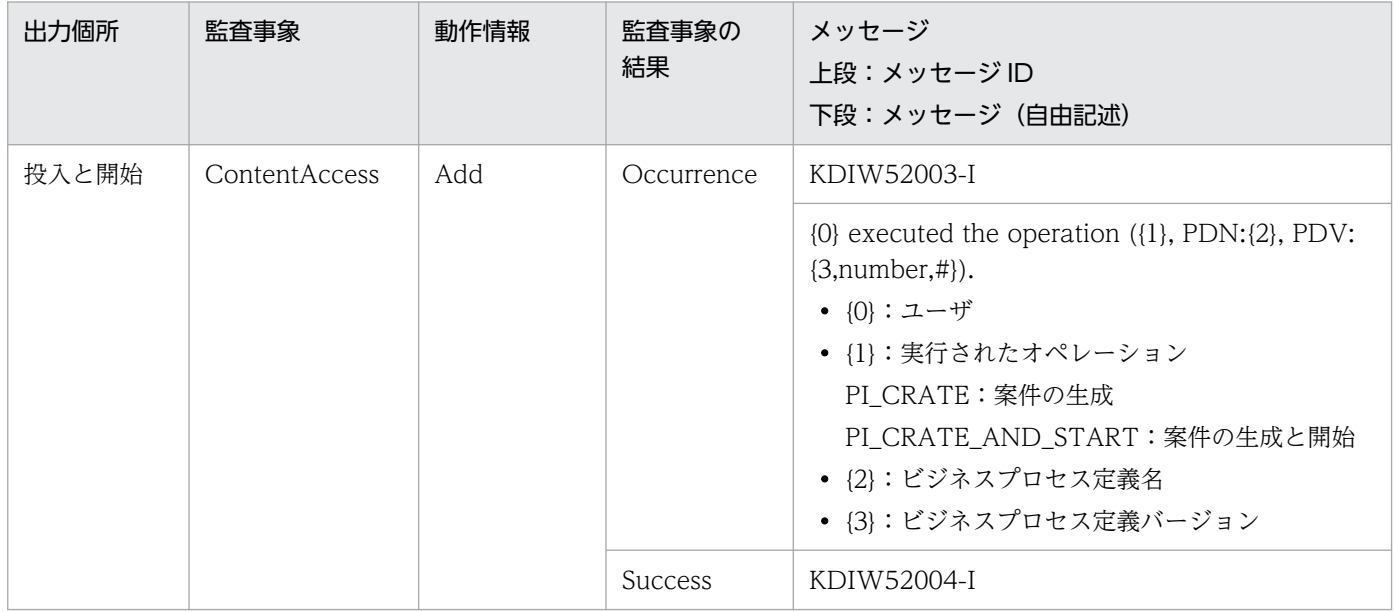

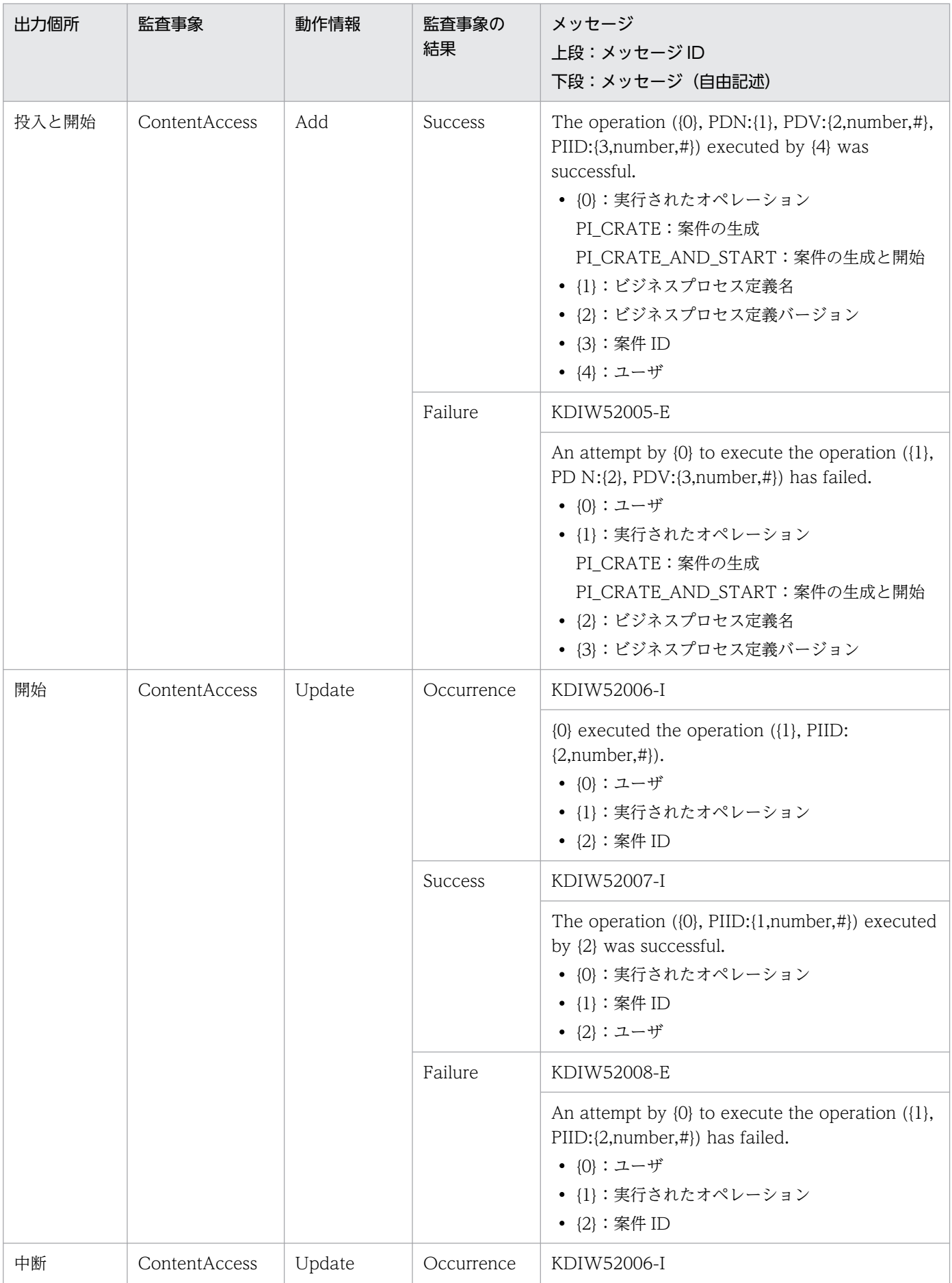

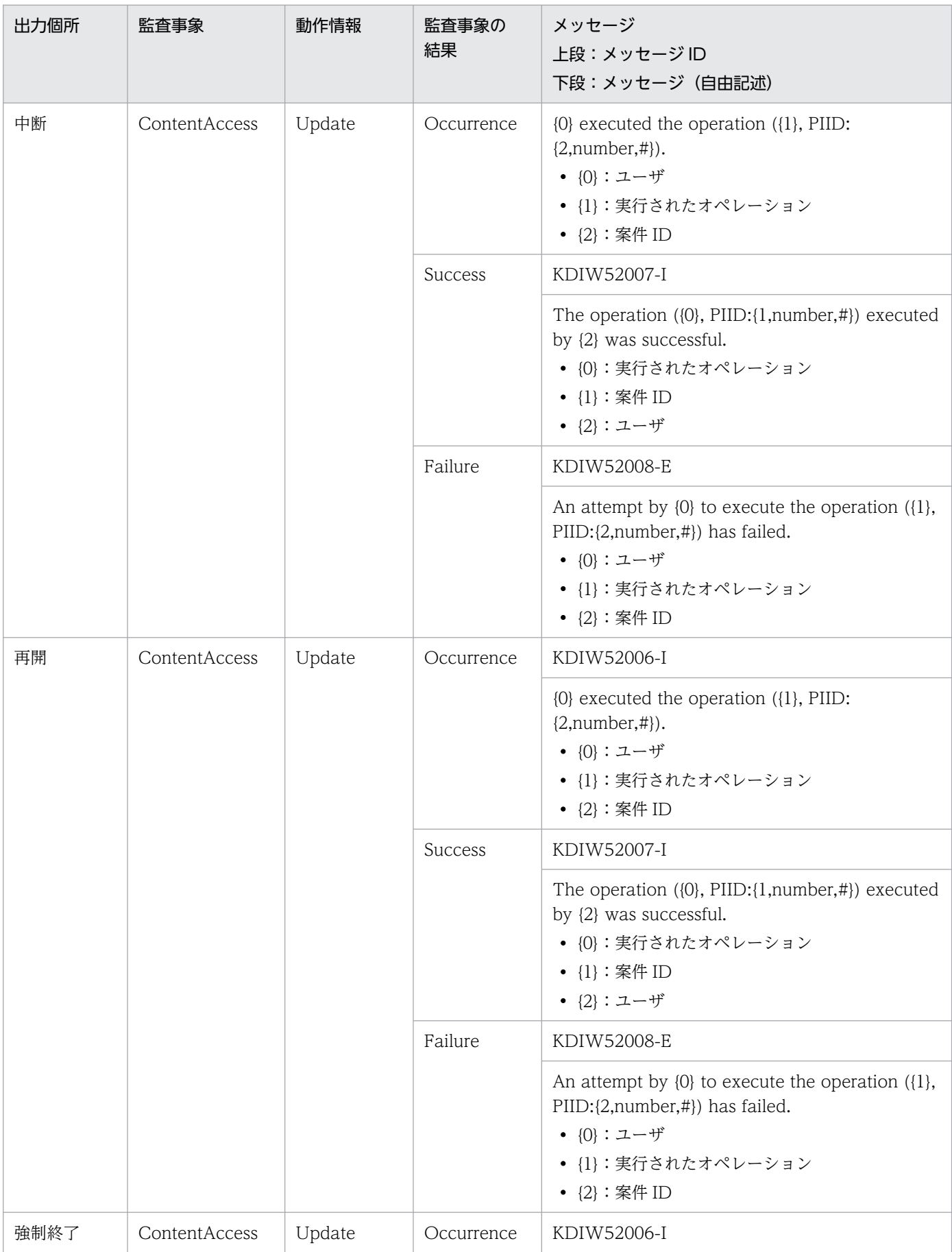

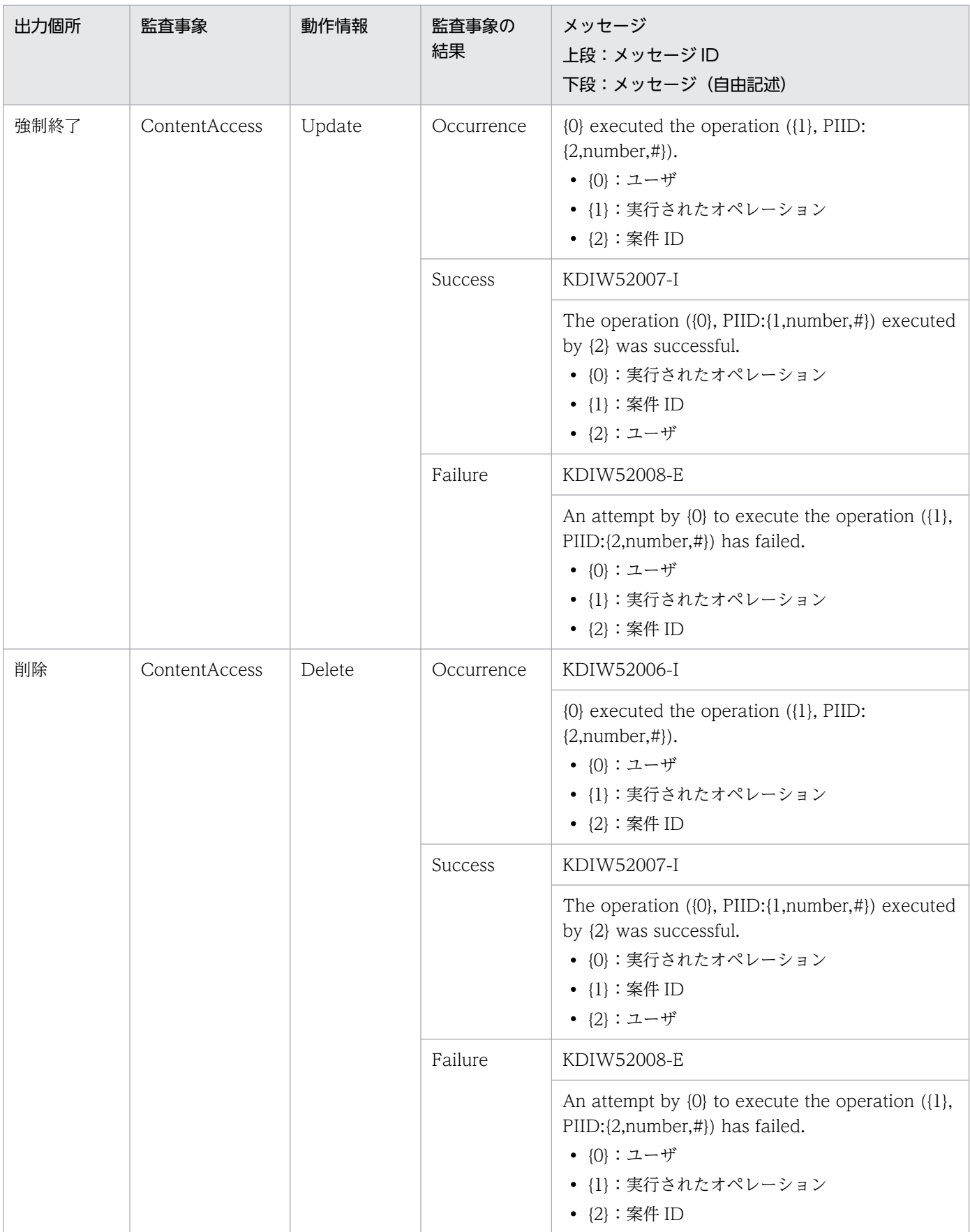

### (3) 業務ステップの場合

表 F-16 監査ログのメッセージの出力個所 (案件運用操作 (業務ステップの場合))

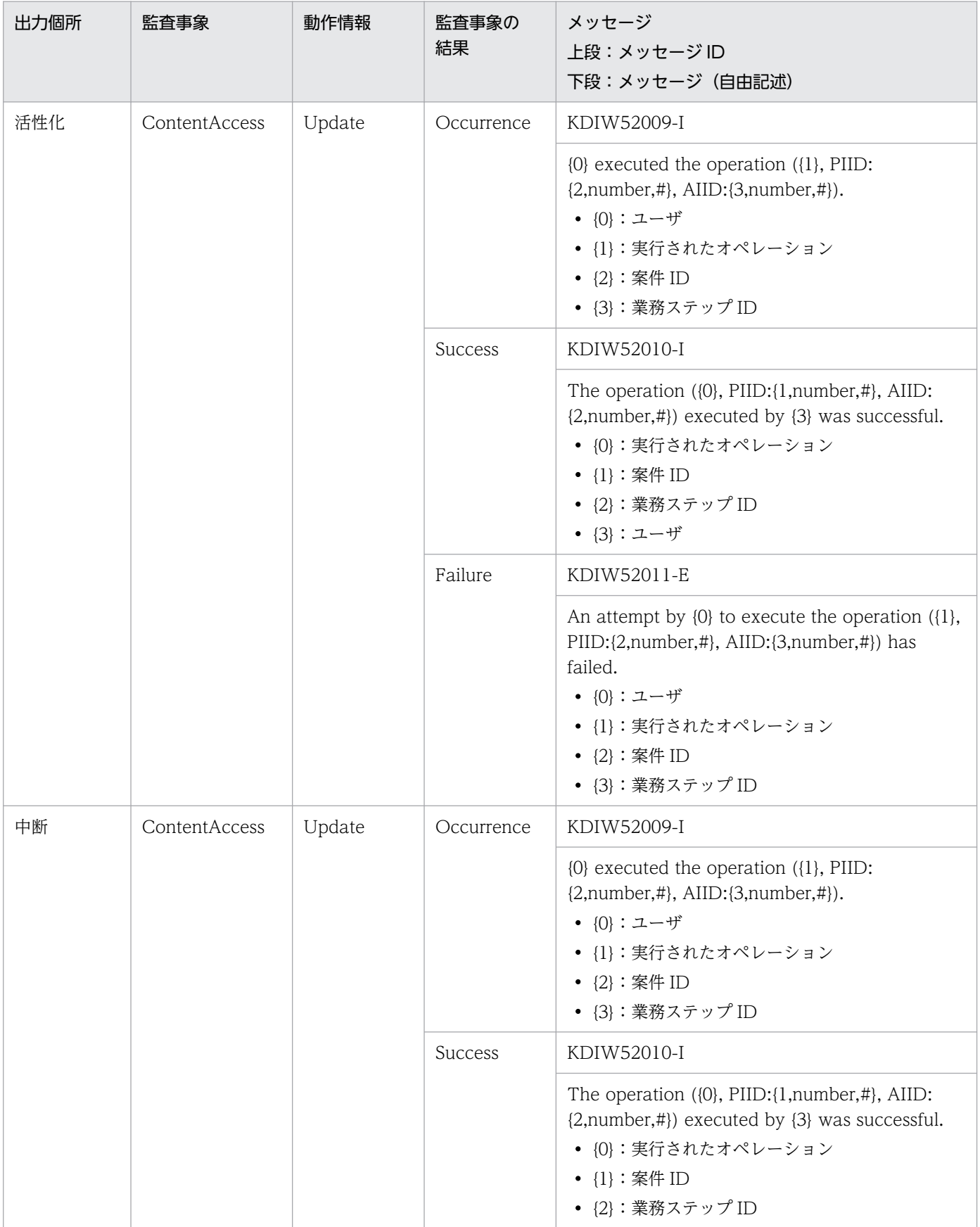

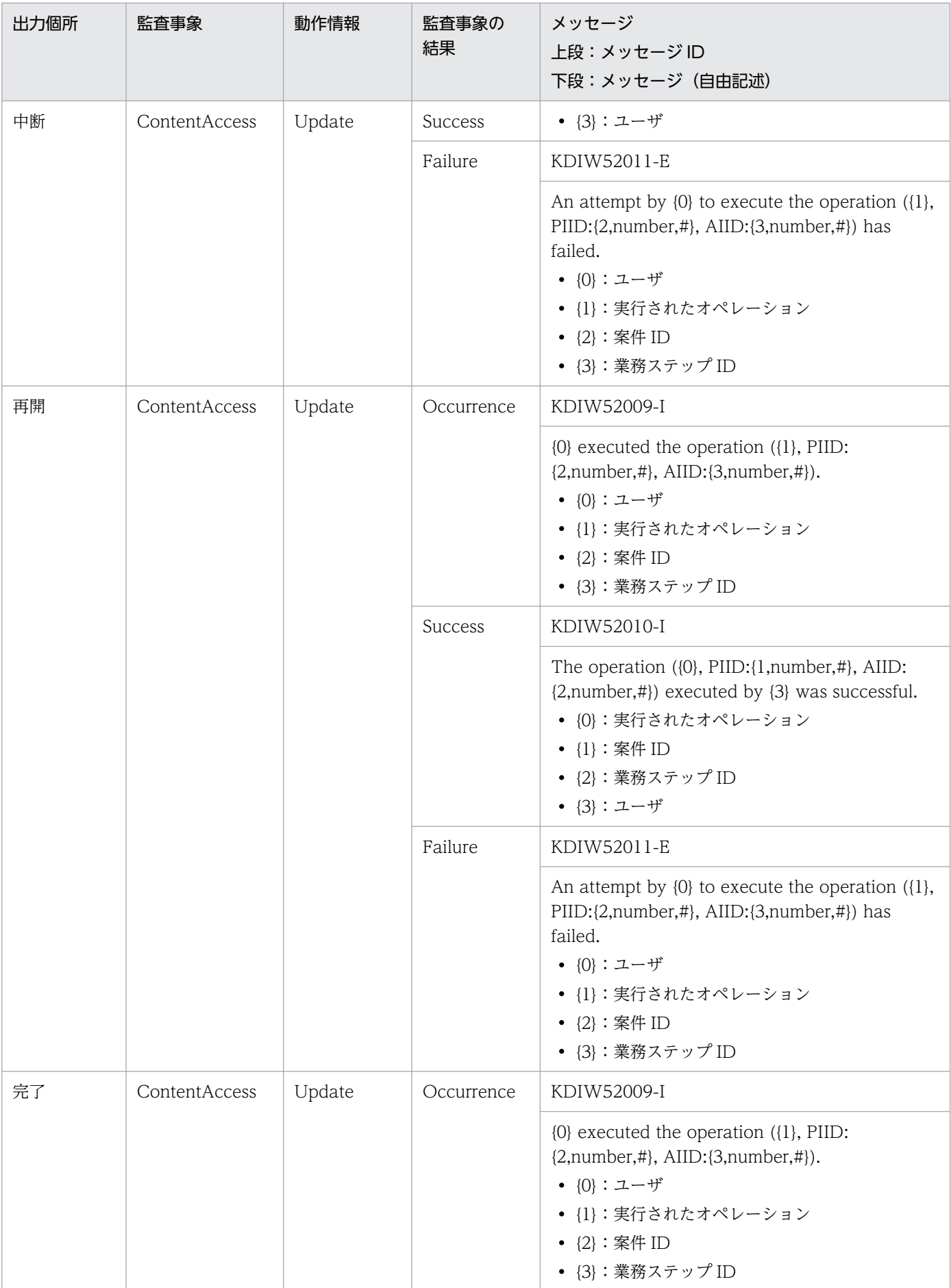

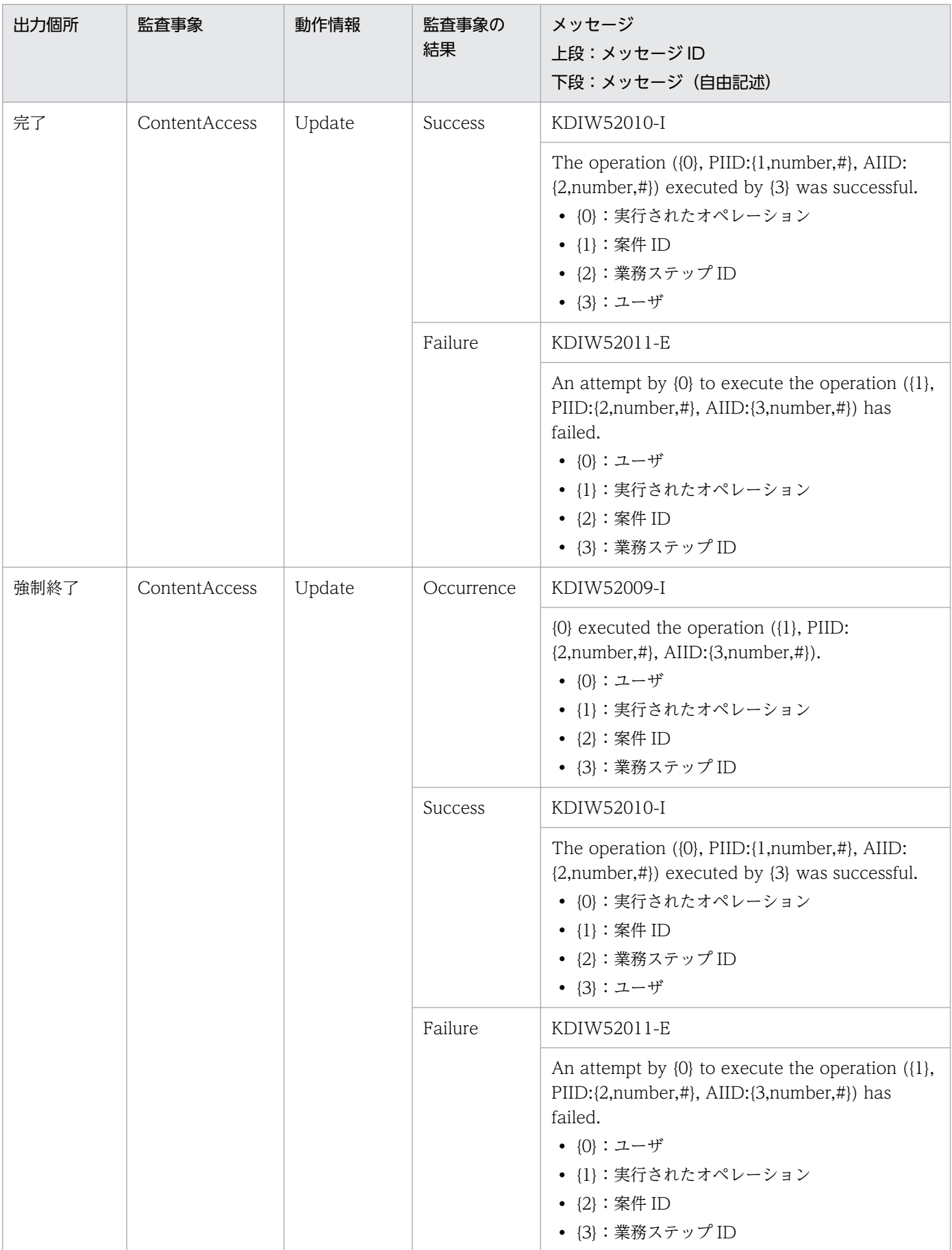

# (4) 作業の場合

表 F-17 監査ログのメッセージの出力個所 (案件運用操作 (作業の場合))

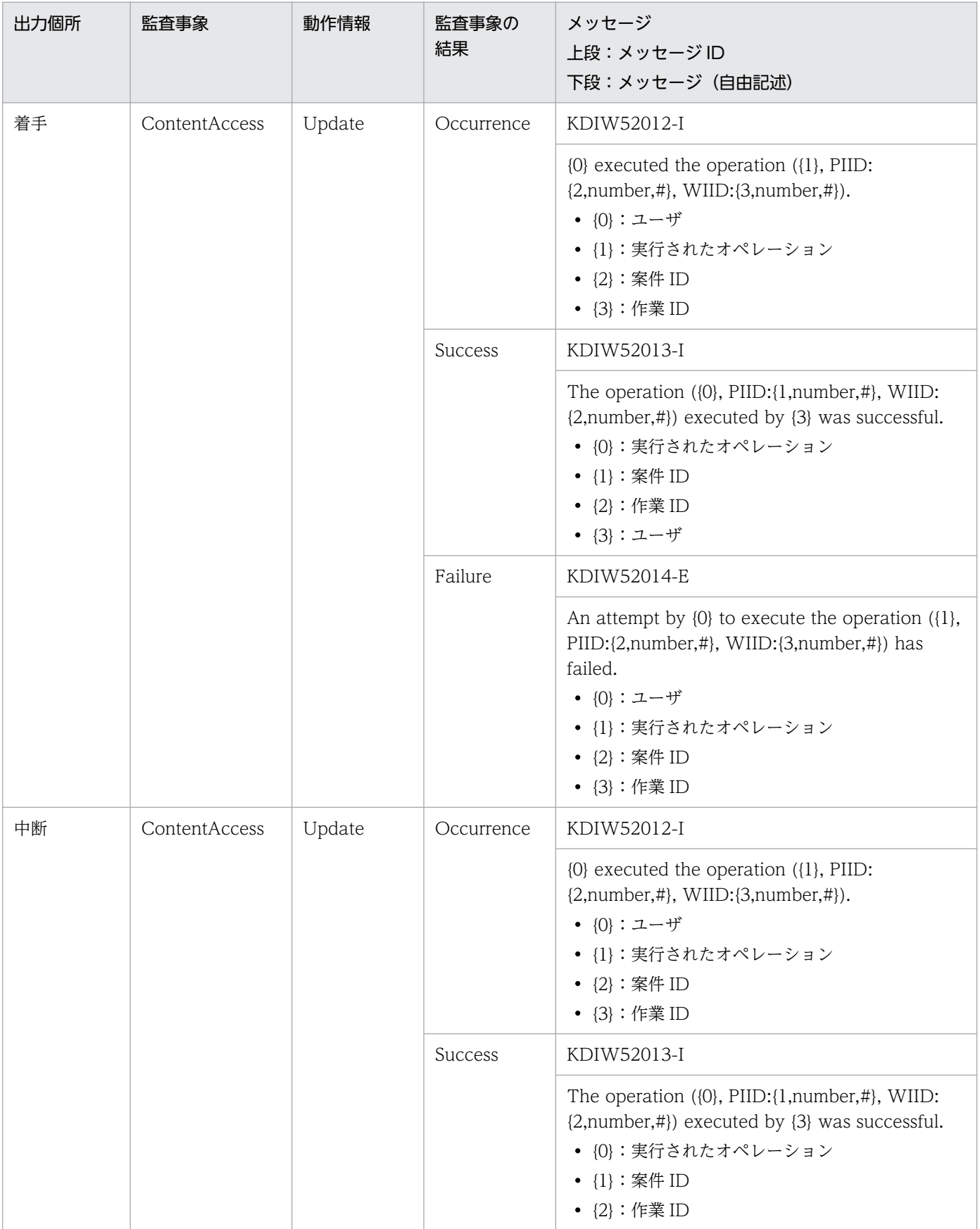

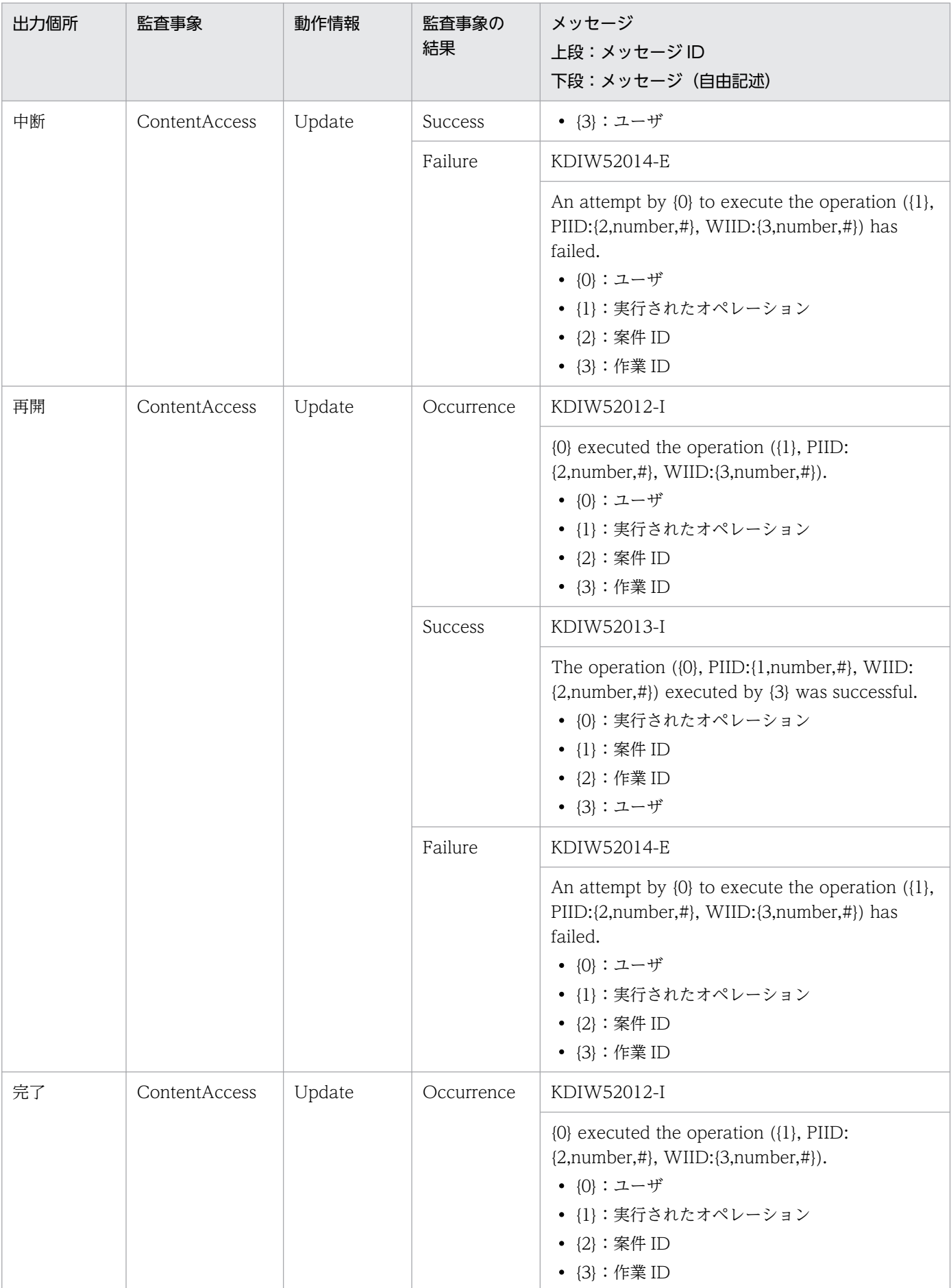

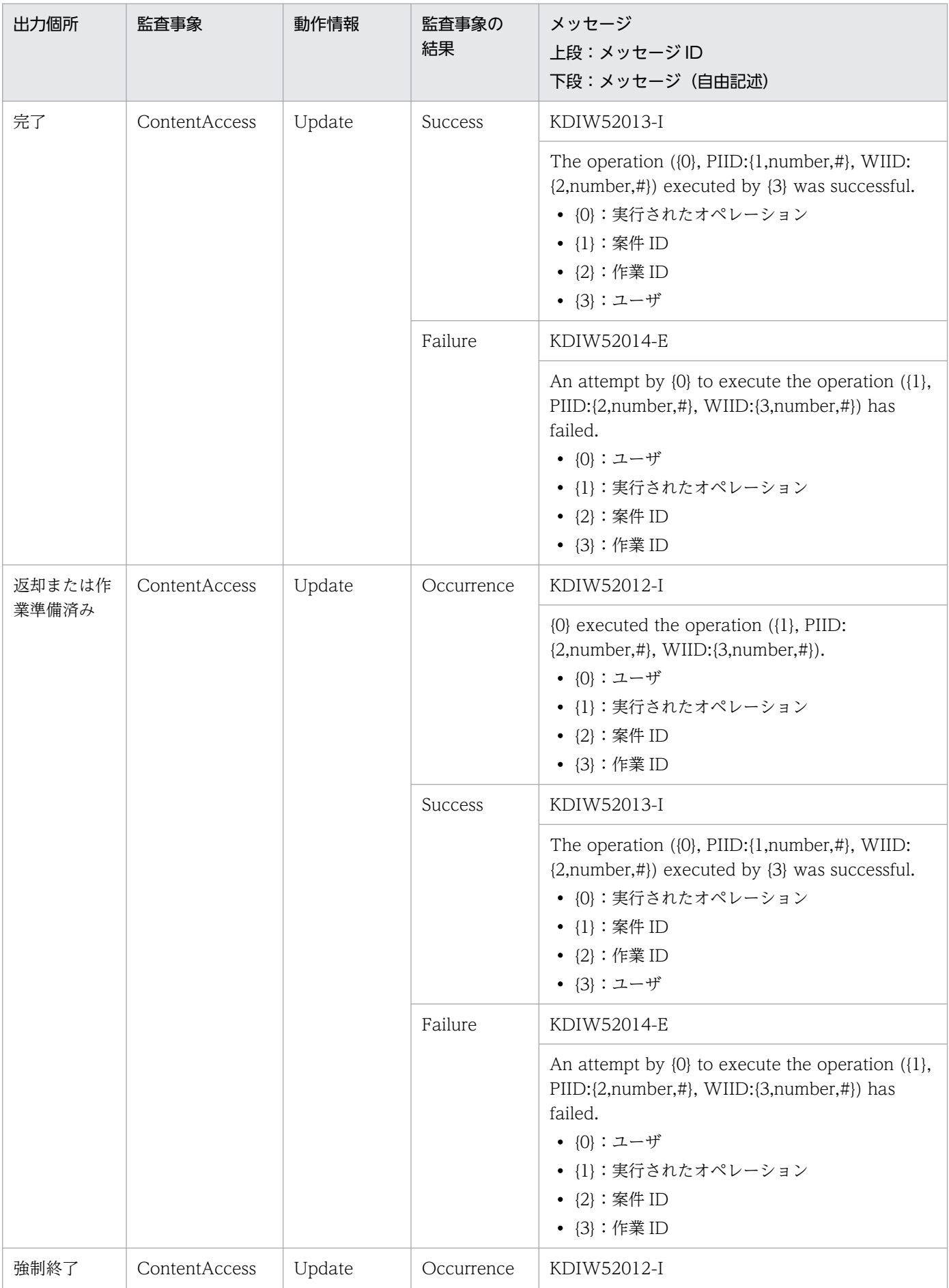

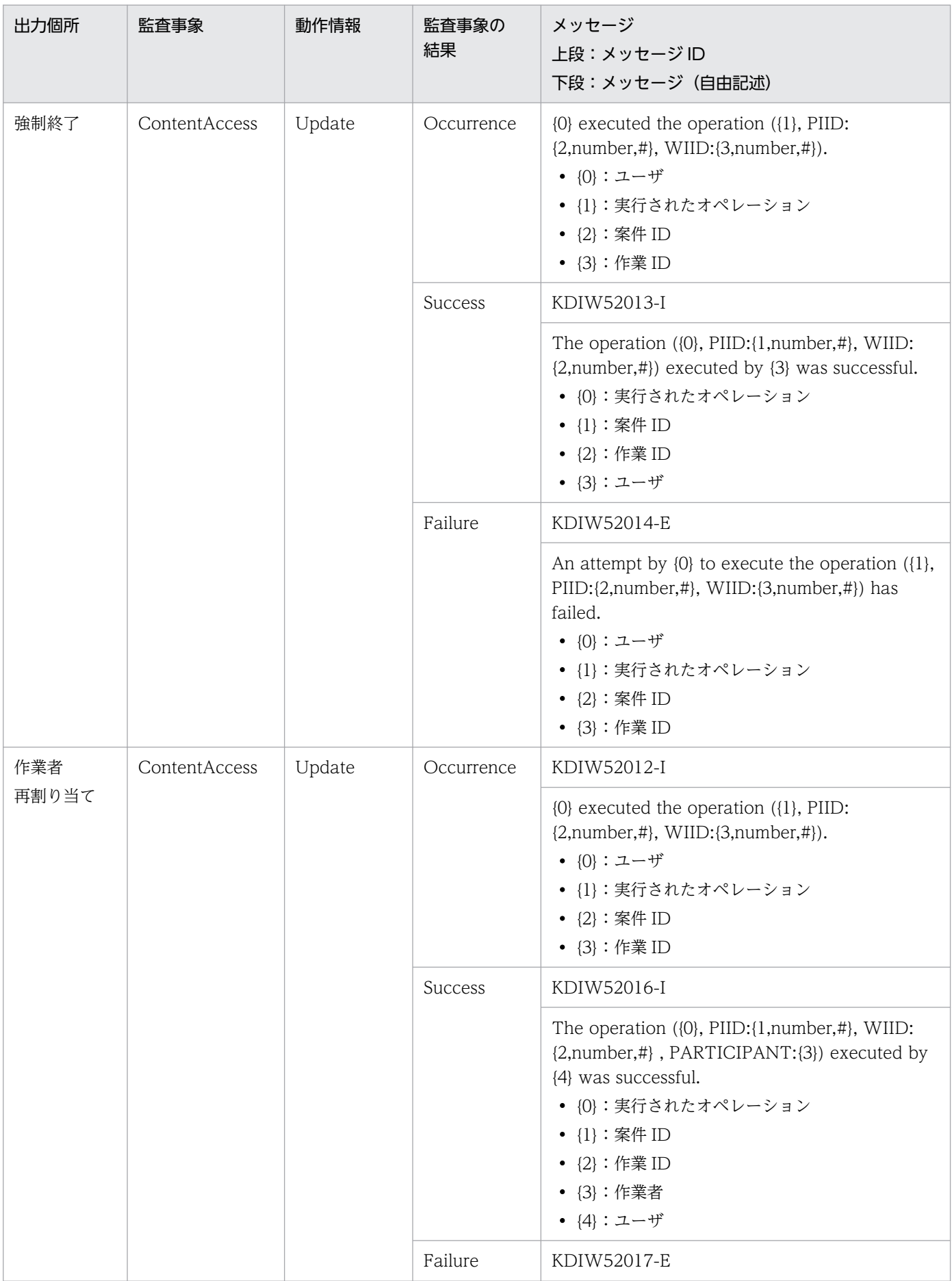

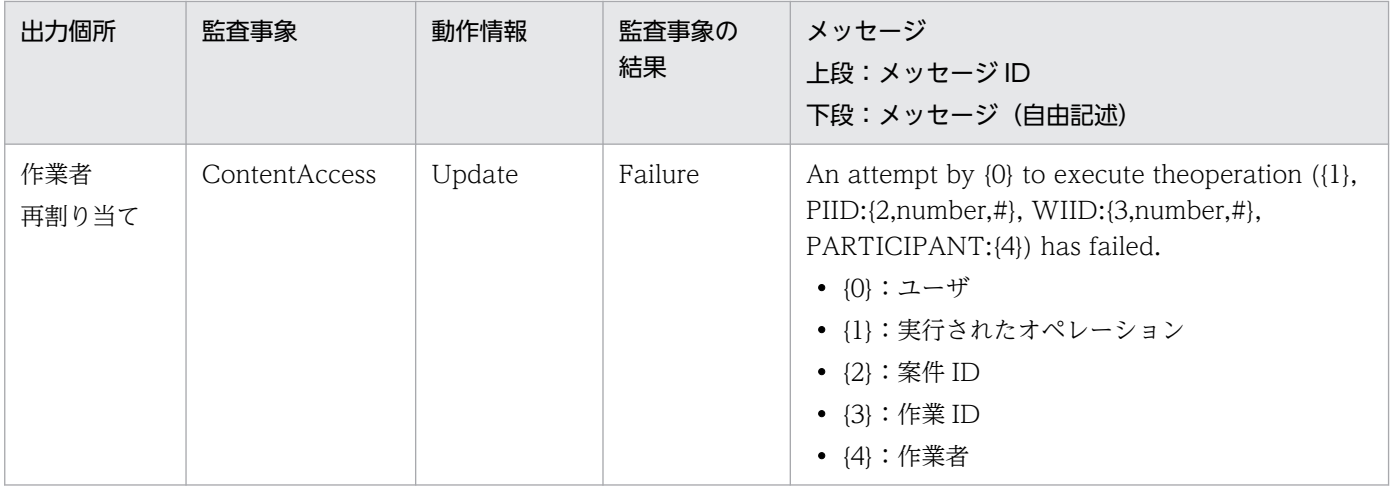

### 付録 G ビジネスプロセス定義および振り分けルール定義ファイル

ビジネスプロセス定義および振り分けルール定義は,ビジネスプロセス管理ツール(CSCIW-Definer) で定義したファイルをそのまま使用します。

また. CSCIW では. WorkCoordinator Definer で作成されたビジネスプロセス定義ファイルおよび振 り分けルール定義ファイルを利用できます。WorkCoordinator Definer で作成された定義ファイルは, ビジネスプロセス管理ツール(CSCIW-Definer)を使用して読み込みます。ただし,CSCIW でサポー トしていない項目が定義されている場合は、読み込み時にビジネスプロセス管理ツール (CSCIW-Definer)がその項目を削除します。また、このとき削除された内容についてはメッセージに出力されます。

WorkCoordinator Definer でサポートしているビジネスプロセス定義および振り分けルール定義の機能 のうち、CSCIW で登録できる機能を次に示します。

#### 付録 G.1 CSCIW で登録できるビジネスプロセス定義の機能

WorkCoordinator Definer でサポートしているビジネスプロセス定義の機能のうち、CSCIW で登録で きる機能を次の表に示します。

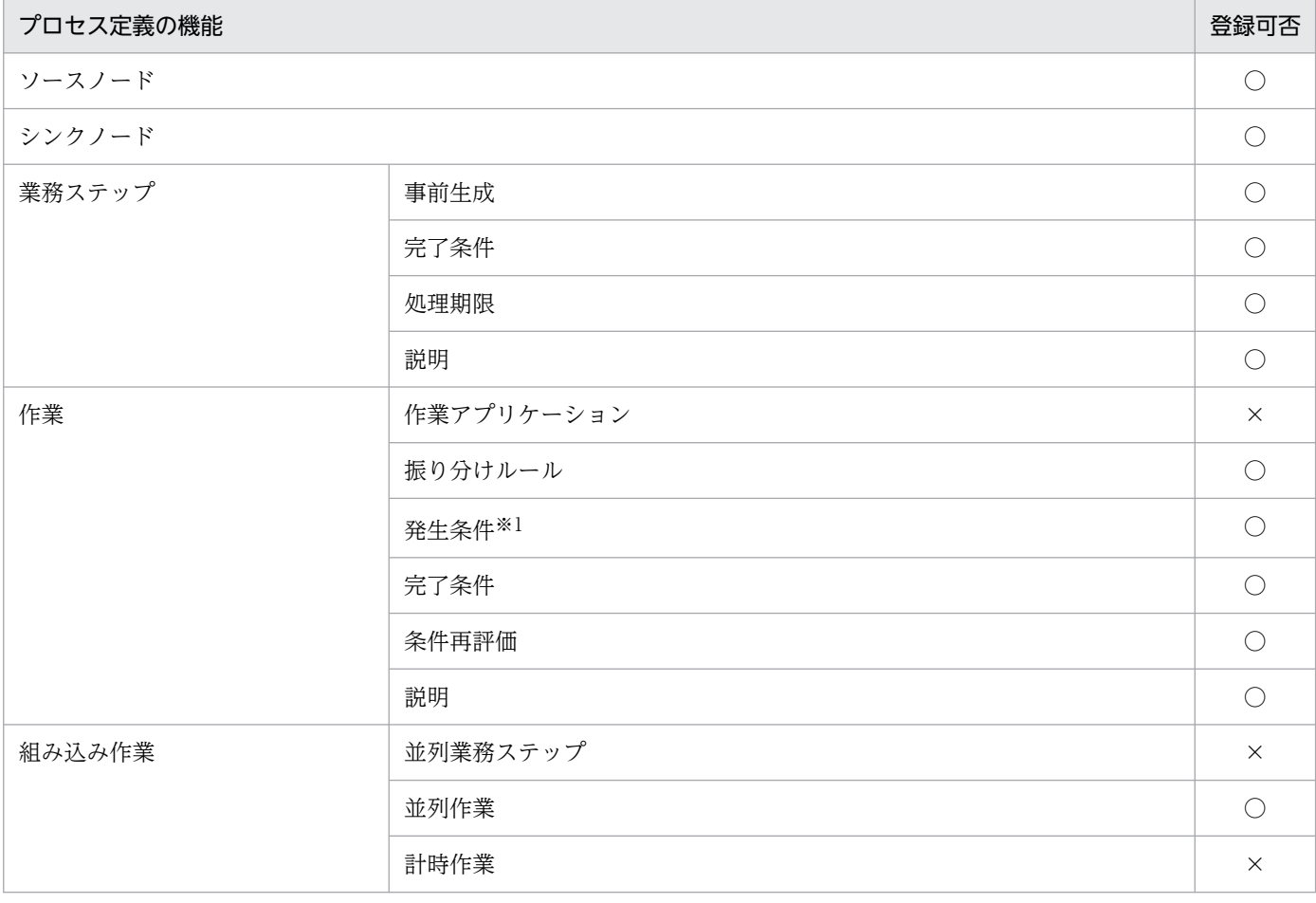

#### 表 G-1 WorkCoordinator Definer で定義したビジネスプロセス定義の機能の登録可否

付録 G ビジネスプロセス定義および振り分けルール定義ファイル

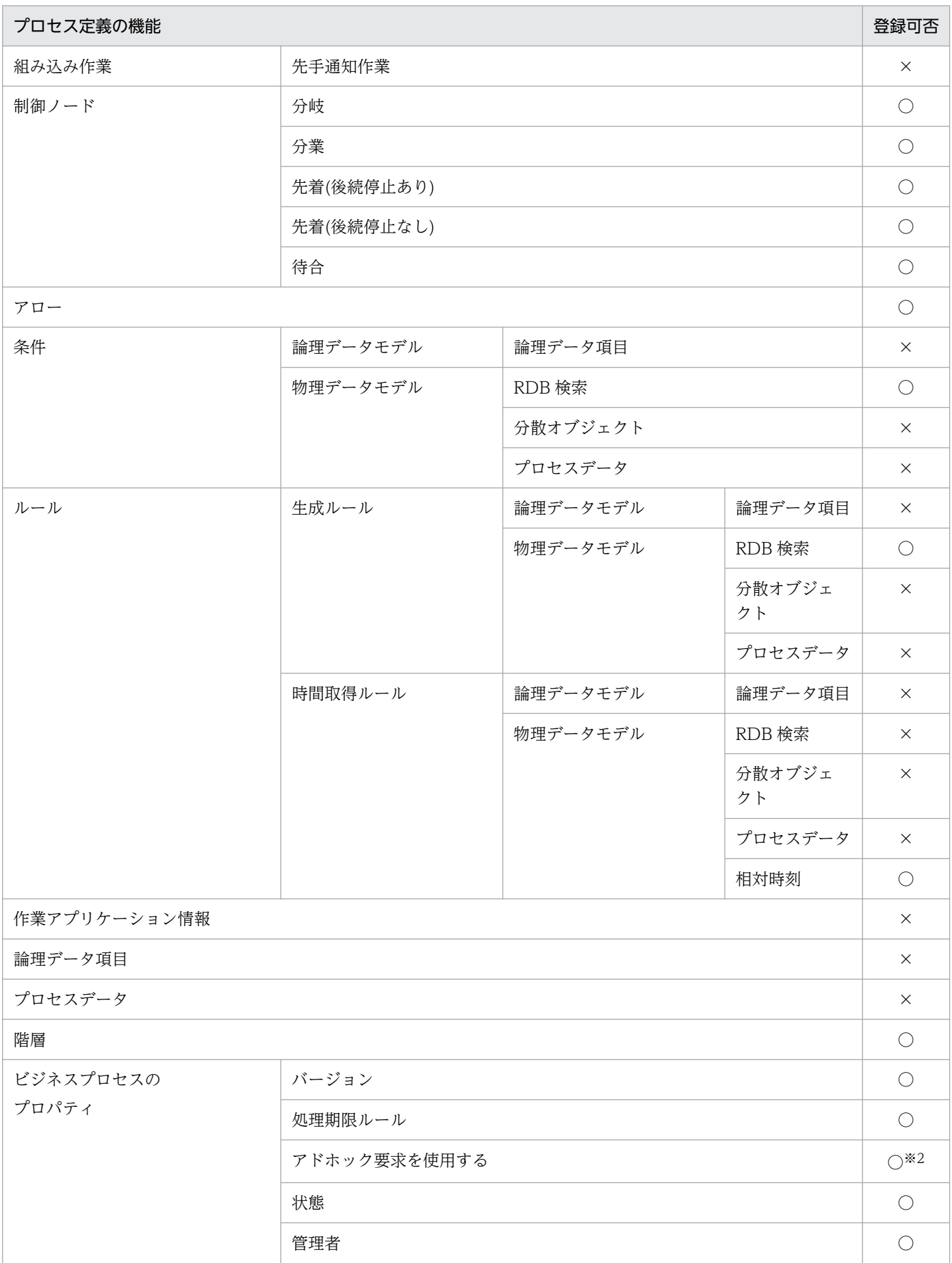

付録 G ビジネスプロセス定義および振り分けルール定義ファイル

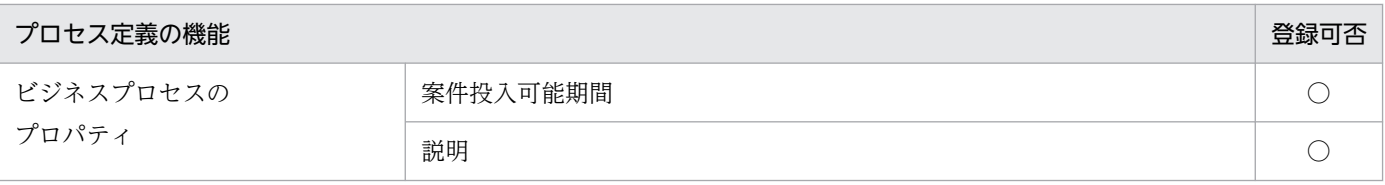

(凡例)

- ○: CSCIW のワーク管理データベースに登録できる
- ×:CSCIW のワーク管理データベースに登録できない

注※1 並列作業の子作業以外は,条件に「@False」を設定できません。

注※2 アドホック API を使用する場合は,CSCIW-Definer で「アドホック API の使用」をチェックする必要があります。

#### 付録 G.2 CSCIW で登録できる振り分けルール定義の機能

WorkCoordinator Definer でサポートしている振り分けルール定義の機能のうち、CSCIW で登録でき る機能を次の表に示します。

#### 表 G-2 WorkCoordinator Definer で定義した振り分けルール定義の機能の登録可否

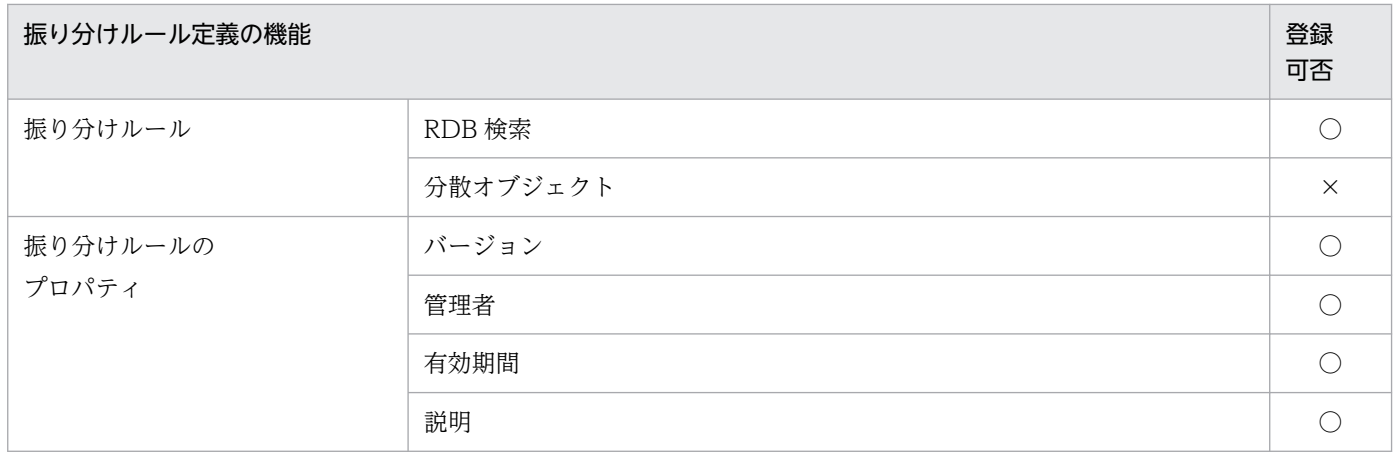

(凡例)

○:CSCIW のワーク管理データベースに登録できる

×:CSCIW のワーク管理データベースに登録できない

付録 G ビジネスプロセス定義および振り分けルール定義ファイル

### 付録 H BPMN 連携機能を使用しない場合のアプリケーション呼び出しサー ビス

アプリケーション呼び出しサービスについて説明します。

アプリケーション呼び出しサービスは,作業アプリケーション定義(種別がREST)に定義された業務アプ リケーションを呼び出す J2EE アプリケーションです。呼び出す業務アプリケーションは,REST に基づ いて作成されたアプリケーション(REST アプリケーション)です。

### ● ヒント

このマニュアルでは、BPMN 連携機能を使用しない場合のアプリケーション呼び出しサービス について説明します。BPMN 連携機能を使用する場合のアプリケーション呼び出しサービスに ついては,マニュアル「uCosminexus Service Coordinator Interactive Workflow BPMN 連携機能 使用の手引」を参照してください。

#### 付録 H.1 アプリケーション呼び出しまでの処理の流れ

アプリケーション呼び出しが行われるまでの処理の流れを説明します。

### (1) CSCIW のライブラリの処理の流れ

アプリケーション呼び出しサービスの処理対象の作業が,作業テーブルに追加されるまでの CSCIW のラ イブラリの処理の流れを,次の図に示します。

#### 図 H‒1 CSCIW のライブラリの処理の流れ

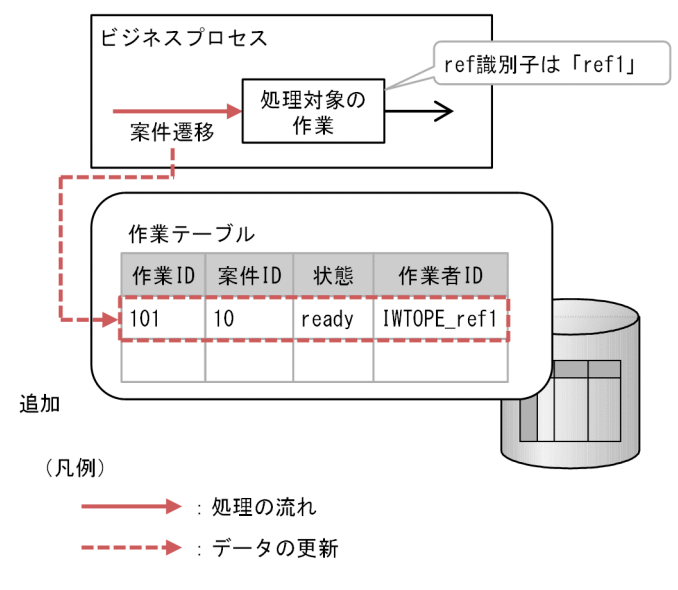

付録 H BPMN 連携機能を使用しない場合のアプリケーション呼び出しサービス
業務アプリケーションまたはアプリケーション呼び出しサービスが、アプリケーション呼び出しサービ スの処理対象の作業の 1 つ前の作業に対して遷移要求すると,CSCIW のライブラリは案件を遷移させ ます(図中の「案件遷移」)。

その際, CSCIW のライブラリは, アプリケーション呼び出しサービスの処理対象の作業(図では作業 ID=101 の作業)を作業テーブルに追加します。また,作業の作業者 ID に「IWTOPE\_ref1」※を設定し ます。

注※

ref 識別子が「ref1」の場合の例です。

# (2) アプリケーション呼び出しサービスの処理の流れ

アプリケーション呼び出しサービスの処理の流れを,次の図に示します。

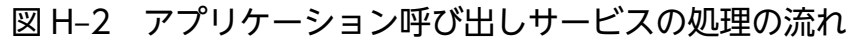

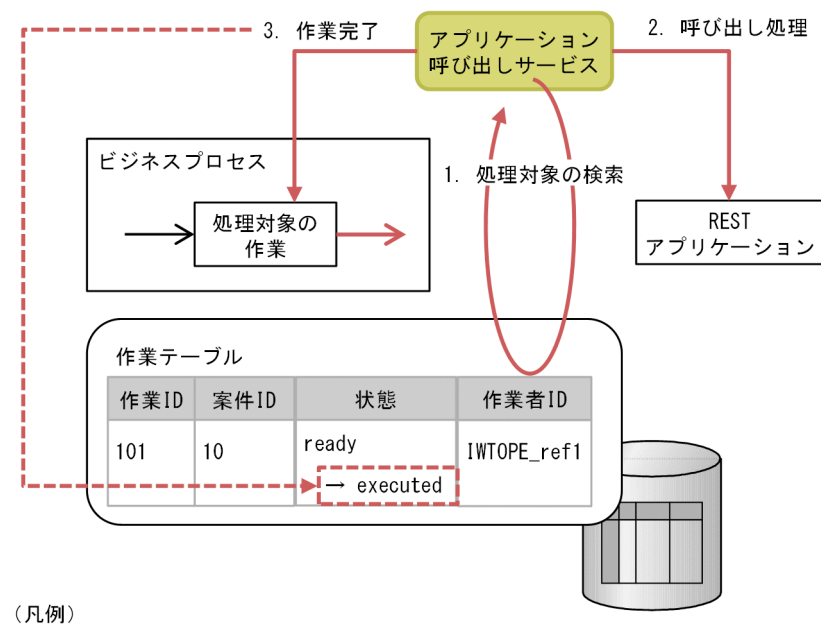

→ :処理の流れ

------ : データの更新

### <説明>

アプリケーション呼び出しサービスは,定期的に次の 1.〜3.の処理を行います。

- 1. 処理対象の ref 識別子を決め、その ref 識別子を持つ作業を作業テーブルから検索します。図の例で は,次の条件で検索しています。
	- ・ref 識別子:ref1
	- ・状態:「実行開始可能(ready)」
	- ・作業者 ID:IWTOPE\_ref1
- 2.作業(図の例では作業 ID=101 の作業)が見つかった場合, ref 識別子に対応するアプリケーショ ン呼び出し情報ファイルに従い,REST アプリケーションの呼び出しを行います。

3. REST アプリケーションの呼び出しが成功すると,アプリケーション呼び出しサービスは,作業の 状態を「実行開始可能 (ready)」から「実行済 (executed)」に変更します。

## 付録 H.2 実行間隔とポーリング間隔

アプリケーション呼び出しサービスが処理を実行する契機は,実行間隔とポーリング間隔によって決まりま す。

実行間隔は,ref 識別子ごとに設定する間隔で,呼び出す必要がある作業があるかどうかを検索する間隔で す。

ポーリング間隔は,アプリケーション呼び出しサービスごとに設定する間隔で,呼び出す必要がある ref 識別子があるかどうかを検索する間隔です。

次の図で、実行間隔とポーリング間隔について説明します。

#### 図 H‒3 実行間隔とポーリング間隔

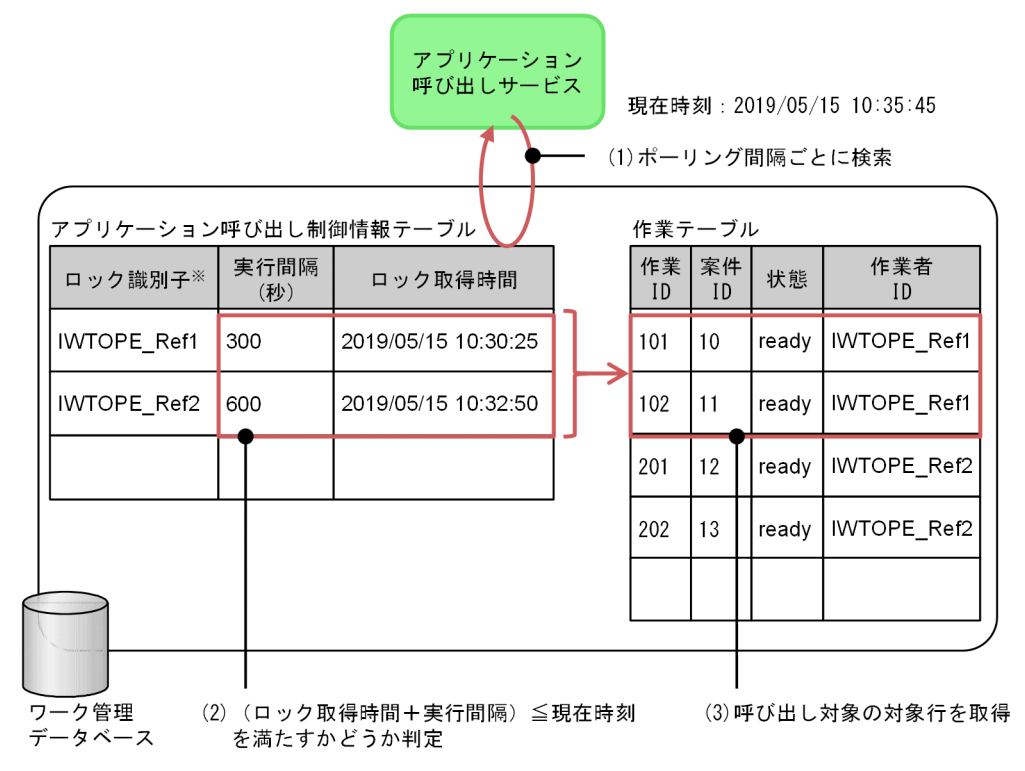

注义

ref識別子に対応する作業者IDの値を指します。

#### <説明>

アプリケーション呼び出しサービスは,呼び出す必要がある ref 識別子を見つけるために,ポーリング 間隔ごとにアプリケーション呼び出し制御情報テーブルを検索します(図中の(1))。アプリケーション 呼び出し制御情報テーブルには,前回呼び出し処理を行った時間(ロック取得時間)が格納されていま

す。図の例では、Ref1 は 2019/05/15 10:30:25 に、Ref2 は 2019/05/15 10:32:50 に前回の呼び出 し処理を行っています。

さらに,アプリケーション呼び出しサービスは,Ref1 およびRef2 が実行間隔を過ぎているかどうかを 判定します(図中の(2))。図の例では,Ref1 の実行間隔が 300 秒,Ref2 の実行間隔が 600 秒に設定さ れています。ロック取得時間に対して、設定されている実行間隔を現在時刻が過ぎているRef1 が呼び 出し処理の対象となります(図中の(3))。

アプリケーション呼び出しサービスは、呼び出し処理の対象となったRef1 を作業者 ID に持ち,状態が 「実行開始可能(ready)」の作業に対して、呼び出し処理を行います。

実行間隔は,ref 識別子単位で設定できます。アプリケーション呼び出し制御情報の「実行間隔 (ExecuteInterval)」に設定してください。アプリケーション呼び出し制御情報の詳細については,マニュ アル「uCosminexus Service Coordinator Interactive Workflow コマンド」の「ciwmngap(アプリ ケーション呼び出し制御情報の管理)」を参照してください。

ポーリング間隔は、J2EE サーバ単位で設定できます。共通設定ファイルの 「AppCallServicePollingInterval」に設定してください。AppCallServicePollingInterval の詳細につい ては,「[付録 H.11\(5\) 共通設定ファイルに指定するパラメタ一覧および内容」](#page-386-0)の「[\(c\)](#page-387-0)  [AppCallServicePollingInterval」](#page-387-0)を参照してください。

■ メモ

アプリケーション呼び出しサービスが実際に作業を呼び出す間隔は、実行間隔の設定値から最 大でポーリング間隔分のずれが発生します。ポーリング間隔を小さくするほど,実行間隔の設 定値と実際に作業を呼び出す間隔とのずれは小さくなりますが,その分アプリケーション呼び 出し制御情報テーブルの検索実行回数が多くなります。実行間隔とポーリング間隔のずれを次 の図に示します。

図の例では,ポーリング間隔 60 秒ごとに,アプリケーション呼び出しサービスがアプリケー ション呼び出し制御情報テーブルを検索しています。まず,1 回目のポーリング間隔の途中の 時刻にRef1 を呼び出します。そのあと、ポーリングを繰り返し、6 回目のポーリング間隔の最 初にRef1 の実行間隔経過を判定します。しかし,判定のタイミングでは,1 回目のポーリング 間隔でのRef1 の呼び出しから 300 秒が経過していません。よって、次のRef1 の呼び出し処理 は7回目のポーリング間隔の間に行われるため、実行間隔の設定値である 300 秒とのずれが発 生します。

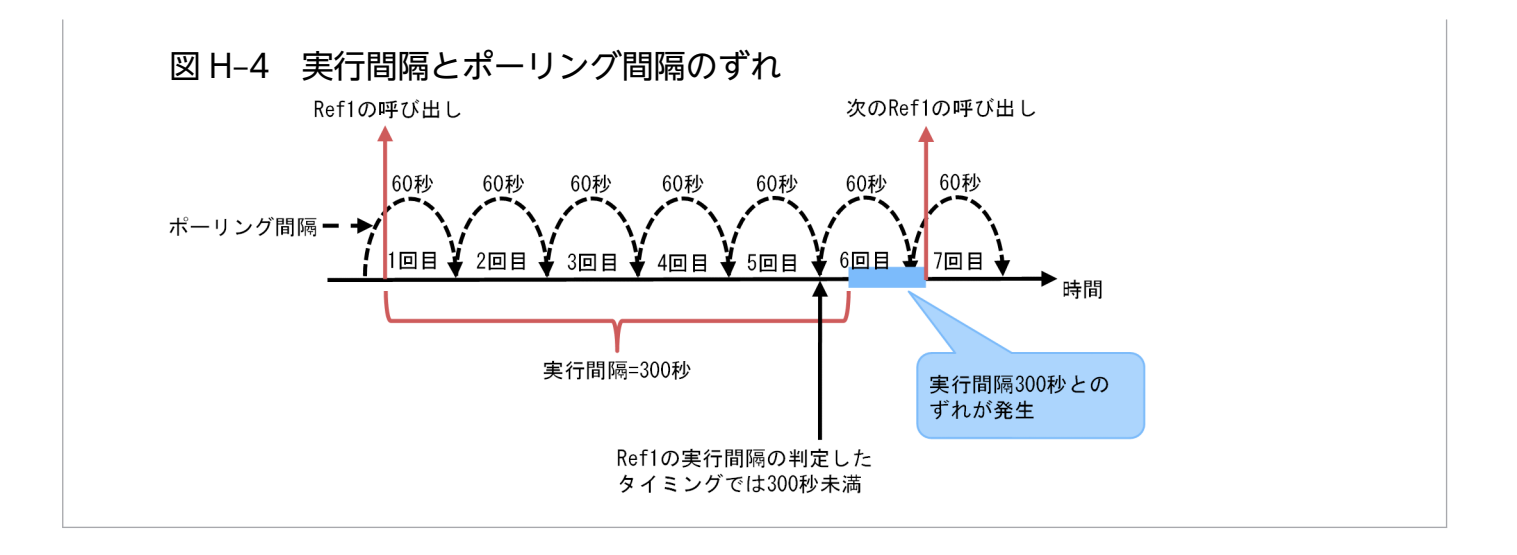

## 付録 H.3 呼び出しの流量制御

アプリケーション呼び出しサービスでは,呼び出す作業数を制御して,負荷を抑えることができます。呼 び出しは,最大作業件数および WorkManager の最大スレッド数の設定によって制御できます。

#### 最大作業件数

最大作業件数は,1 回の実行間隔内で発生した作業のうち,呼び出し処理を行う作業件数の最大値で す。業務処理のピーク時に呼び出し対象の作業数が増大しても,呼び出し処理を実行する作業数を制限 して、負荷増加を抑えることができます。呼び出し処理の対象から外れた作業が発生した場合、該当す る作業は,次回の実行間隔の経過後に呼び出し処理の対象となります。

最大作業件数は,ref 識別子単位で設定できます。アプリケーション呼び出し制御情報の「最大作業件 数(WorkItemMax)」に設定してください。詳細については,マニュアル「uCosminexus Service Coordinator Interactive Workflow コマンド」の「ciwmngap(アプリケーション呼び出し制御情報 の管理)」を参照してください。

### WorkManager の最大スレッド数

WorkManager の最大スレッド数は,呼び出し対象となった作業に対して,並列で同時に処理を実行 するためのスレッド数の最大値です。呼び出し対象の作業数が増大しても,呼び出し処理を実行するス レッド数を制限して,負荷増加を抑えることができます。スレッドプール内の最大スレッド数で指定し た数のスレッドによって,作業の呼び出し処理が行われます。

WorkManager の最大スレッド数は、J2EE サーバ単位で設定できます。J2EE サーバの設定ファイル に指定してください。詳細については,[「6.2.8\(3\) WorkManager の最大スレッド数を変更する](#page-174-0)」を 参照してください。

最大作業件数と WorkManager の最大スレッド数による流量制御の概要を次の図に示します。

<span id="page-364-0"></span>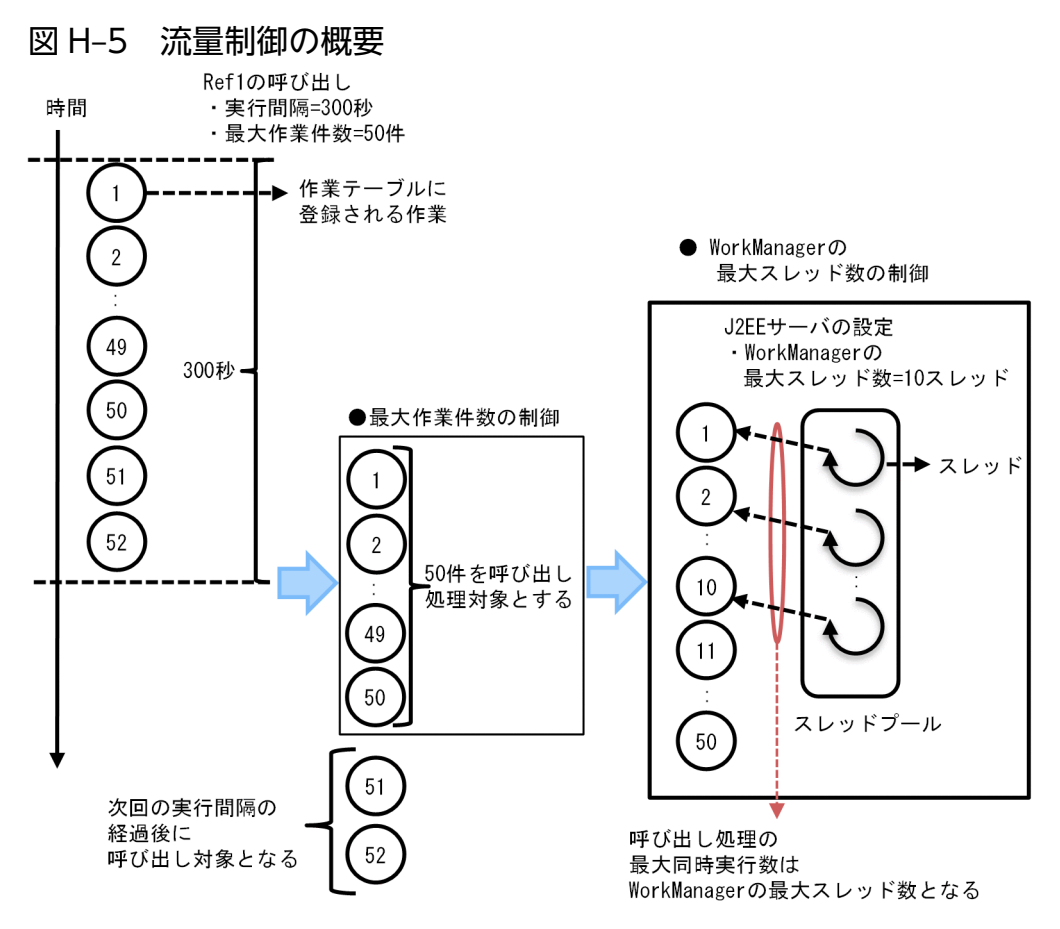

#### <説明>

図の例では,Ref1 の最大作業件数が50,WorkManager の最大スレッド数が10 と設定されています。 このとき, Ref1 の実行間隔内で 52 件の作業が作業テーブルに登録されたとすると, 呼び出し対象 となる作業の件数は最大作業件数の 50件となります。50件を超えた作業2件は、次回の実行間隔 の経過後の呼び出し対象になります。

呼び出し対象となる 50 件の作業に対しては,WorkManager の最大スレッド数 10 のスレッドで 同時に呼び出し処理を実行します。

## 付録 H.4 障害時の動作

アプリケーション呼び出しの処理中に障害が発生した場合,呼び出しが成功するまでリトライします。ア プリケーション呼び出しサービス自身に障害が発生した場合は,アプリケーション呼び出しサービスを多 重化していれば,ほかのアプリケーション呼び出しサービスに処理が引き継がれます。

アプリケーション呼び出しサービスでは,大きく分けて次に示す障害の発生が考えられます。

- アプリケーション呼び出し処理での障害
	- アプリケーション呼び出し情報ファイルの設定不備
	- 呼び出し先の REST アプリケーションとの通信障害が発生した場合
	- 呼び出し先の REST アプリケーションが返却したステータスコードの判定結果が失敗であった場合

- 呼び出し元作業の完了の失敗
- アプリケーション呼び出しサービス自身の障害
	- J2EE サーバプロセスのダウン

次に,これらの障害時の動作について説明します。

## (1) アプリケーション呼び出し処理での障害

アプリケーション呼び出し処理で障害が発生すると,呼び出しが成功するまでリトライします。

リトライは呼び出しが失敗したあと,リトライ間隔後に行われます。

### 目 メモ

実際にリトライする間隔は,リトライ間隔の設定値から最大で実行間隔分のずれが発生します。 実行間隔を小さくするほど,リトライ間隔の設定値と実際に作業をリトライする間隔とのずれ は小さくなります。ただし,呼び出し処理の頻度がその分増えるため,負荷が増加します。

リトライ間隔と実行間隔の関係を次の図に示します。

図の例では,アプリケーション呼び出しサービスは,実行間隔 300 秒ごとに呼び出し処理を 行っています。1回目の実行間隔の途中で呼び出し障害が発生し、呼び出しが失敗した時刻が 作業に設定されます。そして,2 回目の実行間隔の最初でリトライ間隔の判定処理が行われま す。しかし,判定のタイミングでは,リトライ間隔の 300 秒が経過していません。そのため, リトライによる呼び出しは 3 回目の実行間隔の間に行われ,リトライ間隔の設定値である 300 秒とのずれが発生します。

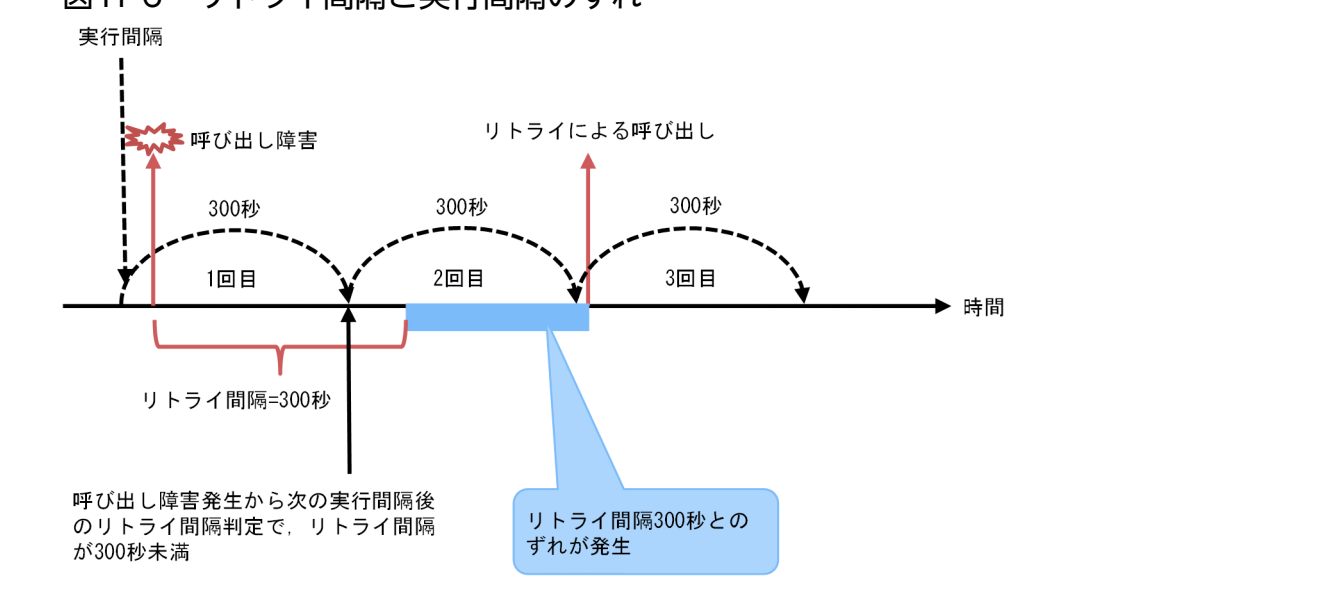

図 H‒6 リトライ間隔と実行間隔のずれ

なお,リトライした回数は,呼び出し元の作業の優先度に設定されます。アプリケーションの呼び出しに 失敗した時刻は,呼び出し元の作業の処理期限に設定されます。アプリケーション呼び出しサービスは,

設定したリトライ回数だけリトライします。設定した回数分リトライしても失敗した場合は,アプリケー ション呼び出しサービスのメッセージファイルに,エラーメッセージを出力します。また,呼び出し元の 作業の状態を「作業者実行」に、優先度を「0」に変更します。これ以降、該当する作業はリトライの対象 から外れます。

## いち メモ

リトライ対象の作業がコマンドで「実行開始可能」状態に変更された場合,作業の優先度が「0」 に変更されます。このとき、設定したリトライ回数よりも多くアプリケーション呼び出しのリ トライが行われます。

リトライの対象から外れた作業を再び呼び出し対象とする場合は、障害の原因を取り除いたあとで、該当 する作業の状態を「作業者実行」から「実行開始可能」に変更してください。作業の状態を「作業者実行」 から「実行開始可能」に変更する方法については,「[付録 H.13 リトライの対象から外れた作業に関する](#page-401-0) [運用](#page-401-0)」を参照してください。

リトライ回数とリトライ間隔は,ref 識別子単位で設定できます。アプリケーション呼び出し制御情報の 「リトライ回数(RetryCount)」および「リトライ間隔(RetryInterval)」に設定してください。アプリケー ション呼び出し制御情報の詳細については,マニュアル「uCosminexus Service Coordinator Interactive Workflow コマンド」の「ciwmngap(アプリケーション呼び出し制御情報の管理)」を参照してください。

## (2) アプリケーション呼び出しサービス自身の障害

アプリケーション呼び出しサービス自身が障害になった場合,アプリケーション呼び出しサービスを多重 化していれば,ほかのアプリケーション呼び出しサービスが代わりに呼び出し処理を継続できます。

なお,ほかのアプリケーション呼び出しサービスが代わりに呼び出し処理を行うタイミングは,障害復旧 間隔が経過したあとになります。

障害復旧間隔は ref 識別子単位に設定できます。アプリケーション呼び出し制御情報の「障害復旧間隔 (RecoveryTime)」に設定してください。アプリケーション呼び出し制御情報の詳細については,マニュア ル「uCosminexus Service Coordinator Interactive Workflow コマンド」の「ciwmngap(アプリケー ション呼び出し制御情報の管理)」を参照してください。

## 重要

呼び出し先の処理が長時間掛かると,次の図のように障害復旧間隔後にほかのアプリケーショ ン呼び出しサービスが同じ作業の呼び出し処理を行ってしまいます。

このように、二重に作業が呼び出されてしまうおそれがあるため、呼び出し先のアプリケーショ ンで長時間掛かる処理はしないようにしてください。

障害復旧間隔は、次の式で求められる値よりも大きくしてください。

(<呼び出し先のアプリケーションの処理時間> × <最大作業件数>) ÷ <WorkManagerのスレッ ド数>

また、アプリケーション呼び出しの実行中に J2EE サーバを強制停止した場合、J2EE サーバの 再開始後,障害復旧間隔が経過するまでアプリケーションの呼び出しが行われないおそれがあ ります。このため通常の運用では I2EE サーバを強制停止したり, 障害復旧間隔を大きくし過 ぎたりしないでください。

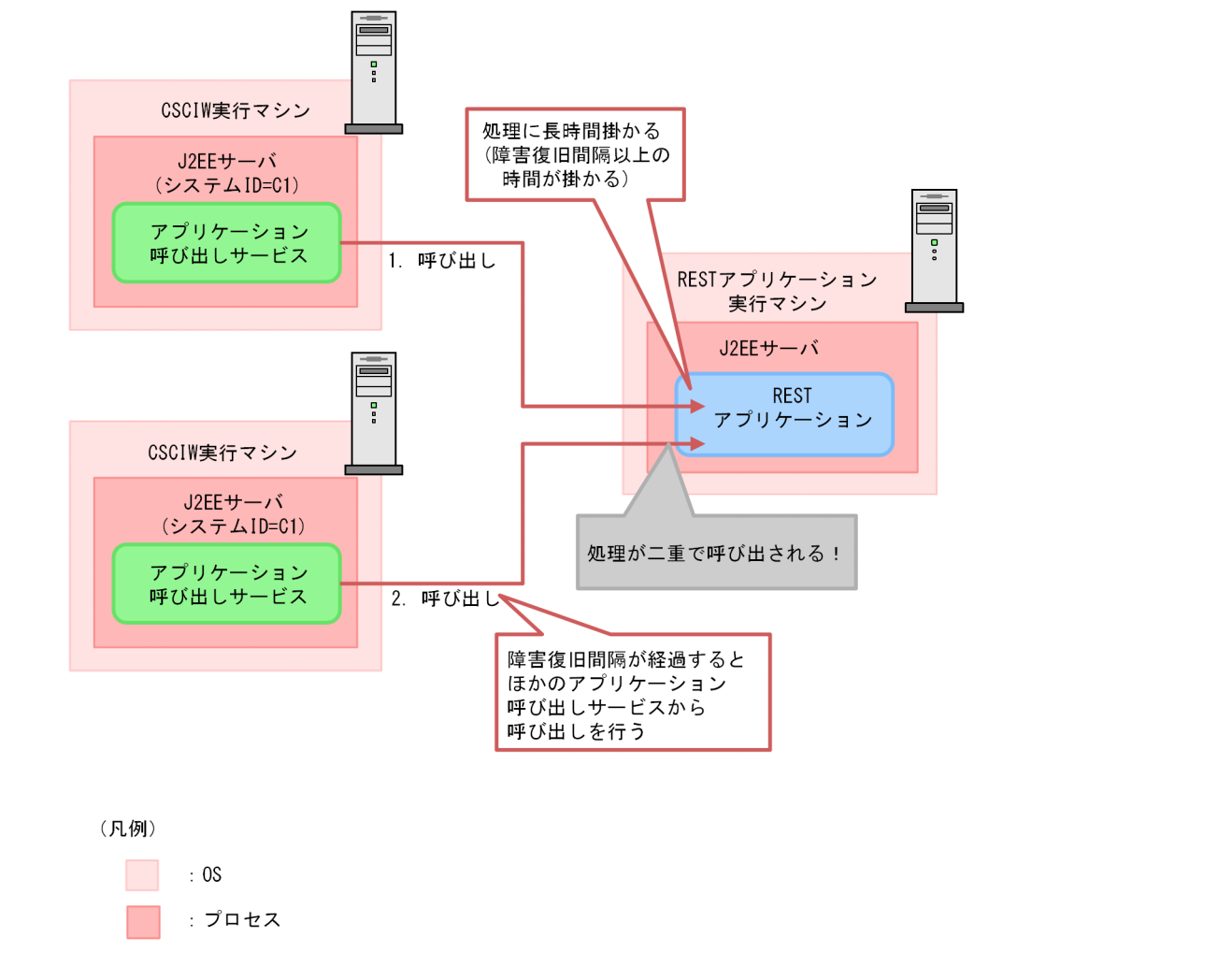

### 図 H-7 REST アプリケーションの処理時間が障害復旧間隔よりも長い場合の動作

## 付録 H.5 呼び出し処理のタイムアウト

呼び出し先が REST アプリケーションの場合,アプリケーション呼び出しサービスと REST アプリケー ションの間の RESTful Web サービスの通信タイムアウトを設定できます。

通信タイムアウトの設定方法を,優先順位が高い順に示します。

1. アプリケーション呼び出し情報ファイルでの設定

アプリケーション呼び出し情報ファイルでタイムアウトを設定する場合は,ref 識別子ごとに異なるタ イムアウト値を指定できます。アプリケーション呼び出し情報ファイルでの設定方法については,[「付](#page-397-0) [録 H.12\(9\) アプリケーション呼び出し情報ファイルに指定する内容」](#page-397-0)の「[\(f\)](#page-399-0)  [rest.request.read.timeout」](#page-399-0)と「[\(g\) rest.request.connect.timeout](#page-399-0)」を参照してください。

2. Cosminexus の J2EE サーバ単位の通信タイムアウトの設定

Cosminexus の J2EE サーバ単位の通信タイムアウトを設定する場合は、J2EE サーバ内の RESTful Web サービスの通信で、最も長くしたいタイムアウト値を設定してください。

Cosminexus の I2EE サーバ単位の通信タイムアウトの設定方法については、マニュアル「Cosminexus アプリケーションサーバ 機能解説 基本・開発編(Web コンテナ)」の「J2EE サーバ単位の通信タイム アウトの設定」およびマニュアル「Cosminexus アプリケーションサーバ リファレンス 定義編(サー バ定義)」の「usrconf.properties (J2EE サーバ用ユーザプロパティファイル)」を参照してください。

注意事項

通信タイムアウト(クライアントソケットの接続タイムアウト,またはクライアントソケットの読み込 みタイムアウト)の設定値が、0または指定なしの場合、REST アプリケーションが無応答になると. アプリケーション呼び出しサービスは応答を待ち続けます。そのため,上記の 1.または 2.の方法で, 通信タイムアウトに0 以外の値を設定してください。

### 付録 H.6 呼び出しの一時抑止

アプリケーション呼び出しサービスは,障害発生時にアプリケーション呼び出しを一時的に抑止し,障害 への対処後に一時抑止を解除できます。

アプリケーション呼び出しを一時抑止した場合,REST アプリケーションを呼び出しません。

また,一時抑止すると,解除するまで,リトライした回数がカウントアップされることはありません。

一時抑止と解除は次に示す単位で行えます。

- 作業単位
- アプリケーション呼び出し制御情報単位

## (1) 作業単位の一時抑止と解除

作業単位でアプリケーション呼び出しを一時抑止する場合, ciwchgapwork コマンドを使用して, 作業の状 態を「作業者実行」に変更します。また,一時抑止を解除する場合,作業の状態を「実行開始可能」に戻 します。

実行例を次に示します。

#### 一時抑止の実行例

1. ciwchgapwork コマンドを実行して「実行開始可能」状態の作業の情報を取得します。

ciwchgapwork コマンドの指定形式を次に示します。

ciwchgapwork -sid システムID -list -ope -s READY > ファイルパス

出力結果はファイルにリダイレクトします。

- 2. 手順 1.でリダイレクトしたファイル中の,アプリケーション呼び出しを一時抑止したい作業の行だけを 残して,それ以外の行は削除するか,コメント行に変更します。
- 3. ciwchgapwork コマンドを実行して,作業を「作業者実行」状態に変更します。

ciwchgapwork コマンドの指定形式を次に示します。-f オプションには,手順 2.で編集したファイルを 指定してください。

ciwchgapwork -sid システムID <mark>-chg -s PERFORMING</mark> -f ファイルパス

#### 一時抑止の解除の実行例

1. ciwchgapwork コマンドを実行して,作業を「実行開始可能」状態に戻します。

ciwchgapwork コマンドの指定形式を次に示します。

ciwchgapwork -sid システムID -chg -s READY -f ファイルパス

-f オプションには,「一時抑止の実行例」の手順 2.で編集したファイルを指定してください。

ciwchgapwork コマンドの詳細については,マニュアル「uCosminexus Service Coordinator Interactive Workflow コマンド」を参照してください。

## (2) アプリケーション呼び出し制御情報単位の一時抑止と解除

アプリケーション呼び出し制御情報単位の一時抑止と解除は,次に示す単位で適用できます。

- ref 識別子単位
- グループ単位
- ref 識別子共通設定単位

アプリケーション呼び出し制御情報単位でアプリケーション呼び出しを一時抑止する場合,ciwmngap コマ ンドを使用して最大作業件数に「0」を指定します。また、一時抑止を解除する場合は、最大作業件数を元 の値に戻します。

実行例を次に示します。

#### 一時抑止の実行例

- 1. アプリケーション呼び出し制御情報ファイルを作成します。一時抑止する対象(次の例では ref 識別子 またはグループ)の最大作業件数に「0」を指定します。
	- アプリケーション呼び出し制御情報ファイルの例(ref 識別子単位の場合)

U, ope, ref01, 300, 300, 0, 0, 1500

• アプリケーション呼び出し制御情報ファイルの例(グループ単位の場合)

U, grp, group01, 300, 300, 0, 0, 1500

2. ciwmngap コマンドを実行します。-apdf オプションには,手順 1.のファイルを指定します。 ciwmngap コマンドの指定形式を次に示します。

ciwmngap -sid システムID -chg -apdf アプリケーション呼び出し制御情報ファイル

#### 一時抑止の解除の実行例

- 1. アプリケーション呼び出し制御情報ファイルを作成します。一時抑止を解除する対象(次の例では ref 識別子またはグループ)の最大作業件数に元の値(次の例では10000)を指定します。
	- アプリケーション呼び出し制御情報ファイルの例(ref 識別子単位の場合)

U, ope, ref01, 300, 300, 0, 10000, 1500

• アプリケーション呼び出し制御情報ファイルの例(グループ単位の場合)

U, grp, group01, 300, 300, 0, 10000, 1500

2. ciwmngap コマンドを実行します。-apdf オプションには,手順 1.のファイルを指定します。 ciwmngap コマンドの指定形式を次に示します。

ciwmngap -sid システムID -chg -apdf アプリケーション呼び出し制御情報ファイル

## 付録 H.7 使用上の注意事項

### (1) トランザクションの排他待ちについて

アプリケーションが CSCIW の API を発行した延長で、アプリケーション呼び出しサービスが実行される 場合,API を発行したアプリケーションがトランザクションを決着するまで,アプリケーション呼び出し サービスは該当する案件の排他待ちとなります。そのため,アプリケーションが API を利用する際は,ト ランザクションの開始から終了までの期間はできるだけ短くしてください。

## (2) 使用できない作業者 ID について

アプリケーション呼び出しサービスを使用する場合,システム ID 内のすべての作業の作業者 ID に「IW」 で始まる文字列を指定することはできません。作業者 ID に「IW」で始まる文字列を指定した場合,意図 しないアプリケーション呼び出しが発生するおそれがあります。

### (3) 作業属性の一部変更禁止について

作業アプリケーション定義(種別がREST)を設定した作業の次に示す属性を変更しないでください。

- 作業者 ID(Participant)
- 優先度(Priority)
- 処理期限(Deadline)

これらの属性を変更した場合,アプリケーション呼び出しが行われないか,または意図しないタイミング でアプリケーション呼び出しが行われるおそれがあります。

## 付録 H.8 ビジネスプロセスの開発

作業アプリケーション(REST アプリケーション)を呼び出すビジネスプロセスを開発する際に作成する ものについて説明します。

- 作業アプリケーション定義(作成は必須)
- アプリケーション呼び出し情報ファイル(作成は必須)
- REST アプリケーション呼び出し用ヘッダファイル(作成は任意)
- REST アプリケーション呼び出しスキーマ変換用スタイルシート(作成は任意)

## (1) 作業アプリケーション定義の作成

CSCIW-Definer でビジネスプロセス定義を作成する際,作業アプリケーション定義を作成し,作業定義 に設定します。

### 作業アプリケーション定義の作成

作業アプリケーション定義を作成します。作業アプリケーション定義に指定する内容を次の表に示します。

### 表 H-1 作業アプリケーション定義の指定内容

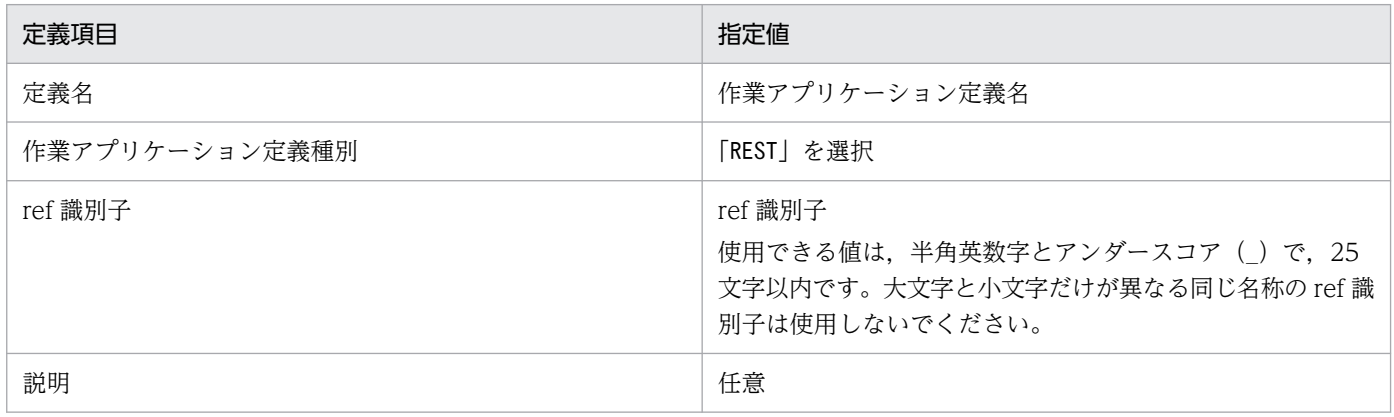

作業アプリケーション定義の指定例を次に示します。

### 図 H‒8 作業アプリケーション定義の指定例

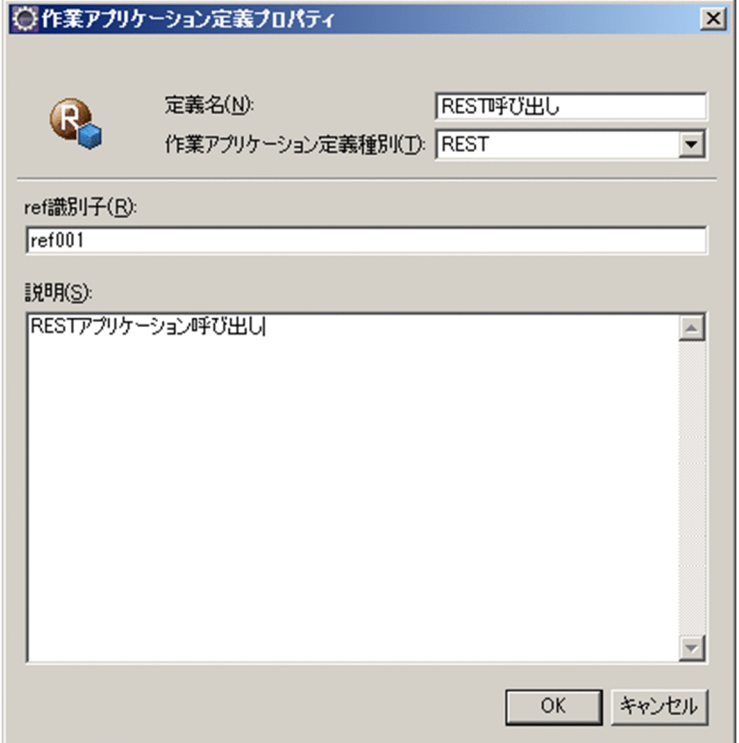

### 作業定義の作成

作業定義を作成します。作業定義に指定する内容を次の表に示します。

### 表 H-2 作業定義の指定内容

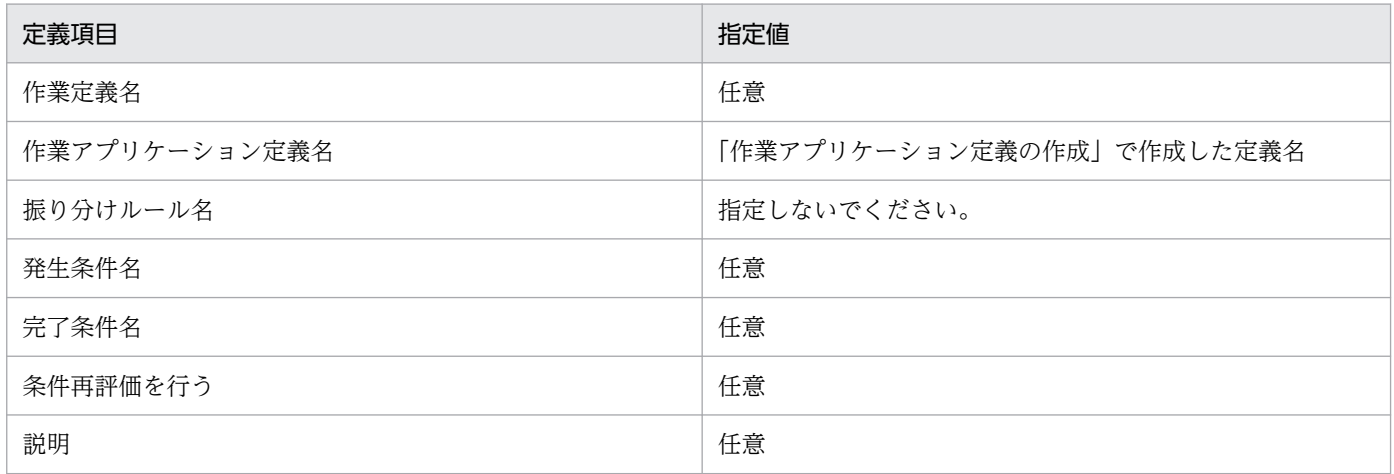

作業定義の指定例を次に示します。

### 図 H‒9 作業定義の指定例

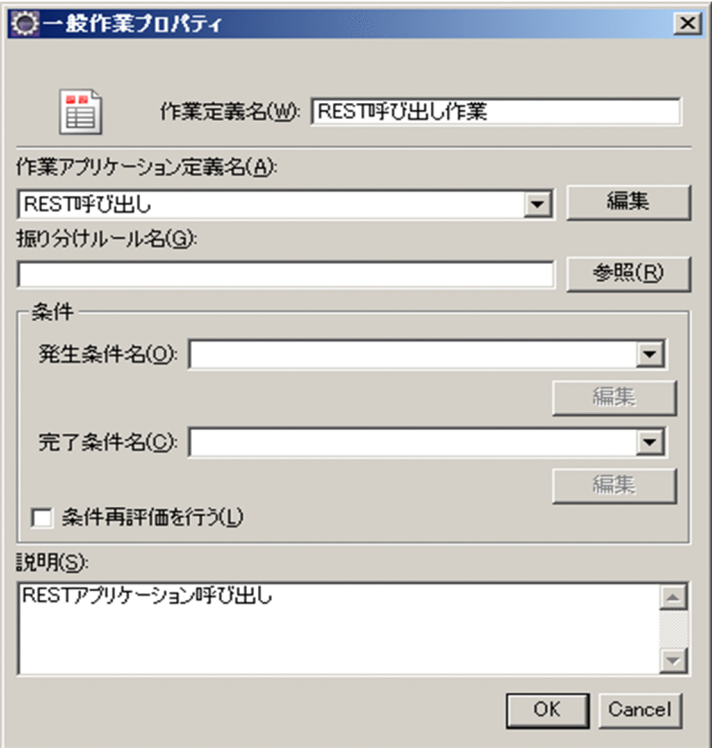

# (2) アプリケーション呼び出し情報ファイルの作成

アプリケーション呼び出し情報ファイルは ref 識別子ごとに作成します。

アプリケーション呼び出し情報ファイルには,REST アプリケーションの URL などを設定します。

アプリケーション呼び出し情報ファイルの詳細については,「[付録 H.12 アプリケーション呼び出し情報](#page-391-0) [ファイル](#page-391-0)」を参照してください。

## (3) REST アプリケーション呼び出し用ヘッダファイルの作成

REST アプリケーション呼び出し用ヘッダファイルは,アプリケーション呼び出しサービスからのリクエ ストに HTTP ヘッダを付けて REST アプリケーションに送信する場合に作成します。

REST アプリケーション呼び出し用ヘッダファイルの詳細については,[「付録 H.12\(5\) HTTP](#page-394-0) ヘッダを記 [述したファイルの指定方法](#page-394-0)」を参照してください。

## (4) REST アプリケーション呼び出しスキーマ変換用スタイルシートの作成

REST アプリケーション呼び出しスキーマ変換用スタイルシートは,アプリケーション呼び出しサービス からのリクエストのボディデータ形式(XSD)を変換して REST アプリケーションに送信する場合に作成 します。

REST アプリケーション呼び出しスキーマ変換用スタイルシートの詳細については,「[付録 H.9\(5\) XML](#page-378-0) [形式のボディデータのスキーマ変換](#page-378-0)」を参照してください。

付録 H BPMN 連携機能を使用しない場合のアプリケーション呼び出しサービス

## 付録 H.9 REST アプリケーションの開発

## (1) リクエストデータ

REST アプリケーションの開発時に従うリクエストデータの規定について説明します。

## (a) リクエストライン

リクエストラインには,次に示す内容を指定できます。

Method:"GET" | "POST" | "PUT" | "DELETE"

Request-URI:任意の URI

リクエストラインの指定の詳細については,次の項目を参照してください。

- Method:[「付録 H.12\(9\) アプリケーション呼び出し情報ファイルに指定する内容](#page-397-0)」の[「\(b\)](#page-397-0)  [rest.request.method」](#page-397-0)
- Request-URI:[「付録 H.12\(9\) アプリケーション呼び出し情報ファイルに指定する内容](#page-397-0)」の[「\(c\)](#page-398-0)  [rest.request.url](#page-398-0)」

## (b) リクエストヘッダ

リクエストヘッダには,任意の内容を指定できます。

リクエストヘッダの指定の詳細については,[「付録 H.12\(9\) アプリケーション呼び出し情報ファイルに指](#page-397-0) [定する内容](#page-397-0)」の[「\(d\) rest.request.header.filepath](#page-398-0)」を参照してください。

## (c) リクエストボディ

リクエストボディは,「[付録 H.9\(3\) ボディデータスキーマ\(XML\)」](#page-375-0)または「[付録 H.9\(4\) ボディデー](#page-377-0) [タスキーマ\(JSON\)」](#page-377-0)に示す,XML または JSON のデータスキーマの内容に従って,作成してください。

## (2) レスポンスデータ

REST アプリケーションから返却されるレスポンスデータの規定について説明します。

## (a) ステータスライン

REST アプリケーションから返却されるステータスコードの判定結果を、次の表に示します。

#### 表 H-3 REST アプリケーションから返却されるステータスコードの判定結果

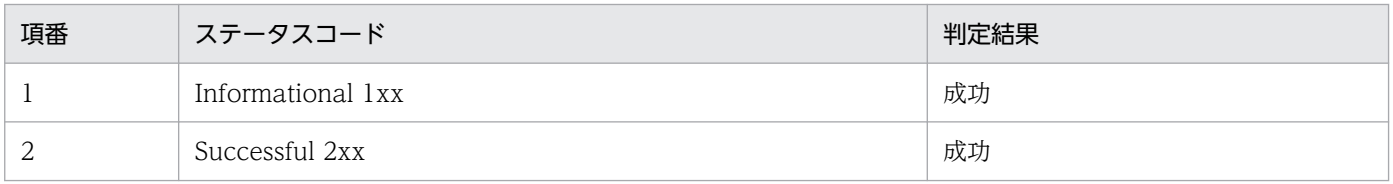

<span id="page-375-0"></span>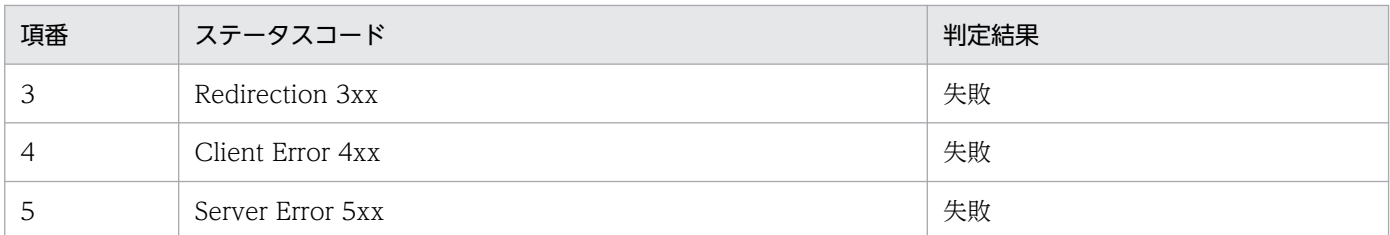

ステータスコードの判定結果が失敗の場合のアプリケーション呼び出しサービスの動作については,「[付録](#page-364-0) [H.4 障害時の動作」](#page-364-0)を参照してください。

### (b) レスポンスヘッダ

レスポンスヘッダには,任意の内容を指定できます。

なお、セッションは継続されないため、Set-Cookie ヘッダの Cookie 情報は保持されません。

## (c) レスポンスボディ

アプリケーション呼び出しサービスは,レスポンスボディを受け取らないため,レスポンスボディを指定 する必要はありません。

レスポンスボディを省略した場合,ステータスコードは 204(No Content)を返却してください。

# (3) ボディデータスキーマ(XML)

#### HTTP ボディ部分のボディデータスキーマの内容

アプリケーション呼び出しサービスの送受信で使用される HTTP ボディ部分のボディデータスキーマ の内容を、次に示します。

```
<?xml version="1.0" encoding="UTF-8" standalone="yes"?>
<xs:schema elementFormDefault="qualified" version="1.0"
  xmlns:xs="http://www.w3.org/2001/XMLSchema">
   <xs:element name="csciwRestBody" type="csciwRestBodyType"/>
   <xs:complexType name="csciwRestBodyType">
    \langlexs:sequence\rangle <xs:element name="data" type="dataType" minOccurs="0" maxOccurs="unbounded"/>
    \langle xs:sequence \rangle\langle xs:complexType\rangle <xs:complexType name="dataType">
     <xs:sequence>
      \langle x\text{s:element name="key" type="xs:string"\rangle <xs:element name="value" type="xs:string" minOccurs="0" />
    \langle xs:sequence \rangle </xs:complexType>
\langle xs:schema\rangle
```
### ボディデータスキーマ定義の要素の階層構造

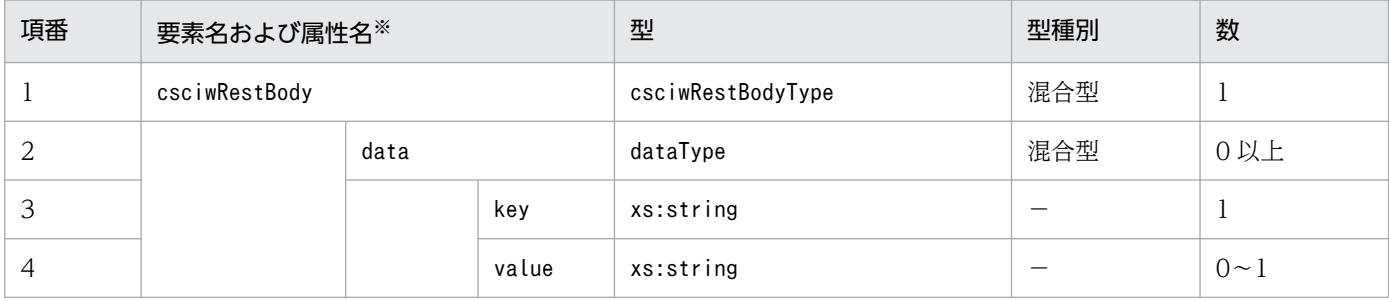

(凡例)

−:該当なし

注※

「要素名および属性名」列のインデントは,要素の階層構造を表しています。

#### ボディデータスキーマ宣言

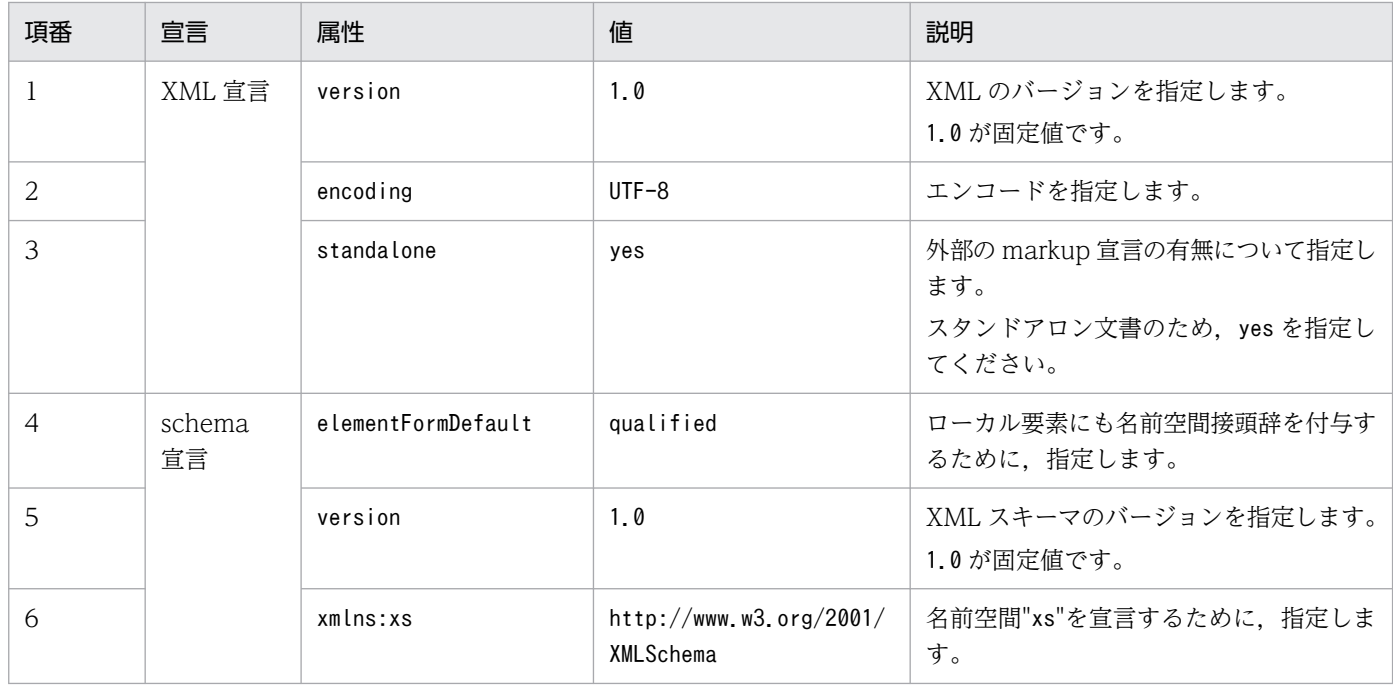

### ボディデータの出力例

上記のスキーマが適用されたボディデータの出力例を次に示します。

```
<?xml version="1.0" encoding="UTF-8" standalone="yes"?>
<csciwRestBody>
    \langle data \rangle <key>key1</key>
           <value>value1</value>
    \langle/data>
    \langle data \rangle <key>key2</key>
           <value>2</value>
    \langle/data>
     \langle data \rangle <key>ListData</key>
           <value>AAA</value>
    \langle/data>
```

```
\langle data \rangle <key>ListData</key>
           <value>BBB</value>
     \langle/data>
</csciwRestBody>
```
# (4) ボディデータスキーマ(JSON)

### HTTP ボディ部分のボディデータスキーマの内容

アプリケーション呼び出しサービスの送受信で使用される HTTP ボディ部分のボディデータスキーマ の内容を、次に示します。

```
{
  "type": "object",
   "properties": {
 "data": {
 "type": "array",
      "items": {
         "properties": {
           "key": {
            "type": "string",
            "required": true
 },
 "value": {
            "type": ["string", "null"]
 }
        }
      }
    }
  }
}
```
#### ボディデータスキーマ定義の要素の階層構造

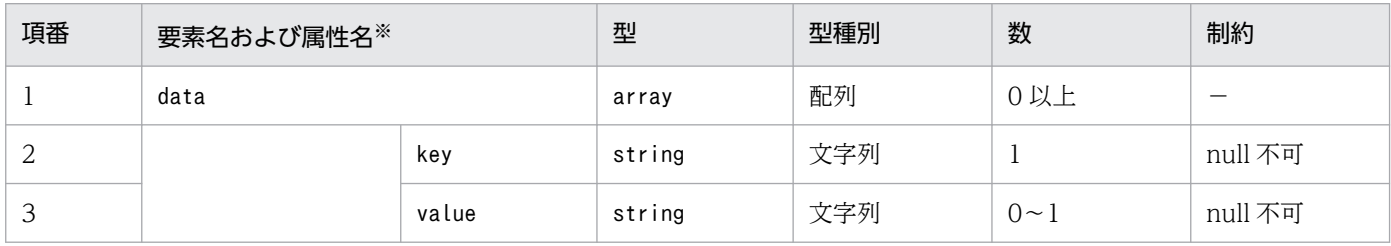

(凡例)

−:該当なし

注※

「要素名および属性名」列のインデントは,要素の階層構造を表しています。

#### ボディデータの出力例

上記のスキーマが適用されたボディデータの出力例を次に示します。

```
{
  "data":[ 
 { "key":"K1", "value":"V1"},
 { "key":"K2", "value":"V2"}
```
## <span id="page-378-0"></span>(5) XML 形式のボディデータのスキーマ変換

アプリケーション呼び出しサービスのボディデータスキーマと異なるデータスキーマを持つ REST アプリ ケーションを呼び出したい場合は,各データスキーマにデータ構造変換のためのスタイルシートを指定す る必要があります。

ボディデータのスキーマ変換の手順を次の図に示します。

図 H‒10 ボディデータのスキーマ変換

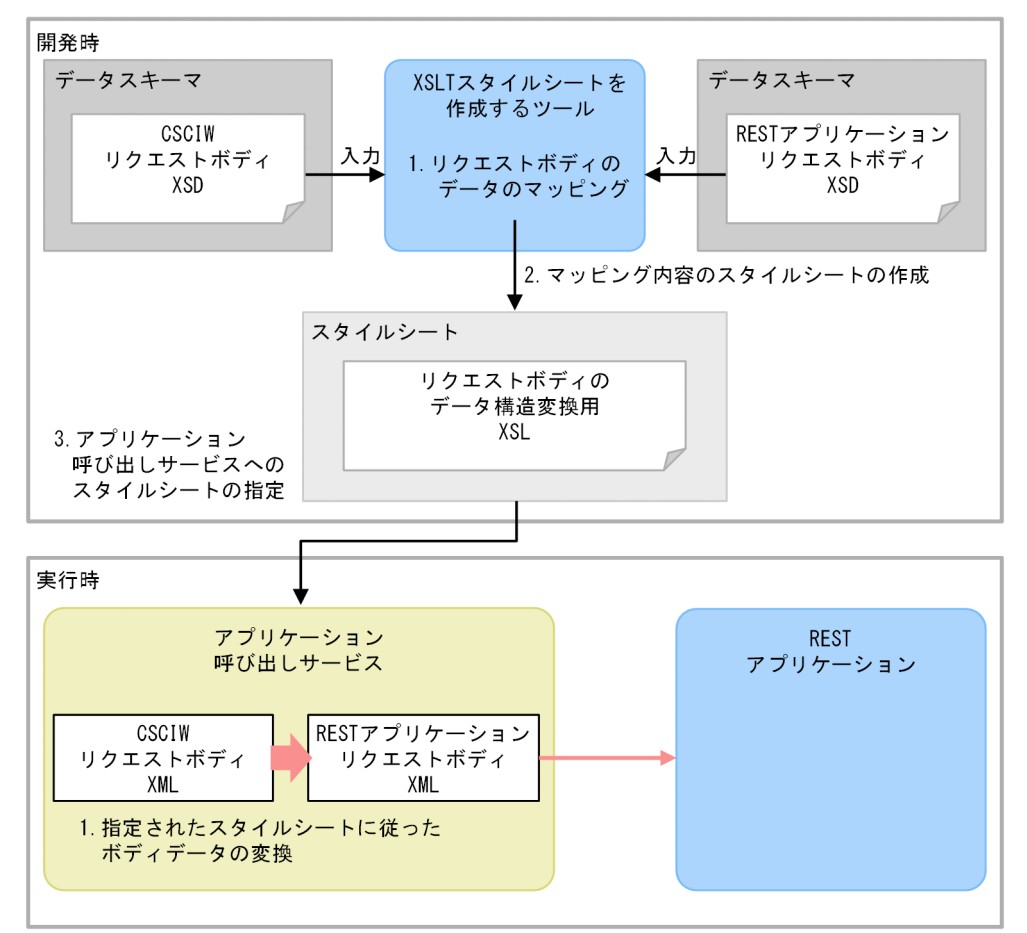

#### <説明>

開発時

1. リクエストボディのデータのマッピング

XSLT スタイルシートを作成するツールを使用して,入力スキーマおよび出力スキーマに次に示 すボディデータスキーマを指定して,リクエストボディデータをマッピングします。

- ・入力スキーマ:CSCIW のリクエストのボディデータスキーマ
- ・出力スキーマ:REST アプリケーションのリクエストのボディデータスキーマ

2. マッピング内容のスタイルシートの作成

XSLT スタイルシートを作成するツールを使用して,マッピングした内容のスタイルシートを作 成します。

3. アプリケーション呼び出しサービスへのスタイルシートの指定 指定方法の詳細については,[「付録 H.12\(9\) アプリケーション呼び出し情報ファイルに指定す](#page-397-0) [る内容」](#page-397-0)の「[\(e\) rest.request.stylesheet.filepath」](#page-399-0)を参照してください。

#### 実行時

1. 指定されたスタイルシートに従ったボディデータの変換 アプリケーション呼び出しサービスが REST アプリケーションにリクエストを送信する際, 指 定されたスタイルシートの内容に従って,CSCIW のリクエストボディのデータが REST アプ リケーションのリクエストボディのスキーマに変換されます。

## (6) REST アプリケーションの開発時の注意事項

アプリケーション呼び出しサービスは,REST アプリケーションの呼び出しに失敗した場合,リトライに よって REST アプリケーションを複数回呼び出します。また,アプリケーション呼び出しサービスを強制 停止するなどして直後の作業が完了しなかった場合, REST アプリケーションの呼び出しに成功しても, 再度 REST アプリケーションを呼び出します。この場合は,リトライ回数の設定に関係なく再度呼び出し ます。そのため、REST アプリケーションが複数回呼び出されても正常に動作するように、べき等性を保 証した実装をしてください。

## (7) REST アプリケーションの実装例

REST アプリケーションの実装例を示します。

### (a) PartsInfoService.java

PartsInfoService.java は、REST アプリケーションのルートリソースクラスのソースファイルです。「く コンテキストルート> + "/parts/order"」の URL に対する POST リクエストを受信するリソースメソッ ドorder を持っています。

PartsInfoService.java の実装例

```
package xxx.usrapp;
import java.util.List;
import javax.ws.rs.POST;
import javax.ws.rs.Path;
import javax.ws.rs.core.Response;
import javax.ws.rs.core.Response.Status;
/**
 * RESTアプリケーションを実装したクラスです。
 */
@Path("/parts")
public class PartsInfoService {
```

```
 /**
     * 呼び出されるメソッドです。
     * 
     * @param reqData リクエストデータ
     * @return レスポンス(204応答)
     */
    @POST
    @Path("order")
    public Response order(CSCIWRestBody reqData) {
        // リクエストデータの取得
       if(reaData != null) List<CSCIWData> list = reqData.getDataList();
           if(list != null) {
               for(CSCIWData d : list) {
                   System.out.println(String.format(
                       "AppInfo: key=%1$s, value=%2$s",
                       d.getKey(),
                       d.getValue()));
 }
 }
        }
        // 204応答を返す
        return Response.status(
          Status.NO CONTENT).build();
    }
```
## (b) CSCIWRestBody.java

}

CSCIWRestBody.java は,REST アプリケーションが送受信するエンティティのcsciwRestBody 要素のソー スファイルです。CSCIWRestBody.java は、data 要素を子要素として持っています。data 要素は、任意の 数を指定できます。

CSCIWRestBody.java の実装例

```
package xxx.usrapp;
import java.util.ArrayList;
import java.util.List;
import javax.xml.bind.annotation.XmlElement;
import javax.xml.bind.annotation.XmlRootElement;
/**
 * RESTアプリケーション送受信データのクラスです。
 */
@XmlRootElement(name="csciwRestBody")
public class CSCIWRestBody {
  private List<CSCIWData> list = new ArrayList<CSCIWData>();
  @XmlElement(name="data")
   public List<CSCIWData> getDataList() { return list; }
   public void setDataList(List<CSCIWData> l) { list = l; }
```

```
 /**
   * 指定されたデータをリストに追加します。
   * @param data 追加するデータ
   */
  public void add(CSCIWData data) {
    list.add(data);
  }
}
```
## (c) CSCIWData.java

CSCIWData.java は,REST アプリケーションが送受信するエンティティのcsciwRestBody 要素の子要素で ある,data 要素のソースファイルです。data 要素は,子要素としてkey 要素およびvalue 要素を 1 つずつ 持っています。key 要素およびvalue 要素のデータ型は. string 型です。

CSCIWData.java の実装例

```
package xxx.usrapp;
import javax.xml.bind.annotation.XmlElement;
import javax.xml.bind.annotation.XmlRootElement;
/**
 * RESTアプリケーション送受信データのクラスです。
 */
@XmlRootElement(name="data")
public class CSCIWData {
 private String key = ""; //キー
 private String value = ""; //値
  /** コンストラクタ */
  public CSCIWData(){}
 public CSCIWData(String k, String v){ key = k; value = v; }
  @XmlElement(name="key")
  public String getKey() { return key; }
  public void setKey(String k) { key = k; }
  @XmlElement(name="value")
  public String getValue() { return value; }
  public void setValue(String v) { value = v; }
}
```
## (d) アプリケーション呼び出し情報ファイルの記述例

アプリケーション呼び出し情報ファイルの記述例を示します。この例での ref 識別子の値は,「ope1」とし ます。

```
type=REST
rest.request.url=http://localhost/CSPWCOMockApp/parts/order
rest.request.method=POST
```
アプリケーション呼び出し情報ファイルのファイルパスは,「<BpmnCallInformationFileDirプロパティの 指定値>/ope/ope1.properties」です。

なお,アプリケーション呼び出し情報ファイルのrest.request.header.filepath プロパティで設定してい る HTTP ヘッダファイルの記述例は、次のとおりです。

Content-type: application/xml;charset=UTF-8

## (e) アプリケーション呼び出し制御情報の設定例

この例では、ref 識別子の値が「ope1」の作業に対して、アプリケーション呼び出し制御情報を設定します。

# $\mathbf{\Omega}$  ヒント

アプリケーション呼び出し制御情報は、環境構築時のデフォルトの動作でも問題ない場合、設 定は不要です。環境構築時のデフォルトの動作とは,ref 識別子共通設定のデフォルト値での動 作のことです。

アプリケーション呼び出し制御情報および ref 識別子共通設定については,マニュアル 「uCosminexus Service Coordinator Interactive Workflow コマンド」の「ciwmngap(ア プリケーション呼び出し制御情報の管理)」を参照してください。

この例でのアプリケーション呼び出し制御情報に設定する値、およびciwmngap コマンドを使用したアプリ ケーション呼び出し制御情報の設定例を次に示します。

### アプリケーション呼び出し制御情報に設定する値

- ref 識別子:ope1
- 実行間隔:180(単位:秒)
- リトライ間隔:900(単位:秒)
- リトライ回数:0(単位:回)
- 最大作業件数:10000(単位:件)
- 障害復旧間隔:1500(単位:秒)

#### アプリケーション呼び出し制御情報の設定例

1. アプリケーション呼び出し制御情報ファイルの作成

アプリケーション呼び出し制御情報を更新するための入力用ファイルである,アプリケーション呼び出 し制御情報ファイルを作成します。

次に示すアプリケーション呼び出し制御情報ファイルの記入例では,「アプリケーション呼び出し制御 情報に設定する値」で示した各値を記入しています。

アプリケーション呼び出し制御情報ファイルの記入例

#UPDATEOPTION,REFTYPE,REF,EXECUTEINTERVAL,RETRYINTERVAL,RETRYCOUNT,WORKITEMMAX,RECOVERYTI ME U,ope,ope1,180,900,0,10000,1500

2. ciwmngap コマンドの実行

作成したアプリケーション呼び出し制御情報ファイルの内容を適用するために,アプリケーション呼び 出し制御情報ファイルのファイルパスを指定したciwmngap コマンドを実行します。

ciwmngap コマンドの指定形式

ciwmngap -sid <システムID> -chg -apdf <アプリケーション呼び出し制御情報ファイルのファイル パス>

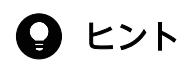

アプリケーション呼び出し制御情報ファイルおよびciwmngap コマンドについては,マニュアル 「uCosminexus Service Coordinator Interactive Workflow コマンド」の「ciwmngap(ア プリケーション呼び出し制御情報の管理)」を参照してください。

# 付録 H.10 アプリケーション呼び出しサービスの動作を制御する設定項目

アプリケーション呼び出しサービスの動作を制御する設定項目について説明します。

## (1) アプリケーション呼び出し制御情報の設定

アプリケーション呼び出し制御情報は,ciwmngap コマンドを使用して設定します。

アプリケーション呼び出し制御情報の設定の詳細については,マニュアル「uCosminexus Service Coordinator Interactive Workflow コマンド」の「ciwmngap(アプリケーション呼び出し制御情報の 管理)」を参照してください。

## (2) アプリケーション呼び出しグループ定義の設定

アプリケーション呼び出しグループ定義は,ciwmngapgrp コマンドを使用して設定できます。ciwmngapgrp コマンドは,アプリケーション呼び出しサービスの性能チューニング時に使用します。

アプリケーション呼び出しグループ定義の設定の詳細については,マニュアル「uCosminexus Service Coordinator Interactive Workflow コマンド」の「ciwmngapgrp(アプリケーション呼び出しグループ の管理)」を参照してください。

アプリケーション呼び出しサービスの性能チューニングの詳細については,マニュアル「uCosminexus Service Coordinator Interactive Workflow BPMN 連携機能 使用の手引」の「アプリケーション呼び 出しサービスの性能チューニング」を参照してください。

付録 H BPMN 連携機能を使用しない場合のアプリケーション呼び出しサービス

## (3) ポーリング間隔の設定

アプリケーション呼び出しサービスのポーリング間隔は,共通設定ファイルに設定します。

詳細については,「[付録 H.11\(5\) 共通設定ファイルに指定するパラメタ一覧および内容」](#page-386-0)の「[\(c\)](#page-387-0)  [AppCallServicePollingInterval」](#page-387-0)を参照してください。

## (4) WorkManager の最大スレッド数の設定

WorkManager の最大スレッド数は、J2EE サーバ用ユーザプロパティファイルに設定します。

詳細については,「[6.2.8\(3\) WorkManager の最大スレッド数を変更する」](#page-174-0)を参照してください。

## (5) REST 通信に関する設定

アプリケーション呼び出しサービスの REST 通信に関する設定は,Cosminexus アプリケーションサーバ で設定します。

Cosminexus アプリケーションサーバでは、次に示す項目などを設定できます。

- 通信タイムアウト(ソケット接続. ソケット読み込み)
- ログ(Cosminexus V11 の V9 互換モードを使用する場合だけ設定できます)

詳細については、マニュアル「Cosminexus アプリケーションサーバ 機能解説 基本・開発編 (Web コン テナ)」の「J2EE サーバ単位の通信タイムアウトの設定」および「NIO HTTP サーバ」を参照してくださ い。

### いちょう メモ

プロキシサーバ経由の接続,SSL プロトコルによる接続などの設定はサポート対象外です。

## 付録 H.11 共通設定ファイル

共通設定ファイルの詳細について説明します。

### (1) 共通設定ファイルの概要

共通設定ファイルとは,ポーリング間隔などを設定するファイルを指します。

## (2) 共通設定ファイルの設定個所

共通設定ファイルの設定個所について説明します。

共通設定ファイルは,次のパスに格納してください。

• CSCIW\_CONF\_DIR 環境変数が設定されていない場合

Windows の場合

%CSCIW\_HOME%\pmn\conf\csciwbpmnconf.properties

UNIX の場合

\${CSCIW\_HOME}/bpmn/conf/csciwbpmnconf.properties

• CSCIW\_CONF\_DIR 環境変数が設定されている場合

共通設定ファイルの格納先を,対応するシステム ID のセットアッププロパティファイル (csciwsetup.properties)と同じ格納先にしてください。

Windows の場合

%CSCIW CONF DIR%\csciwbpmnconf.properties

UNIX の場合

\${CSCIW\_CONF\_DIR}/csciwbpmnconf.properties

# (3) 共通設定ファイルの読み込みタイミング

共通設定ファイルの読み込みタイミングについて説明します。

読み込みタイミングは,パラメタのカテゴリごとに異なります。各パラメタがどのカテゴリに属するかに ついては,「[付録 H.11\(5\) 共通設定ファイルに指定するパラメタ一覧および内容」](#page-386-0)を参照してください。

カテゴリごとの読み込みタイミングを次に示します。

- パラメタのカテゴリが「共通」のとき I2EE サーバを起動後、初めてアプリケーション呼び出しサービスを開始した時に読み込まれます (I2EE サーバを起動後,1 回だけ読み込まれます)。
- パラメタのカテゴリが「アプリケーション呼び出しサービス」のとき アプリケーション呼び出しサービスを開始した時に読み込まれます。

一度読み込まれた共通設定ファイルのパラメタを変更する方法については,「[6.2.8\(1\) ファイルに格納し](#page-173-0) [た設定情報を変更する](#page-173-0)」の,共通設定ファイルの内容を変更した場合についての記述を参照してください。

## (4) 共通設定ファイルの記述規則

共通設定ファイルの記述時の規則について説明します。

共通設定ファイルは, Java のプロパティファイルの仕様と同じです。値に「\」を記述する場合, 「\」の 前に「¥」をエスケープ文字として記述してください。また、ファイルのエンコーディングは UTF-8 と し,BOM を付けないで保存してください。

<span id="page-386-0"></span>CSCIW 02-20 以前で使用していた共通設定ファイル (Unicode 形式のファイルを含む)を、そのまま使 用することもできます。

# (5) 共通設定ファイルに指定するパラメタ一覧および内容

共通設定ファイルに指定する内容について説明します。

#### 指定するパラメタの一覧(共通設定ファイル)

共通設定ファイルに指定するパラメタの一覧を示します。

### 表 H-4 指定するパラメタの一覧 (共通設定ファイル)

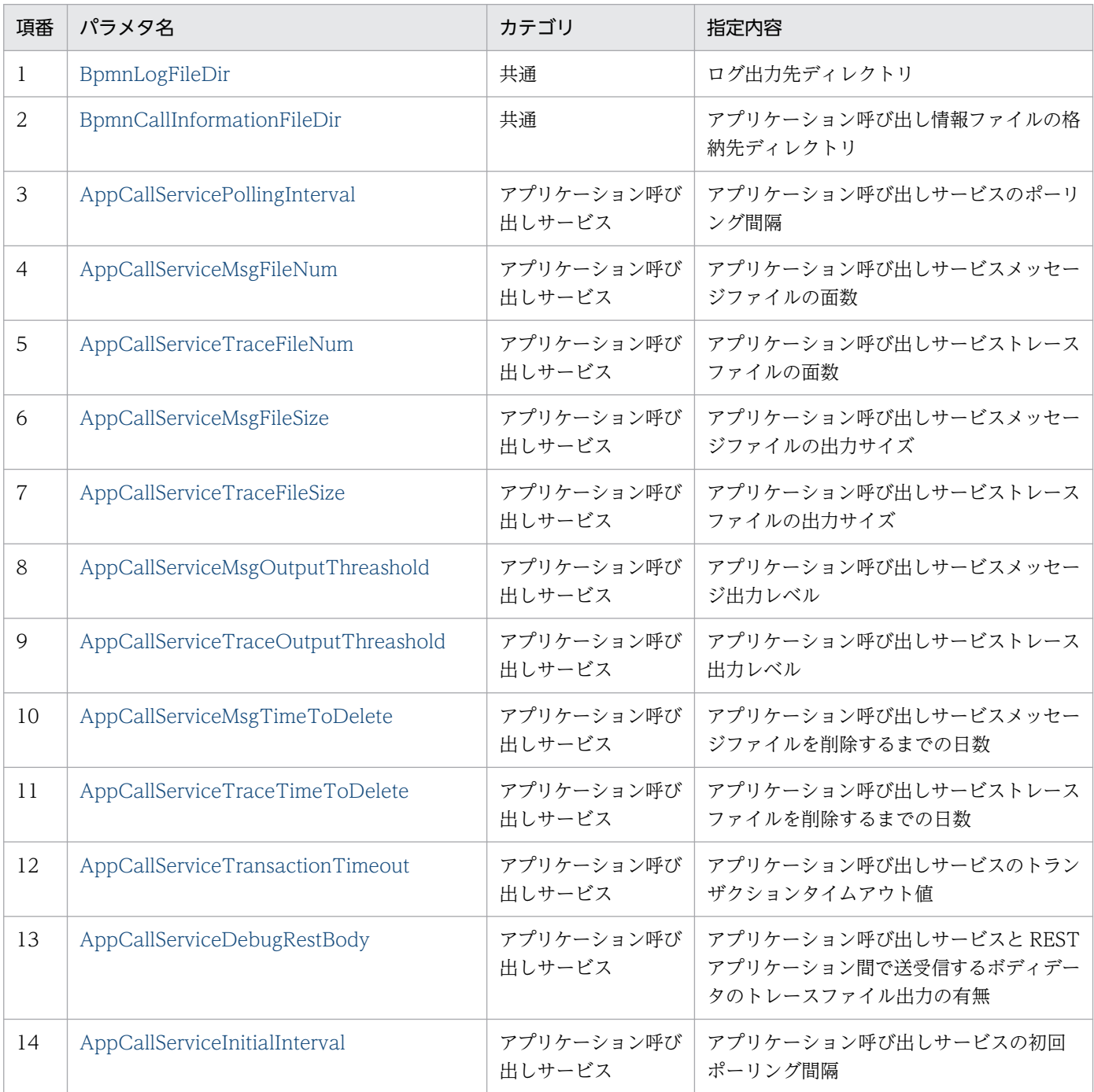

付録 H BPMN 連携機能を使用しない場合のアプリケーション呼び出しサービス

uCosminexus Service Coordinator Interactive Workflow システム構築・運用ガイド 387

# <span id="page-387-0"></span>(a) BpmnLogFileDir

共通設定ファイルに指定するBpmnLogFileDir パラメタについて、説明します。

#### ユーザ指定値

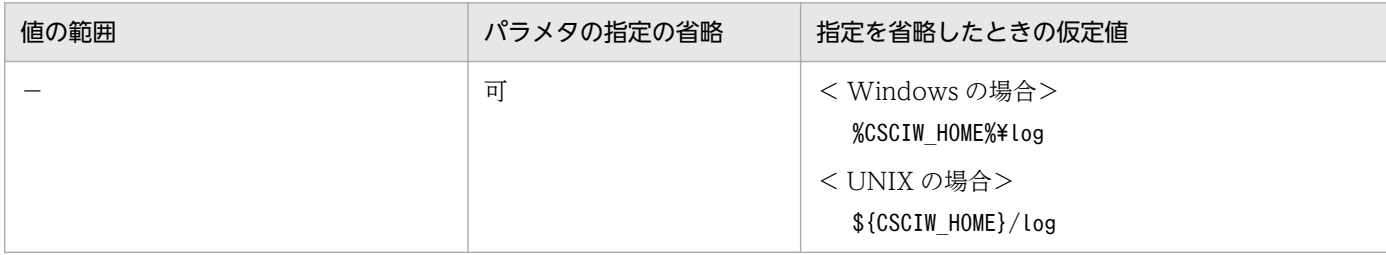

(凡例)

−:指定できる値の範囲に,制限はありません。

#### 説明

次のログファイルの出力先ディレクトリを指定します。

- アプリケーション呼び出しサービストレースファイル
- アプリケーション呼び出しサービスメッセージファイル

## (b) BpmnCallInformationFileDir

共通設定ファイルに指定するBpmnCallInformationFileDir パラメタについて、説明します。

#### ユーザ指定値

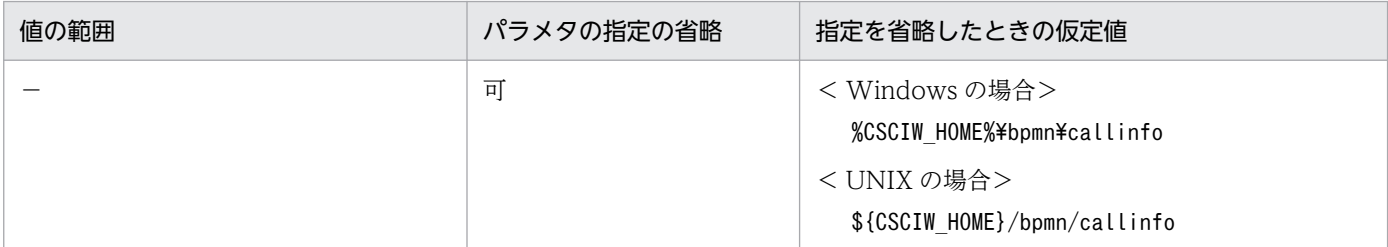

(凡例)

−:指定できる値の範囲に,制限はありません。

#### 説明

アプリケーション呼び出しサービスが呼び出し処理を実行する際に読み込む「アプリケーション呼び出 し情報ファイル」の格納先ディレクトリを指定します。

アプリケーション呼び出しサービスは,このパラメタで設定されたディレクトリ配下のope フォルダに 格納された各アプリケーション呼び出し情報ファイルを読み込みます。そのため,このパラメタで指定 したディレクトリ直下に、ope フォルダが存在している必要があります。

## (c) AppCallServicePollingInterval

共通設定ファイルに指定するAppCallServicePollingInterval パラメタについて、説明します。

#### <span id="page-388-0"></span>ユーザ指定値

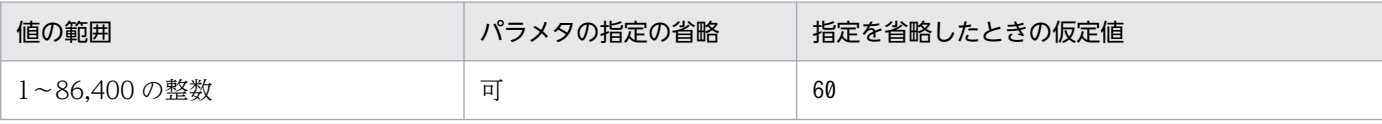

#### 説明

アプリケーション呼び出しサービスのポーリング間隔を秒単位で指定します。

このパラメタで指定した秒数ごとに,アプリケーション呼び出しサービスのプロセスを実行します。

このパラメタに短い秒数を指定した場合、データベースの検索が頻繁に発生するため、60 以上の値を 指定することを推奨します。

## (d) AppCallServiceMsgFileNum

共通設定ファイルに指定するAppCallServiceMsgFileNum パラメタについて、説明します。

#### ユーザ指定値

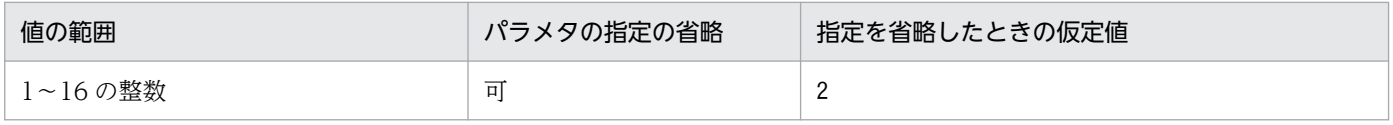

#### 説明

アプリケーション呼び出しサービスメッセージファイルの面数を指定します。

ラップアラウンドモードの場合,出力面数を指定してください。シフトモードの場合,バックアップ面 数を指定してください。

## (e) AppCallServiceTraceFileNum

共通設定ファイルに指定するAppCallServiceTraceFileNum パラメタについて、説明します。

#### ユーザ指定値

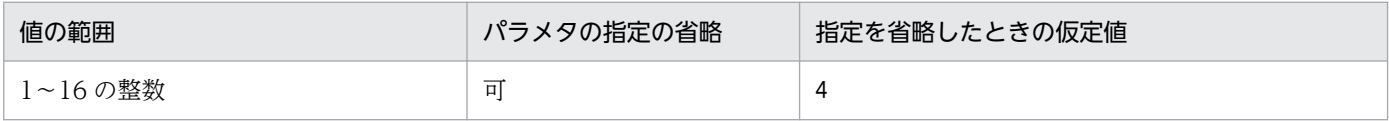

### 説明

アプリケーション呼び出しサービストレースファイルの面数を指定します。

ラップアラウンドモードの場合,出力面数を指定してください。シフトモードの場合,バックアップ面 数を指定してください。

## (f) AppCallServiceMsgFileSize

共通設定ファイルに指定するAppCallServiceMsgFileSize パラメタについて,説明します。

### <span id="page-389-0"></span>ユーザ指定値

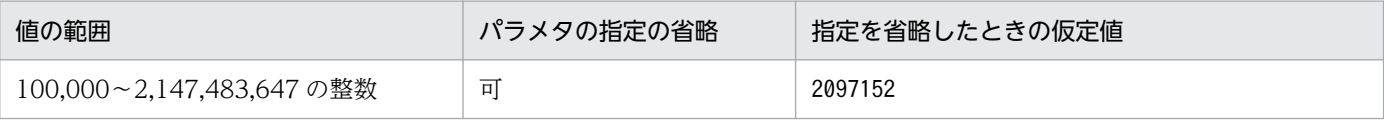

#### 説明

アプリケーション呼び出しサービスメッセージファイルの出力サイズをバイト単位で指定します。

## (g) AppCallServiceTraceFileSize

共通設定ファイルに指定するAppCallServiceTraceFileSize パラメタについて、説明します。

#### ユーザ指定値

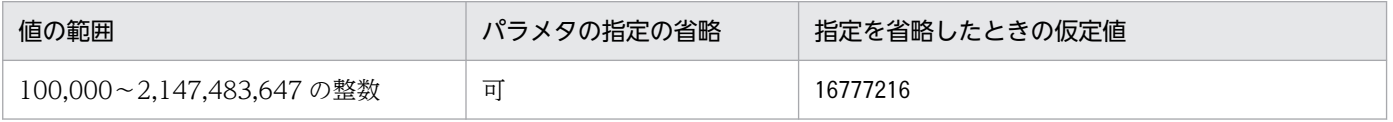

#### 説明

アプリケーション呼び出しサービストレースファイルの出力サイズをバイト単位で指定します。

## (h) AppCallServiceMsgOutputThreashold

共通設定ファイルに指定するAppCallServiceMsgOutputThreashold パラメタについて、説明します。

#### ユーザ指定値

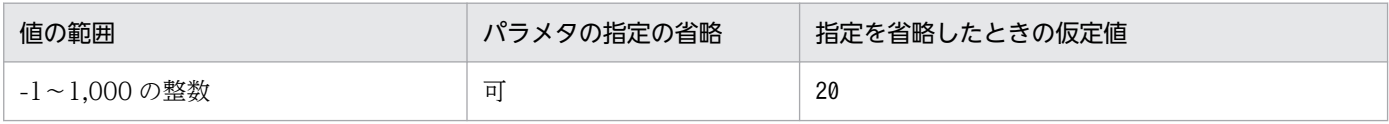

#### 説明

アプリケーション呼び出しサービスメッセージ出力レベルを指定します。

0 以上の値を指定すると,指定した値以下のレベルのアプリケーション呼び出しサービスメッセージが 出力されます。

-1 を指定した場合,アプリケーション呼び出しサービスメッセージは出力されません。

## (i) AppCallServiceTraceOutputThreashold

共通設定ファイルに指定するAppCallServiceTraceOutputThreashold パラメタについて、説明します。

#### ユーザ指定値

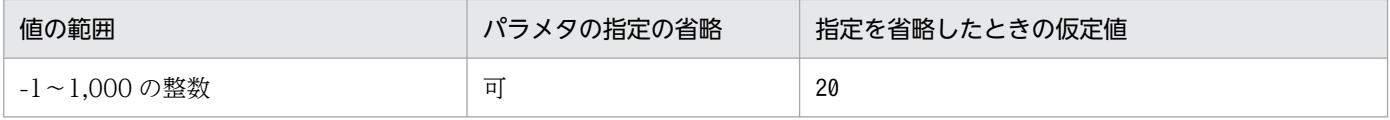

#### 説明

アプリケーション呼び出しサービストレース出力レベルを指定します。

<span id="page-390-0"></span>0 以上の値を指定すると,指定した値以下のレベルのアプリケーション呼び出しサービストレースが出 力されます。

-1 を指定した場合,アプリケーション呼び出しサービストレースは出力されません。

## (j) AppCallServiceMsgTimeToDelete

共通設定ファイルに指定するAppCallServiceMsgTimeToDelete パラメタについて、説明します。

#### ユーザ指定値

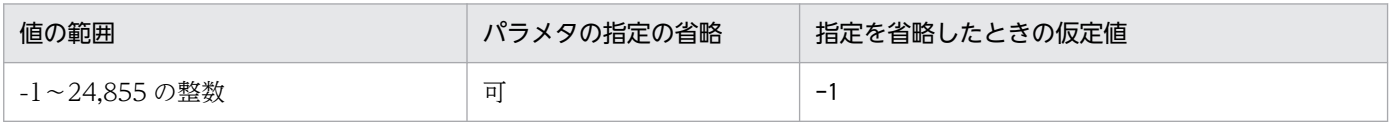

#### 説明

アプリケーション呼び出しサービスメッセージファイルを削除するまでの日数を指定します。

このパラメタは,ローテーション種別がラップアラウンドモードの場合だけ有効です。

0 を指定した場合,出力されたアプリケーション呼び出しサービスメッセージファイルはすぐに削除さ れます。

-1 を指定した場合,日数が経過してもファイルは削除されません。

## (k) AppCallServiceTraceTimeToDelete

共通設定ファイルに指定するAppCallServiceTraceTimeToDelete パラメタについて、説明します。

### ユーザ指定値

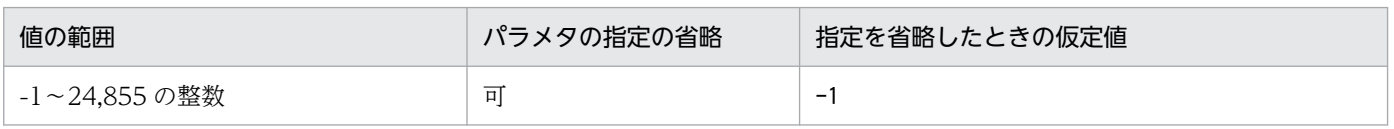

#### 説明

アプリケーション呼び出しサービストレースファイルを削除するまでの日数を指定します。

このパラメタは,ローテーション種別がラップアラウンドモードの場合だけ有効です。

0を指定した場合,出力されたアプリケーション呼び出しサービストレースファイルはすぐに削除され ます。

-1 を指定した場合,日数が経過してもファイルは削除されません。

## (l) AppCallServiceTransactionTimeout

共通設定ファイルに指定するAppCallServiceTransactionTimeout パラメタについて, 説明します。

### ユーザ指定値

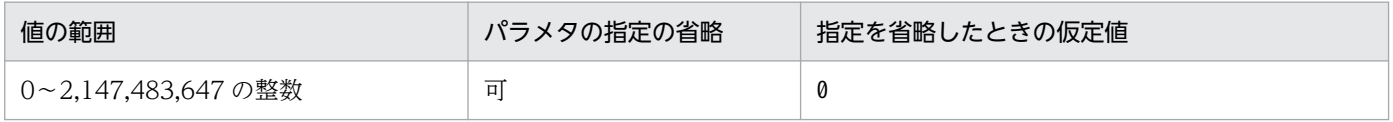

<span id="page-391-0"></span>説明

アプリケーション呼び出しサービスのトランザクションタイムアウト値を秒単位で指定します。 0 を指定した場合. J2EE サーバの設定値 (J2EE サーバ用ユーザプロパティファイルusrconf.properties のejbserver.jta.TransactionManager.defaultTimeOut の設定値)が指定されたと見なされます。 1以上の値を指定した場合、トランザクションタイムアウト値(秒)が指定されたと見なされます。

## (m) AppCallServiceDebugRestBody

共通設定ファイルに指定するAppCallServiceDebugRestBody パラメタについて、説明します。

#### ユーザ指定値

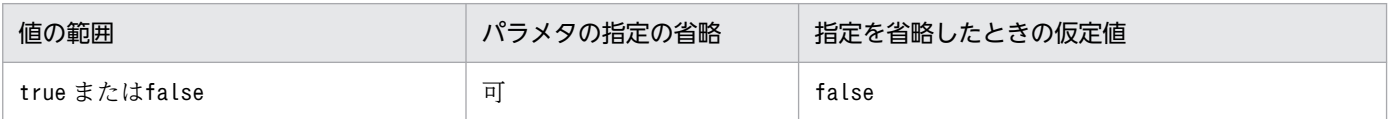

#### 説明

アプリケーション呼び出しサービスと REST アプリケーションの間で送受信するボディデータ(リク エストボディとレスポンスボディ)の内容を,トレースファイルに出力するかどうかを指定します。

true を指定した場合,ボディデータの内容を XML 形式でトレースファイルに出力します。XSLT スタ イルシートを使用してボディデータをスキーマ変換した場合は,変換前と変換後の両方の内容を出力し ます。

なお、true を指定すると、アプリケーション呼び出しのスループットが低下するおそれがあります。 false を指定した場合,ボディデータの内容をトレースファイルに出力しません。

## (n) AppCallServiceInitialInterval

共通設定ファイルに指定するAppCallServiceInitialInterval パラメタについて、説明します。

### ユーザ指定値

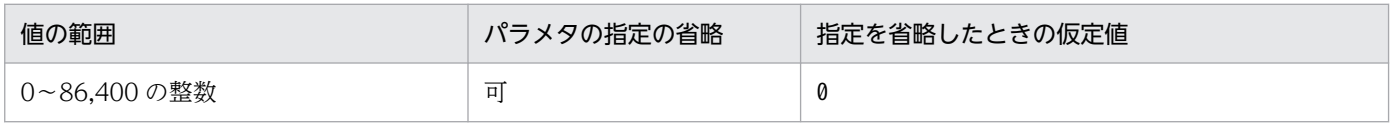

#### 説明

アプリケーション呼び出しサービスの開始後,最初のポーリングを行うまでの時間を秒単位で指定しま す。指定された秒数の経過後,アプリケーション呼び出しを定期的に実行します。

このパラメタは,アプリケーション呼び出しサービスの開始後,一定時間経過後にアプリケーション呼 び出しを実行したい場合だけ指定してください。

# 付録 H.12 アプリケーション呼び出し情報ファイル

アプリケーション呼び出し情報ファイルの詳細について説明します。

## <span id="page-392-0"></span>(1) アプリケーション呼び出し情報ファイルの概要

アプリケーション呼び出し情報ファイルには,REST アプリケーションの URL などを設定します。

## (2) アプリケーション呼び出し情報ファイルの設定個所

アプリケーション呼び出し情報ファイルは、ビジネスプロセス定義を作成する開発環境で作成し、実行環 境にコピーしてください。

アプリケーション呼び出し情報ファイルの配置例を次の図に示します。

### 図 H-11 アプリケーション呼び出し情報ファイルの配置例

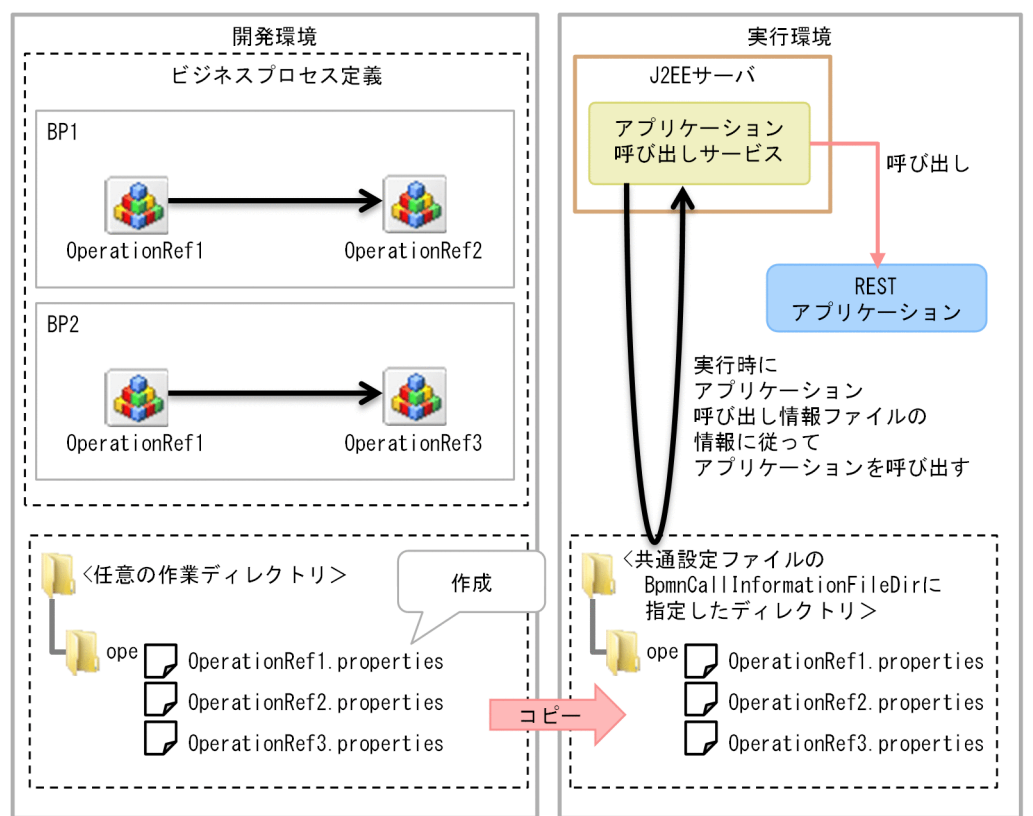

なお,アプリケーション呼び出し情報ファイルは,ref 識別子単位に作成します。各アプリケーション呼び 出し情報ファイルには,呼び出し対象の ref 識別子に対応するファイル名を付けてください。

作成したアプリケーション呼び出し情報ファイルの格納先として,共通設定ファイルの

BpmnCallInformationFileDir プロパティで指定したディレクトリ内に,サブディレクトリ(ope)を作成 します。

次に示すアプリケーション呼び出し情報ファイルのファイル名を付けて、該当するサブディレクトリにファ イルを格納してください。

<BpmnCallInformationFileDirの指定値>/ope/<ref識別子の値>.properties

# 重要

- •「[図 H-11 アプリケーション呼び出し情報ファイルの配置例](#page-392-0)」のOperationRef1 のように, 複数のビジネスプロセス定義(BP1,BP2)で同じ ref 識別子を定義している場合,共通で 使用するOperationRef1.properties ファイルをope フォルダの下に配置してください。
- 大文字と小文字だけが異なる同じ名称の ref 識別子は使用しないでください。

# (3) アプリケーション呼び出し情報ファイルの記述規則

アプリケーション呼び出し情報ファイルの記述規則を次に示します。

- java.util.Properties クラスが扱えるフォーマットで記載してください。
- 文字コードは,UTF-8 を使用してください。ただし,BOM 付き UTF-8 では記述できません。
- プロパティの各キーは,大文字と小文字が区別されます。
- プロパティの各キーは,1 つだけ指定してください(同一のキーは複数指定できません)。同一のキー を複数指定した場合,どの設定値が有効になるかは不定です。
- プロパティの記載順は任意です。また,プロパティが読み込まれる順番は不定です。
- プロパティのキーに,アプリケーション呼び出し情報ファイルで使用できるプロパティで定義されてい ないキー名を指定した場合,アプリケーションの呼び出し時にエラーが発生します。
- プロパティでファイルパスを指定する場合,パスの区切り文字には"/"を使用してください。
- プロパティの値の先頭に"\$\$"を記載した場合,"\$"に変換されます。
- プロパティの値の先頭に"@@""を記載した場合,"@"に変換されます。
- プロパティの値が空の場合,エラーが発生します。

アプリケーション呼び出し情報ファイルが次に示すケースに該当する場合,アプリケーション呼び出しサー ビスは、該当する ref 識別子のアプリケーション呼び出しを中止します。

- 指定必須のプロパティのキーが指定されていない
- プロパティに不正な値が指定されている

# (4) アプリケーション呼び出し情報ファイルで使用できる組み込み変数

組み込み変数は,CSCIW で管理する案件や作業の属性値を指定するための変数です。アプリケーション 呼び出し情報ファイルに記載した組み込み変数は,呼び出し元の案件や作業の属性値に変換されます。

#### 使用できる組み込み変数

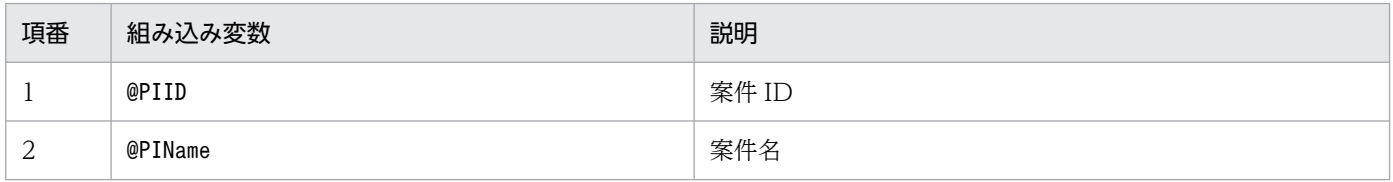

<span id="page-394-0"></span>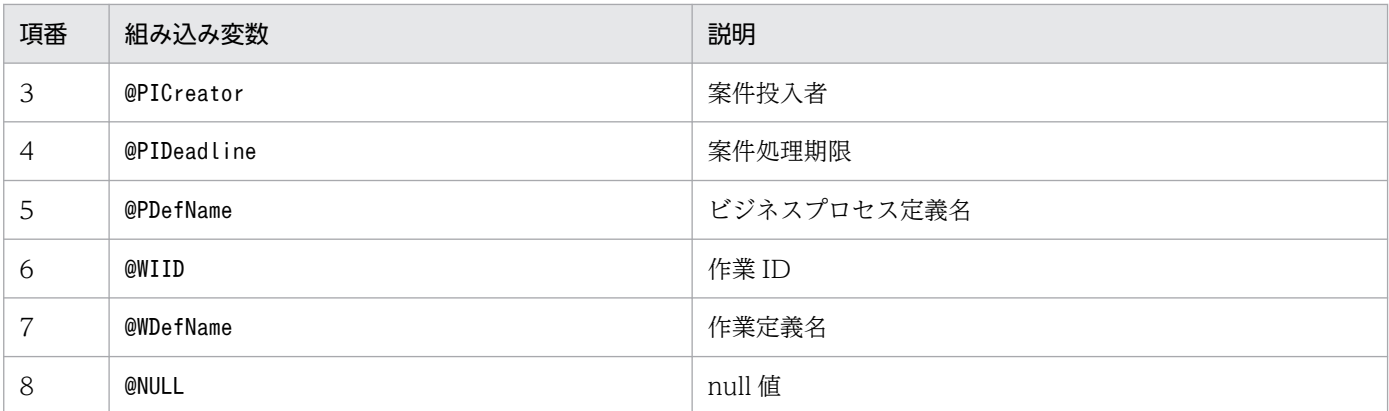

#### 組み込み変数の使用規則

アプリケーション呼び出し情報ファイルで組み込み変数を使用する場合は,次の規則に従ってください。

• 組み込み変数名の前後に,ほかの組み込み変数名やその他の文字列を連続して記載することはでき ません。また,半角空白などで文字列を区切ることもできません。

誤った記載例(通常の文字列として扱われる)

abc@PIName

誤った記載例 (エラーが発生)

@PIName@PIID

ただし、rest.request.url プロパティの値の中では、特定の文字で区切ることで、組み込み変数の 前後にほかの組み込み変数や文字列を連続して記載できます。

• プロパティの値の先頭に"@"を記載し,上記の表「使用できる組み込み変数」の「組み込み変数」列 以外の文字列を指定した場合は,アプリケーションの呼び出し時にエラーが発生します。 誤った記載例

@ABC

@PINameABC

- プロパティの値の先頭に"@@"を記載した場合は、組み込み変数ではなく通常の文字列として扱われま す。
- 組み込み変数の対象となる属性の値が null の場合, null 値として扱われます。ただし, rest.request.url プロパティの値の中に含まれている場合は,空文字として扱われます。
- 案件処理期限は,"1970/01/01 00:00:00 GMT"を起点とした通算秒に置き換えられます。

## ヒント

rest.request.url プロパティについては,「[付録 H.12\(9\) アプリケーション呼び出し情報](#page-397-0) [ファイルに指定する内容](#page-397-0)」の[「\(c\) rest.request.url](#page-398-0)」を参照してください。

## (5) HTTP ヘッダを記述したファイルの指定方法

HTTP ヘッダを記述したファイルとは、REST アプリケーションを呼び出す際のリクエストの HTTP ヘッ ダに指定する内容を記述するファイルのことです。HTTP ヘッダを記述したファイルを作成した場合は,

付録 H BPMN 連携機能を使用しない場合のアプリケーション呼び出しサービス

uCosminexus Service Coordinator Interactive Workflow システム構築・運用ガイド 395

HTTP ヘッダを記述したファイルのファイルパスを,アプリケーション呼び出し情報ファイルの rest.request.header.filepath プロパティに指定してください。

## ● ヒント

rest.request.header.filepath プロパティについては,[「付録 H.12\(9\) アプリケーション呼び](#page-397-0) [出し情報ファイルに指定する内容」](#page-397-0)の「[\(d\) rest.request.header.filepath」](#page-398-0)を参照してくださ  $V_{\alpha}$ 

HTTP ヘッダを記述したファイルの指定規則を次に示します。

- java.util.Properties クラスが扱えるフォーマットで記載してください。
- 文字コードは UTF-8 を使用してください。ただし,BOM 付き UTF-8 では記述しないでください。
- ファイル中に記載する要素の数や種類は,HTTP ヘッダの仕様に合わせてください。複数回指定でき ない要素を 2 行以上指定しているなど,HTTP ヘッダの仕様と異なる記述をした場合の動作は保証し ません。

HTTP ヘッダの記述例を次に示します。

Accept=application/xml

# (6) アプリケーション呼び出し情報ファイルの読み込みタイミング

アプリケーション呼び出し情報ファイルは,対応する ref 識別子のアプリケーション呼び出しが最初に実 行されるタイミングで,読み込まれます。一度読み込まれたファイルの内容は,アプリケーション呼び出 しサービス内で保持されます。

また,アプリケーション呼び出し情報の一部として読み込まれた次のファイルについても同様に,一度読 み込まれたファイルの内容は,アプリケーション呼び出しサービス内で保持されます。

- REST アプリケーション用の HTTP ヘッダファイル
- REST アプリケーション用のスキーマ変換に使用されるスタイルシート(リクエストボディ用)

ファイルの再読み込みについては,[「6.2.8\(1\) ファイルに格納した設定情報を変更する」](#page-173-0)の,アプリケー ション呼び出し情報ファイル,REST アプリケーション呼び出し用ヘッダファイル,または REST アプリ ケーション呼び出しスキーマ変換用スタイルシートの内容を変更した場合についての説明を参照してくださ  $V_{\alpha}$ 

# (7) アプリケーション呼び出し情報ファイルとリクエストボディの関係

アプリケーション呼び出し情報ファイルに記述した内容に従って,対応する値がリクエストボディに渡さ れます。リクエストボディは,REST アプリケーションに渡されます。
アプリケーション呼び出し情報ファイルの記述例を次に示します。この例では、1 行目で rest.request.body.key.userdescription の値として案件名を指定しています。

rest.request.body.key.userdescription=@PIName rest.request.body.key.offset=0

アプリケーション呼び出し情報ファイルを上記の例のとおり記述した場合の,REST アプリケーションに リクエストボディが渡されるまでの流れを,次の図に示します。

### 図 H‒12 REST アプリケーションにリクエストボディが渡されるまでの流れ

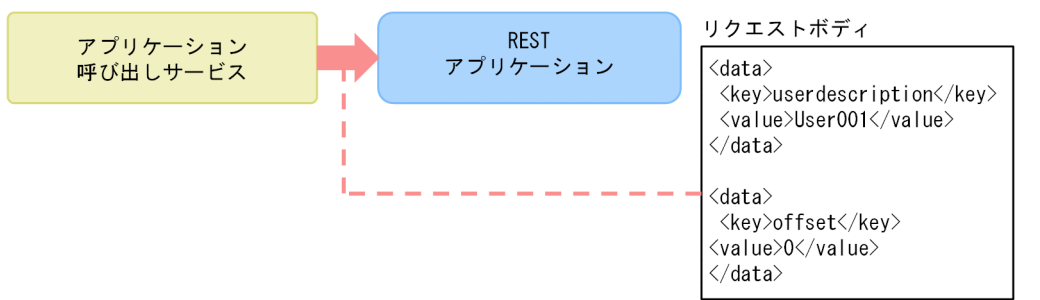

<説明>

アプリケーション呼び出し情報ファイルの内容に従って,対応する値がリクエストボディに渡されま す。リクエストボディは,REST アプリケーションに渡されます。

# (8) アプリケーション呼び出し情報ファイルに指定するパラメタの一覧

### 指定するパラメタの一覧(アプリケーション呼び出し情報ファイル)

アプリケーション呼び出し情報ファイルに指定するパラメタの一覧を示します。

### 表 H-5 指定するパラメタの一覧(アプリケーション呼び出し情報ファイル)

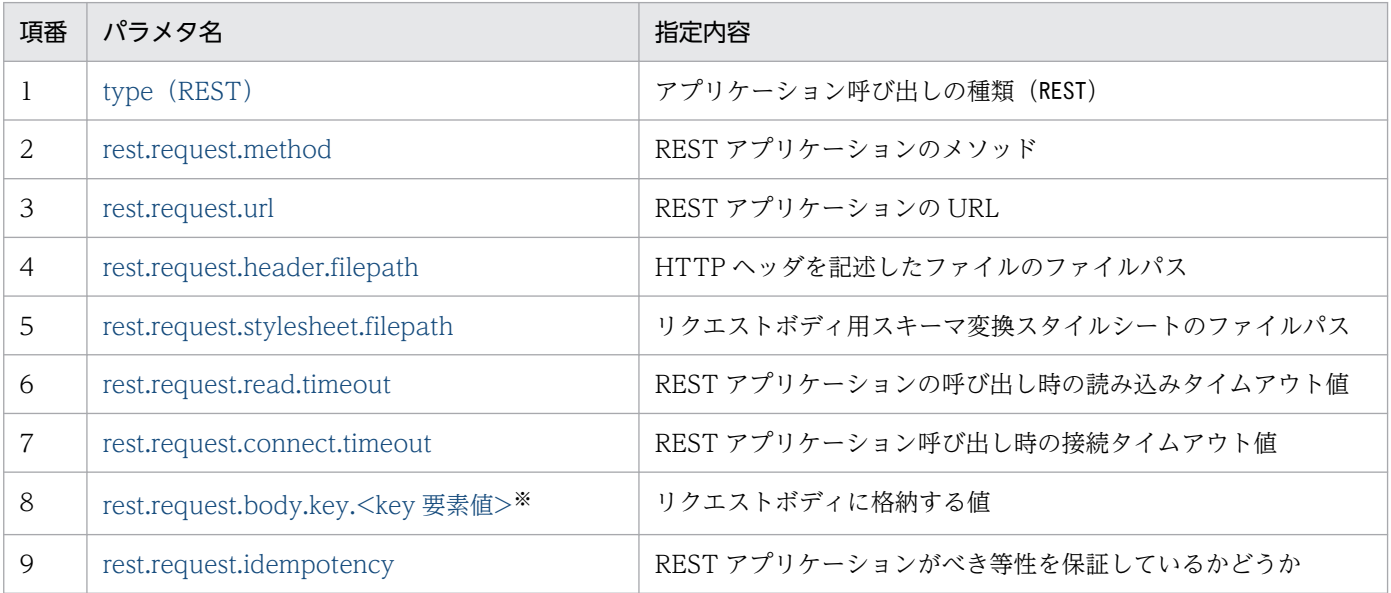

付録 H BPMN 連携機能を使用しない場合のアプリケーション呼び出しサービス

uCosminexus Service Coordinator Interactive Workflow システム構築・運用ガイド 397

<span id="page-397-0"></span>注※

key 要素値とは,REST アプリケーションの呼び出し時に使用されるボディデータ(リクエストボ ディまたはレスポンスボディ)の,data 要素中のkey 要素の値です。

次に示すボディデータの記述例の"aaa"に該当する値です。

 $\langle$ data $\rangle$  <key>aaa</key> <value>bbb</value> </data>

# (9) アプリケーション呼び出し情報ファイルに指定する内容

アプリケーション呼び出し情報ファイルの格納先ファイルパス

REST アプリケーションの呼び出しについて設定する,アプリケーション呼び出し情報ファイルの格納 先ファイルパスを、次に示します。

<BpmnCallInformationFileDirプロパティの指定値>/ope/<ref識別子の値>.properties

アプリケーション呼び出し情報ファイルの記述例

REST アプリケーションの呼び出しについて設定する場合の,アプリケーション呼び出し情報ファイル の記述例を次に示します。

type=REST rest.request.method=POST rest.request.url=http://hostname/app/function rest.request.header.filepath= /home/csciw/header.properties rest.request.body.key.offset=0 rest.request.body.key.userdescription=@PIName

# (a) type (REST)

キーの説明

アプリケーション呼び出しの種類を指定します。このキーは指定必須です。

#### 指定値の説明

"REST"を指定してください。

REST タイプのアプリケーションにアクセスします。

#### 注意事項

大文字と小文字は区別します。

## (b) rest.request.method

#### キーの説明

REST アプリケーションのメソッドを指定します。このキーは指定必須です。

付録 H BPMN 連携機能を使用しない場合のアプリケーション呼び出しサービス

#### <span id="page-398-0"></span>指定値の説明

呼び出し対象の REST アプリケーションのメソッド名を指定します。次のどれかを指定してください。

- GET:リソースを取得するリクエストの場合
- POST:リソースを追加するリクエストの場合
- PUT:リソースを更新するリクエストの場合
- DELETE:リソースを削除するリクエストの場合

#### 注意事項

大文字と小文字は区別します。

### (c) rest.request.url

#### キーの説明

REST アプリケーションの URL を指定します。このキーは指定必須です。

#### 指定値の説明

呼び出し対象の REST アプリケーションの URL を指定します。

#### 記述例

http://host1:80/apppath1/apppath2

URL の次の部分には,組み込み変数を記述することもできます。

- パスのディレクトリ名およびファイル名
- クエリパラメタのキーおよび値

### 記述例

http://host1:80/apppath1/apppath2/@PIName?processid=@PIID&workid=@WIID

#### 注意事項

- このプロパティに指定した組み込み変数の値は,次のとおり URI エンコードされます。なお,URI エンコードの文字コードは UTF-8 とします。
	- ・半角スペースは"%20"にエンコードされる
	- ・半角スペース以外の文字はjava.net.URLEncoder クラスの仕様に従いエンコードされる
- 組み込み変数の値以外は,自動では URI エンコードされません。RFC 2396 で定義されている文字 を使用し,必要に応じて URI エンコードした値を指定してください。

### (d) rest.request.header.filepath

#### キーの説明

アプリケーション呼び出しサービスのリクエストに HTTP ヘッダを含める場合に指定します。 指定を省略した場合,ヘッダ部が空のリクエストを送信します。

#### <span id="page-399-0"></span>指定値の説明

HTTP ヘッダを記載したヘッダファイルのパスを,絶対パスで指定します。 ヘッダファイルについては「付録 H.12(5) HTTP [ヘッダを記述したファイルの指定方法」](#page-394-0)を参照して ください。

#### 注意事項

OS が UNIX, かつ, root ユーザ以外の任意の OS ユーザが CSCIW の業務アプリケーションを実行 する場合,このプロパティに指定したファイルの所有者,およびグループもあわせて変更してください。

## (e) rest.request.stylesheet.filepath

#### キーの説明

アプリケーション呼び出しサービスのリクエストボディの,XML スキーマ変換をする場合に指定します。 指定を省略した場合,スキーマ変換をしません。

#### 指定値の説明

XSLT で記述されたスタイルシートのファイルパスを,絶対パスで指定します。

注意事項

OS が UNIX, かつ, root ユーザ以外の任意の OS ユーザが CSCIW の業務アプリケーションを実行 する場合,このプロパティに指定したファイルの所有者,およびグループもあわせて変更してください。

### (f) rest.request.read.timeout

#### キーの説明

REST アプリケーション呼び出し時の読み込みタイムアウト値を変更する場合に指定します。 指定を省略した場合,タイムアウト値は Cosminexus の J2EE サーバ単位の通信タイムアウトを設定 するejbserver.javaee.jaxrs.config.client.readTimeout キーの設定に従います。

#### 指定値の説明

REST アプリケーション呼び出し時のクライアントソケットの読み込みタイムアウト値を,0~ 2,147,483,647 の範囲で指定します。単位はミリ秒です。

タイムアウトしない設定をする場合,0 を指定してください。

#### 注意事項

REST アプリケーション呼び出しのタイムアウト値を Cosminexus の設定に従わせる場合は,このプ ロパティを設計および指定する必要はありません。

### (g) rest.request.connect.timeout

#### キーの説明

REST アプリケーション呼び出し時の接続タイムアウト値を変更する場合に指定します。 指定を省略した場合,タイムアウト値は Cosminexus の J2EE サーバ単位の通信タイムアウトを設定 するejbserver.javaee.jaxrs.config.client.connectTimeout キーの設定に従います。

#### <span id="page-400-0"></span>指定値の説明

REST アプリケーション呼び出し時のクライアントソケットの接続タイムアウト値を,0〜2,147,483,647 の範囲で指定します。単位はミリ秒です。

タイムアウトしない設定をする場合,0 を指定してください。

#### 注意事項

REST アプリケーション呼び出しのタイムアウト値を Cosminexus の設定に従わせる場合は,このプ ロパティを設計および指定する必要はありません。

## (h) rest.request.body.key.<key 要素値>

#### キーの説明

アプリケーション呼び出しサービスのリクエストボディに格納する値を指定します。

rest.request.method が POST または PUT の場合に指定できます。

指定を省略した場合,リクエストボディが空のリクエストを送信します。

#### 指定値の説明

リクエストボディに渡すvalue 要素の値を指定してください。指定された<key 要素値>をkey 要素の値 に,また指定されたプロパティの値をvalue 要素の値に持つdata 要素を,リクエストボディに追加しま す。

XML スキーマについては「[付録 H.9\(3\) ボディデータスキーマ\(XML\)」](#page-375-0)を参照してください。

このプロパティの値には組み込み変数を記述できます。

#### 注意事項

プロパティ値に値が null の組み込み変数を指定した場合、value 要素のないリクエストボディが作成さ れます。

## (i) rest.request.idempotency

#### キーの説明

REST アプリケーションがべき等性を保証していない場合に false を指定します。

指定を省略した場合は ture が指定され,REST アプリケーションがべき等性を保証しているものとし て,アプリケーション呼び出しサービスが REST アプリケーションを複数回呼び出すことがあります。

#### 指定値の説明

REST アプリケーションがべき等性を保証しているかどうかを指定します。

true の場合

べき等性を保障している場合に指定します。アプリケーション呼び出しサービスが REST アプリ ケーションを複数回呼び出すことがあります。

#### false の場合

べき等性を保障していない場合に指定します。アプリケーション呼び出しサービスが REST アプリ ケーションを複数回呼び出すことはありません。

#### 注意事項

通常,このプロパティを設定しないでください。このプロパティに false を指定する場合の注意事項を 次に示します。

- REST アプリケーションの呼び出しで障害が発生した場合,呼び出し回数が 0 回になることがあり ます。
- REST アプリケーションの呼び出しで障害が発生した場合, ciwchgapwork コマンドを使用して、作 業の状態を変更する必要があります。REST アプリケーションを再実行する場合,作業を実行開始 可能状態に戻してください。REST アプリケーションを再実行しない場合,作業を完了させ案件を 遷移させてください。再実行するかどうかは REST アプリケーションの実行結果を基に決定してく ださい。
- アプリケーション呼び出し制御情報のリトライ回数とリトライ間隔は有効になりません。

## 付録 H.13 リトライの対象から外れた作業に関する運用

障害が発生し、作業が「作業者実行」状態になった場合の対処手順について説明します。

# (1) アプリケーション呼び出しを再実行する

「作業者実行」状態の作業を,再びアプリケーション呼び出しの対象に戻すことができます。

アプリケーション呼び出しを再実行する手順を次に示します。

1. ciwchgapwork コマンドを実行して,「作業者実行」状態の作業の情報を取得する。 ciwchgapwork コマンドの指定形式を次に示します。

ciwchgapwork -sid システムID -list -ope -ref ref識別子 > ファイルパス

-ref オプションには,対象の ref 識別子を指定します。-ref オプションは省略できます。 出力結果はファイルにリダイレクトします。

ciwchgapwork コマンドの詳細については,マニュアル「uCosminexus Service Coordinator Interactive Workflow コマンド」を参照してください。

2. 障害の原因を取り除く。

#### 3. ciwchgapwork コマンドを実行して,作業を「実行開始可能」状態に戻す。

ciwchgapwork コマンドの指定形式を次に示します。

ciwchgapwork -sid システムID -chg -s READY -f ファイルパス

-f オプションには,手順 1.でリダイレクトしたファイルを指定してください。

# (2) アプリケーション呼び出しをしないで案件を遷移させる

「作業者実行」状態の作業について,アプリケーションの呼び出しをしないで案件を遷移させることができ ます。

アプリケーション呼び出しをしないで案件を遷移させる手順を次に示します。

1. ciwchgapwork コマンドを実行して,「作業者実行」状態の作業の情報を取得する。

ciwchgapwork コマンドの指定形式を次に示します。

ciwchgapwork -sid システムID -list -ope -ref ref識別子 > ファイルパス

-ref オプションには,対象の ref 識別子を指定します。-ref オプションは省略できます。 出力結果はファイルにリダイレクトします。

ciwchgapwork コマンドの詳細については,マニュアル「uCosminexus Service Coordinator Interactive Workflow コマンド」を参照してください。

- 2. 障害の原因を取り除く。
- 3. ciwchgapwork コマンドを用いて作業を完了し、案件を遷移させる。

ciwchgapwork コマンドの指定形式を次に示します。

ciwchgapwork -sid システムID -chg -s EXECUTED -f ファイルパス

-f オプションには,手順 1.でリダイレクトしたファイルのパスを指定してください。

# 付録 H.14 チューニング

アプリケーション呼び出しサービスのスループットに影響するチューニング項目については、マニュアル 「uCosminexus Service Coordinator Interactive Workflow BPMN 連携機能 使用の手引」の「アプリ ケーション呼び出しサービスの性能チューニング」を参照してください。

# 付録 I REST API による運用管理の操作

運用管理 REST サービスの REST API による運用管理の操作について説明します。

運用管理 REST サービスは,運用管理 REST API を使用してリソースを操作する機能を提供する J2EE ア プリケーションです。運用管理 REST サービスは、CSCIW のコマンドで実行できる機能の一部を, RESTful API として提供します。これによって,クラウドサービスやコンテナ環境で動作するシステムと の連携や Web アプリケーションなどの業務プログラムからの運用管理の操作ができます。

運用管理 REST サービスはサーブレットアプリケーションで実装されます。業務プログラムは,リソース の取得やクエリの実行などをしたいリソースがある場合. 運用管理 REST サービスが提供する運用管理 REST API を使用してリソースにアクセスできます。運用管理 REST サービスは,HTTP リクエストを受 け取り,リソースを操作してレスポンスを返します。

運用管理 REST サービスは、実行環境外からワーク管理システムの運用管理機能を使用したい場合など. 必要に応じて使用してください。

運用管理 REST サービスを使用して,実行環境外から実行環境のビジネスプロセス定義の登録およびビジ ネスプロセス定義の活性化をする場合の,処理の流れを次の図に示します。

図 Ⅰ–1 実行環境外から運用管理機能を使用する場合の処理の流れ

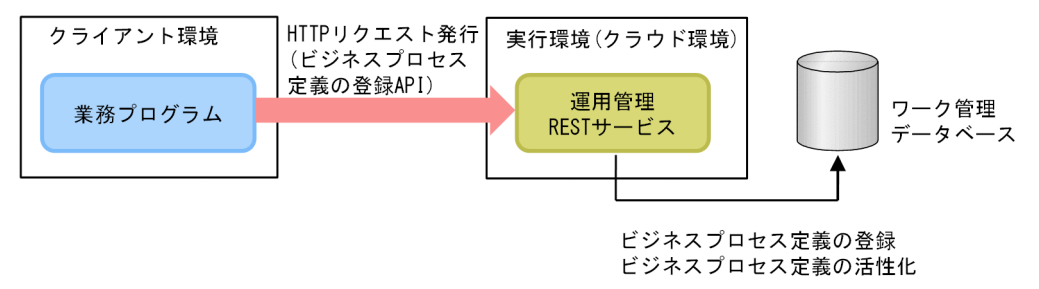

# 付録 I.1 運用管理 REST API を使用してできる操作

運用管理 REST API は、HTTP リクエストを受け取り,運用管理 REST サービスへ HTTP リクエストを 発行するための RESTful API です。

運用管理 REST API を使用すると. 実行環境でのコマンド実行に相当する操作ができます。また, 処理に 時間が掛かる機能についてはジョブとして提供され,運用管理 REST API でジョブを投入することで機能 が実行されます。運用管理 REST API でできる操作と,対応するコマンドを次の表に示します。

### 表 I-1 運用管理 REST API でできる操作と対応するコマンド

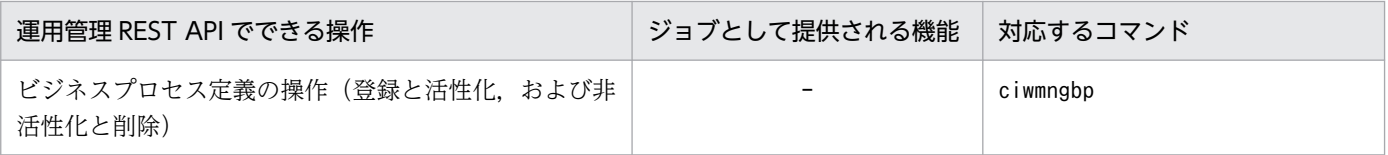

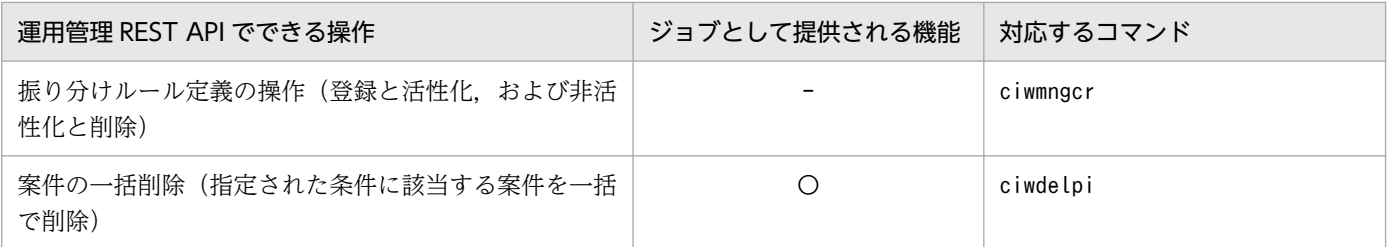

(凡例)

〇:機能がジョブとして提供される

−:該当しない

# 付録 I.2 ジョブを使用した非同期処理の仕組み

ジョブとは,運用管理 REST サービスが実行する機能のうち,運用管理 REST API の呼び出しとは非同期 に実行する機能のことです。案件の一括削除のように,処理に時間が掛かる機能をジョブとして提供しま す。ジョブに対しては次の操作ができます。

- ジョブの投入
- ジョブレコードの取得(個別と一覧)
- ジョブの自動削除
- ジョブの再投入

# (1) ジョブの投入による非同期処理の実行

ジョブを実行するには,ジョブの投入 API を使用します。

ジョブの投入 API が呼び出された場合の処理の流れを次の図に示します。

図 I-2 ジョブの投入 API が呼び出された場合の処理の流れ

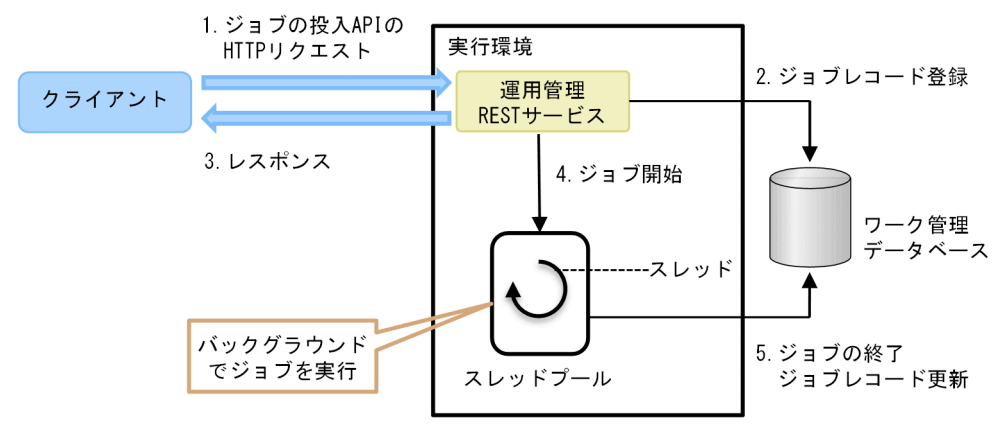

[説明]

1. 実行する処理を、API のリクエストボディに指定します。

- <span id="page-405-0"></span>2. ジョブの投入 API が呼び出されると、運用管理 REST サービスはジョブに対応するレコード(ジョ ブレコード)をワーク管理データベースに登録し,ジョブをバックグラウンドで(API の呼び出し とは非同期に)実行します。
- 3. ジョブを受け付けたことを表すレスポンスが、ジョブの完了を待たずに、API を呼び出したクライ アントに返却されます。
- 4. ジョブが開始されます。
	- ジョブは,WorkManager を使用してバックグラウンドで実行されます。

5. ジョブが完了すると、運用管理 REST サービスはジョブの実行結果をジョブレコードに反映します。

ジョブレコードはジョブレコードの取得 API,またはジョブレコードの一覧取得 API を使用して確認でき ます。

## (2) ジョブレコードの取得による非同期処理の実行状況の確認

非同期処理の実行状況は,ジョブレコードの取得 API,またはジョブレコードの一覧取得 API でジョブレ コードを取得して確認できます。ジョブレコードは,次の表に示すプロパティで構成されます。

#### 表 I‒2 ジョブレコードのプロパティ一覧

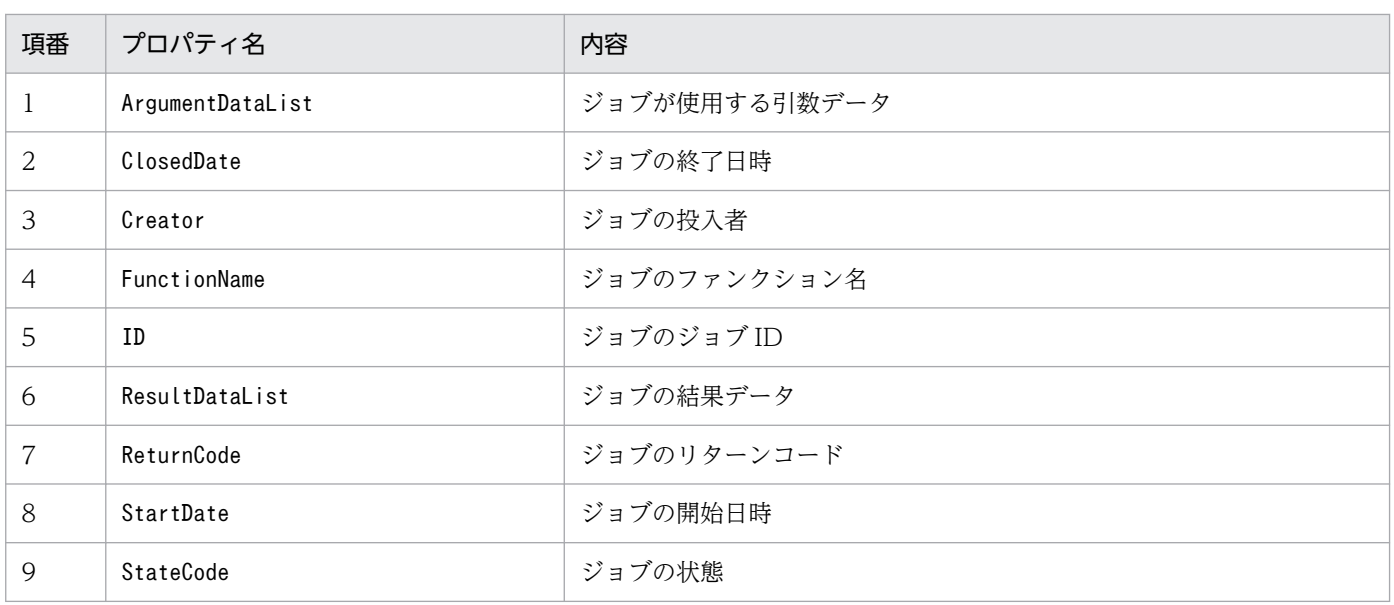

各プロパティの詳細を説明します。

#### 1. ArgumentDataList

ジョブ実行時の引数データです。

2. ClosedDate

ジョブが正常終了または異常終了した日時です。

3. Creator

ジョブの投入者です。

4. FunctionName

ジョブの機能を表すファンクション名です。

ファンクション名とジョブの機能の対応を次に示します。

#### 表 I-3 ファンクション名とジョブの機能の対応

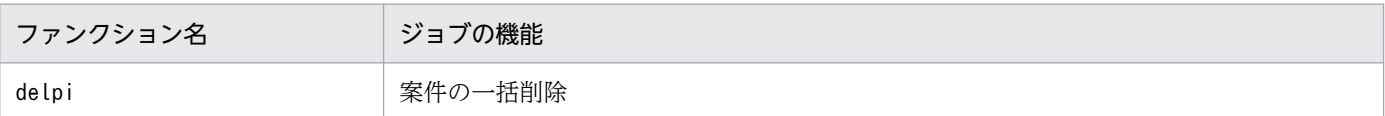

5. ID

ジョブレコードを一意に識別するための識別子です。ジョブ ID は、ジョブ実行前のジョブレコード登 録時に,運用管理 REST サービスで採番します。

ジョブレコードの取得 API で取得するレコードを特定する場合に使用します。

6. ResultDataList

ジョブの結果データです。ジョブが正常終了した時に,結果データを格納します。

7. ReturnCode

ジョブのリターンコードです。

8. StartDate

ジョブを開始した日時です。

9. StateCode

ジョブの状態を表すコード値です。コード値ごとの意味を次の表で示します。

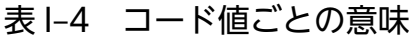

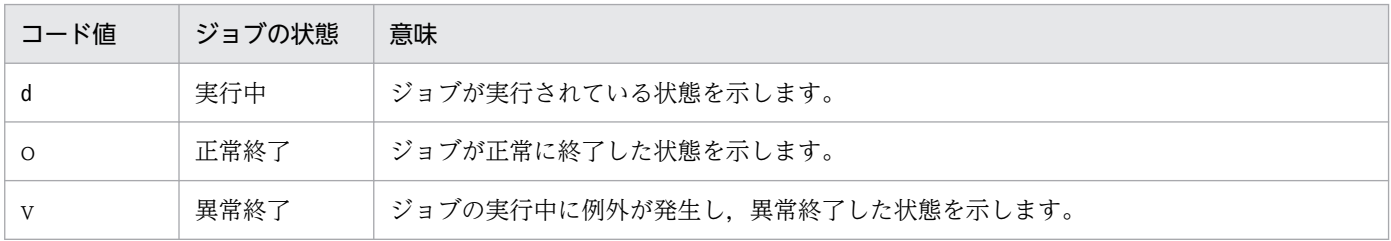

タイミングごとにジョブレコードのプロパティに設定される値を次の表に示します。

## 表 I-5 タイミングごとにジョブレコードのプロパティに設定される値

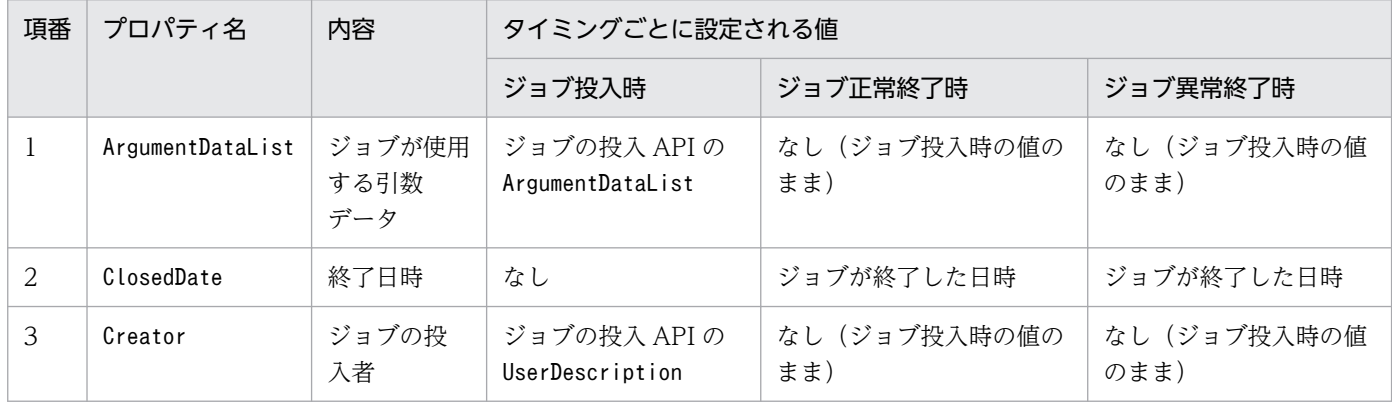

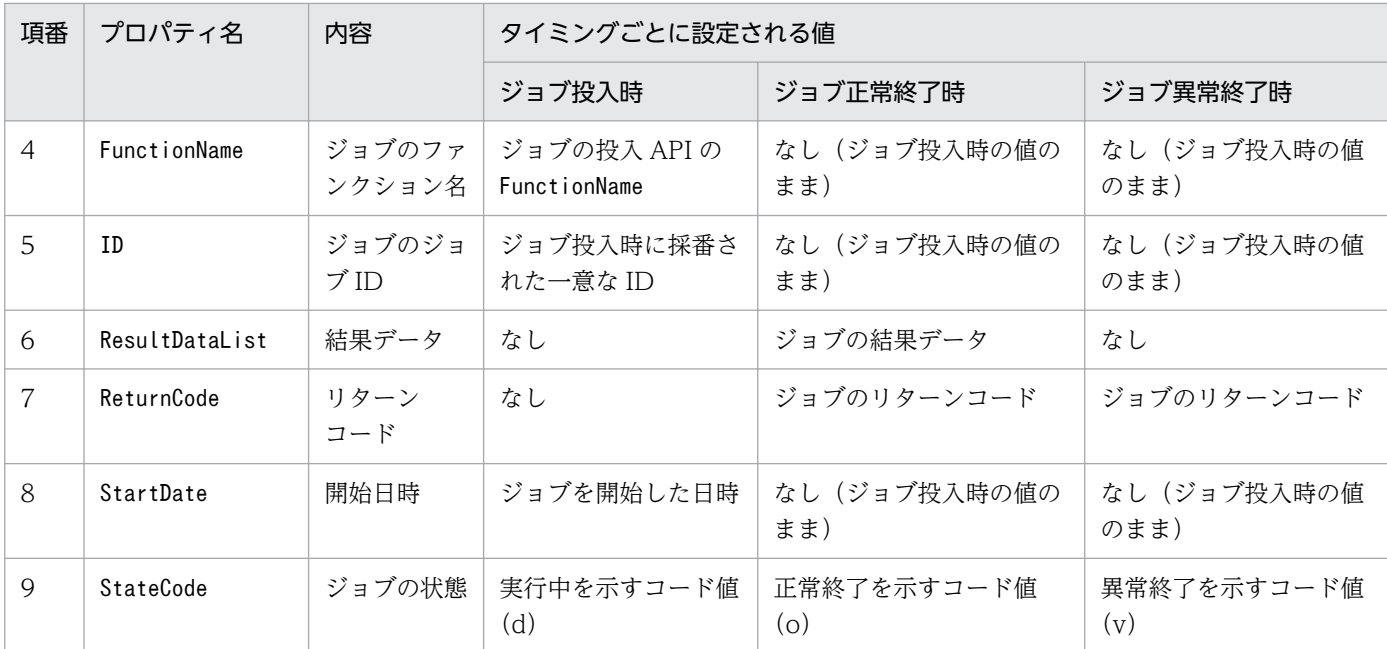

## 重要

ジョブ実行時に障害が発生すると,「ジョブ異常終了時」列に示す値に更新できずにジョブが終 了することがあります。この場合,状態は実行中(d)のままとなります。

障害発生時にジョブが終了しているかどうかは,メッセージ KDIW05603-E で確認できます。 メッセージの詳細については,マニュアル「uCosminexus Service Coordinator Interactive Workflow メッセージ」を参照してください。

# (3) ジョブレコードの自動削除

運用管理 REST サービスは,ジョブの開始日時から一定時間が経過したすべてのジョブレコードを,サー ビスの開始時に,ジョブの状態に関係なく自動的に削除します。ジョブの開始日時からの経過時間は,セッ トアッププロパティファイルのMngRestServiceJobTimeToDelete で指定します。ジョブの開始日時から, 次に示す計算式の時間が経過しているすべてのジョブレコードが自動削除の対象になります。

#### <MngRestServiceJobTimeToDeleteの値>×24時間

MngRestServiceJobTimeToDelete の指定と自動削除されるジョブレコードの例を次の図に示します。この 例では,MngRestServiceJobTimeToDelete に3 を指定して 1 月 5 日の 7 時に運用管理 REST サービスを開 始しているため,1 月 2 日の 7 時より前に開始したジョブのジョブレコードがすべて削除されます。

## 図 I-3 MngRestServiceJobTimeToDelete の指定と自動削除されるジョブレコードの例

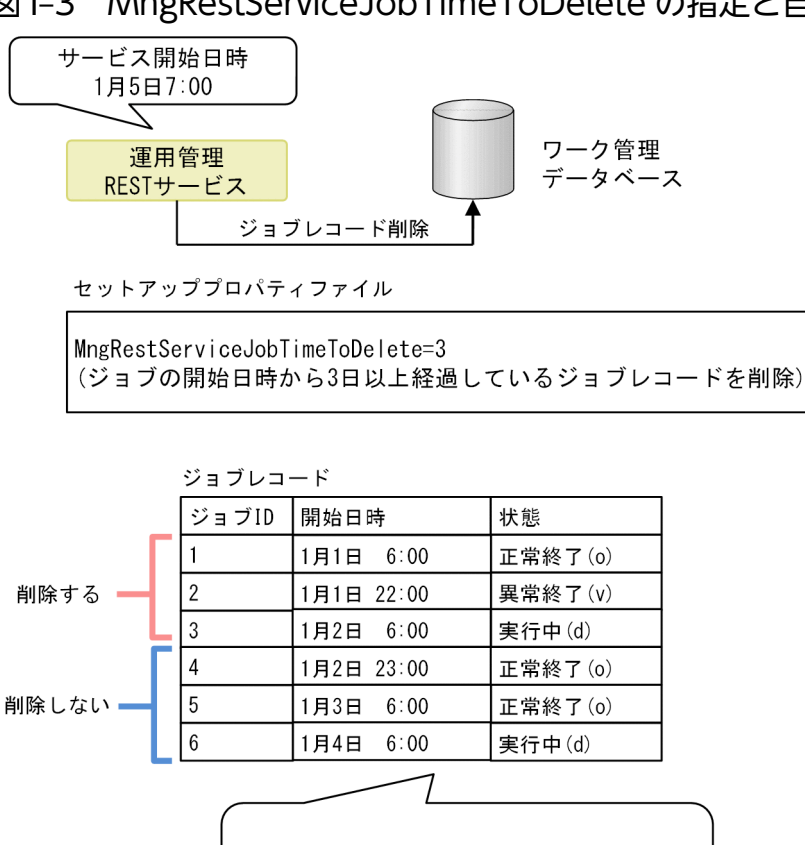

現在日時の3日(72時間)前の1月2日 7:00より前 に開始したジョブのジョブレコードを削除

# (4) ジョブの再投入による非同期処理の再実行

ジョブの実行中に障害が発生してジョブが最後まで実行されなかった場合,ジョブを再投入できます。

運用管理 REST サービスは,ジョブを実行する前のジョブレコードの登録時に,メッセージ KDIW70043- I を出力します。ジョブを再投入するには,このメッセージに出力されたファンクション名と引数データを 指定して,ジョブの投入 API を実行します。

メッセージの詳細については,マニュアル「uCosminexus Service Coordinator Interactive Workflow メッセージ」を参照してください。

## 付録 I.3 運用管理 REST サービス使用時の事前準備

ここでは,運用管理 REST サービス使用時の事前準備について説明します。

# (1) データベースコネクション数の見積もり

運用管理 REST サービスが必要とするコネクション数は、次のとおりです。

#### <運用管理REST APIを同時に実行する数>+<ジョブを同時に実行する数>

# 付録 I.4 運用管理 REST サービスの設定

運用管理 REST サービスを使用するには,運用管理 REST サービスの設定をします。運用管理 REST サー ビスは,運用管理 REST サービスを実行する Cosminexus にだけ組み込んでください。すべての Cosminexus に対して組み込む必要はありません。なお,先に CIWManagementServer を Cosminexus に組み込んでから,運用管理 REST サービスを組み込んでください。

# (1) コンテナ拡張ライブラリへの設定追加

運用管理 REST サービスを使用する場合は、Cosminexus の J2EE サーバ用オプションのadd.class.path に、csciwbpmn.jar ファイルを追加してください。すでにcsciwbpmn.jar が追加されている場合は、新たに 設定を追加する必要はありません。

### • Windows の場合

add.class.path=<CSCIWインストールフォルダ>\lib\csciwbpmn.jar

• UNIX の場合

add.class.path=/opt/hitachi/CSCIW/lib/csciwbpmn.jar

add.class.path については,マニュアル「Cosminexus アプリケーションサーバ リファレンス 定義編 (サーバ定義)」の「usrconf.cfg(J2EE サーバ用オプション定義ファイル)」の説明を参照してください。

# (2) 運用管理 REST サービスのインポート

Cosminexus を起動したあと,運用管理 REST サービスを組み込みます。

運用管理 REST サービスのファイルの格納パスは、次のとおりです。

• Windows の場合

<CSCIWインストールフォルダ>\lib\csciwmngws.ear

• UNIX の場合

/opt/hitachi/CSCIW/lib/csciwmngws.ear

cjimportapp コマンドを使用して,インポートします。

インポート方法については,マニュアル「Cosminexus アプリケーションサーバ アプリケーション設定操 作ガイド」の「J2EE アプリケーションのインポート」の説明を参照してください。

# (3) 運用管理 REST サービスのプロパティ設定

データベースと接続するための DB Connector のリソースアダプタの表示名に「DB Connector for CSCIW」 を設定した場合,この手順は不要です。

「DB Connector for CSCIW」以外を設定した場合は、データソース表示名をリソースアダプタと同じ表示名 に変更してください。変更方法については「付録 I.5(1) 運用管理 REST サービスが使用するデータソー ス表示名の変更」を参照してください。

## (4) 運用管理 REST サービスの開始

cjstartapp コマンドを使用して,運用管理 REST サービスを開始します。

運用管理 REST サービスを開始するためには、CIWManagementServer が開始している必要があります。

開始方法については、マニュアル「Cosminexus アプリケーションサーバ アプリケーション設定操作ガイ ド」の「J2EE アプリケーションの開始」の説明を参照してください。

運用管理 REST サービスの J2EE アプリケーション名は CSCIWManagementRESTService です。

# (5) コンテキストルートの設定

J2EE サーバのフロントエンドにリバースプロキシを配置する場合,コンテキストルート「csciwmngws」 のリクエストを転送する設定をしてください。

## 付録 I.5 運用管理 REST サービスの設定の変更

運用管理 REST サービスに関する設定の変更手順について説明します。

## (1) 運用管理 REST サービスが使用するデータソース表示名の変更

運用管理 REST サービスが使用するデータソース表示名には,データベースと接続するための DB Connector のプロパティに設定した DB Connector のリソースアダプタの表示名と同じ名前を指定します。

- 1. cjimportapp コマンドを使用して,運用管理 REST サービスをインポートする 運用管理 REST サービスを組み込みます。インポート済みの場合は,この手順は不要です。
- 2. cjgetappprop コマンドを使用して,XML ファイル(属性ファイル)を取得する

cjgetappprop コマンドの実行例

cjgetappprop <サーバ名称> -name CSCIWManagementRESTService -type all -c <属性ファイルパス >

cjgetapppropコマンドの詳細については,マニュアル「Cosminexus アプリケーションサーバ リファ レンス コマンド編」を参照してください。

#### 3. 取得した XML ファイル(属性ファイル)を編集する

取得した XML ファイル (属性ファイル) をテキストエディタで開き、2 か所のresource-ref 要素の Linked-to 要素を「DB Connector for CSCIW」から[「4.5.3\(4\) DB Connector の設定」](#page-118-0)で設定したリ ソースアダプタの表示名に変更します。

• Session Bean 属性の設定例

```
 <resource-ref>
    <description xml:lang="en"></description>
    <res-ref-name>jdbc/CSCIWManagementRESTServiceDataSource</res-ref-name>
    <res-type>javax.sql.DataSource</res-type>
    <res-auth>Container</res-auth>
    <res-sharing-scope>Shareable</res-sharing-scope>
    <injection-target>
      <injection-target-class>jp.co.Hitachi.soft.csciw.rest.mng.application.MngRESTService
Bean</injection-target-class>
      <injection-target-name>mDataSource</injection-target-name>
    </injection-target>
    <linked-to>DB_Connector_for_CSCIW</linked-to>
 \langle/resource-ref>
```
• WAR 属性の設定例

```
<sub>resource-ref</sub></sub>
   <description xml:lang="en"></description>
   <res-ref-name>jdbc/CSCIWManagementRESTServiceDataSource</res-ref-name>
  <res-type>javax.sql.DataSource</res-type>
  <res-auth>Container</res-auth>
   <res-sharing-scope>Shareable</res-sharing-scope>
   <linked-to>DB_Connector_for_CSCIW</linked-to>
\langle/resource-ref>
```
4. cjsetappprop コマンドを使用して、編集した XML ファイル (属性ファイル)の情報をプロパティに設 定する

cjsetappprop コマンドの実行例

```
cjsetappprop <サーバ名称> -name CSCIWManagementRESTService -type all -c <属性ファイルパス
>
```
cjsetappprop コマンドの詳細については,マニュアル「Cosminexus アプリケーションサーバ リファ レンス コマンド編」を参照してください。

5. cjstartapp コマンドを使用して,運用管理 REST サービスを開始する

# (2) WorkManager の最大スレッド数の変更

ジョブの投入 API を、同時に 11 以上実行する場合だけ、WorkManager の最大スレッド数を増やしてく ださい。

運用管理 REST サービスは投入されたジョブ 1 つにつき WorkManager のスレッドを 1 つ使用します。 ジョブを同時に並列で実行する必要がなければ,運用管理 REST サービスが使用する WorkManager の スレッドは 1 つで問題ありません。

WorkMaanager の最大スレッド数の変更方法を次に示します。

1. J2EE サーバ用ユーザプロパティファイル (usrconf.properties) に, WorkManager の最大スレッ ド数を指定する

付録 I REST API による運用管理の操作

ejbserver.commonj.WorkManager.non\_daemon\_work\_threads=20

# 重要

WorkManager の最大スレッド数は、J2EE サーバ単位で設定します。そのため,設定値の 変更は、同じ I2EE サーバ上にインポートされたアプリケーション呼び出しサービスの動作 にも影響します。

#### 2. 変更対象の J2EE サーバを再起動する

WorkManager の最大スレッド数に、設定した値が適用されます。

## 付録 I.6 運用管理 REST サービスの停止および削除

運用管理 REST サービスの停止および削除手順を次に示します。

#### 1. 運用管理 REST サービスの停止

cjstopapp コマンドを使用して,運用管理 REST サービスを停止します。 停止方法については,マニュアル「Cosminexus アプリケーションサーバ アプリケーション設定操作

ガイド」の「J2EE アプリケーションの停止」の説明を参照してください。

#### 2. 運用管理 REST サービスの削除

cjdeleteapp コマンドを使用して,運用管理 REST サービスを削除します。 削除方法については,マニュアル「Cosminexus アプリケーションサーバ アプリケーション設定操作 ガイド」の「J2EE アプリケーションの削除」の説明を参照してください。

## 付録 I.7 運用管理 REST サービスの開始

運用管理 REST サービスを開始するには、cjstartapp コマンドを使用します。なお、運用管理 REST サー ビスを開始するためには,CIWManagementServer が開始している必要があります。

開始方法の詳細については,マニュアル「Cosminexus アプリケーションサーバ アプリケーション設定操 作ガイド」の「J2EE アプリケーションの開始」の説明を参照してください。

## 付録 I.8 運用管理 REST API の構成要素

運用管理 REST API の構成要素について説明します。

# (1) HTTP リクエスト

運用管理 REST API のリクエスト URL は、次に示すとおり、ドメイン名、コンテキストルート、API バー ジョンおよびリソースアクセスパスから構成されます。

http(s)://<ドメイン>/<コンテキストルート>/<APIバージョン>/<リソースアクセスパス>

ドメインは Web サーバで設定します。運用管理 REST サービスのコンテキストルートは csciwmngws です。API バージョンは,v1,v2 など運用管理 REST API のバージョンが API ごとに固定値として設定 されます。残りの部分がリソースにアクセスするためのパスです。

# (2) HTTP メソッド

CSCIW の運用管理 REST API で使用する HTTP メソッドを次の表で示します。

### 表 I–6 HTTP メソッド

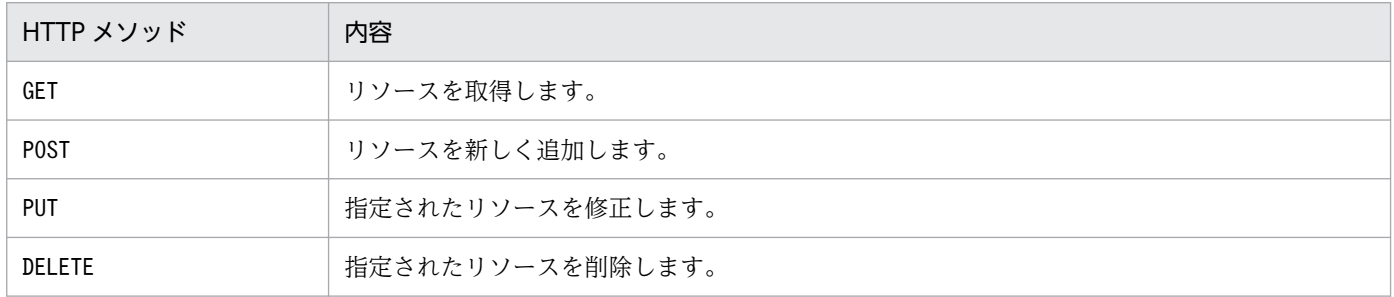

# (3) リクエストパラメタ

業務アプリケーションが運用管理 REST サービスにパラメタを渡す場合,クエリパラメタかリクエストボ ディを使用します。HTTP メソッドと、使用できるリクエストパラメタの関係を次の表で示します。

### 表 I-7 リクエストパラメタの送信方法

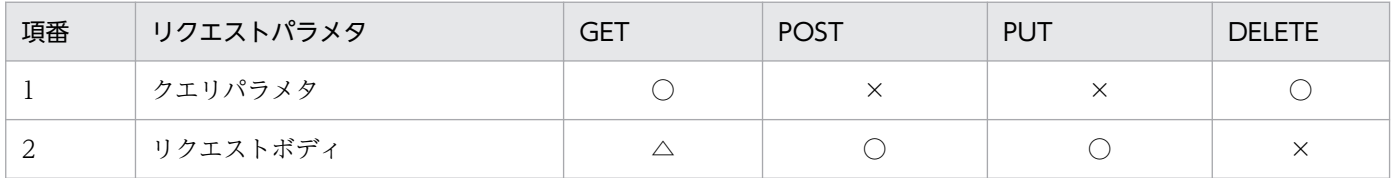

(凡例)

○:利用できる

×:エラーが発生する

△:無視される

リクエストボディにパラメタを指定する場合, XML 形式または JSON 形式で記載します。その際, HTTP ヘッダのコンテンツタイプ(Content-Type)にapplication/xml かapplication/json を指定する必要があ ります。コンテンツタイプにapplication/xml かapplication/json 以外の値が指定された場合や,未指定 の場合はエラーになります。

使用できないリクエストパラメタを送信した場合,ステータスコード 400 のエラーが返されます。

リクエストボディに指定するパラメタをすべて省略する場合は,「[付録 I.8\(10\) リクエストパラメタ省略](#page-416-0) [時のリクエストボディと HTTP ヘッダ](#page-416-0)」を参照してください。

# (4) HTTP レスポンス

運用管理 REST API が正常終了した場合, HTTP レスポンスには、2xx のステータスコードが返されま す。また,レスポンスボディにはリソースなどの情報が,XML または JSON 形式で返されます。コンテ ンツタイプはapplication/xml またはapplication/json です。レスポンスで返されるリソースの情報(プ ロセスデータは除く)については,マニュアル「uCosminexus Service Coordinator Interactive Workflow AP 開発ガイド」の「指定できる属性一覧」の説明を参照してください。

レスポンスの形式は,HTTP ヘッダの"Accept"にapplication/xml またはapplication/json を指定すると 切り替わります。application/xml またはapplication/json 以外の値が指定された場合はエラーになりま す。"Accept"が未指定の場合は XML 形式で返されます。

運用管理 REST API がエラーになった場合, HTTP レスポンスには, 3xx, 4xx または 5xx のステータス コードが返されます。また,レスポンスボディには次に示すようなエラードキュメントが返されます。エ ラーを受け取ったクライアントは,返却された HTTP レスポンスと,ステータスコードに従ってエラーに 対処できます。HTTP レスポンスのボディに設定しているメッセージにはエラーの詳細情報は付与されま せん。発生したエラーの詳細情報については,運用管理 REST API のログファイルを確認してください。

エラー時のレスポンスボディ(XML の場合)

<?xml version="1.0" encoding="UTF-8"?> <error>  $\langle \text{code}\rangle$ KDIWnnnnn-E $\langle \text{code}\rangle$ <message>メッセージ本文</message> </error>

エラー時のレスポンスボディ (JSON の場合)

{ "code" : "KDIWnnnnn-E", "message" : "メッセージ本文" }

# (5) ユーザ記述子

運用管理 REST API が内部で Java API を呼び出すとき,運用管理 REST API から Java API にユーザ記 述子を渡します。運用管理 REST API から渡すユーザ記述子のデフォルト値は csciwmngws です。デフォ ルト値とは異なるユーザ記述子を指定する場合は,セットアッププロパティファイルの MngRestServiceUserDescription キーを変更するか,各運用管理 REST API のユーザ記述子のパラメタ (userdescription)を指定します。なお,ユーザ記述子は 32 バイト以下の長さにしてください。

# (6) データ型と文字コード

業務アプリケーションと運用管理 REST サービスのリクエストとレスポンスでやり取りされるデータ型 は、数値、文字列、配列、日付です。日付は、yyyy-MM-dd'T'HH:mm:ssZ の形式 (ISO8601 の拡張形式) で表します(例:2016-06-09T10:32:41+09:00)。レスポンスの文字コードは UTF-8 です。

また,無限遠の日付の場合は日付の形式ではなく定数で表します。無限遠の未来の場合はBEYOND となり, 無限遠の過去の場合はORIGIN となります。

# (7) オブジェクトの状態

CSCIW のオブジェクトの状態と,それに対応する定数名とコード値の対応を次の表に示します。レスポ ンスでは,コード値を文字列型で返します。

## 表 I-8 オブジェクトの状態

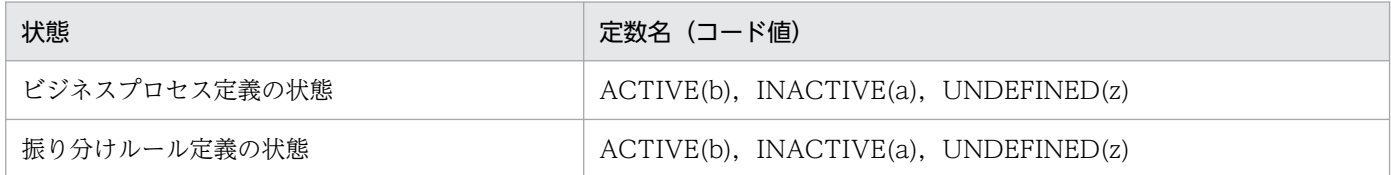

# (8) XML と JSON の相違点

XML の場合

- リクエストボディとレスポンスにルート要素(<Parameter>や<ProcessInstances>など)を含みます。
- タグを省略した場合に null として扱われます。

JSON の場合

- リクエストボディとレスポンスにルート要素を含みません。このため,各運用管理 REST API のリ クエストボディとレスポンスの構造に記載されているルート要素は無視されます。
- 要素を省略した場合に null として扱われます。
- Cosminexus アプリケーションサーバでは,値に null が指定された場合は空文字として扱われます。
- レスポンスの型が数値,または boolean 型の場合に,レスポンスはダブルクォーテーション「"」 で囲われて返されます。

# (9) レスポンスの最大取得件数

運用管理 REST サービスの一覧取得 API の場合,レスポンスで取得できる最大件数を指定できます。最大 件数のデフォルト値は 100 件です。最大取得件数は,セットアッププロパティファイルの MngRestServiceResponseMaxCount キーに設定するか,運用管理 REST API のリクエストパラメタに指定で きます。

# <span id="page-416-0"></span>(10) リクエストパラメタ省略時のリクエストボディと HTTP ヘッダ

一部の運用管理 REST API では,リクエストボディに指定するパラメタをすべて省略できます。パラメタ をすべて省略する場合は,リクエストボディを省略できます。リクエストボディを省略するときは,HTTP ヘッダのContent-Type を指定しないでください。リクエストボディを省略してContent-Type を指定した場 合の動作はサポートしません。

リクエストボディに指定するパラメタをすべて省略する場合のContent-Type とリクエストボディの指定値 を,次の表に示します。

### 表 I-9 Content-Type とリクエストボディの指定値

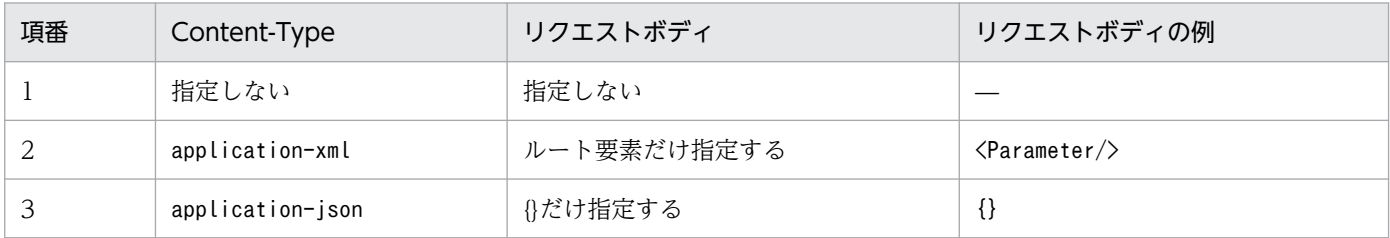

(凡例)

—:該当しない

# 付録 I.9 運用管理 REST API 一覧

運用管理 REST サービスが対応するリソースの操作と,その URL の一覧を次に示します。

### 表 I-10 運用管理 REST API 一覧

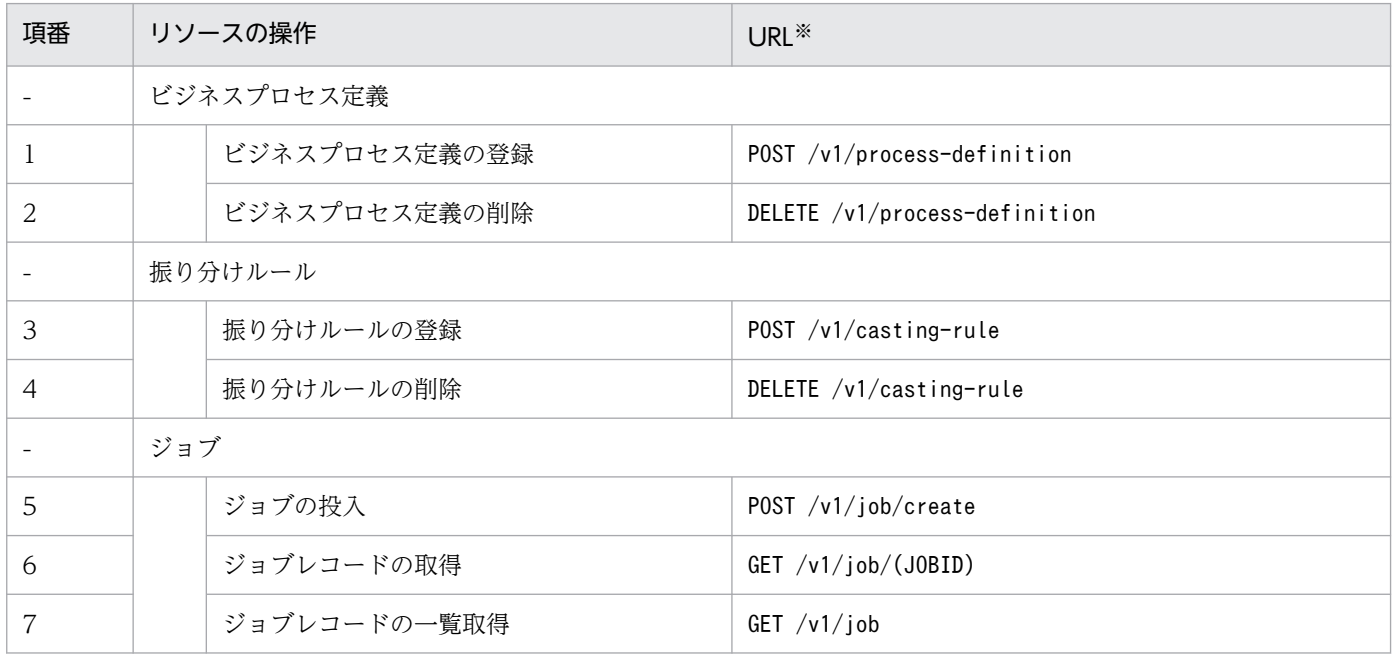

注※ (JOBID):ジョブレコードのジョブ ID

# <span id="page-417-0"></span>付録 I.10 運用管理 REST API の記述形式

運用管理 REST API の URL,リクエスト,レスポンスの仕様を次に示します。ここでは URL スキーム, ドメイン名およびコンテキストルートは省略します。例えば,ドメイン名が restserver の場合,ジョブレ コードの一覧取得の API の URL は、http://restserver/csciwmngws/v1/job のようになります。

### ●メソッドと URL

メソッドと URL の形式を説明しています。

#### **●クエリパラメタまたはリクエストボディ**

各クエリパラメタまたはリクエストボディに指定する名前,型,省略可否,および内容について説明し ています。API によって,クエリパラメタまたはリクエストボディのどちらかを使用します。

### ●リクエスト例

リクエスト URL およびリクエストボディの指定例を示しています。

### ●レスポンス

レスポンスの形式を説明しています。レスポンスが XML 形式または JSON 形式の場合,その構造も説 明しています。

### ●ステータスコード

ステータスコード,メディアタイプおよび内容を説明しています。

●レスポンス例

レスポンス例を示しています。

# 付録 I.11 リクエストパラメタにファイルを指定する方法

運用管理 REST API のリクエストパラメタにファイルを指定する方法を説明します。

運用管理 REST API を使用したビジネスプロセス定義の登録や振り分けルール定義の登録では,リクエス トパラメタにファイルの内容を指定します。ファイルの内容を指定する場合,ファイルの内容は base64 エンコードした文字列を使用します。

ビジネスプロセス定義の登録の場合にリクエストパラメタにファイルを指定するときの処理の流れを次の 図に示します。

## 図 I-4 リクエストパラメタにファイルを指定する場合の処理の流れ(ビジネスプロセス定義の登 録)

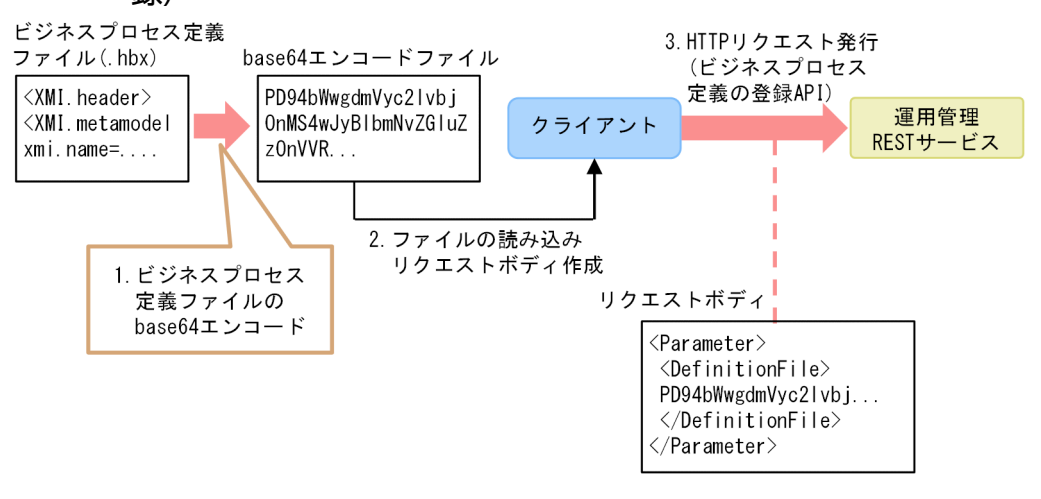

[説明]

- 1. ビジネスプロセス定義ファイル(.hbx)を base64 エンコードします。
- 2. base64 エンコードファイルを読み込んでリクエストボディを作成します。
- 3.作成したリクエストボディを定義したビジネスプロセス定義の登録 API で,運用管理 REST サービ スに HTTP リクエストを発行します。

コマンドラインツールを使用して base64 エンコードとcurl コマンドを実行し,ビジネスプロセス定義を 登録する場合の指定例を次に示します。この例では,登録するビジネスプロセス定義ファイル名は 「SampleBp#0001.hbx」とします。

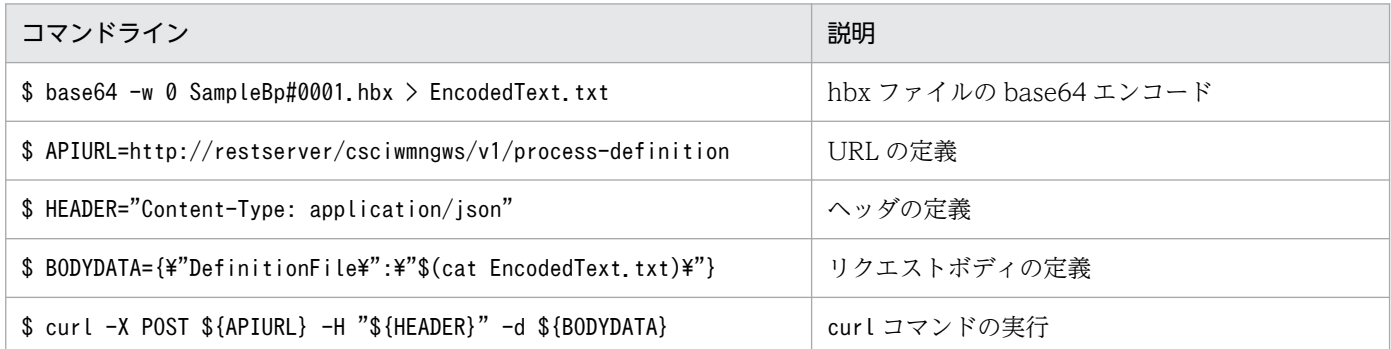

ビジネスプロセス定義の登録を行う場合に base64 エンコードした文字列を指定したリクエストボディの 例を次に示します。

XML の場合

```
<?xml version="1.0" encoding="UTF-8" standalone="yes"?>
<Parameter>
   <DefinitionFile>
PD94bWwgdmVyc2lvbj0nMS4wJyBlbmNvZGluZz0nVVRGLTgnPz48IURPQ1RZUEUgWE1JPjxYTUkgeG1pLnZlcnNpb
249JzEuMCc+PC9YTUk+
   </DefinitionFile>
</Parameter>
```
{

 "DefinitionFile":"PD94bWwgdmVyc2lvbj0nMS4wJyBlbmNvZGluZz0nVVRGLTgnPz48IURPQ1RZUEUgWE1JP jxYTUkgeG1pLnZlcnNpb249JzEuMCc+PC9YTUk+" }

# 付録 I.12 XML スキーマファイル

運用管理 REST API のリクエスト,レスポンスで使用する XML スキーマのファイルの一覧を示します。

運用管理 REST API のリクエストパラメタ,レスポンスデータを XML 形式で定義した, XML スキーマ をファイル形式で提供します。

XML スキーマファイルの格納先は、次のとおりです。

<CSCIWのインストールディレクトリ>/schema

運用管理 REST API と XML スキーマファイルの対応を次に示します。

### 表 I-11 運用管理 REST API の XML スキーマ

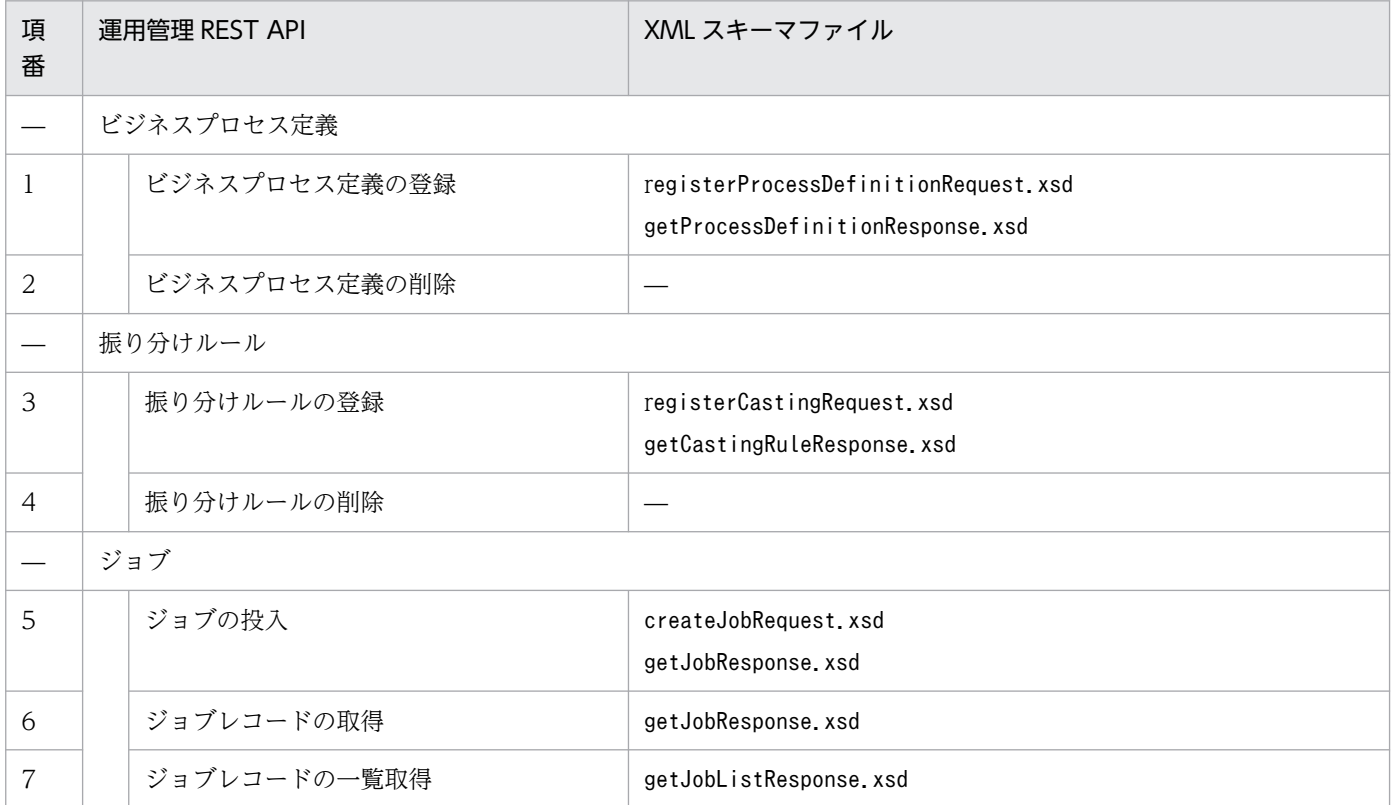

(凡例)

—:該当しない

# 付録 I.13 各運用管理 REST API の詳細

各運用管理 REST API の詳細を説明します。

# (1) ビジネスプロセス定義の登録

指定されたビジネスプロセス定義ファイル (.hbx) をワーク管理データベースに登録し、活性化状態に変 更します。

ビジネスプロセス定義の登録を反映するためには、該当するシステム ID 内で実行しているすべての CSCIWManagementServer, および CSCIW を使用している Java アプリケーションの再起動が必要です。

### メソッドと URL

POST /v1/process-definition

#### リクエストボディ

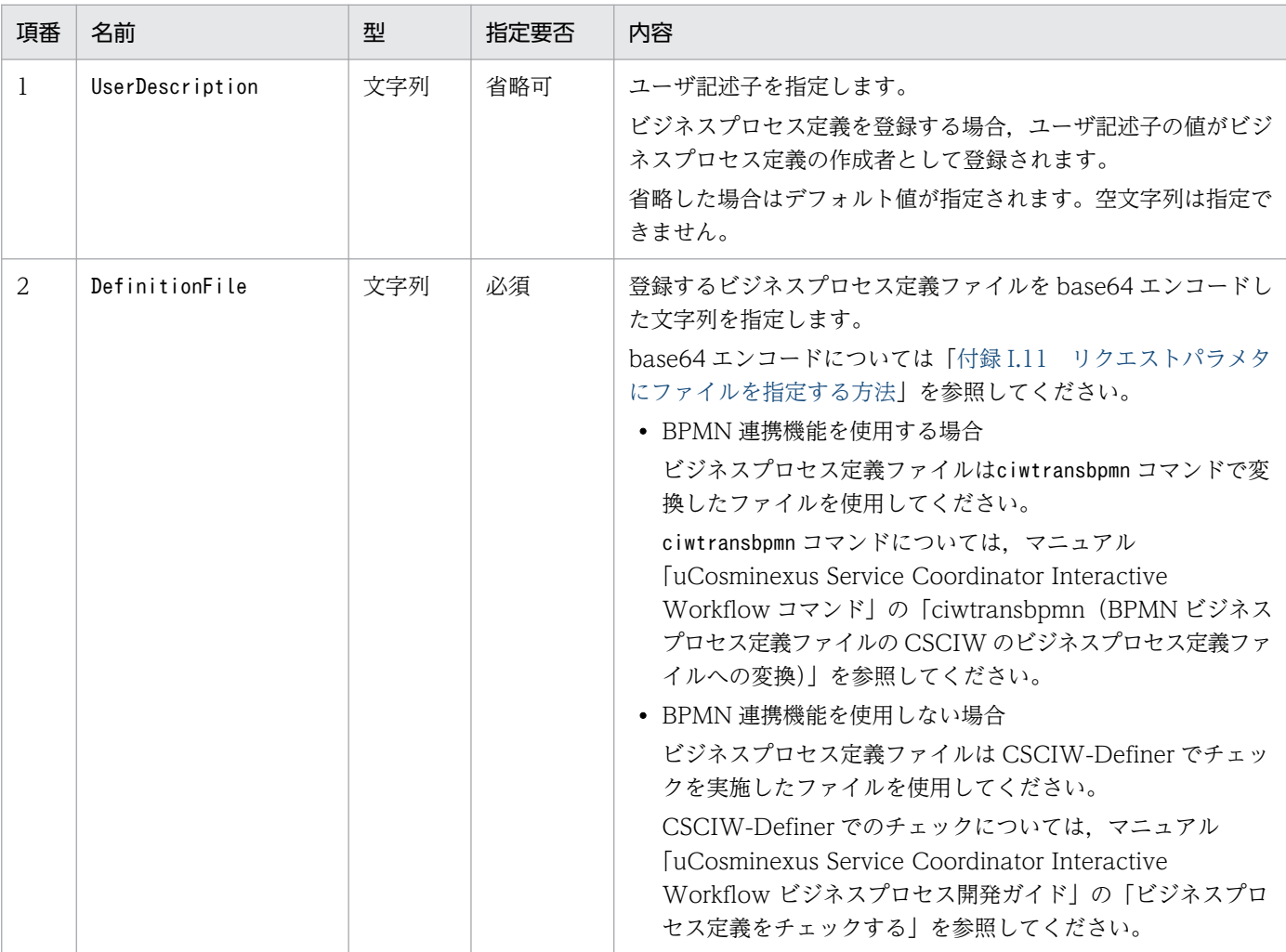

#### リクエストボディの構造を次に示します。

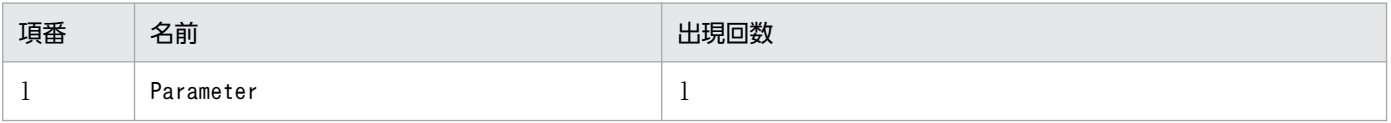

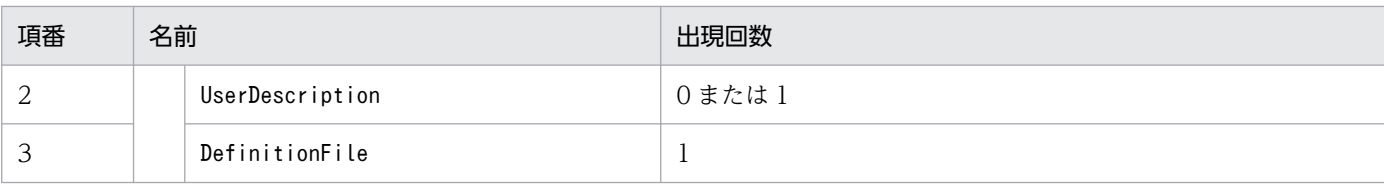

### リクエスト例

リクエスト URL

POST http://restserver/csciwmngws/v1/process-definition

リクエストボディ(XML の場合)

```
<?xml version="1.0" encoding="UTF-8" ?>
<Parameter>
   <DefinitionFile>PD94bWwgdmVyc2lvbj0nMS4wJyBlbmNvZGluZz0nVVRGLTgnPz48IURPQ1RZUEUgWE1JPjx
YTUkgeG1pLnZlcnNpb249JzEuMCc+PC9YTUk+</DefinitionFile>
</Parameter>
```
リクエストボディ (JSON の場合)

{ "DefinitionFile" : "PD94bWwgdmVyc2lvbj0nMS4wJyBlbmNvZGluZz0nVVRGLTgnPz48IURPQ1RZUEUgWE1 JPjxYTUkgeG1pLnZlcnNpb249JzEuMCc+PC9YTUk+" }

### レスポンス

登録したビジネスプロセス定義を返します。ビジネスプロセス定義のプロパティを次に示します。

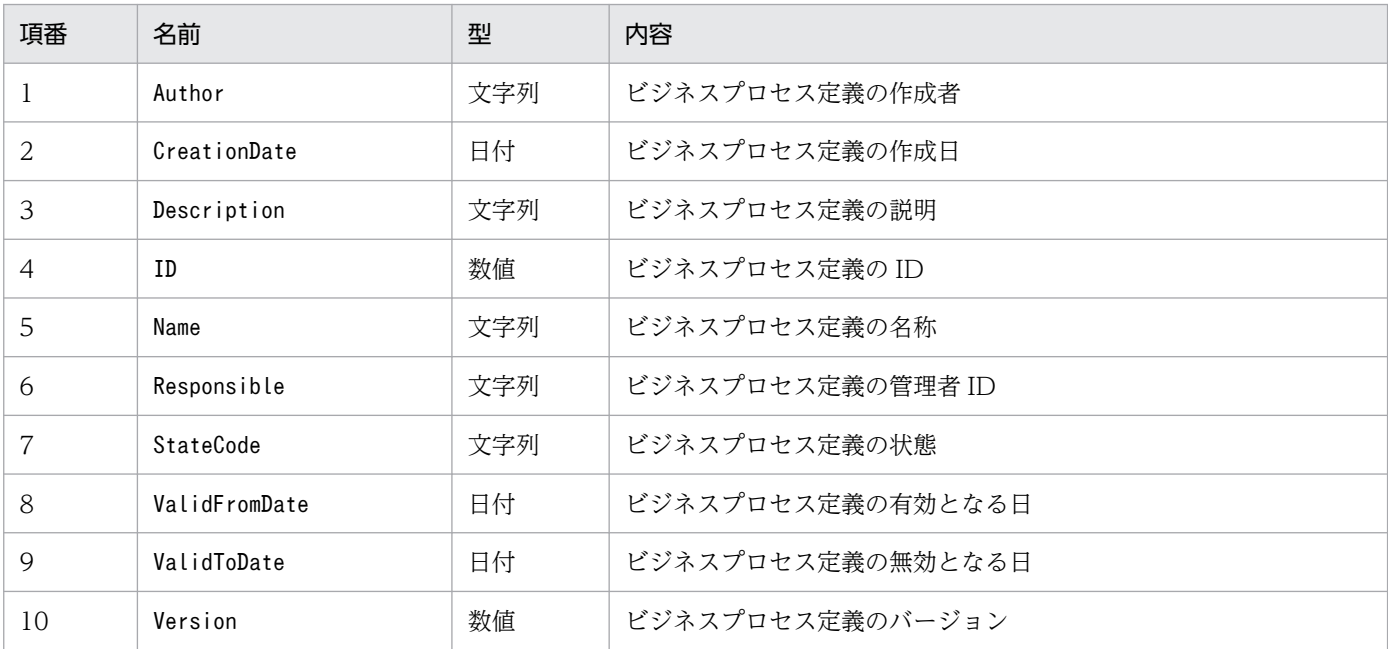

レスポンスの構造を次に示します。

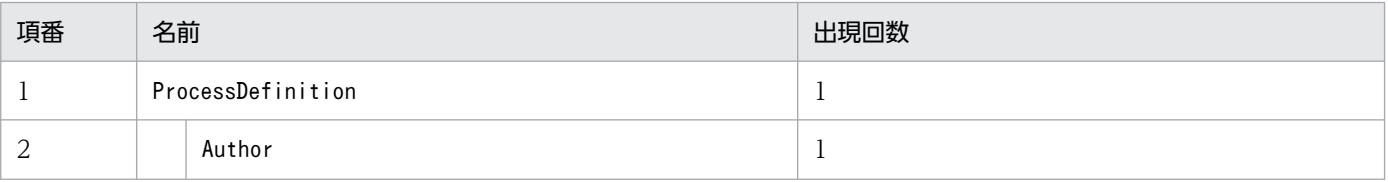

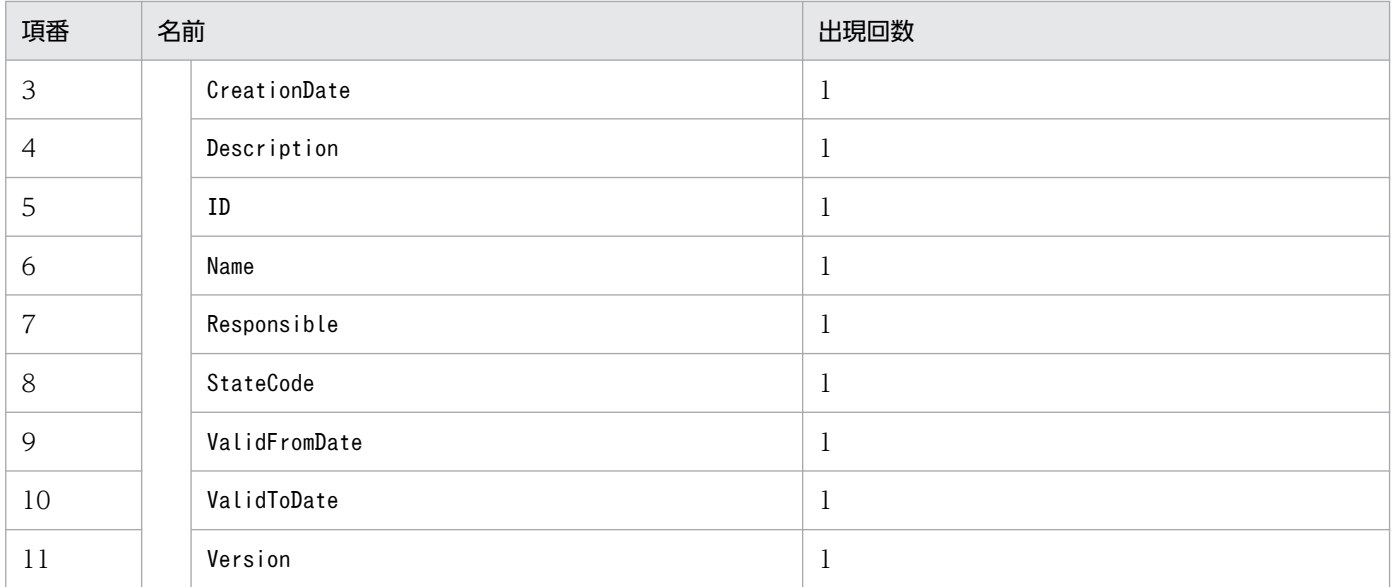

### ステータスコード

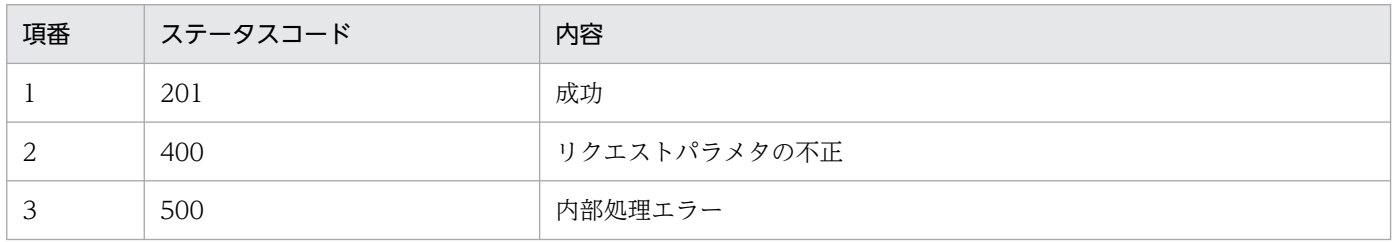

### レスポンス例

#### XML の場合

```
<?xml version="1.0" encoding="UTF-8" standalone="yes"?>
<ProcessDefinition>
   <Author>user1</Author>
   <CreationDate>2016-12-06T15:18:35+09:00</CreationDate>
   <Description></Description>
  \langleID>3\langle/ID>
   <Name>販売業務</Name>
   <Responsible>user1</Responsible>
   <StateCode>b</StateCode>
   <ValidFromDate>ORIGIN</ValidFromDate>
   <ValidToDate>BEYOND</ValidToDate>
   <Version>2</Version>
</ProcessDefinition>
```
#### JSON の場合

```
{
 "Author" : "user1",
 "CreationDate" : "2016-12-06T15:18:35+09:00",
 "Description" : "",
 "ID" : "3". "Name" : "販売業務",
 "Responsible" : "user1",
 "StateCode" : "b",
 "ValidFromDate" : "ORIGIN",
 "ValidToDate" : "BEYOND",
```
# (2) ビジネスプロセス定義の削除

指定されたビジネスプロセス定義を非活性化してから削除します。指定されたビジネスプロセス定義がす でに非活性であった場合,ビジネスプロセス定義の削除だけを行います。ただし,削除対象のビジネスプ ロセス定義に案件が存在するときは,ビジネスプロセス定義を非活性化および削除できません。

ビジネスプロセス定義が削除済み,または削除対象のビジネスプロセス定義が存在しない場合,リクエス トは成功し,ステータスコード 204 を返します。

ビジネスプロセス定義の削除を反映するためには、該当するシステム ID 内で実行しているすべての CSCIWManagementServer, および CSCIW を使用している Java アプリケーションの再起動が必要です。

### メソッドと URL

DELETE /v1/process-definition

### クエリパラメタ

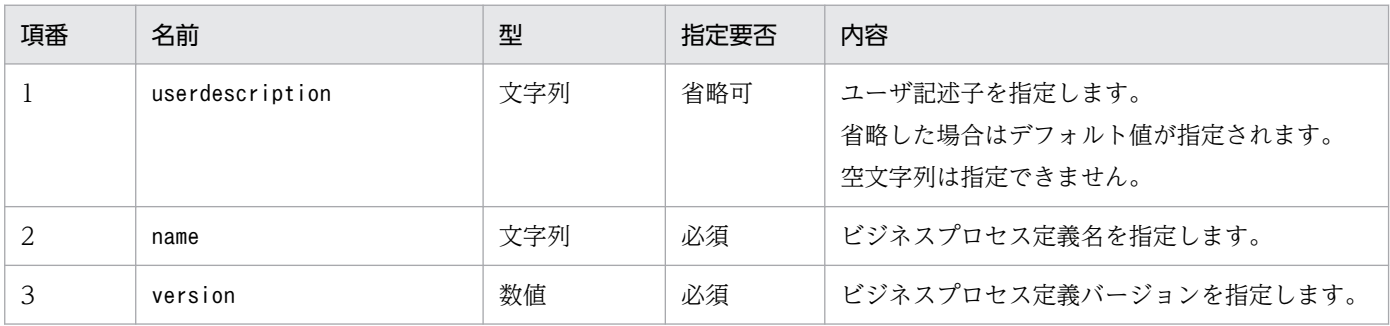

#### リクエスト例

リクエスト URL

DELETE http://restserver/csciwmngws/v1/process-definition?name=BP001&version=1

#### レスポンス

レスポンスボディは空になります。

### ステータスコード

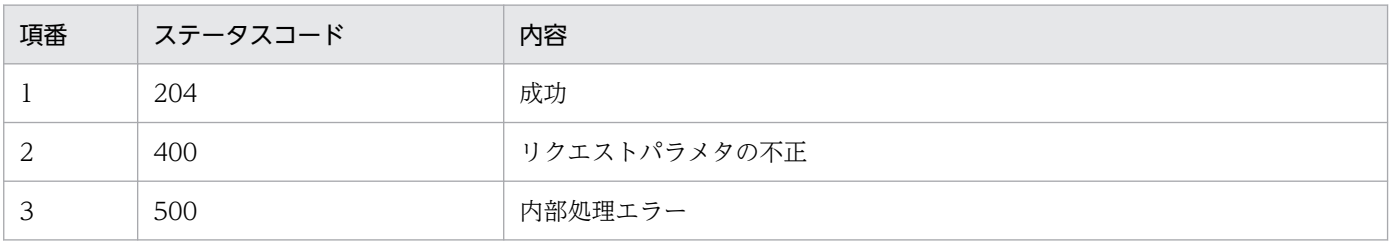

### レスポンス例

レスポンスボディは空になります。

# (3) 振り分けルール定義の登録

指定された振り分けルール定義ファイル (.hcx) をワーク管理データベースに登録し、活性化状態に変更 します。

振り分けルール定義の登録を反映するためには、該当するシステム ID 内で実行しているすべての CSCIWManagementServer, および CSCIW を使用している Java アプリケーションの再起動が必要です。

### メソッドと URL

POST /v1/casting-rule

### リクエストボディ

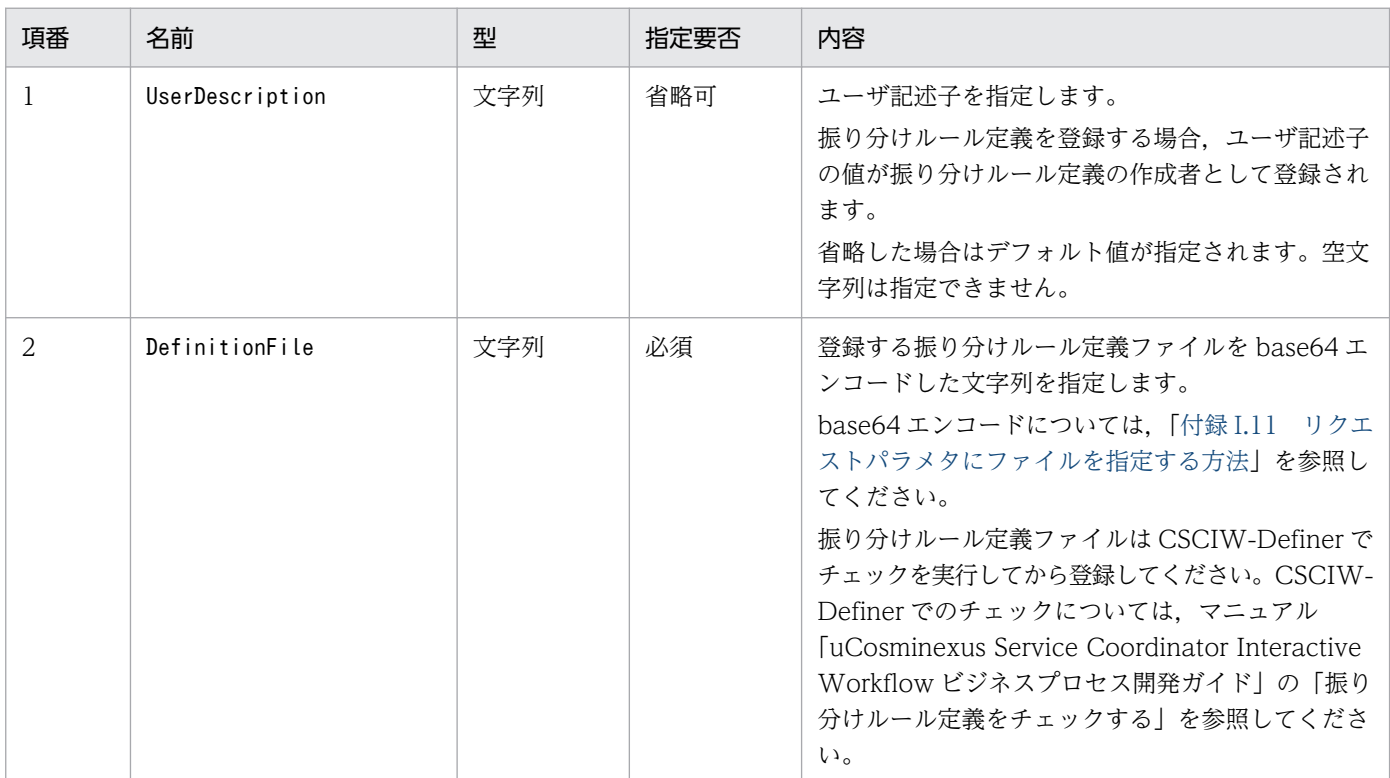

### リクエストボディの構造を次に示します。

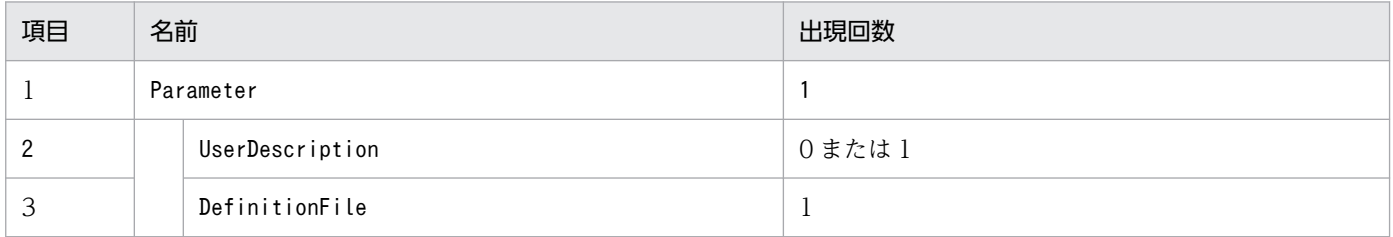

### リクエスト例

リクエスト URL

POST http://restserver/csciwmngws/v1/casting-rule

リクエストボディ(XML の場合)

```
<?xml version="1.0" encoding="UTF-8" ?>
<Parameter>
<DefinitionFile>PD94bWwgdmVyc2lvbj0nMS4wJyBlbmNvZGluZz0nU2hpZnRfSklTJz8+PCFET0NUWVBFIFhNS
T48WE1JIHhtaS52ZXJzaW9uPScxLjAnPjwvWE1JPg==</DefinitionFile>
</Parameter>
```
リクエストボディ (JSON の場合)

{ "DefinitionFile": "PD94bWwgdmVyc2lvbj0nMS4wJyBlbmNvZGluZz0nU2hpZnRfSklTJz8+PCFET0NUWVBF IFhNST48WE1JIHhtaS52ZXJzaW9uPScxLjAnPjwvWE1JPg==" }

### レスポンス

登録した振り分けルール定義を返します。振り分けルール定義のプロパティを次に示します。

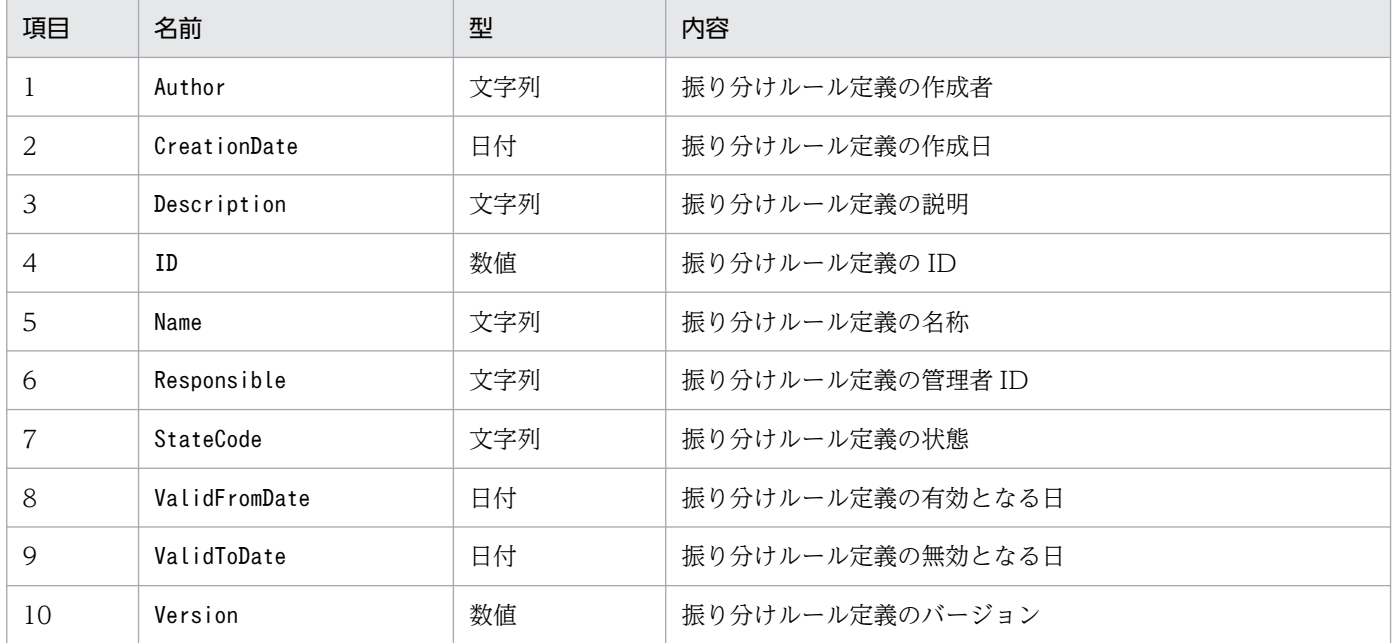

レスポンスの構造を次に示します。

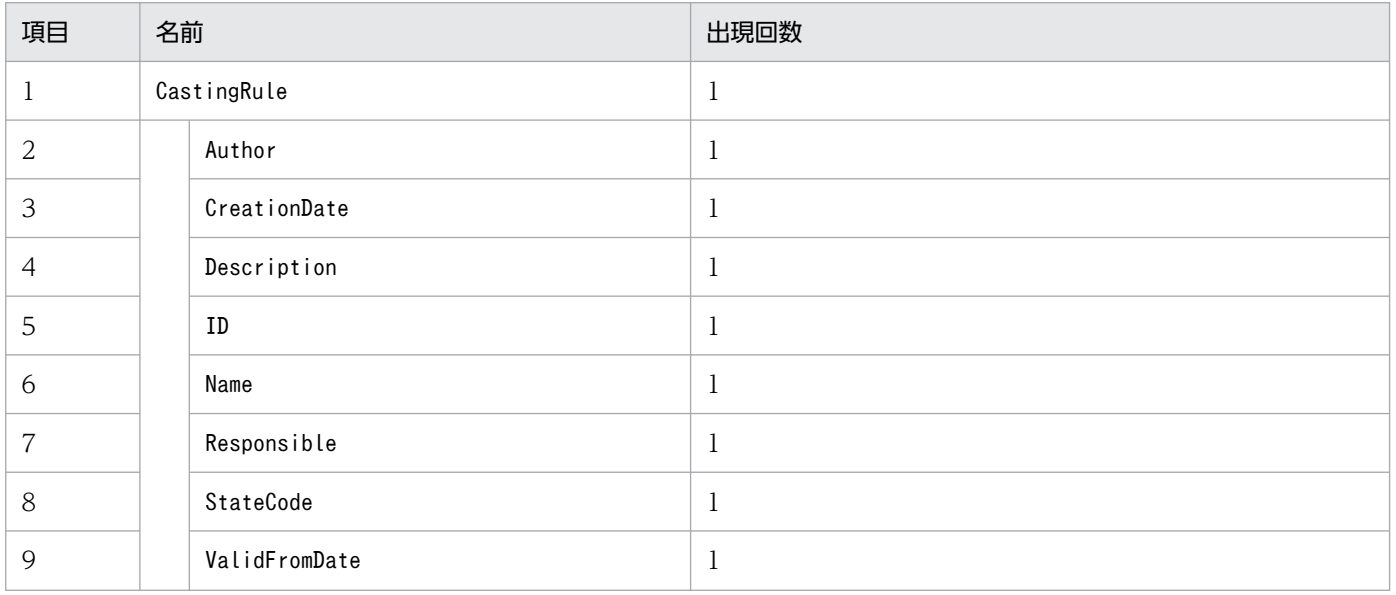

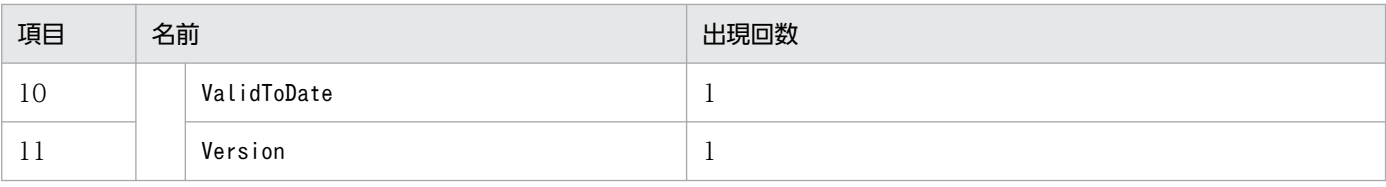

### ステータスコード

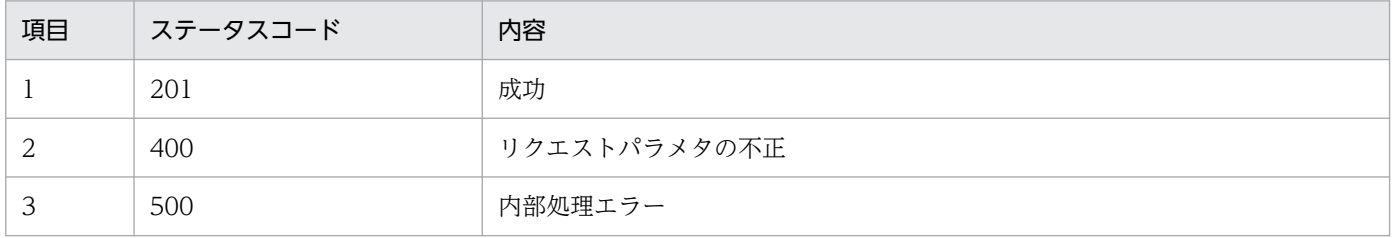

### レスポンス例

XML の場合

```
<?xml version="1.0" encoding="UTF-8" standalone="yes"?>
<CastingRule>
   <Author>user1</Author>
   <CreationDate>2019-10-06T15:18:35+09:00</CreationDate>
   <Description></Description>
  \langle ID \rangle 12 \langle /ID \rangle <Name>CastSQL</Name>
   <Responsible>user1</Responsible>
   <StateCode>b</StateCode>
   <ValidFromDate>ORIGIN</ValidFromDate>
   <ValidToDate>BEYOND</ValidToDate>
   <Version>2</Version>
</CastingRule>
```
JSON の場合

```
{
 "Author" : "user1"
 "CreationDate" : "2019-10-06T15:18:35+09:00",
 "Description" : "",
 "ID" : "12",
 "Name" : "CastSQL",
 "Responsible" : "user1",
 "StateCode" : "b",
 "ValidFromDate" : "ORIGIN",
 "ValidToDate" : "BEYOND",
   "Version" : "2"
}
```
# (4) 振り分けルール定義の削除

指定された振り分けルール定義を非活性状態にしてから削除します。ただし,削除対象の振り分けルール 定義がビジネスプロセス定義で使用されているときは,非活性化および削除することはできません。

指定された振り分けルール定義の状態がすでに非活性であった場合,振り分けルール定義の削除だけを行 います。

振り分けルール定義が削除済み,または削除対象の振り分けルール定義が存在しない場合,リクエストは 成功し,ステータスコード 204 を返します。

振り分けルール定義の削除を反映するためには、該当するシステム ID 内で実行しているすべての CSCIWManagementServer, および CSCIW を使用している Java アプリケーションの再起動が必要です。

#### メソッドと URL

DELETE /v1/casting-rule

#### クエリパラメタ

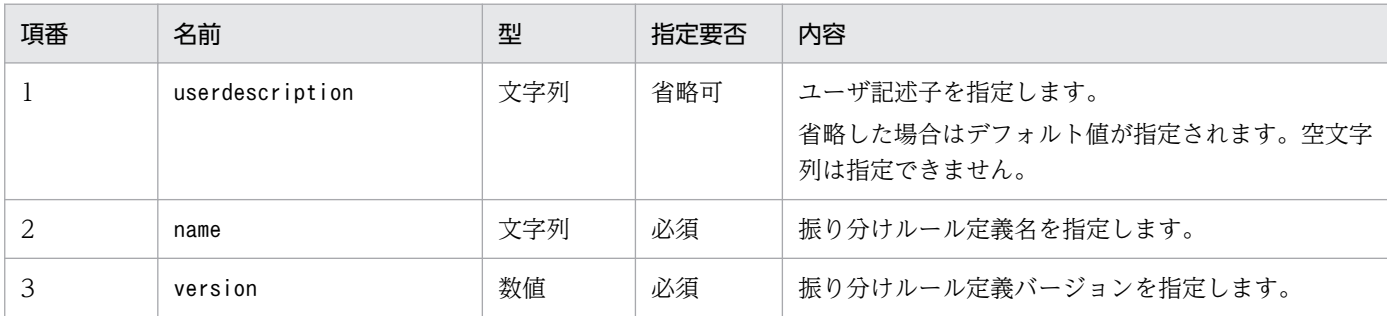

#### リクエスト例

リクエスト URL

DELETE http://restserver/csciwmngws/v1/casting-rule?name=RULE001&version=1

#### レスポンス

レスポンスボディは空になります。

#### ステータスコード

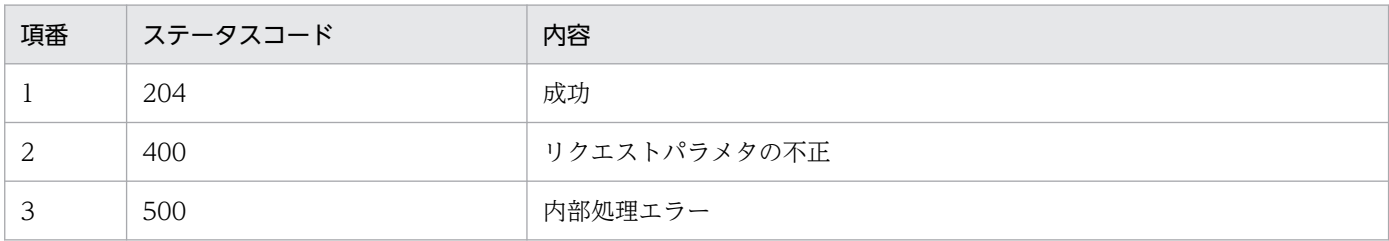

レスポンス例

レスポンスボディは空になります。

# (5) ジョブの投入

ジョブを投入します。

ジョブは非同期で実行されるため,この API のレスポンスからジョブの実行結果を確認することはできま せん。投入したジョブの実行結果を確認するには,ジョブレコードの取得 API を実行してください。

メソッドと URL

POST /v1/job/create

## リクエストボディ

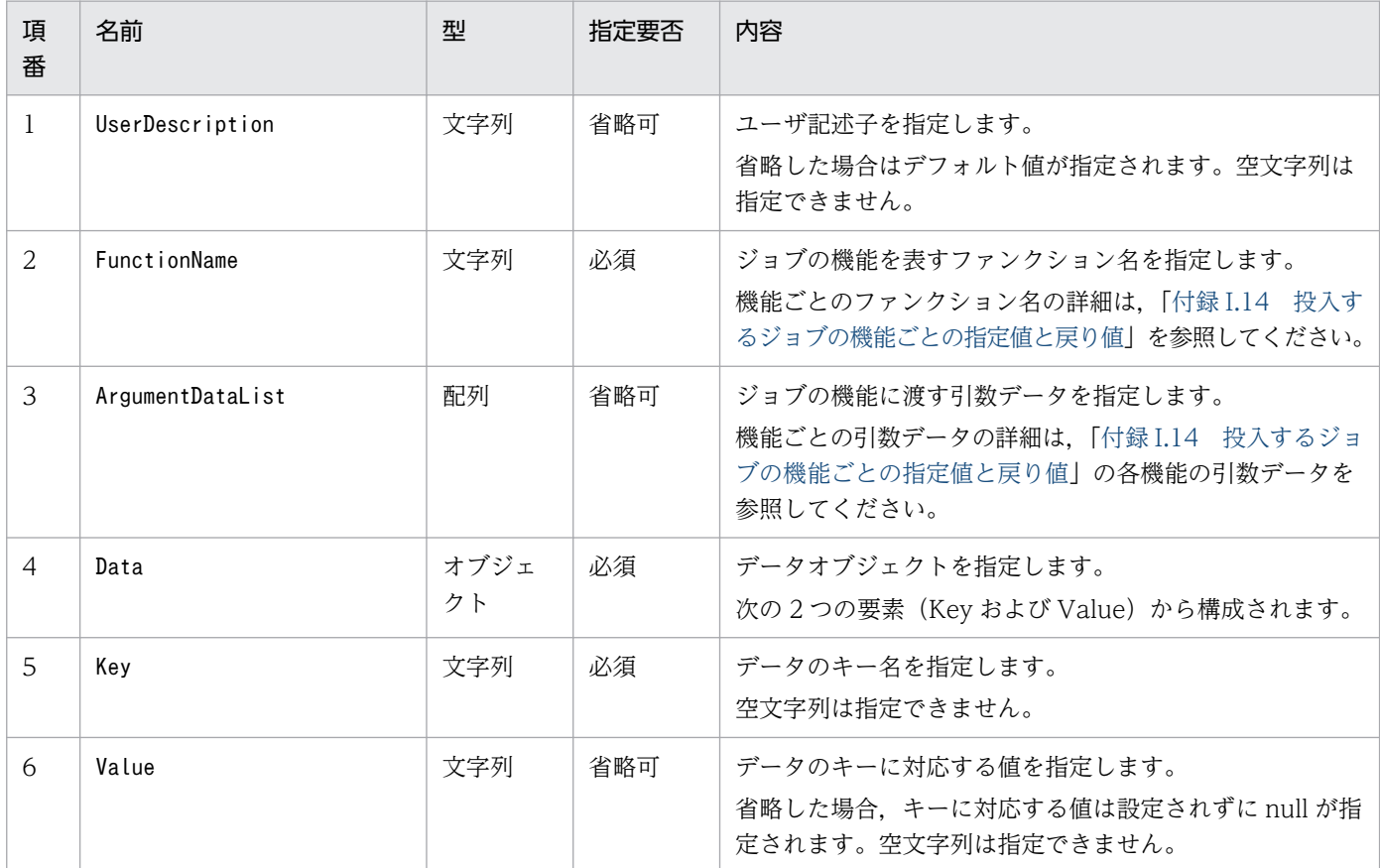

リクエストボディの構造を次に示します。

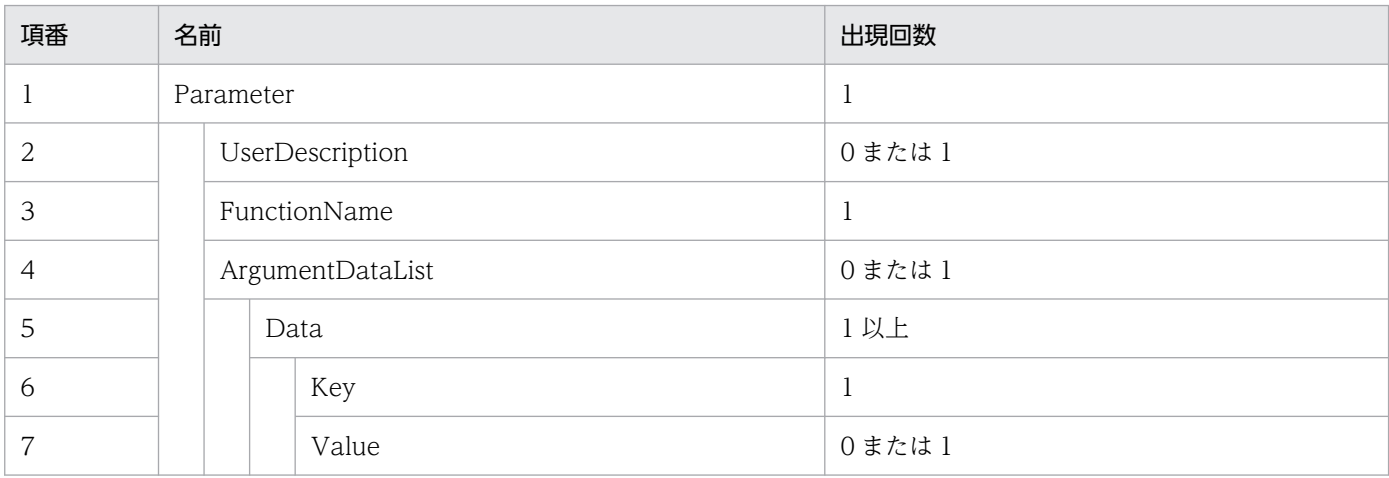

### リクエスト例

リクエスト URL

POST http://restserver/csciwmngws/v1/job/create

リクエストボディ(XML の場合)

<?xml version="1.0" encoding="UTF-8" ?> <Parameter> <FunctionName>delpi</FunctionName> <ArgumentDataList>

```
 <Data>
        <Key>DaysFromClosedDate</Key>
        <Value>3</Value>
    \langleData\rangle <Data>
        <Key>ProcessDefinitionName</Key>
        <Value>販売業務</Value>
    \langle/Data>
     <Data>
        <Key>ProcessDefinitionVersion</Key>
        <Value>5</Value>
    \langleData>
     <Data>
        <Key>IsAll</Key>
        <Value>true</Value>
    \langleData>
     <Data>
        <Key>Name</Key>
    \langleData>
     <Data>
        <Key>Unit</Key>
        <Value>30</Value>
    \langle/Data>
   </ArgumentDataList>
</Parameter>
```

```
リクエストボディ (JSON の場合)
```

```
{
  "FunctionName" : "delpi",
  "ArgumentDataList" : {
   "Data" : <math>\Gamma {
 "Key" : "DaysFromClosedDate",
 "Value" : "3"
      },
      {
        "Key" : "ProcessDefinitionName",
        "Value" : "販売業務"
      },
      {
 "Key" : "ProcessDefinitionVersion",
 "Value" : "5"
      },
      {
 "Key" : "IsAll",
 "Value" : "true"
      },
      {
        "Key" : "Name"
      },
      {
 "Key" : "Unit",
 "Value" : "30"
      }
    ]
```
 } }

## レスポンス

投入したジョブのジョブレコードを返します。ジョブレコードの詳細については,[「付録 I.2\(2\) ジョ](#page-405-0) [ブレコードの取得による非同期処理の実行状況の確認」](#page-405-0)を参照してください。

ジョブレコードのプロパティを次に示します。

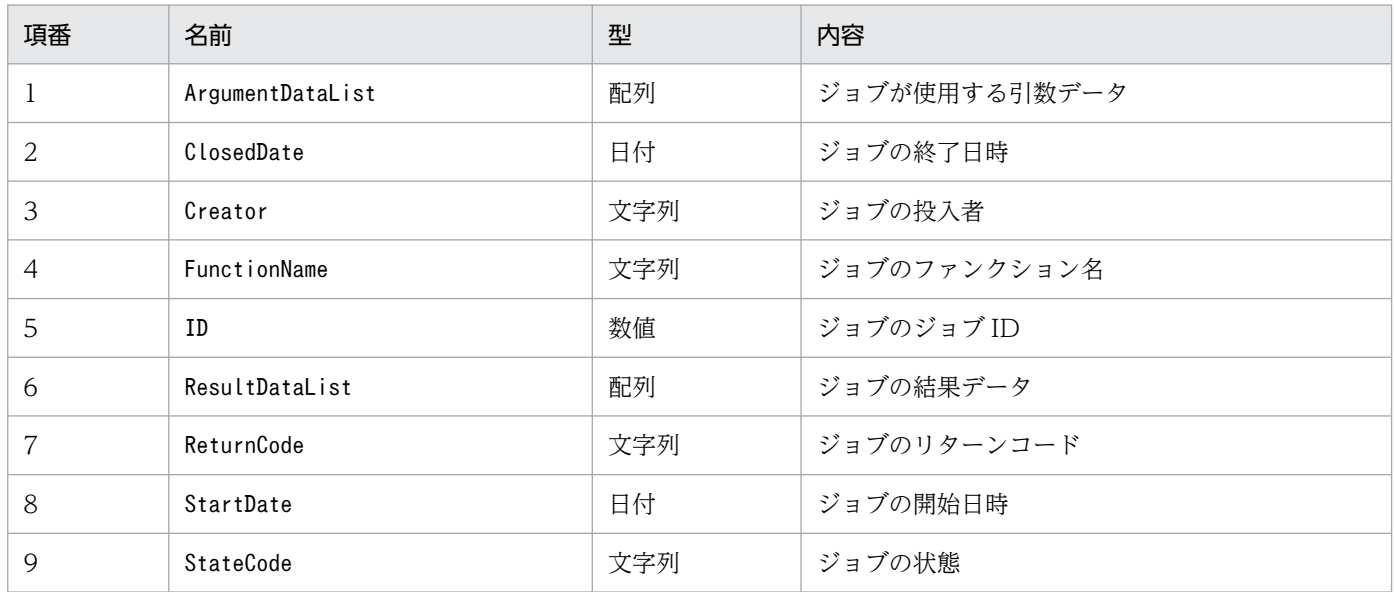

レスポンスの構造を次に示します。

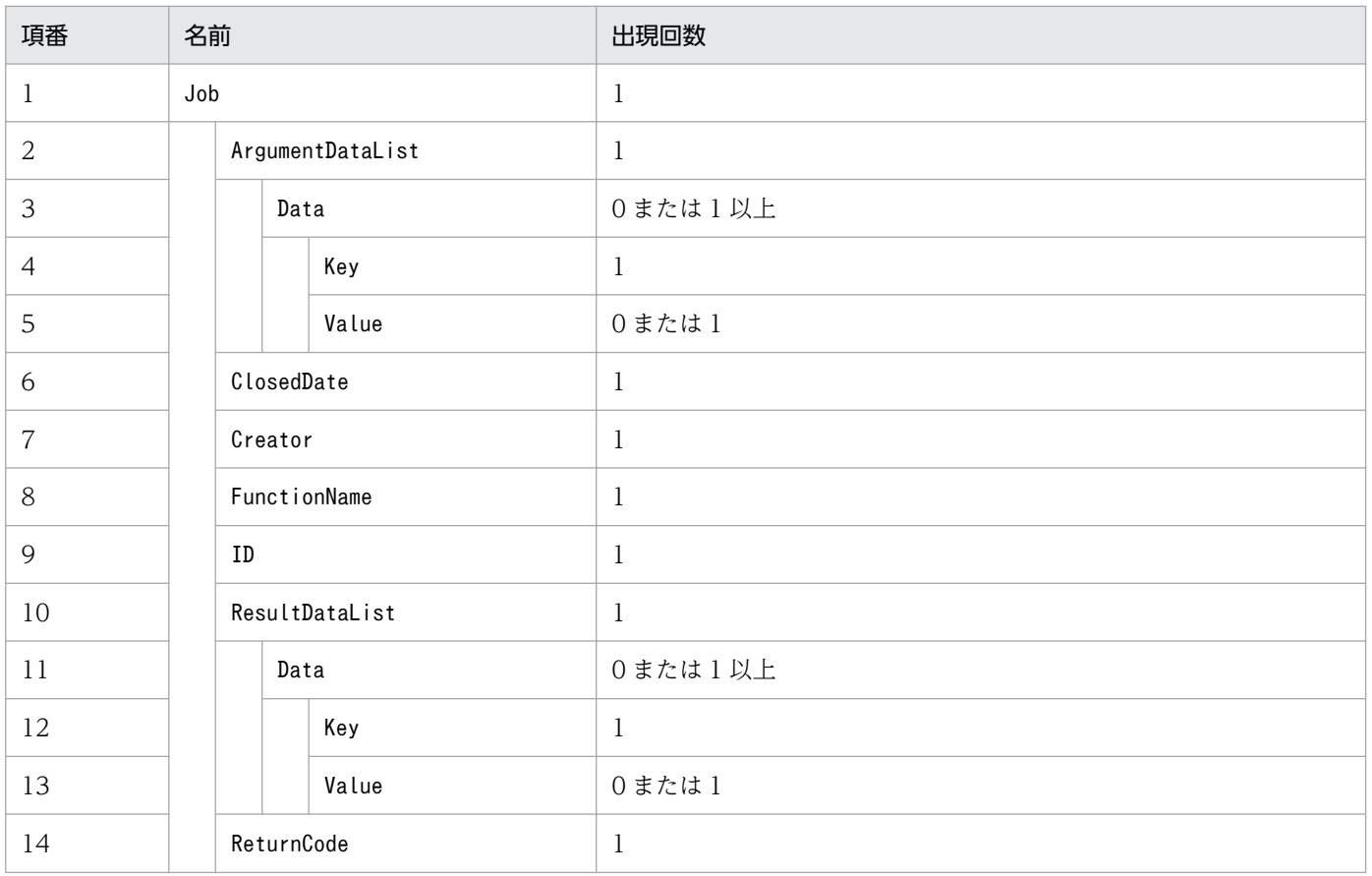

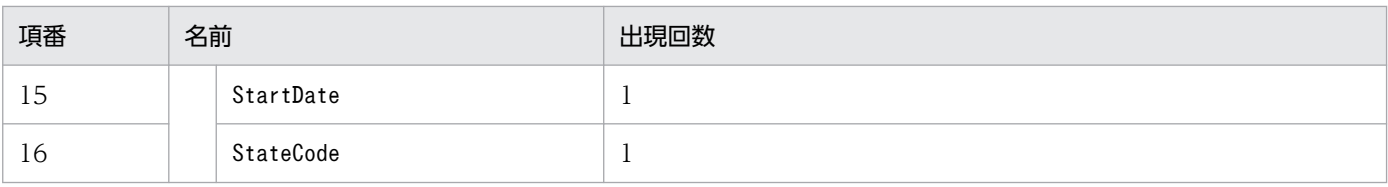

ジョブの実行結果を確認するには、レスポンスとして返却されるジョブのジョブ ID (ID) を使用して, ジョブレコードの取得 API を実行してください。

## ステータスコード

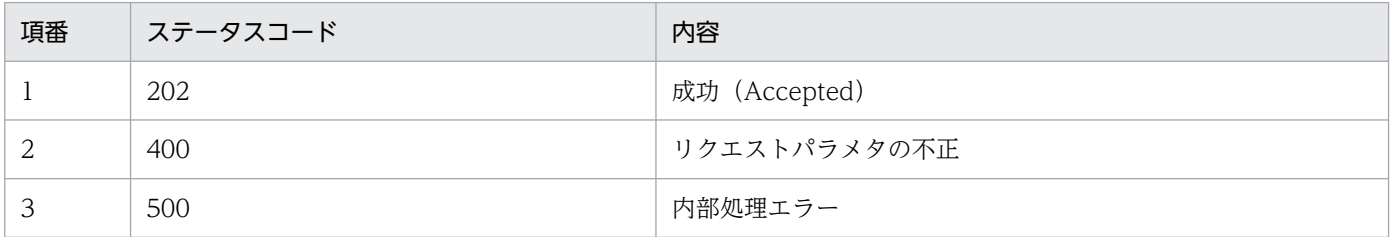

## レスポンス例

XML の場合

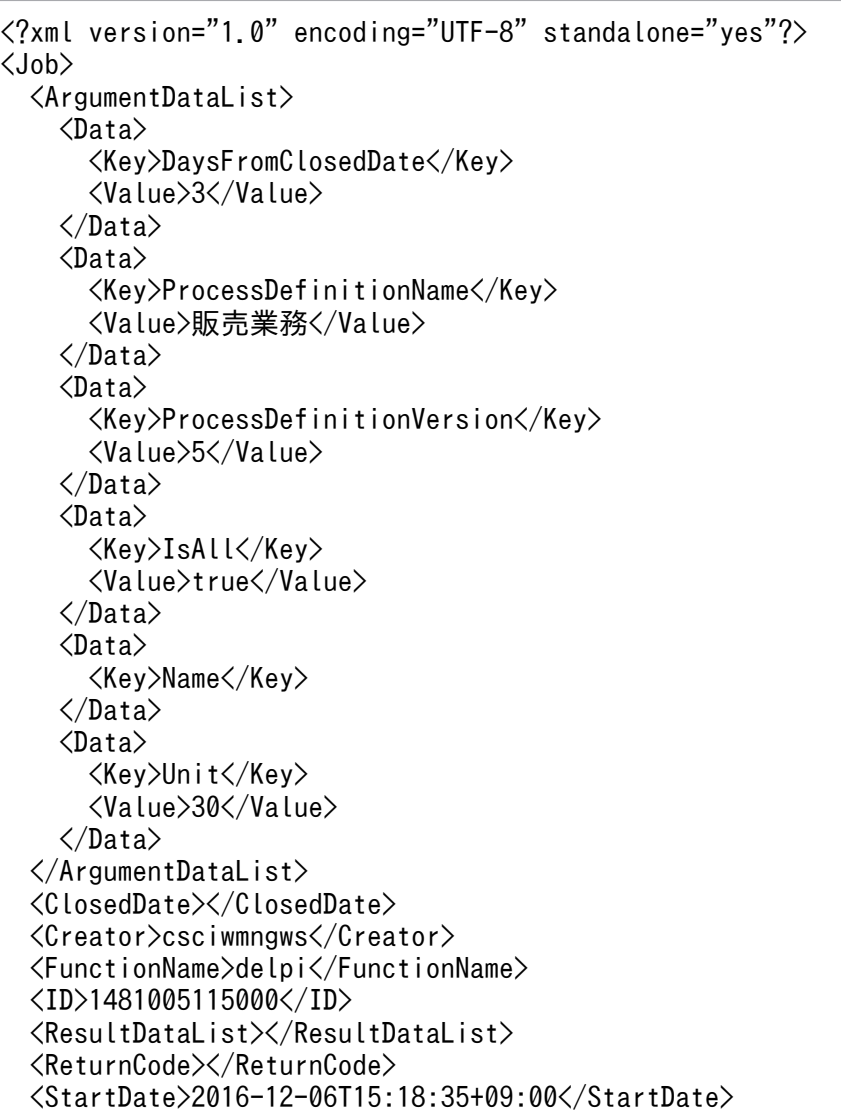
<StateCode>d</StateCode> </Job>

JSON の場合

```
{
  "ArgumentDataList" : {
    "Data" : [
      {
 "Key" : "DaysFromClosedDate",
 "Value" : "3"
      },
       {
 "Key" : "ProcessDefinitionName",
 "Value" : "販売業務"
      },
       {
        "Key" : "ProcessDefinitionVersion",
        "Value" : "5"
      },
       {
 "Key" : "IsAll",
 "Value" : "true"
      },
       {
        "Key" : "Name"
      },
       {
 "Key" : "Unit",
 "Value" : "30"
      }
    ]
   },
 "ClosedDate" : "2016-12-06T15:19:53+09:00",
 "Creator" : "csciwmngws",
 "FunctionName" : "delpi",
 "ID" : "1481005115000",
 "ResultDataList" : "",
 "ReturnCode" : "",
 "StartDate" : "2016-12-06T15:18:35+09:00",
 "StateCode" : "d"
}
```
# (6) ジョブレコードの取得

指定されたジョブ ID のジョブレコードを取得します。

### メソッドと URL

GET /v1/job/ $\langle \cdot \rangle$ ョブID $\rangle^{\times}$ 

注※ <ジョブ ID>:取得するジョブレコードのジョブのID(必須)

#### 付録 I REST API による運用管理の操作

### クエリパラメタ

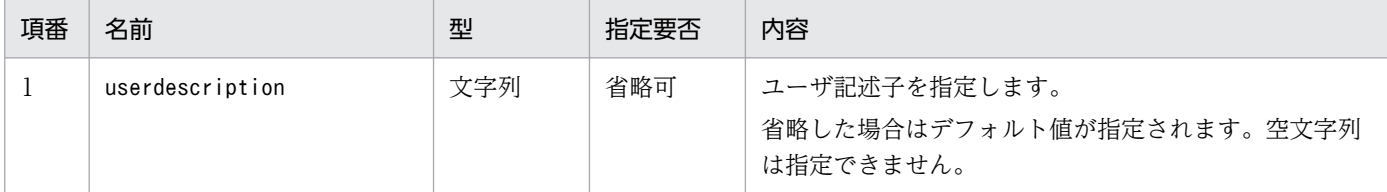

### リクエスト例

リクエスト URL

GET http://restserver/csciwmngws/v1/job/1481005115000

### レスポンス

指定されたジョブレコードを返します。レスポンスのジョブレコードの詳細については,[「付録](#page-405-0) [I.2\(2\) ジョブレコードの取得による非同期処理の実行状況の確認](#page-405-0)」を参照してください。

ジョブレコードのプロパティを次に示します。

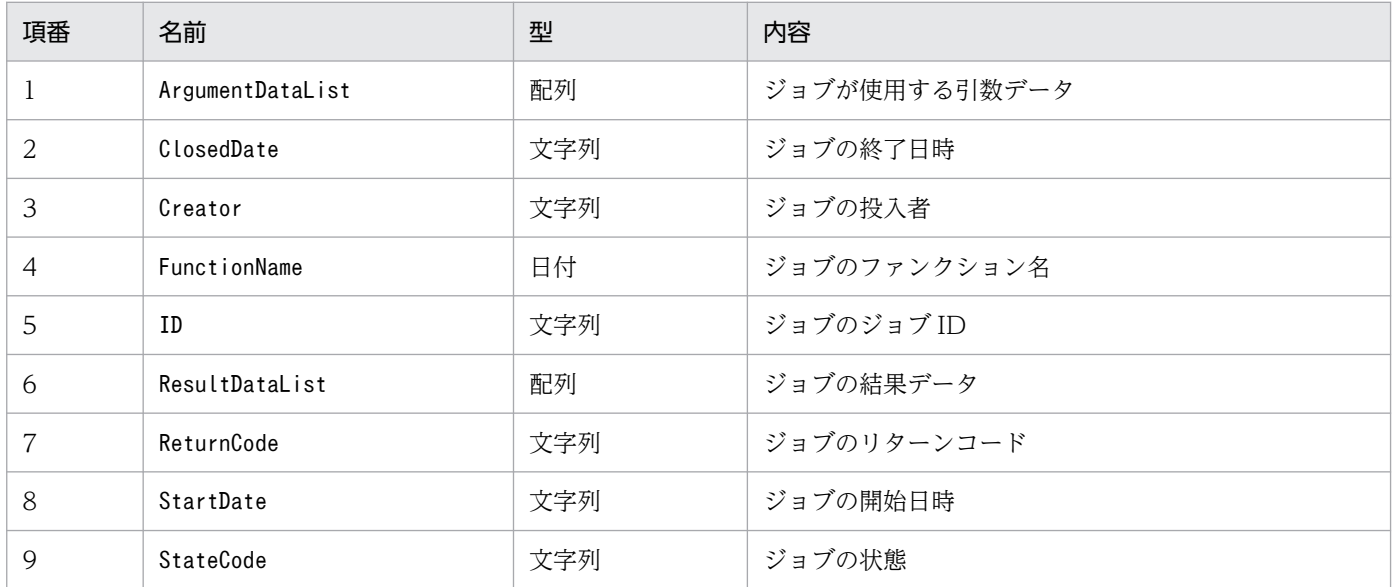

レスポンスの構造を次に示します。

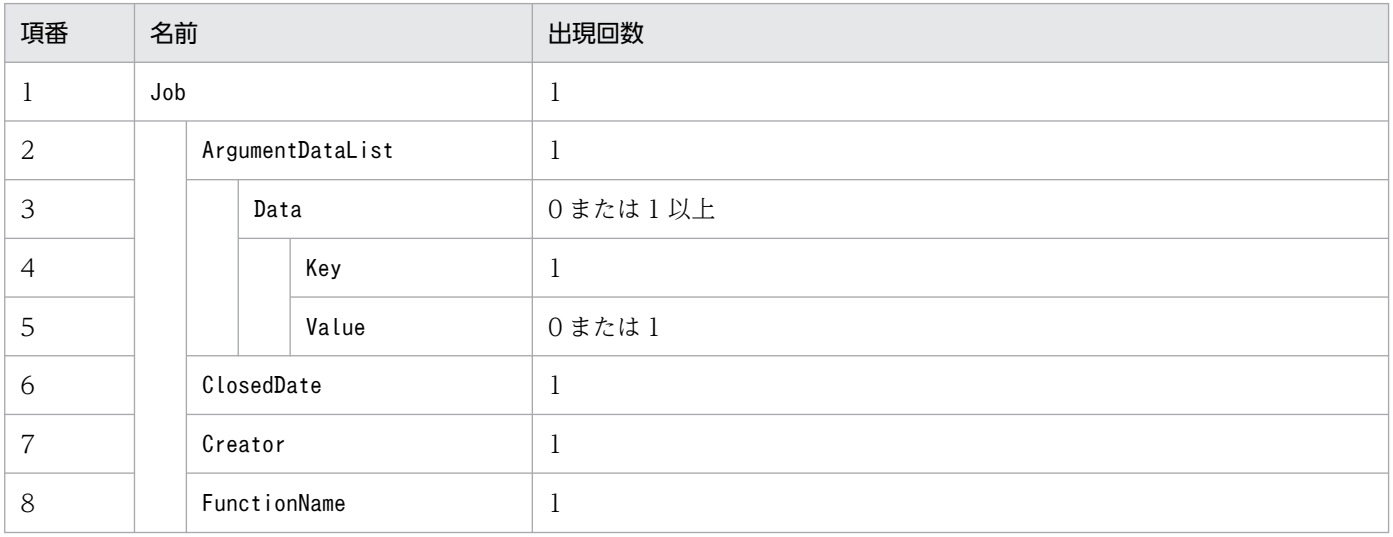

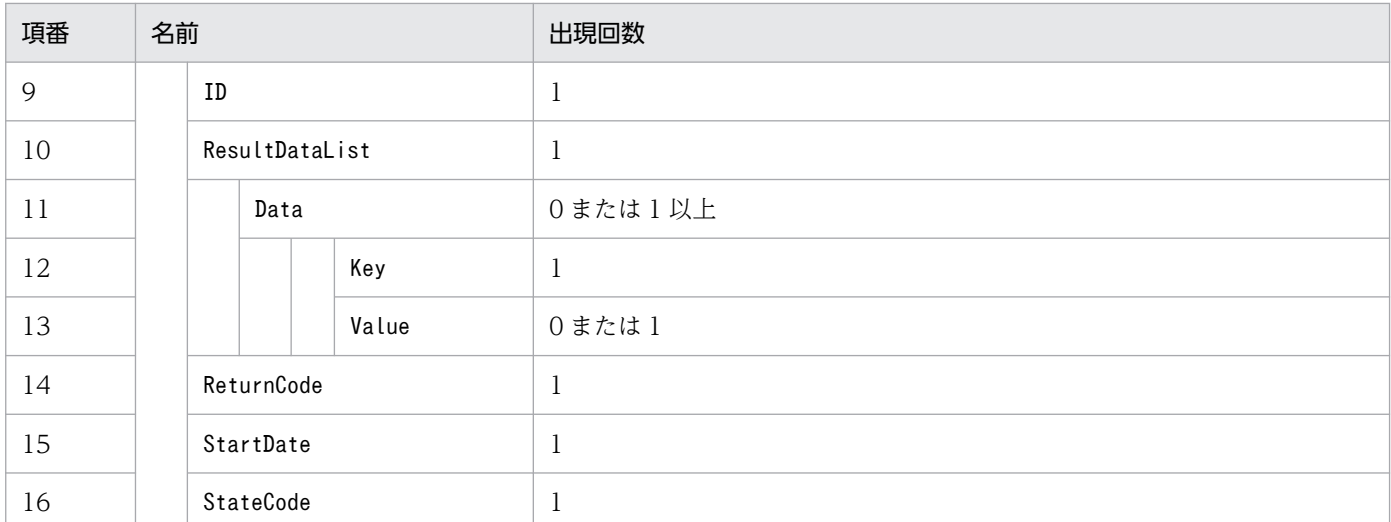

ジョブの結果データ (ResultDataList) およびジョブのリターンコード (ReturnCode) の詳細は, [「付](#page-440-0) [録 I.14 投入するジョブの機能ごとの指定値と戻り値」](#page-440-0)を参照してください。

### ステータスコード

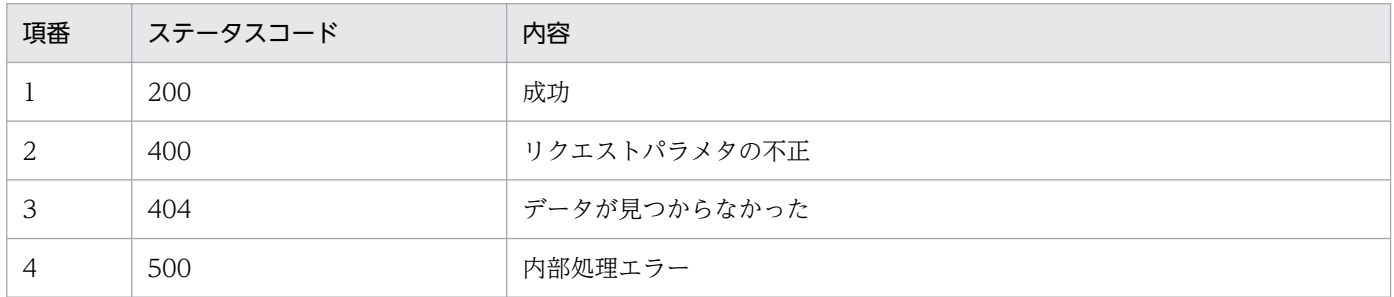

### レスポンス例

XML の場合

```
<?xml version="1.0" encoding="UTF-8" standalone="yes"?>
<Job>
   <ArgumentDataList>
     <Data>
       <Key>DaysFromClosedDate</Key>
       <Value>3</Value>
    \langleData>
   </ArgumentDataList>
   <ClosedDate>2016-12-06T15:19:53+09:00</ClosedDate>
   <Creator>csciwmngws</Creator>
   <FunctionName>delpi</FunctionName>
   <ID>1481005115000</ID>
  \langleResultDataList\rangle <Data>
       <Key>NumOfDeletedPI</Key>
       <Value>2078</Value>
    \langleData>
     <Data>
       <Key>NumOfDeletedChildPI</Key>
       <Value>122</Value>
    \langleData>
   </ResultDataList>
   <ReturnCode>0</ReturnCode>
```

```
 <StartDate>2016-12-06T15:18:35+09:00</StartDate>
   <StateCode>o</StateCode>
</Job>
```
JSON の場合

```
{
  "ArgumentDataList" : {
     "Data" : [
       {
         "Key" : "DaysFromClosedDate",
         "Value" : "3"
      }
     ]
   },
 "ClosedDate" : "2016-12-06T15:19:53+09:00",
 "Creator" : "csciwmngws",
   "FunctionName" : "delpi",
   "ID" : "1481005115000",
   "ResultDataList" : {
     "Data" : [
        {
 "Key" : "NumOfDeletedPI",
 "Value" : "2078"
        },
      {
 "Key" : "NumOfDeletedChildPI",
 "Value" : "122"
       }
     ]
   },
 "ReturnCode" : "0",
 "StartDate" : "2016-12-06T15:18:35+09:00",
   "StateCode" : "o"
}
```
# (7) ジョブレコードの一覧取得

指定された条件に該当するジョブレコードの一覧を取得します。ジョブレコードの一覧は開始時刻日時で ソートされます。

メソッドと URL

GET /v1/job

### クエリパラメタ

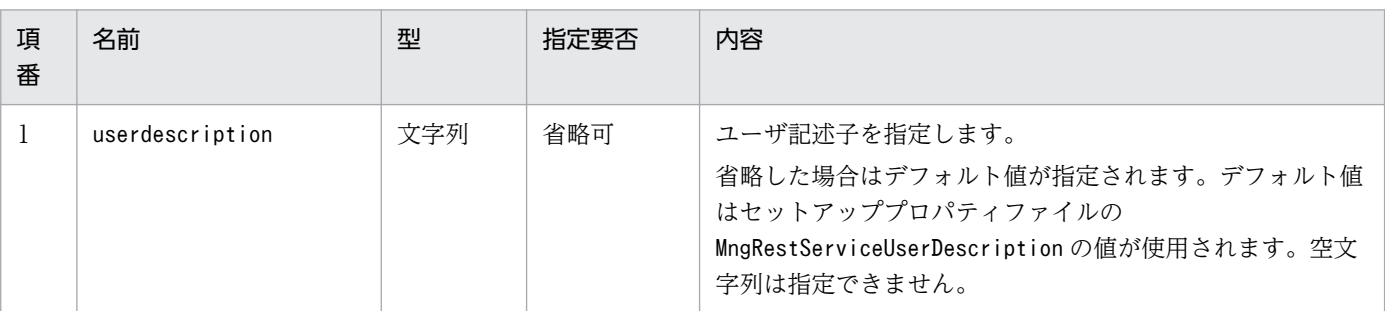

付録 I REST API による運用管理の操作

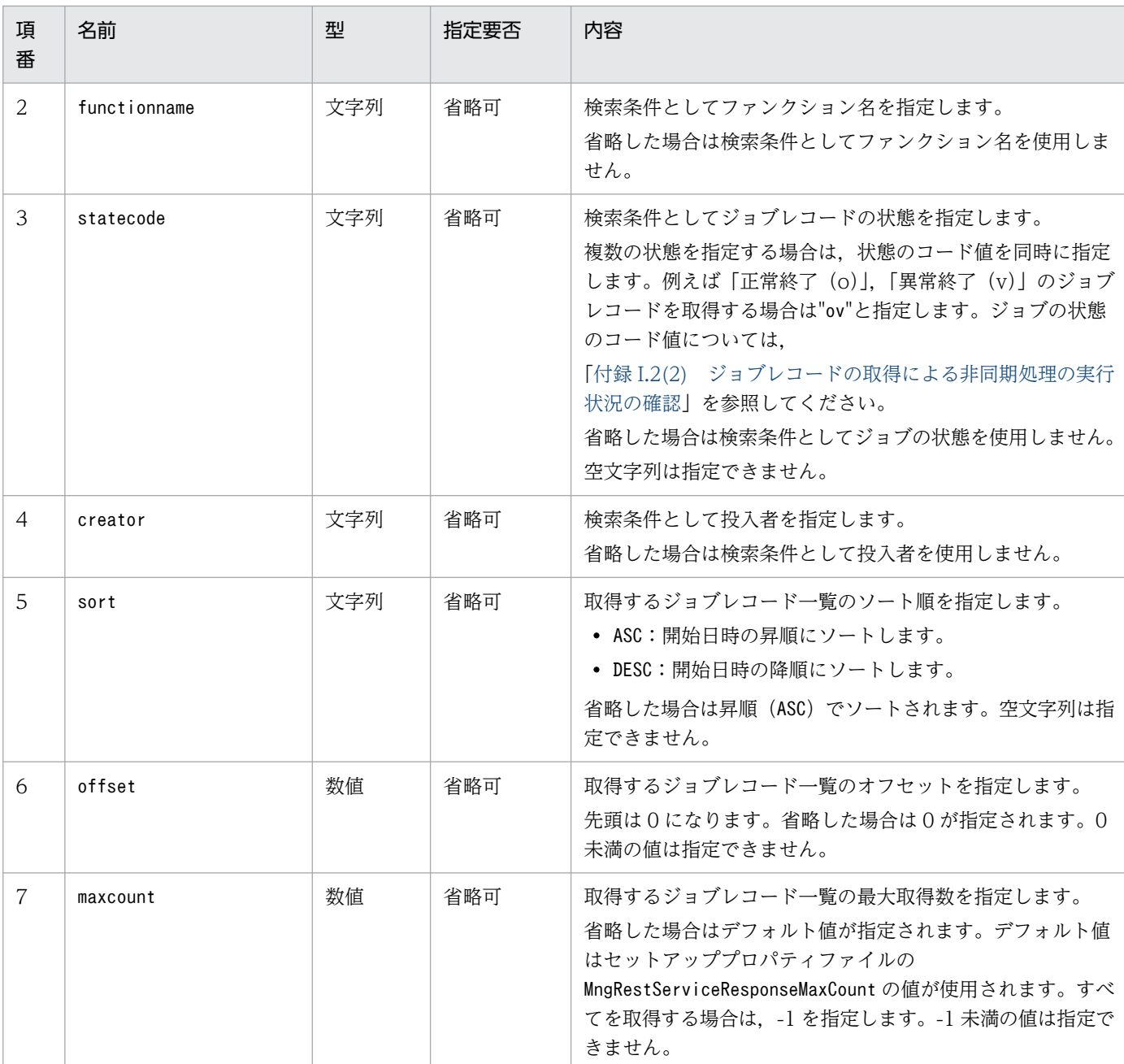

#### リクエスト例

リクエスト URL

GET http://restserver/csciwmngws/v1/job?functionname=delpi&statecode=do&creator=csciwmngw s&sort=ASC

#### レスポンス

検索条件に該当するジョブレコードの一覧を返します。ジョブレコードの詳細については,[「付録](#page-405-0) [I.2\(2\) ジョブレコードの取得による非同期処理の実行状況の確認](#page-405-0)」を参照してください。

ジョブレコードのプロパティを次に示します。

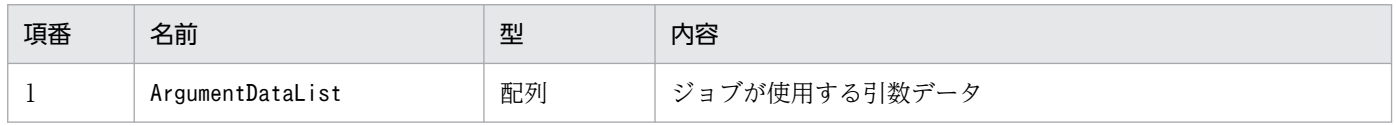

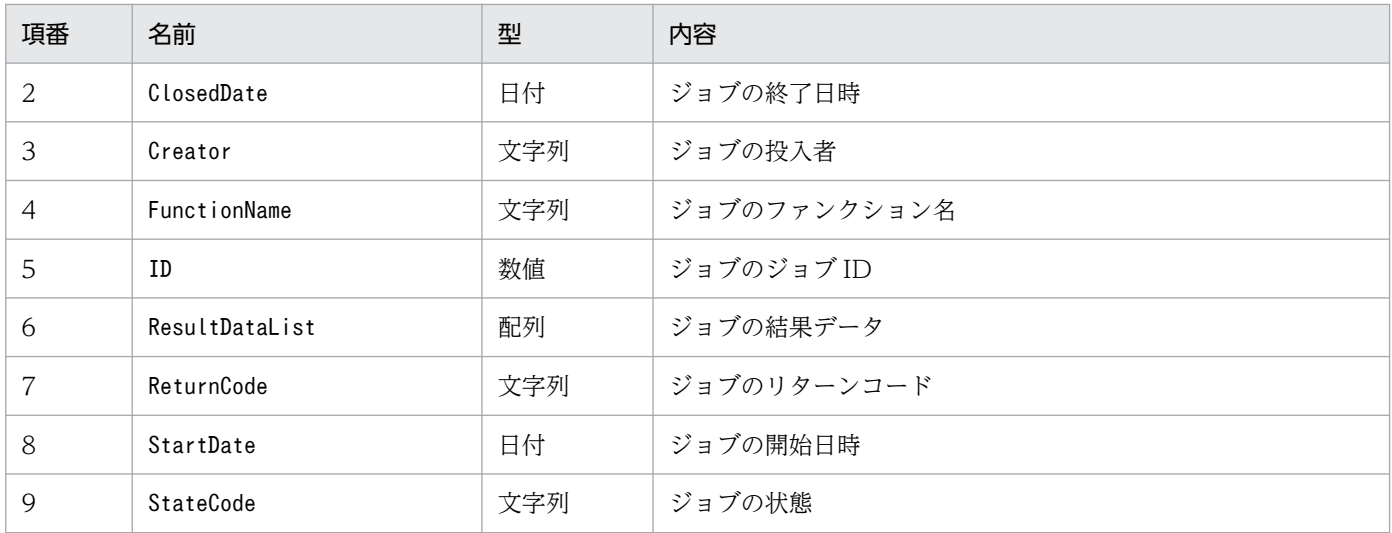

レスポンスの構造を次に示します。

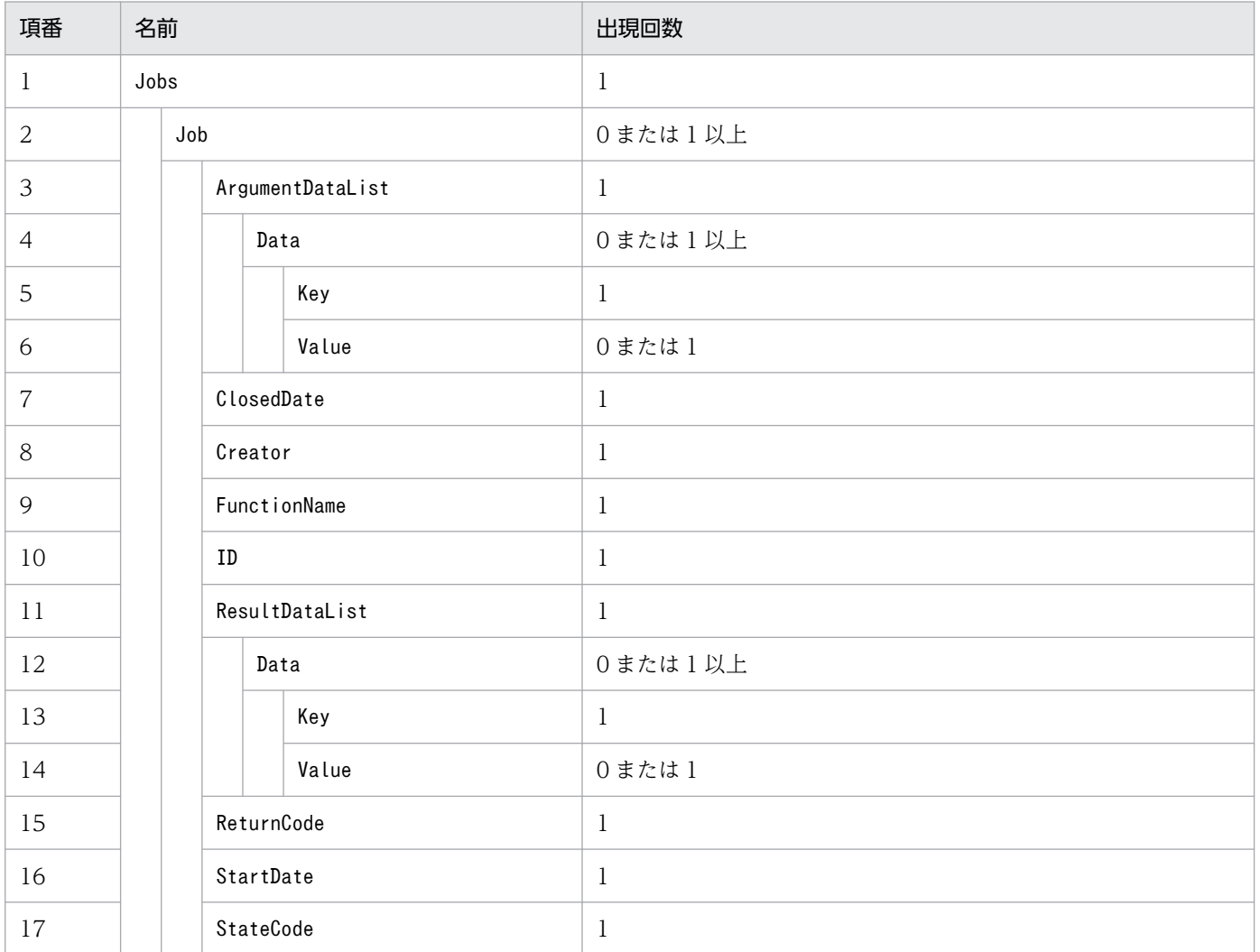

ジョブの結果データ (ResultDataList) およびジョブのリターンコード (ReturnCode) の詳細は,[「付](#page-440-0) [録 I.14 投入するジョブの機能ごとの指定値と戻り値」](#page-440-0)を参照してください。

### ステータスコード

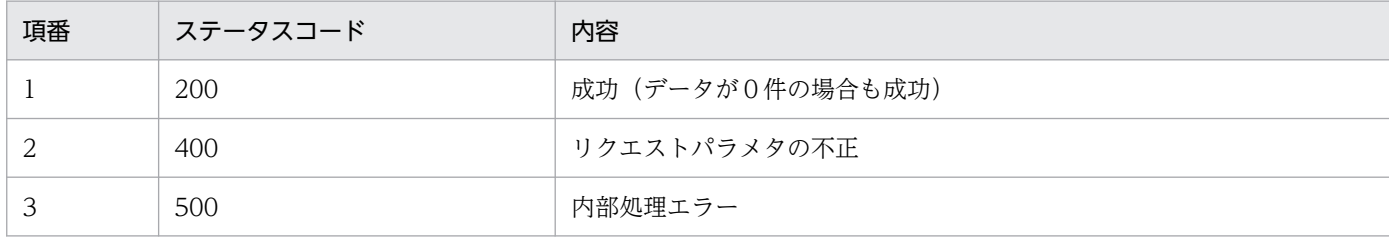

### レスポンス例

```
XML の場合
```

```
<?xml version="1.0" encoding="UTF-8" standalone="yes"?>
<Jobs>
   <Job>
     <ArgumentDataList>
       <Data>
         <Key>DaysFromClosedDate</Key>
         <Value>3</Value>
      \langleData>
     </ArgumentDataList>
     <ClosedDate></ClosedDate>
     <Creator>csciwmngws</Creator>
     <FunctionName>delpi</FunctionName>
     <ID>1482412942222</ID>
     <ResultDataList></ResultDataList>
     <ReturnCode></ReturnCode>
     <StartDate>2016-12-22T22:22:22+09:00</StartDate>
     <StateCode>d</StateCode>
   </Job>
   <Job>
     <ArgumentDataList>
       <Data>
         <Key>DaysFromClosedDate</Key>
         <Value>10</Value>
       </Data>
     </ArgumentDataList>
     <ClosedDate>2016-12-06T15:19:53+09:00</ClosedDate>
     <Creator>csciwmngws</Creator>
     <FunctionName>delpi</FunctionName>
     <ID>1481005115000</ID>
     <ResultDataList>
       <Data>
         <Key>NumOfDeletedPI</Key>
         <Value>2078</Value>
      \langle/Data>
       <Data>
         <Key>NumOfDeletedChildPI</Key>
         <Value>122</Value>
       </Data>
     </ResultDataList>
     <ReturnCode>0</ReturnCode>
     <StartDate>2016-12-06T15:18:35+09:00</StartDate>
     <StateCode>o</StateCode>
   </Job>
</Jobs>
```
JSON の場合

```
{
 "Job" : [
     {
       "ArgumentDataList" : {
         "Data" : [
 {
 "Key" : "DaysFromClosedDate",
 "Value" : "3"
           }
         ]
       },
 "ClosedDate" : "",
 "Creator" : "csciwmngws",
 "FunctionName" : "delpi",
 "ID" : "1482412942222",
 "ResultDataList" : "",
 "ReturnCode" : "0",
 "StartDate" : "2016-12-22T22:22:22+09:00",
       "StateCode" : "d"
     },
     {
       "ArgumentDataList" : {
         "Data" : [
\left\{ \begin{array}{cc} & & \\ & & \end{array} \right. "Key" : "DaysFromClosedDate",
 "Value" : "10"
        \begin{bmatrix} 1 \end{bmatrix} ]
\},
 "ClosedDate" : "2016-12-06T15:19:53+09:00",
 "Creator" : "csciwmngws",
 "FunctionName" : "delpi",
       "ID" : "1481005115000",
       "ResultDataList" : {
         "Data" : [
 {
 "Key" : "NumOfDeletedPI",
 "Value" : "2078"
           },
 {
             "Key" : "NumOfDeletedChildPI",
             "Value" : "122"
        \begin{smallmatrix}1\\1\end{smallmatrix}. . . . . . . . <u>.</u> . . . . <u>. .</u>
\},
 "ReturnCode" : "0",
 "StartDate" : "2016-12-06T15:18:35+09:00",
 "StateCode" : "o"
     }
   ] }
```
# <span id="page-440-0"></span>付録 I.14 投入するジョブの機能ごとの指定値と戻り値

ここでは、ジョブの機能ごとに、リクエストパラメタのファンクション名と引数データに指定する値、お よびレスポンスボディの結果データとリターンコードに設定される値の詳細を説明します。

## (1) 案件一括削除の場合

指定された条件に該当する案件を一括削除する場合は、ファンクション名 (FunctionName) に「delpi」を 指定します。案件一括削除は,ciwdelpi コマンドと同様の処理を実行します。ciwdelpi コマンドについて は,マニュアル「uCosminexus Service Coordinator Interactive Workflow コマンド」の「ciwdelpi (案件の削除)」を参照してください

### (a) 案件一括削除の引数データの指定値

引数データ (ArgumentDataList) のKey とValue に指定する値は, ciwdelpi コマンドのオプションとオプ ション引数に対応しています。

引数データのKey とValue に指定する値と,それに対応するciwdelpi コマンドのオプションの対応を次の 表に示します。

### 表 I-12 引数データに指定する値および ciwdelpi コマンドのオプションの対応

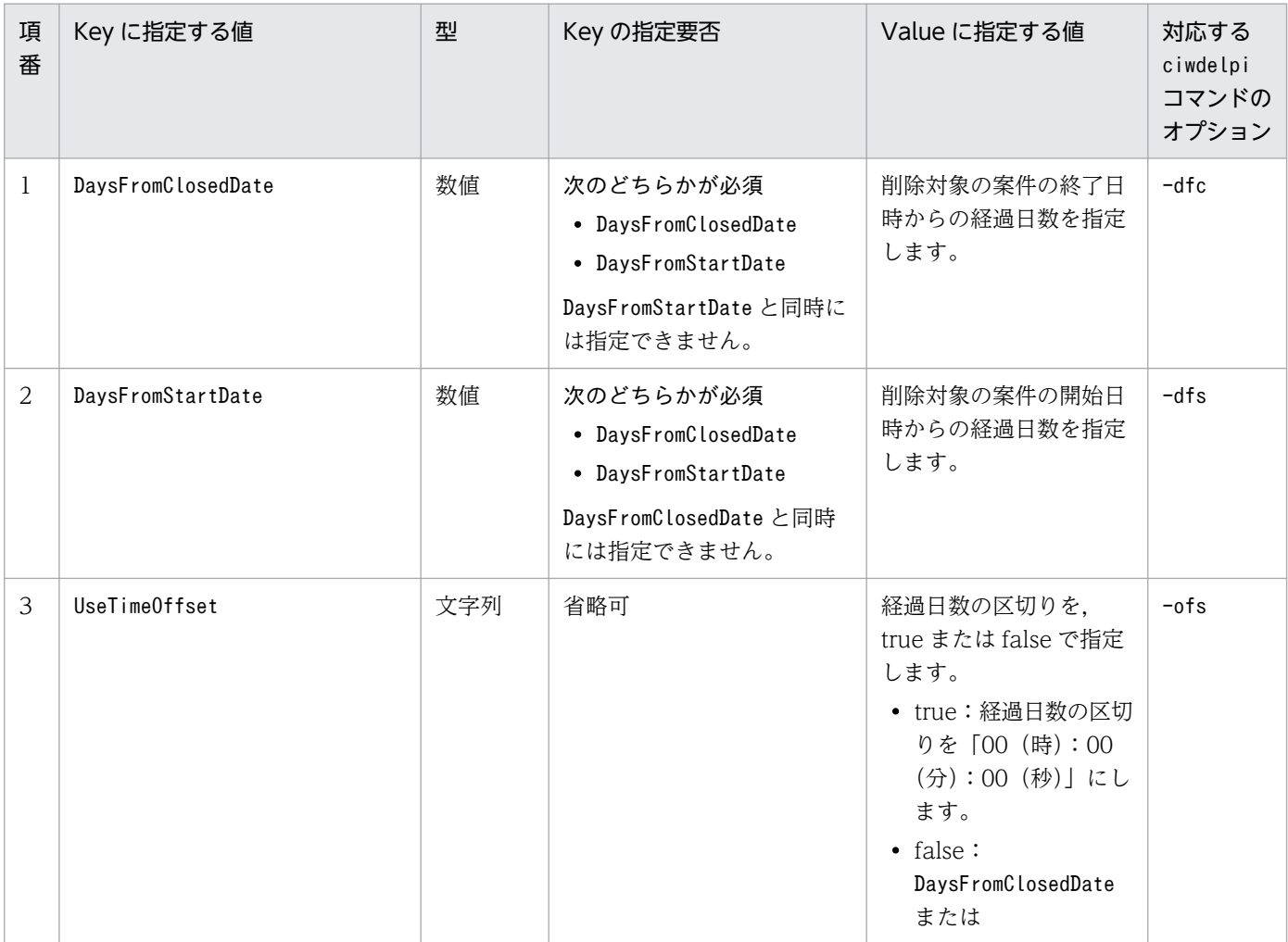

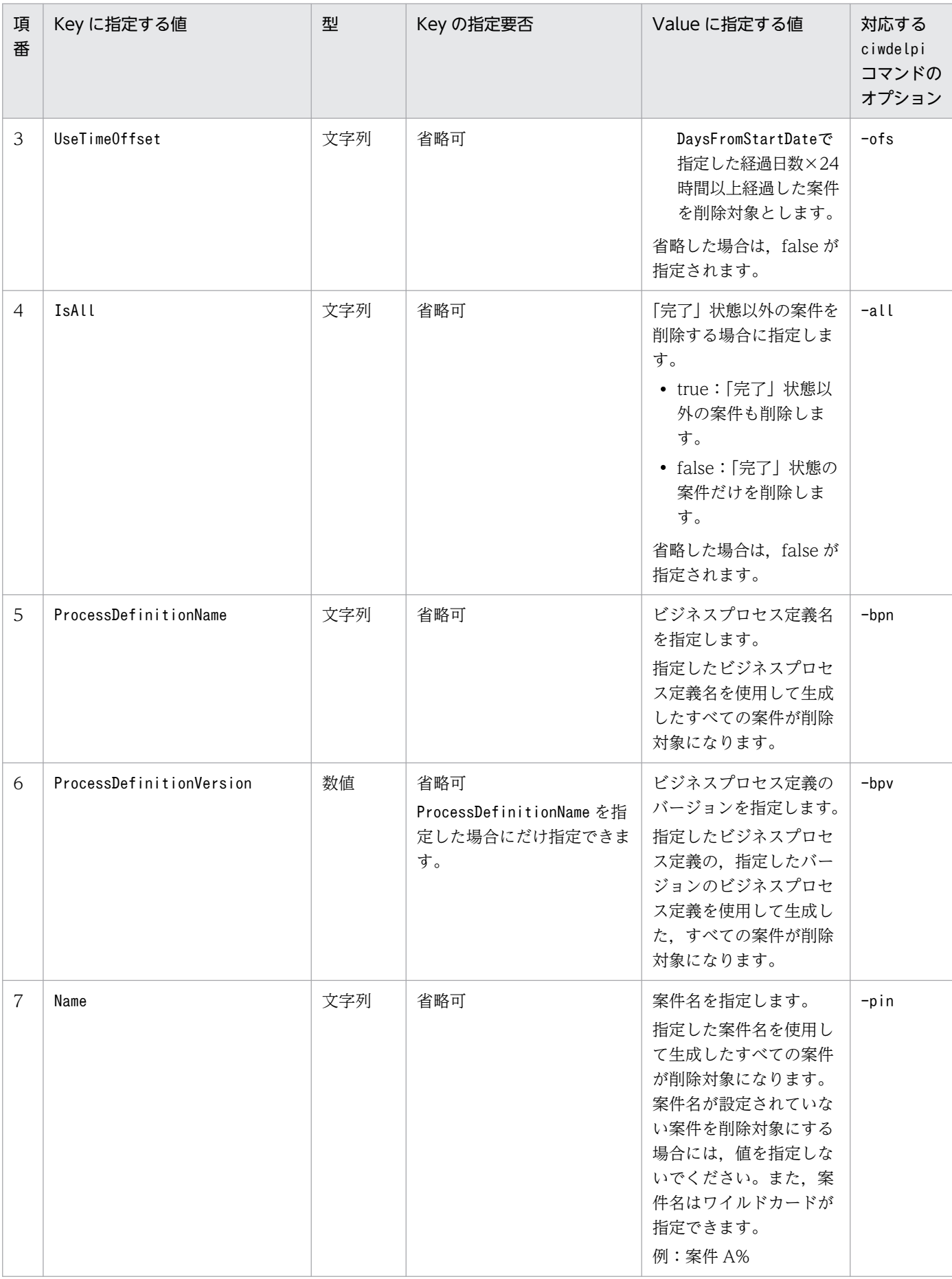

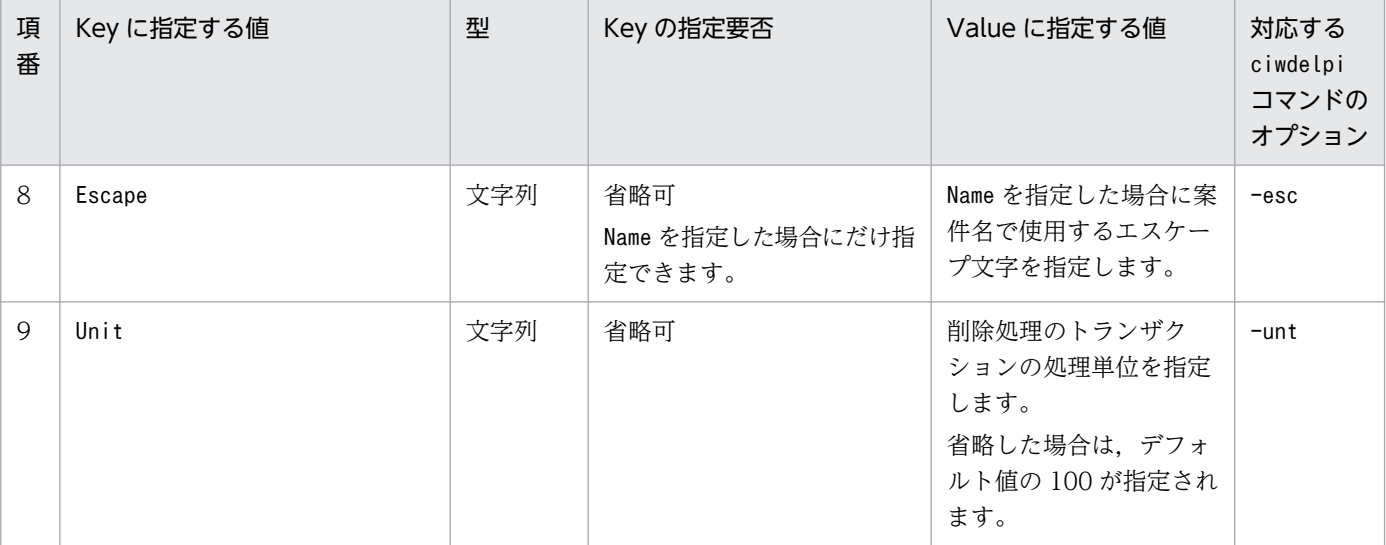

### (b) 案件一括削除のジョブの取得時のリターンコード

案件の一括削除のジョブが完了すると,ciwdelpi コマンドの戻り値と同じ値がジョブレコードのリターン コード(ReturnCode)に設定されます。また,リターンコードの値に対応してジョブレコードの状態 (StateCode)も設定されます。

リターンコードと状態の対応を次の表に示します。

### 表 I-13 リターンコードと状態の対応

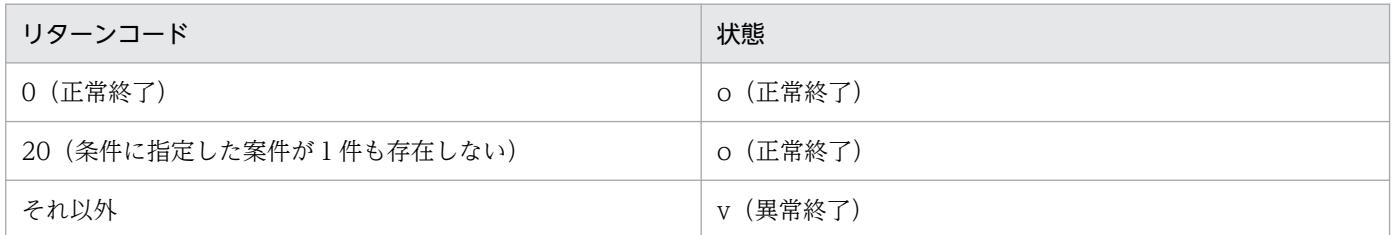

## (c) 案件一括削除の結果データに設定される値

案件の一括削除が完了すると,ジョブレコードの結果データ(ResultData)のKey とValue に次の表に示す 内容が設定されます。

### 表 I-14 結果データの Key と Value に設定される内容

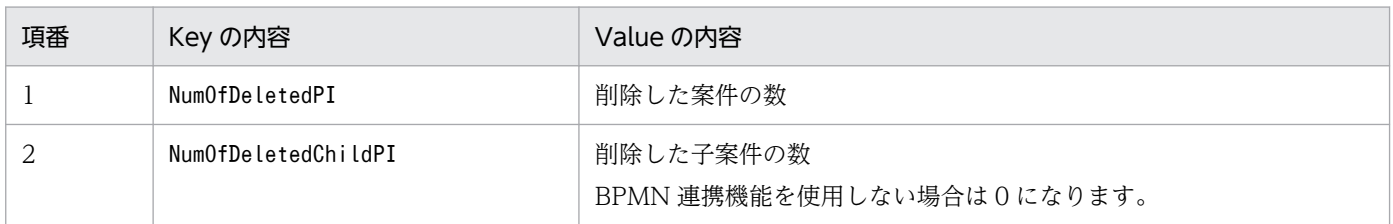

# 付録 J J2EE サーバを V9 互換モードで使用する場合の設定

Cosminexus J2EE サーバを V9 互換モードで動作させる場合の設定について説明します。

### 付録 J.1 互換モード用のファイルへの入れ替え

Cosminexus J2EE サーバを V9 互換モードで動作させる場合、推奨モードで動作させる場合とは異なる CSCIW のear ファイルを使用します。CSCIW のインストール時には推奨モード用のファイルが配備さ れるため,実行環境を構築する前に,次に示すコピー元のフォルダに格納されているすべてのファイルを コピー先のフォルダに上書きコピーしてください。

コピー元のフォルダ

• Windows の場合

<CSCIWインストールディレクトリ>\lib\compatible

• UNIX の場合

/opt/hitachi/CSCIW/lib/compatible

- コピー先のフォルダ
	- Windows の場合

<CSCIWインストールディレクトリ>\lib

• UNIX の場合

/opt/hitachi/CSCIW/lib

互換モード用の CSCIW のear ファイルを推奨モード用のファイルに戻す場合は,次に示すフォルダに格 納されているすべてのファイルをコピー先のフォルダに上書きコピーしてください。そのあと、実行環境 を構築し直してください。

• Windows の場合

<CSCIWインストールディレクトリ>\lib\standard

• UNIX の場合

/opt/hitachi/CSCIW/lib/standard

### 付録 J.2 コンテナ拡張ライブラリに取り込むライブラリの変更

Cosminexus J2EE サーバを V9 互換モードで動作させる場合,推奨モードで動作させる場合とは異なる ライブラリをコンテナ拡張ライブラリに取り込みます。

付録 J J2EE サーバを V9 互換モードで使用する場合の設定

Cosminexus の J2EE サーバ用オプションのadd.class.path に,コンテナ拡張ライブラリ用の次に示す ファイルを設定してください。

- CSCIW ライブラリ(csciw.jar)
- IAX-RS ライブラリ (cijaxws.jar およびcijaxrs.jar)

JAX-RS ライブラリは,Cosminexus に同梱されているものを使用してください。別に入手した Jersey などのライブラリは使用できません。

• JDBC ドライバのライブラリ

JDBC ドライバは, HiRDB の場合は「HiRDB Type4 JDBC Driver」, ORACLE の場合は「Oracle IDBC Thin Driver」, SQL Server の場合は「SQL Server の JDBC ドライバ」を追加してください。

### Windows の場合

add.class.path=<CSCIWインストールディレクトリ>\lib\csciw.jar add.class.path=<cosminexus.home>\jaxws\lib\cjjaxws.jar add.class.path=<cosminexus.home>\jaxrs\lib\cjjaxrs.jar add.class.path=<JDBCドライバのライブラリのパス>

#### UNIX の場合

add.class.path=/opt/hitachi/CSCIW/lib/csciw.jar add.class.path=/opt/Cosminexus/jaxws/lib/cjjaxws.jar add.class.path=/opt/Cosminexus/jaxrs/lib/cijaxrs.jar add.class.path=<JDBCドライバのライブラリのパス>

アプリケーション呼び出しサービスを使用する場合は,add.class.path にcsciwbpmn.jar ファイルを追加 してください。

#### • Windows の場合

add.class.path=<CSCIWインストールフォルダ>\lib\csciwbpmn.jar

• UNIX の場合

add.class.path=/opt/hitachi/CSCIW/lib/csciwbpmn.jar

add.class.path については,マニュアル「Cosminexus アプリケーションサーバ リファレンス 定義編 (サーバ定義)」の「usrconf.cfg(J2EE サーバ用オプション定義ファイル)」の説明を参照してください。

csciw.jar ファイルはコンテナ拡張ライブラリへ取り込むと,アプリケーションサーバのプロセス内で有 効になります。このため,各アプリケーションのear にcsciw.jar ファイルを組み込まないでください。

# 付録 K インストールディレクトリ(フォルダ)

CSCIW をインストールした場合のディレクトリ(フォルダ)構成を次の図に示します。

### 図 K-1 インストール時に作成するディレクトリ (フォルダ)

#### インストールディレクトリ (フォルダ)

- bin (コマンドファイルの格納)
- bpmn (BPMN2.0対応ファイルの格納)
- lib (ライブラリファイルの格納)
- conf (環境設定ファイルの格納)
- sql (SQLスクリプトファイルの格納)
- lock (ロックファイルの格納)
- log (メッセージ・トレースの出力)
- —— sample (雛形ファイルの格納)

#### ●bin

CSCIW の各機能の実行形式ファイルおよびコマンドの実行形式ファイルが格納されています。

#### ●bpmn

BPMN2.0 対応のファイルが格納されています。

#### ●lib

CSCIW として共通に使用するライブラリが格納されています。

#### ●conf

環境構築時に作成されるコンフィグレーション情報などが格納されています。

#### ●sql

CSCIW の SQL スクリプトファイルが格納されています。

#### $\bigcirc$ lock

CSCIW の排他制御用のファイルが格納されています。

#### ●log

CSCIW の各機能が出力したメッセージやトレース情報を記録したファイルが格納されています。

#### **Osample**

ひな形となるファイルが格納されています。

# 付録 L 各バージョンの変更内容

### 付録 L.1 03-11 の変更内容

- Windows 11 に対応しました。
- 対応する製品から Oracle Database 18c を削除しました。
- 使用できる Web ブラウザから Internet Explorer を削除しました。また, Microsoft Edge を追加し ました。
- 性能解析トレースとして出力する情報に,次のメソッドを追加しました。
	- getActivityDefinition
	- getActivityDefinitionsList
	- startAndAdhocInstantiateActivityInstanceByADID
	- startAndAdhocInstantiateActivityInstanceByADName
- JP1 によるログファイルの監視の記述を追加しました。
- ワーク管理システムのバージョンアップの概念図を追加しました。
- ワーク管理データベースを移行する手順について, CSCIW03-10 から CSCIW03-11 へ移行する場合 の手順を追加しました。
- トレース容量の見積もりに次を追加しました。
	- getActivityDefinition
	- getActivityDefinitionsList
- 共通設定ファイルに指定するパラメタに次のパラメタを追加しました。
	- AppCallServiceDebugRestBody
	- AppCallServiceInitialInterval
- アプリケーション呼び出し情報ファイルに指定するパラメタに rest.request.idempotency を追加しま した。
- リトライの対象から外れた作業に関する運用での ciwchgapwork コマンドの実行例と手順を変更しま した。
- マニュアル「JP1 Version 12 JP1/Base 運用ガイド」を追加しました。

### 付録 L.2 03-10 の変更内容

- 次の図を変更しました。
	- ワーク管理システムのプログラム構成

付録 L 各バージョンの変更内容

- ワーク管理システムの基本的なシステム構成モデル
- システムを構成する上での注意の説明を変更しました。
- •「HiRDB の SQL 最適化について」の記述を追加しました。
- 2 とおりの手順で場合分けしました。
	- 運用管理ポータルを使用して設定する場合
	- 定義ファイルおよびサーバ管理コマンドを使用して設定する場合
- CSCIW ライブラリのファイルに「csciwbpmn.jar」を追加しました。
- アプリケーション呼び出し情報ファイルに次のパラメタを追加しました。
	- rest.request.connect.timeout
- Cosminexus の起動の手順を追加しました。それに伴い、既存の手順の中に含まれていた Cosminexus の起動の説明を削除しました。
- BPMN 連携機能を使用する場合の記述を削除しました。
- 2 とおりの手順で場合分けしました。
	- 運用管理ポータルを使用する場合
	- サーバ管理コマンドを使用する場合
- 運用管理ポータルを使用した場合の記述を追加しました。
- 付録に記載していたバージョンアップ手順の説明を 9 章に移動し,内容を修正しました。
- セットアッププロパティファイルに次のキーを追加しました。
	- AdmAcDispMaxCount
	- AdmAgDispMaxCount
- リトライ時の複数回呼び出しに関する説明を修正しました。

### 付録 L.3 03-00 の変更内容

- Cosminexus V11 に対応しました。
- CSCIW-Definer の動作環境として使用するプログラムを「uCosminexus Business Process Developer」に変更しました。

また,プログラムの変更に伴い「CIW プラグイン」に関する説明を,削除または変更しました。

- 対象となる J2EE の起動モードについての注意書きを削除しました。
- 案件運用操作のデータベースコネクション数の見積もりに,案件一括削除時の見積もり数を追加しまし た。
- Cosminexus J2EE サーバを V9 互換モードで動作させる場合の設定方法を追加しました。
- コンテナ拡張ライブラリに取り込む JAR ファイルを変更しました。
- REST アプリケーション呼び出しの通信タイムアウトの設定についての説明を変更しました。
- DB Connector のリソースアダプタの表示名に CSCIW のデフォルトの値を設定することで、各アプ リケーションのデータソース表示名の設定手順を省略できるようにしました。
- CSCIWManagementServer および案件運用操作のコンテキストルートの設定の説明を,リバースプ ロシキを配置する設定の説明に変更しました。
- 案件運用操作のセキュリティロールの設定で,ユーザ名とパスワードにマルチバイト文字は使用できな いという注意を追加しました。
- Windows の場合に業務プログラムの実行権限を設定するときの注意事項から OS のバージョンごとの 操作方法を削除しました。
- コマンド用環境設定ファイルの CSCIWCMD\_JVM\_ARCHITECTURE キーにデフォルト値として 「64」を設定し,ユーザによる設定を不要としました。それに伴い,「Cosminexus の 64 ビットコン ポーネントを使用する場合について」の説明を削除しました。
- CSCIW のコマンドで実行できる機能の一部を,RESTful API で実行できるようにしました。
- CSCIW-Definer のインストール先フォルダおよびログの出力先フォルダを変更しました。
- セットアッププロパティファイルに次のキーを追加しました。
	- AdmDelPIResultsDispMaxCount
	- AdmDelPIUnit
	- AdmDelPII IseTimeOffset
	- また,次のキーのデフォルト値を変更しました。
	- TraceFileNum
	- CmdTraceFileNum
	- AdmTraceFileNum
	- TraceFileSize
	- CmdTraceFileSize
	- AdmTraceFileSize
	- MsgTimeToDelete
	- TraceTimeToDelete
	- AdmMsgTimeToDelete
	- AdmTraceTimeToDelete
	- また,次のキーの最小値を変更しました。
	- AdmBpCrDispMaxCount
	- AdmPIDispMaxCount
	- AdmAIDispMaxCount

付録 L 各バージョンの変更内容

- AdmWIDispMaxCount
- CSCIWCMD\_JVM\_CLPATH に JDBC のクラスパスを設定する指定例から次の指定例を削除しました。
	- Oracle (JDK5 使用)の場合
	- Oracle (IDK6 使用)の場合
	- Oracle (JDK7 使用)の場合
	- SQL Server (JDK5 使用)の場合
	- SQL Server (IDK6 使用)の場合

また,Oracle の場合の指定例の jar ファイルを変更しました。

- <SYSTEMID> APPLICATION LOCK INFO の項番 2∼8の, ORACLE のデータ型が誤っていた ため修正しました。
- ワーク管理データベースを移行する手順について,CSCIW 02-30 から CSCIW 03-00 へ移行する場 合の手順を追加しました。
- アプリケーション呼び出しサービス自身の障害の注意事項として,障害復旧間隔の求め方の説明を追加 しました。
- アプリケーション呼び出しサービスの REST 通信に関する設定の説明を変更しました。
- アプリケーション呼び出しサービスで使用する共通設定ファイルの次のパラメタの指定を省略したとき の仮定値を変更しました。
	- AppCallServiceTraceFileNum
	- AppCallServiceTraceFileSize
- アプリケーション呼び出し情報ファイルで使用できる組み込み変数「案件処理期限」の説明に,代入先 についての説明を追加しました。
- アプリケーション呼び出し情報ファイルの次のキーに,注意事項を追加しました。
	- rest.request.header.filepath
	- rest.request.stylesheet.filepath
- アプリケーション呼び出し情報ファイルの「rest.request.body.key.<key 要素値>」は, rest.request.method が DELETE の場合には指定できないように変更しました。

# 付録 L.4 02-30 の変更内容

- BPMN 連携機能を使用しないでアプリケーション呼び出しサービスを使用する方法を追加しました。
- Firefox および Chrome に対応しました。
- Cosminexus 09-00 以前で使用していた Server Plug-in の操作の代替手段の説明を削除しました。
- アプリケーションサーバの J2EE サーバ用オプション定義ファイルへの設定方法を変更しました。
- アプリケーションサーバのセキュリティロールの設定で,ユーザ名とパスワードに指定できない文字の 説明を追加しました。
- CSCIWManagementServer のプロパティ設定のセキュリティロール名の登録で、設定先を WAR 属 性ファイルに変更しました。
- CSCIWManagementServer のコンテキストルートの説明を追加しました。
- データベースへのアクセス権の削除が不要な場合の説明を追加しました。
- 次のファイルのエンコーディングについての説明を変更しました。
	- セットアッププロパティファイル
	- 共通設定ファイル
- ciwdelpi コマンド実行時の排他要求数の見積もり(HiRDB 限定)に,次のテーブルを追加しました。
	- サブプロセス用マルチインスタンス管理テーブル
	- アドホック・サブプロセス管理テーブル
- ワーク管理データベースの移行に SQL スクリプトファイルを「02-20 から 02-30 へ移行する場合」を 追加しました。
- バージョンアップ時の環境設定に,コンテナ拡張ライブラリへの jar の取り込みについての説明を追加 しました。また,CSCIWManagementServer へのリダイレクトについての説明を追加しました。

### 付録 L.5 02-20 の変更内容

- 条件に一致する作業の作業者割り当てと着手の機能を追加しました。
- ワーク管理システムの前提となるアプリケーションサーバのプログラムに uCosminexus Service Platform を追加しました。
- ワーク管理システムの前提となる uCosminexus 開発環境のプログラムに uCosminexus Service Architect を追加しました。
- CIWServer クラスの allocateWorkItemEx メソッド, および CIWWorkItem クラスの free メソッ ドを追加しました。
- セットアッププロパティファイルの設定内容に RangeSkipCleanup キーを追加しました。
- 次に示すテーブルの分類に,BPMN 連携機能を使用する場合だけ追加されるインデクスを追加しました。
	- <SYSTEMID> PROCESS\_INSTANCE テーブルの「ビジネスプロセス定義名」,および「状態」
	- <SYSTEMID>\_WORK\_ITEM テーブルの「案件 ID」,「作業定義 ID」,「状態」,および「作業者 ID」
- 次に示すメソッドを追加しました。
	- CIWProcessInstance クラス adhocInstantiateActivityInstance メソッド

• CIWActivityInstance クラス adhocMakeTransition メソッド

# 付録 L.6 02-10 の変更内容

- 組み込み作業の案件の実行時に子作業生成ルールが評価されるタイミングの説明を追加しました。
- アプリケーションサーバ(Cosminexus)上で CSCIW を使用するための設定手順から,保護区リスト ファイルの設定の作業を削除しました。
- 次のコマンドを追加しました。
	- ciwmngap
	- ciwmngapgrp
	- ciwtransbpmn
- SQL スクリプトファイルの編集に「02-00 から 02-10 へ移行する場合」を追加しました。

# 付録 L.7 02-00 の変更内容

- BPMN 連携機能を追加しました。
- アドホック API を追加しました。
- 次に示すワーク管理システムの前提となるアプリケーションサーバのプログラムを削除しました。
	- uCosminexus Application Server Enterprise
	- uCosminexus Application Server Standard
	- uCosminexus Service Platform
- 次に示すワーク管理システムの前提となる uCosminexus 開発環境のプログラムを削除しました。
	- uCosminexus Developer Professional
	- uCosminexus Service Architect
- Windows の場合にインストール先のフォルダに「&」を含むパスを指定できないことを追加しました。
- UNIX の場合の mount の実行方法の説明を変更しました。
- コマンド用環境設定ファイルに設定する JDBC のクラスパスについて,HiRDB および Oracle を使用 している場合の指定例を変更しました。
- SQL スクリプトファイルの編集に「01-95 から 02-00 へ移行する場合」を追加しました。
- 完全フロー定義の説明を追加しました。

# 付録 L.8 01-95 の変更内容

- Windows の場合のインストール先フォルダを指定する手順に,インストール先フォルダに指定できな いパスの記述を追加しました。また,デフォルトのインストール先の記述を削除しました。
- HNTRLib2 の 64 ビット版の場合は、hntrlib2j64.jar および hntrlibMj64.jar へのパスを追加する必要 があることを記述しました。
- snapshot ログの収集についての説明を追加しました。
- SQL スクリプトファイルの編集に「01-90 から 01-95 へ移行する場合」を追加しました。

# 付録 L.9 01-90 の変更内容

- •「Hitachi Web Server」の記述を「Hitachi Web Server または Cosminexus HTTP Server」に変更 しました。
- Cosminexus の 64 ビットコンポーネントを使用している場合に,監査ログを使用するときの注意事項 を新規追加しました。
- ローテーション種別についての説明を追加しました。
- トレースファイルの自動削除機能についての説明を変更しました。
- セットアッププロパティファイルの設定内容に次を追加しました。
	- 次に示すキーの説明を追加しました。 HiRDBTransientSQLState OracleTransientSQLState SQLServerTransientSQLState LogRotationMode RotationTime

• 次に示すキーの説明にローテーション種別がシフトモードの場合の説明を追加しました。 MsgFileNum TraceFileNum CmdMsgFileNum CmdTraceFileNum AdmMsgFileNum AdmTraceFileNum

• 次に示すキーの説明にローテーション種別がラップアラウンドモードの場合の説明を追加しました。 MsgTimeToDelete TraceTimeToDelete CmdMsgTimeToDelete CmdTraceTimeToDelete

付録 L 各バージョンの変更内容

AdmMsgTimeToDelete

AdmTraceTimeToDelete

• SQL スクリプトファイルの編集に「01-70 から 01-90 へ移行する場合」を追加しました。

# 付録 L.10 01-70 の変更内容

- Cosminexus V8 に対応しました。
- 条件およびルールに Java オブジェクト呼び出し機能を追加しました。
- 作業アプリケーションの呼び出し機能を追加しました。
- クラスタ構成を設定する場合の注意事項を追加しました。
- ciwchgdef(条件・ルール・作業アプリケーションの変更)コマンドを追加しました。
- SQL 文を付与するパラメタに次のパラメタを追加しました。 案件投入者,案件開始日,案件処理期限,案件優先度,業務ステップ開始日,業務ステップ処理期限, 業務ステップ優先度,作業生成日,作業開始日,作業処理期限,作業優先度,ユーザ ID
- テーブル一覧に次の分類を追加しました。 条件 Java 定義, 生成ルール Java 定義, 作業アプリケーション Java 定義, 振り分けルール Java 定義
- インデクス一覧に次のテーブル名を追加しました。 <SYSTEM>\_APPLICATION\_DEF,<SYSTEM>\_APPLICATION\_JMS\_DEF, <SYSTEM>\_APPLICATION\_JAVA\_DEF,<SYSTEMID>\_CASTINGRULE\_JAVA\_DEF, <SYSTEMID>\_CONDITION\_JAVA\_DEF,<SYSTEMID>\_CREATIONRULE\_JAVA\_DEF
- CSCIW 01-50 または 01-60 から CSCIW 01-70 へのワーク管理データベースの移行手順を追加しま した。
- ワーク管理データベースの移行手順に SQLServer を使用している場合を追加しました。
- 環境設定ファイルに次のファイルを追加した。 ビジネスプロセス管理用環境設定ファイル, EJB クライアント用ユーザプロパティファイル, クラス名 設定プロパティファイル

# 付録 L.11 01-60 の変更内容

- ビジネスプロセスを管理するツールを,WorkCoordinator Definer から CSCIW-Definer へ変更しま した。
- 案件の引き戻しと差し戻しの説明を追加しました。
- 使用できる DBMS として Microsoft(R) SQL Server を追加しました。
- ワーク管理システムの前提となるアプリケーションサーバのプログラムに、uCosminexus Application Server Standard を追加しました。
- 日立ネットワークオブジェクトプラザトレース共通ライブラリの 64bit 版に関する注意事項を追加しま した。
- 業務プログラムの実行権限に関する注意事項を追加しました。
- 監査ログの取得によるシステム監視についての説明を追加しました。
- トレースファイルに出力されるメソッドに,makeBackwardTransition メソッドを追加しました。
- メッセージの確認で,ビジネスプロセス管理(CSCIW-Definer)で出力されるメッセージ ID を追加 しました。
- セットアッププロパティファイルの値に「¥」を記述する場合と, 値にマルチバイトコードが含まれる 場合の説明を追加しました。
- トレースファイルに出力されるメソッド complete,および performAndComplete のトレース量の概 算(単位:KB)の値を変更しました。
- 監査ログのメッセージの出力個所を追加しました。
- CSCIW 01-50 から CSCIW 01-60 への移行方法を追加しました。

# 付録 M このマニュアルの参考情報

このマニュアルを読むに当たっての参考情報を示します。

# 付録 M.1 関連マニュアル

このマニュアルの関連マニュアルを次に示します。必要に応じてお読みください。

# (1) CSCIW 関連

- uCosminexus Service Coordinator Interactive Workflow AP 開発ガイド (3020-3-M81)
- uCosminexus Service Coordinator Interactive Workflow 案件運用操作ガイド(3020-3-M82)
- uCosminexus Service Coordinator Interactive Workflow メッセージ(3020-3-M83)
- uCosminexus Service Coordinator Interactive Workflow コマンド(3020-3-M84)
- uCosminexus Service Coordinator Interactive Workflow ビジネスプロセス開発ガイド(3020-3- M85)
- uCosminexus Service Coordinator Interactive Workflow BPMN 連携機能 使用の手引(3020-3- M86)

### (2) Cosminexus 関連

- Cosminexus V11 アプリケーションサーバ システム構築・運用ガイド(3021-3-J02)
- Cosminexus V11 アプリケーションサーバ 機能解説 基本・開発編(Web コンテナ)(3021-3-J05)
- Cosminexus V11 アプリケーションサーバ 機能解説 基本・開発編(EJB コンテナ)(3021-3-J06)
- Cosminexus V11 アプリケーションサーバ 機能解説 基本・開発編(コンテナ共通機能)(3021-3-J07)
- Cosminexus V11 アプリケーションサーバ 機能解説 拡張編(3021-3-J08)
- Cosminexus V11 アプリケーションサーバ 機能解説 運用/監視/連携編(3021-3-J10)
- Cosminexus V11 アプリケーションサーバ 機能解説 保守/移行編(3021-3-J11)
- Cosminexus V11 アプリケーションサーバ 機能解説 互換編(3021-3-J12)
- Cosminexus V11 アプリケーションサーバ アプリケーション設定操作ガイド (3021-3-I13)
- Cosminexus V11 アプリケーションサーバ 運用管理ポータル操作ガイド (3021-3-J14)
- Cosminexus V11 アプリケーションサーバ リファレンス コマンド編 (3021-3-J15)
- Cosminexus V11 アプリケーションサーバ リファレンス 定義編(サーバ定義)(3021-3-J16)
- Cosminexus V11 アプリケーションサーバ リファレンス 定義編(アプリケーション/リソース定義) (3021-3-J17)
- Cosminexus V11 アプリケーションサーバ アプリケーション開発ガイド (3021-3-I20)

付録 M このマニュアルの参考情報

- Cosminexus V11 アプリケーションサーバ Web サービス開発ガイド(3021-3-J23)
- Cosminexus V11 アプリケーションサーバ メッセージ(構築/運用/開発用)(3021-3-J27)
- Cosminexus V11 BPM/ESB 基盤 サービスプラットフォーム システム構築・運用ガイド (3021-3-J45)

なお、このマニュアルでは、Cosminexus 関連のマニュアルについて、バージョン番号を省略して表記し ています。

# (3) HiRDB 関連

- HiRDB Version 10 解説 (3020-6-551)
- HiRDB Version 10 システム導入・設計ガイド(UNIX(R)用)(3020-6-552)
- HiRDB Version 10 システム定義(UNIX(R)用)(3020-6-554)
- HiRDB Version 10 システム運用ガイド(UNIX(R)用)(3020-6-556)
- HiRDB Version 10 コマンドリファレンス(UNIX(R)用)(3020-6-558)
- HiRDB Version 10 システム導入・設計ガイド(Windows(R)用)(3020-6-553)
- HiRDB Version 10 システム定義(Windows(R)用)(3020-6-555)
- HiRDB Version 10 システム運用ガイド(Windows(R)用)(3020-6-557)
- HiRDB Version 10 コマンドリファレンス(Windows(R)用)(3020-6-559)
- HiRDB Version 10 UAP 開発ガイド(3020-6-560)
- HiRDB Version 10 SQL リファレンス(3020-6-561)
- HiRDB Version 10 メッセージ (3020-6-562)

なお、このマニュアルでは、HiRDB 関連のマニュアルについて、バージョン番号を省略して表記していま す。

# (4) JP1 関連

• IP1 Version 12 IP1/Base 運用ガイド (3021-3-D65)

なお. このマニュアルでは. IP1 関連のマニュアルについて. バージョン番号を省略して表記しています。

### 付録 M.2 このマニュアルでの表記

このマニュアルで使用している表記と,対応する製品名を次に示します。

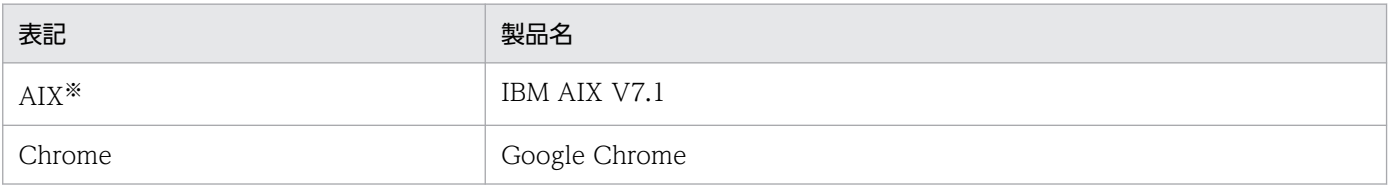

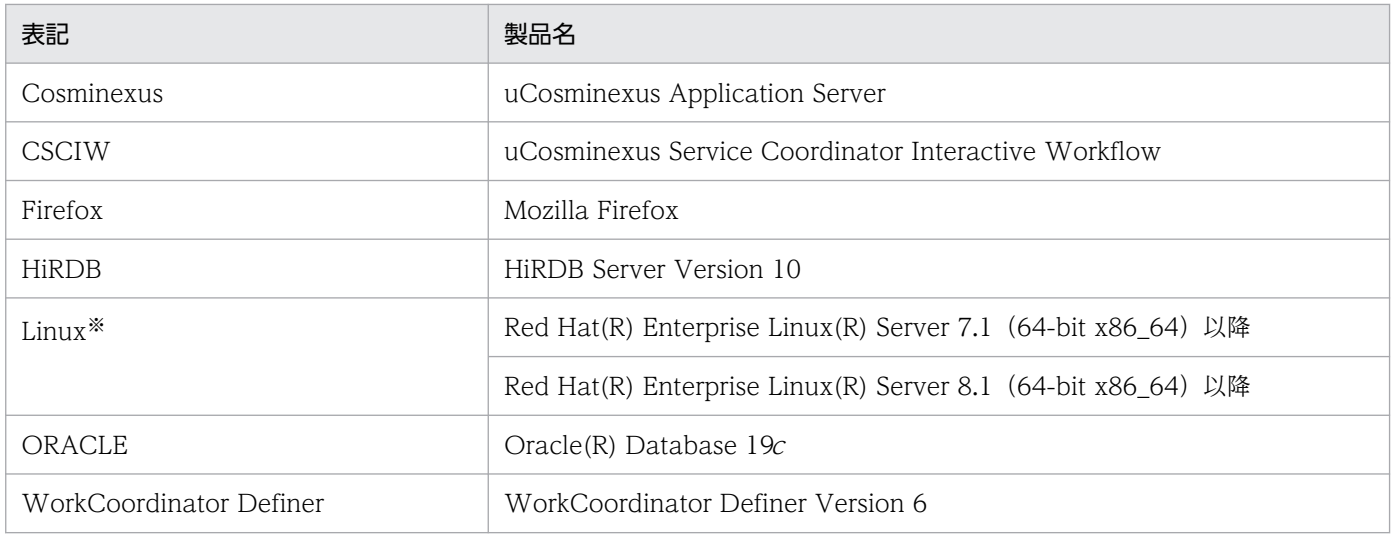

注※

AIX および Linux の製品名称を特に区別する必要がない場合,UNIX と表記しています。

# 付録 M.3 マイクロソフト製品の表記について

このマニュアルでは,マイクロソフト製品の名称を次のように表記しています。

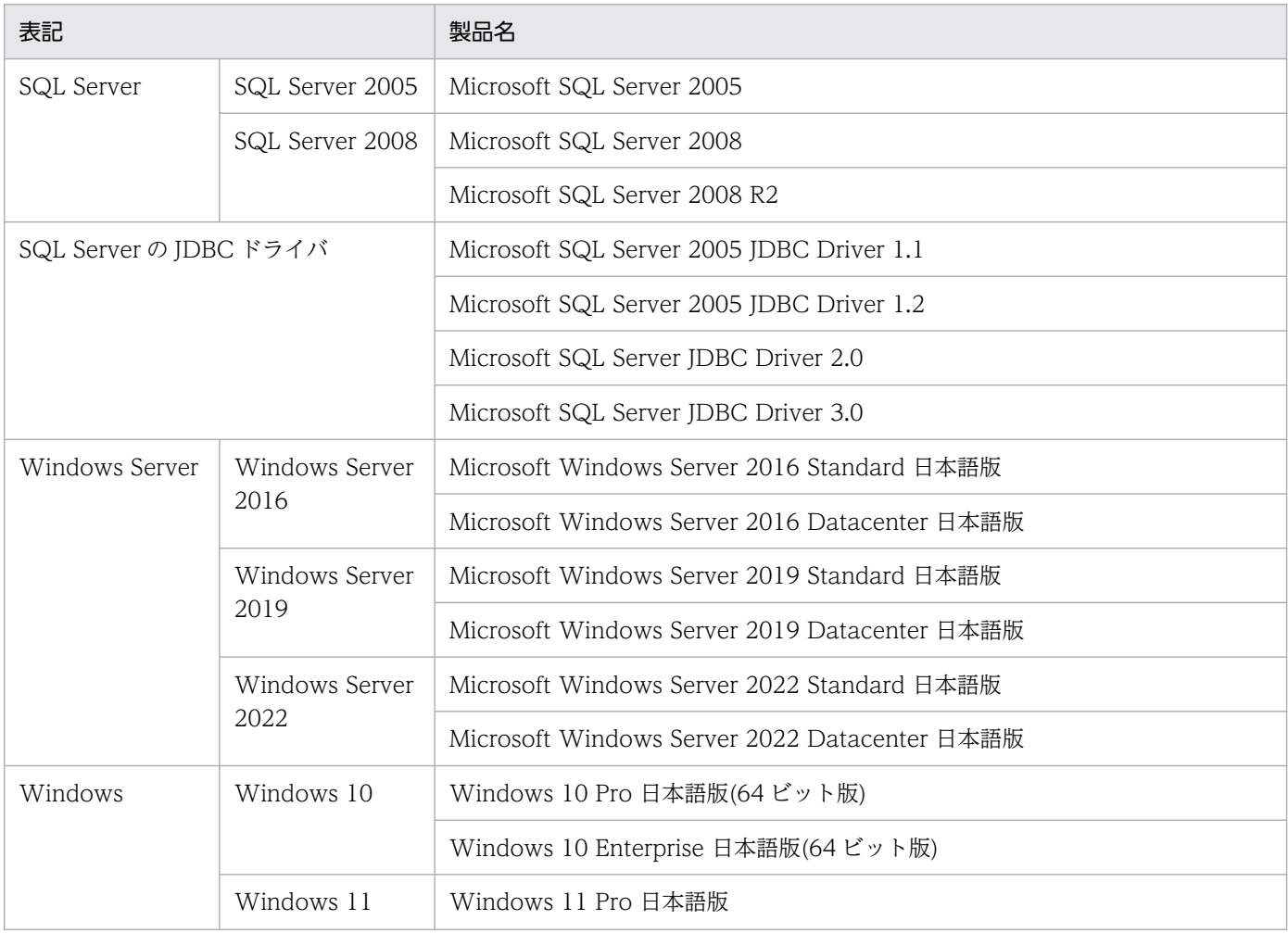

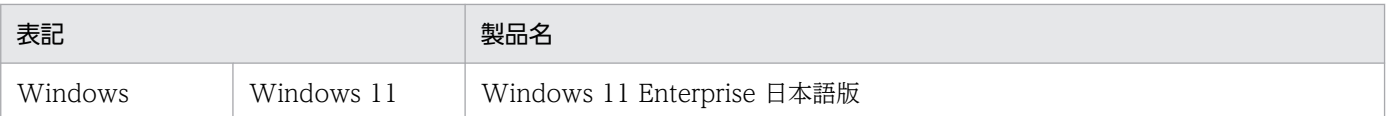

Windows Server 2016, Windows Server 2019, Windows Server 2022, Windows 10, および Windows 11 を特に区別 する必要がない場合, Windows と表記しています。

# 付録 M.4 このマニュアルで使用している略語

このマニュアルで使用している英略語を次に示します。

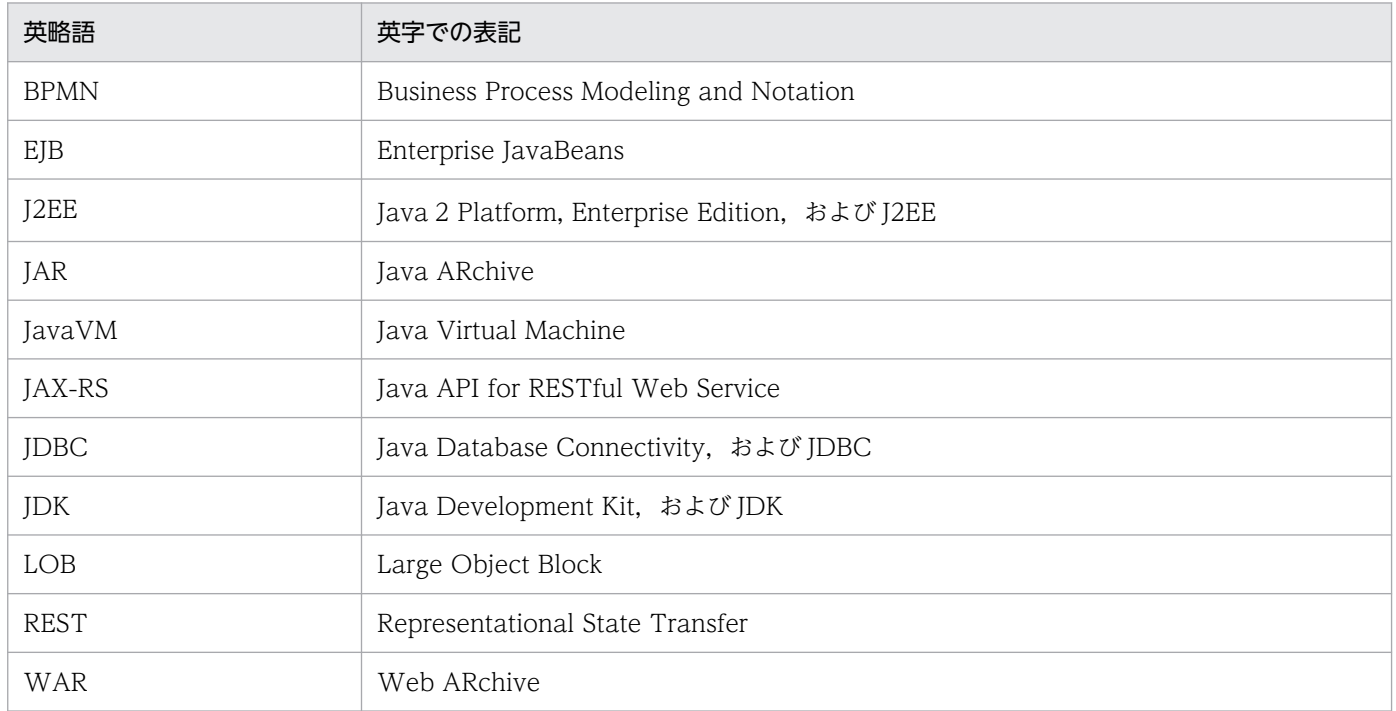

# 付録 M.5 KB (キロバイト)などの単位表記について

1KB (キロバイト), 1MB (メガバイト), 1GB (ギガバイト), 1TB (テラバイト) はそれぞれ 1,024 バ イト,1,024<sup>2</sup> バイト,1,024<sup>3</sup> バイト,1,024<sup>4</sup> バイトです。

<span id="page-459-0"></span>CSCIW のマニュアルで使用する用語とその解説を次に示します。

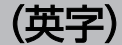

#### BPMN 連携機能

CSCIW で BPMN2.0 をサポートするための機能です。BPMN 連携機能を使用すると, BPMN2.0の仕様に従ったビジネスプロセスを、CSCIW のビジネスプロセスに変換して CSCIW で使用できます。

#### CSCIW-Definer

ビジネスプロセスを定義,管理および運用するビジネスプロセス管理ツールのことです。 CSCIW-Definer 用のプラグインを Eclipse に組み込むことでビジネスプロセス管理ツールと して使用できます。

#### CSCIWManagementServer

アプリケーションサーバでの CSCIW の初期化・終了処理を提供している J2EE アプリケーショ ンです。

#### Eclipse

Eclipse Foundation が提供するオープンソースの統合開発環境です。Eclipse は、CSCIW-Definer の前提プログラムです。CSCIW-Definer 用のプラグインを Eclipse に組み込むこと でビジネスプロセス管理ツールとして使用できます。

#### Java オブジェクト呼び出し

CSCIW が提供する Java インタフェースを使用した Java オブジェクトを、同期を取って実行 する機能です。条件,生成ルール,振り分けルール,および作業アプリケーションの種別が指 定できます。

#### ref 識別子

アプリケーション呼び出しサービスによる呼び出しの定義を識別する名称です。BPMN 連携機 能を使用しない場合,ref 識別子として次の種類があります。

• 作業アプリケーション定義(種別が REST)の属性

#### REST アプリケーション

ビジネスプロセスの内容に従って,アプリケーション呼び出しサービスから REST 形式で呼び 出される業務アプリケーションのことです。

#### WorkManager の最大スレッド数

WorkManager の非デーモン (短寿命) Work スレッドプールの最大スレッド数です。

### (ア行)

#### アドホック API

フロー遷移定義の存在しない遷移や,フロー遷移定義と関係ない業務ステップの生成を実行す る API です。アドホック API を使用する設定のビジネスプロセス定義だけで使用できます。

#### アプリケーション呼び出しサービス

ビジネスプロセス定義で定義された REST アプリケーションの呼び出しなどを行うサービスの ことです。

#### アロー

業務ステップおよびノード間の処理の流れを規定するためのものです。アローは、遷移元や遷 移先となる業務ステップの情報を持ちます。

#### 案件

ビジネスプロセスの開始から終了までを一つの単位とする,業務の実例(ビジネスプロセスイ ンスタンス)のことです。

#### 案件 ID

同一ビジネスプロセスの案件を識別するための識別子です。ワーク管理および CSCIW が付与 します。

#### 案件運用操作

案件の運用状況を監視したり,必要に応じて案件,業務ステップ,および作業の状態を操作し たりする J2EE アプリケーションです。

#### 案件開始

案件の開始処理のことです。

#### 案件名

同一ビジネスプロセスの案件を識別するための識別子です。ユーザが設定できます。案件キー ともいいます。

#### 一時停止

案件単位または業務ステップ単位で,作業の状態を一時的に停止することです。

(カ行)

#### 開始日時

開始日時は,案件,業務ステップ,および作業の属性です。案件,業務ステップ,および作業 が,「running(実行中)」状態へ遷移したときの日時を指します(作業の場合,「running(実 行中)」状態に含まれる「performing(作業者実行)」状態,または「executing(自動実行)」 状態に遷移したときの日時を指します)。

CSCIW の API を利用することで「running(実行中)」状態へ遷移できます。

#### 環境設定ファイル

CSCIW を動作させるために必要な情報を設定するためのプロパティ形式のファイルのことで す。CSCIW の環境設定ファイルは次の 5 種類です。

- システム設定プロパティファイル
- セットアッププロパティファイル
- コマンド用環境設定ファイル
- ビジネスプロセス管理用環境設定ファイル
- クラス名設定プロパティファイル

#### 完全フロー定義

次の条件を満たしたビジネスプロセス定義のことです。

- すべての業務ステップ定義,階層定義に遷移元と遷移先が定義されている
- すべての業務ステップ定義内に作業が定義されている
- すべての業務ステップ定義,階層定義,制御ノードがソースノードからシンクノードまでの 経路に含まれている

#### 完了条件

作業または業務ステップを「完了」状態にする条件です。作業または業務ステップの評価時(作 業の発生時を含む)にこの条件を満足していた場合,作業または業務ステップを「完了」状態 にします。

#### キャンセル

案件の実行を取り消すことです。

#### 業務ステップ

ビジネスプロセス定義の構成要素の一つです。業務ステップは,業務の状態を表し,ある状態 での作業の集合として定義されます。

#### 業務データ

業務ステップの完了条件や制御ノードの分岐条件として参照されるデータです。業務データは, ワーク管理データベースの外部の業務データベースで管理,運用する必要があります。

#### 業務データベース

業務データが格納されているデータベースのことです。

#### 業務プログラム

CSCIW で作業を実行するために利用するプログラムのことです。CSCIW は,業務プログラ ムを作成するのに有効なツールとしての API を提供しています。

#### 組み込み作業

CSCIW の基本的な機能を組み合わせることで実現するような複雑な処理を 1 つの作業として まとめたものです。CSCIW の組み込み作業には並列作業があります。

#### コマンド

CSCIW の環境構築や運用をするための機能で,シェルやコマンドプロンプトから実行します。

### (サ行)

#### 作業

ビジネスプロセス定義の構成要素の一つです。作業は,ある業務ステップで実行する具体的な 処理です。作業では,処理を実行する作業者の情報を振り分けルール名として持ちます。

#### 作業一覧

作業の内容を一覧で表示したものです。

#### 作業者

作業の処理を担当するユーザまたはユーザグループのことです。作業者は,ワーク管理データ ベースの外部の業務データベースで管理,運用する必要があります。

#### 作業者データ

作業を処理するユーザに関するデータのことです。

#### 作業者データベース

作業者に関する情報を格納したデータベースのことです。

#### 差し戻し

遷移元の実行中の業務ステップを強制終了して,すでに終了している遷移先の業務ステップを 追加生成して実行中状態にすることです。差し戻し処理では,遷移元(差し戻し元)となる現

在実行中の業務ステップが,動作を要求します。ユーザまたは業務プログラムは,すでに完了 した業務ステップを検索して遷移先(差し戻し先)を決定します。

#### システム共通環境情報

同一のシステム ID によって CSCIW を運用するシステムに共通に適用する情報です。マルチ マシンを構成する複数の異なるマシンにも共通して適用されます。複数の異なるマシンに共通 して適用するために,情報はワーク管理データベースに格納しています。

#### 事前生成

業務ステップの生成方法の一つです。ビジネスプロセス定義で事前生成することを指定した業 務ステップは,案件の開始要求を受け付けたときに生成されます。

#### 終了日時

終了日時は,案件,業務ステップ,および作業の属性です。案件,業務ステップ,および作業 が,「closed(終了)」状態へ遷移したときの日時を指します。CSCIW の API を利用すること で「closed(終了)」状態へ遷移できます。

#### 処理期限

案件に対して処理期限を日数単位で指定できます。

#### シンクノード

案件の終了を意味します。推進された案件は,シンクノードに状態が遷移することで完了します。

#### 制御ノード

ビジネスプロセス定義の構成要素の一つです。制御ノードは,案件の遷移を制御するノードで す。制御ノードには,分岐ノード,分業ノード,先着ノード,および待合ノードがあります。

#### 先着ノード

前の業務ステップとして複数の業務ステップが存在しており,どれか最初の業務ステップから の遷移時に次の業務ステップに遷移します。

#### ソースノード

案件の開始を意味します。案件が開始されると,ソースノードから次の業務ステップまたは制 御ノードに状態が遷移します。

### (タ行)

#### データ条件

分岐ノードでの案件の流れを規定したり,業務ステップや作業の状態を制御したりするための 条件のことです。

(ハ行)

#### 発生条件

作業を生成する条件です。業務ステップの評価時にこの条件を満足していた場合,作業を生成 します。

#### 発生日時

発生日時は作業の属性です。作業が,「ready(実行開始可能)」状態へ遷移したときの日時を 指します。通常,作業の「ready(実行開始可能)」状態への遷移は,案件投入時,または前の 業務ステップの完了時に自動的に実行されます。

#### 引き戻し

遷移元の実行中の業務ステップを強制終了して,すでに終了している遷移先の業務ステップを 追加生成して実行中状態にすることです。引き戻し処理では、遷移先(引き戻し先)となる. すでに完了した業務ステップが動作を要求します。ユーザまたは業務プログラムは、現在実行 中の業務ステップを検索して遷移元(引き戻し元)を決定します。

#### ビジネスプロセス

業務を実行するための作業の流れです。

#### ビジネスプロセス管理

業務の流れをワーク管理システムで使用できるように、ビジネスプロセスを定義したり、それ らの運用状態を管理したりすることです。CSCIW では,ビジネスプロセス管理に CSCIW-Definer を使用します。

#### ビジネスプロセス管理ツール

業務の流れをワーク管理システムで使用できるように,ビジネスプロセスを定義したり,それ らの運用状態を操作したりするツールのことです。

#### ビジネスプロセス定義

業務の流れ(ビジネスプロセス)をビジネスプロセス管理ツール (CSCIW-Definer) で定義 したものです。

#### ビジネスプロセス定義機能

ビジネスプロセス管理ツール(CSCIW-Definer)で定義できる機能の一つです。次の操作が できます。

- ビジネスプロセスの業務ステップ,作業,制御ノード,および遷移を必要に応じて定義しま す。
- ビジネスプロセス定義の各作業に振り分けルール定義を設定して,業務が運用されたときに 各作業の作業者が特定されるようにします。

#### 振り分けルール定義

作業の作業者を決定するためのルールです。ビジネスプロセス定義で各作業に指定した振り分 けルール定義を適用することで,作業者を決定します。

#### 振り分けルール定義機能

ビジネスプロセス管理ツール(CSCIW-Definer)で定義できる機能の一つです。

CSCIW では,ビジネスプロセスの作業者の情報を外部のデータベースで管理しています。こ のため、そのデータベースからどのような条件で作業者を検索し、決定すればいいのかを振り 分けルール定義として定義します。

分岐ノード

制御ノードの一つです。次の業務ステップとしてあらかじめ定義された複数の業務ステップか ら,条件に従って 1 つの業務ステップを選択し開始します。

#### 分業ノード

制御ノードの一つです。次の業務ステップとして,あらかじめ定義された複数の業務ステップ をすべて開始します。

#### 並列作業

組み込み作業の一つで,並列作業をビジネスプロセスに定義しておくことで,案件の実行時に 複数の作業が自動的に生成されます。生成される作業数は,案件の実行時に決まります。

### (マ行)

#### 待合ノード

制御ノードの一つです。直前の業務ステップとしてあらかじめ定義された複数の業務ステップ のうち,すべてが完了した時点で次の業務ステップを開始します。

#### マルチインスタンス

1 台のマシンで,複数ディレクトリに実行環境を構築することで,複数の異なるシステム ID で CSCIW を運用するシステム構成のことです。この場合の,CSCIW の実行環境は 1 つです。

#### マルチプロセス

1台のマシンで、同一のシステム ID の設定となっている CSCIW を使用したプロセス (J2EE サーバおよび Java アプリケーション)を複数運用するシステム構成のことです。

#### マルチマシン

複数の異なるマシン上で,同一のシステム ID によって CSCIW を運用するシステム構成のこ とです。

(ヤ行)

#### ユーザ

ワーク管理の利用者のことです。

#### ユーザグループ

ユーザが所属するグループのことです。ユーザの集合がユーザグループとなります。

#### 優先度

案件,業務ステップ,および作業に設定できる優先度を示す整数値です。案件,業務ステップ, および作業の属性なので,検索の条件として利用できます。優先度の値を基に案件の流れは制 御されません。入力指定範囲は,-2,147,483,648〜2,147,483,647 です。

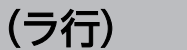

リソースマネージャ

分散処理システムでの,資源を管理する機能の総称です。DBMS もリソースマネージャに含ま れます。

### (ワ行)

#### ワーク管理

CSCIW の中でビジネスプロセス定義に従い遷移するワークフローのエンジンのことです。

#### ワーク管理システム

業務の進行を「完成に至るまでの業務の状態変化」としてとらえ,状態変化を統括的に管理す ることで業務の進行状況を管理する,ワークフロー型汎用アプリケーションの構築基盤です。

CSCIW で構築したワークフローシステムを指します。

#### ワーク管理データベース

CSCIW が扱う情報を管理するデータベースです。

# 索引

記号 <SYSTEMID>\_ACTIVITY\_DEF の内容 [284](#page-283-0) <SYSTEMID> ACTIVITY INSTANCE の内容 [302](#page-301-0) <SYSTEMID> APPLICATION DEF の内容 [294](#page-293-0) <SYSTEMID> APPLICATION JAVA DEF の内容 [296](#page-295-0) <SYSTEMID> APPLICATION JMS DEF の内容 [295](#page-294-0) <SYSTEMID>\_APPLICATION\_LOCK\_GROUP の 内容 [309](#page-308-0) <SYSTEMID> APPLICATION LOCK INFO の内容 [308](#page-307-0) <SYSTEMID> ASYNC JOB の内容 [310](#page-309-0) <SYSTEMID>\_CASTINGRULE\_DEF の内容 [298](#page-297-0) <SYSTEMID> CASTINGRULE JAVA DEF の内容 [300](#page-299-0) <SYSTEMID> CASTINGRULE SQL DEF の内容 [299](#page-298-0) <SYSTEMID>\_CONDITION\_DEF の内容 [289](#page-288-0) <SYSTEMID> CONDITION JAVA DEF の内容 [290](#page-289-0) <SYSTEMID> CONDITION SQL DEF の内容 [290](#page-289-0) <SYSTEMID>\_CONTROLNODE\_DEF の内容 [286](#page-285-0) <SYSTEMID>\_CONTROLNODE\_INSTANCEMN G の内容 [305](#page-304-0) <SYSTEMID>\_CONTROLNODE\_INSTANCE の 内容 [304](#page-303-0) <SYSTEMID>\_CREATIONRULE\_DEF の内容 [291](#page-290-0) <SYSTEMID>\_CREATIONRULE\_JAVA\_DEF の 内容 [292](#page-291-0) <SYSTEMID>\_CREATIONRULE\_SQL\_DEF の内容 [292](#page-291-0) <SYSTEMID>\_FLOW\_DEF の内容 [287](#page-286-0) <SYSTEMID>\_FLOW\_POLYGONALLINE\_INFO の内容 [297](#page-296-0) <SYSTEMID>\_HIERARCHY\_DEF の内容 [296](#page-295-0) <SYSTEMID> ID RANGE RESERVE LOG の内容 [308](#page-307-0)

<SYSTEMID>\_PARALLEL\_WORK\_DEF の内容 [288](#page-287-0)

<SYSTEMID>\_PROCESS\_DEF の内容 [283](#page-282-0) <SYSTEMID>\_PROCESS\_INSTANCE の内容 [300](#page-299-0) <SYSTEMID>\_SERVER\_PROC\_INFO の内容 [306](#page-305-0) <SYSTEMID>\_TIMERULE\_DATETIME\_DEF の 内容 [294](#page-293-0) <SYSTEMID>\_TIMERULE\_DEF の内容 [293](#page-292-0) <SYSTEMID> UNUSED ID RANGE の内容 [307](#page-306-0) <SYSTEMID>\_USER\_SETTING\_INFO の内容 [306](#page-305-0) <SYSTEMID>\_WORK\_DEF の内容 [285](#page-284-0) <SYSTEMID>\_WORK\_ITEM の内容 [303](#page-302-0)

### 数字

1 行に出力されるメッセージのバイト数 [220](#page-219-0)

#### A

API [59](#page-58-0)

### B

BPMN 連携機能を使用しない場合のアプリケーショ ン呼び出しサービス [360](#page-359-0) BPMN 連携機能〔用語解説〕 [460](#page-459-0)

### $\mathsf{C}$

ciwdelpi コマンド実行時の排他要求数の見積もり (HiRDB 限定) [322](#page-321-0) Cosminexus 性能解析トレースの取得 [221](#page-220-0) Cosminexus の起動 [118](#page-117-0) Cosminexus の設定 [254](#page-253-0), [259](#page-258-0) CSCIW [20](#page-19-0) CSCIWManagementServer に関係する監査ログ [325](#page-324-0) CSCIWManagementServer のインポート [123](#page-122-0) CSCIWManagementServer の開始 [124](#page-123-0) CSCIWManagementServer の開始時期 [208](#page-207-0) CSCIWManagementServer の監査事象 [195](#page-194-0) CSCIWManagementServer の再起動が必要なコマ ンド [168](#page-167-0) CSCIWManagementServer の設定 [122](#page-121-0)
CSCIWManagementServer のプロパティ設定 [124](#page-123-0) CSCIWManagementServer〔用語解説〕 [460](#page-459-0) CSCIW 案件運用操作 [26](#page-25-0) CSCIW が出力する情報 [214](#page-213-0) CSCIW が性能解析トレースで出力するイベント ID およびメソッドの概要 [222](#page-221-0) CSCIW のアンインストール [156](#page-155-0) CSCIW のインストール [95](#page-94-0) CSCIW のインストール(上書きインストール) [246](#page-245-0) CSCIW のインストール(新規インストール) [256](#page-255-0) CSCIW の出力情報の取得 [214](#page-213-0) CSCIW の障害時の回復方法 [236](#page-235-0) CSCIW の性能解析トレースの取得ポイント [221](#page-220-0) CSCIW の前提プログラム [91](#page-90-0) CSCIW の停止および削除 [244](#page-243-0) CSCIW を使用している Java アプリケーションの再 起動が必要なコマンド [168](#page-167-0) CSCIW をマルチインスタンス構成にする場合のセッ トアッププロパティファイルの設定 [112](#page-111-0) CSCIW-Definer [26](#page-25-0) CSCIW-Definer〔用語解説〕 [460](#page-459-0)

# D

DB Connector の設定 [119](#page-118-0) DBMS の格納領域の変更(HiRDB の場合) [161](#page-160-0) DBMS の格納領域の変更(ORACLE の場合) [163](#page-162-0) DB サーバの前提プログラム [92](#page-91-0)

# E

Eclipse〔用語解説〕 [460](#page-459-0)

## I

IP アドレスの変更 [160](#page-159-0)

### J

J2EE サーバの停止 [146](#page-145-0) J2EE サーバを V9 互換モードで使用する 互換モード用のファイル [444](#page-443-0) コンテナ拡張ライブラリに取り込むライブラリ [444](#page-443-0) J2EE サーバを V9 互換モードで使用する場合の設定 [444](#page-443-0) Java アプリケーションの設定 [131](#page-130-0) Java オブジェクト呼び出し機能を使用した,Java オ ブジェクトの J2EE アプリケーションへの組み込みに ついて [211](#page-210-0) Java オブジェクト呼び出し〔用語解説〕 [460](#page-459-0) Java オブジェクト呼び出しを利用する場合の設定[132](#page-131-0) JP1 によるログファイルの監視 [239](#page-238-0)

# O

OS からのアンインストール [156](#page-155-0)

# R

RDB 検索 [76](#page-75-0) RDB 検索による生成ルール定義 [76](#page-75-0) RDB 検索によるデータ条件の評価 [76](#page-75-0) RDB 検索による振り分けルール定義 [76](#page-75-0) ref 識別子〔用語解説〕 [460](#page-459-0) REST API による運用管理の操作 [404](#page-403-0) REST アプリケーション〔用語解説〕 [460](#page-459-0)

# S

SQL インジェクション [210](#page-209-0) SQL 文の排他要求数を算出する場合に必要な値 [323](#page-322-0)

# $\cup$

Unicode の補助文字 [220](#page-219-0) UNIX からのアンインストール [157](#page-156-0)

# W

Windows からのアンインストール [156](#page-155-0) WorkCoordinator Definer で定義したビジネスプロ セス定義の機能の登録可否 [357](#page-356-0) WorkCoordinator Definer で定義した振り分けルー ル定義の機能の登録可否 [359](#page-358-0) WorkManager の最大スレッド数〔用語解説〕 [461](#page-460-0)

# X

XML スキーマファイル [420](#page-419-0)

#### あ

アドホック API [461](#page-460-0) アプリケーションサーバの設定 [113](#page-112-0) アプリケーション呼び出しサービスのインポート [129](#page-128-0) アプリケーション呼び出しサービスの設定 [129](#page-128-0) アプリケーション呼び出しサービスのプロパティ設定 [130](#page-129-0) アプリケーション呼び出しサービス〔用語解説〕 [461](#page-460-0) アロー [37](#page-36-0) アロー〔用語解説〕 [461](#page-460-0) 案件 [32](#page-31-0) 案件 ID〔用語解説〕 [461](#page-460-0) 案件運用操作 [26](#page-25-0) 案件運用操作に関係する監査ログ [345](#page-344-0) 案件運用操作のインポート [127](#page-126-0) 案件運用操作の開始 [128](#page-127-0) 案件運用操作の監査事象 [197](#page-196-0) 案件運用操作の設定 [125](#page-124-0) 案件運用操作のプロパティ設定 [128](#page-127-0) 案件運用操作〔用語解説〕 [461](#page-460-0) 案件開始〔用語解説〕 [461](#page-460-0) 案件投入可能期間 [182](#page-181-0) 案件に関する運用 [188](#page-187-0) 案件に対する運用 [188](#page-187-0) 案件の運用状況の確認 [233](#page-232-0) 案件の運用・管理を支援する機能 [26](#page-25-0) 案件の開始 [50,](#page-49-0) [188](#page-187-0) 案件の基本的な進み方 [49](#page-48-0) 案件の強制終了 [189](#page-188-0) 案件の再開 [189](#page-188-0) 案件の削除 [189](#page-188-0) 案件の終了 [59](#page-58-0) 案件の処理期限の設定 [190](#page-189-0) 案件の遷移依頼 [65](#page-64-0) 案件の中断 [189](#page-188-0) 案件の動的な制御 [59](#page-58-0) 案件の優先度の更新 [190](#page-189-0) 案件の優先度の設定 [190](#page-189-0) 案件名〔用語解説〕 [461](#page-460-0)

案件〔用語解説〕 [461](#page-460-0) 案件を中断した場合の業務ステップの状態遷移 [189](#page-188-0)

# い

移行元環境の CSCIW の停止 [256](#page-255-0) 一時停止〔用語解説〕 [461](#page-460-0) インスタンステーブルのレコード数 [313](#page-312-0) インストール [91](#page-90-0) インストール時に作成するディレクトリ(フォルダ) [446](#page-445-0) インストールディレクトリ(フォルダ) [446](#page-445-0) インデクス一覧 [310](#page-309-0)

# う

運用管理 REST API [404](#page-403-0) 運用管理 REST サービス [404](#page-403-0) 運用管理 REST サービスのインポート [410](#page-409-0) 運用管理 REST サービスの開始 [411](#page-410-0) 運用管理 REST サービスの設定 [410](#page-409-0) 運用管理 REST サービスのプロパティ設定 [410](#page-409-0) 運用上の注意事項 [208](#page-207-0) 運用中のバックアップ [202](#page-201-0)

# え

エラーメッセージの確認 [232](#page-231-0)

# か

改行文字の扱い [220](#page-219-0) 開始日時〔用語解説〕 [462](#page-461-0) 開発環境での環境削除 [148](#page-147-0) 開発環境での環境設定 [107](#page-106-0) 各機能の概要 [26](#page-25-0) 各種トレースファイルの切り替えの流れ [218](#page-217-0) 格納領域の変更(SQL Server の場合) [165](#page-164-0) 活性 [182](#page-181-0), [185](#page-184-0) 環境設定ファイル [263](#page-262-0) 環境設定ファイル〔用語解説〕 [462](#page-461-0) 環境変数の削除〔Cosminexus Management Server で設定した環境変数〕 [146](#page-145-0) 環境変数の削除〔CSCIW の環境変数〕 [147](#page-146-0)

# 環境変数の設定 [110](#page-109-0) 環境変数の取り込み [117](#page-116-0) 環境変数の変更 [169](#page-168-0) 監査対象が CSCIWManagementServer の場合の監 査事象 [195](#page-194-0) 監査対象が案件運用操作の場合の監査事象 [197](#page-196-0) 監査対象がコマンドの場合の監査事象 [196](#page-195-0) 監査ログの出力ポイントと出力項目 [197](#page-196-0) 監査ログの取得によるシステム監視 [195](#page-194-0) 監査ログの詳細 [325](#page-324-0) 完全フロー定義 [462](#page-461-0) 完了条件〔用語解説〕 [462](#page-461-0) 完了通知 [193](#page-192-0)

#### き

キャッシュする ID 範囲の見積もり [321](#page-320-0) キャンセル〔用語解説〕 [462](#page-461-0) 強制終了 [189](#page-188-0), [192](#page-191-0), [193](#page-192-0) 業務アプリケーションが異常終了した場合や強制終了 した(終了処理をしなかった)場合の影響 [209](#page-208-0) 業務システムの変更に伴う運用 [204](#page-203-0) 業務状態 [35](#page-34-0) 業務ステップ [35](#page-34-0) 業務ステップが完了するタイミング [52](#page-51-0) 業務ステップに対する運用 [190](#page-189-0) 業務ステップの活性化 [191](#page-190-0) 業務ステップの完了 [47,](#page-46-0) [191](#page-190-0) 業務ステップの完了条件が評価されるタイミング [52](#page-51-0) 業務ステップの強制終了 [192](#page-191-0) 業務ステップの再開 [191](#page-190-0) 業務ステップの状態遷移 [50](#page-49-0) 業務ステップの処理期限の設定 [192](#page-191-0) 業務ステップの中断 [191](#page-190-0) 業務ステップの評価要求 [63](#page-62-0) 業務ステップの優先度の更新 [192](#page-191-0) 業務ステップ〔用語解説〕 [462](#page-461-0) 業務ステップを中断した場合の作業の状態遷移 [191](#page-190-0) 業務データベース [46](#page-45-0) 業務データベース〔用語解説〕 [463](#page-462-0)

業務データ〔用語解説〕 [463](#page-462-0) 業務の開始 [179](#page-178-0) 業務の停止 [180](#page-179-0) 業務プログラムの実行権限を設定する場合の注意事項 [138](#page-137-0) 業務プログラム〔用語解説〕 [463](#page-462-0)

# く

組み込み作業 [68](#page-67-0) 組み込み作業での案件の進み方 [68](#page-67-0) 組み込み作業〔用語解説〕 [463](#page-462-0) 組み込み変数 [76](#page-75-0) クラスタ構成 [87](#page-86-0) クラスタ構成を設定する場合の注意事項 [138](#page-137-0)

# こ

後続停止 [56](#page-55-0) 子作業 [68](#page-67-0) 子作業生成ルール [68](#page-67-0) 子作業生成ルールが評価されるタイミング [69](#page-68-0) コマンドに関係する監査ログ [331](#page-330-0) コマンドによる実行環境の削除 [147](#page-146-0) コマンドによる実行環境の初期化 [113](#page-112-0) コマンドの監査事象 [196](#page-195-0) コマンド用環境設定ファイル [278](#page-277-0) コマンド用環境設定ファイルの設定内容 [279](#page-278-0) コマンド用環境設定ファイルの編集 [112](#page-111-0) コマンド〔用語解説〕 [463](#page-462-0) コンテナ拡張ライブラリからの削除 [146](#page-145-0) コンテナ拡張ライブラリへの設定追加 [410](#page-409-0) コンテナ拡張ライブラリへの取り込み [114](#page-113-0)

# さ

作業 [35](#page-34-0) 作業アプリケーションの呼び出し [71](#page-70-0) 作業一覧〔用語解説〕 [463](#page-462-0) 作業が完了するタイミング [54](#page-53-0) 作業者 ID [45](#page-44-0) 作業者データベース [41](#page-40-0)

作業者データベース〔用語解説〕 [463](#page-462-0) 作業者データ〔用語解説〕 [463](#page-462-0) 作業者の再割り当て [205](#page-204-0) 作業者〔用語解説〕 [463](#page-462-0) 作業者を決定する仕組み [41](#page-40-0) 作業者を変更する [204](#page-203-0) 作業に対する運用 [192](#page-191-0) 作業の完了 [48](#page-47-0) 作業の完了条件が評価されるタイミング [54](#page-53-0) 作業の完了通知 [193](#page-192-0) 作業の強制終了 [193](#page-192-0) 作業の再開 [193](#page-192-0) 作業の準備 [193](#page-192-0) 作業の状態遷移 [52](#page-51-0) 作業の処理期限の設定 [194](#page-193-0) 作業の着手 [193](#page-192-0) 作業の中断 [193](#page-192-0) 作業の発生 [47](#page-46-0) 作業の発生条件が評価されるタイミング [54](#page-53-0) 作業の評価要求 [64](#page-63-0) 作業の優先度の更新 [194](#page-193-0) 作業〔用語解説〕 [463](#page-462-0) 差し戻し [60](#page-59-0) 差し戻し〔用語解説〕 [463](#page-462-0)

# し

システム共通環境情報〔用語解説〕 [464](#page-463-0) システム構成モデル [84](#page-83-0) システム削除の流れ [141](#page-140-0) システム設定の流れ [90](#page-89-0) システム設定プロパティファイル [263](#page-262-0) システム設定プロパティファイルの設定内容 [264](#page-263-0) システム設定プロパティファイルの変更 [169](#page-168-0) システムの構成変更 [160](#page-159-0) 事前生成 [50](#page-49-0) 事前生成〔用語解説〕 [464](#page-463-0) 実行開始可能 [193](#page-192-0) 実行環境での環境削除 [142](#page-141-0) 実行環境での環境設定 [108](#page-107-0)

実行環境の構築 [110](#page-109-0) 実行環境の削除 [146](#page-145-0) 実行環境の設定情報の変更 [168](#page-167-0) 実行環境マシンの IP アドレスの変更 [160](#page-159-0) 終了日時〔用語解説〕 [464](#page-463-0) 出力情報の設定 [217](#page-216-0) 出力する情報およびファイル名 [214](#page-213-0) 出力ファイルのローテーションの設定 [216](#page-215-0) 出力ファイル名 [215](#page-214-0) 出力レベルおよび出力内容 [218](#page-217-0) 巡回部分 [61](#page-60-0) 障害情報の取得 [214](#page-213-0) 障害の回復 [236](#page-235-0) 障害発生時の対処の流れ [213](#page-212-0) 障害への対処 [235](#page-234-0) 障害要因の特定 [232](#page-231-0) 条件に一致する作業の作業者割り当てと着手 [66](#page-65-0) 状態 [182](#page-181-0), [185](#page-184-0) 状態遷移型モデル [22](#page-21-0) ジョブの投入 [428](#page-427-0) ジョブレコード [406](#page-405-0) ジョブレコードの一覧取得 [436](#page-435-0) ジョブレコードの取得 [433](#page-432-0) 処理期限〔用語解説〕 [464](#page-463-0) シンクノード [59](#page-58-0) シンクノード〔用語解説〕 [464](#page-463-0)

# せ

制御ノード [36,](#page-35-0) [55](#page-54-0) 制御ノードでの案件遷移 [55](#page-54-0) 制御ノード〔用語解説〕 [464](#page-463-0) 生成ルール記述形式 [77](#page-76-0) 性能解析トレースとして出力する情報 [221](#page-220-0) 性能解析トレースの取得ポイント [221](#page-220-0) セキュリティロールの設定 [122](#page-121-0), [126](#page-125-0) 接続先 DBMS の変更 [160](#page-159-0) 設定 [98](#page-97-0) セットアップコマンドによるバージョンアップ(既存 のワーク管理システムを引き継ぐ場合) [253](#page-252-0)

セットアップコマンドによるバージョンアップ(ワー ク管理システムを新規に構築する場合) [259](#page-258-0) セットアッププロパティファイル [264](#page-263-0) セットアッププロパティファイルの設定内容 [265](#page-264-0) セットアッププロパティファイルの変更 [169](#page-168-0) セットアッププロパティファイルの編集 [111](#page-110-0) 遷移可 [192](#page-191-0) 先着ノード [36](#page-35-0) 先着ノードでの案件遷移 [56](#page-55-0) 先着ノード〔用語解説〕 [464](#page-463-0) 前提プログラムのインストール [91](#page-90-0)

# そ

ソースノード [50](#page-49-0) ソースノード〔用語解説〕 [464](#page-463-0) そのほかのテーブルのレコード数 [316](#page-315-0)

# ち

中断 [191](#page-190-0), [193](#page-192-0)

### て

定義テーブルのレコード数 [314](#page-313-0) データ移行だけを繰り返し行う手順 [260](#page-259-0) データ条件 [38,](#page-37-0) [46](#page-45-0) データ条件記述 [48](#page-47-0) データ条件記述形式 [76](#page-75-0) データ条件種別 [48](#page-47-0) データ条件と業務データ [46](#page-45-0) データ条件による案件制御の例 [46](#page-45-0) データ条件による案件遷移の制御 [46](#page-45-0) データ条件の構成 [48](#page-47-0) データ条件評価の RDB 検索に関連するデータを変更 する [207](#page-206-0) データ条件〔用語解説〕 [464](#page-463-0) データ条件を変更する [205](#page-204-0) データベースコネクション数の見積もり [108](#page-107-0) データベースコネクションプール数の見積もり [108](#page-107-0) データベース使用時のセキュリティ [210](#page-209-0) データベースの管理 [210](#page-209-0) データベースの再編成 [203](#page-202-0)

データベースへのアクセス権限の削除(HiRDB の場 合) [150](#page-149-0) データベースへのアクセス権限の削除 (ORACLE の 場合) [152](#page-151-0) データベースへのアクセス権限の削除 (SQL Server の場合) [154](#page-153-0) データベースへのアクセス権限の付与 (HiRDB の場 合) [100](#page-99-0) データベースへのアクセス権限の付与 (ORACLE の 場合) [103](#page-102-0) データベースへのアクセス権限の付与 (SQL Server の場合) [105](#page-104-0) テーブル一覧 [281](#page-280-0) テーブル容量の見積もり [281](#page-280-0) 適用可能期間 [185](#page-184-0) デフォルトトレースレベルで出力されるトレース量の 概算 [318](#page-317-0)

# と

動的 [59](#page-58-0) トラブルシューティング [237](#page-236-0) トレースファイル取得時の注意事項 [219](#page-218-0) トレースファイルの自動削除機能 [219](#page-218-0) トレース容量の見積もり [318](#page-317-0)

# は

バージョン [182](#page-181-0), [185](#page-184-0) バージョンアップの流れ [241](#page-240-0) バックアップする内容 [200](#page-199-0) バックアップとリストア [200](#page-199-0) バックアップの流れ [201](#page-200-0) 発生条件〔用語解説〕 [465](#page-464-0) 発生日時〔用語解説〕 [465](#page-464-0)

#### ひ

非活性 [182](#page-181-0), [185](#page-184-0) 引き戻し [59](#page-58-0) 引き戻しおよび差し戻しに関する注意事項 [61](#page-60-0) 引き戻しと差し戻し [59](#page-58-0) 引き戻し〔用語解説〕 [465](#page-464-0)

ビジネスプロセス [20,](#page-19-0) [30](#page-29-0) ビジネスプロセス管理ツール(CSCIW-Definer) [26](#page-25-0) ビジネスプロセス管理ツール〔用語解説〕 [465](#page-464-0) ビジネスプロセス管理〔用語解説〕 [465](#page-464-0) ビジネスプロセス定義 [32](#page-31-0) ビジネスプロセス定義開発環境の前提プログラム [94](#page-93-0) ビジネスプロセス定義機能〔用語解説〕 [465](#page-464-0) ビジネスプロセス定義削除時の注意事項 [177](#page-176-0) ビジネスプロセス定義と案件の流れ [32](#page-31-0) ビジネスプロセス定義に関する運用 [182](#page-181-0) ビジネスプロセス定義の案件投入可能期間 [182](#page-181-0) ビジネスプロセス定義の管理 [40](#page-39-0) ビジネスプロセス定義の構成 [34](#page-33-0) ビジネスプロセス定義の削除 [39,](#page-38-0) [184,](#page-183-0) [424](#page-423-0) ビジネスプロセス定義の作成 [39](#page-38-0) ビジネスプロセス定義の状態 [182](#page-181-0) ビジネスプロセス定義の登録 [39,](#page-38-0) [183,](#page-182-0) [421](#page-420-0) ビジネスプロセス定義のバージョン [40,](#page-39-0) [182](#page-181-0) ビジネスプロセス定義の変更 [176](#page-175-0) ビジネスプロセス定義ファイル [357](#page-356-0) ビジネスプロセス定義〔用語解説〕 [465](#page-464-0) ビジネスプロセス〔用語解説〕 [465](#page-464-0) ビジネスプロセスを変更する [207](#page-206-0) 日付・時刻の整合性 [208](#page-207-0) 必要ファイルの退避 [156](#page-155-0)

# ふ

複数バージョンを持つ振り分けルール定義の特定 [185](#page-184-0) 振り分けルール [41](#page-40-0) 振り分けルール記述 [42](#page-41-0) 振り分けルール記述形式 [76](#page-75-0) 振り分けルール種別 [42](#page-41-0) 振り分けルール定義 [41](#page-40-0) 振り分けルール定義機能〔用語解説〕 [466](#page-465-0) 振り分けルール定義に関する運用 [185](#page-184-0) 振り分けルール定義による作業者の特定 [41](#page-40-0) 振り分けルール定義の管理 [43,](#page-42-0) [185](#page-184-0) 振り分けルール定義の構成 [42](#page-41-0) 振り分けルール定義の削除 [43,](#page-42-0) [187,](#page-186-0) [427](#page-426-0)

振り分けルール定義の作成 [43](#page-42-0) 振り分けルール定義の状態 [185](#page-184-0) 振り分けルール定義の登録 [43,](#page-42-0) [186,](#page-185-0) [425](#page-424-0) 振り分けルール定義のバージョン指定 [185](#page-184-0) 振り分けルール定義の変更 [176](#page-175-0), [204](#page-203-0) 振り分けルール定義の有効期間 [185](#page-184-0) 振り分けルール定義評価の RDB 検索に関連するデー タを変更する [207](#page-206-0) 振り分けルール定義ファイル [357](#page-356-0) 振り分けルール定義〔用語解説〕 [466](#page-465-0) 振り分けルール名 [37](#page-36-0) 分岐 [46](#page-45-0) 分岐ノード [36](#page-35-0) 分岐ノードでの案件遷移 [55](#page-54-0) 分岐ノード〔用語解説〕 [466](#page-465-0) 分業ノード [36](#page-35-0) 分業ノードでの案件遷移 [55](#page-54-0) 分業ノード〔用語解説〕 [466](#page-465-0)

# へ

並列作業 [36,](#page-35-0) [68](#page-67-0) 並列作業〔用語解説〕 [466](#page-465-0) 変更後の接続先情報の登録 [160](#page-159-0) 変更前の接続先情報の削除 [160](#page-159-0)

### ま

前処理の排他要求数を算出する場合に必要な値 [322](#page-321-0) 待合ノード [36](#page-35-0) 待合ノードでの案件遷移 [58](#page-57-0) 待合ノード〔用語解説〕 [466](#page-465-0) マルチインスタンス構成 [85](#page-84-0) マルチインスタンス構成の環境を削除する場合の注意 事項 [158](#page-157-0) マルチインスタンス構成を設定する場合の注意事項 [136](#page-135-0) マルチインスタンス〔用語解説〕 [466](#page-465-0) マルチプロセス構成 [86](#page-85-0) マルチプロセス構成を設定する場合の注意事項 [137](#page-136-0) マルチプロセス〔用語解説〕 [466](#page-465-0) マルチマシン構成 [86](#page-85-0)

マルチマシン構成の環境を削除する場合の注意事項 [158](#page-157-0)

マルチマシン構成を設定する場合の注意事項 [136](#page-135-0) マルチマシン〔用語解説〕 [466](#page-465-0)

### め

メッセージ ID の概要 [232](#page-231-0)

### ゆ

有効期間 [185](#page-184-0) ユーザ [44](#page-43-0) ユーザおよびユーザグループに関する情報の変更 [204](#page-203-0) ユーザグループ [44](#page-43-0) ユーザグループ識別子 [45](#page-44-0) ユーザグループ〔用語解説〕 [467](#page-466-0) ユーザとユーザグループの扱い [45](#page-44-0) ユーザとユーザグループの関係 [44](#page-43-0) ユーザの操作内容の確認 [233](#page-232-0) ユーザ〔用語解説〕 [467](#page-466-0) 優先度〔用語解説〕 [467](#page-466-0)

# り

リストアの流れ [201](#page-200-0) リソースマネージャ〔用語解説〕 [467](#page-466-0)

### れ

レコード数の概算式 [313](#page-312-0)

#### わ

- ワーク管理システム [20](#page-19-0) ワーク管理システムによる業務システム開発の流れ [27](#page-26-0) ワーク管理システムによる業務の流れ [30](#page-29-0) ワーク管理システムの運用状況の確認 [233](#page-232-0) ワーク管理システムの監査対象 [195](#page-194-0) ワーク管理システムの関連プログラム [82](#page-81-0) ワーク管理システムの基本的なシステム構成モデル [84](#page-83-0) ワーク管理システムの前提プログラム [81](#page-80-0) ワーク管理システムの適用業務 [23](#page-22-0) ワーク管理システムの適用方法 [23](#page-22-0) ワーク管理システムの特長 [21](#page-20-0)
- ワーク管理システムのバージョンアップ(既存のワー ク管理システムを引き継ぐ場合) [244](#page-243-0) ワーク管理システムのバージョンアップ(ワーク管理 システムを新規に構築する場合) [255](#page-254-0) ワーク管理システムのプログラム構成 [81](#page-80-0) ワーク管理システムの目的 [20](#page-19-0) ワーク管理システム〔用語解説〕 [467](#page-466-0) ワーク管理データベースの環境削除(HiRDB の場合) [149](#page-148-0) ワーク管理データベースの環境削除(ORACLE の場 合) [151](#page-150-0) ワーク管理データベースの環境削除(SQL Server の 場合) [153](#page-152-0) ワーク管理データベースの環境設定(HiRDB の場合) [99](#page-98-0) ワーク管理データベースの環境設定(ORACLE の場 合) [101](#page-100-0) ワーク管理データベースの環境設定(SQL Server の 場合) [104](#page-103-0) ワーク管理データベースの構築(ワーク管理システム の設定) [98](#page-97-0) ワーク管理データベースの構築(ワーク管理システム のバージョンアップ) [257](#page-256-0) ワーク管理データベースの削除 [149](#page-148-0) ワーク管理データベースの削除(HiRDB の場合) [149](#page-148-0) ワーク管理データベースの削除 (ORACLE の場合) [151](#page-150-0) ワーク管理データベースの削除 (SQL Server の場合) [153](#page-152-0) ワーク管理データベースの作成(HiRDB の場合) [99](#page-98-0) ワーク管理データベースの作成 (ORACLE の場合) [101](#page-100-0) ワーク管理データベースの作成 (SQL Server の場合) [104](#page-103-0) ワーク管理データベースの障害時の回復方法 [236](#page-235-0) ワーク管理データベースのデータ移行 [257](#page-256-0) ワーク管理データベースのバージョンアップ(既存の ワク管理システムを引き継ぐ場合) [246](#page-245-0) ワーク管理データベースのバージョンアップ(ワーク 管理システムを新規に構築する場合) [257](#page-256-0) ワーク管理データベースへの接続情報の決定 [98](#page-97-0) ワーク管理データベース〔用語解説〕 [467](#page-466-0)

ワーク管理データベース容量の算出 [98](#page-97-0)

ワーク管理〔用語解説〕 [467](#page-466-0)

# © 株式会社 日立製作所

〒 100‒8280 東京都千代田区丸の内一丁目 6 番 6 号